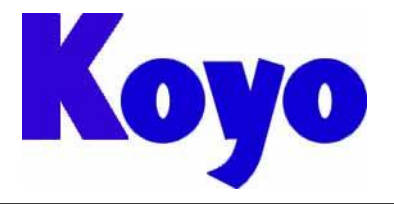

Value & Technology

# GC-A2 系列触摸屏 K-Basic

### (画面编辑软件 SCREEN CREATOR ADVANCE2)

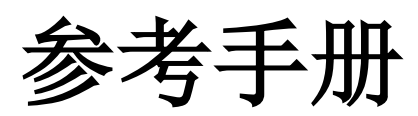

[第一版]

# 光洋电子(无锡)有限公司

# 前 言

<span id="page-1-0"></span>感谢您选用光洋电子 GC-A2 系列工业触摸屏。本资料是有关 GC-A2 系列触摸屏时画面编辑软件基本操作方法的说明 资料。在使用本资料时,请配合阅读参考其他有关 GC-A2 系列触摸屏产品的技术资料。

GC-A2 系列触摸屏相关的技术资料如下。

- 1、《GC-A2 系列触摸屏入门手册》 有关 SCA2 画面编辑软件的基本操作方法的手册资料。内带有关 GC-A2 硬件规格的说明资料。
- 2、《SCA2 画面编辑软件使用手册》 有关 SCA2 画面编辑软件各功能/使用方法的详细说明资料。
- 3、《GC-A2 触摸屏通信连接手册》 有关 GC-A2 和 PLC 及上位计算机通信方法,以及和周边设备通信连接的说明资料。 包括如何在 SCA2 软件中进行各种通信连接的设置的介绍资料。
- 4、《SCA2 画面编辑软件标准部品手册》 SCA2 中所有标准部品的详细介绍资料。
- 5、《SCA2 画面编辑软件控件参考手册》 SCA2 部品制作时使用的控件的参考说明手册资料。

#### 6、《SCA2 画面编辑软件 K-BASIC 参考手册》(本手册)

有关画面或部品动作程序(K-BASIC)的编制说明资料。包括所有 K-BASIC 指令的说明。

- 7、《GC-A2 触摸屏故障处理出错代码手册》 有关在使用 GC-A2 系列触摸屏时出现故障时的出错代码意义说明,处理方法介绍等说明资料。 包括在使用 SCA2 软件时的限制事项。
- 8、《GC-A2 特殊功能手册》

GC-A2 的一些特殊功能的介绍资料。包括:计算机 RUNTIME 运行,共有存储器,梯形图工具,PLC 的 I/O 监视, 远程桌面,备注部品,原来老款触摸屏工程文件的读入等多个便利功能的介绍资料。

我们致力于使我们的资料正确完整,但因为我们的产品在不断更新和改进,所以我们不可能保证资料完全最新,我 们可能会在未通知客户的情况下对本手册的任何部分进行修改。

我们努力认真编制本手册资料,但也不排除有错误和不足的地方。我们也热忱欢迎用户对本手册中错误和不当之处 提出修改意见,为此对您表示感谢!

我们对您在利用本资料,使用 SCA2 画面编辑软件编制工程画面并使用 GC-A2 产品作如下声明:

- 1) 我们对 GC-A2 本体和 SCA2 软件拥有完全知识产品或已经付出了许可费用,请不要随便读取、解析、复制有关内容。
- 2) 光洋电子对正确和不正确使用 SCA2 软件以及 GC-A2 产品所产生的一切直接和间接后果,不承担任何法律和经济责 任!
- 3) 对于利用本手册资料引起的有关工业所有权问题,本公司不承担任何责任。
- 4) 禁止复制、转载本手册的全部或部分内容。
- 5) 在使用本手册和 GC-A2 系列产品时有任何疑问,可与本公司本部或当地办事处联系。
- 6) 技术咨询联系方式:

地址:江苏省无锡市滨湖区建筑西路 599 号 1 栋 21 层

光洋电子(无锡)有限公司

联系电话: 0510-85167888-2055/2075

传真:0510-85161393

 进行咨询时,为了保证问题有效得到解决,请告知公司名称,使用产品型号、生产批号,详细问题内容(系统构成、 现场现象、出错代码、现场环境等)。

#### 关于本手册资料的记号

本手册资料中使用以下记号用于着重提示一些重要的信息.

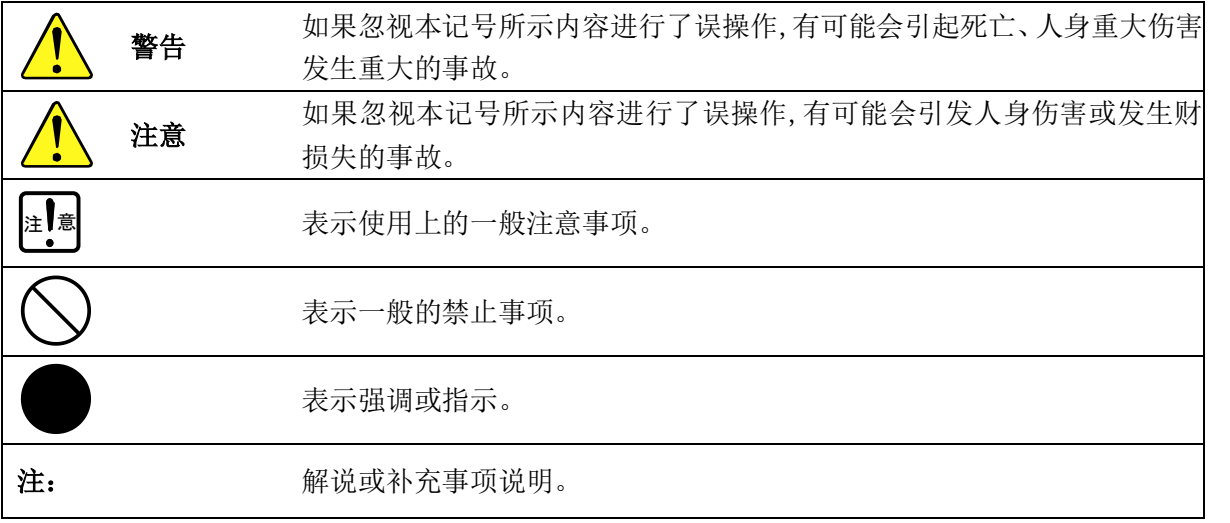

#### 关于本资料中所用简称

本手册资料说明时使用以下简称。

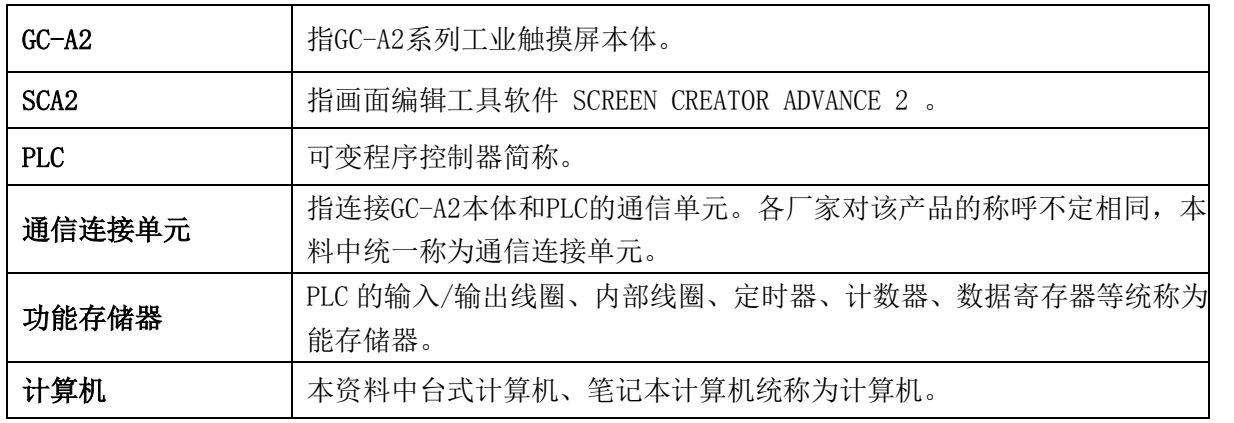

#### 关于本资料中所用专用名词

本资料在介绍说明 GC-A2 和画面编辑工具软件 SCA2 时, 会用到如下专用名词。

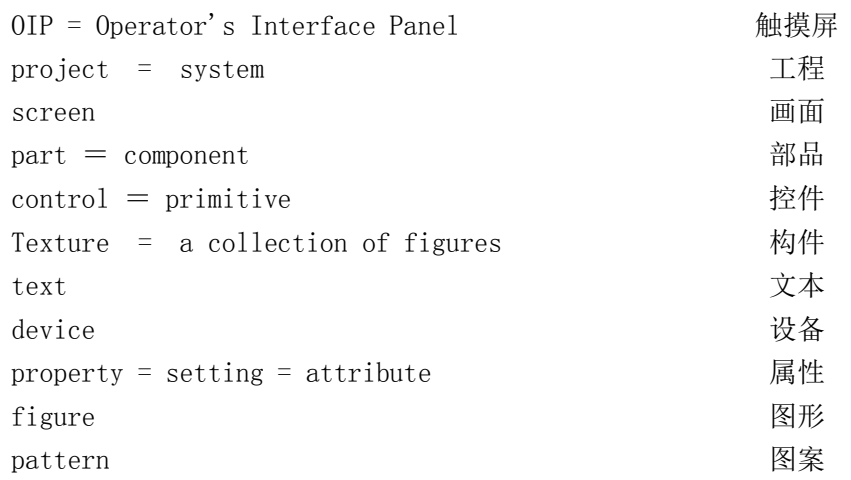

#### 安全注意事项

在使用 GC-A2 系列产品时,请务必注意遵守以下安全注意事项。

#### 【关于使用环境】

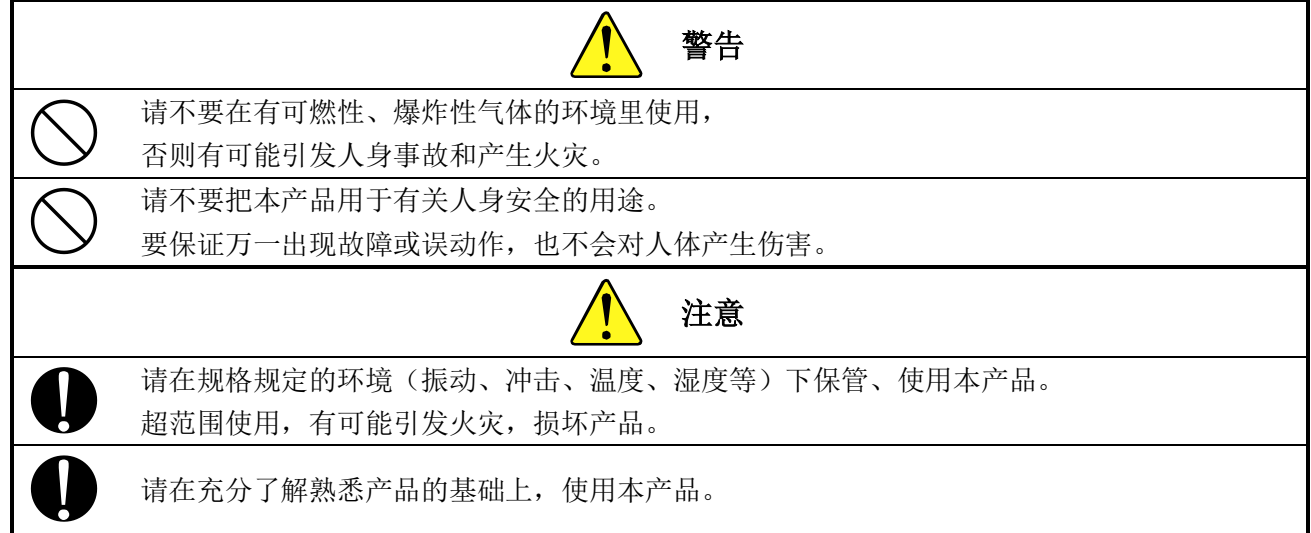

【关于安装和接线】

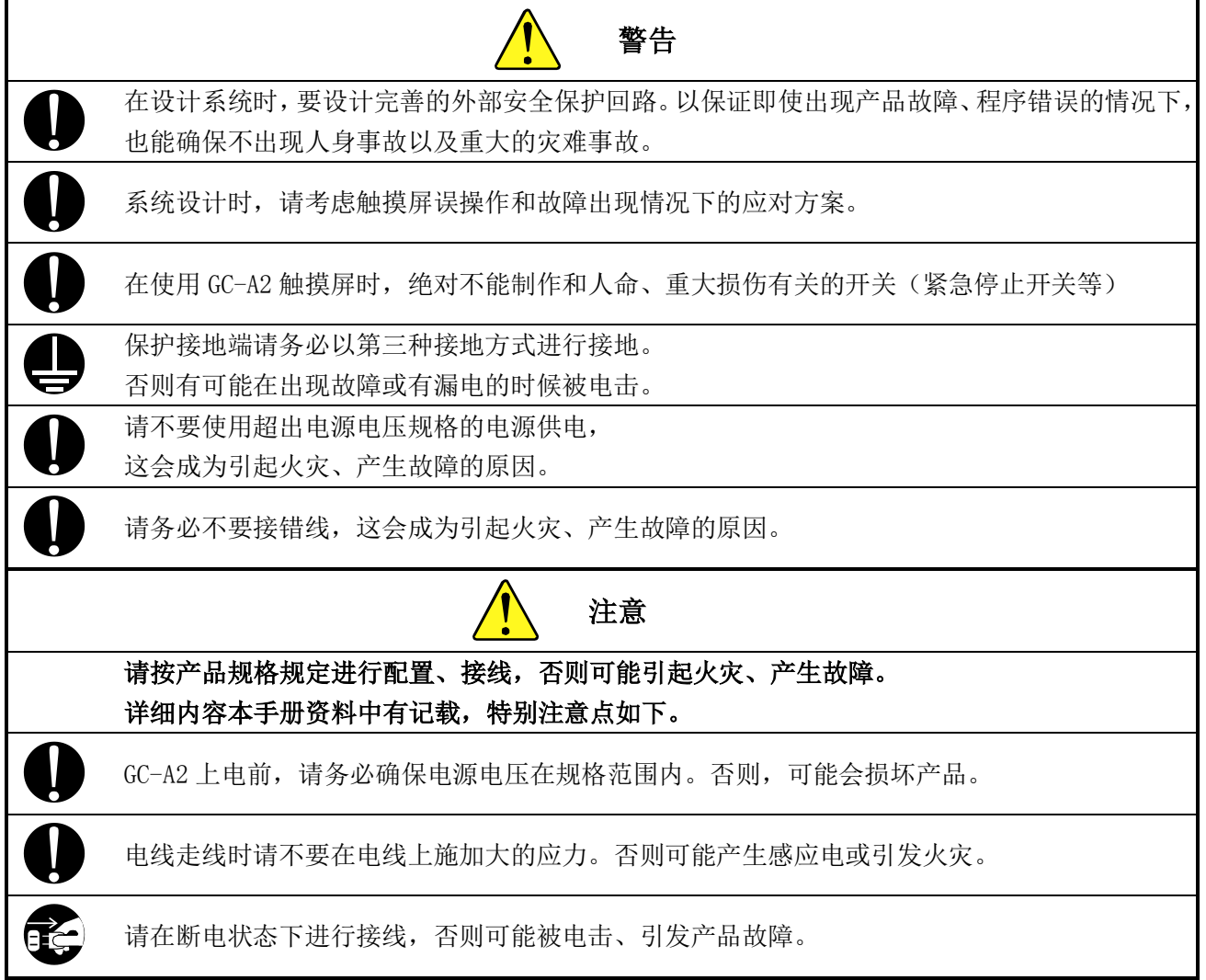

#### 【关于使用方法】

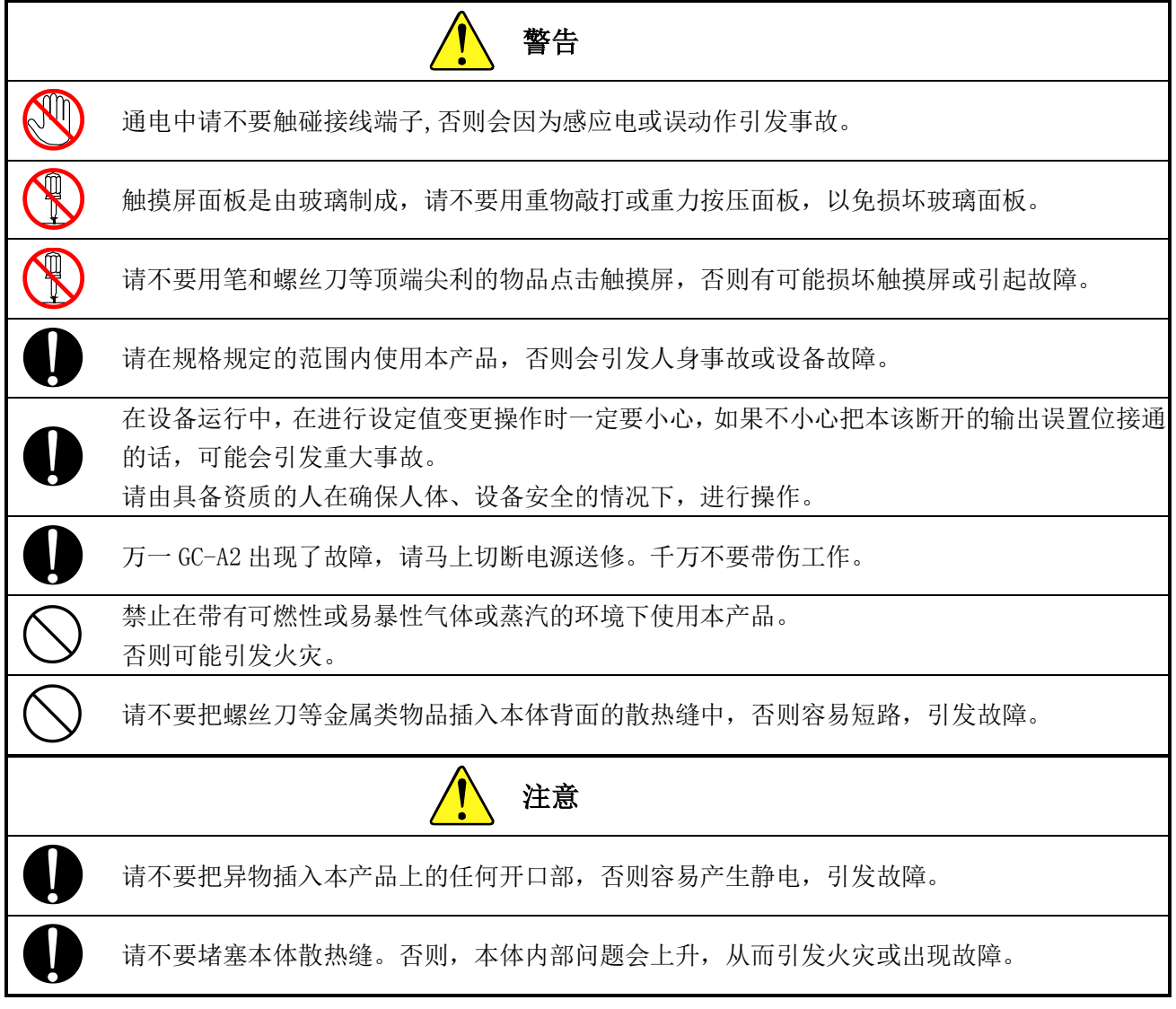

【关于维护保养】

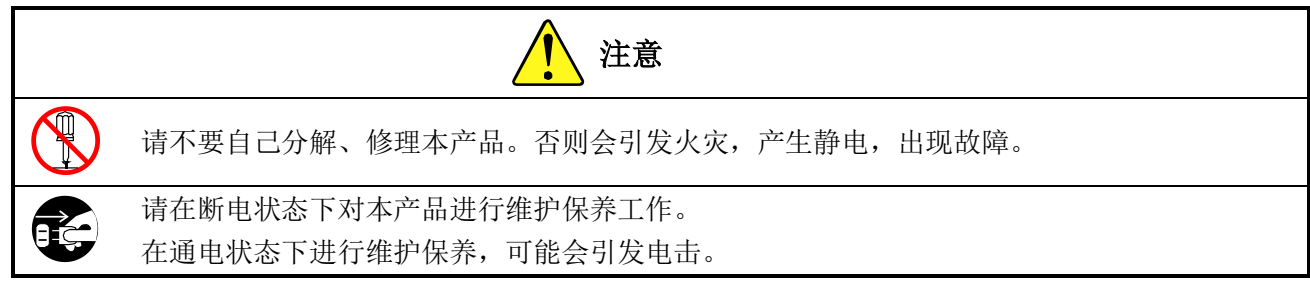

#### 【关于报废处理】

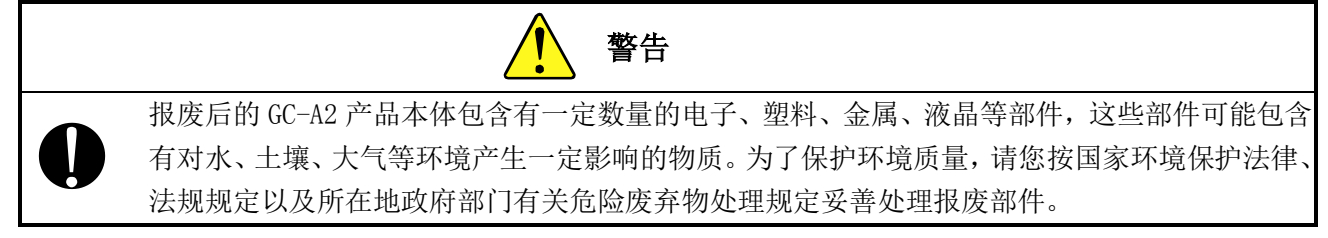

#### 关于产品使用场合

本公司产品设计为用于一般设备电子控制用途目的。请不要用于和人命直接有关的要求高信赖性的应用。 另外, 当用于输送设备(列车、汽车等)的控制和安全性相关单元、交通信号机、防灾/防犯设施等场合,或产品使用的环境 /使用条件和一般电子控制设备不同的时候,请事先和本公司销售部门联络确认。

#### 关于产品的质保期和质保范围

#### [产品质保期]

本产品的质保期为用户购买后的一年间。

#### [质保范围]

 在质保期内由于产品本身的质量问题或本公司的原因而引起产品故障的,本公司负责质保修理或质保调换。 但是,由于以下原因而引起产品故障的,不属于本质保范围。

- 由于用户不正当的安装、使用而引起的问题;
- 故障是由于本产品以外的原因引起的;
- 用户自行拆开、改造、修理过的产品;
- 其他由于用户本人的责任引起问题的场合;
- 由于天灾、人祸及其他不可预测的原因而引起的问题。

另外,这儿所承诺的质保,是针对本公司所售出产品的。对于由此而引发的其他损害,本公司恕不承担任何责任。

#### 手册修改履历

如果你有有关本手册的事情需要联系我们,请首先确定手册的名称和版本号。

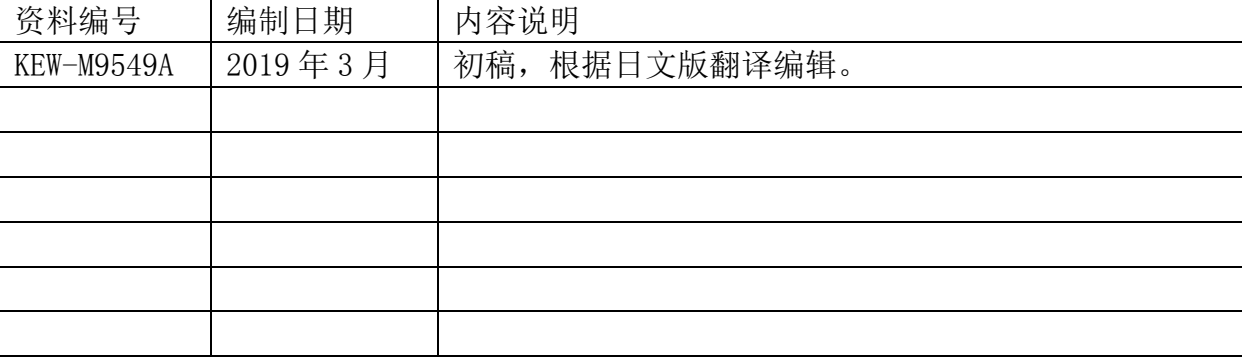

#### 手册名称:《SCA2 画面编辑软件 K-BASIC 参考手册》。

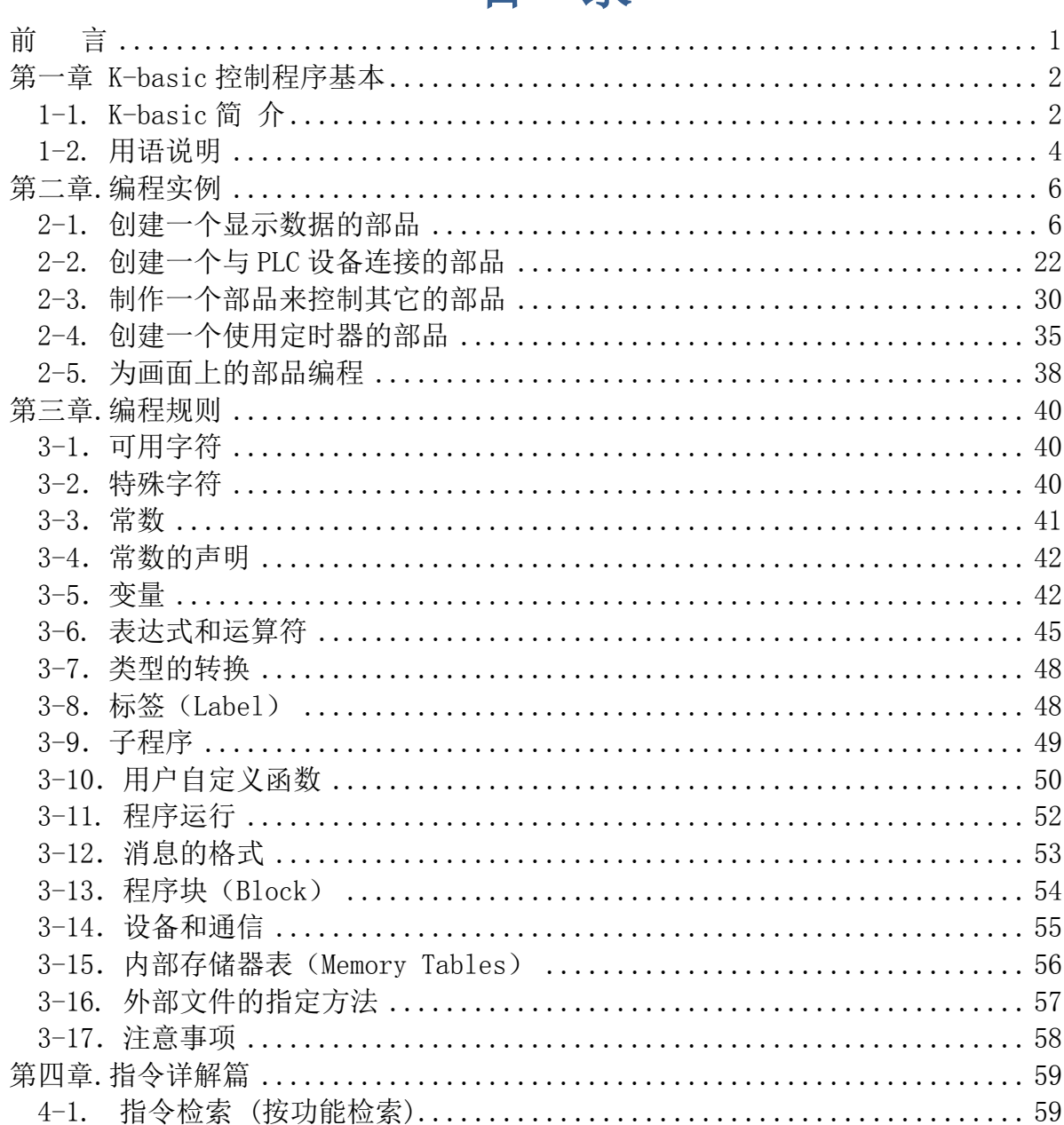

# 目录

## 第一章 K-basic 控制程序基本

#### <span id="page-7-1"></span><span id="page-7-0"></span>1-1.K-basic 简 介

#### 1-1-1 什么是控制程序

当你用手指按操作面板的时候,你希望某部品显示数值、字符、或使某个开关运作时, 你可能需要使用K-basic语言编制程序。

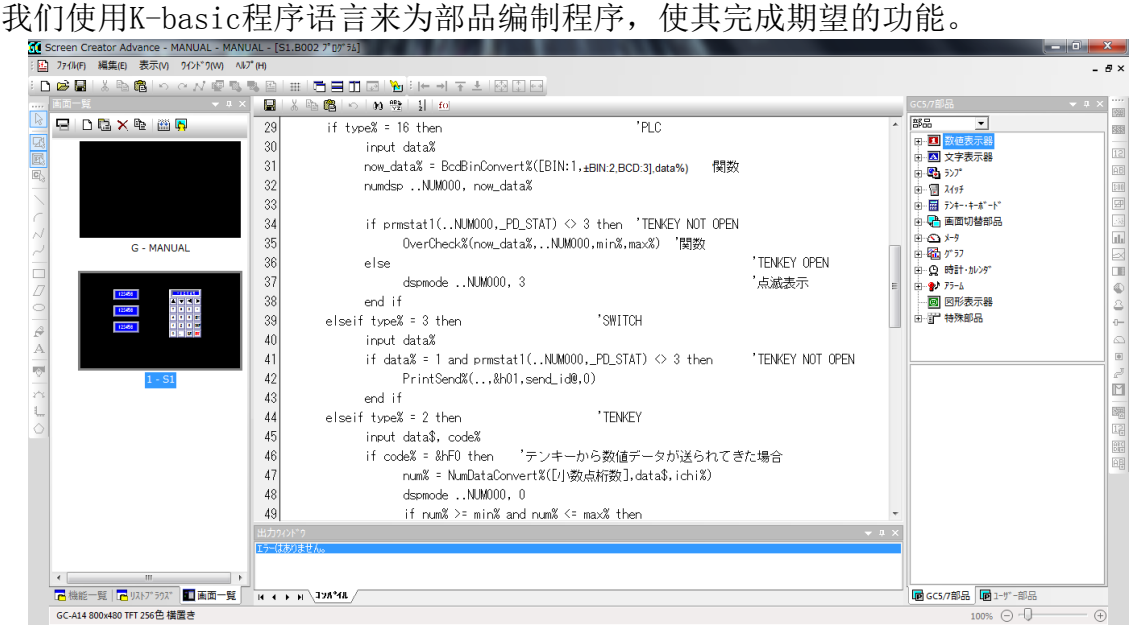

#### 1-1-2 K-basic 语言描述的对象

控制程序分部品的控制程序和画面的控制程序 2 种。

(1)部品的控制程序

我们可以为每个部品单独编制控制程序。

(2)画面的控制程序

同部品一样,你可以为每幅画面编制控制程序。

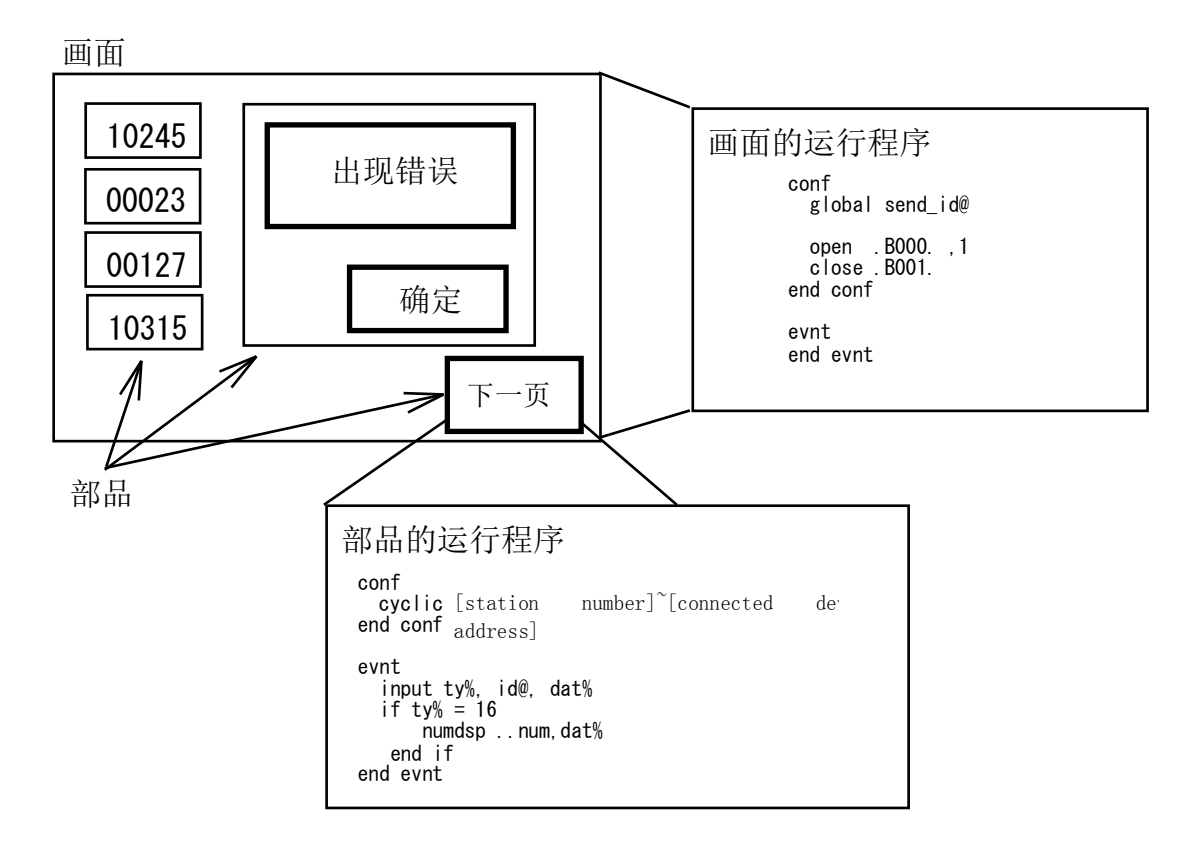

#### 1-1-3 控制程序的触发执行

消息是程序执行的触发信号。部品在接收到发给它的消息之后才开始控制程序的执行。 开关、定时器、PLC等外部设备都能发出消息。

每条消息包括发送设备的ID (PLC 设备名、部品名称等)、数据类型、数值等。 使用的部品

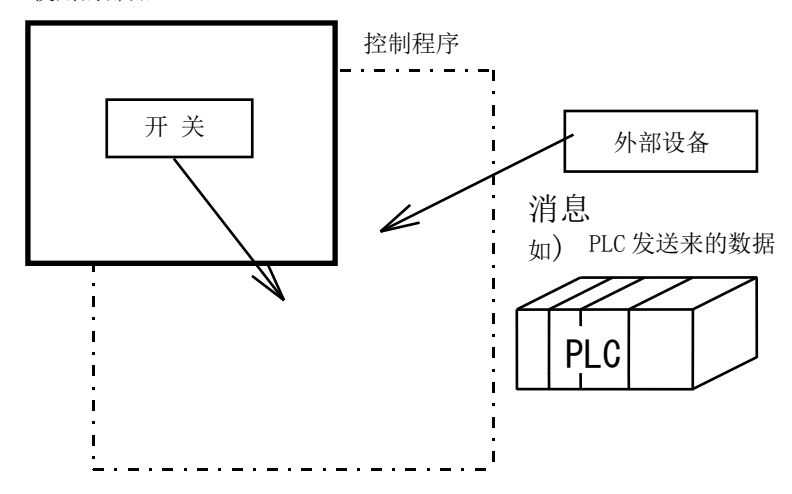

#### <span id="page-9-0"></span>1-2.用语说明

#### 1-2-1.画面

画面是构成工程的组成单位,画面由部品、构件、背景图形、画面控制程序等组成。 GC-A2 画面由两种类型的画面组成,它们是:

- ・全局画面(每个项目有且仅有一幅)
- ・局部画面

实际显示的画面是以上两种的叠加。

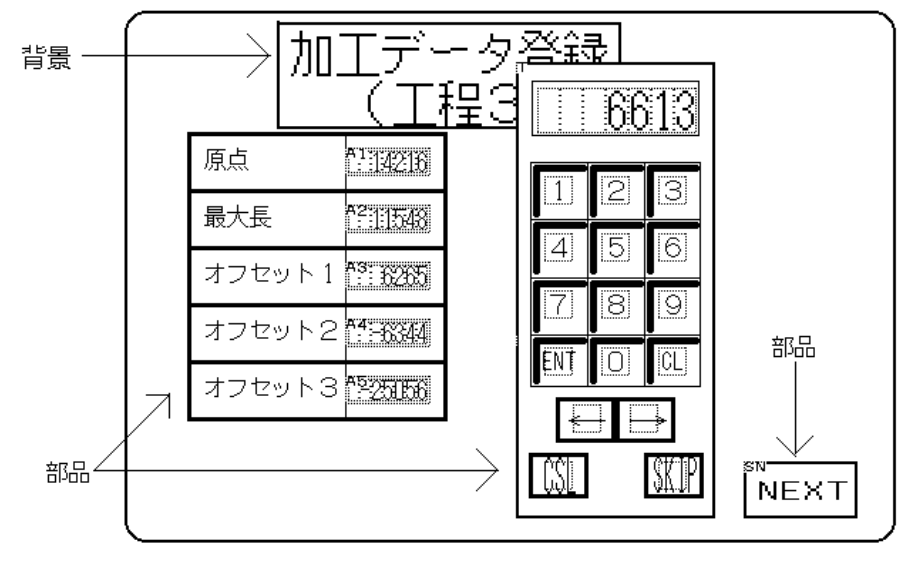

#### 1-2-2.构件(背景)

用于制作画面、部品以及构件的直线、四边形、圆形、文字等图案要素

#### 1-2-3.部品

部品是配置到画面上的最小功能部件, SCA2 提供了 13 大类共数百种部品, 供用户在制 作画面时直接调用。普通的画面,其功能通过直接调用部品一般都能实现。

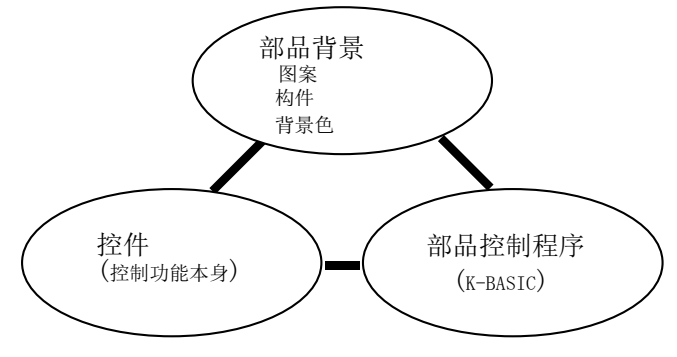

#### 1-2-4.控件

控件是用于构成部品的最小功能单位,在同一部品中可重叠放置多个控件。系统提供 2 大类 16 种控件。控件可以直接与 PLC 功能存储器相连。因此它能直接显示 PLC 功能存储器内 的数据,该功能存储器在部品属性界面中设置。

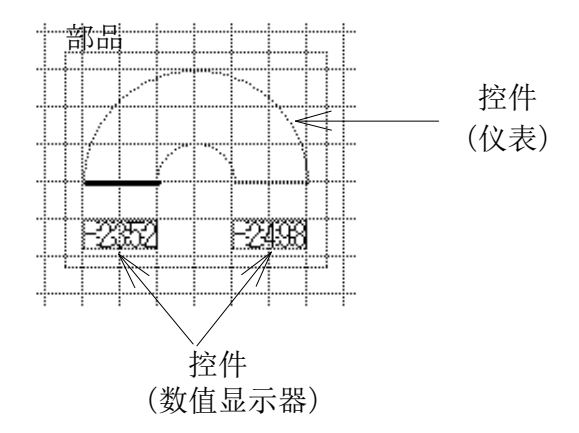

#### 1-2-5.信息

信息一般用于作为控制动作程序的启动条件使用,信息的发生源可以是 PLC 等外部设 备的开关量信息、也可以是触摸屏工程内部的其他部品数据发送过来信息。

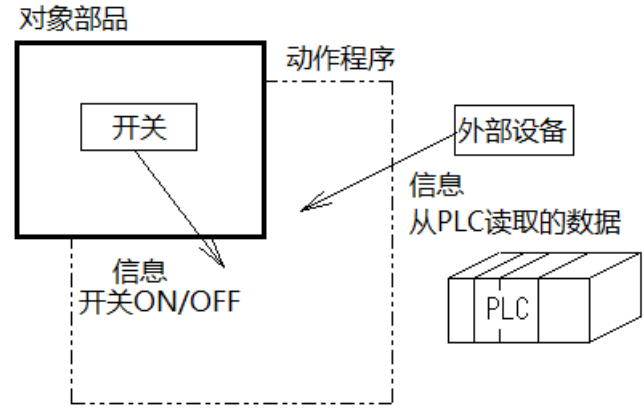

# 第二章.编程实例

#### <span id="page-11-1"></span><span id="page-11-0"></span>2-1.创建一个显示数据的部品

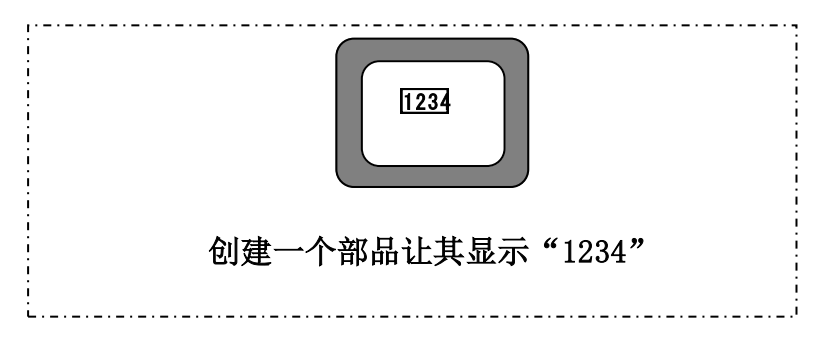

首先创建(或打开)一个工程,如前面章节所述。 然后,点击菜单"Library(L)-Creat(N)-Parts(P)",会自动打开一个创建部品的界面。

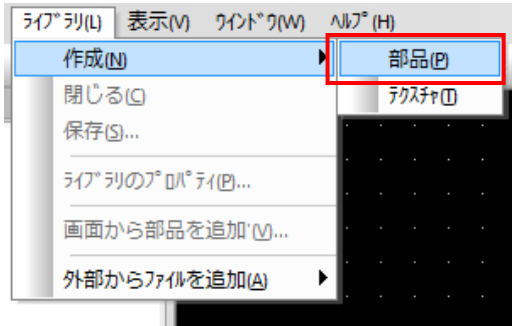

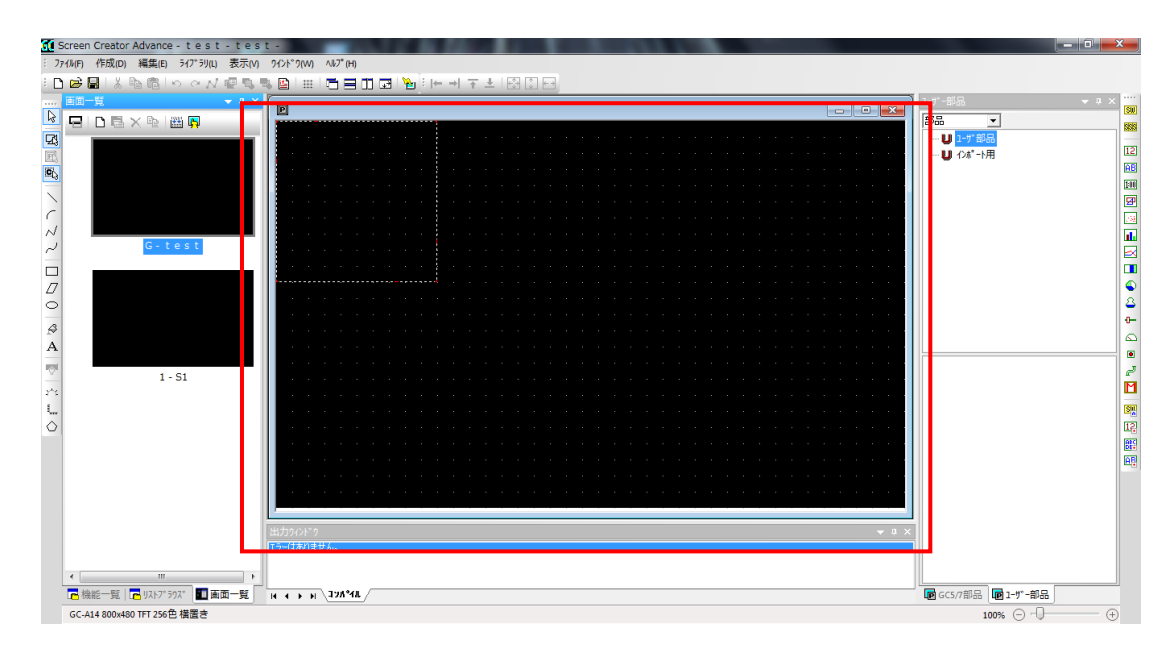

#### 控件的放置 首先选择数字显示控件

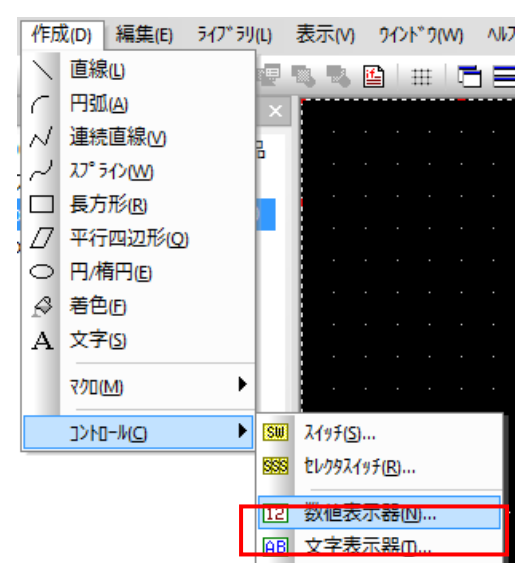

#### 数据显示器属性设置对话框显示如下:

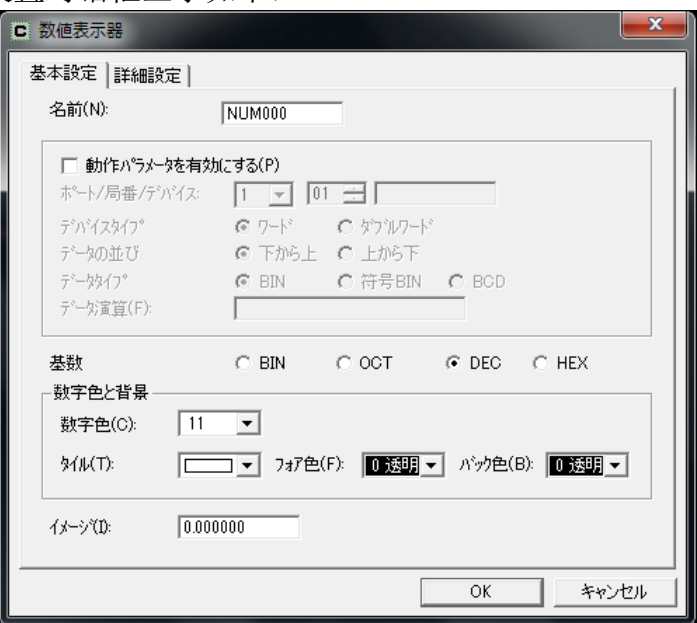

点击"详细设定"页,显示本控件物理属性:

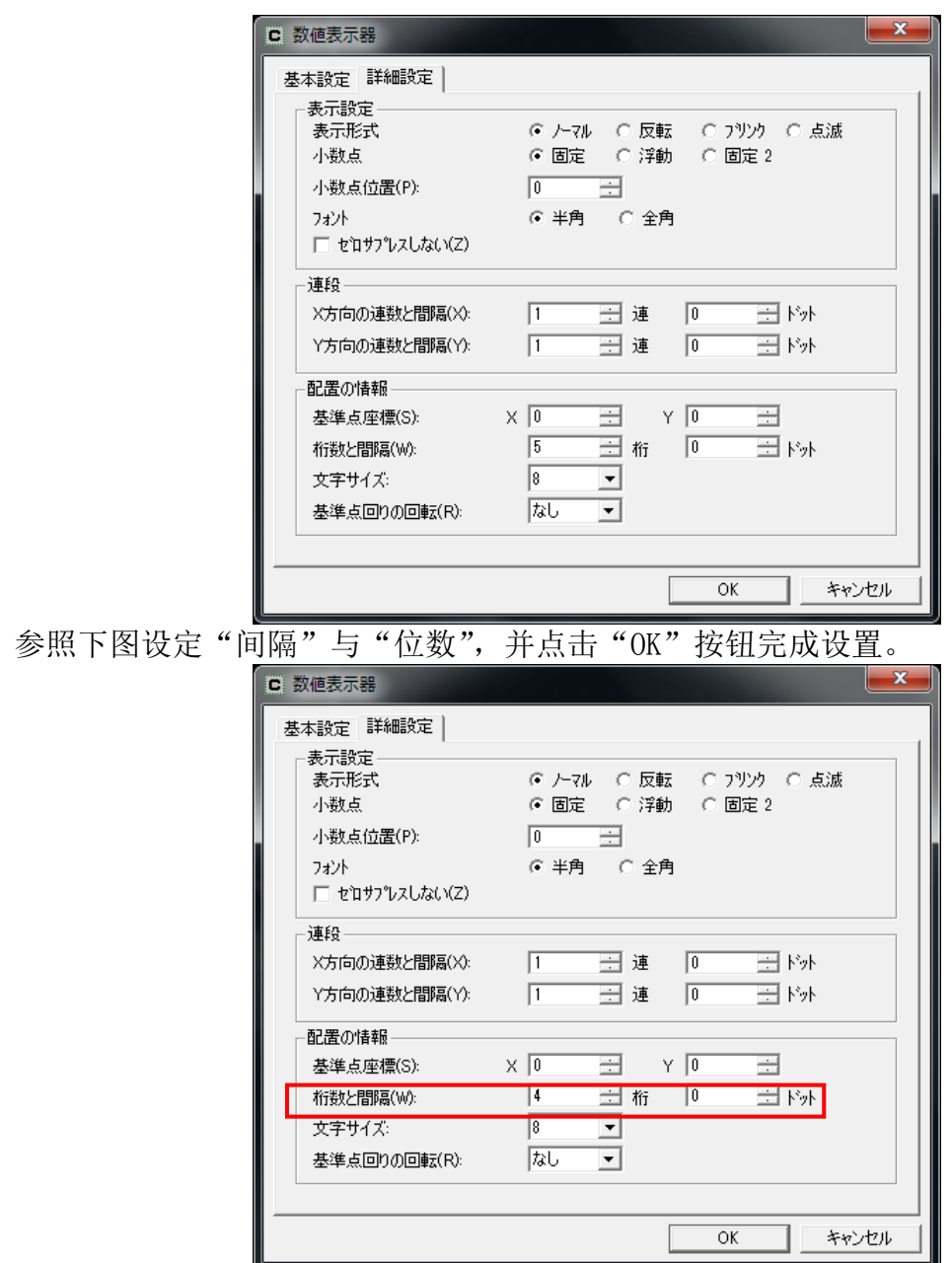

将控件放在界面合适的某地方

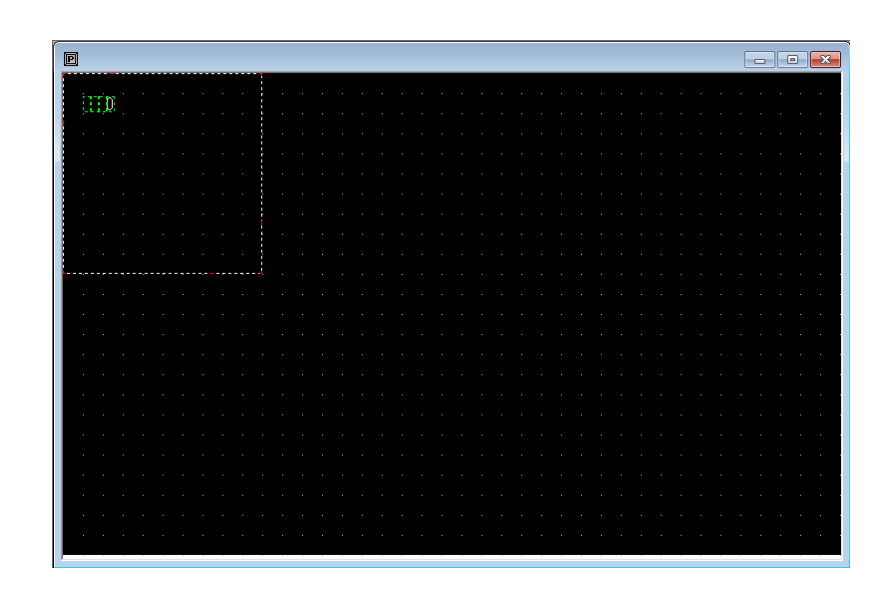

用鼠标拉住控件的右下角出现缩放框,可将其调整到适当的大小。

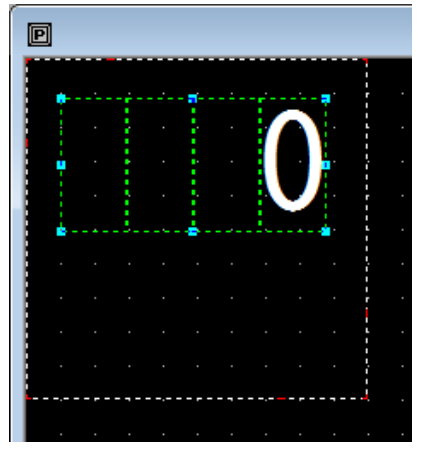

#### 2-1-2.编程

要为部品编制程序,可以选择菜单中的"Edit",然后选择"Edit Part Programs",或 者直接点击部品右键菜单中的"Edit Part Programs",会弹出编程界面如下:

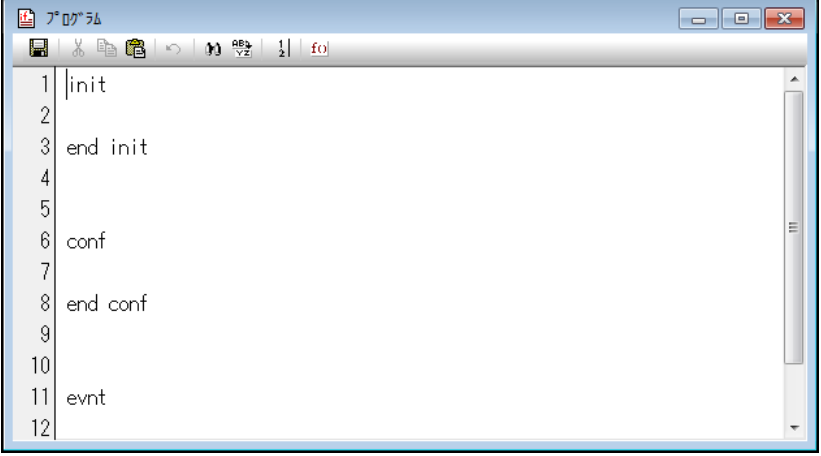

根据要求我们编制程序如下:

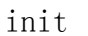

 numdsp ..NUM000,1234 end init conf end conf

evnt end evnt 程序的内容将在后续部分详细介绍!目前先按照上文输入程序:

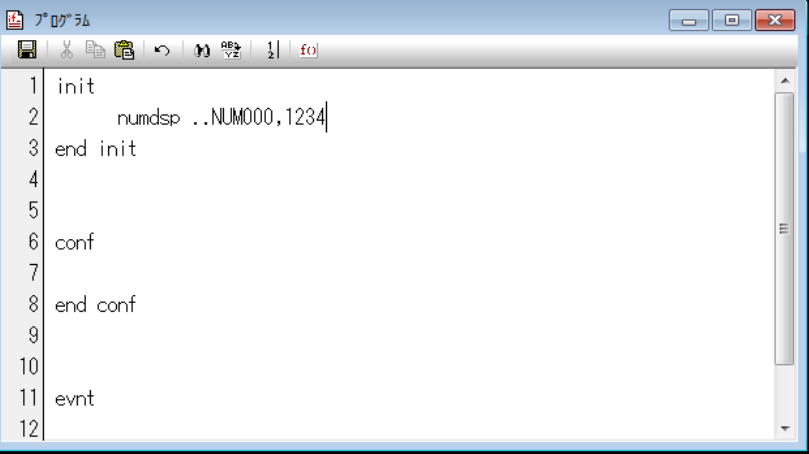

选择"Program"菜单中的"Save"或直接点击 | | | 保存上述程序并关闭编程界面。

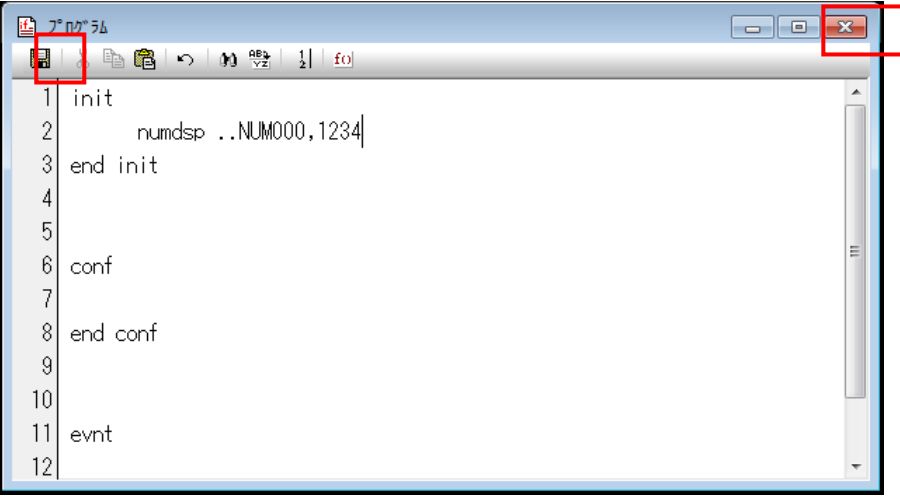

之后我们就回到了部品编辑界面。

#### 2-1-3.在部品中绘图

为了美观或需要,我们给数据显示器控价画一个长方形的外框。 选择"Create" 菜单,下拉选择"Rectancle"。当然,在画框之前你可以选择其属性, 诸如颜色、线型等。

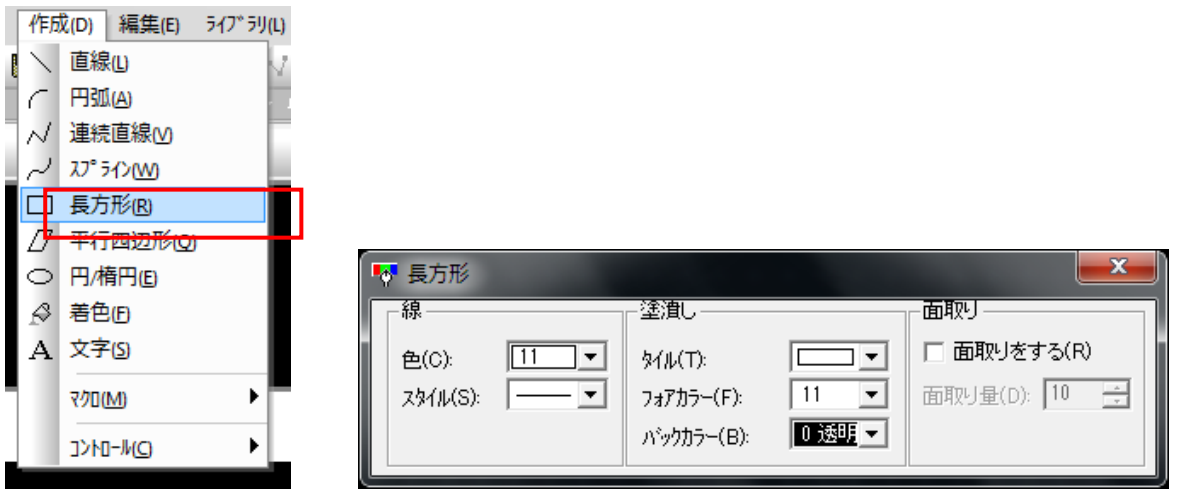

然后用鼠标左键点击数据显示控件的左上角,同时按住左键不放松,沿着显示控件的对 角线拖动鼠标,同时会出现一个矩形框,该框的大小随着鼠标拖动的位置改变。当大小 合适时放开鼠标左键。

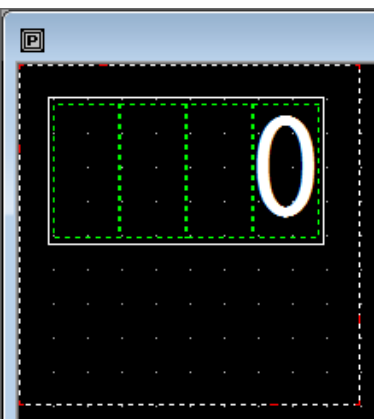

在画完后,鼠标还处于画框模式状态,这时只要点击鼠标右键即可取消。

#### 2-1-4.部品的保存

部品的物理大小是由红白相间虚框的大小决定的,所以为了制作大小适当的部品,应 将紧贴界面边框的虚框缩小,缩小的方法是将鼠标放在外框上有红色标记的地方,然 后按照鼠标光标箭头方向拖动。注意,虚框不能过小,即必须罩住所有的内容,否则 不能正确保存!可以用以下工具调整大小

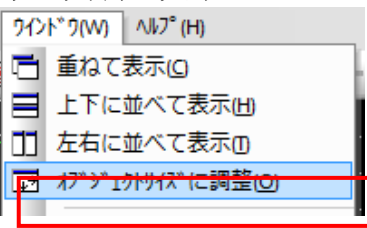

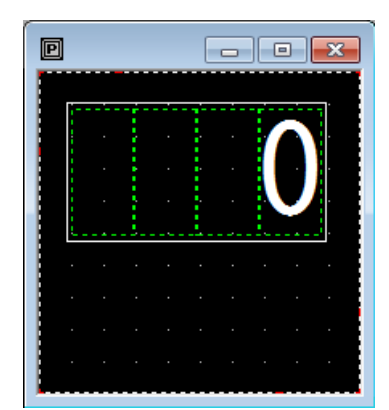

然后,保存部品,这时你既可以通过选择"Library"菜单中的"Save"来保存。这时 出现如下对话界面:可按照下图输入所需信息。

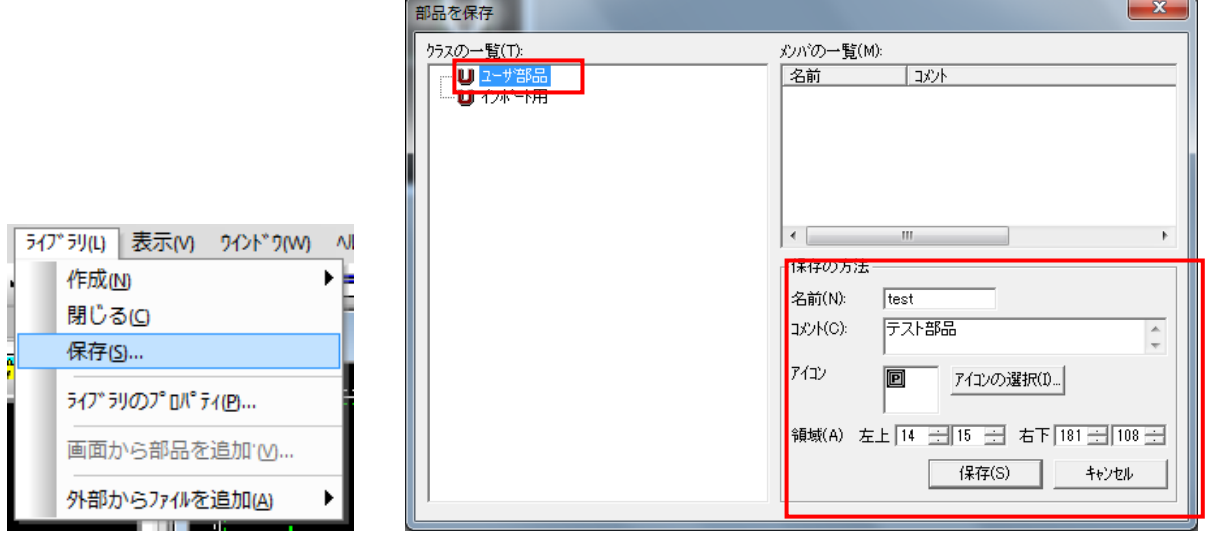

我们将部品保存为用户部品"User parts",部品名称保存为"test",在"Comment(注 释)"中输入"test part",点击"save"保存部品。保存后,点击部品界面右上角关闭 按钮,将部品界面关闭。这样,一个部品就做好了!

#### 2-1-5.创建部品的调用

同其它部品的使用一样,在画面上直接调用就行。 首先在画面一览中新建 S1 画面

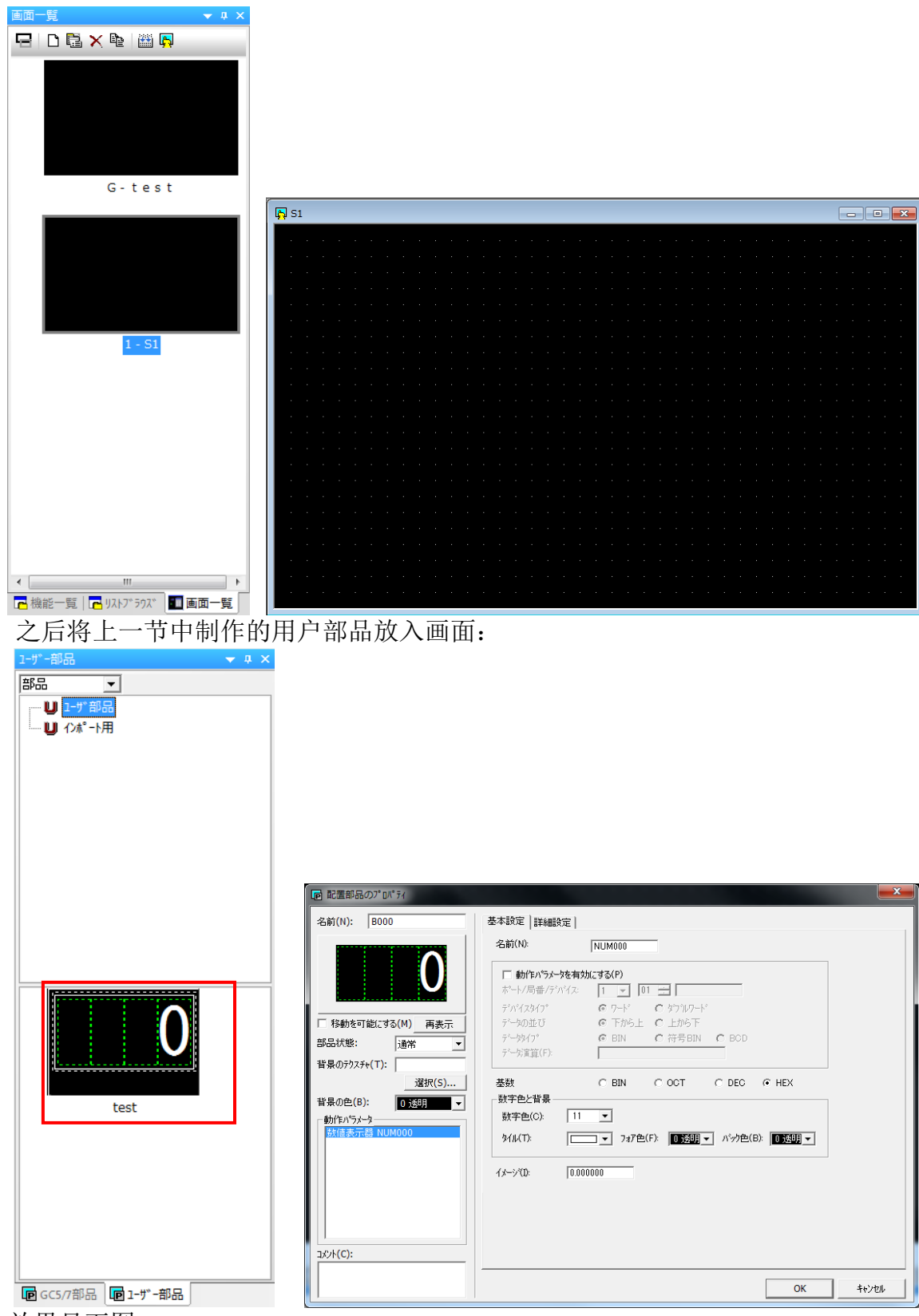

效果见下图:

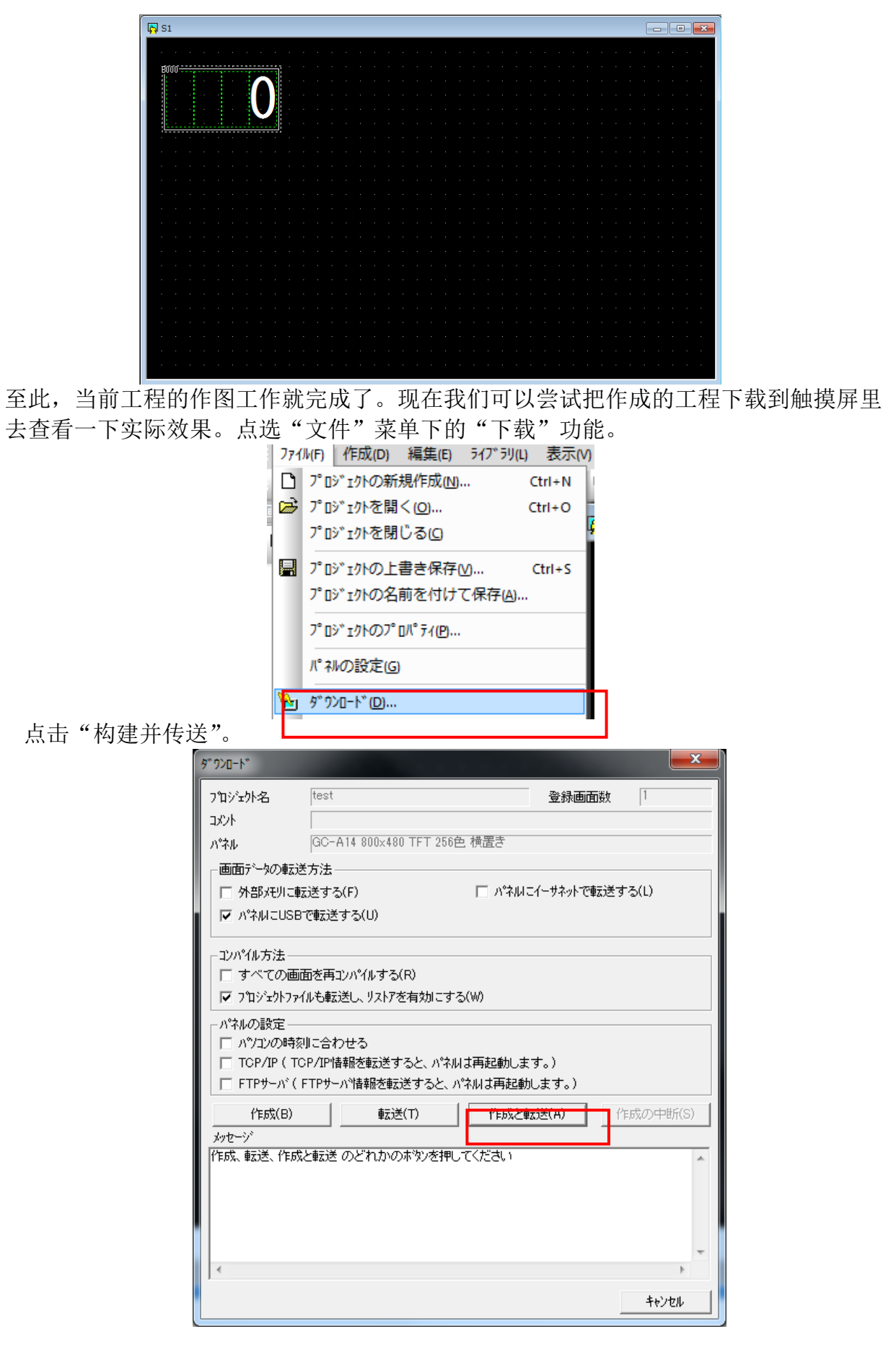

数据传送正常完成后,触摸屏显示用户画面。如下图所示:

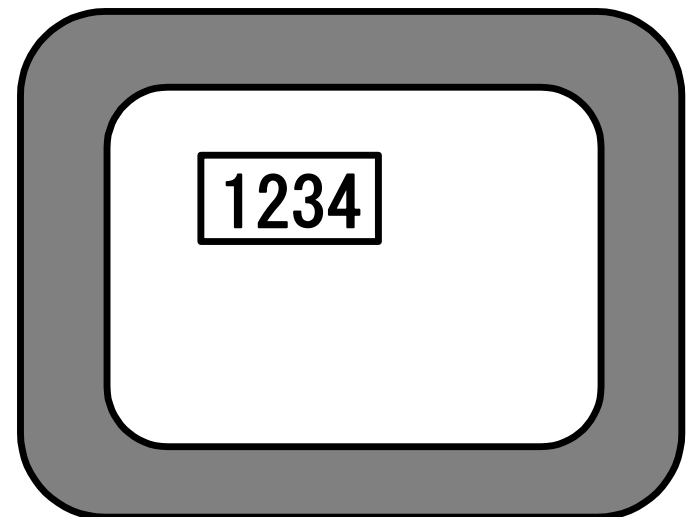

如果数据构建过程中发生报错请参照报错信息检查作图的过程是否有误,如传送过程中 产生报错则请检查 USB 电缆的连接状态以及下载选项是否正确。

#### 2-1-6.程序解释

程序:

init numdsp ..NUM000,1234 init init conf end conf evnt end evnt

程序解释如下:

- $\Omega$  init $\sim$ end init 这部分称为初始块(initialization block),这部分程序在程序运行的开始执行, 用于对变量的声明和初始化,对于处于 CLOSE 状态的部品,也执行。
- ② numdsp ..NUM000,1234

上述语句的功能是将指定的数据显示到指定的数据显示控件。numdsp 命令,是在某 个数据显示控件里显示某个数值。..NUM000 用于指出数据显示控件的名称,命名规 则如下:

● 控件名及命名规则 Screen (画面) Scr1... Scr1 上的部品: Scr1.Test 画面 Scr1 部品 Test 里的控件: Scr1.Test.NUM000 当前画面上的当前部品: ..(其它省略) 当前画面上的当前部品里的当前控件: ..NUM000

务必注意:部品名称只能是字母和数字,并且只能以字母开头! 控件名中的 2 个"."不能省略。

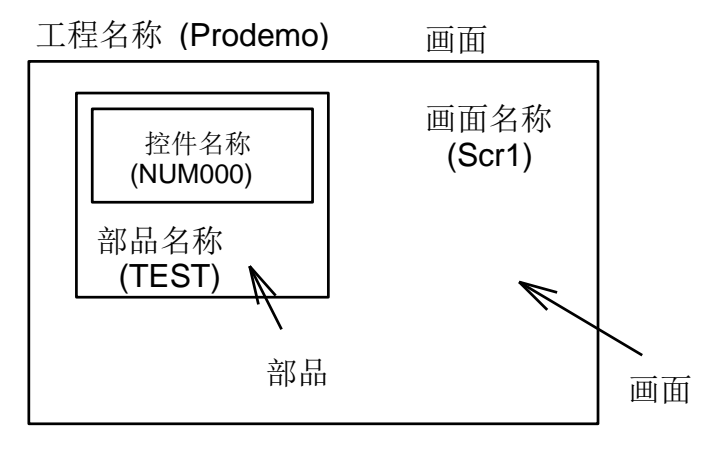

程序中用于指定控件 NUM000 的是.

Scr1.TEST.NUM000 or ..NUM000

还有一个参数就是需要显示的数据,这里为"1234",通过改变它,可以变更显示的 数据。

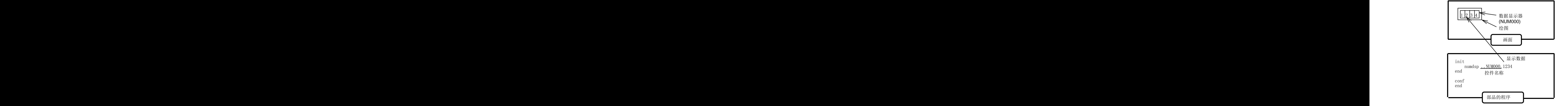

部品中的一些相互关系

NUM000 控件是本部品里的唯一控件。在触摸屏上显示"1234"

 $\circled{3}$  conf conf

本部分称为 Configuration Block(conf 块)。只有当部品已经在画面上显示出来(也 就是当前画面的本部品已经打开),本部分程序才执行。本程序中,本部分为空。

 $\Omega$  Evnt ~end evnt

本部分称为 evnt block(事件块),这部分程序只有在收到相关消息之后才执行。 部品的消息来自所连接的 PLC 功能存储器或部品等等,如下图所示:

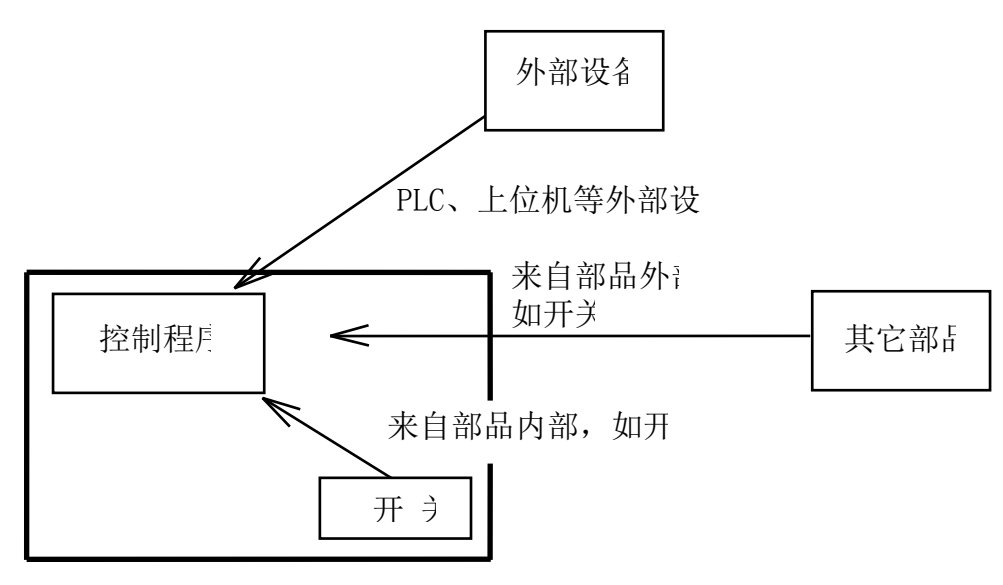

接受消息的部品

#### 消息的发送

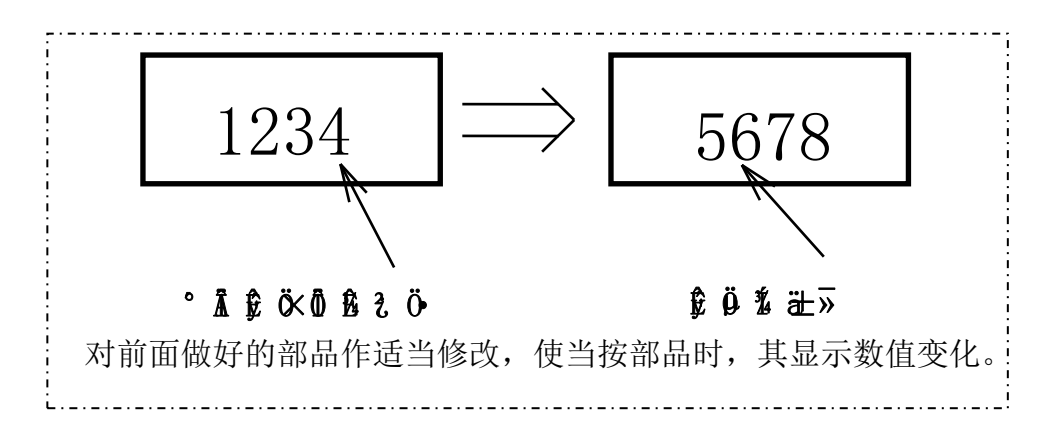

首先,要打开前面做好的部品"Test"。方法是:选择右侧部品列表中"User Parts" 下的自定义部品"Test"。

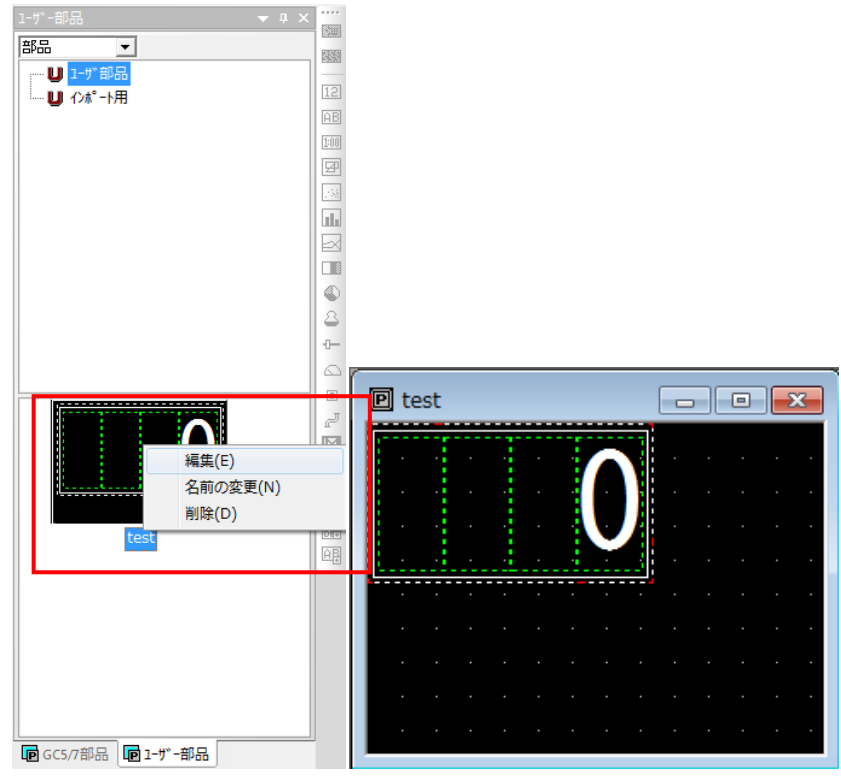

本例中,为了使用触摸面板,要在部品里添加一个开关。通过菜单或通过快捷方式选择 "Control"-"Switch"("控件"-"开关")。弹出开关控件属性对话框,点击"OK",

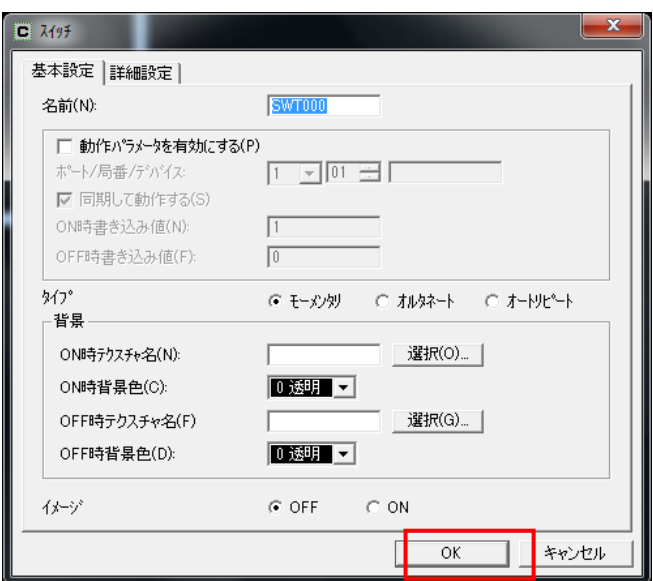

光标变成小鼠形状。点击部品编辑界面,光标变成方形开关控件形状,将其放于部品的 左上角。然后用鼠标点击本控件,并拖住控件右下角,将其拉至适当大小。注意,因为 是开关控件,所以拉大或缩小时只能与 20dots×20dots 为单位。

注意:因为是默认设置,所以该开关是点动开关(即按下时为"ON",放手时为"OFF")。

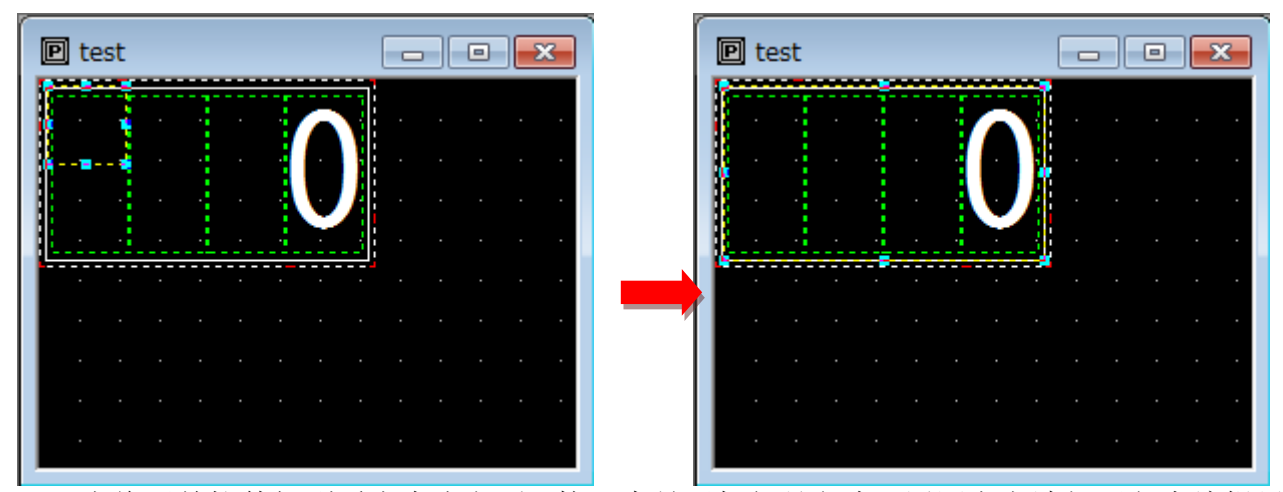

当将开关控件拉到适当大小之后,接下来是添加部品程序。用同上方法打开程序编辑界 面,输入下述程序:

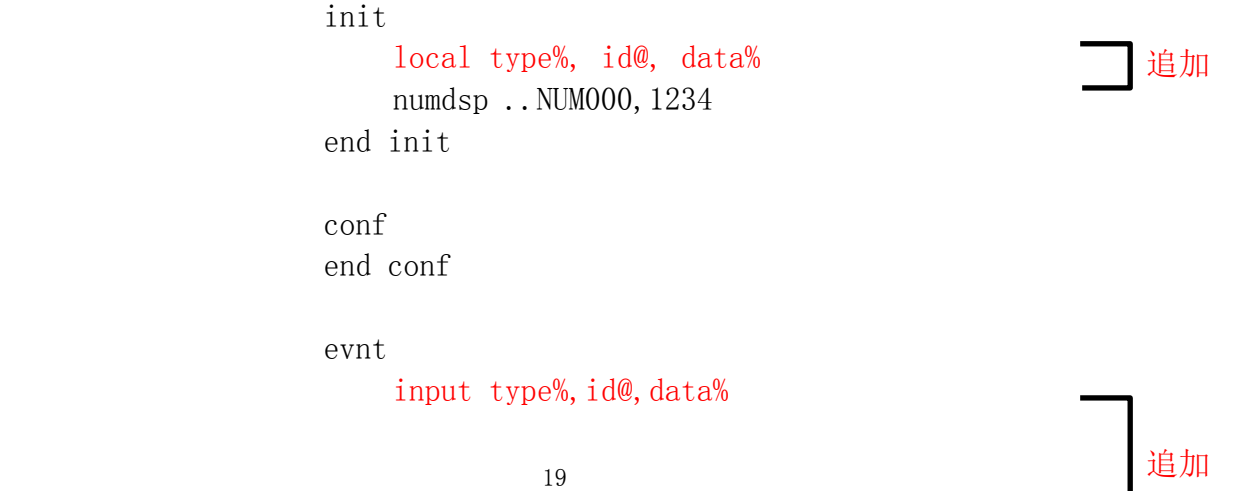

 if type%=3 and id@=..SWT000 and data%=1 then numdsp ..NUM000,5678 end if end evnt

通过比较可以看出,

Init block 里对在 Evnt Block 里使用的变量作了声明。

我们主要在 Evnt block 里添加了一段程序。其中 input 是标准函数,用来接受来自开 关的消息;消息包括消息发送者类型(type),消息发送者(id),及接受到的数据(data)。 如果条件满足"if~end if"之间提出的条件,则显示数据变化。

首先,介绍"input"指令:

使用 Input 指令从消息里获得各种信息。"input"指令的标准使用方法如下: input type%, id@, data%

本例中,使用本指令可以获得信息解释如下:

type%:表示消息发送者类型,3 表示消息来自开关。如果消息来自 PLC 则为 16。 目前系统共可提供 1~22 共 22 种消息,更详细的情况,请参考《SC5 用户 手册》。

id@:消息发送者身份(ID),如果消息来自开关,则它就是开关控件的名称。ID 的格式是:画面名称(Screen name)、部品名称(Part name)、控件名称 (Control name),中间分别用句号(.)隔开。 如: Scr1.test.NUM000 这个 ID 称为 ID 型常量, 它是 K-basic 独有的, 在处理 ID 时, 你可以在其 后面加"@"符号,如"ID @"。 注意:消息包括类型(Type),身份代号(ID),和数据(Data)三部分。

Data%:消息发送者送过来的数据。如开关 ON 时,data%=1,开关 OFF 时,data%=0。

接下来,就是条件判断:

if type%=3 and id@=..SWT000 and data%=1 then

: : : : : : : : : : : : : : : :

end if

表示如果消息来自开关(type%=3), 并且消息由SWT000发出(id@=..SWT000), 且开 关为ON(data%=1)。条件之间用"and"连接,表示条件要同时满足。如果只有type%=3 和id@=SWT000,则条件将满足两次,即手指按下时和手指放开时。本例中,只有在手指 按下时程序执行。

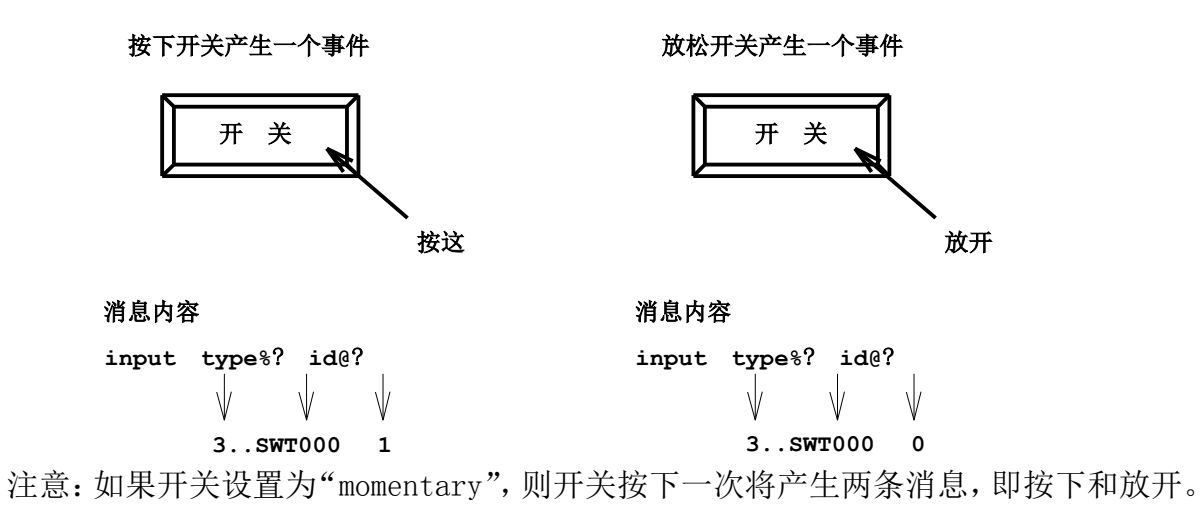

采用同样的方法保存程序,然后调用、下载。就可以看到预期效果!

#### <span id="page-27-0"></span>2-2.创建一个与 PLC 设备连接的部品

本资料的程序以 Koyo 公司 PLC 为例,如果你使用的是其它公司的产品,应该对局号、 PLC 功能存储器名称、还有 PLC 类型进行修改,不过,原理上是完全一直的。

2-2-1.数据显示

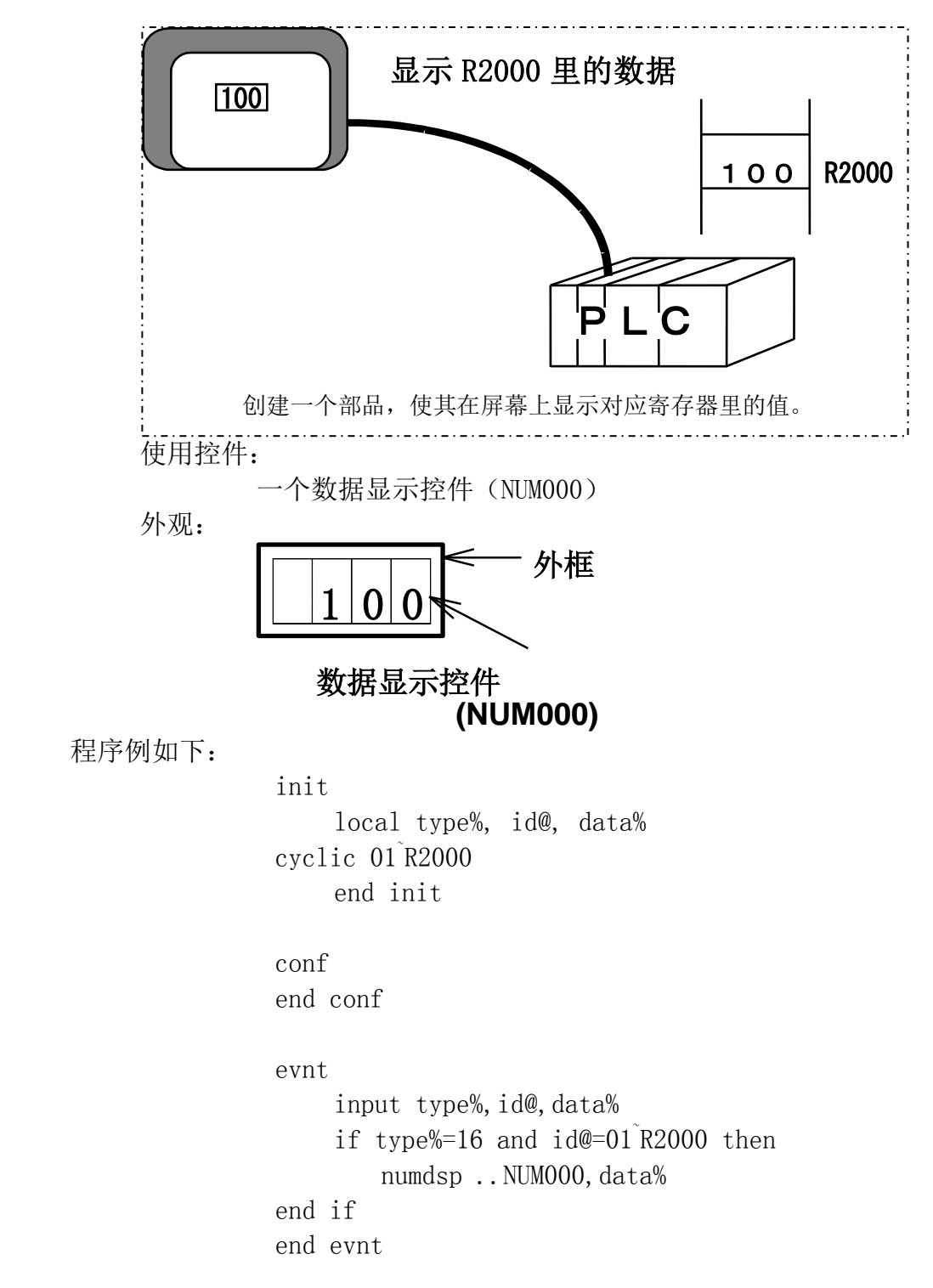

● Init Block

cyclic 01 ~ R2000 使用"cyclic"命令从"01"号局PLC里的R2000寄存器里读 出数据。

"cyclic"指令用来始终监控 PLC 设备的值。

"cyclic"指令循环读取 PLC 设备的值。当 PLC 设备的值发生变化,"cyclic"指令 将消息传送给 Evnt Block。Cvclic 后面依次接局号、设备名。中间使用"~"连接。

该指令即使在画面已经发生变化时,也进行数据传送。

● Conf Block 这里不作任何处理。

● Evnt Block

input type%, id@, data%

"input"指令用来读取传送给部品的消息。消息的按如下顺序格式:"type%" (16)、id@(01~R2000)、data%(PLC 里的值:01~R2000)。

if type%=16 and  $id@=01$ <sup> $\gamma$ </sup>r2000 then

::::::::::::::::

end if

条件 type%=16,表示消息来自 PLC,id@=01~r2000 表示发送消息者是 01~r2000。 中间用 and 连接表示两个条件同时满足时,后续程序才能执行。

numdsp .. NUM000, data%

"numdsp"指令的功能是在显示控件"num000"里显示变量"data%"的值。其 值就是使用 input 指令从消息里读出的"data%"值。

程序的流程是:在初始块(init block)里使用"cyclic"指令始终监控着 01 号 PLC 里寄存器 R2000 里的值。当里面的值发生变化时,使用 input 指令来接收消息, 并将最新的值送到数据显示控件 NUM000 里。 试着使 PLC 里 R2000 的值发生变化,你将看到屏幕上的值也将同时发生变化。

● 如何使部品更容易使用

如果你希望监控 PLC 多个寄存器里的值,你必须重新制作多个部品并分别编程,因 为每个寄存器的名称都不一样。你是否觉得这很让费时间呢?其实,若使用"参数" 功能便可以使这个问题变得非常简单。

Cyclic[局号][寄存器号] 用中括号括起来的字符串称为 template(模板),一个模板里最多可写 32 个半角字 符。因为写在括号里的字符串能在相应部品的模板(template)里显示,因此,这 些部品也可以像标准部品一样使用。这样,对于不同的 PLC 内部寄存器,你只要在 外部改变寄存器号即可,同标准部品一样方便。

```
使用模板(template)的程序实例如下:
                init
                    local type%, id@, data%
cyclic [局号]<sup>[</sup>寄存器号]
                end init
                conf
                end conf
                evnt
                    input type%, id@, data%
 if type%=16 and id@=[局号]
~[寄存器号] then
                      numdsp .. NUM000, data%
                 end if
                end evnt
```
"局号"和"寄存器号"作为部品的属性(property of part)显示在部品属性对 话框里,在使用时可以为每个放置的部品输入不同的值(寄存器号)。

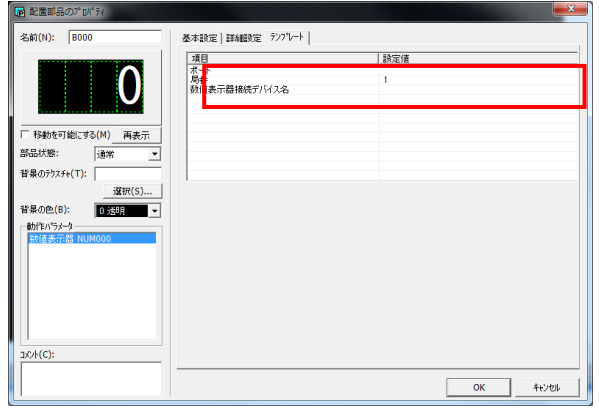

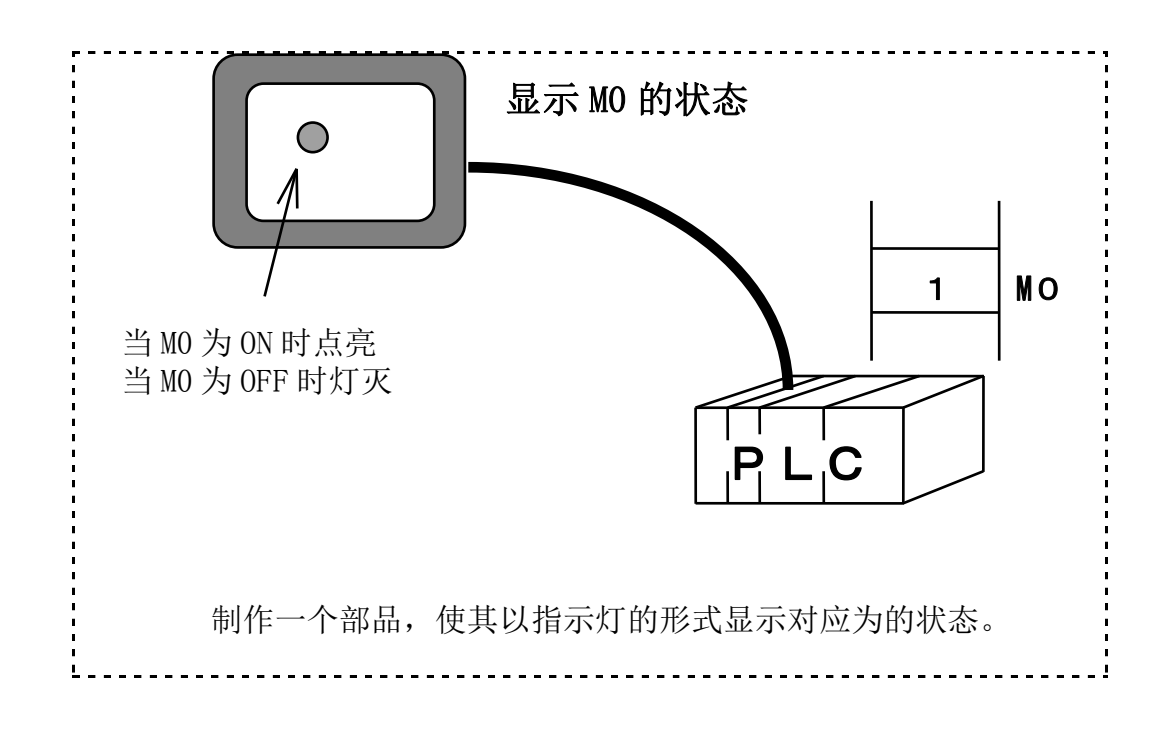

使用的控件:

指示灯控件(LAM000)

外形:

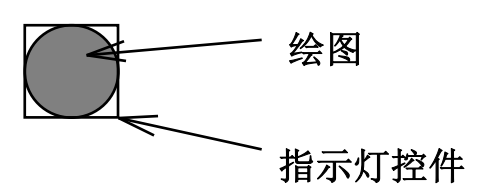

注意: 指示灯由 OFF 变 ON 时, 其颜色也相应地由"OFF 颜色"变成"ON 颜色"。所以给 绘图填充颜色时必须用"OFF 颜色"。

```
与 PLC 相连的指示灯程序如下:
      init
          local type%, id@, data%
       cyclic [局号]˜[与指示灯相连的设备地址]
      end init
      conf
      end conf
      evnt
         input type%, id@, data%
          if type%=16 and id@= [局号]˜[与指示灯相连的设备地址] then
            lampdsp ..LAM000, data%
       end if
      end evnt
● Initialization Block
  同前面一样,在初始块里使用Cyclic指令。
● Configuration Block
  这里什么也不处理!
● Event Block
  lampdsp ..LAM000, data%
   "Lampdsp"指令使用指示灯显示 ON/OFF 状态,当数据是"0"时,指示灯显示"OFF"
  颜色,当数据为"1"时,指示灯显示"ON"颜色。
  试图改变相应内部继电器的状态,观察指示灯颜色的改变。
```
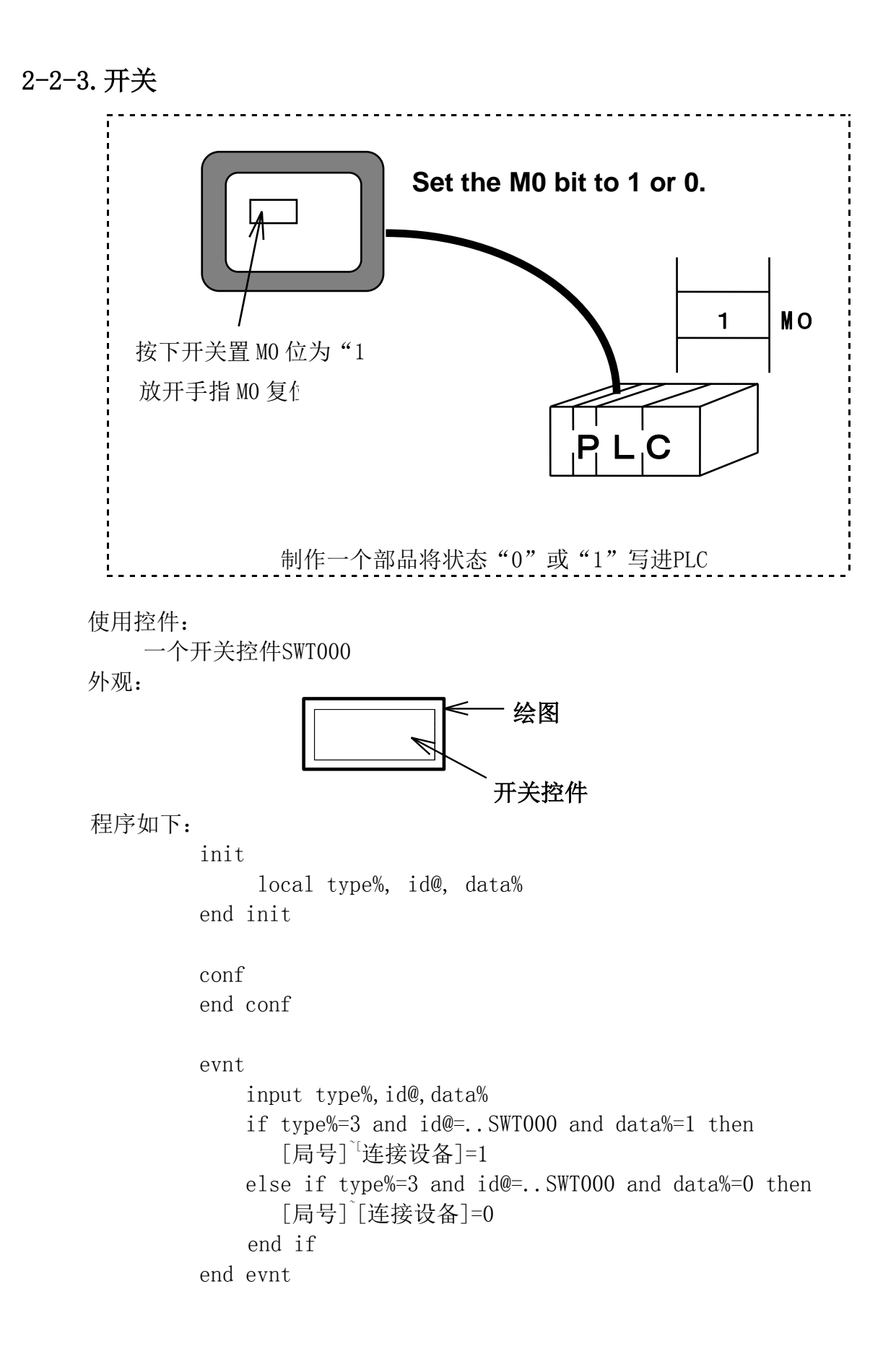

● 初始块 (Initialization Block) 因为是将值写入 PLC, 所以没有必要使用"Cyclic"指令。 ● Configuration Block 没有处理任务。 ● Event Block input type%, id@, data% input 指令读取来自开关的消息,读取顺序为"type%=3"、"id@=...SWT000."、  $data\$ " =  $ON/OFF$  (1 or 0) if type%=3 and id@=..SWT000 and data%=1 then : : : : : : : : : : : : : : else if type%=3 and id@=..SWT00 and data%=0 then : : : : : : : : : : : : : : end if 解释同前面所述。

[局号]~[连接设备]=1, [局号]~[连接设备]=0 表示将 1 或 0 写进"PLC"。

#### 2-2-4.带指示灯的开关

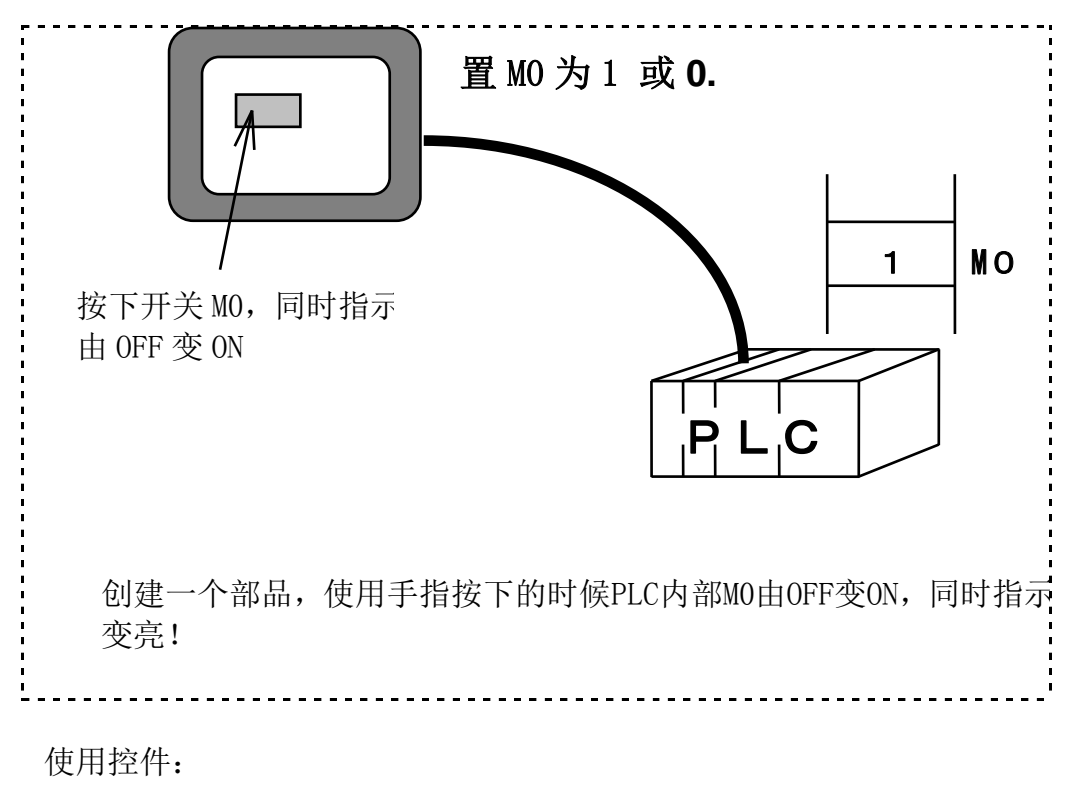

开关控件SWT000和指示灯控件LAM000

```
外观:
                         开关控件
                          绘图
                          指示灯控件
    指示灯控件和开关控件相互重叠。
程序如下:
   init
         local type%, id@, data%
     cyclic[局号] ~
[连接设备地址]
   end init
   conf
   end conf
   evnt
       input type%, id@, data%
        if type%=3 and id@=..SWT000 and data%=1 then
     [局号]
~
[连接设备地址] = 1
        else if type%=3 and id@=..SWT000 and data%=0 then
     [局号]
~
[连接设备地址]=1
    else if type%=16 and id@=[局号][连接设备地址] then
          lampdsp ..NUM000, data%
        end if
   end evnt
● Initialization Block
   本程序使用cyclic指令监控PLC内部继电器的状态,内部继电器的状态将决定指示灯
   的状态是ON还是OFF。
● Configuration Block
   没有处理内容。
● Event Block
   input type@,id@,data%
   同前面讲述的一样。
   if type%=3 and id@=..SWT00 and data%=1 then
          : : : : : : : : : : : : : :
   else if type%=3 and id@=..SWT000 and data%=0 then
          : : : : : : : : : : : : : :
   else if type%=16 and id@=[station-number]~[connected-device-address]
          : : : : : : : : : : : : : :
   end if
   在本部分,来自开关的消息写进PLC设备,同时来自PLC的消息将决定指示灯的ON/OFF
   状态。
```
<span id="page-35-0"></span>2-3.制作一个部品来控制其它的部品

2-3-1.从画面上调用其它部品

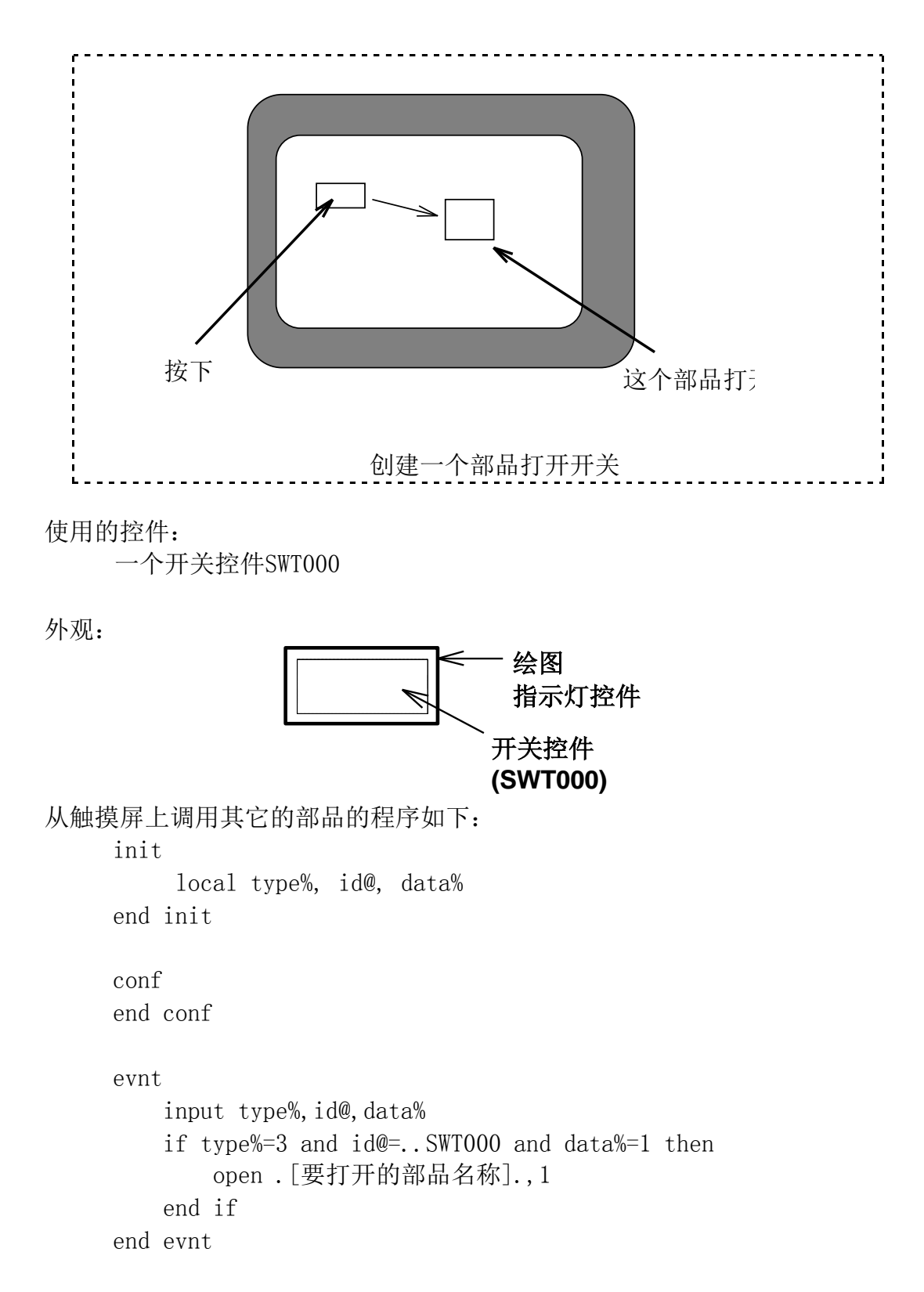
```
● Initialization Block
  除了声明局部变量之外,没作任何处理。
● Configuration Block
  input type%, id@, data%
  "input"指令从开关控件读取信息。
  if type%=3 and id@=..SWT000 and data%=1 then
       : : : : : : : : : : : :
  end if
  "if"与"end if"之间的内容,只用在开关被按下时才执行。
  open .[要打开的部品名称].,1
  "open"指令将由"ID"指出的部品由"Close"状态打开。
```
如果部品名称后面是"1",则被打开部品的Configuration Block在部品被打开的 时候被执行;反之不执行。被打开的部品名称采用参数形式使部品调用时更加方便。

## 2-3-2.从(向)其它部品接收(发送)数据

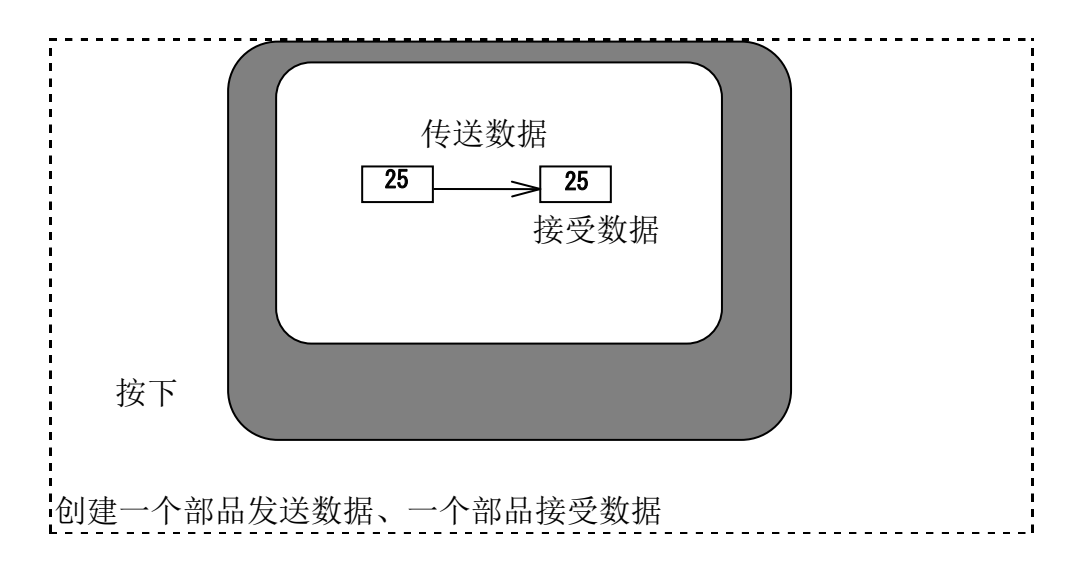

## 首先创建一个发送数据的部品:

使用的控件:

一个数据显示控件(NUM000)和一个开关控件(SWT000) 外观:

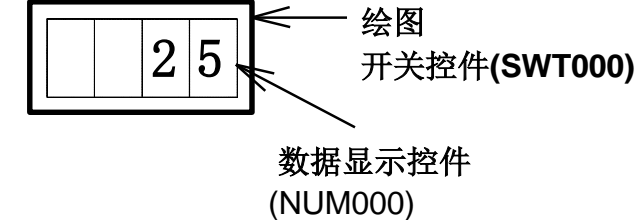

```
部品用于数据发送的程序如下:
  init
        local type%, id@, data%
  conf
      numdsp ..NUM000, [要显示的数据]
  end init
  conf
  end conf
  evnt
      input type%, id@, data%
       if type%=3 and id@=..SWT000 and data%=1 then
          print [要显示的数据]
          send .[目标部品名称].
       end if
  end evnt
● Initialization Block
      numdsp ..NUM000,[要显示的数据]
   "numdsp"为数据显示命令。
● Configuration Block
  没有处理内容!
● Event Block
  input type%, id@, data%
      "input"指令前面已讲过,是从开关控件里读取消息。
  if type%=3 and id@=..SWT000 and data%=1 then
          print [要显示的数据]
          send .[目标部品名称].
  End if 
   "print"和"send"指令在开关被按下时执行。
```
### print [要显示的数据]

"print"指令用于将消息传送给其它部品,消息包括"type"、"ID"、"显示的 数值"。如果需要传送两个或两个以上的数据,可以将它们连写并用逗号隔开,如:

例: print 123, 234, 345

这时, "input"指令要读取3条数据消息, 如下:

input type%, id@, data1%, data2%, data3%

其中, data1%读取"123", data2%读取"234", data3%读取"345"。

#### send .[目标部品名称].

Send指令将print指令传送来的数据送给指定的部品([目标部品名称]),需要注 意的是: "print"和"send"这两个指令需要组合使用。

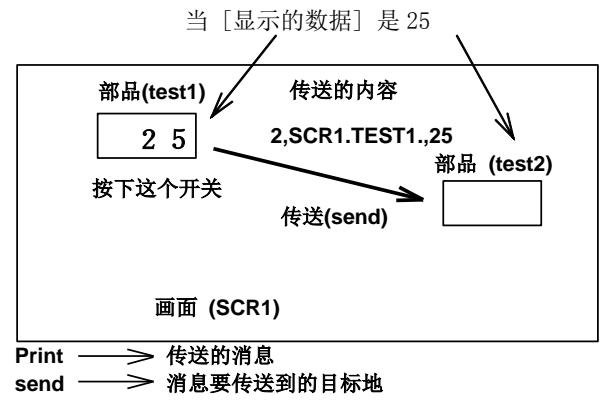

程序到此结束。当开关按下时,程序将包括参数[要显示地数据]、[目标部品名称]在内 的消息发送出去。

#### 然后,创建一个接收数据的部品:

使用的控件:

一个数据显示控件(NUM000)

外观:

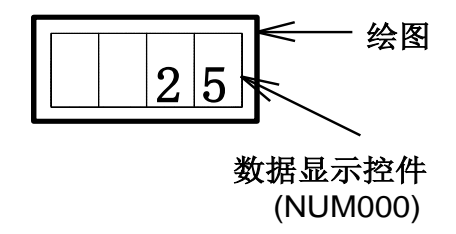

部品用于数据接收的程序如下:

```
init
      local type%, id@, data%
end init
conf
end conf
evnt
     input type%,id@,data%
     if type%=2 then
        numdsp .. NUM000, data%
     end if
end evnt
```
● Initialization Block 定义一个局部变量

● Configuration Block 没有处理内容!

● Event Block input type%, id@, data% "input"指令前面已讲过,是从开关控件里读取消息。

if type%=2 then numdsp .. NUM000, data% end if "type%=2"的意思是从部品接收消息,显示的数据由"data%"给出。 程序结束。当test1将数据送过来时,本部品显示test1送来的数据。

同时使用这两个部品,并恰当填写参数,按下开关运行时,两者显示相同的数据!

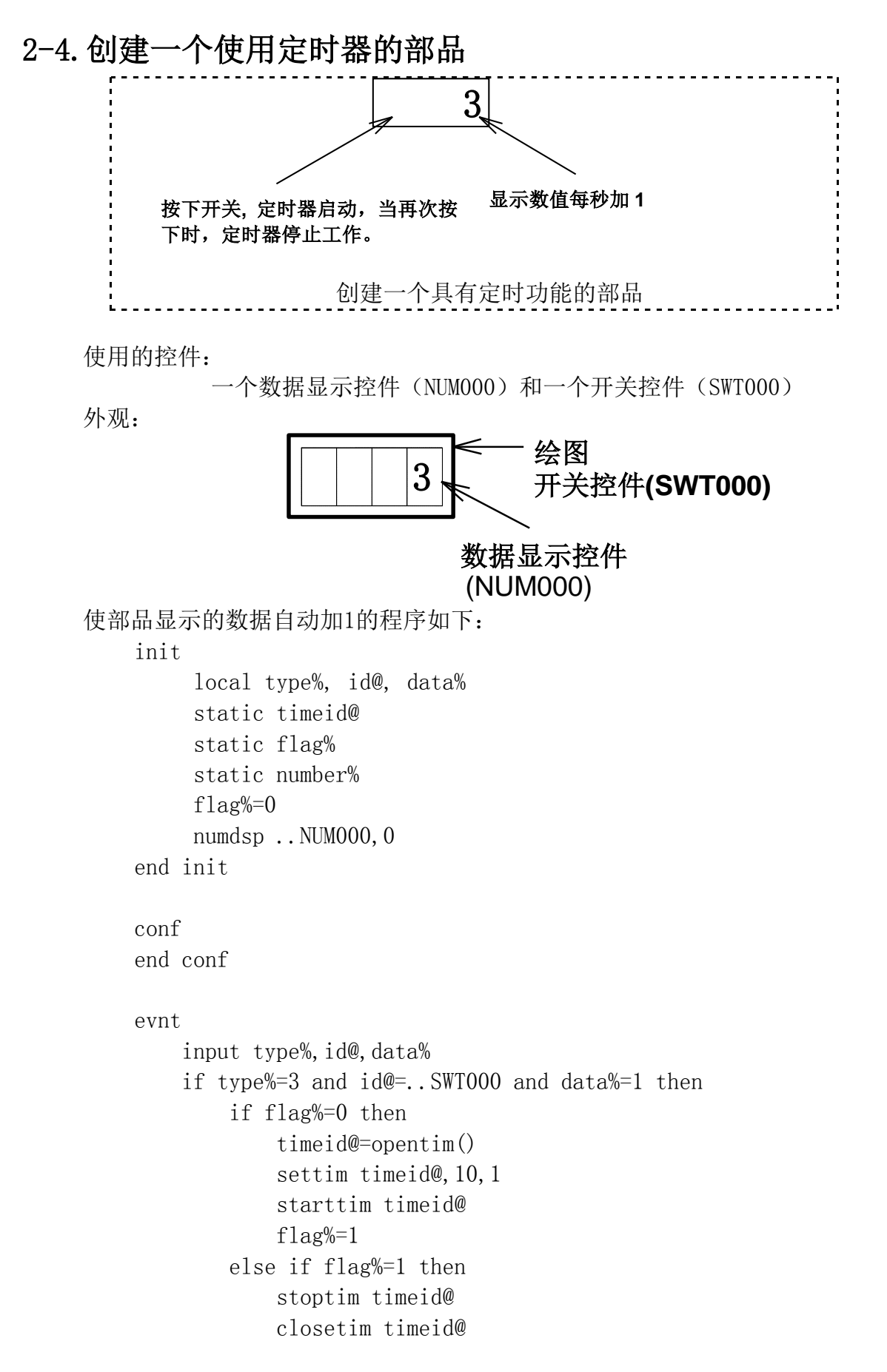

```
 flag%=0
         end if
     else if type%=4 then
         number%=number%+1
        numdsp .. NUM000, number%
     end if
end evnt
```

```
● Initialization Block
 在本程序块中定义了局部变量和静态变量。
```
static timeid@ static flag% static number%

使用"static"指令使在程序执行的过程中变量的内容得以保留。本例中,本指令 保留定时器的ID、定时器的ON/OFF标志、显示的数值。也可以将许多"static"指 令合并书写。即将各参数连写,中间用逗号隔开。如下:

例: static timeid@, flag%, number%

#### $f$ lag%=0

"flag%=0"是将定时器ON/OFF标志初始化。

numdsp .. NUM000, 0 开始时,在数据显示器里显示"0"。

● Configuration Block 没有处理内容!

● Event Block

```
input type%, id@, data%
    "input"指令从开关和定时器读取消息。
if type%=3 and id@=..SWT000 and data%=1 then
     : : : : : : : 当开关按下的时候执行
else if type%=4 then
       : : : : : : : : 当读到来自定时器的消息时执行
```
end if

当开关按下或当接收到来自定时器的消息分别执行"then"后面的操作。每接到一 次来自定时器的消息,显示器计数一次。(消息每秒钟传送一次。)

当按下开关时执行如下程序:

if type%=3 and id@=..SWT000 and data%=1 then if flag%=0 then timeid@=opentime() settim timeid@,10,1 starttim timeid@ flag%=1 else if flag%=1 then stoptim timeid@ closetim timeid@  $f$ lag%=0

end if

当定时器停止(flag%=0)时,紧接"if flag%=0 fthen"后的操作执行。

timeid@=opentim()

本函数是获得定时器的ID,定时器的ID用"timeid@"标适。

settim timeid@,10,1

设置定时时间。定时时间的最小单位为100ms,10表示定时时间为100ms×10=1s。 其后面的"1"表示定时器能反复触发时间。

starttim timeid@

启动定时器。

#### 以上三条指令需一块联合使用。

flag%=1

Flag用来标识定时器的状态,并保持其状态。flag%=1表示定时器正在运行。

"else if"之后的程序用于停止定时器的运行。

stoptim timeid@ 使定时器停止向上计数。

closetim timeid@

关闭"opentim"打开的定时器,并将其返回给系统。

## 注意:一个工程中最多可以同时使用16个定时器,其编号为0~15。不使用的定时器 应及时返回给系统。

 $f$ lag%=0

因为定时器已经停止计时,所以将标志定时器状态的标识置"0".

当收到来自定时器的消息时,执行如下程序:

```
else if type%=4 then
     number%=number%+1
    numdsp .. NUM000, number%
end if
```
每当定时器发送一次消息,数据显示器单元显示的数值加"1"。

程序到此结束!

# 2-5.为画面上的部品编程

如果有需要,你可以给任何部品添加控制程序,或修改其原有的控制程序。 进入画面上的部品程序编辑状态的方法是:单击点选部品 → 右键弹出菜单 → 选择 "program"进入编程界面。

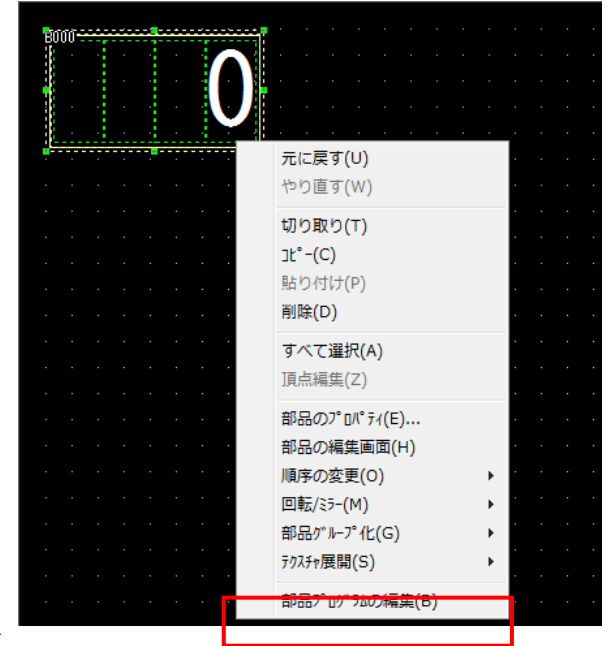

打开程序编辑界面

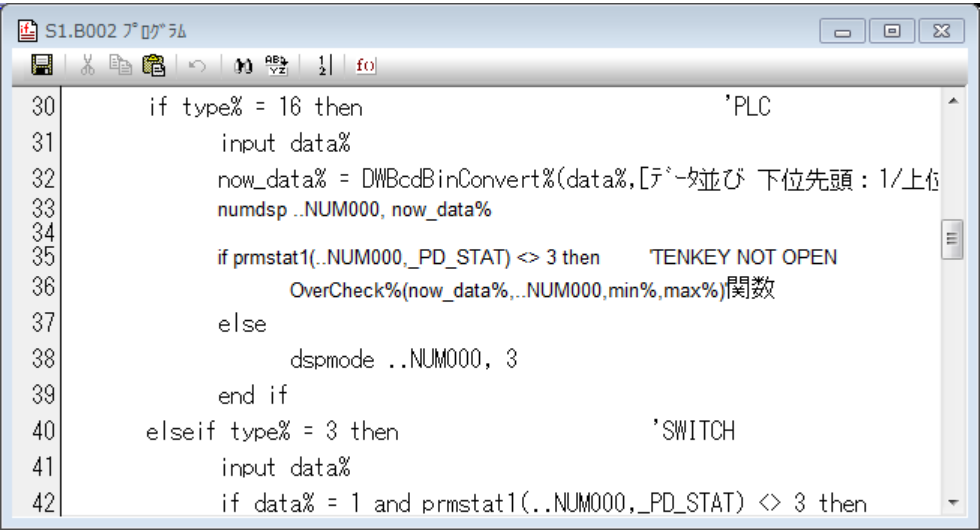

此时,你就可以添加或者修改控制程序了。

# 第三章.编程规则

## 3-1.可用字符

程序中可以使用如下字符:半角字母字符(0x20~0x7f ASCII码)、半角日文字符(0xa0~0xdf ASCII 码)、全角字符(两字节代码)。对于全角字符,用双引号括起来的为合法字符;对于日文字符, 设备名称或被双引号括起来才为合法。字母字符可以是大写或小写。然而,当作为字符使用时,大 小写各不相同。

大小写不分的情况是,K-basic程序里使用的变量名称、函数名称、和子程序名称。如 Labal 与 LABAL 相同 Variable 与variable 相同。

3-2.特殊字符

许多字符在K-basic语言里有特殊的含义,这些字符称为特殊字符。特殊字符列表如下: 句号"." 将画面、部品、控件名称隔开。也用来做小数点。 将画面、部品、控件名称隔开例: SCR1.test1.control1 Test1.

小数点例: 1.23, 0.01

&, &O, &H & 和 &O 用来表示一个八进制数 &H 用来表示一个十六进制数 &7 (八进制) 表示十进制里的7。 &10 和 &O10 (八进制) 表示十进制里的8。 &H20 (十六进制) 表示十进制里的32。

%, \$, !, @ 用来表示变量或函数的类型。 使用时放在变量或函数的最后面。

- %: 表示整型变量 (VAR%)
- \$: 表示字符串变量 (MOJI\$)
- !: 表示浮点型变量 (FLOAT!)
- @: 表示 ID型变量 (ID@)(为K-basic语言特有)
- 波浪号 "  $\degree$  " Used to delimit a station number and a PLC device name. 01˜R2000: 01 表示局号;R2000表示PLC内部寄存器地址。
- " [ ", " ] " 用于引入可以在外部更改的参数 conf cyclic [局号]˜[设备名称] end conf
- 单引号 "' " 注释的开始。从本符号开始到本行结束之间的内容为注释内容。 conf global var(3,2) ' 全局变量声明 end conf

冒号" : " 用来标识一段程序。 标识(Label)用来标识 GOTO 要跳转的目的地 或子程序。 evnt if var% = 0 then goto LABEL  $aa\% = bb\% + 1$ LABEL:  $aa% = 10$ end evnt 用来分隔表示PLC设备的通讯口号、局号与地址号。 1:1~R2000 port1、局号1、地址号R2000

# 3-3.常数

K-basic语言里使用的常量有字符串常量、整型常量、浮点常量、ID常量。

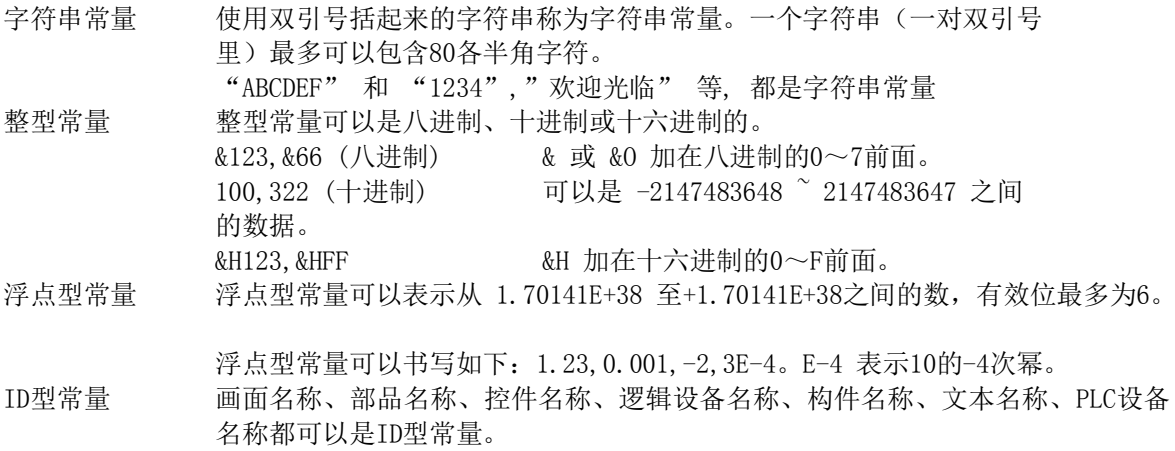

- 画面名称、部品名称、控件名称 画面名称书写如: SCREEN.. ;部品名称书写如:SCREEN.PART。控件名称书写 如: SCREEN. PART. CTRL。
- 对于Texture(构件) 和Text(文本), 其已注册的设备名称可以作为常量。
- PLC设备如 01 R2000 and 01 M10, 等等。

## 3-4.常数的声明

在SCA2里可以声明变量。对于在程序里要频繁使用的变量,为了减小书写量,可以用一个简单的符 号来代替它。在程序中用到该常数时用这个符号代替即可。在程序中,可利用变量对对特定的常数 值进行批量修改,同时也加强了程序的可读性。

常数的声明格式如下: const 常数名称 = 常数值

常数名称也是用字符串书写,不过要使用双"#"号标示,如:

const  $\text{\#nai}\# = 3.1415926$ 这时,在程序中所有的pai都代表3.1415926。

#### 注意:常量的声明只能在普通画面中进行,而不能在全局画面的运行程序中声明。否则,在程序编 译时会出现语法错误。

## 3-5.变量

变量名称里可以使用的字符为字母和下划线"",(变量名称里字母部分大小写)注意:变量名称 不能以数字开头。变量名称最多不能超过20个字符。

变量必需有自己的类型,所以在变量名称里务必加上\$、%、!、@ 之一。实数型常量除外,在其后面 不用添加任何声明字符。

## 3-5-1.变量的分类

- 字符串变量 用来存放字符串的变量。"\$" 用来表示变量类型为字符串类型 变量 默认的字符串变量长度最多为20个字符,当需要增加字符串长度 时,可以使用STRING命令。
- 整型变量 网络卡尔森克莱型数的变量。用"%"标识变量类型。
- 浮点型变量 用来存放浮点数的变量。该类型变量以"!" 符号结束。不以! 结束的变量当作浮点型字符变量处理。
- ID型变量 用来表示画面名称、部品名称、控件名称、逻辑设备名称、构件 名称、文本名称、PLC设备名称的变量都可以是ID型变量。

数组变量 在字符型、整型、浮点型、ID型变量后加上括号并在里面填写数 字,称为数组变量。 数组型变量可以使用DIM命令来声明其大小。 一般的声明方法是: GLOBAL VAR\$(2,3), VAR1%(10) 数组元素的下标值通常用圆括号形式标注,下标从0开始。 VAR1%(10) 表示该数组变量为整型, 数组元素为11个, 即  $VART%$  $(0) \sim VART%$  $(10)$ 。变量的维数可以是1、2、3….

#### 注意: 虽然变量名称相同, 但因为后面接上不同的符号(!, e, %, 和 \$), 所以将被当作不同的 变量来处理。数组变量也是同样的道理。

例如: VAR!, VAR@, VAR%, VAR\$, VAR!(5), VAR@(5), VAR%(5), VAR\$(5) 都是不同的变量。

#### 3-5-2.变量的类型

根据存储方法和变量在程序中的有效范围的不同,可以分成不同的类型。

全局变量 (Global variables) 带有全局声明的变量。全局变量是所有全局程序中都可以引用的变 量。触摸屏上电时,全局变量只初始化一次。整型和浮点型变量初始 化为0, 字符型和ID型变量初始化为空(即什么也没有)。全局变量 的定义方式如下:

GLOBAL VAR%

当在一个工程的多个程序中多次定义时,它们指的是同一个变量。

静态变量 (Static variables) 带有静态声明(static)的变量。静态变量只能在声明的程序中使用。 触摸屏上电时,静态变量只初始化一次。整型和浮点型变量初始化为 0,字符型和ID型变量初始化为空(即什么也没有)。 静态变量的定 义方法如下:

STATIC VAR%

停电记忆型变量 (Backup variables) 除了即使OIP断电其内容也能保持之外,停电记忆型变量具有全局变 量的几乎所有特性。停电记忆型变量的值即使重新上电也不再次初始 化。然而,当画面数据下载后首次运行时,其值初始化为0。停电记 忆型变量的定义方法如下: BACKUP VAR%

> 当在一个工程的多个程序中多次定义时,它们指的是同一个变量。停 电记忆型变量仅对带有内置存储器的触摸屏有效。对于不带内部存储 器的触摸屏,其功能将同全局变量(Global variables)一样,即重 新上电后变量仍然重新初始化。

> 触摸屏的停电记忆变量和RAM文件(MS-DOS文件系统和内存文件)是 通过使用停电记忆存储器来实现的。因此,使用于停电记忆变量和RAM 文件的内存总和不能超过触摸屏内部停电记忆存储器大小。使用于 RAM文件的存储器大小通过触摸屏上系统设置(system setup)下的 RAM文件设置(RAM file setup)来进行。

局部变量 (Local variables) 使用LOCAL声明或未被声明的变量,该变量只能在局部画面而不能在全局 面程序中使用。 虽然可以使用DIM来声明局部变量,但在SCA2里,应尽量使用LOCAL来定义局 部变量。但使用DIM可以使 SCA2程序同GCSGP3程序相兼容。 局部变量在每次程序执行时都初始化一次。整型和浮点型变量初始化为0, 字符型和ID型变量初始化为空(即什么也没有)。局部变量的定义方法如<sup>-</sup> LOCAL VAR%

自动变量 (Auto variables) 自动变量通过AUTO调用。 自动变量只能在函数中定义并只能由函数引用, 在每次程序执行时都被初 化。整型和浮点型变量初始化为0,字符型和ID型变量初始化为空(即什 也没有)。自动变量的定义方式如下: AUTO VAR%

## 3-5-3.编辑时的变量检查和解释

当画面数据创建以后,编辑器对程序语法进行分析处理。如果程序中包含由全局变量、静态变量、 或其它特殊声明,处理将根据这些声明来处理。某些情况下,这些处理和解释是有一些默认规则 的,所以如果在编写程序时不了解这些规则,程序可能出现执行动作不合期望的情况。下面将说 明一下这些需要了解的默认规则:

① 被全局画面引用但未被声明是全局、静态、停电记忆型,这种变量将被系统解释成全局变量。

② 非全局画面或部品程序中未被声明为全局、静态、停电记忆、局部或自动型,这种变量将自动 被解释成局部变量。

以上也是普通BASIC语言的通用特性。然而,这些特性对许多编程者来说很多时候都是不希望发生 的。例如,在程序中使用了不正确的变量名,将自动生成局部或全局变量,而编程者有时会忽略。 这类错误很难发现,即使是程序在编辑时也不容易察觉。

为了避免这类问题的产生,在程序编辑时当发现未声明的变量时,希望SCA2能给出错误提示。在 程序的中加入"LOCAL CHECK"声明。关于"LOCAL CHECK"用法,请参考《命令手册》。

## 3-5-4.变量初始化

在SCA2 中,变量可以声明时进行初始化,变量初始化的方法如下所示:  $\varphi$ : STATIC VAR% = 12 对于数组变量,初始化相对复杂。可以使用大括号"{}"列出。对于一维数组,初始化从下标为0 的元素开始。  $\varphi$ : GLOBAL ARRAY%(5) = {0, 1, 2, 3, 4, 5} 对于多维数组,书写时确保下标从右递增。  $\varnothing$ : GLOBAL ARRAY% $(2, 3) = \{\{0, 1, 2, 3\}, \{4, 5, 6, 7\}, \{8, 9, 10, 11\}\}\$ GLOBAL ARRAY% $(1, 2, 3) = \{ \{ \{0, 1, 2, 3 \} \}, \{4, 5, 6, 7 \}, \{8, 9, 10, 11 \} \},$  $\{\{12, 13, 14, 15\}, \{16, 17, 18, 19\}, \{20, 21, 22, 23\}\}\$ 

如果初始化的值的类型与变量类型不一致,初始化时以声明的类型为准。

ID变量也可以初始化,即初始化适合与所有类型的变量。然而,如果对停电记忆型变量进行初始 化,则停电记忆功能将打不到预期效果。

变量初始化的位置取决于变量的类型和声明的地方。全局变量、静态变量和停电记忆型变量, 在 应程序块执行前初始化;对于局部变量,在变量声明时初始化。因此,如果局部变量是在CONF BLOCK 程序块或EVNT BLOCK内部声明,则变量将在每次本程序块执行时进行初始化。自动(AUTO)变量 在每次本变量所在函数被调用时执行初始化。

# 3-6.表达式和运算符

变量和常数之间可以使用下列运算符:

#### ● 算术运算符

- ^ (指数运算符) 指数运算式写法为 X ^ Y,表示x的y次幂。
- (负号) -100,-VAR! 整数和浮点数都转化成负数。
- \* (乘号) VAR1\*VAR2 VAR1 乘以VAR2.
- / (除号) VAR1/VAR2 VAR1 除以 VAR2.
- \ (除号) vAR1\VAR2 VAR1 除以VAR2, 并将商取整。
- + (加号) VAR1+VAR2 VAR2加VAR1.
- (减号) VAR1-VAR2 VAR1减VAR2
- MOD (取余) VAR1 MOD VAR2 取VAR1 除以VAR2的余数.

#### ● 关系运算符

关系运算符用于两个数值的比较。比较结果为1(真)或0(假)。

= (等于) = 用法如 VAR1=VAR2。 当两值相等时结果为真,否则为假。 <> (不等于) <>用法如VAR1<>VAR2. 当两值不相等时结果为真,相等时结果 为假。 < (小于) < << 用法如: VAR1<VAR2. 当前者小于后者时结果为真。 > (大于) <br>> H注如: VAR1>VAR2. 当前者大于后者时, 结果为假。 <= (小于等于) <= <= <= <= F<= VAR1<=VAR2. 当前者小于或者等于后者时结果为 真。 >= (大于等于) >=用法如: VAR1>=VAR2. 当前者大于或者等于后者时结果为 真。

#### ● 逻辑运算符

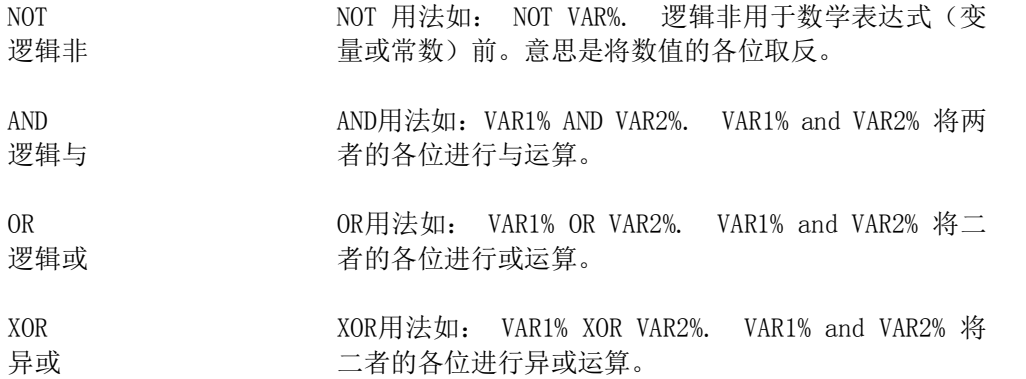

后三者是对两个数值的各对应位(bit)进行运算,NOT是对一个数值的各位进行运算。

#### ● 字符运算符

-用于字符之间的连接

+ + 用法如: VAR1\$+VAR2\$. + 用于将两个字符串连接起 来。VAR\$=VAR1\$+VAR2\$表示将后两个字符串合并,并赋给 前一个变量。

-用于字符串间的比较

两个字符串进行比较,结果为真(1)或为假(0)。

= =用法如: VAR1\$=VAR2\$. 用于判断两个字符串是否相 同。相同时比较结果为1,否则为0。 <> 用法如: VAR1\$<>VAR2\$. 用于判断两字符串是否不 相同,不相同时比较结果为1,否则为0。 < < 用法如: VAR1\$<VAR2\$. 当 VAR1\$ 小于VAR2%时,结 果为真。 > > 用法如: VAR1\$>VAR2\$. 当VAR1\$大于VAR2%, 结果为 真。 <= <=用法如: VAR1\$<=VAR2\$. 当VAR1\$ 小于或者等于 VAR2\$, 比较结果为真。 >= >= 用法如: VAR1\$>=VAR2\$. 当VAR1\$ 大于或等于 VAR2\$,比较结果为真。

两个字符串以字节为单位依次进行比较,当发现有不同的字符时,就要比较其大小。当在比较时 发现某字符串比另一个要短时,则判断该者为小。

#### ● 运算符的优先级

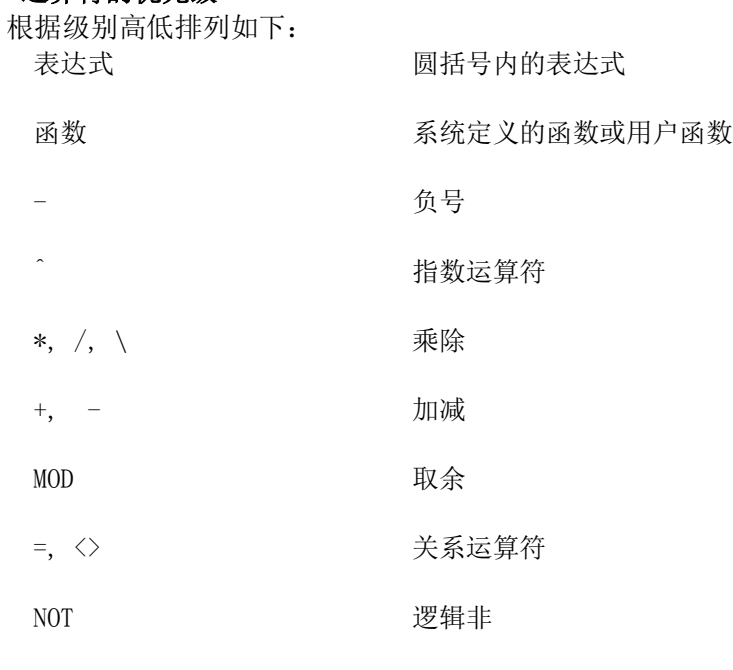

#### AND, OR, XOR 连接、或、 异或 注意: ID变量和常数之间比较时只能使用"="。

# 3-7.类型的转换

当整型变量和浮点变量进行运算时,或将整数或浮点数赋给不同的变量时,就会发生类型的转变。

● 指定转换 以下例子将浮点数转换成整型数:  $VAR1\% = 2.45$  $VAR2\% = 2.56$ 这时, 指定VAR1%为2, VAR2%为3。 实数在转化成整数时自动进行圆整,圆整后的值就是整型数。

#### ● 逻辑运算

浮点数在进行逻辑运算时,先转化成整数然后再进行运算。如:  $VAR% = 23$  $FLOAT! = 12.35$ VAR% AND FLOAT!

经计算后结果应是 23 AND 12。

● 其它

当将整数值转化成浮点数值,然后再次转换成整数,这时会产生有效位丢失。在OIP里面,有 效位数为6。如: VAR% = 99999999

- $FLOAT! = VAR%$
- VAR% = FLOAT!

执行的结果是VAR% =100000000。

# 3-8.标签(Label)

标签用来标注"程序的跳转目的地"或"子程序名称"等。标签名地指定同变量名一样。与正式 程序间用冒号(:)隔开。使用方法如下:

```
evnt
   input ty%, id@, dat%
   if dat\% = 1 then goto LABEL1
    gosub SUBNAME
    ........
    .......
LABEL1: \text{dat\%} = 20end evnt
SUBNAME:
  dat\% = 10 return
```
# 3-9.子程序

子程序是写在Evnt block外并由其调用的一段程序。子程序从标签(Label)名称开始,以"Return" 结束。注意,在标签名称行,不能写程序!在同一个程序种可允许写有多个子程序。如下:

```
conf
    ....
    Description of configuration block
    gosub SUB1
    ....
end conf
evnt
    ....
   Description of event block
    gosub SUB10
   ....
end evnt
SUB1:
     .... Subroutine body 
     RETURN
SUB10:
     .... Subroutine body
```
RETURN

同变量一样,子程序也分局部子程序和全局子程序。

#### ● 全局子程序

全局子程序写在全局画面程序里,全局子程序可由可画面和部品程序调用。全局子程序可以使 用的变量为全局变量和静态变量。当局部画面而非全局画面程序要调用全局子程序时,只有声 明了"global"或"static"的变量才能作为全局子程序的变量。

● 局部子程序

写在局部画面而非全局画面程序里的子程序。局部子程序只能在本程序里调用。如果全局子程 序和局部子程序同名,当调用局部子程序时,实际上将调用全局子程序。为了确保当局部子程 序和全局子程序同名时系统给出提示,可声明"LOCAL CHECK"。

# 3-10.用户自定义函数

SCA2支持用户自定义函数,参数通过调用体输入,然后返回一个值给调用体。

## 3-10-1.用户函数的定义

用户函数的定义方法如下:

function 函数名称 [类型声明] (参数1, 参数2, .... ) 函数功能程序 end function

function~end function 之间的程序称为"函数块"。同INIT Block、Conf Block、Evnt Block一样, 它也是程序的一个部分。在其它的程序块中,也可以拥有"函数块"。

函数名的写法同变量名一样,在函数名后应加上表示函数类型的符号\$、%、!或@,以表示函数返回 值的类型。实数函数例外,无需注明。

参数1, 参数2, ....圆括号()里的参数由调用体给出。参数的类型由类型声明字符给出,如果 没有,参数将被视为实数。函数调用体可使用变量、常数、计算表达式等作为参数。

如果参数是变量,则函数将自动代替变量的值,那么参数可能会是变动的。在这种情况下,即使外 面对其没施加影响,调用体的参数也在变化。也就是说,使用这种初始变量作为参数,虽然称为参 数,但不能称为变量。

如果参数是参数或计算表达式,则将这个值代替参数然后执行函数。即使外面对其没施加影响, 如果用值代替参数,参数也将发生变化。换句话说, 函数认为这时带有默认值的变量(也就是,自 动变量)。

当函数返回值后,它又可以作为其它函数的变量或参数。

当程序执行到"end function"后,它将把处理权重新交给调用体。在程序中使用"exit function" 可以结束函数的处理。

以下是一个用户函数实例:

```
function my div%(a%, b%)
   if b\% = 0 then
      if a\% \leq 0 then
         my div% = -217483648 else
         my div\ = 217483647
       end if
       exit function
    end if
   my div\% = a\% / b\%end function
```
## 3-10-2.用户函数的定义位置和其有效范围

可以调用用户函数的程序类型和函数的有效范围随着函数的定义位置不同而各异。用户函数分为 如下三类:

- 全局函数 它写在全局画面函数里。任何画面和部品程序都可以调用。
- 局部函数 写在局部画面程序里。只能被其所在的程序调用。
- 库函数 这类函数写在SCA2控制下的函数库里。可以被任何程序调用。

## 3-10-3.用户函数的调用

在所有的函数块(Init block)之前,要先声明要调用函数的类型(即函数模型声明)。函数声明 的格式如下:

函数名称[函数类型符号](参数1,参数2, ……)

如上面(1)里用户函数的声明如下: declare my div% (a%, b%)

函数调用的优先级为:库函数一全局函数一局部函数,如果有几个不同类型的函数同名,则按上述 优先级调用。所以,应尽量避免函数同名。为了在编译时能由系统检查出同名函数的存在,可在程 序的开头声明"LOCAL CHECK"。

## 3-10-4.用户函数里的变量声明和有效外部变量

在程序里可以声明自动变量,也可以声明其它类型。

只要对本主程序有效,全局变量和包含在本程序中的局部变量,对其都是有效。换句话说,如果在 程序中作了声明,全局变量、静态变量和停电记忆型变量都是有效的。还有,声明或未声明的局部 变量都为有效。注意,除非在程序中声明为自动变量,否则不能引用库函数。

# 3-11.程序运行

当 SCA2 程序里指定的部品或画面收到消息后,触摸屏程序开始运行。消息的种类如下:

- 部品和画面消息
	- 部品和画面程序可以执行 SEND 指令来向部品或画面发送消息。
- 开关消息
	- 当放在部品里的开关控件置 ON 或 OFF 时会发出消息。
	- 开关控件被触摸时也发出消息。
- 内部定时器消息
	- 当设定的时间过了之后, 会发出消息。
	- 程序中必须打开内部定时器才能发送消息(参考 OPENTIM)。
- 报警消息
	- ²当到了设定的时刻时,发出消息。
	- 如何启动报警, 详见"SETALARM"指令详解。
- 无协议通信消息
	- 当无协议通信数据接收完毕时发出消息。
- 采样消息
	- 当讲行采样的控件读取数据时发出消息。
- PLC 消息

²PLC 设备的值作为消息来传送。在 OIP 与 PLC 通信时,当设备值发生变化时发出 消息。

- 如果 PLC 内部许多设备的值都发生变化,这些变化只有在 OIP 与 PLC 通信后才能 被检测到。因此,消息并不一定按照设备值的变化顺序来发送。
- ²要接收来自PLC的消息,应预先在程序声明使用PLC内部的哪个设备。详见"CYCLIC" 指令。
- 上位机消息
	- 当上位机同部品或画面的通信开始时发送消息。消息的内容为传送的数据。
	- 为了能接收来自上位机的消息, 程序必须预先声明。详见"OPENCOM"指令

## 注意:同时接受到复数信息时按时序处理触发程序动作(队列处理),消息也可以被发 送到隐藏画面,控制程序在接收到消息后也同样运行。

## 3-12.消息的格式

消息是触摸屏程序执行的触发器。每条消息包括发送者、身份号(ID)、和发送的数据 三个要素。注意,发送的数据可能不止一条!

三种类型如下:

a.表示发送者类型的数值 (整型)

b. 表示发送者身份的数值 (ID型)

c. 数据本身 **(要发送数据的类型)** 

程序使用"input"指令来读取消息。例如,数值 10 来自画面 SCREEN 上的 PART 部品, 则 INPUT 指令读取消息的格式如下:

INPUT TYPE% , ID@ , DATA%

TYPE%:值为 2。表示消息来自部品时 TYPE%=2 ID@: SCREEN.PART.。表示发送消息的是画面 SCREEN 上的 PART。 DATA%:数据本身,这里为"10"。

现对不同的消息分述如下:

#### ● Screens (画面)

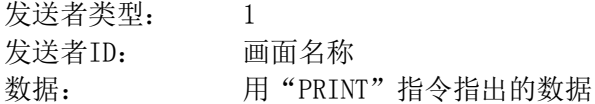

#### ● Parts(部品)

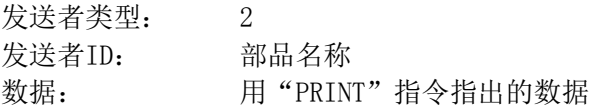

#### ● Switchs (开关)

**》**<br>发送者类型: 3<br>一 发送者ID: 开关控件名称 数据:(单开关) 1(ON时),0(OFF时) 数据:(多开关) 开关号 1(ON时),0(OFF时) 数据:(选择开关)开关号 选择开关的开关号表示处于ON状态的的开关号。如果为0,表示所有的开关都处于OFF状态。

#### ● Timer (定时器)  $\frac{d}{dx}$  +  $\frac{d}{dx}$  +  $\frac{d$

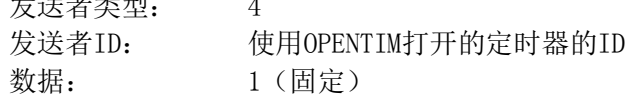

#### ● Alarms (部品)

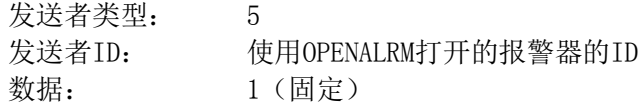

#### ● 无协议通信

发送者类型: 7

发送者ID: 数据: 1 端口号 2 位状态(1:ON;0:OFF) 3 接收到的字节数

#### ● Sampling (采样)

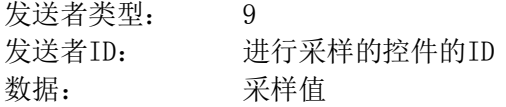

#### $\bullet$  PLC

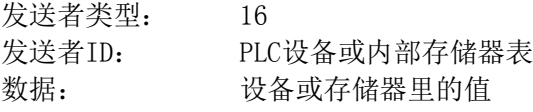

#### 上位机(指令通信)

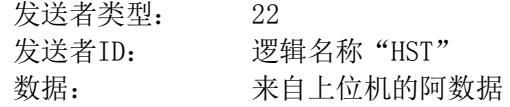

## 记住: 程序中使用 INPUT 指令读取消息!

## 3-13.程序块(Block)

K-Basic程序包括如下程序块: 初始化块(INITIALIZATION (INIT ~ END INIT)), CONF Block (CONF ~ END CONF), 事件块 (Event Block(EVNT ~ END EVNT)), 子程序(标签: ~ RETURN)和  $\Delta$   $\mathbb{R}$  (FUNCTION  $\sim$  END FUNCTION). 下面对各部分的结构和功能解释如下:

```
declare func%(a%, b%) '函数声明
init <a>
init <a>
'初始化程序块
  static var1\% = 10global var2\% = 20end init
conf 'Conf block
  var2\% = 30end conf
evnt 'Event block
   input type% , id@ , data%
  if type% = 3 then
    var1\% = func\% (data, var2\%) ...............
     ...............
   endif 
end evnt
SUB1: '子程序块
   ....
```
RETURN

function func%(a%, b%) '函数块

...............

............... end function

- $\bullet$  Initialization block (INIT  $\tilde{ }$  END INIT)
	- INIT 块只在 Conf 和 Evnt 块首次执行时执行一次。
		- 用于对 Conf 和 Evnt 块中将要使用的变量进行声明或初始化。
	- 作图过程在初始化、Conf 块执行后才会开始,请不要在初始化块、Conf 块使用作 图 相关的指令。
- Configuration block (CONF ~ END CONF)
	- ²画面或部品程序的 Conf 块只在画面或部品开始显示时执行一次。在它们显示的过 程中本程序快并不执行。当显示不同的画面时,再执行一次。
	- 全局画面及其部品程序的 CONF 块仅在系统开始运行时执行一次。
	- ²Conf 程序块进行初始化等处理。
	- ²处于 CLOSE 状态的部品程序的 CONF 块不处理,只有当该部品被打开时处理一次。
- Event block (EVNT END ˜ EVNT)
	- 程序在收到消息后被行本程序块。在收到消息后进行何种处理由程序给出。
	- 全局画面程序里不能有本程序块!

## 注意:如果消息被送到尚未显示的画面,则画面程序的 CONF 块不执行,而 EVNT 块执行。 这时写在 CONF 块里的初始化就无效。因此,尽量在 INIT 块里进行初始化。

# 3-14. 设备和通信

在 K-Basic 程序中, Port 号与局号之间用": "、局号和设备名之间用"~"连接, 如

- 1:VAR%=01~R2000:表示读取Port为1、局号为01、设备为寄存器R2000里的数据。
- 1:01~R2000=40:将40写入Port号为1、局号为01号PLC的R2000寄存器里。

通信就是用来对设备内容进行读写,SCA2 提供如下两种通信方法:

- Cyclic 通信
	- ²OIP 要经常同 PLC 通信从设备里读取数据,当要读取的单元内容发生了变化时,将 会发出一个消息。
	- ²Cyclic 通信即使在K-Basic程序没有被执行时也照样进行。
	- ²Cyclic 通信要在 INIT 块中用 CYCLIC 指令进行声明。
	- ²Cyclic 通信不能用于写操作。
- Event 通信
	- ²Event 通信在接到消息后进行。
	- Event 通信要通过程序执行来实现。

²Event 通信可以用于数据的读写。

在触摸屏里,总是全局画面和某个局部画面重叠显示。这时,全局画面同局部画面之 间的通信如下:

- 全局画面通信
	- 全局画面上的 Cyclic 通信的执行与局部画面无关。
- 局部画面通信
	- 只有当前画面上声明的 Cyclic 通信才能使用。
	- Event 通信在当前画面对设备的内容进行读写时进行。
	- 如果非当前画面的程序激活,并在对设备进行读写, 数据可能从非程序指定的设备 读/或写进非程序指定的设备。为避免这种情况的发生,编程时不要让数据的读写 在未显示的画面上进行。如,不要将定时、报警、图形采样等消息送给未显示画面。 如果却有必要,应在主画面上处理。

## 3-15.内部存储器表(Memory Tables)

内部存储器表用于上位机与 Memory Link 之间的通信。该表以字为单位(2字节),共 有 2048 个内存单元(地址从 0~2047)。

下面讲述用 K-Basic 程序如何对其进行访问。

## 3-15-1.书写形式

- 1:00~MTBL(0): 内部存储器表第0个单元。
- 1:00~MTBL(2047): 内部存储器表第2047个单元。
- 1:00~MTBL(NO%): 以变量 NO% 表示的内部单元。

## 3-15-2.对某个单元进行读写

- $\bullet$  ABC=1: 00<sup> $\text{MTBL}$ </sup> (100) 将第100个内部单元里的值读进并赋给变量ABC。
- $\bullet$  1: 00°MTBL (200) = 23 将常数23写入内部第200个单元。
- $\bullet$  1: 00°MTBL (ABC) = XYZ 将变量 XYZ的内容写入以变量ABC指出的内部单元里。

## 3-15-3.同时对多个单元进行读写

- $\bullet$  BREAD 1:00 $^{\circ}$ MTBL (100), 20, ABCD (XY) 将从第100个单元开始的20个内部单元里的数据读入到以XY为下标、变量名为ABCD的数组里。
- BREAD 1:00˜MTBL (START), NUMS, ABCD (XY) 从内部单元读取数据,起始于第100个单元,共NUMS个单元,读到数组ABCD (XY)里。
- $\bullet$  BWRITE 1:00 $^{\circ}$ MTBL (100), 20, ABCD (XY) 从以XY为下标、名为ABCD的数组里读取20个数据到以第100个内部单元开始的20个单元里。
- BWRITE 1:00˜MTBL (START), NUMS, ABCD (XY) 从以XY为下标、名为ABCD的数组里读取NUMS个数据到以第START个内部单元开始的NUMS个单元 里。

# 3-16.外部文件的指定方法

当需要控制外部文件时:CG-A2 的外部存储器(USB 存储设备、SD 卡) 驱动器名称规则如下:

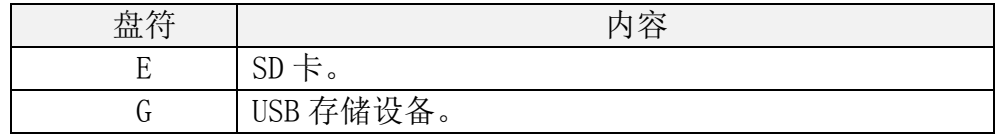

目录的指定例:E: ¥ABC, G:/ABC/DEF

文件名例: ABCDE.DOC (包括文件名(最多8个字符)和扩展名(3字符))。

# 3-17.注意事项

在使用 K-Basic 编程时, 请注意如下事项:

- 颜色和填充模式代号 用于改变图形或显示的颜色和填充模式。
- 画面切换时注意 1:

当画面被切换到另一幅画面时,本画面上的瞬态开关(Momentary Switch)如果为 ON,将被强制置 OFF,而不管开关的模式(输入允许、输入禁止或半色调)。

● 画面切换时注意 2:

当进行 CYCLIC 通信的画面显示时,所有执行 CYCLIC 通信的设备都将发送消息。

- 消息发送给未显示画面的部品时,程序在背后执行。如果企图执行一个不可执行的 指令,则会出现错误!
- 如果程序中产生了无限循环,开关功能及通信将停止。

# 第四章.指令详解篇

# 4-1. 指令检索 (按功能检索)

## O: 可用、×: 不可用

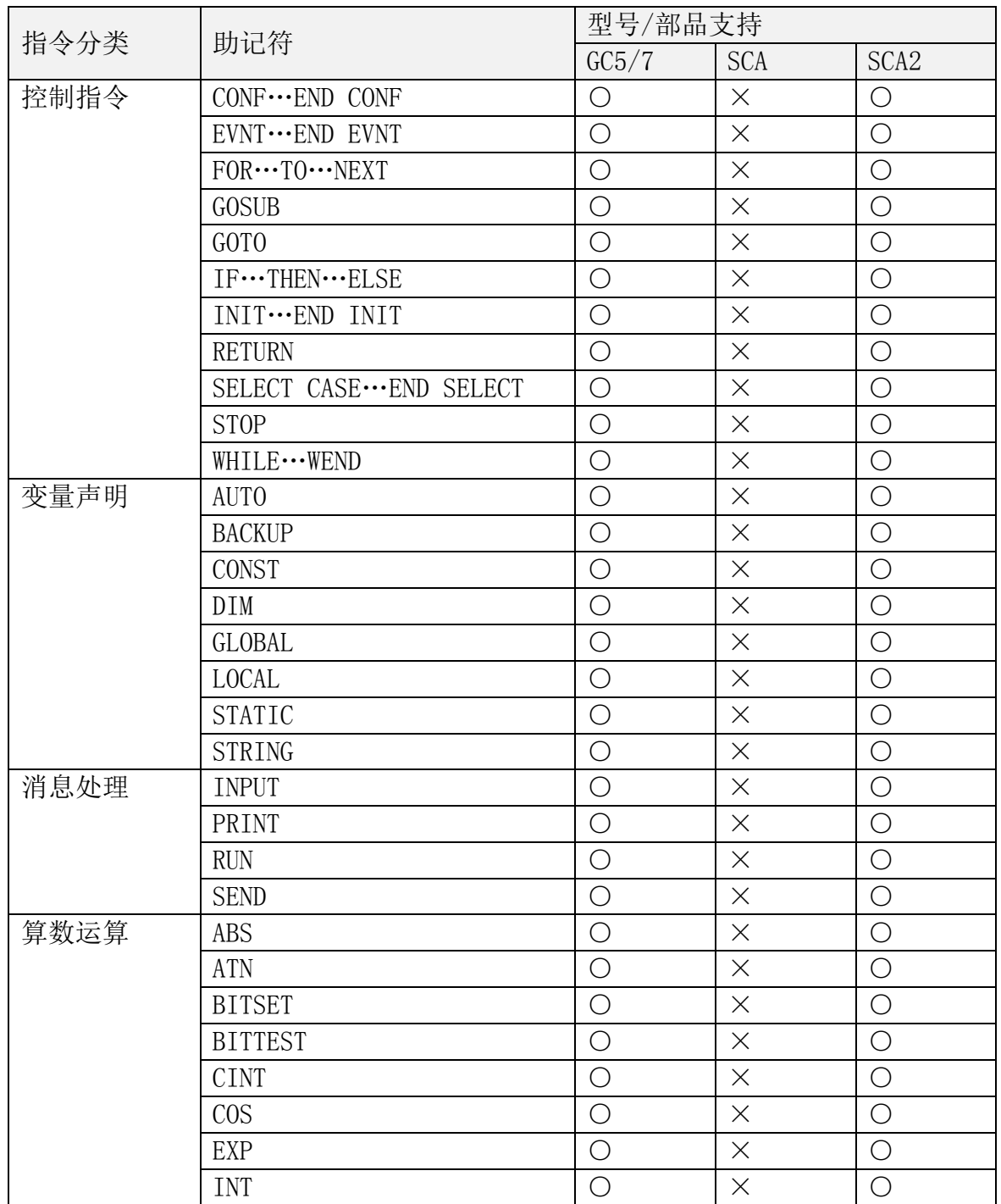

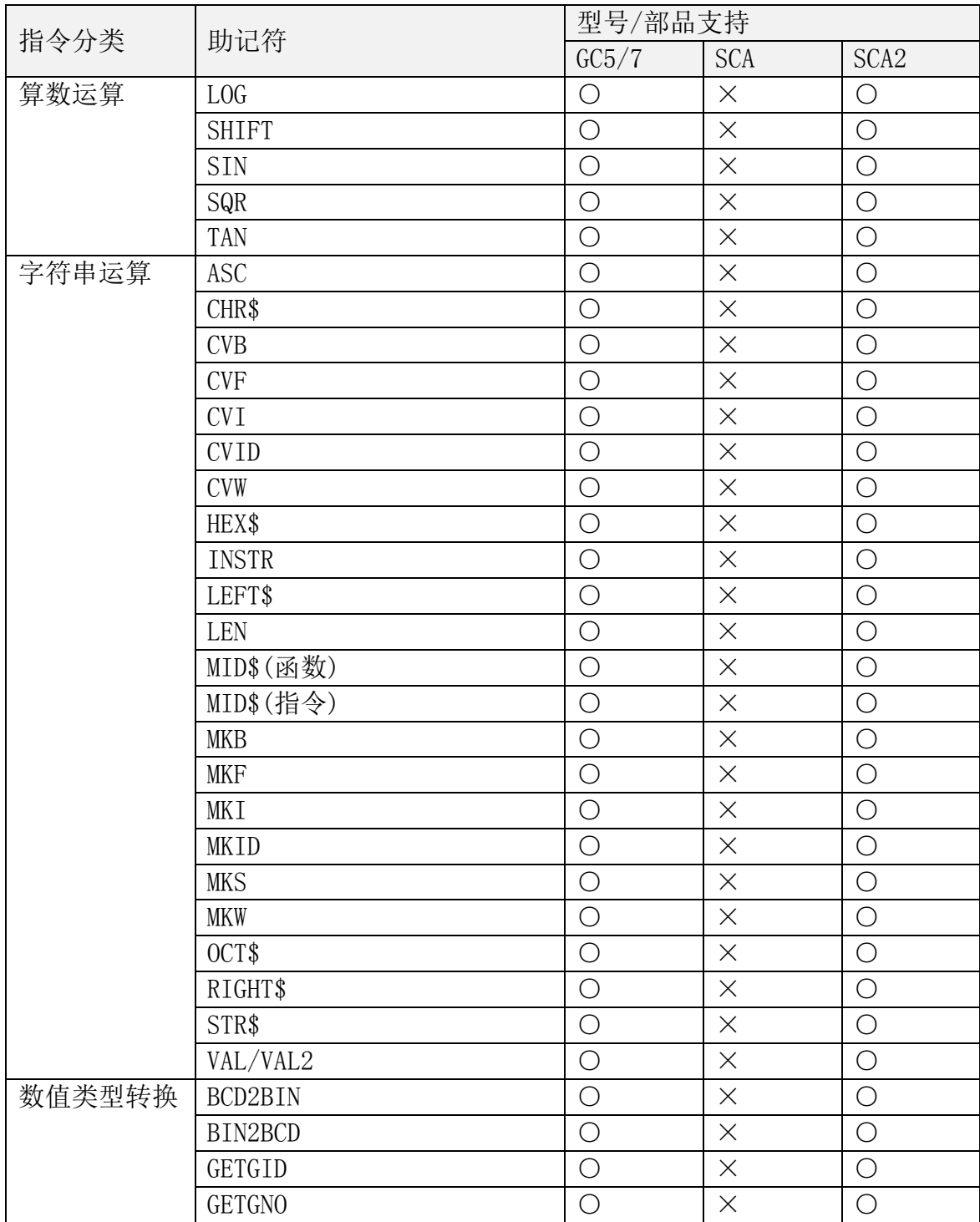

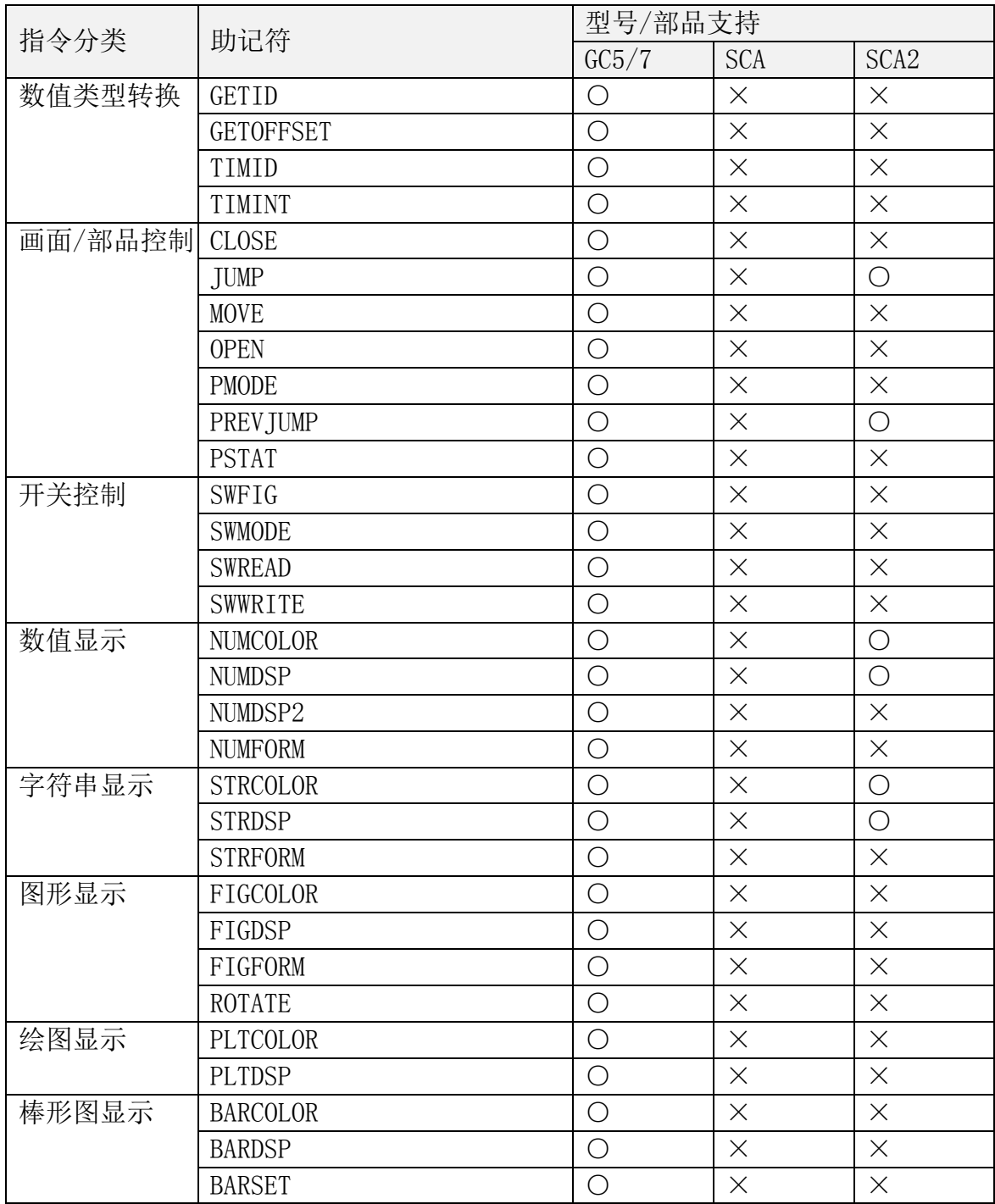

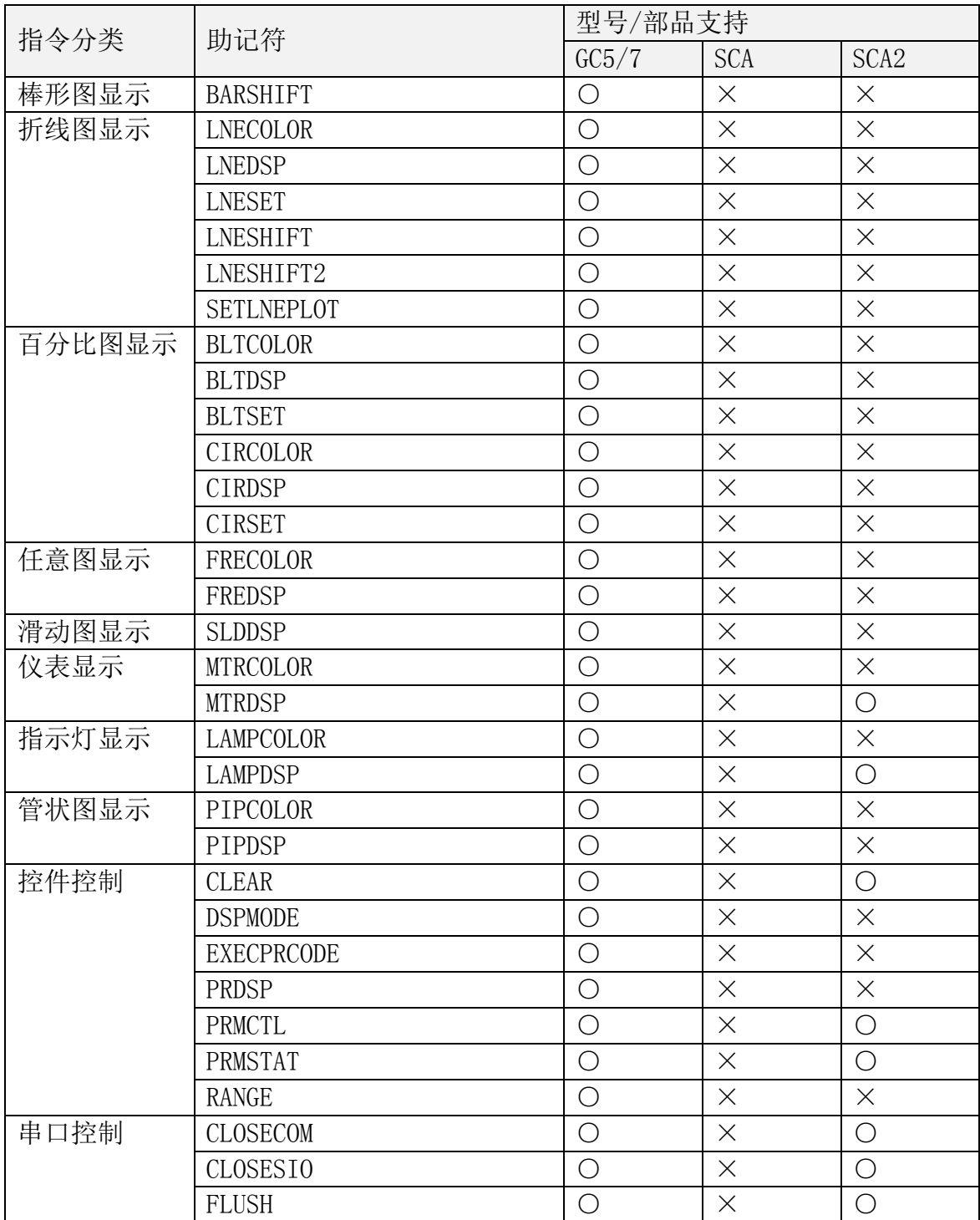

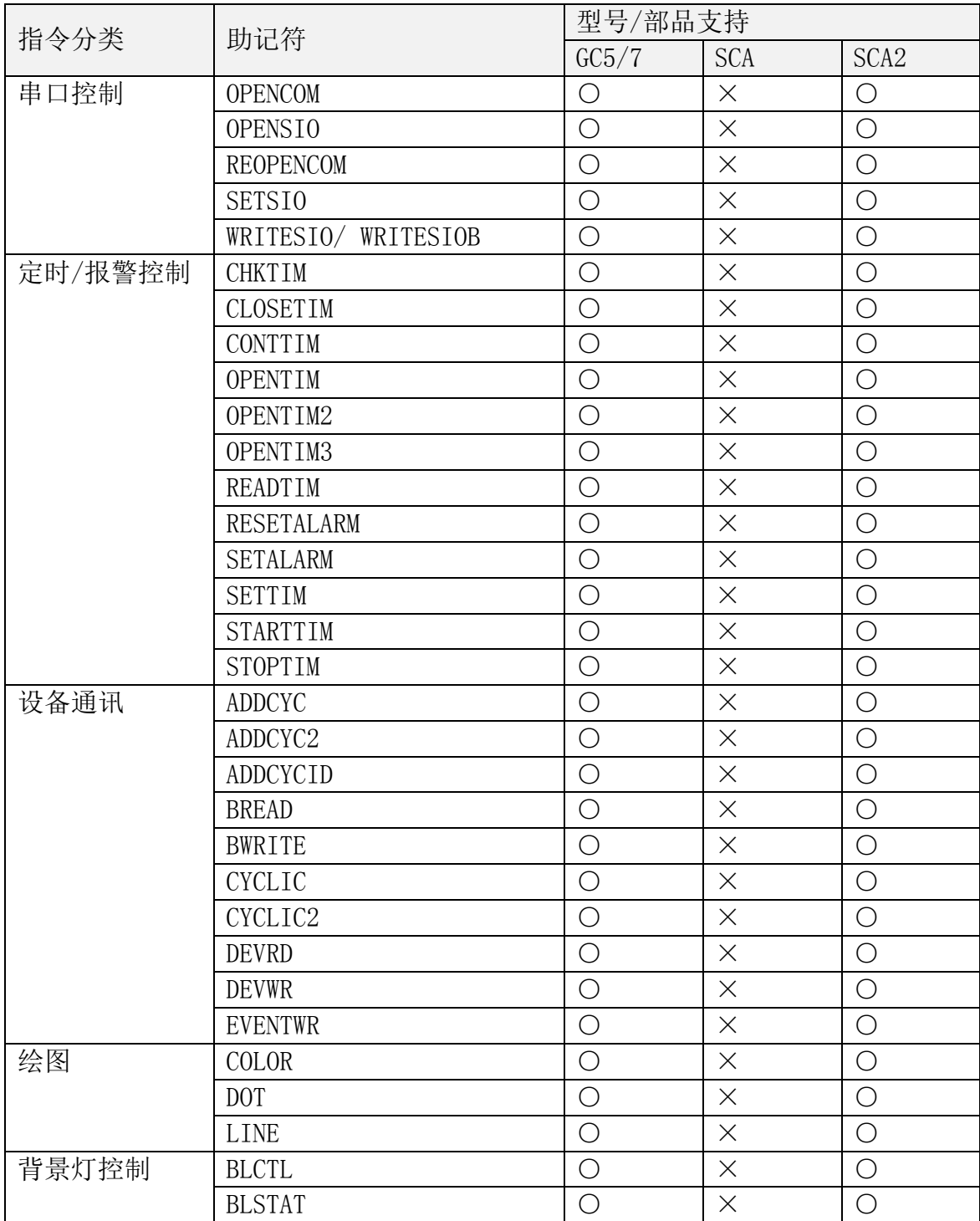

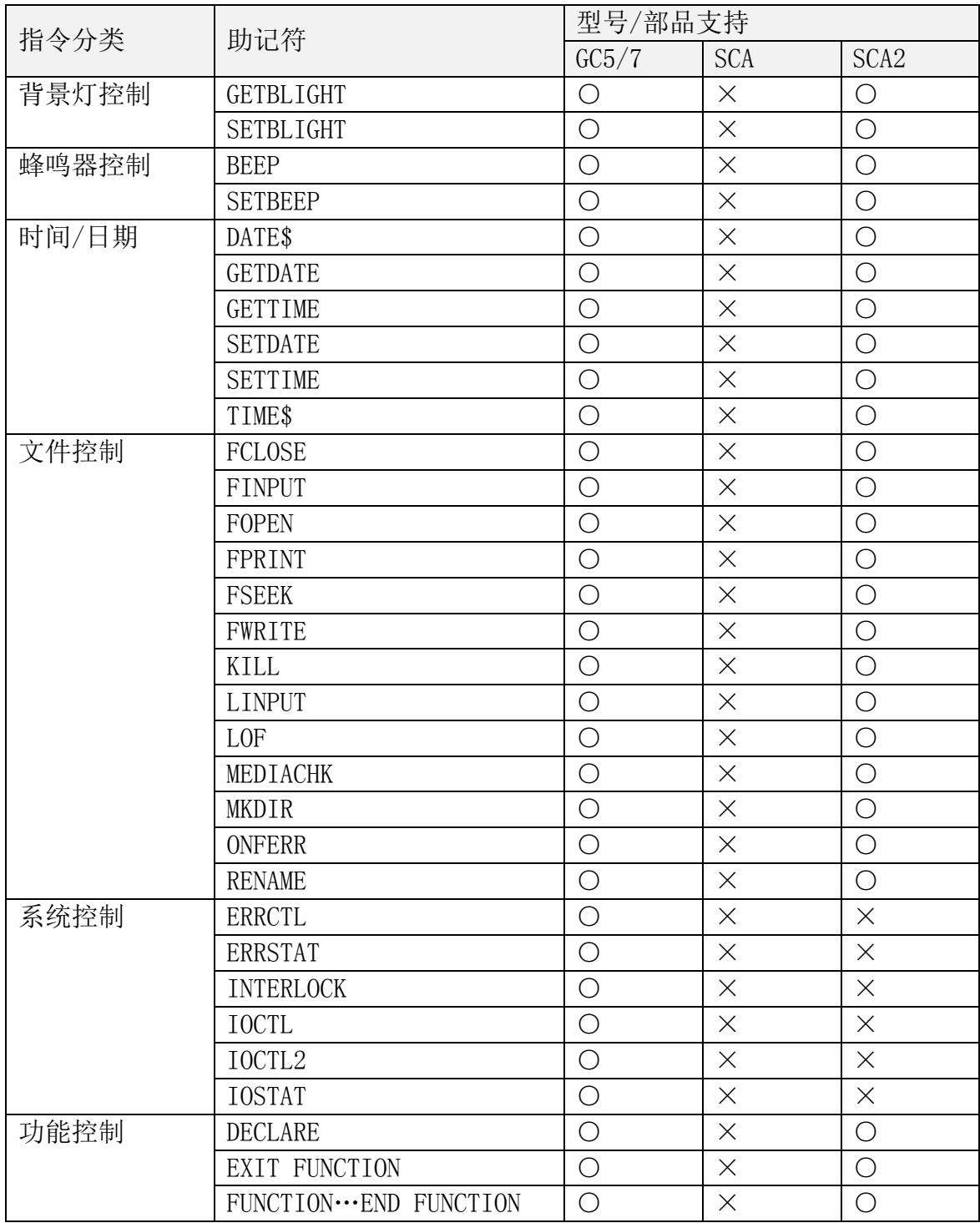

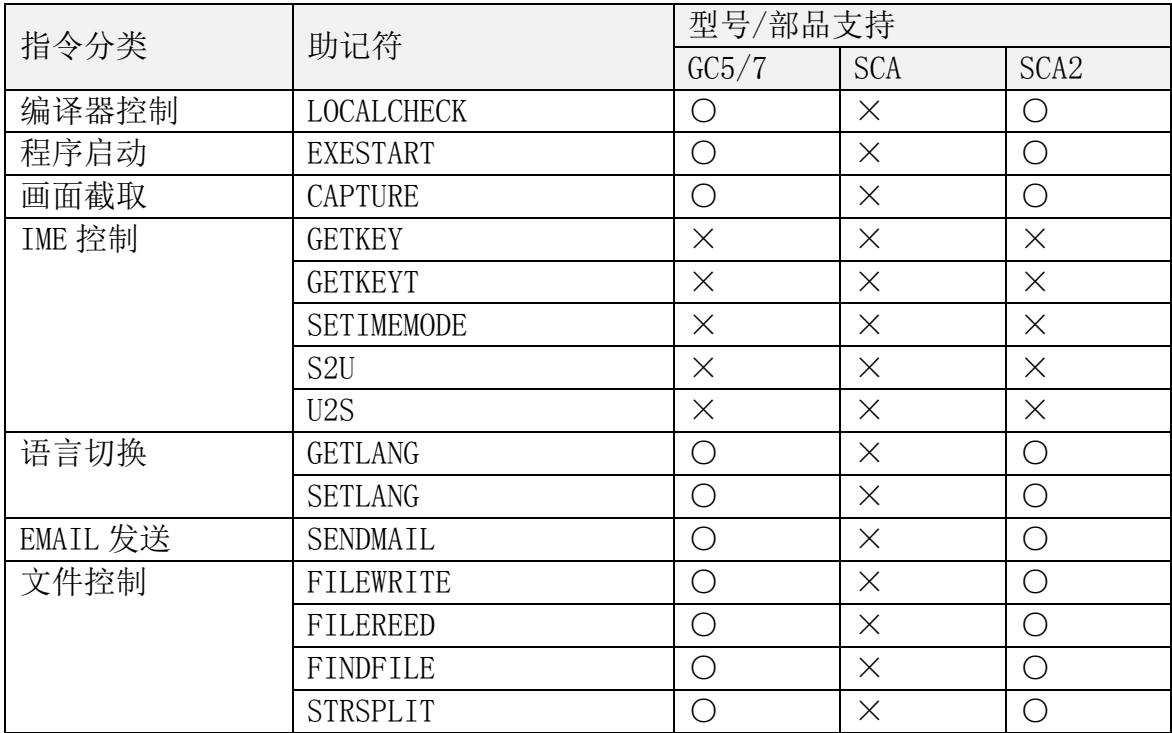

※IME 控制暂不支持
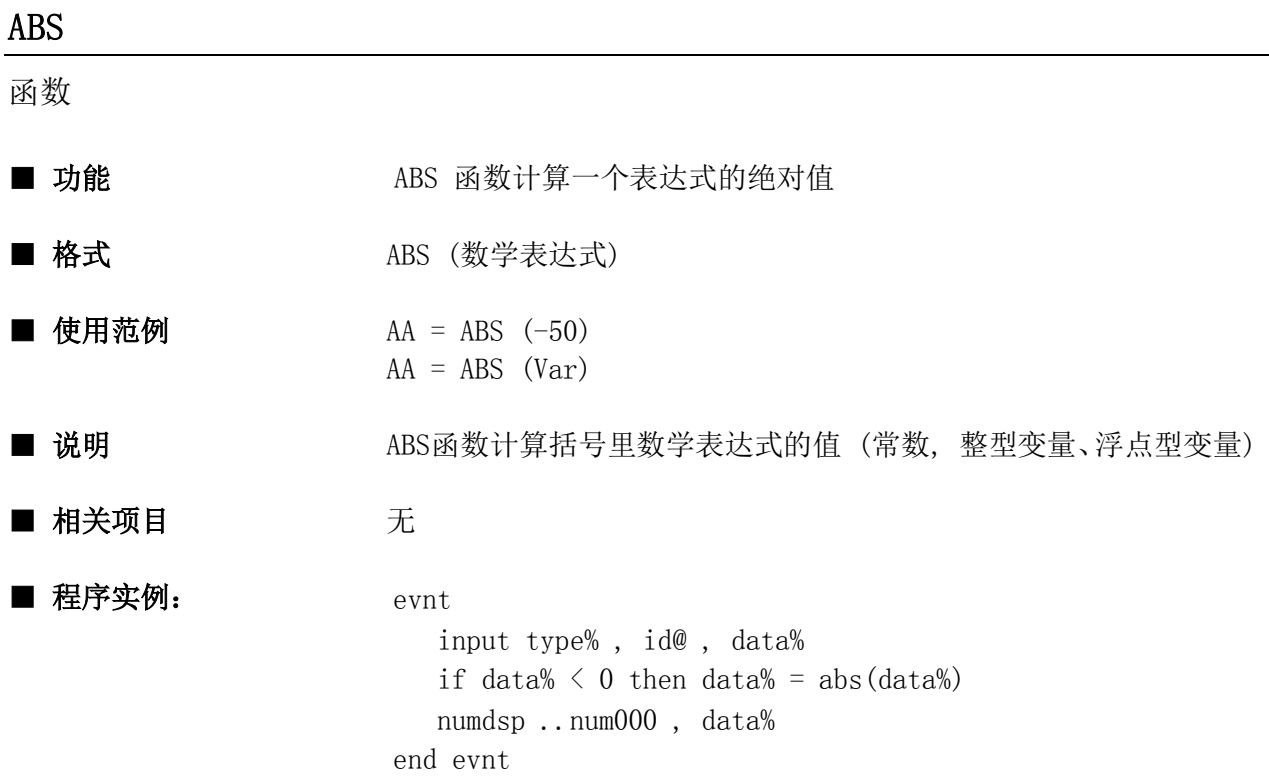

#### ADDCYC

指令

■ 功能 <br>■ 功能 本指令使部品的K-basic程序能直接读取以控件作声明的设备的值。

- 格式 インコントランド ADDCYC 控件名称
- 使用范例 ADDCYC ..NUM000
- 说明 • 当部品中的控件将参数设置为有效时, 使用该指令可以使部品程 序能够与控件参数中设置的进行通信。
	- 设备的数量必须与控件中将要用到的数量相匹配。(即控件中用到 的同程序中用到的单元一样多)
	- 控件名必须为局部部品中的控件名称。
	- 如果该指令指出的控件没有同If the PLC单元(或内部存储器表) 进行通信,那么系统将报错。
	- 当数字显示器指定为双字时,则本指令也读取双字。

■ 相关项目 **CYCLIC, CYCLIC2, ADDCYCID** 

```
conf
   ADDCYC ..NUM000 用来显示两个连续单元的数据。
end conf
evnt '在相应的数据显示器里显示相应的数值。
   input type% , id@ , data%
   id1@ = addcycid ( ..NUM000) '读取正在使用的控件的 ID 号。
  i% = getoffset (id1@, id@)+1 ' 读取将要使用的设备相对于第一个设备的偏
移量。
  id1@ = getid(..NUM000, i%) <br>
' 读取相应的 ID 号
  numdsp id1@, data% ' 在显示器上显示ID号。
end evnt
```
- 
- 
- 
- 
- 

### ADDCYC2

指令

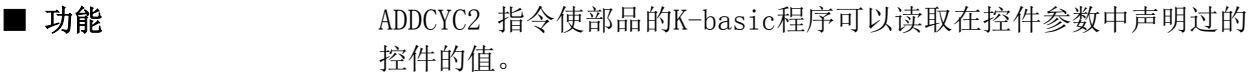

- 格式 **ADDCYC2** 控件名称
- 使用范例 ADDCYC2 ..NUM000
- 
- 说明 ADDCYC2 指令的功能同 ADDCYC 指令类似。
	- 它们之间的唯一区别是:使用ADDCYC2 指令声明过的设备,即使 指向该部品的画面没有显示,也可以通信读取数据。(正在显示其 它的画面)。不过,通常用来读取指向它的画面正在显示的PLC设 备的数据。

```
■ 相关项 ADDCYC, ADDCYCID
```

```
conf
   ADDCYC2 ..NUM000 ' 用来显示两个连续单元的数据。
end conf
evnt
   input type% , id@ , data% '在相应的显示器中显示数据
   id1@ = addcycid ( ..NUM000) '读取使用设备的ID值。
   i% = getoffset (id1@, id@)+1 '用来读取相对于第一个设备的偏移量。
   id1@ = getid(..NUM000, i%) ' 读取相应显示器的ID值。
   numdsp id1@, data% ' 在显示器上显示ID值。
end evnt
```
### ADDCYCID

函数

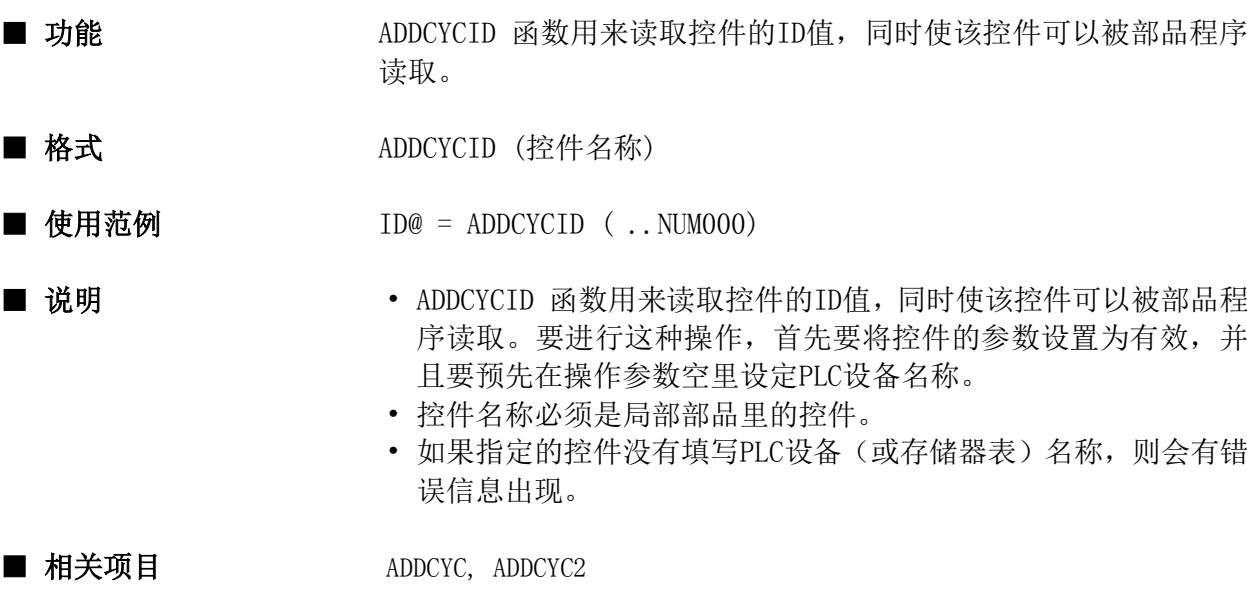

```
conf
   ADDCYC2 ..NUM000 ' 用来显示两个连续单元的数据。
end conf
evnt
   input type% , id@ , data% '在相应的显示器中显示数据
  id1@ = addcycid ( ..NUM000) ' 读取使用设备的ID值。
   i% = getoffset (id1@, id@)+1 '用来读取相对于第一个设备的偏移量。
   id1@ = getid(..NUM000, i%) ' 读取相应显示器的ID值。
   numdsp id1@, data% ' 在显示器上显示ID值。
end evnt
```
# ASC

函数

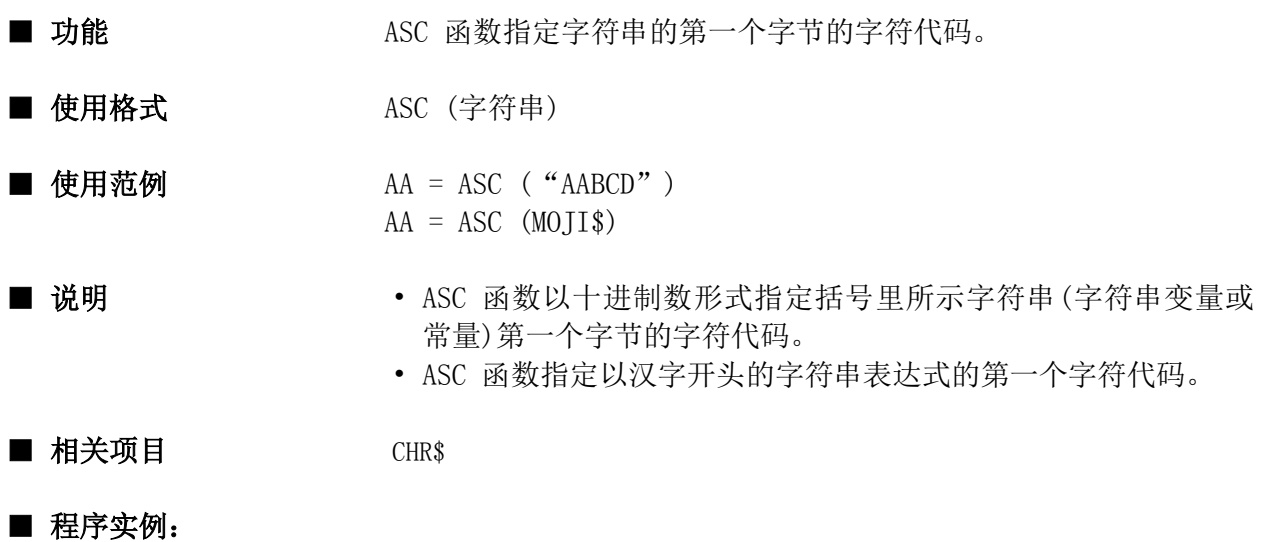

evnt input type, id@, data\$  $num = ASC (data$  numdsp ..NUM000, num end evnt

# ATN

函数

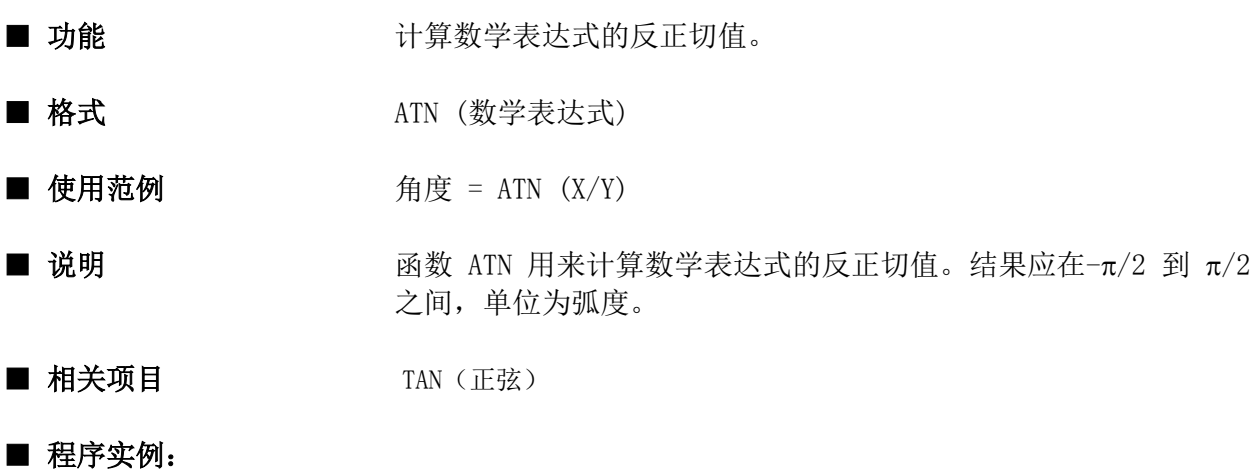

# evnt

 .......... pi = 3.141592 angle% =  $atn($  pi/4) numdsp ..num000 , angle% end evnt

# AUTO

指令

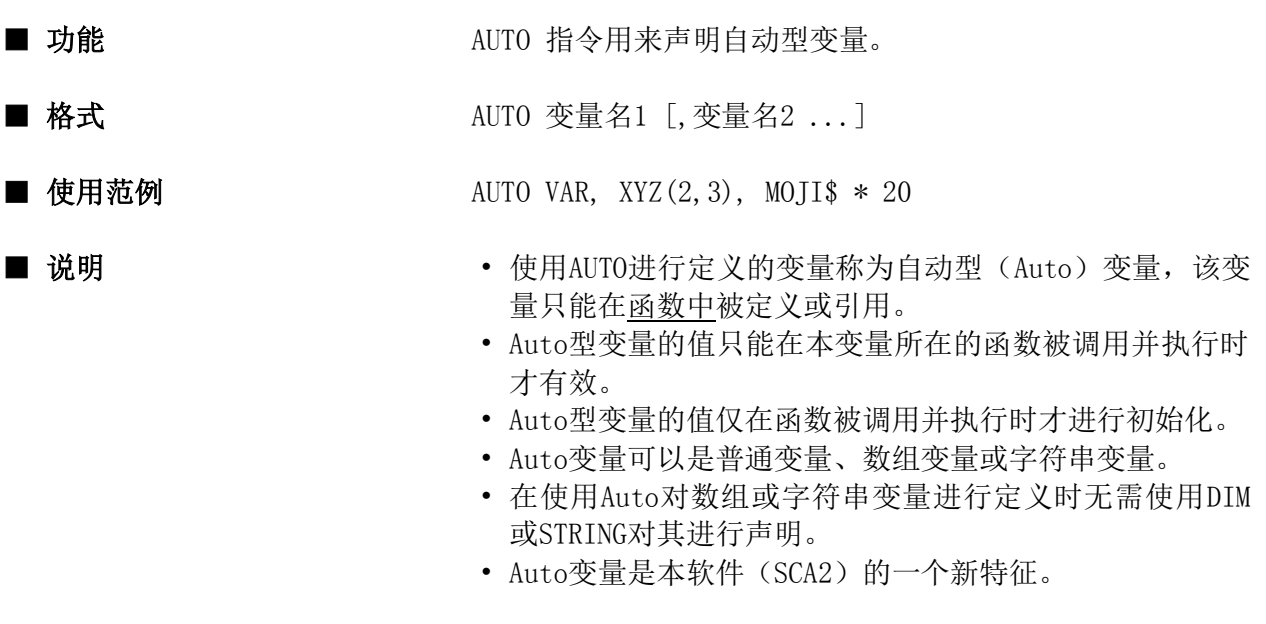

# ■ 相关项目

# ■ 使用实例:

function userfunc%(a%, b%) AUTO c%  $c\% = a\% + b\%$ userfunc% =  $c\%$  / 2 end function

# BACKUP

指令

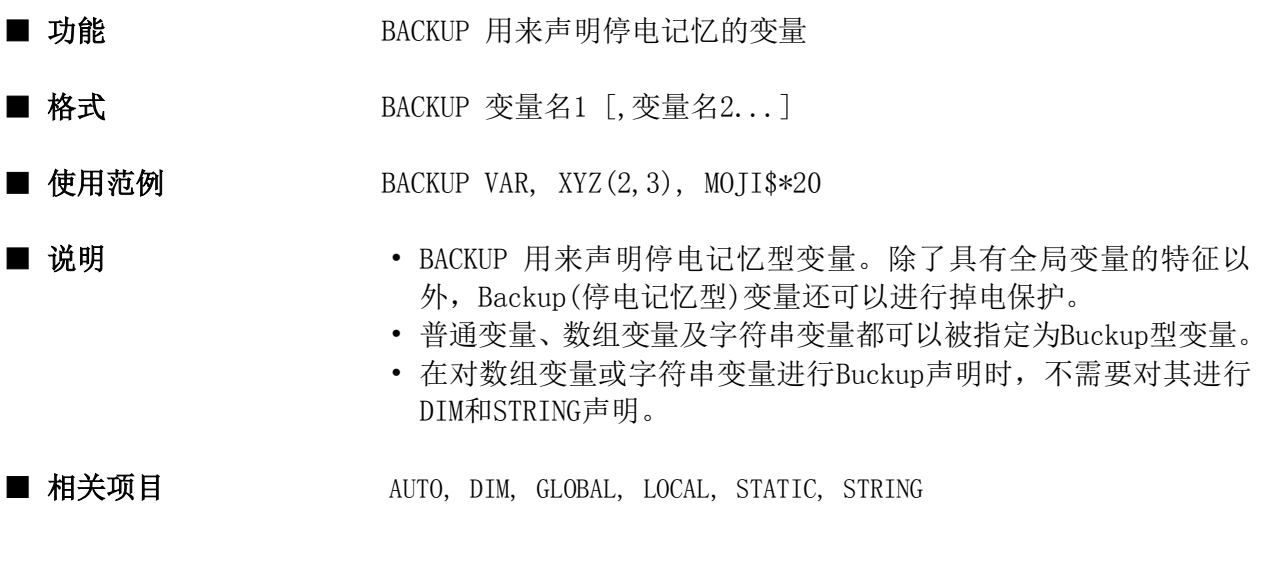

```
conf
  BACKUP a , x(2,3) , moji\*40
   ......
end conf
```
指令

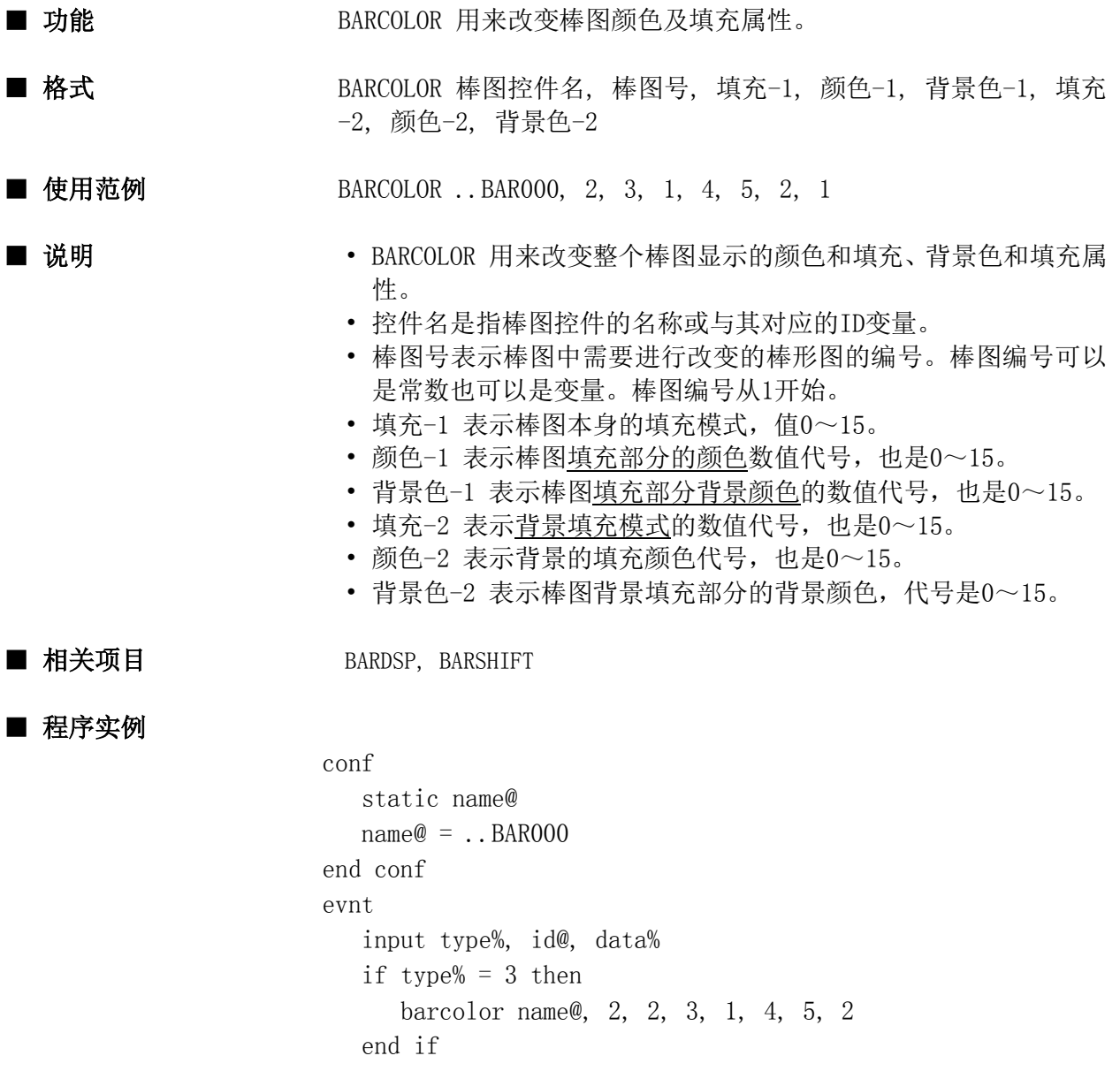

end evnt

# BARDSP

指令

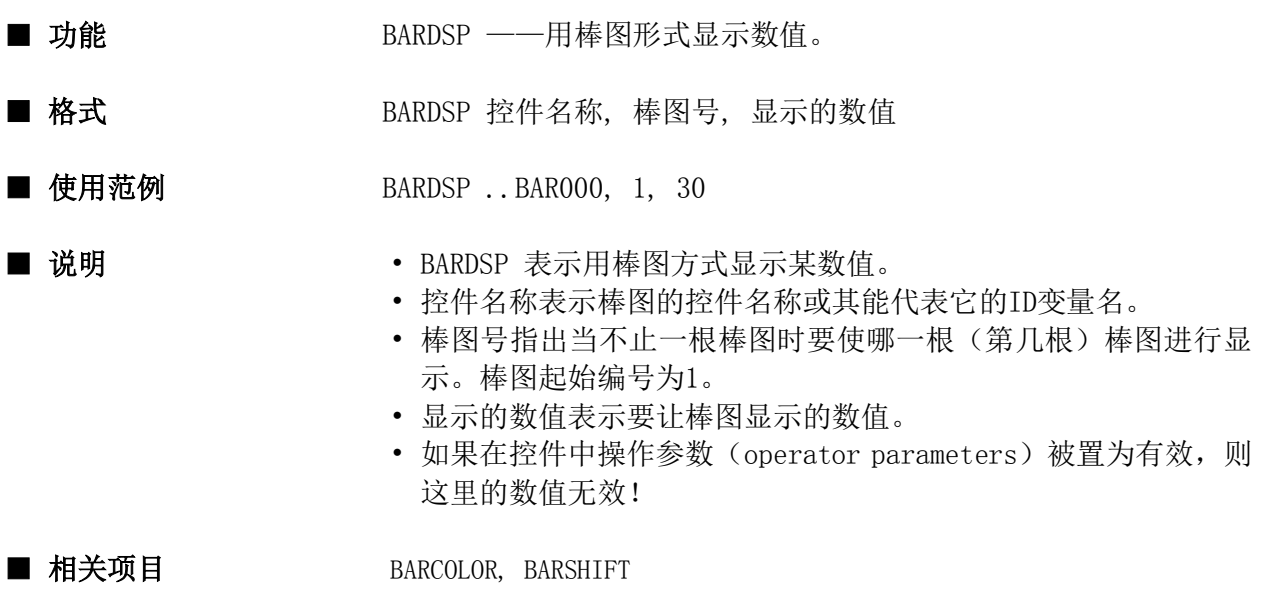

```
conf
    static name@
   name@ = . . BAR000end conf
evnt
    input type%, id@, data%
   bardsp name@, 2, data%
end evnt
```
# BARSET

指令

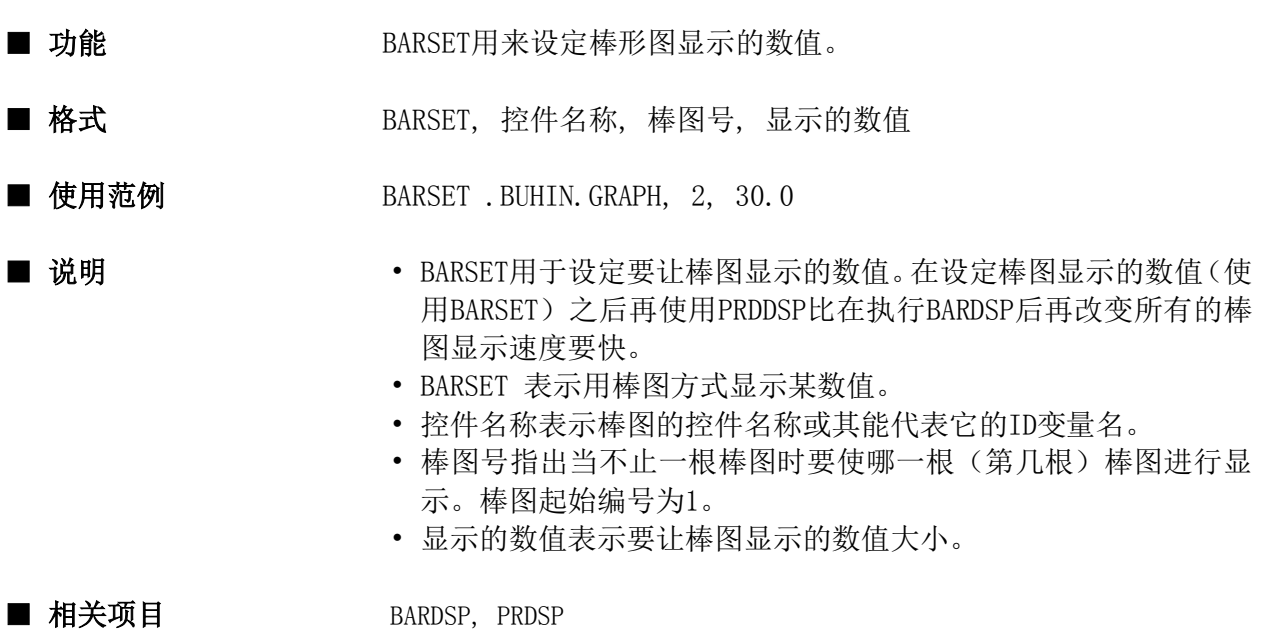

```
evnt
   BARSET .buhin.gpaph , 3 , 20.1
   var@ = .buhin.graph
  no = 4value = 23 barset var@ , no , value
   prdsp var@
end evnt
```
### BARSHIFT

函数

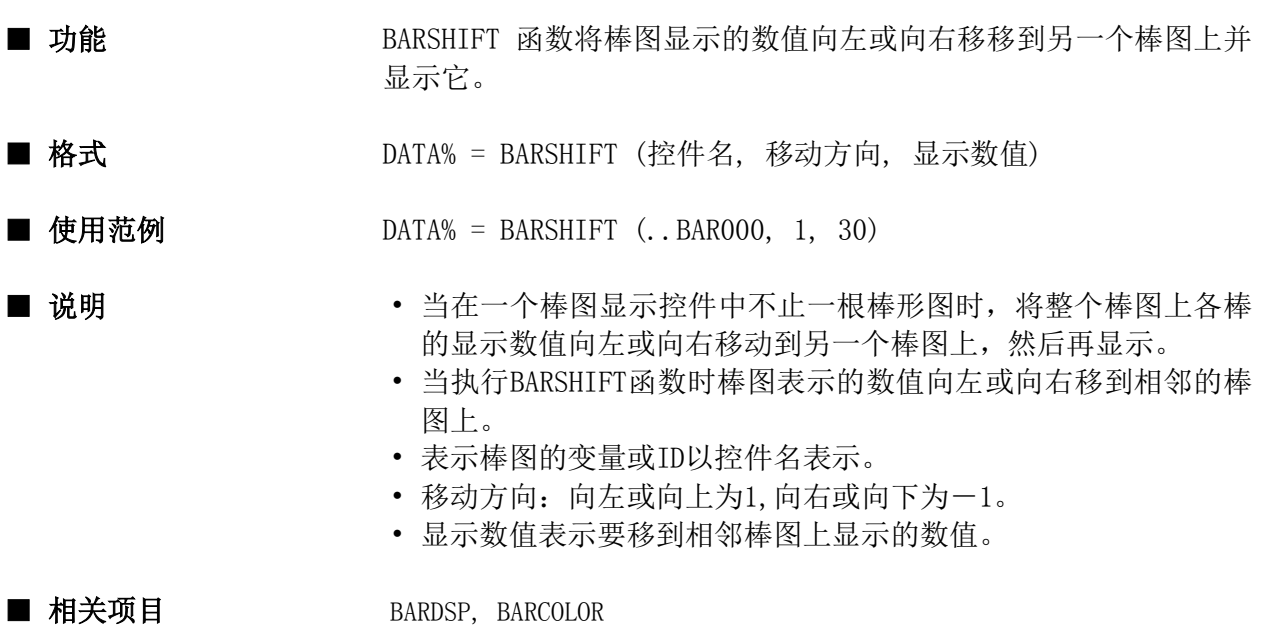

```
evnt
   input type%, id@, data%
  if data% > 0 then
      abc% = barshift ( ..BAR000, 1, 0)
   else
     abc% = barshift (..BAR000, -1, 100)
   endif
end evnt
```
### BCD2BIN

函数

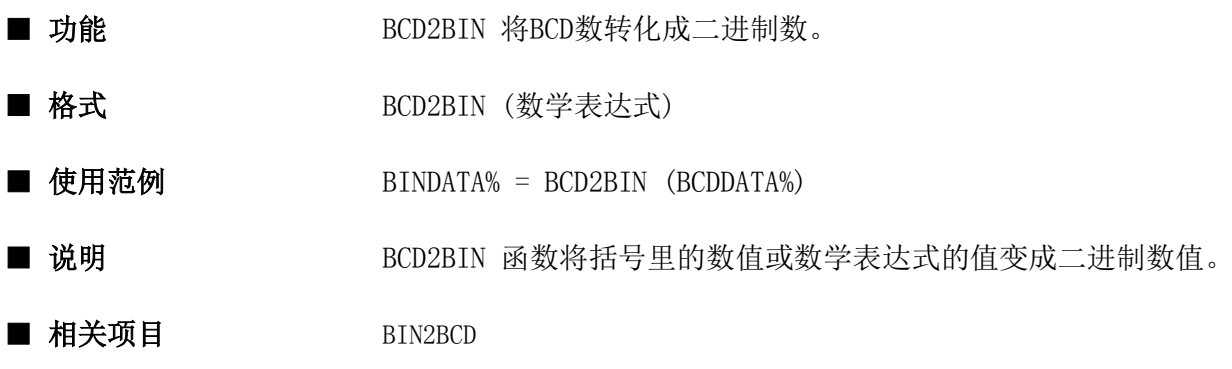

# ■程序实例

conf cyclic 00˜D10 end conf evnt input type%, id@, data% if type% =  $16$  then  $data% = BCD2BIN(data%)$  numdsp ..NUM000, data% endif end evnt

### BEEP

指令

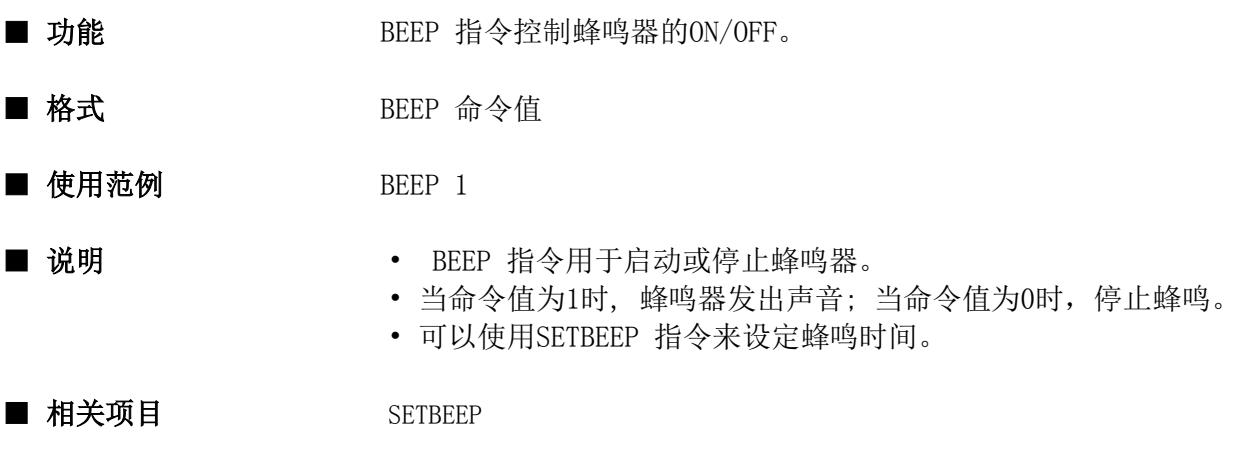

```
conf
    SETBEEP 50,20,3
end conf
evnt
    input type%, id@, data%
    if id@ = ..SWT000 then
       BEEP 1
    else
       BEEP 0
    endif
end evnt
```
# BIN2BCD

函数

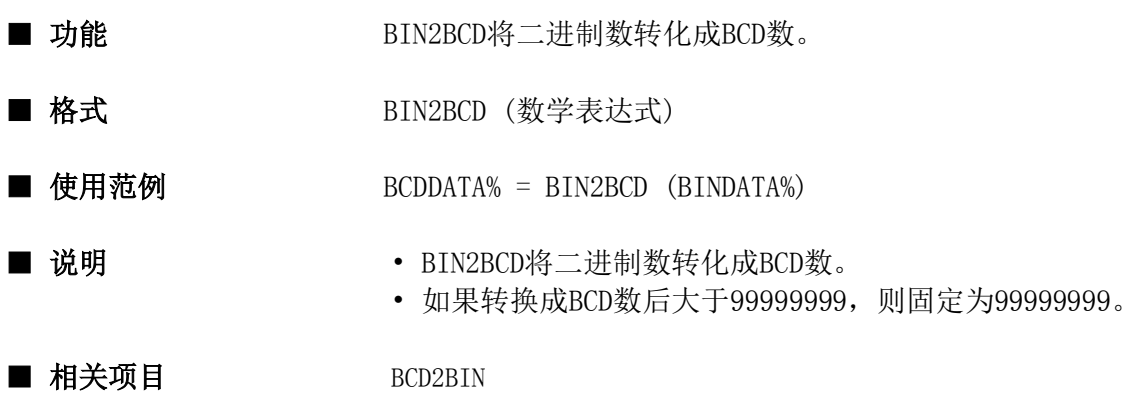

## ■ 程序实例:

evnt input type%, id@, data%  $data\% = BIN2BCD$  ( $data\%$ )  $00^{\circ}$ D10 = data% end evnt

### BITSET

指令

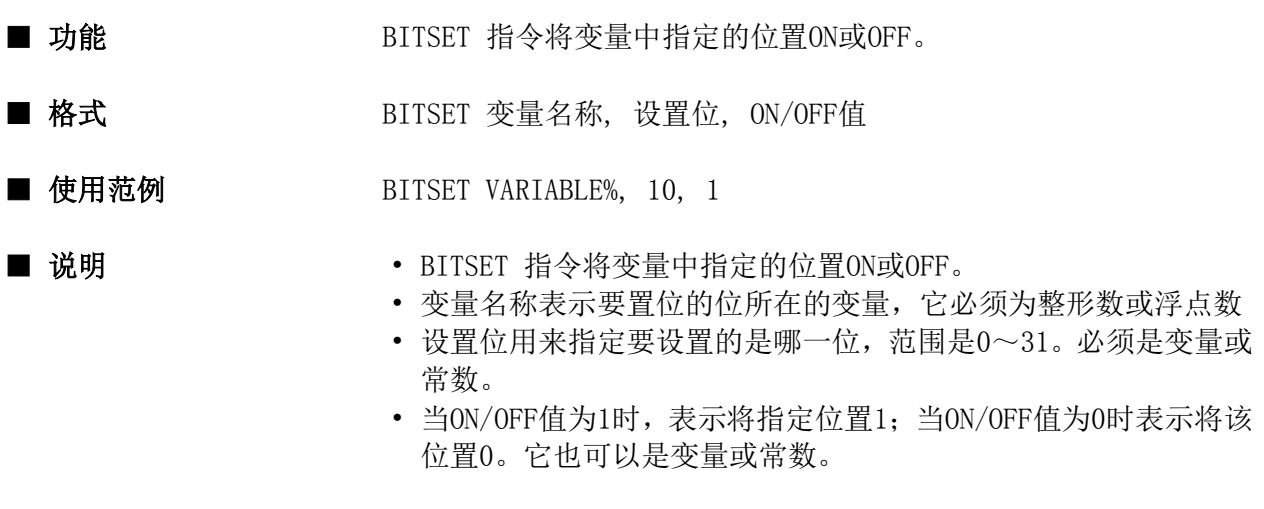

■ 相关项目 BITTEST

```
conf
end conf
evnt
    input type% , id@ , data%
   numdsp ..NUM000 , data%
   if bittest (data\%, 31) = 1 then
       bitset data% , 31 , 0
    else
       bitset data% , 31 , 1
    endif
   numdsp ..NUM000 , data%
end evnt
```
### **BITTEST**

函数

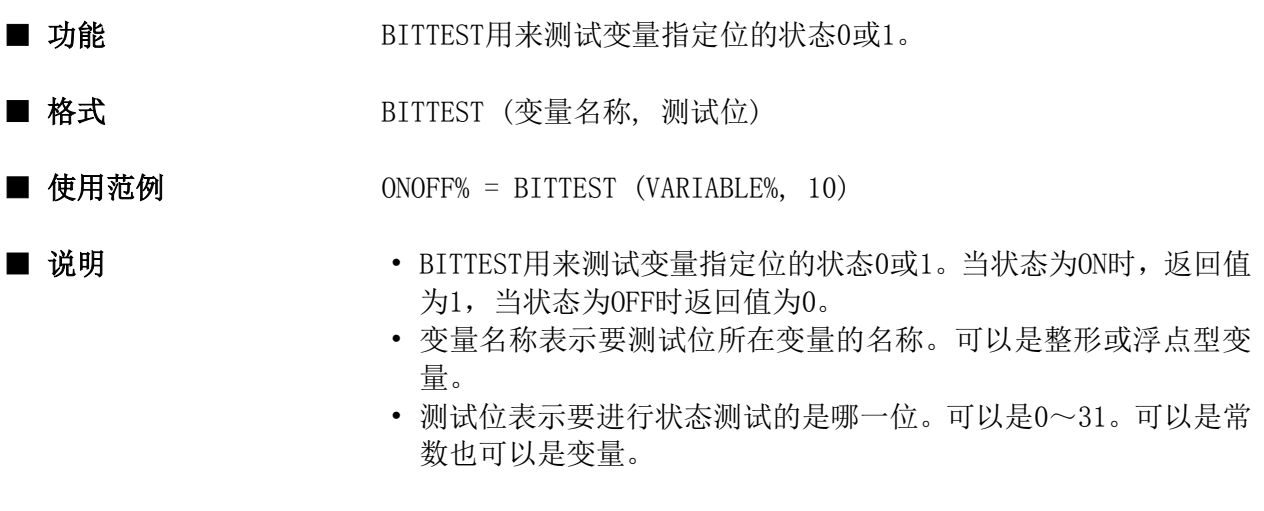

■ 相关项目<br>
BITSET

```
conf
end conf
evnt
   input type% , id@ , data%
  if bittest (data, 0) = 1 then
      strdsp ..STR000 , "bit is ON"
   else
      strdsp ..STR000 , "bit is OFF"
   endif
end evnt
```
# BLCTL

指令

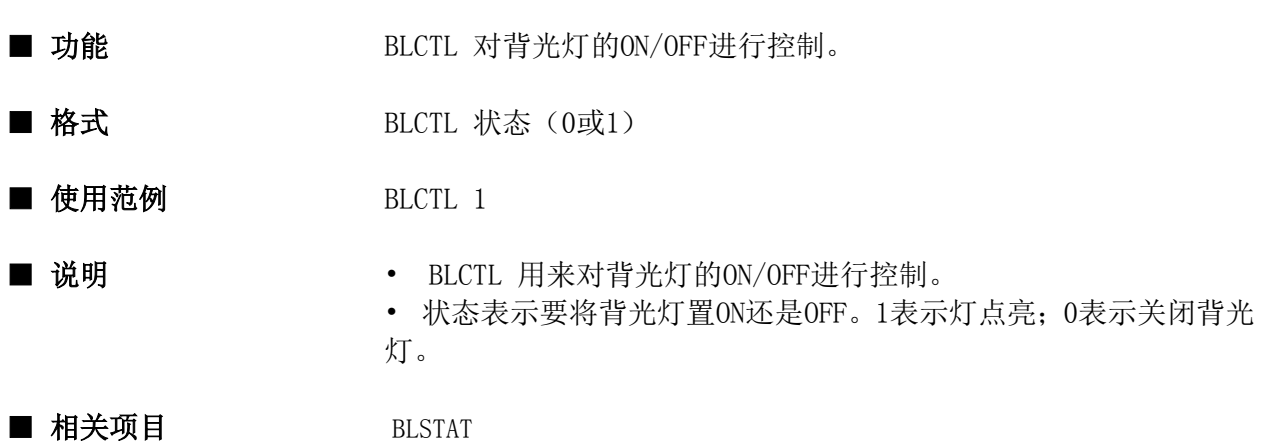

```
evnt
    ret =blstat()
  if ret = 0 then BLCTL 1
end evnt
```
# BLSTAT

函数

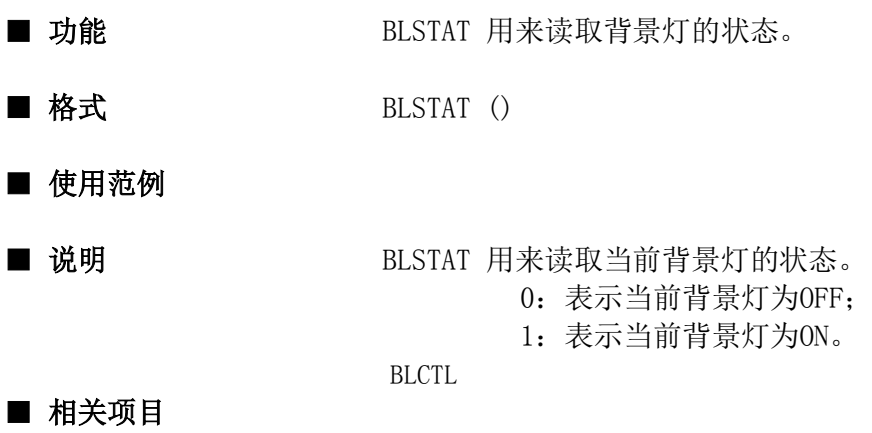

```
conf
  ret = BLSTAT()if ret = 0 then blctl 1
end conf
```
# BLTCOLOR

指令

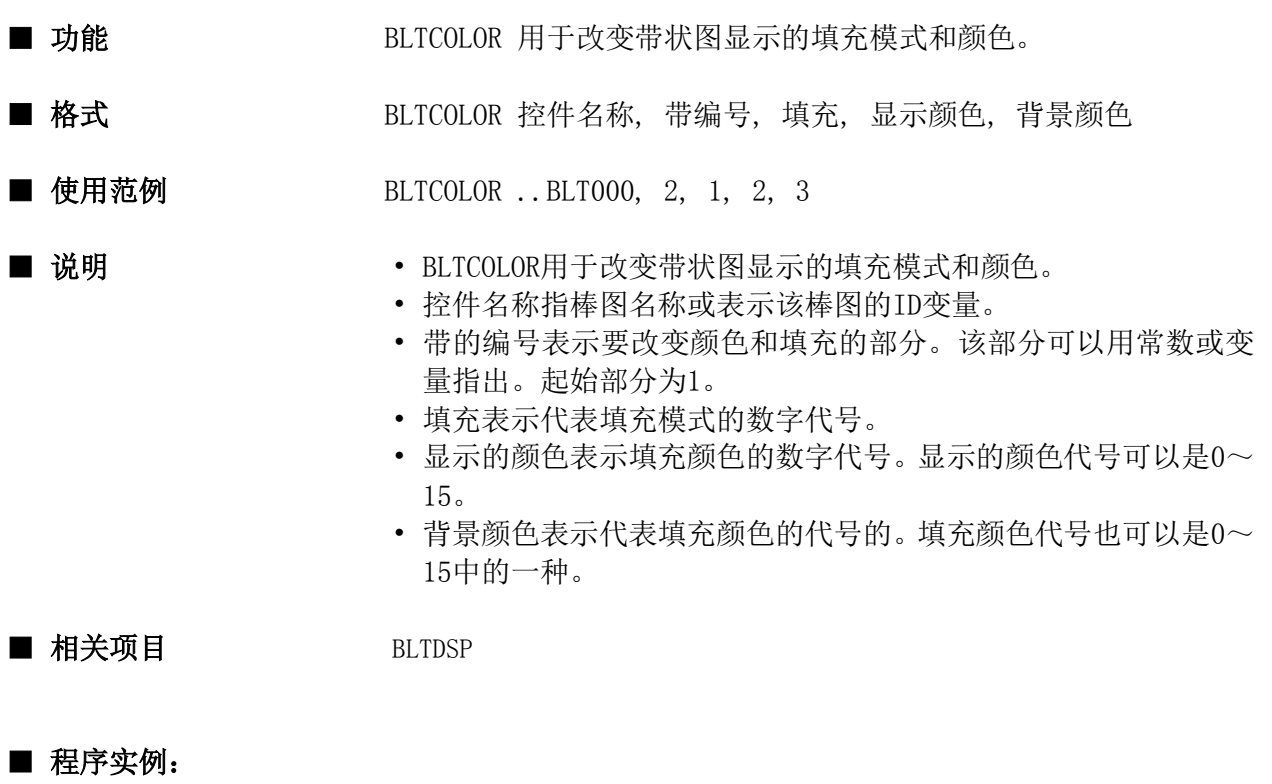

```
evnt
    input type%, id@, zone%, tile%
    BLTCOLOR ..BLT000, zone%, tile%, -1, -1
end evnt
```
### BLTDSP

指令

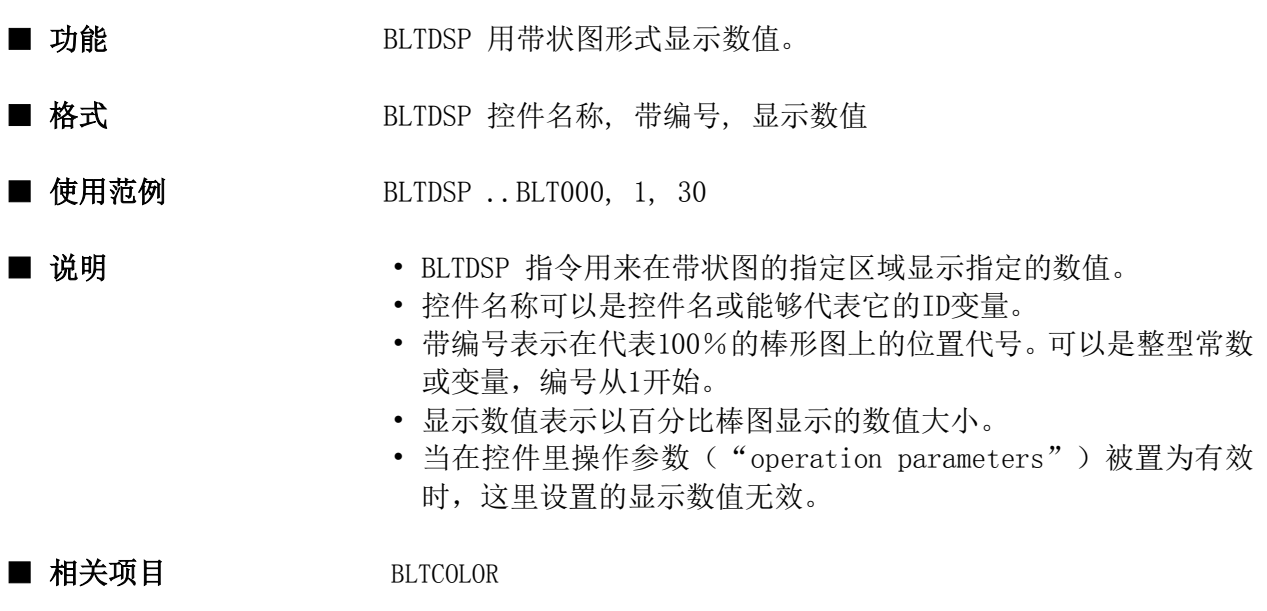

```
conf
    static name@
   name@ = . . BLT000end conf
evnt
    input type%, id@, zone%, data%
    BLTDSP ..BLT000, zone%, data%
end evnt
```
## BLTSET

指令

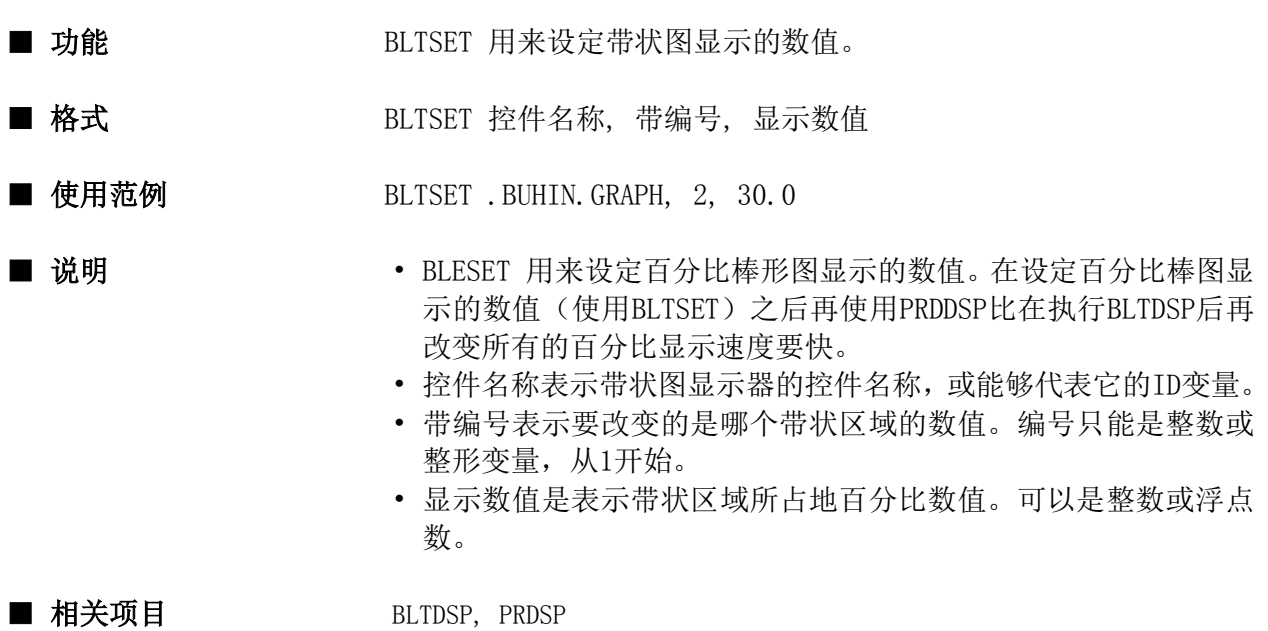

```
evnt
    BLTSET .buhin.gpaph , 3 , 20.1
    var@ = .buhin.graph
   no = 4 value = 23
    BLTSET var@ , no , value
    prdsp var@
end evnt
```
### BREAD

函数

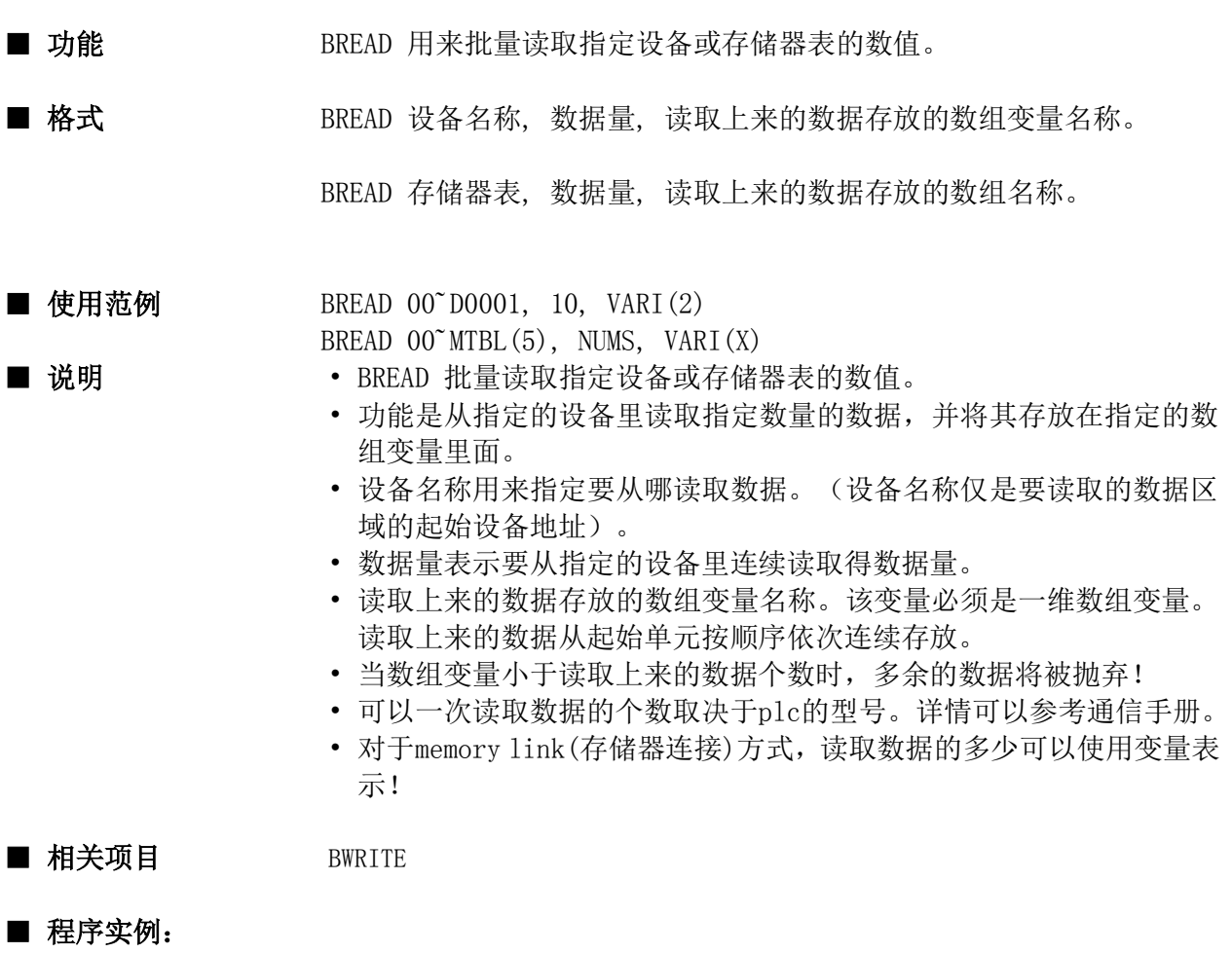

```
conf
    cyclic 00˜M01
    static PARAM%(10)
end conf
evnt
    input type%, id@, data%
   if id@ = 00^{\circ}M01 and data% = 1 then
       BREAD 00˜D10, 5, PAARAM%(3)
    endif
end evnt
```
### BWRITE

函数

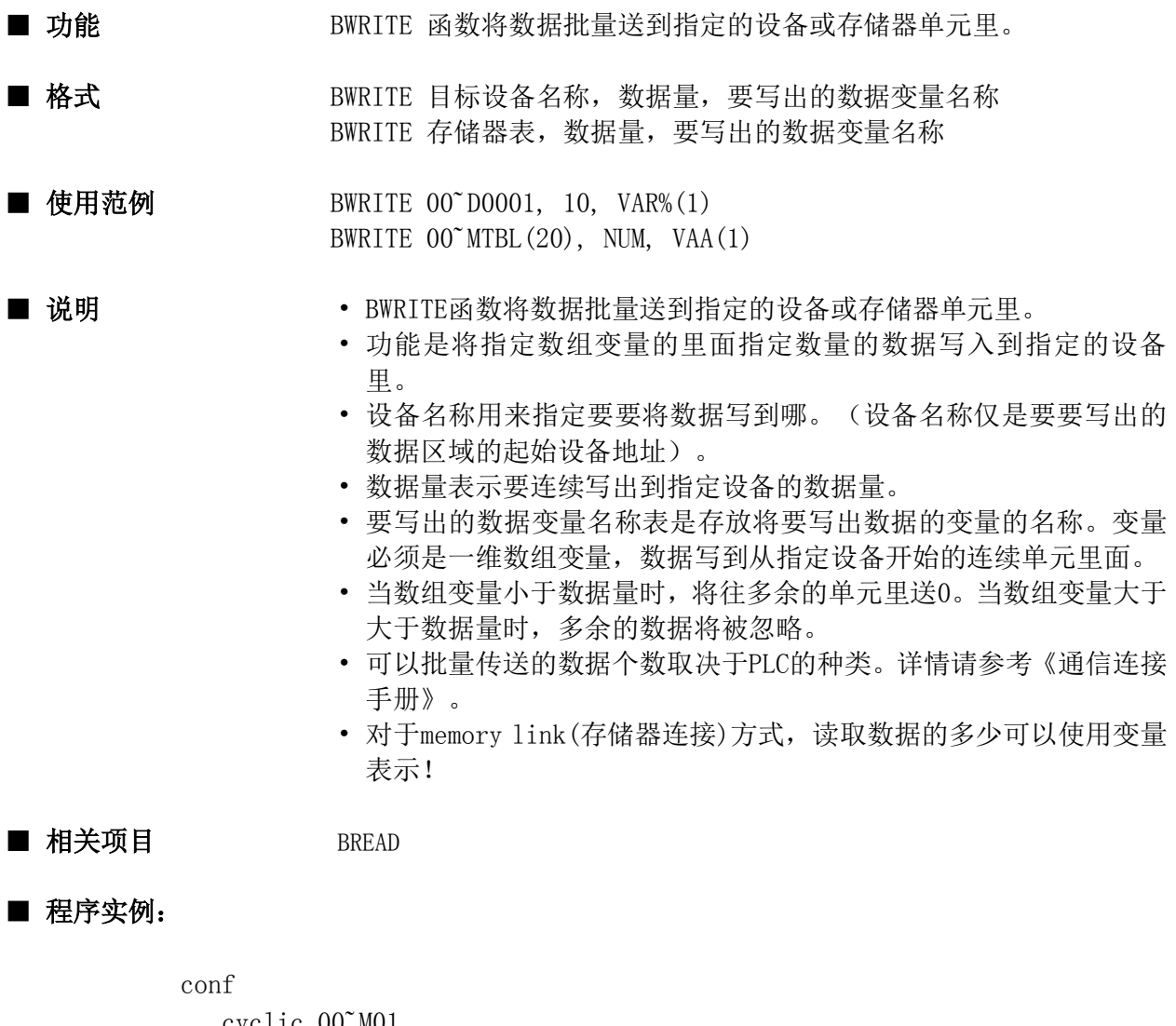

```
 cyclic 00˜M01
    static PARAM%(10)
end conf
```
evnt

```
 input type%, id@, data%
   if id@ = 00^{\circ}M01 and data% = 1 then
       BWRITE 00˜D10, 5, PAARAM%(3)
    endif
end evnt
```
### **CAPTURE**

函数

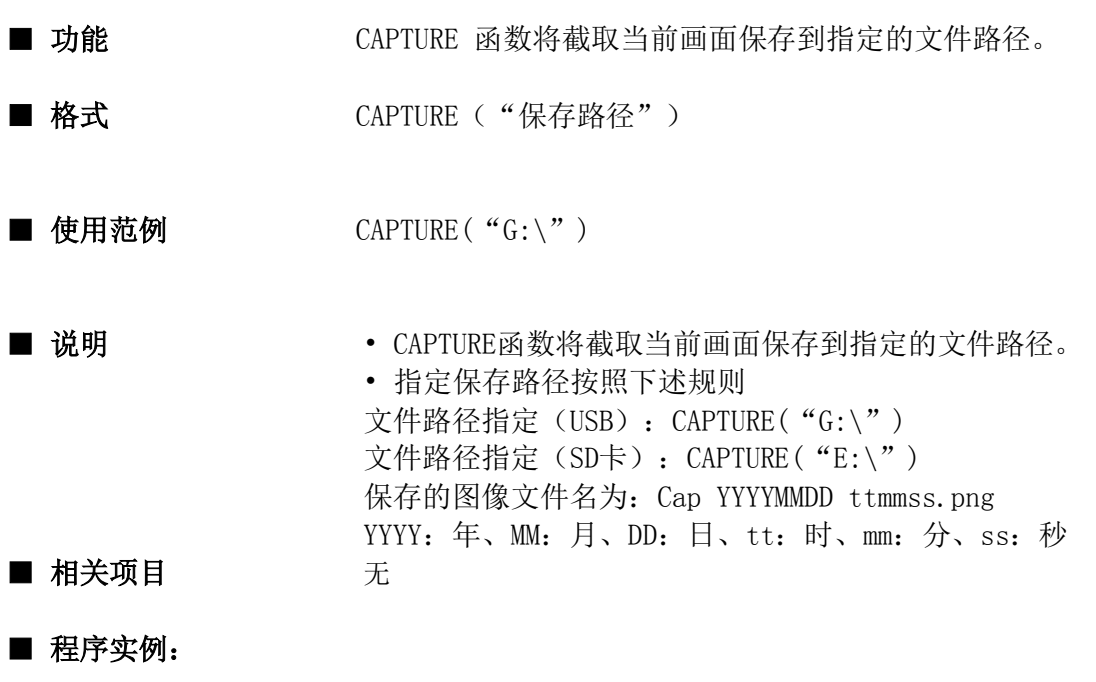

```
evnt
   input type%, id@, data%
   if type%=3 and id@ = . . swt000 then
    if data% = 0 then CAPTURE ("G:\")
   else if type%=3 and id@ = . . swt001 then
    if data% = 0 then CAPTURE ("E:\test\")
   end if
end evnt
```
### CHDIR

指令

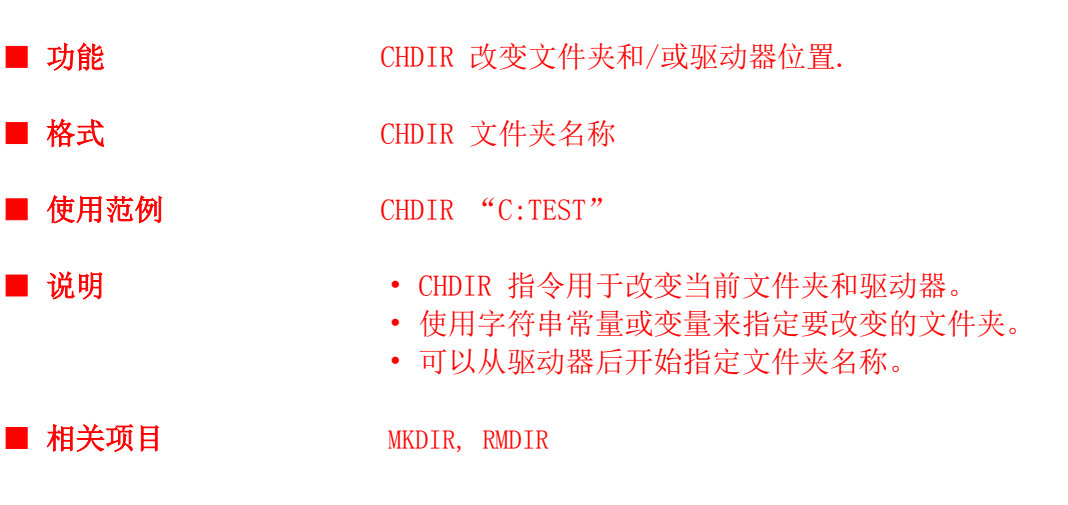

# ■ 使用实例:

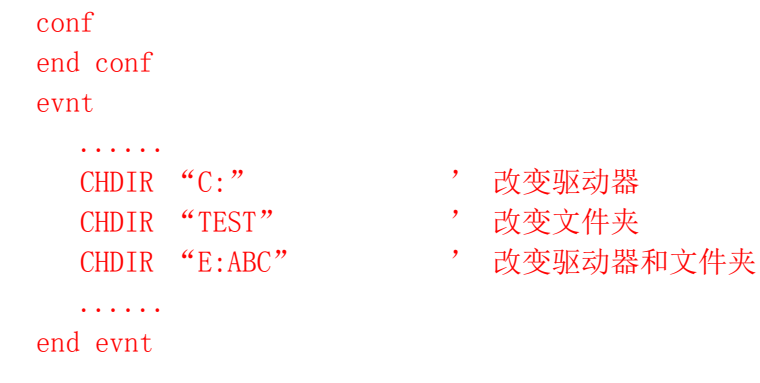

### **CHKTIM**

函数

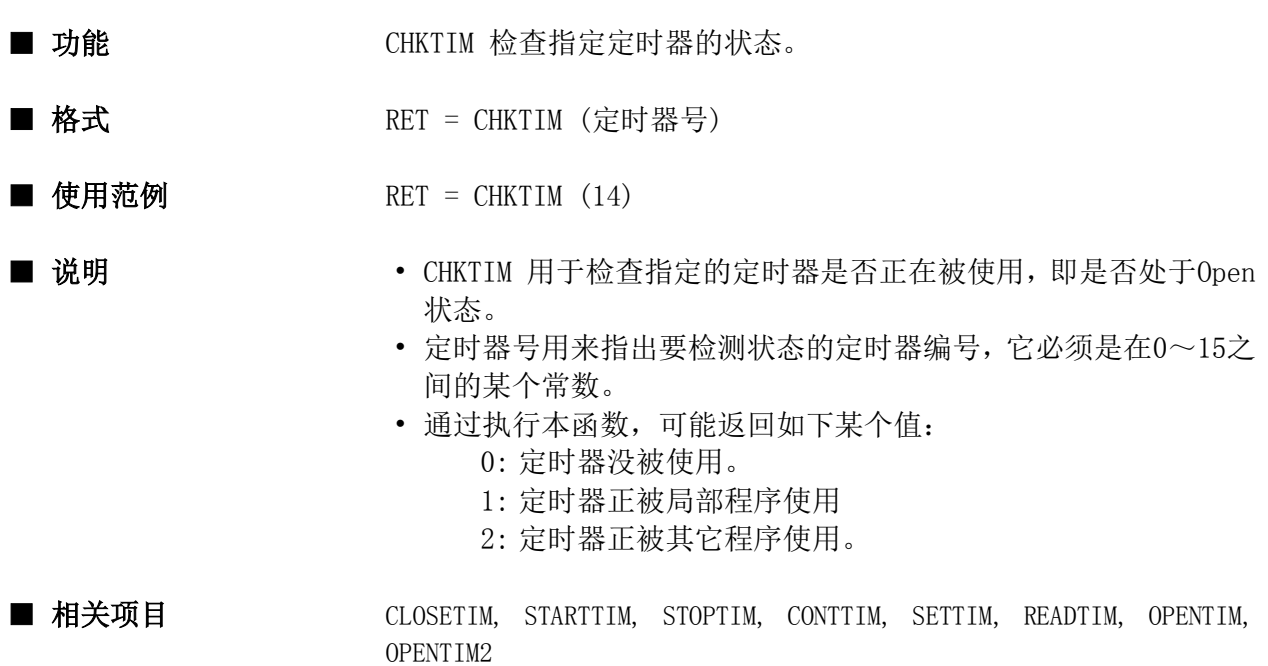

```
evnt
   for i = 0 to 15
    ret = \text{CHKTIM (i)}if ret = 0 then i = 15 next
end evnt
```
# CHR\$

函数

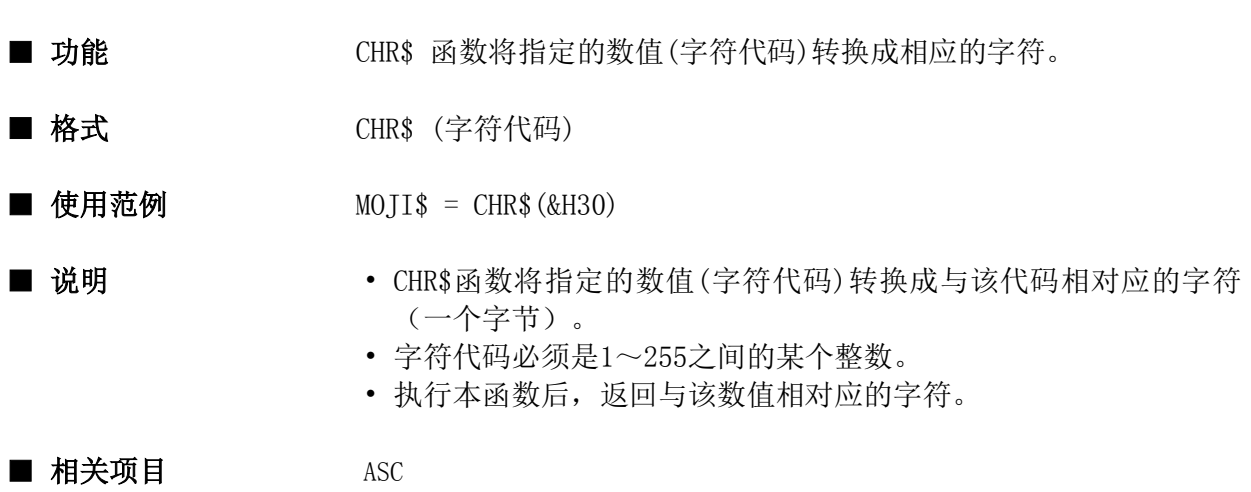

```
evnt
    input type%, id@ data%
   moji$ = CHR$ (data%) strdsp ..STR000, moji$
end evnt
```
# CINT

函数

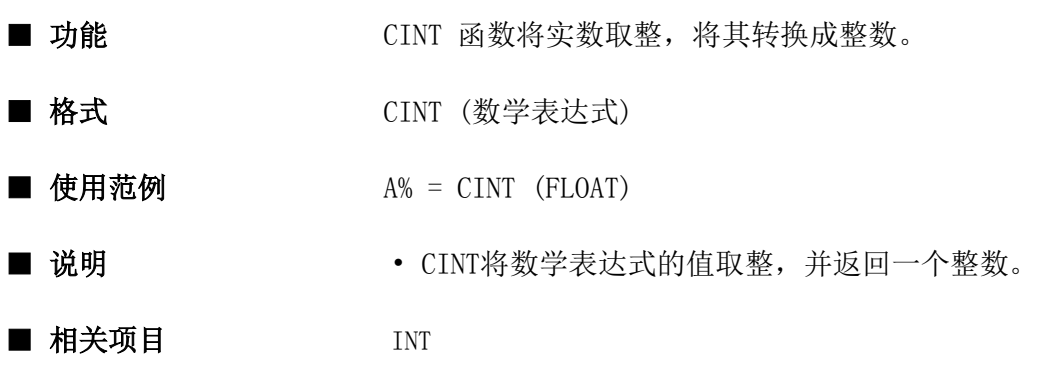

# ■ 程序实例:

evnt input type%, id@, data  $intvar% = CINT$  (data) numdsp ..NUM000, intvar% end evnt

# **CIRCOLOR**

指令

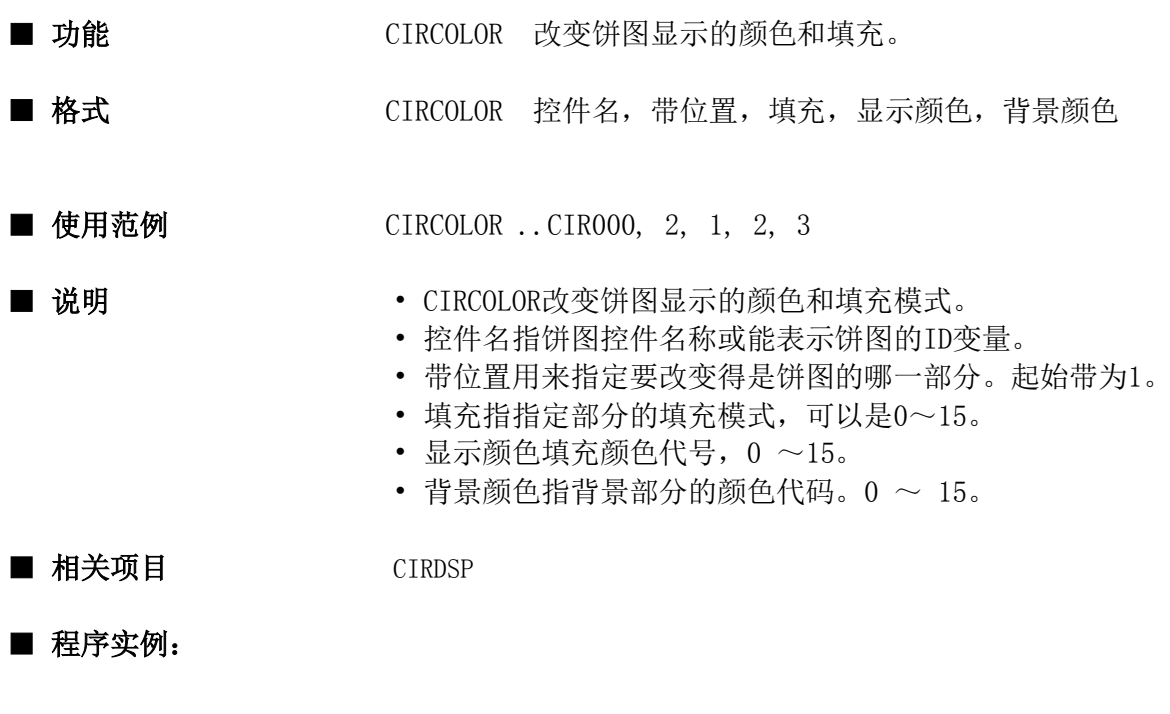

evnt input type%, id@, zone%, tile% CIRCOLOR ..CIR000, zone%, tile%, -1, -1 end evnt

# **CIRDSP**

指令

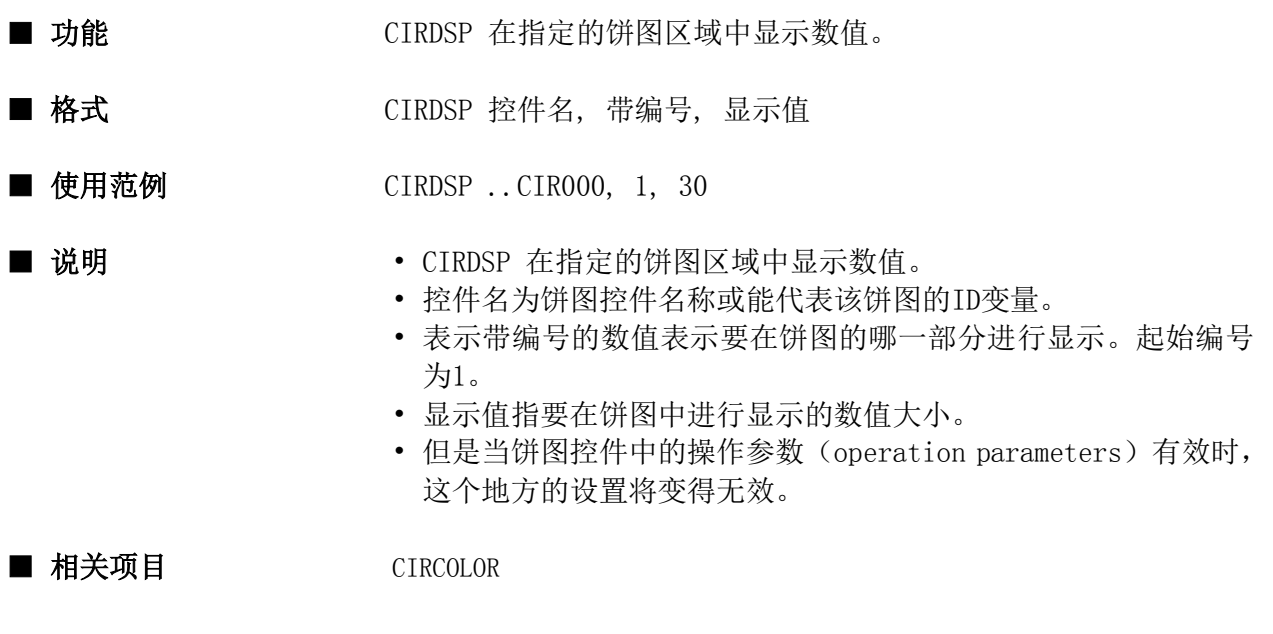

```
conf
    static name@
   name@ = . . CIR000end conf
evnt
    input type%, id@, zone%, data%
    CIRDSP ..CIR000, zone%, data%
end evnt
```
# CIRSET

指令

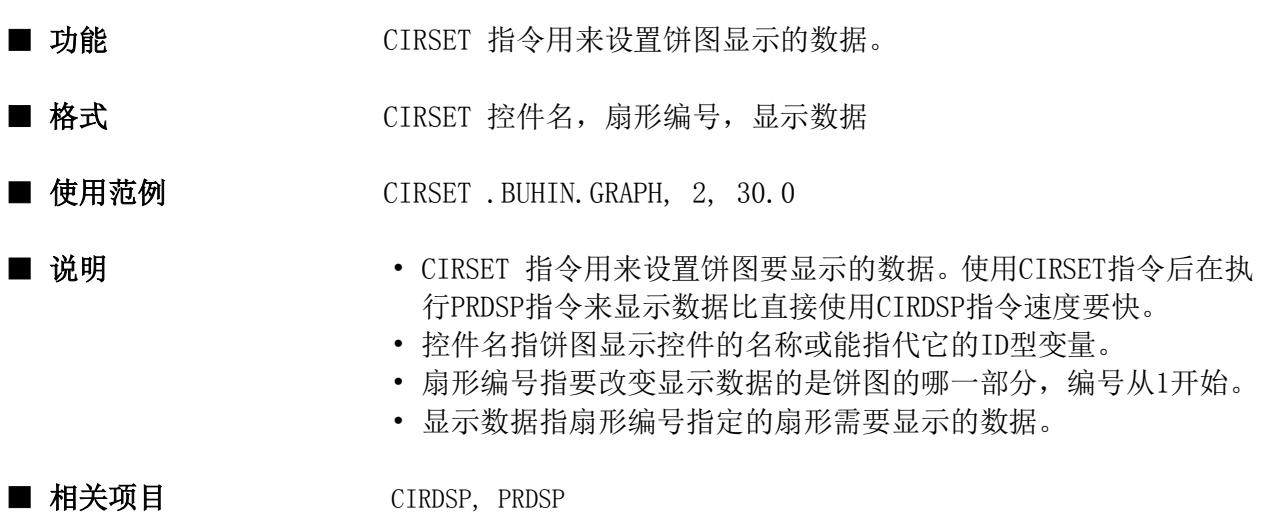

```
evnt
    CIRSET .buhin.gpaph , 3 , 20.1
    var@ = .buhin.graph
   no = 4 value = 23
    CIRSET var@ , no , value
    prdsp var@
end evnt
```
# CLEAR

指令

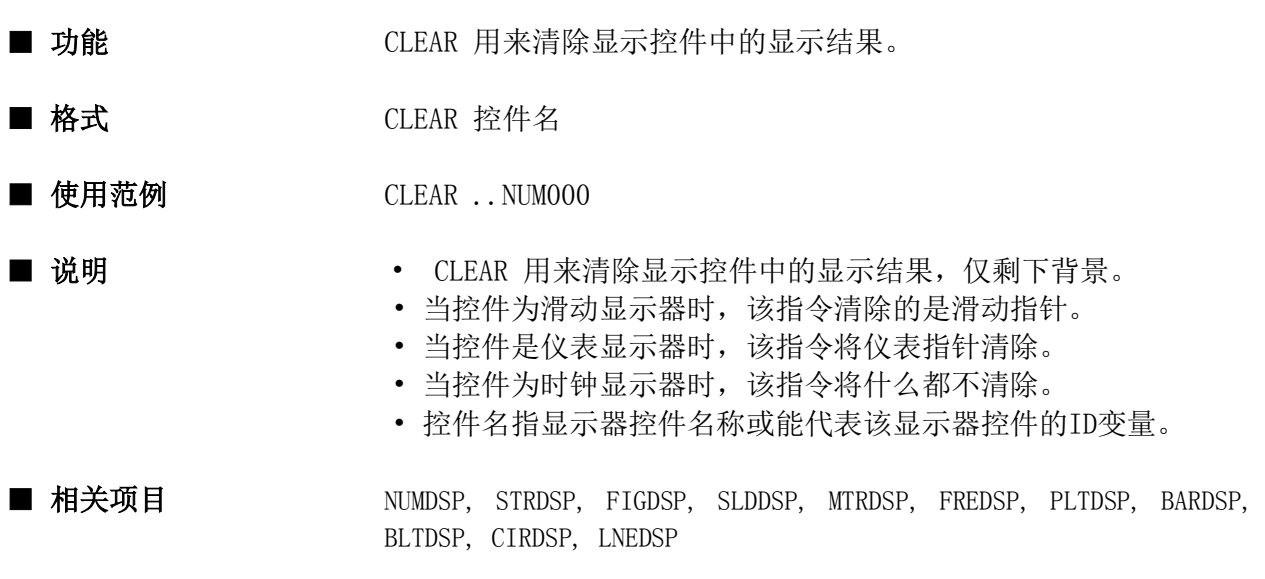

# ■ 程序实例:

evnt input type%, id@, data% if data $% = 1$  then CLEAR . . NUM000 end if end evnt

# CLOSE

指令

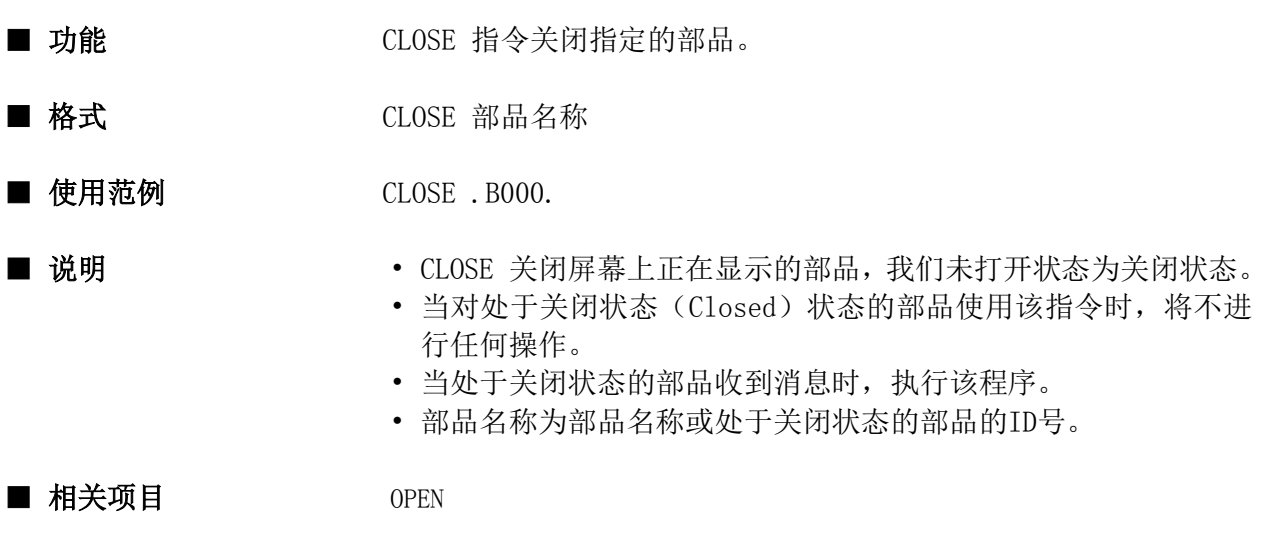

```
evnt
    input type% , id@ , data%
   if pstat(..) = 0 then
       close ..
    endif
end evnt
```
### CLOSECOM

指令

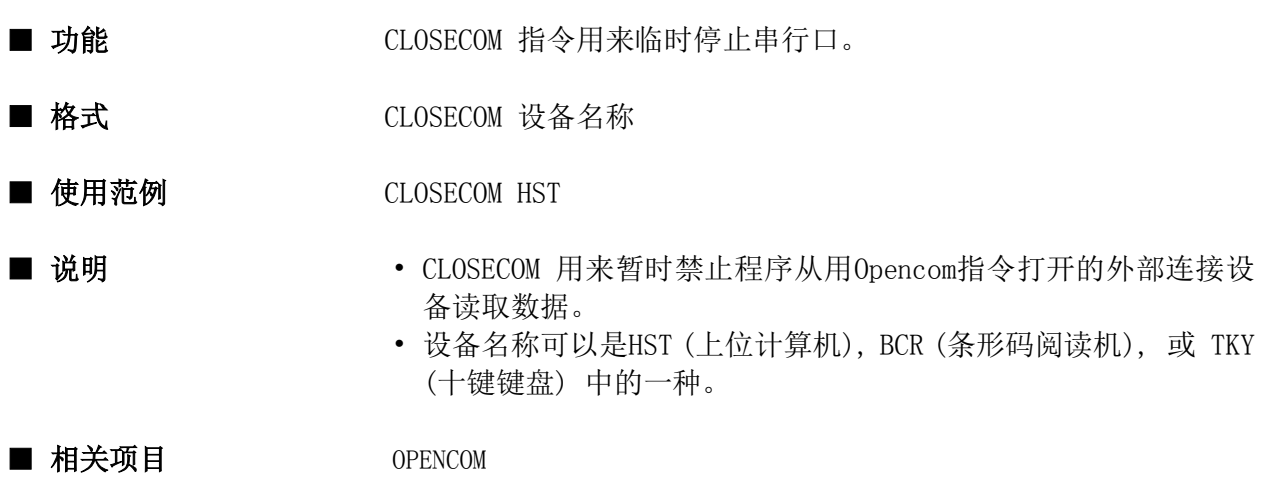

```
conf
    OPENCOM HST
end conf
evnt
    input type% , id@ , data%
   if type% = 3 and data% = 1 then
       CLOSECOM HST
   else if type% = 3 and data% = 0 then
       REOPENCOM HST
    endif
end evnt
```
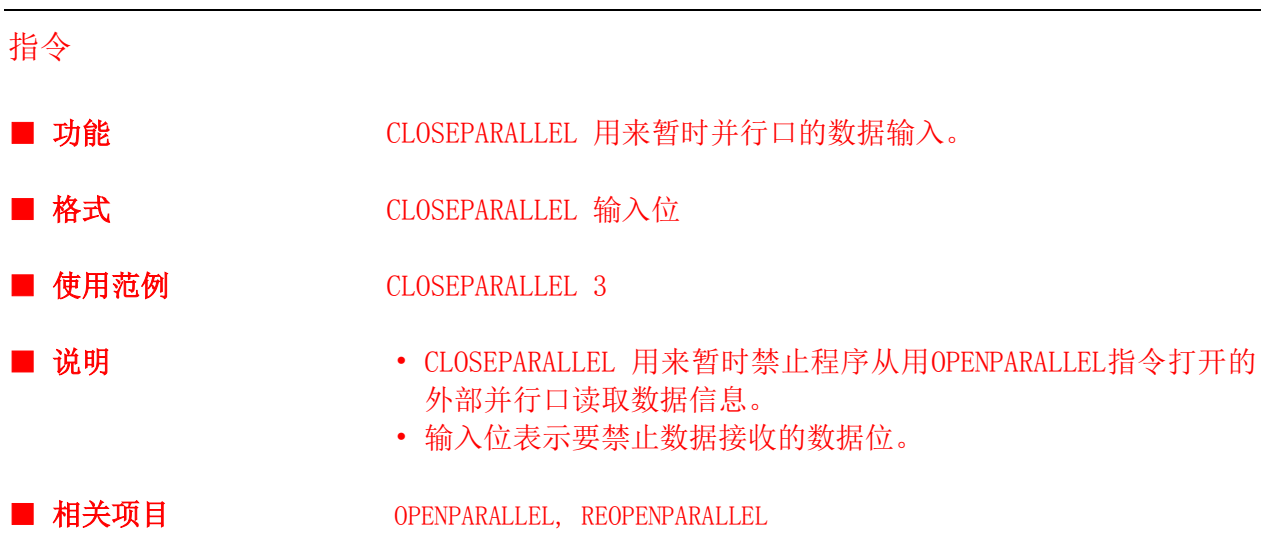

# ■ 程序实例:

CLOSEPARALLEL

```
conf
    OPENPARALLEL 3
end conf
evnt
    input type% , id@ , data%
   if type% = 3 and data% = 1 then
      CLOSEPARALLEL 3
   else if type% = 3 and data% = 0 then
       REOPENPARALLEL 3
    endif
End evnt
```
## CLOSESIO

指令

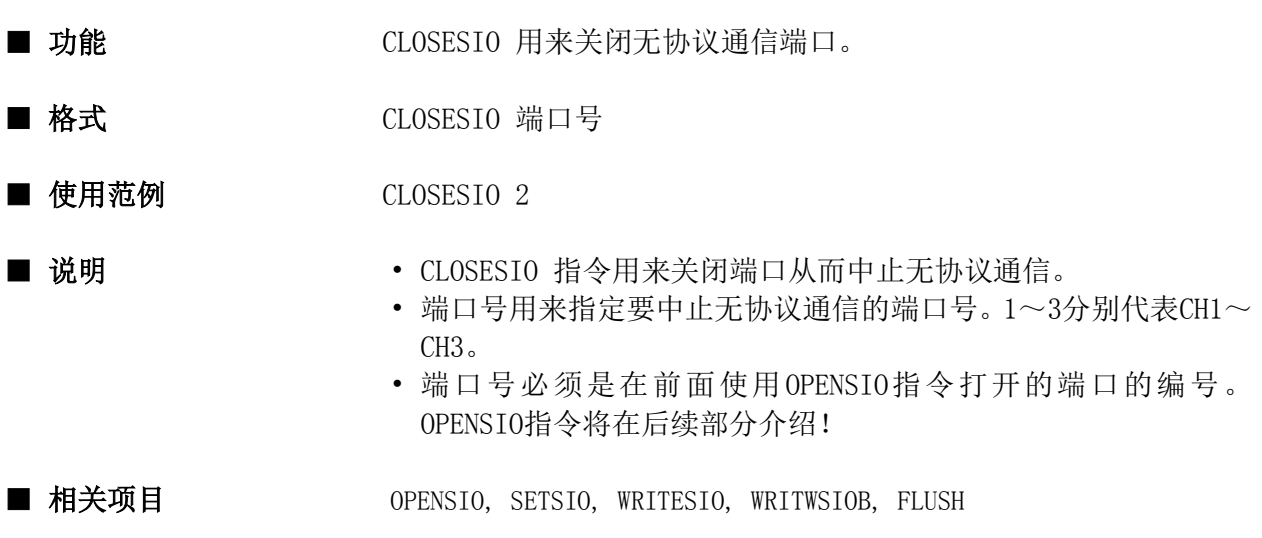

## 程序实例:

```
conf
    global buf$ * 200
    opensio 2 , 1 , buf$
    setsio 2 , &HD
end conf
evnt
   strdsp ..STR000 , buf$
    CLOSESIO 2
end evnt
```
## CLOSETIM

指令

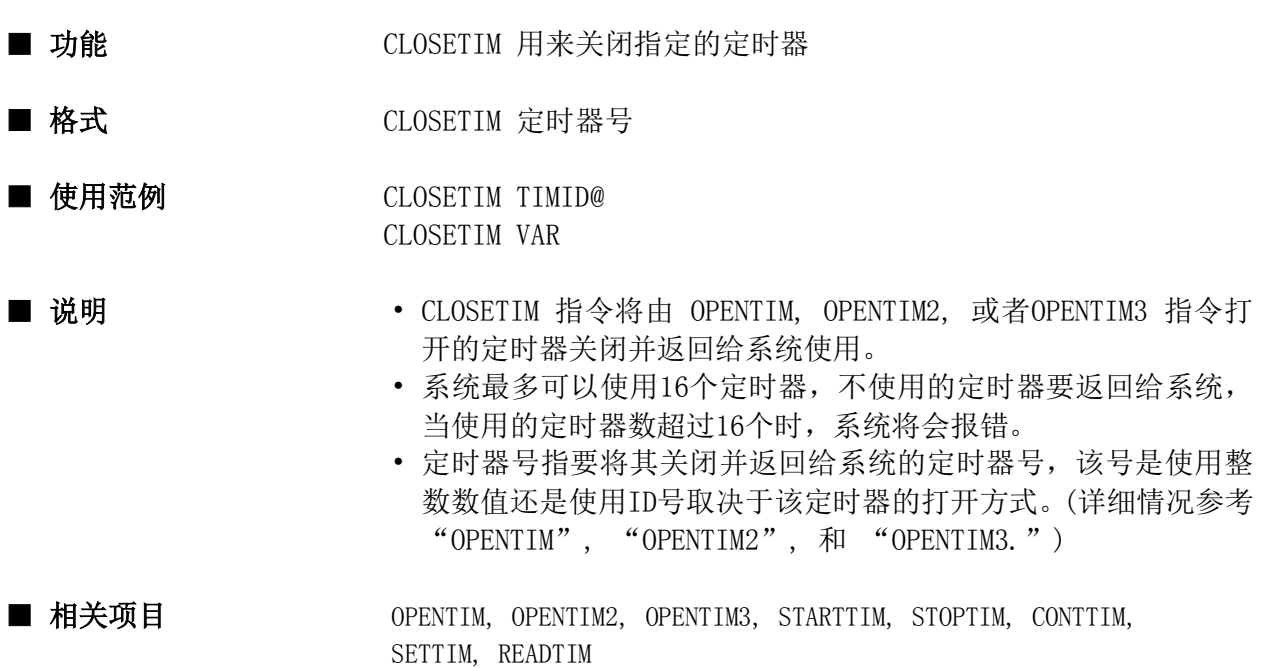

## ■ 程序实例:

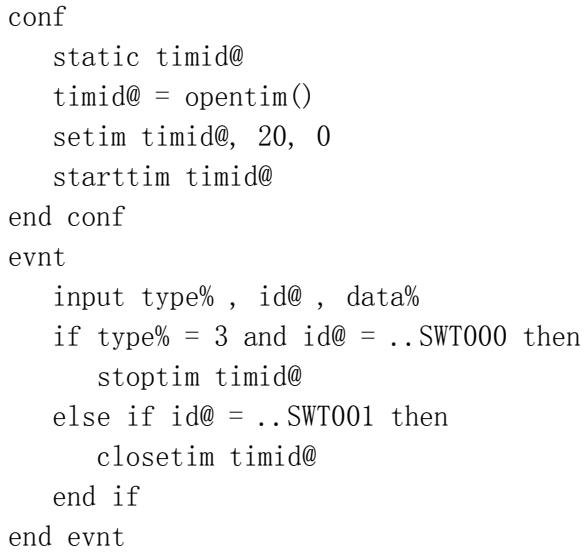

## **COLOR**

指令

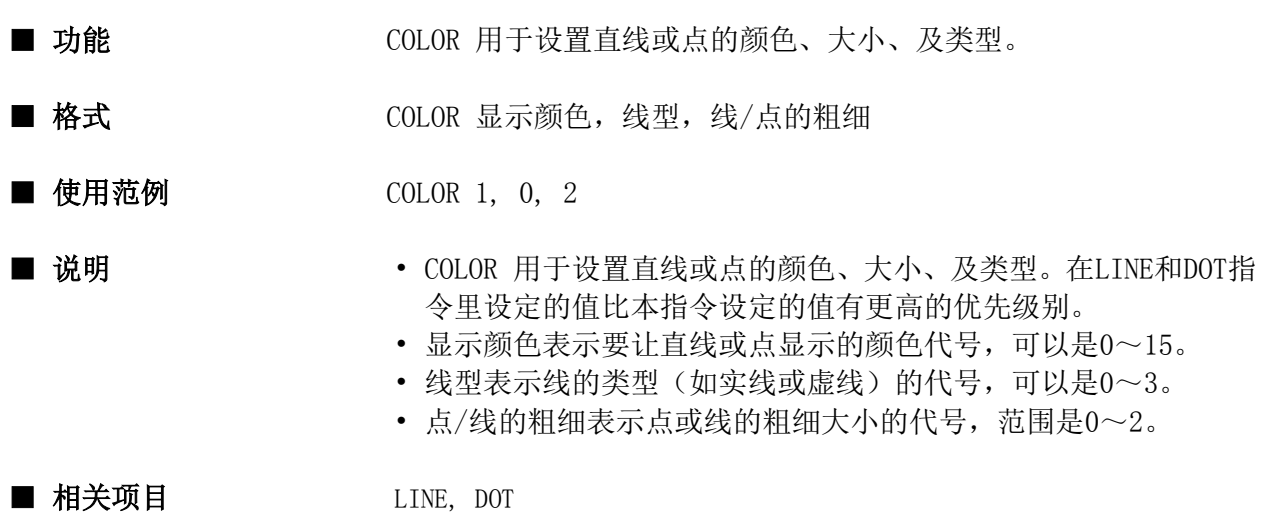

## ■ 程序实例:

```
conf
    color 1 , 0 , 3
end conf
evnt
      ....
    dot 100,200
    dot 100,300
    color 1 , 0 , 0
    line 100,200,100,300
      ....
end evnt
```
指令

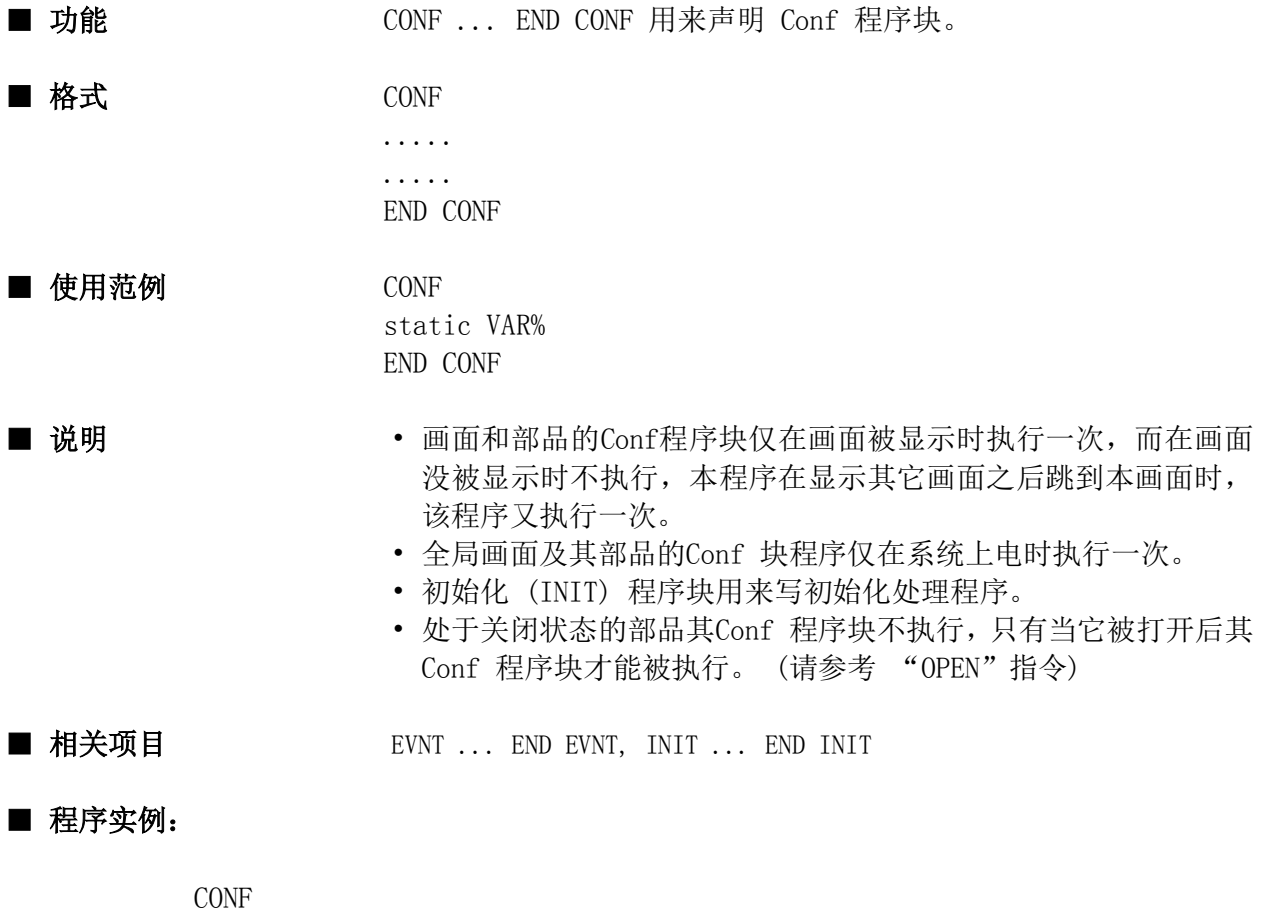

 static moji\$ END CONF evnt input ty%, id@, dat\$ end evnt

## **CONST**

指令

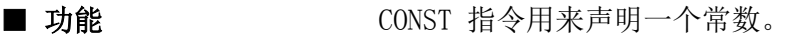

- 格式 <br>
CONST 常数名 = 常数
- 使用范例 CONST #MAX#=10
- 
- 说明 常数名必须是使用一对"#"符号包围。
	- 如果在程序中声明了一个常数,那么在程序中使用到该常数名的 地方都将用该常数代替。
	- CONST 指令不能用在全局画面程序里!
	- 常数声明是SCA2 软件的又一大特性。

### ■ 相关项目

■ 程序实例:

conf global L% const #MAXLENGTH#=100 if L > #MAXLENGTH# then  $L = #MAXLENGTH#$  end if end conf

## CONTTIM

指令

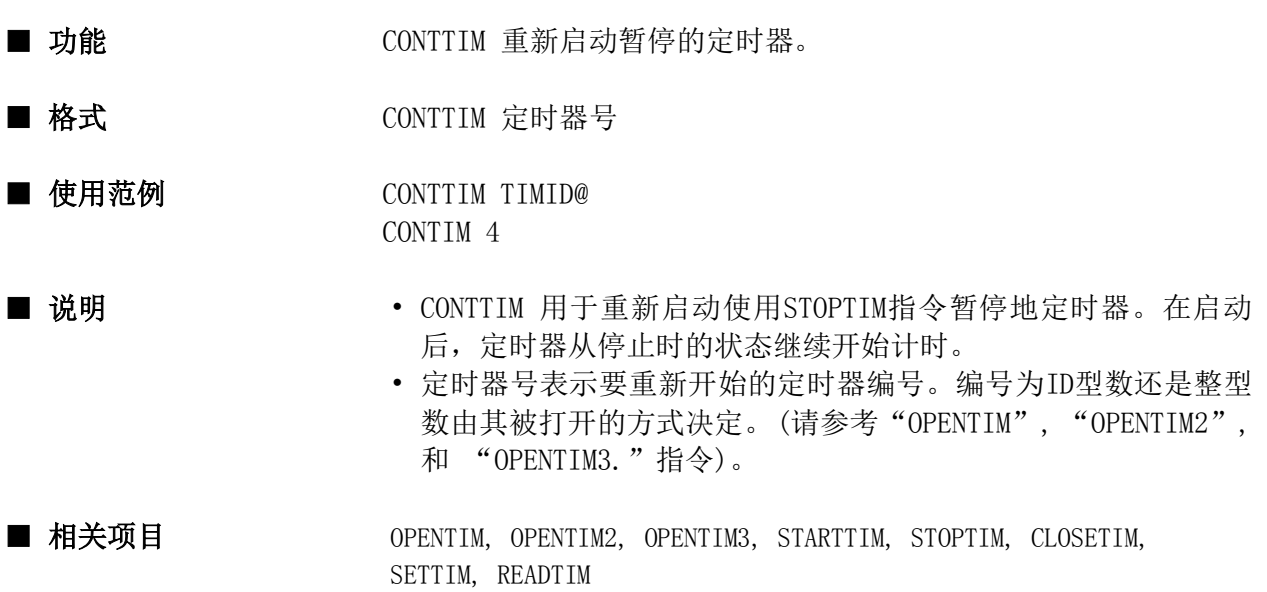

## ■ 程序实例:

```
conf
    static timid@
    opentim2(3)
    settim 3, 20, 0
    starttim 3
end conf
evnt
    input type% , id@ , data%
   if type% = 3 and id@ = . . SWT000 then
       stoptim 3
    else if id@ = ..SWT001 then
       conttim 3
    end if
end evnt
```
#### **COPY**

指令

- 功能 The COPY 用于画面硬拷贝。
- 格式 The COPY 颜色代号
- 使用范例 COPY 5
- 说明 • COPY 指令用当前显示画面硬拷贝。颜色代号表示将其指定为打印 出来后其颜色为黑色的的颜色代号。
	- 除了颜色代号0~15外,如果颜色代号选择16,那么所有偶数代号 的颜色打印出来后将为黑色;如果颜色代号选择为17,那么所有 奇数代号的颜色在打印出来后将为黑色。
	- 使用单色打印机时,如果指定的颜色代号为偶数,打印出来后效 果将同设置颜色代号2一样;如果指定的颜色代号为奇数,打印出 来后效果将同设置颜色代号1相同。
	- " 颜色代号 " 仅在当触摸屏上 "System Setup" "Printer Setup"-"Screen Print Mode"设置为"Select Color"时有效。

#### ■ 相关项目

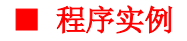

evnt input ty%, id@ if id@ = ..SWT000 then COPY 8 end evnt

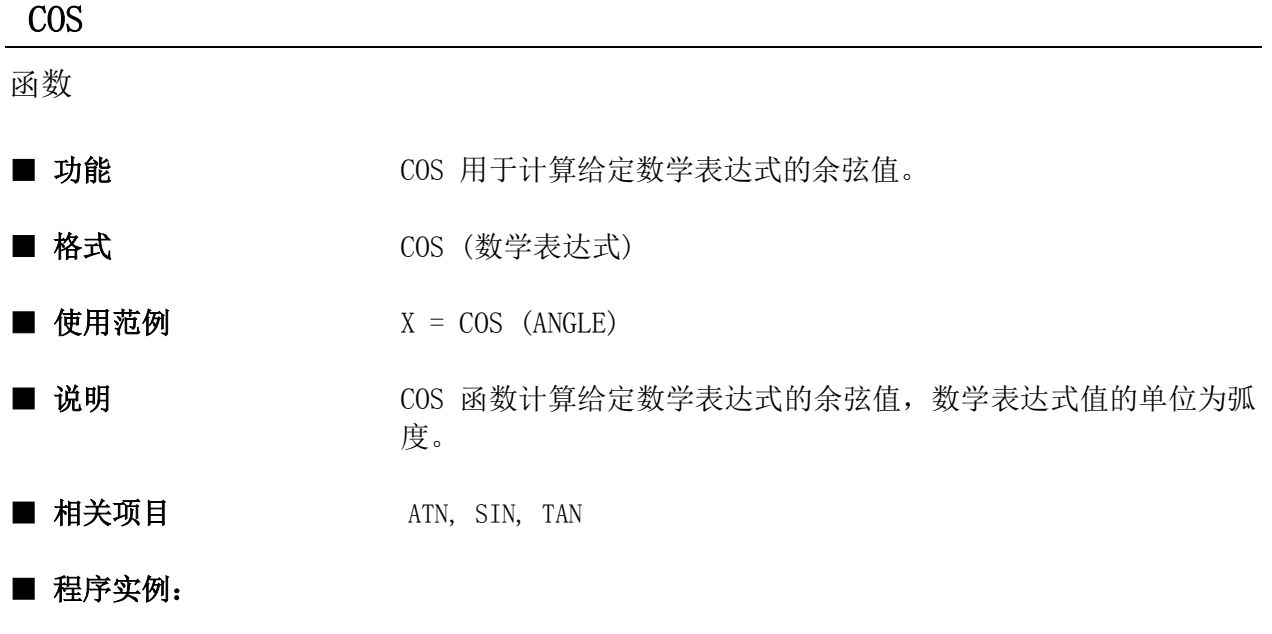

evnt angle =  $3.141592/3$  $x = COS$  (angle) end evnt

## CURDIR

指令

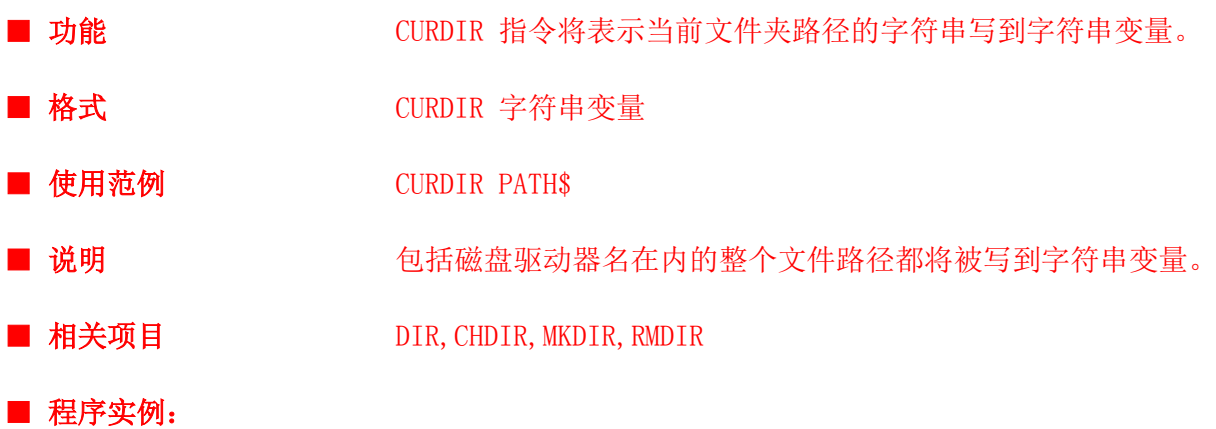

conf strdsp ..str, "curdir" end conf evnt input type%, id@, data% if  $data\% = 1$  then curdir path\$ strdsp.dsp.str, path\$ end if end evnt

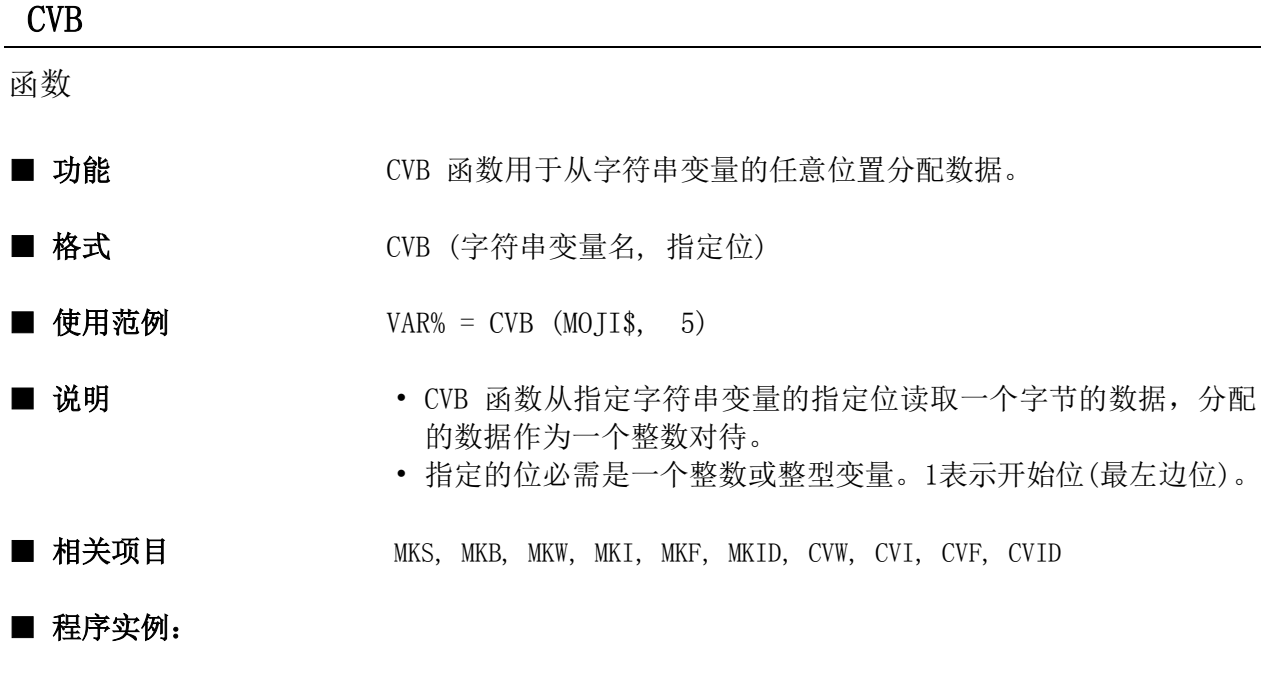

conf

```
end conf
evnt
  org$ = "1234567"
  data% = CVB ( org$, 3) ' 从左边数第三位(3)。
   numdsp ..NUM000, data%' 显示 51(&H33).ASCII码为&H33.
end evnt
```
112

# CVF

函数

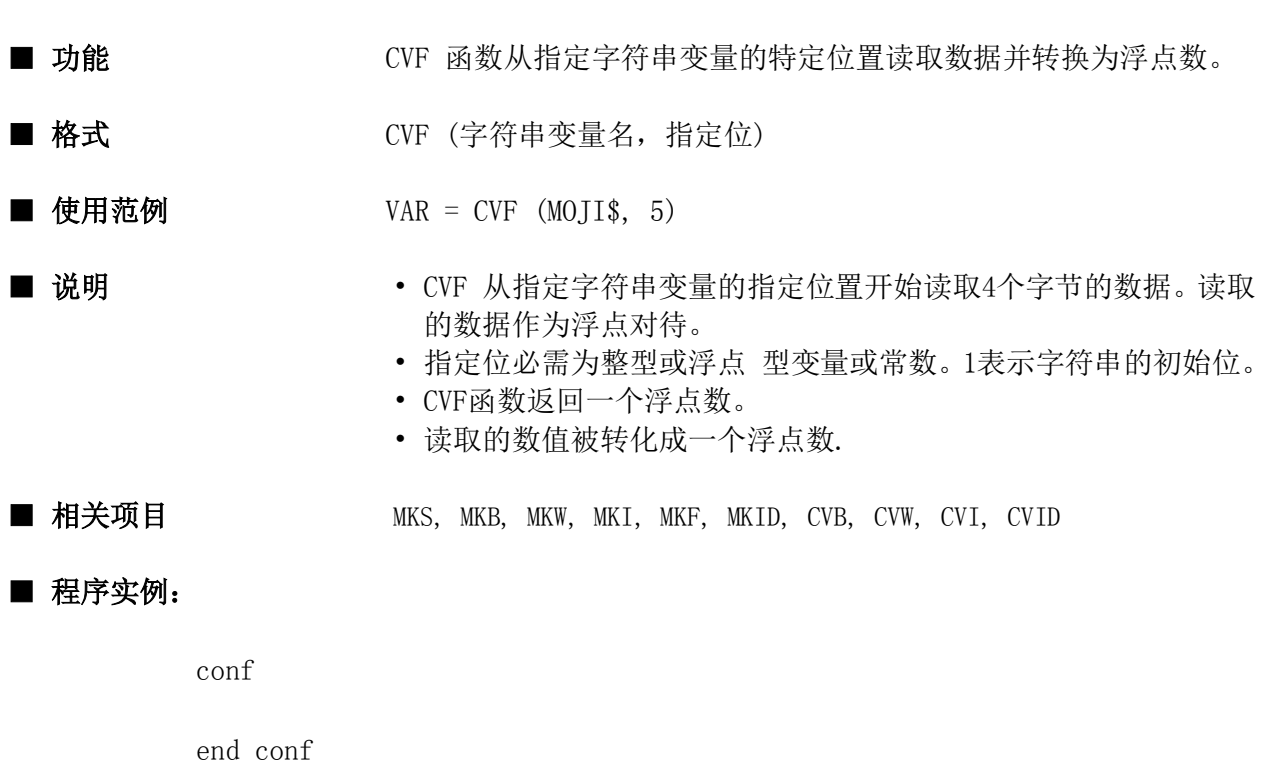

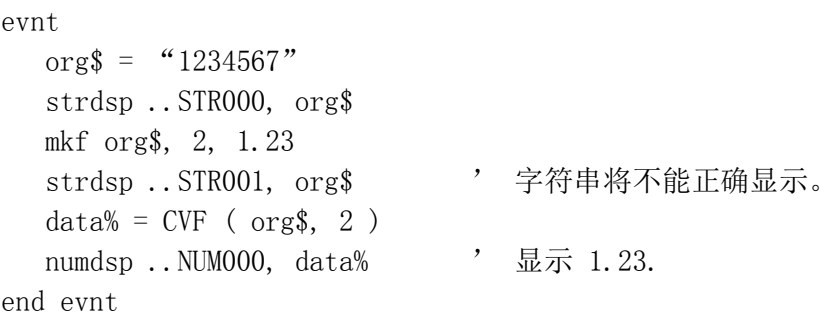

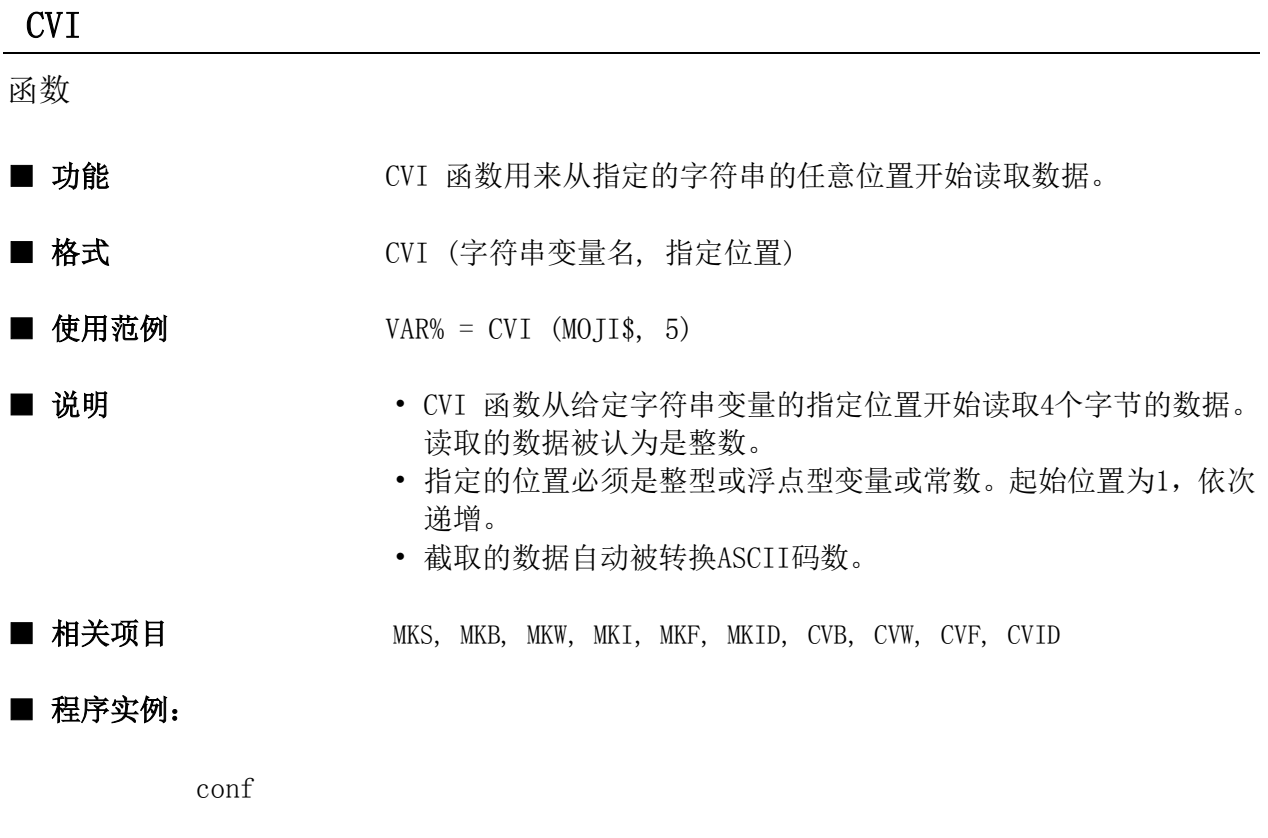

```
end conf
evnt
 org$ = "1234567"data\% = CVI ( org\, 3)
  numdsp ..NUM000, data% , 显示的结果为 &H36353433.
end evnt
```
114

## CVID

函数

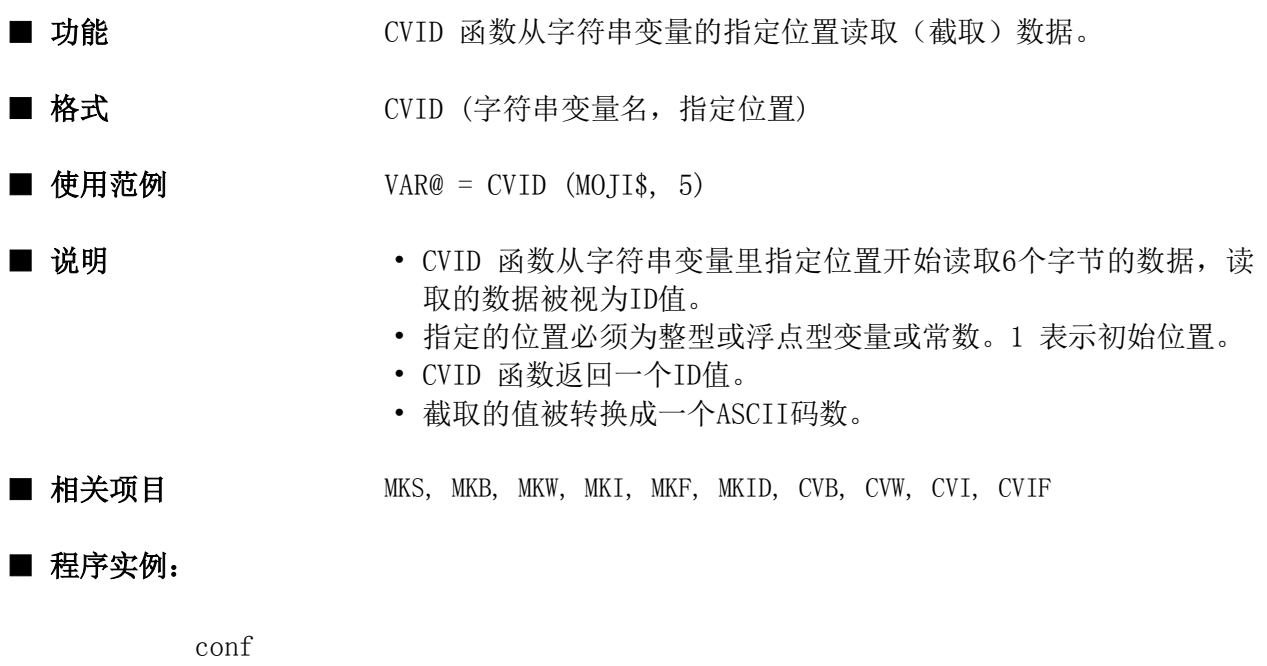

end conf evnt  $\text{org$}$  = "1234567"  $data@ = CVID$  (  $org$$ , 1 )

end evnt

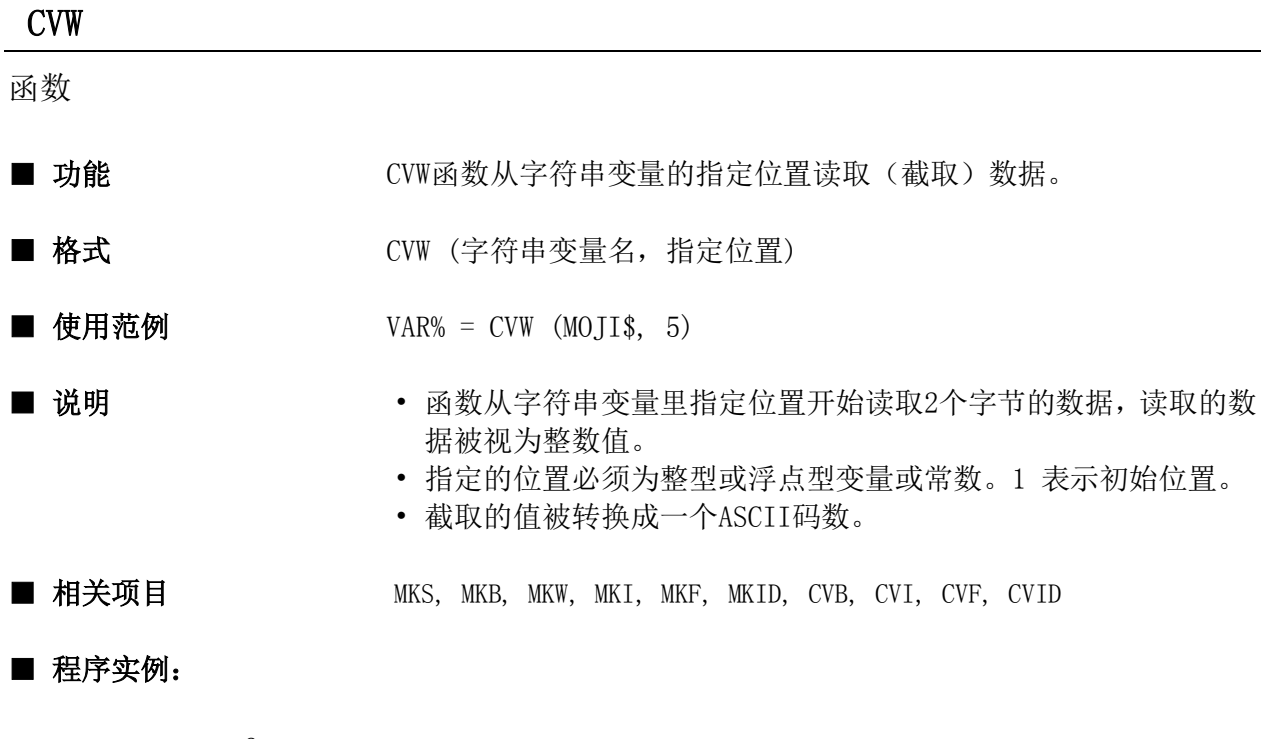

conf

```
end conf
evnt
  org$ = "1234567"
  data\% = CW \ (org\*, 3)numdsp ..NUM000, data% ' Displays &H3433.
end evnt
```
# CYCLIC

指令

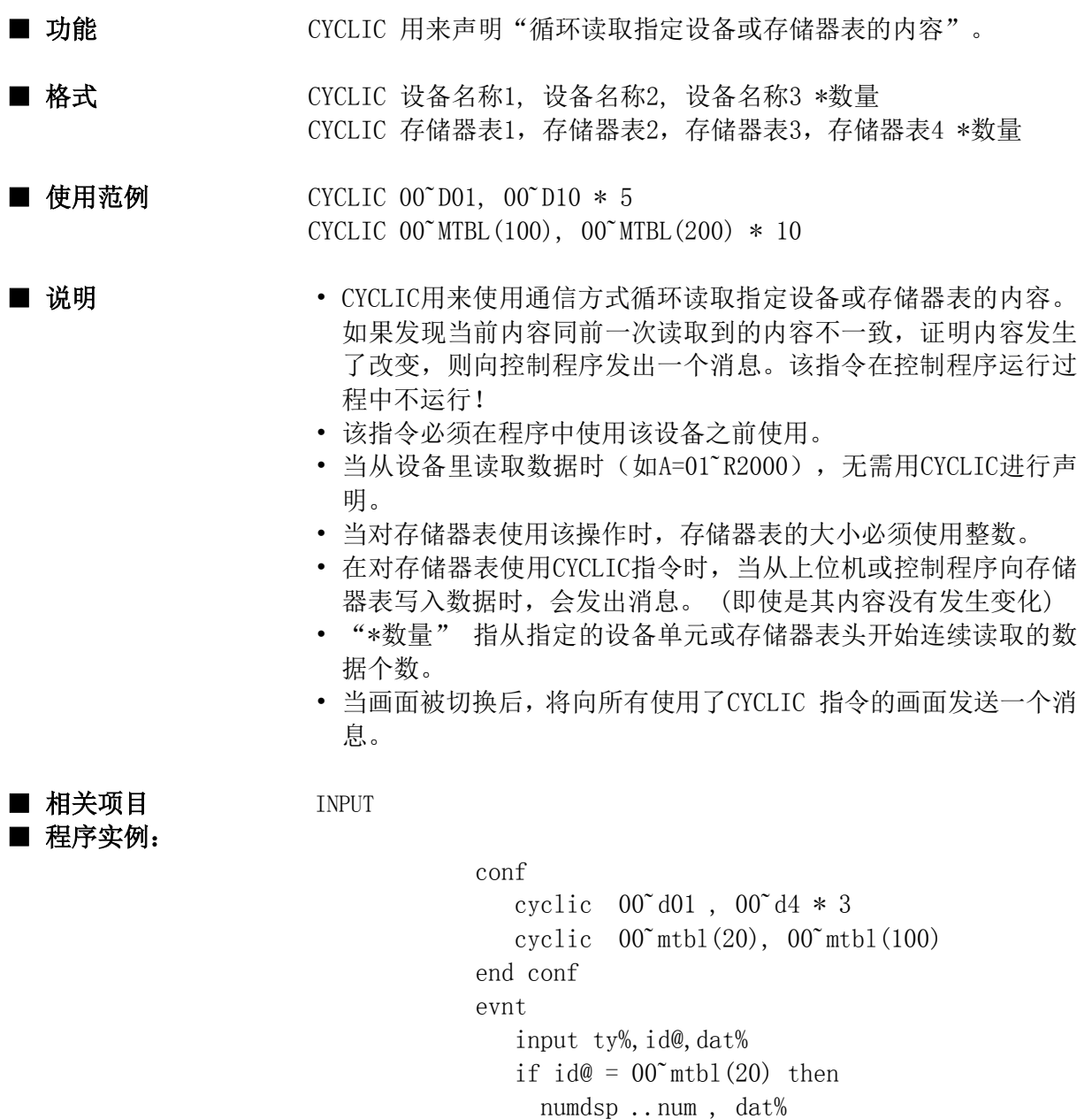

 end if ......

end evnt

## CYCLIC2

指令

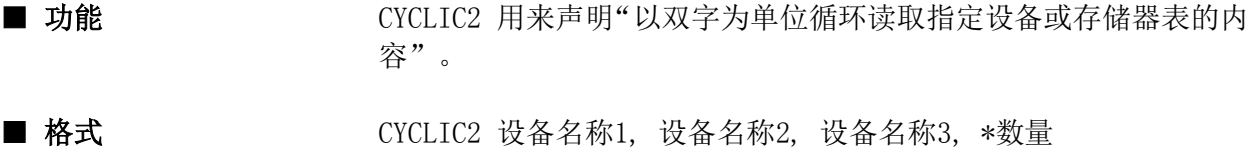

■ 使用范例 CYCLIC2 00˜D01, 00˜D10 \* 5

- 说明 CYCLIC2 除了在读取数据时以双字为单位之外, 其它功能与 CYCLIC 相同。
	- 设备号大的为高位字。
	- 不能用来读取触摸屏内部存储器的内容。
	- 当画面被切换后,也将向所有使用了CYCLIC2 指令的画面发送一 个消息。

■ 相关项目 INPUT, CYCLIC

#### ■ 程序实例:

```
conf
  cyclic2 00^{\circ}d01, 00^{\circ}d7 * 3end conf
evnt
  input ty%, id@, dat%
  if id@ = 00^{\circ}d01 then
     numdsp ..num , dat%
   end if
   ......
end evnt
```
# DATE\$

函数

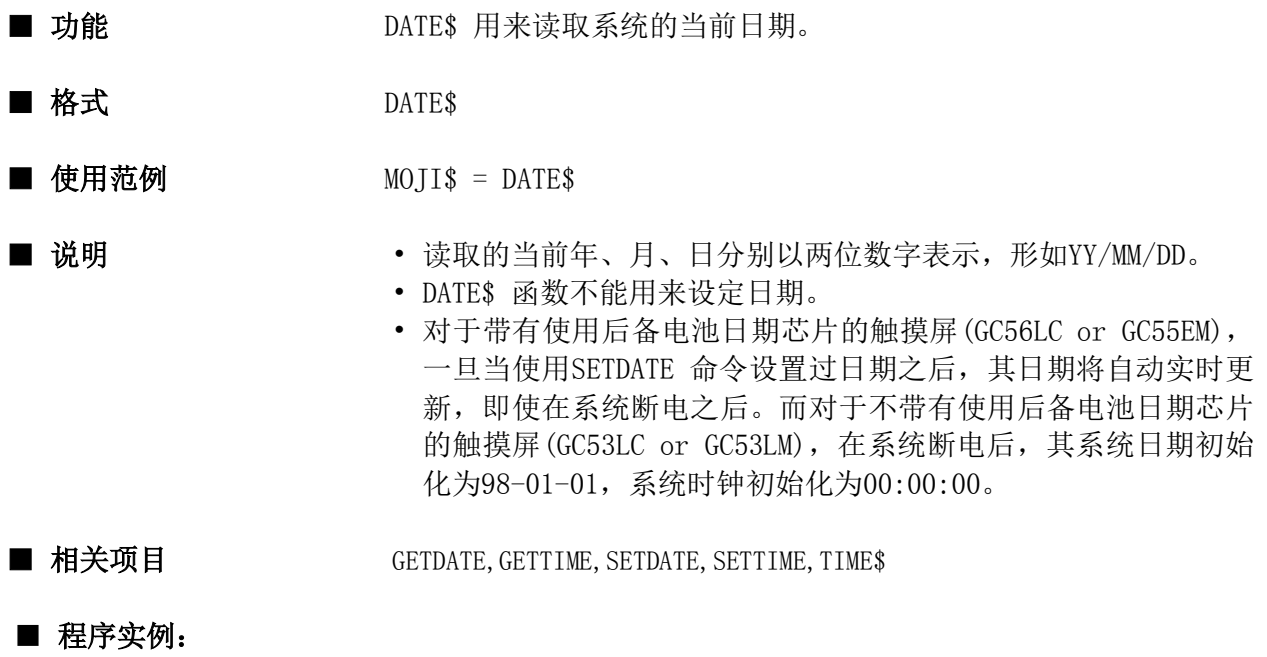

conf  $moji$ \$ = DATE\$ strdsp ..STR000 , moji\$ end conf

## DECLARE

指令

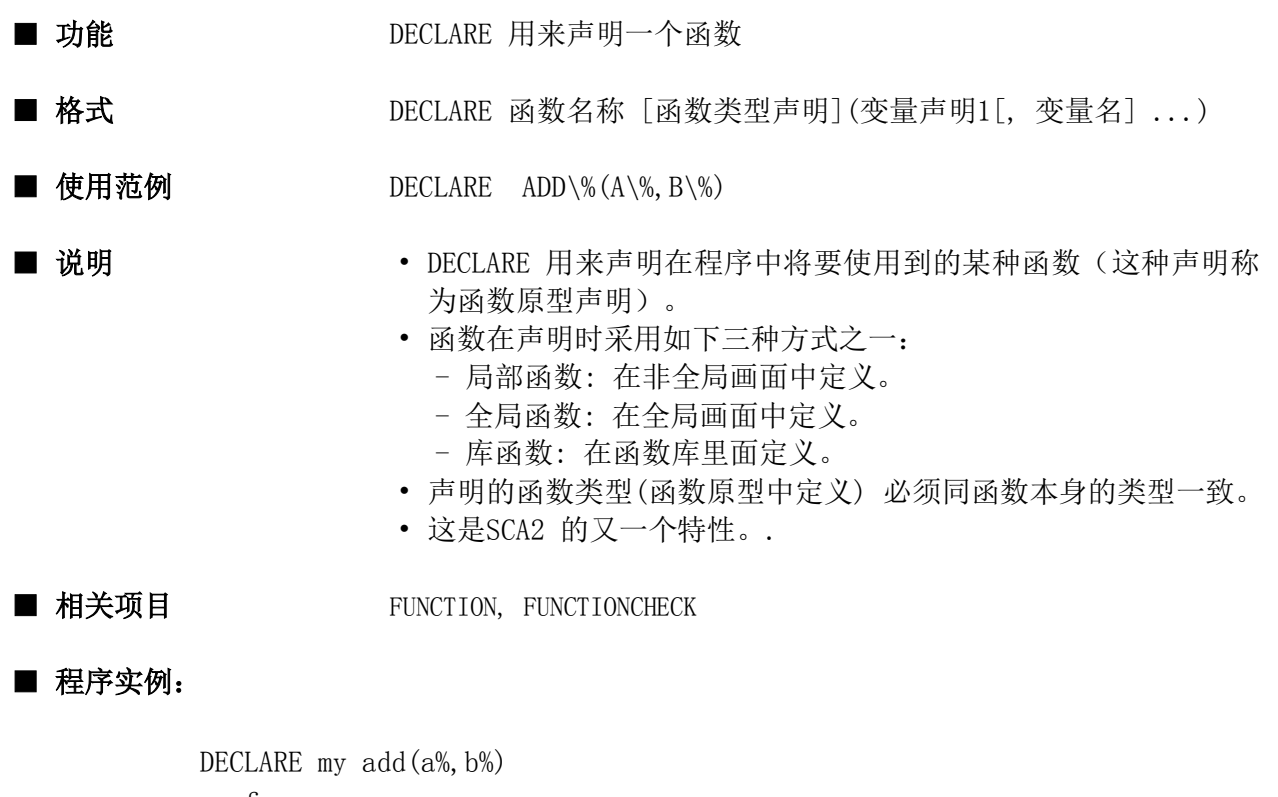

```
conf
    global x%,y%
    local sum%
   sum% = my add(x\%, y\%)end conf
```
## DEVRD

指令

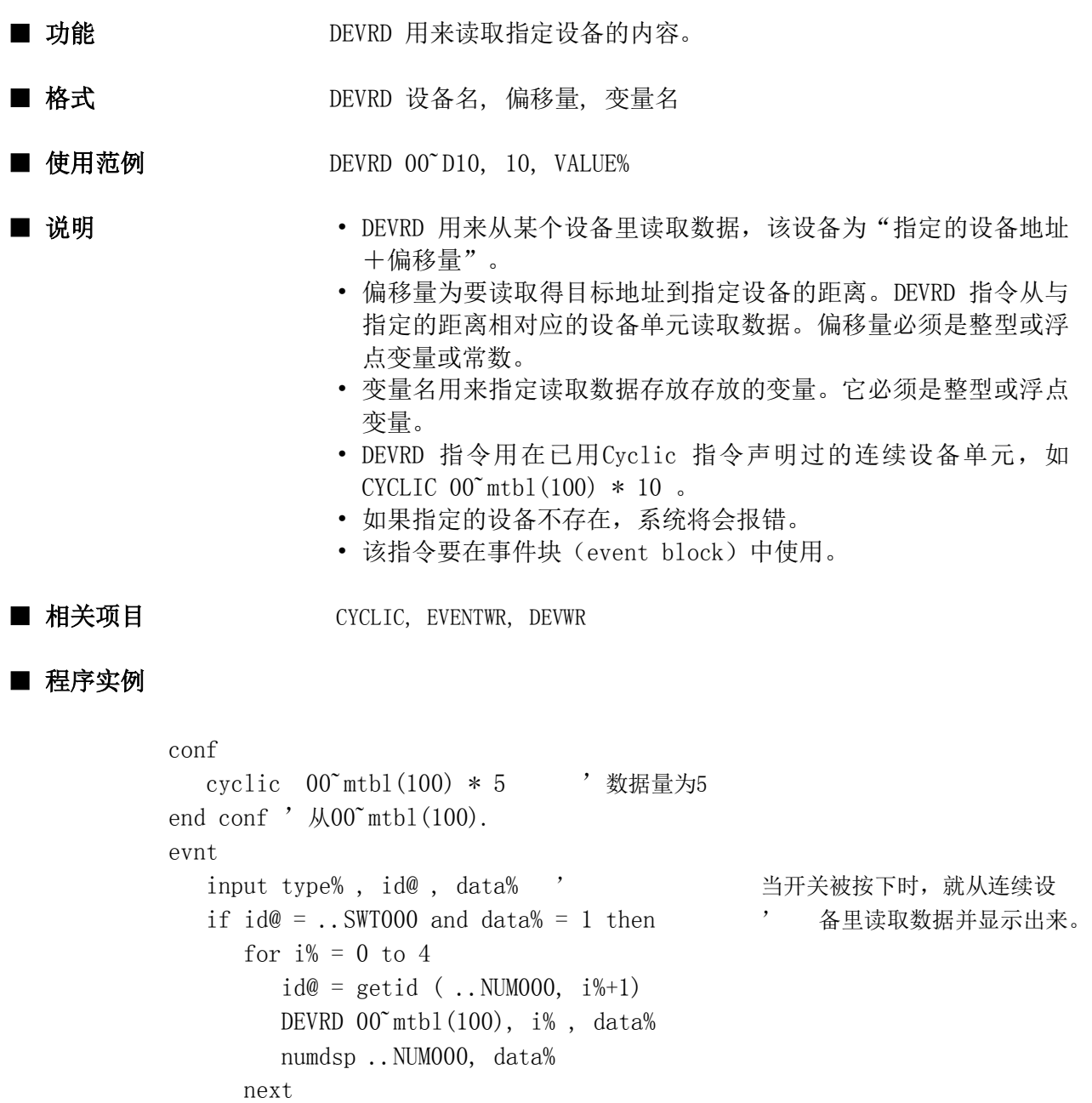

 endif end evnt

### DEVWR

指令

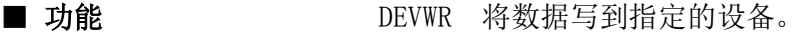

■ 格式 The DEVWR 设备名, 偏移量, 写入值

■ 使用范例 DEVWR 00~mtbl(100), 10, 5

- 说明 • DEVWR 将数据写到离"设备名"距离为"偏移量"的单元里。
	- "偏移量"到"设备名"的距离。DEVWR指令将数据写到与"偏移 量"相对应设备单元里。偏移量必须是一个整型或浮点型常数或 变量。
	- 写入值指要写出的值。它必须是一个整型或浮点型变量或常数。
	- DEVWR 用于已经用EVENTWR 指令声明过的连续变量(如EVENTWR  $00^{\circ}$  mtbl $(100)$  \* 10)
	- 当指定的设备并不存在时,系统将会报错。

#### ■ 相关项目 **CYCLIC, EVENTWR, DEVRD**

#### ■ 程序实例

```
conf
   eventwr 00˜mtbl(100) * 5 '声明将数据写到相对mtbl(100)偏移
end conf '量为5之内的单元里面。
evnt
   input type% , id@ , data% ' 将10写到相对00˜mtbl(100)偏移
   DEVWR 00˜mtbl(100), data% , 10 ' 量为data% 的单元里。
end evnt
```
## DIM

指令

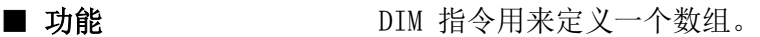

■ 格式 DIM 变量名 (最大下标1 [, 最大下标2] ...)

- 使用范例 DIM ABC\$(20), XYZ%(4,4,3), LOC!
- 说明 • DIM 将由"变量名"定义一个变量定义为局部变量。
	- 局部变量只能被它所声明的程序中引用。如果使用了未被定义的 局部变量,系统编译器将会发出警告。每个局部变量当它所在的 程序被执行时都要进行初始化。
	- 当某个变量带有下标(用括号形式)时,则该变量就是数组变量。
	- 括号里"最大下标"的个数表示数组的维数。当为数超过1时,应 将各下标用","隔开。
	- "最大下标"表示元素可以指定的最大下标值,下标从0开始。
	- 即使是不用DIM指令,变量也可以作为数组使用。在这种情况下, 数组的最大下标只能为10。
	- 当将字符数串定义成数组时,可以指定字符串的大小。
	- 定义的数组过多可能导致不能使过多的画面,因为这样会使OIP的 工作区域变得较小。
	- SCA2 一个新的功能就是无需将局部变量和数组变量分开来定义。
	- DIM 指令是为了保持同GCSGP3的兼容性,在定义局部变量时使用 LOCAL 而不是DIM。
	- 当使用DIM来定义数组变量时,就保持了同GCSGP3的兼容性。

■ 相关项目 AUTO, BACKUP, GLOBAL, LOCAL, STATIC, STRING

## ■ 程序实例

conf

```
DIM FLOAT(10), ID@(5), MOJI$(10) * 40
   for i\% = 1 to 5
     FLOAT(i%) = i*3 next
end conf
```
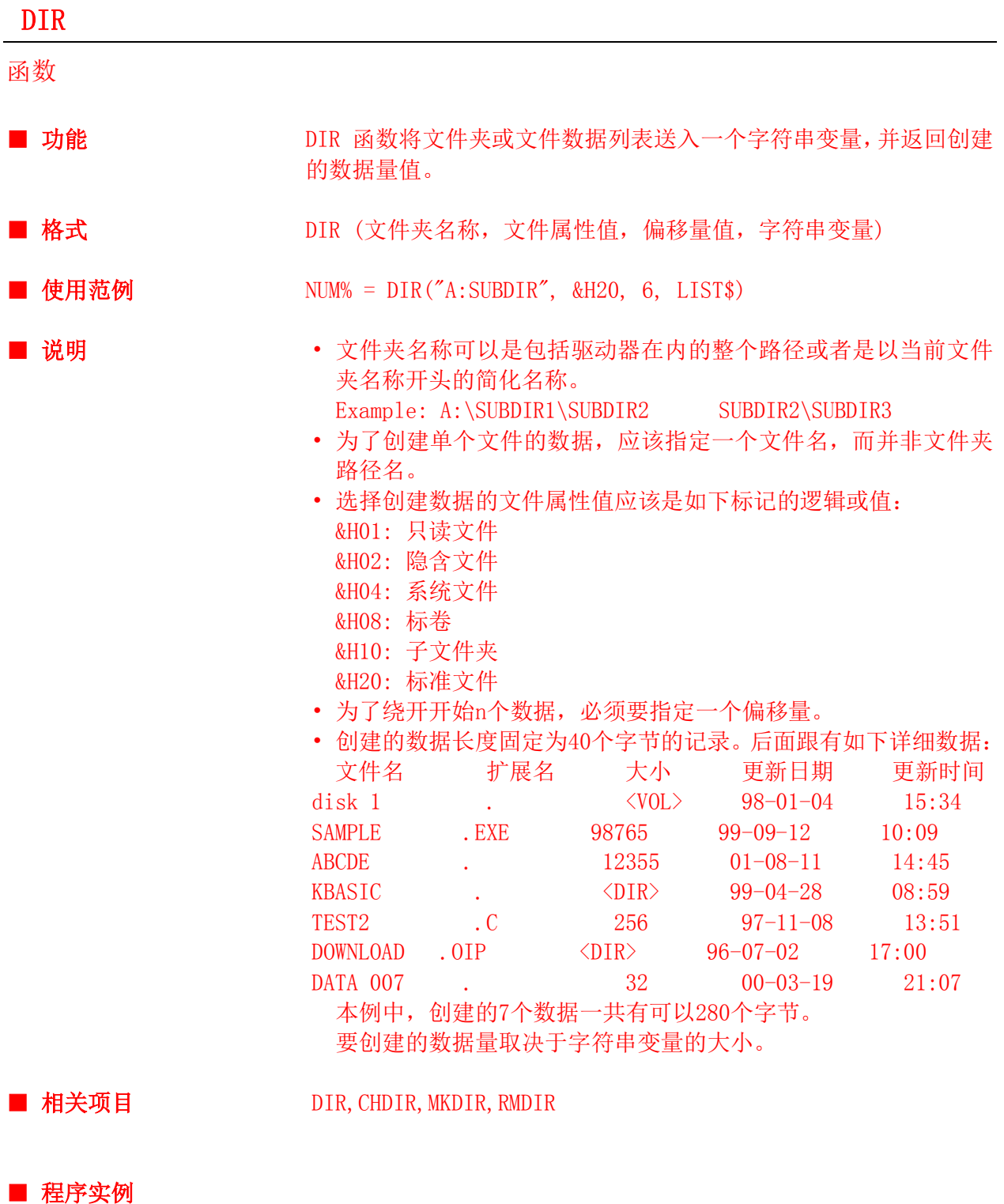

global dname\$(13), pname1\$(13), pname2\$(13)

global dsel%, p1sel%, p2sel%

 static list\$\*2000 strdsp ..str, "dir"

conf

end conf

```
evnt
    input type%, id@, data%
   if data\% = 1 then
      path \$ = \text{dname$(dse1%) + \text{pname1$(p1se1%) + \text{pname2$(p2se1%)}} strdsp .dsp.str, path$
      num% = dir(path$, &H3F, 0, list$)
       strdsp .dsp.str, list$
      numdsp ..num000, num%
    end if
end evnt
```
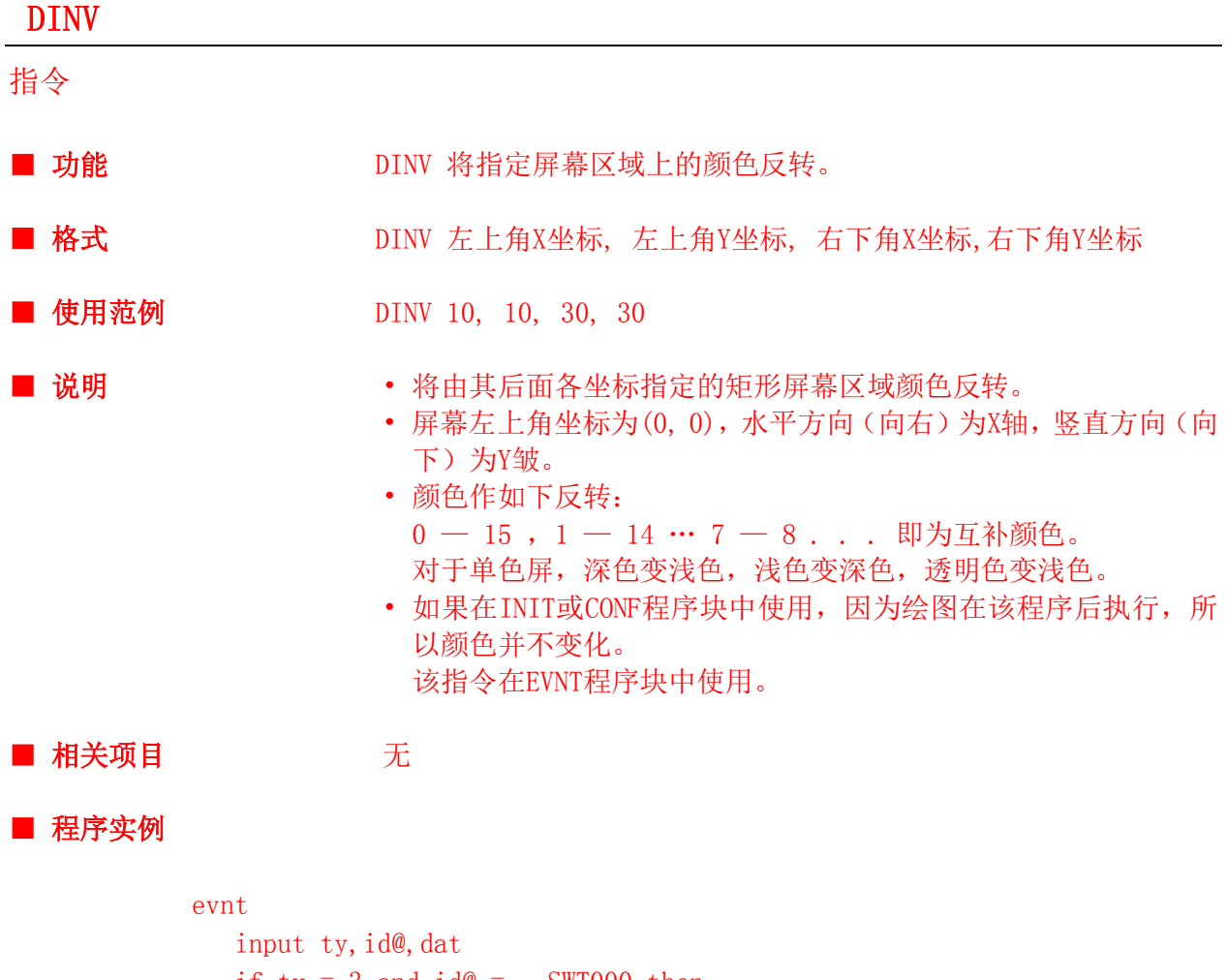

if ty = 3 and  $id@ = . . SWT000$  then DINV 0, 0, 639, 399 endif end evnt

## DOT

指令

- 功能 **DOT 在屏幕上画一个点。**
- 格式 DOT X1, Y1
- 使用范例 DOT 20,300
- 
- 说明 DOT 在指定的坐标(X1, Y1)处画一个点。
	- 对于(GC55EM) 和 (GC56LC) X1必须在 0 ~ 639. 对于 (GC55EM) Y1必须在0 ~ 399, 对于 (GC56LC) Y1必须在0 ~479; 对于(GC53LC/LM), X1必须在0 ~ 319间, Y1必须在0 ~ 239。
	- 画出的点直接作为屏幕背景显示。当在画点处打开或关闭部品时, 该点会消失并且不显示。
	- 点的大小及颜色由COLOR指令给定。
	- 如果在INIT或CONF程序块中使用,因为绘图在该程序后执行,所 以并不画点。 该指令在EVNT程序块中使用。

■ 相关项目 COLOR

## ■ 程序实例

conf color 1 , 0 , 3 end conf evnt .... dot 100,200 dot 100,300 color 1 , 0 , 0 line 100,200,100,300 .... end evnt

## DSPMODE

指令

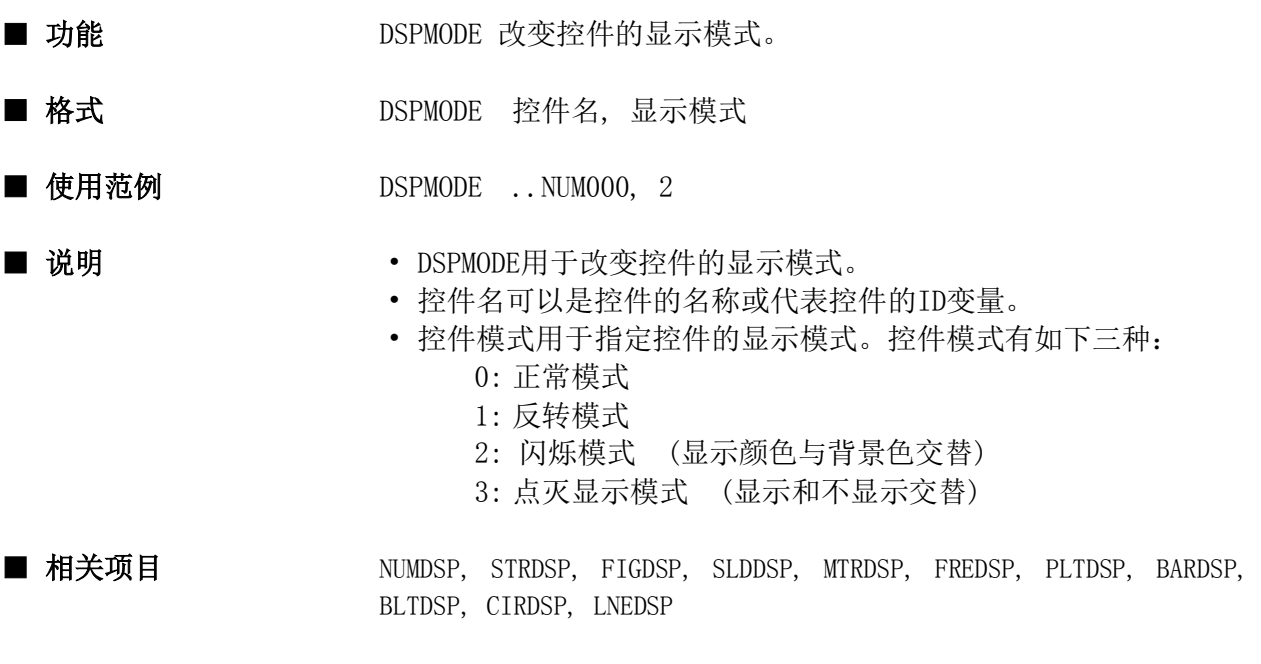

# ■ 程序实例

evnt input ty,id@,data if id@ = ..SWT000 then DSPMODE .. NUM000, 3 endif end evnt

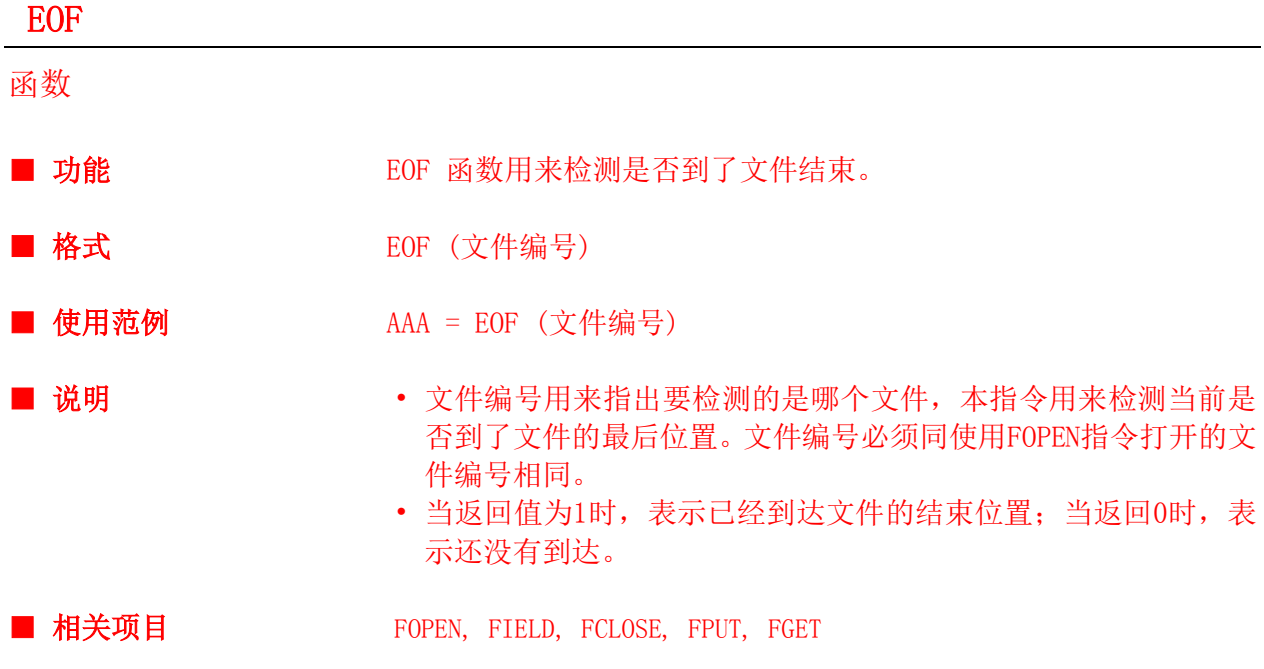

```
■ 程序实例
```

```
conf
   field 5
       global no%
       global moji1$ , moji2$
    end field
    global sum%
   fopen ``C:TEST'', 2 , 5
   ......
end conf
evnt
  while EOF(5) = 0 fget 5, i
       numdsp ..NUM000, no%
       strdsp ..STR000, moji1$
       strdsp ..STR001, moji2$
    wend
    fclose (5)
end evnt
```
129

## **ERRCTL**

指令

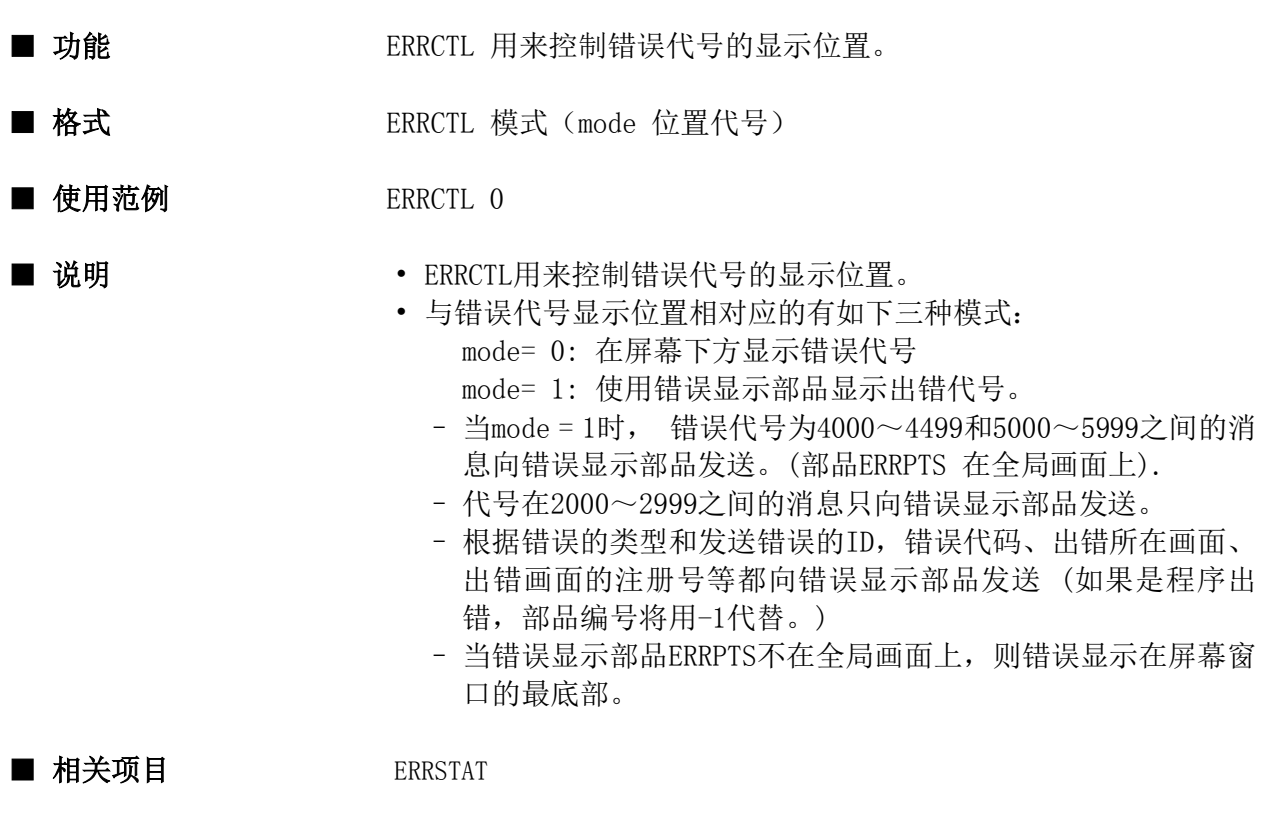

## ■ 程序实例

```
evnt
   input ty%, id@, dat%
   if id@ = \ldots sw1 then
      if errstat () = 1 then
           errctl 0
       else
          errctl 1
       endif
    endif
end evnt
```
## ERRSTAT

函数

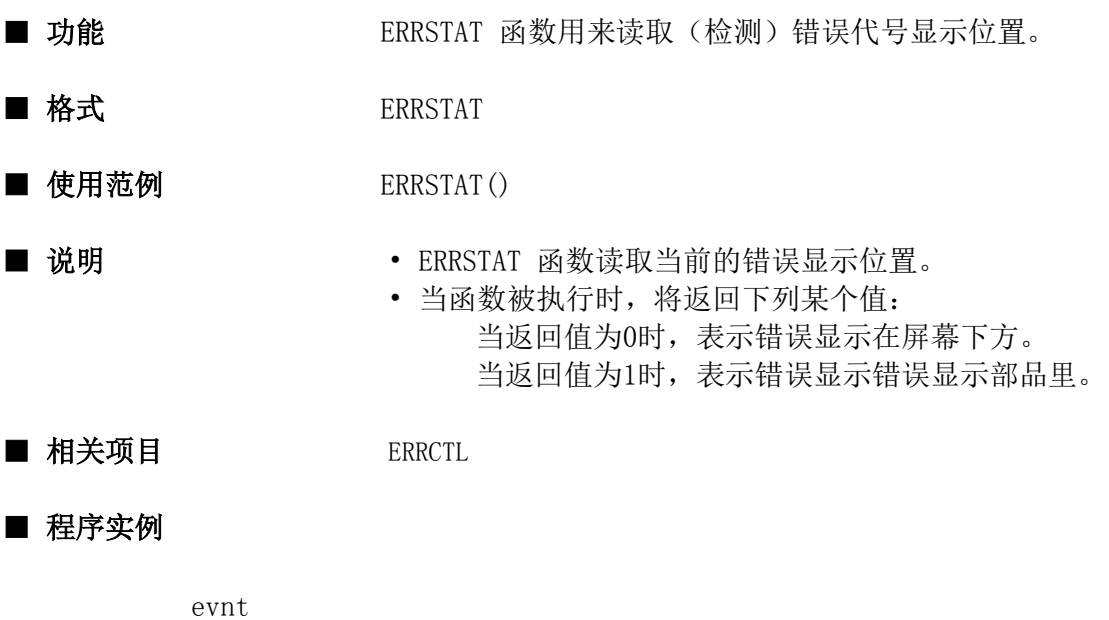

```
input ty%, id@, dat%
    if id@ = ..sw1 then
      if errstat () = 1 then
          errctl 0
       else
          errctl 1
       endif
    endif
end evnt
```
## EVENTWR

指令

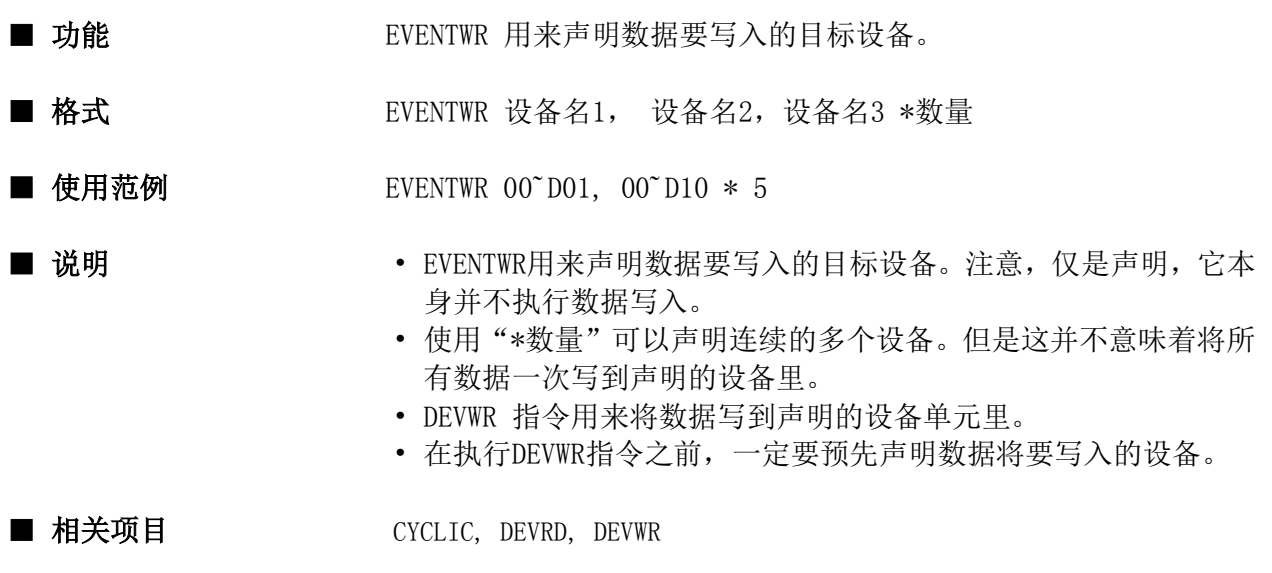

## ■ 程序实例

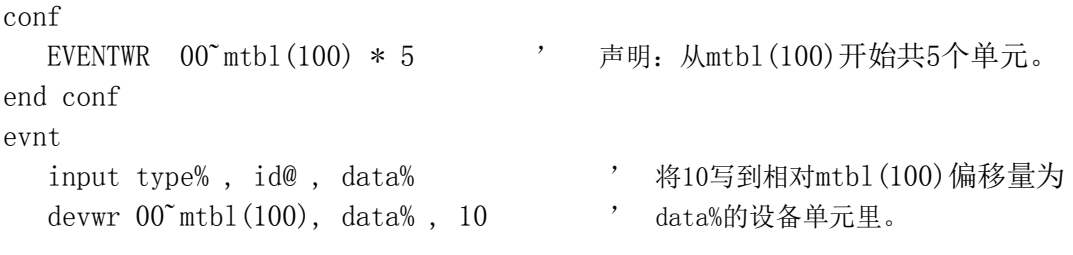

end evnt

指令

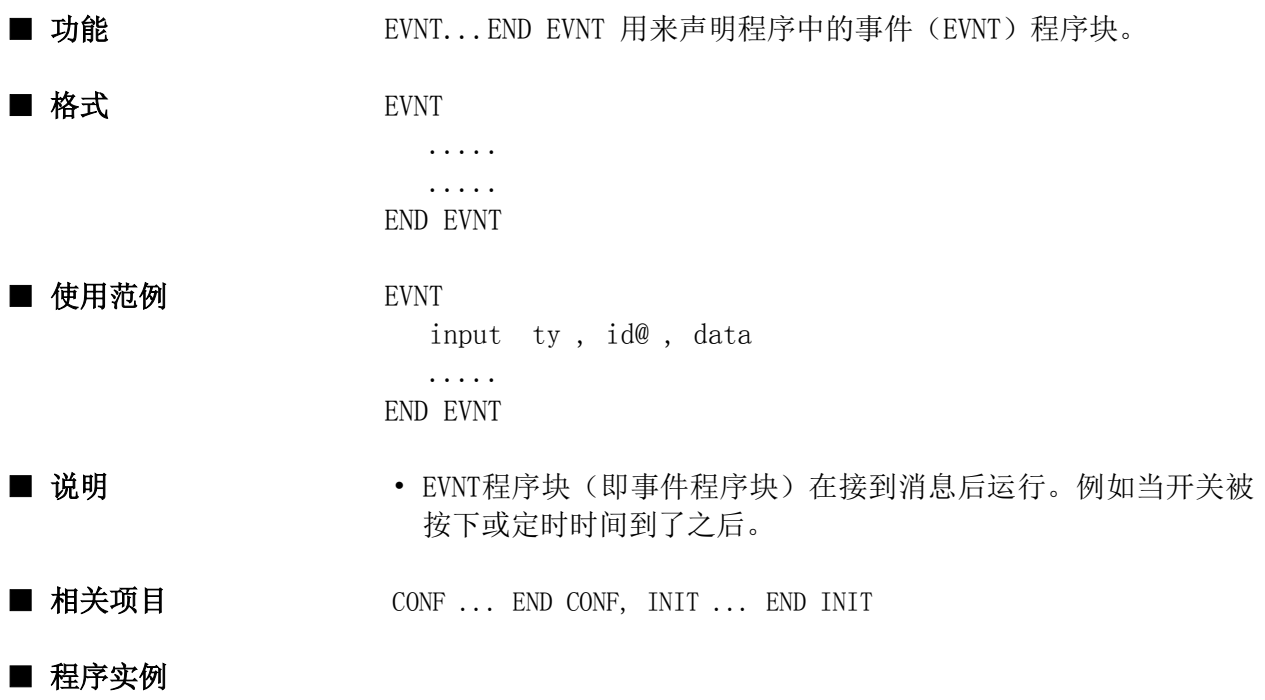

conf static moji\$ end conf evnt input ty%, id@, dat\$ end evnt

## **EXECPRCODE**

指令

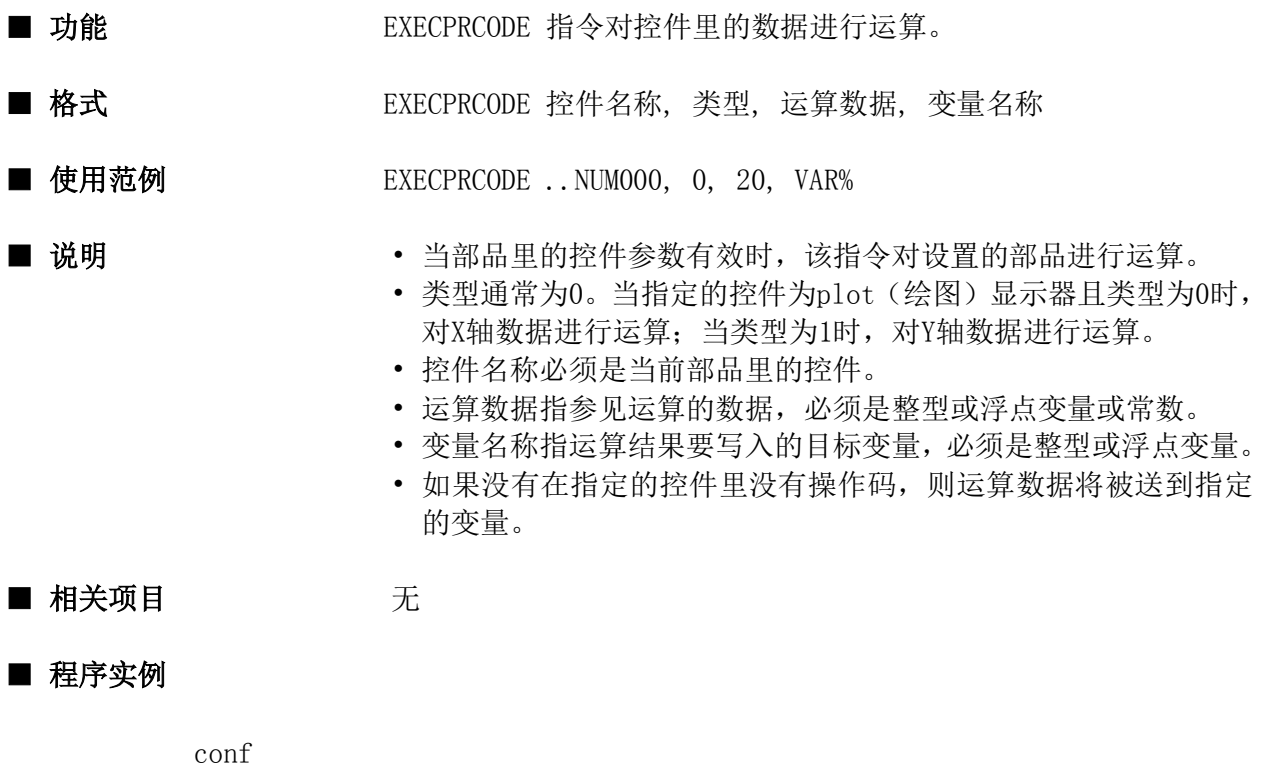

```
end conf
evnt
   input type% , id@ , data%
  EXECPRCODE .. NUM000, 0, data%, data1%
   numdsp ..NUM001, data1%
end evnt
```
## EXESTART

指令

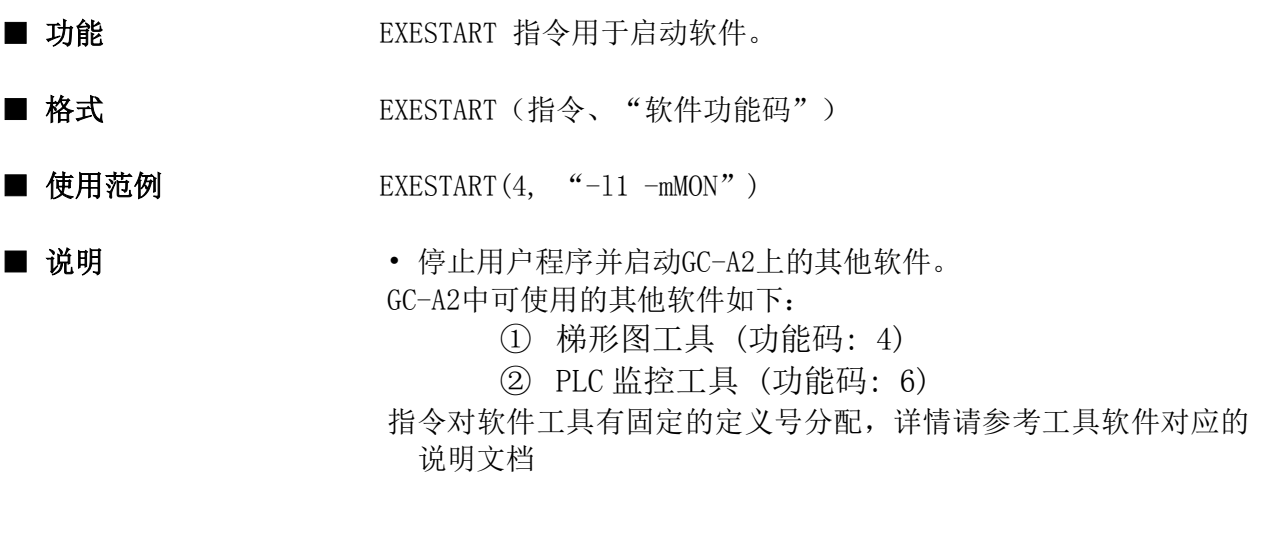

■ 相关项目 オンランス 元

## ■ 程序实例

```
evnt
input type% , id@ , data%
if type% = 3 then
 if id@ = . . swt000 and data% = 0 then EXESTART(4, "-11 -mMON")
  if id@ = . . swt001 and data% = 0 then EXESTART(6, "-11 - mMON - s0")
end if
```
# EXIT FUNCTION

end function

指令

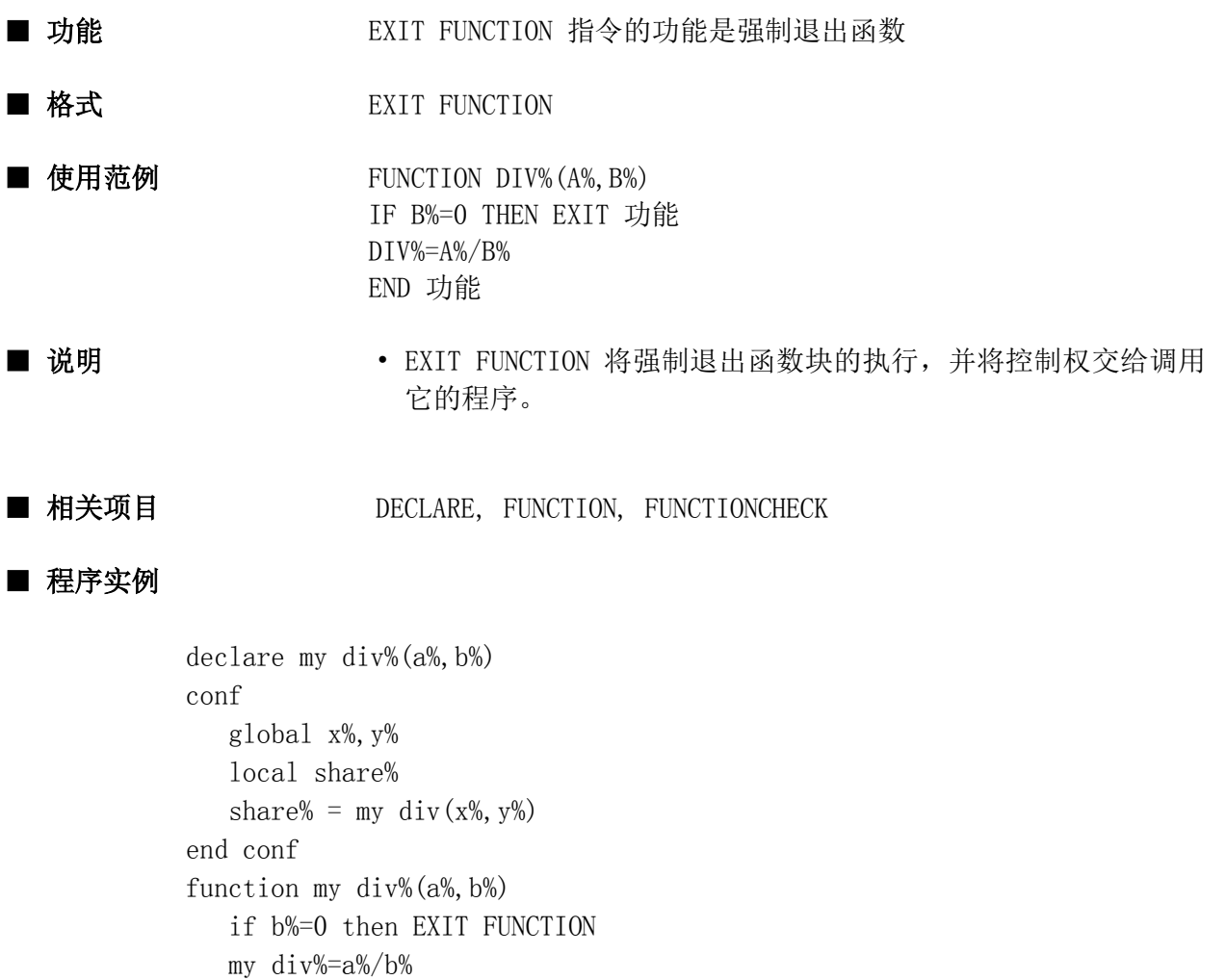

136

# EXP

函数

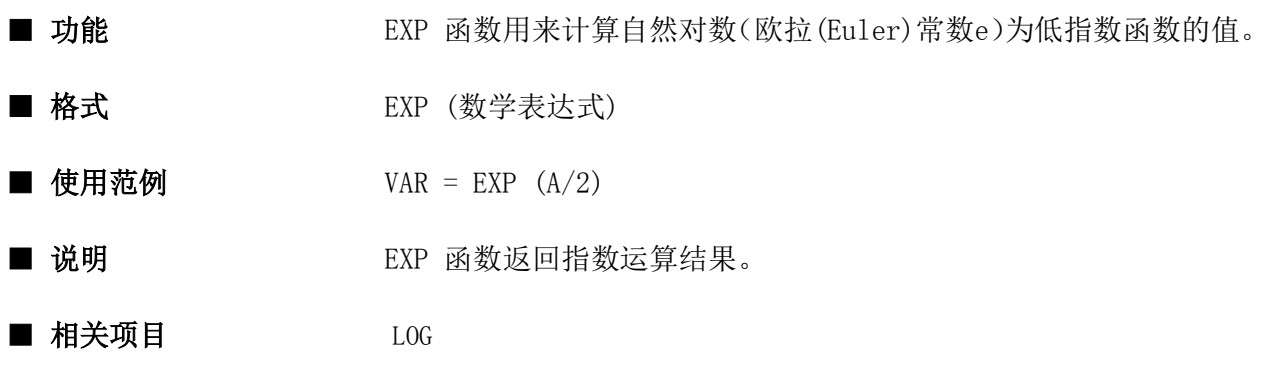

## ■ 程序实例

```
evnt
   input ty, id@, data
   if ty = 3 then
      numdsp .. NUM000, EXP(10)
    else
       numdsp ..NUM000, EXP(5)
    endif
end evnt
```
## FCLOSE

指令

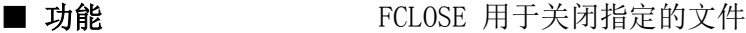

- 格式<br>
FCLOSE 文件编号
- 使用范例 FCLOSE 5
- 说明 FCLOSE关闭由文件编号指定的文件。 • 文件编号编号必须与使用FOPEN指令打开的文件相同。如果不同, 系统将会报出错信息,编号在1~16之间。
- 相关项目 TOPEN, FIELD, FPUT, FGET

#### ■ 程序实例

conf field 5 global no% global moji1\$ , moji2\$ end field fopen "MEMORY", 2 , 5 ...... end conf evnt ...... FCLOSE 5

end evnt
# **FGET** 指令 ■ 功能 FGET 从指定的文件中读取数据。 ■ 格式 FGET 文件编号, 记录代号 ■ 使用范例 TGET 5, 3 ■ 说明 • • FGET 在指定的文件中将指定代号的记录读入到由FIELD...END FIELD 指定的变量组里。 • 文件编号将要从中读取数据的文件的代号。该编号必须与使用 FOPEN指令打开的文件的编号相同。 • 记录代号指要首先读取文件中的哪个记录。在这种情况下,使用 "记录代号"声明的FIELD中的变量组在使用时作为一个整体。当 从文件的开头读取时,记录代号为1。

■ 相关项目 FOPEN, FIELD, FCLOSE, FPUT

```
conf
    field 5
       global no%
       global moji1$ , moji2$
    end field
    fopen "MEMORY", 2 , 5
    ......
end conf
evnt
    FGET 5 , 3
    numdsp ..NUM000 , no%
    strdsp ..STR000 , moji1$
    strdsp ..STR001 , moji2$
    fclose 5
end evnt
```
指令

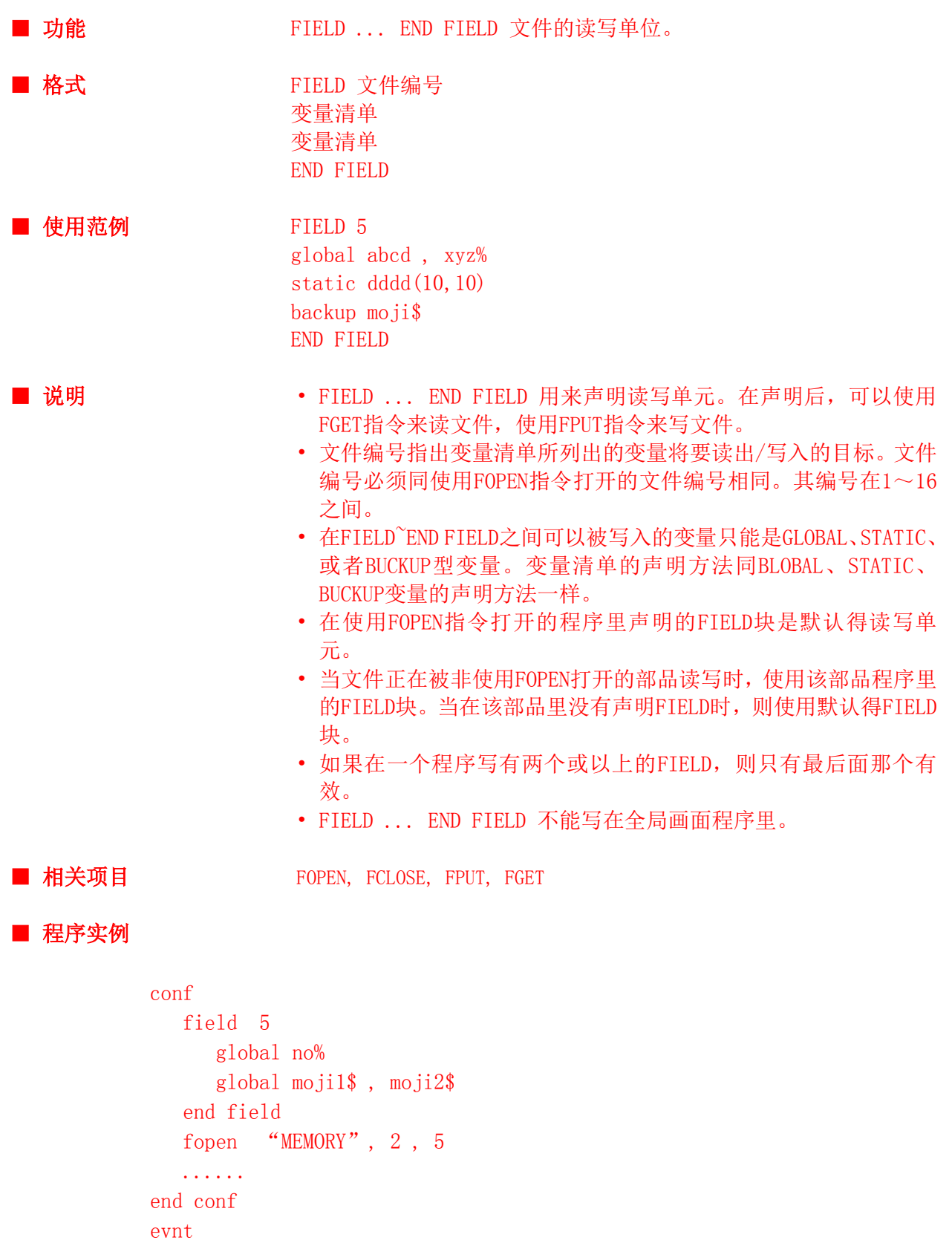

```
no\% = 1\text{mojil}\ = "product-name"
  moji2\ = "product-number"
  fput 5, 3 fclose 5
end evnt
```
# FIGCOLOR

指令

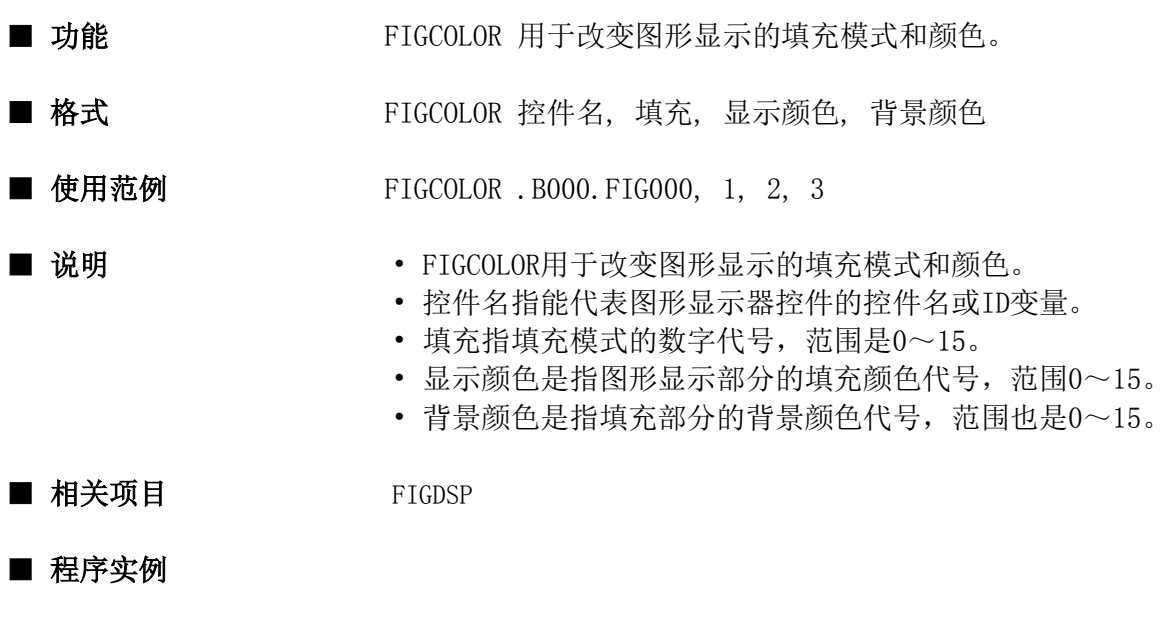

```
evnt
   input type%, id@, tile%
   FIGCOLOR ..FIG000, tile%, -1, -1
end evnt
```
# FIGDSP

指令

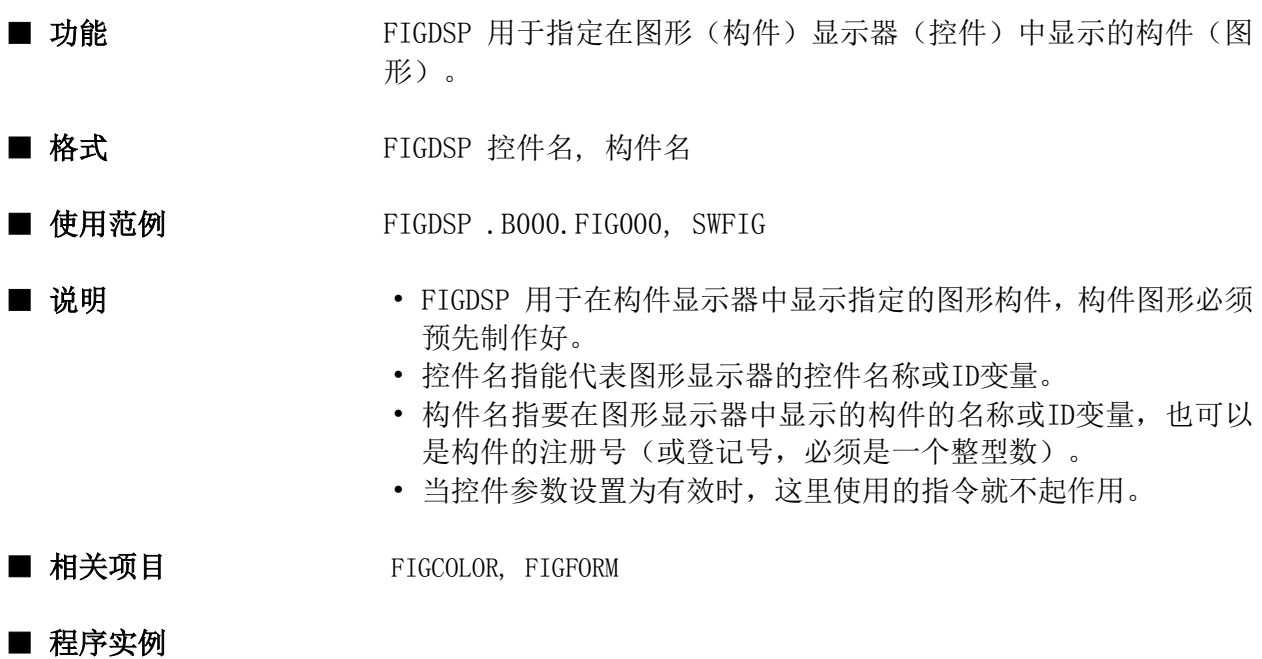

evnt input ty , id@, figno% FIGDSP ..FIG000 , figno% end evnt

#### FIGFORM

指令

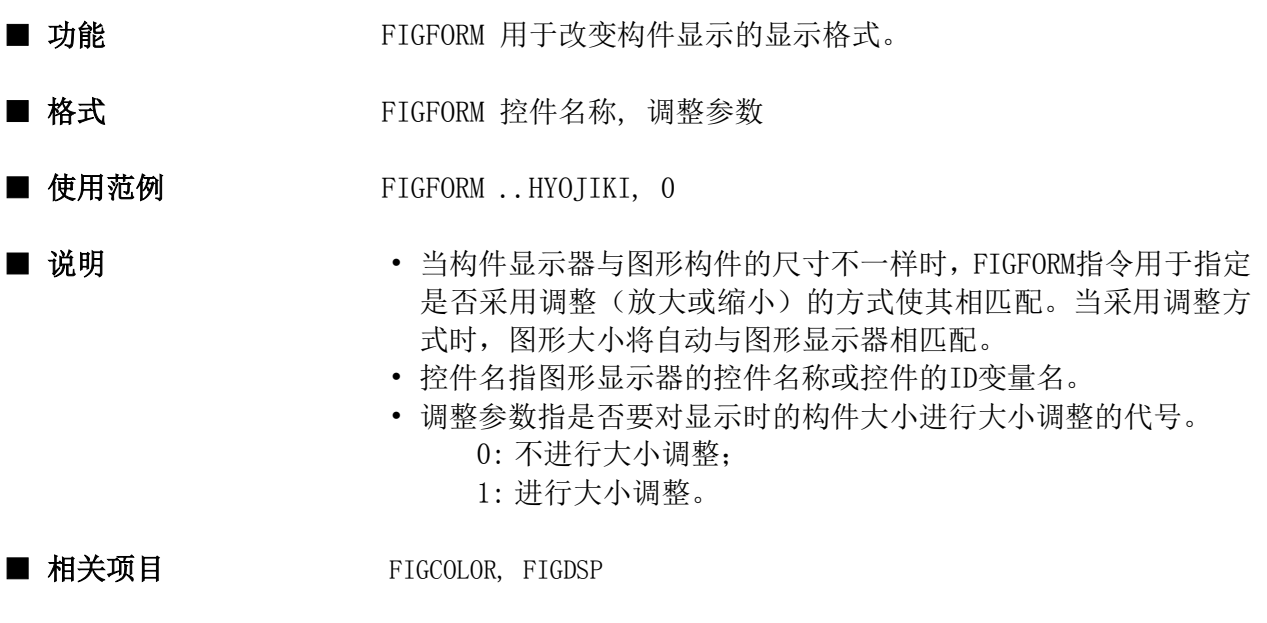

```
evnt
    input ty , id@, data
   if ty = 3 and data = 1 then
       FIGFORM ..FIG000, 1
    else
       FIGFORM ..FIG000, 2
    endif
    figdsp ..FIG000, figno
end evnt
```
#### FINPUT

指令

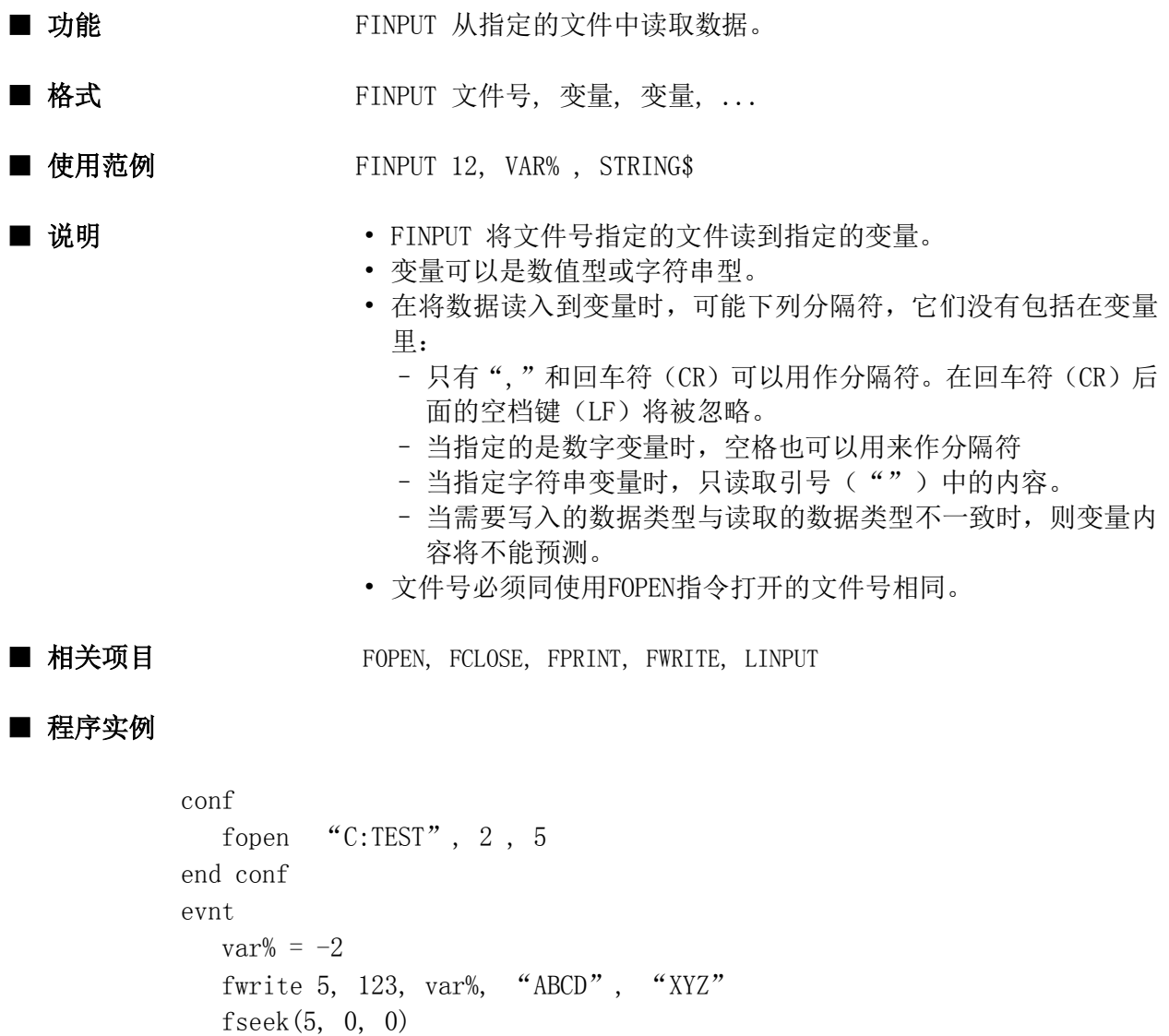

 finput 5, VAR1%, VAR2%, VSTR1\$, VSTR2\$ end evnt

要写入指定文件的数据如下: 123,-2,"ABCD","XYZ" CR/LF

在数据读入后,变量的内容如下: VAR1% 123 VSTR1\$ ABCD VAR2% -2 VSTR2\$ XYZ

#### FLUSH

指令

■ 功能 FLUSH 指令将无协议通信接收缓冲区地址返回给变量的开始。

■ 格式 FLUSH 端口

■ 使用范例 FLUSH 2

- 说明 • FLUSH 使接收到的数据能够被写到变量的开始位置, 无协议通信 接收缓冲区的写入地址已经返回给该变量。
	- 表示端口CH1~CH3的编号分别为1~3。
	- 在接收到消息接收完成之后,执行本指令。如果不执行本指令, 数据接收缓冲区将会写满。它除了返回地址外,并不清除缓冲区 的数据。
	- 使用该指令的端口,必须预先用OPENSIO指令打开。OPENSIO 指令 将在后面介绍。

■ 相关项目 OPENSIO, CLOSESIO, WRITESIO, WRITWSIOB, SETSIO

```
conf
    global buf$ * 200
    opensio 2 , 1 , buf$
    setsio 2 , &HD
end conf
evnt
    strdsp ..STR000 , buf$
    FLUSH 2
    closesio 2
end evnt
```
# FOPEN

指令

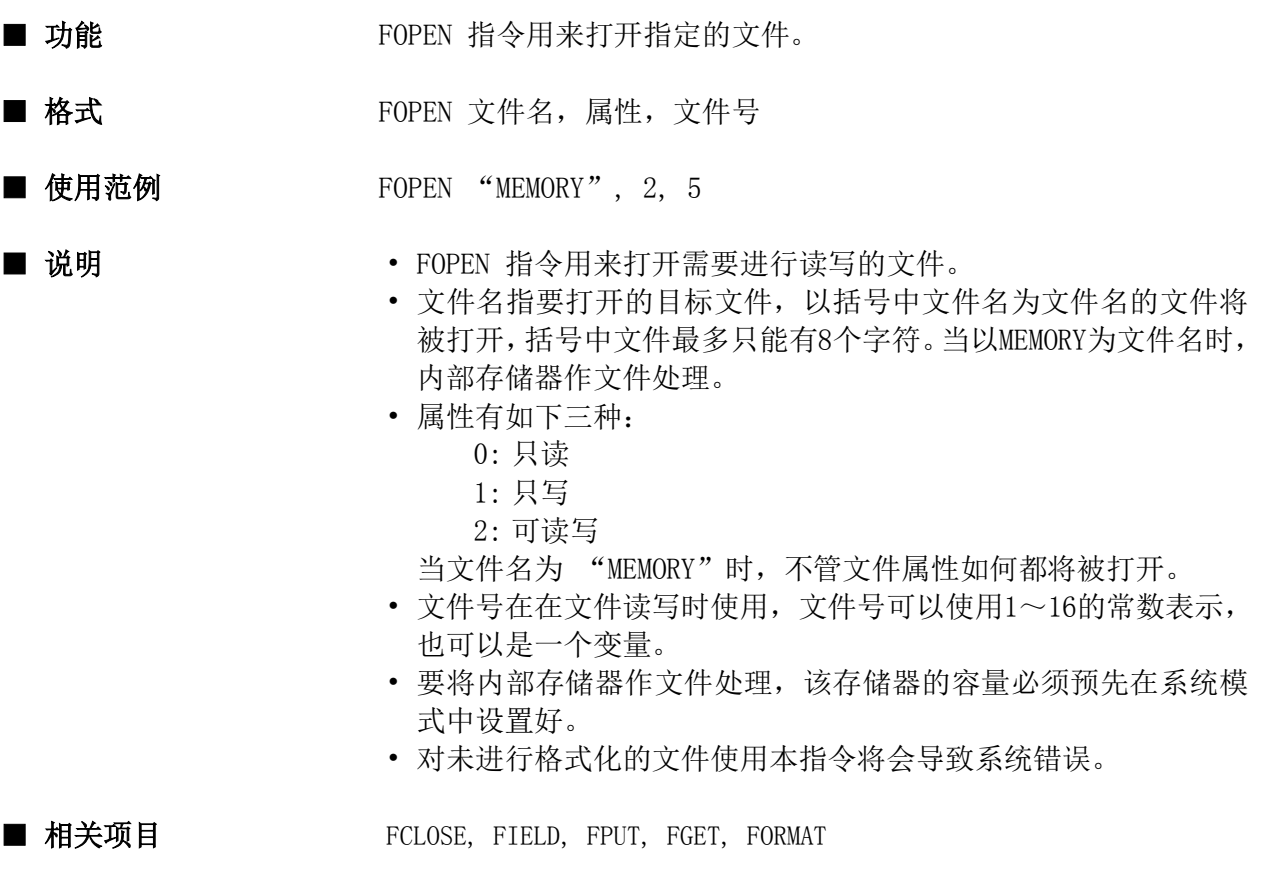

```
conf
   field 5
     global no%
      global moji1$ , moji2$
   end field
  FOPEN "MEMORY", 2, 5
   ......
end conf
evnt
   ......
end evnt
```
指令t

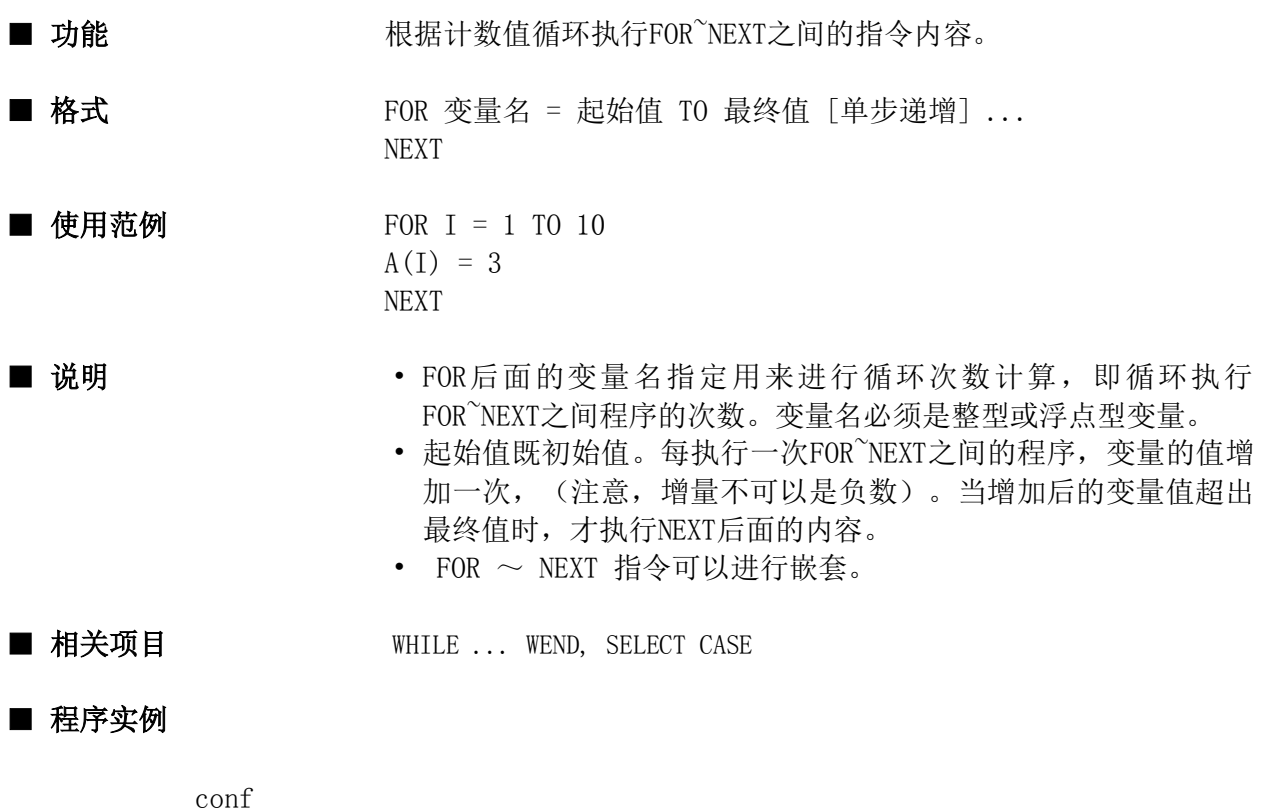

```
 static VAR%(10)
   for i\% = 0 to 10VAR\% (i\%) = i\% * 3 next
end conf
```
#### FORMAT

指令

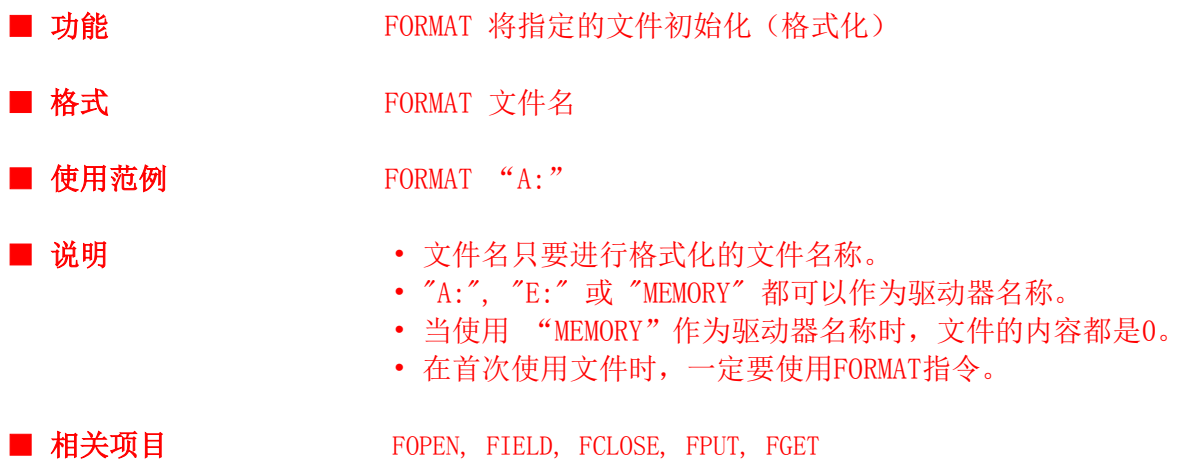

```
conf
   field 5
     global no%
      global moji1$ , moji2$
   end field
   global sum%
  FORMAT "MEMORY"
   fopen "MEMORY", 2 , 5
   ......
end conf
evnt
  no\% = 1moji1$ = "product-name"
  moji2\ = "product-number"
   fput 5 , 3
   fclose 5
end evnt
```
#### FPRINT

指令

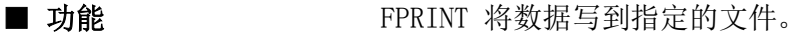

■ 格式 <sub>FPRINT</sub> 文件编号, 表达式1, 表达式2, ...

■ 使用范例 FPRINT 12, 100, "ABCD", VAR%, STRING\$

- 说明 • FPRINT 指令将表达式里定义的数值、变量、或字符写到文件号 指定的文件里。
	- 在表达式可以指定数值、字符、数字或字符变量。
	- 数字表达式被转换成数字字符串之后,被写到指定的文件,当被 写的数值为正时,数值前面为空;当被写入的数值为负时,在其 前面写入"-"号。在数字之后,也为空白。
	- 在写入字符串时,不插入分隔符。
	- 文件编号必须与使用FOPEN指令打开的文件编号相同。

■ 相关项目 FOPEN, FCLOSE, FPUT, WRITE

#### ■ 程序实例

```
conf
   fopen "C:TEST", 2 , 5
end conf
evnt
  var% = -2 fprint 5, 123, 45, var%, "ABCD", "XYZ"
end evnt
```
数据以如下格式写到指定的文件: △123△△45△-2△ABCDXYZ (△ 表示空白)

# FPUT 指令 ■ 功能 FPUT 指令将数据写到指定的文件 ■ 格式 FPUT 文件编号, 数据记录号 ■ 使用范例 FPUT 5, 3 ■ 说明 • • FPUT 指令将FIELD...END FIELD中定义的变量群的内容写到文件 中的数据记录中! • 文件编号只目标文件的编号。该编号必须与使用FOPEN指令打开的 文件编号相同。 • 记录号用来指出数据将被写到文件中的哪条记录中。在这种情况 下,FIELD中的变量群作为一个整体使用。文件中的第一条记录为

■ 相关项目 FOPEN, FIELD, FCLOSE, FGET

1。

```
conf
    field 5
      global no%
       global moji1$ , moji2$
    end field
    fopen "MEMORY", 2 , 5
    ......
end conf
evnt
  no\% = 1moji1\ = "product-name"
  moji2$ = "product-number"
   FPUT 5 , 3
   fclose 5
end evnt
```
#### FRECOLOR

指令

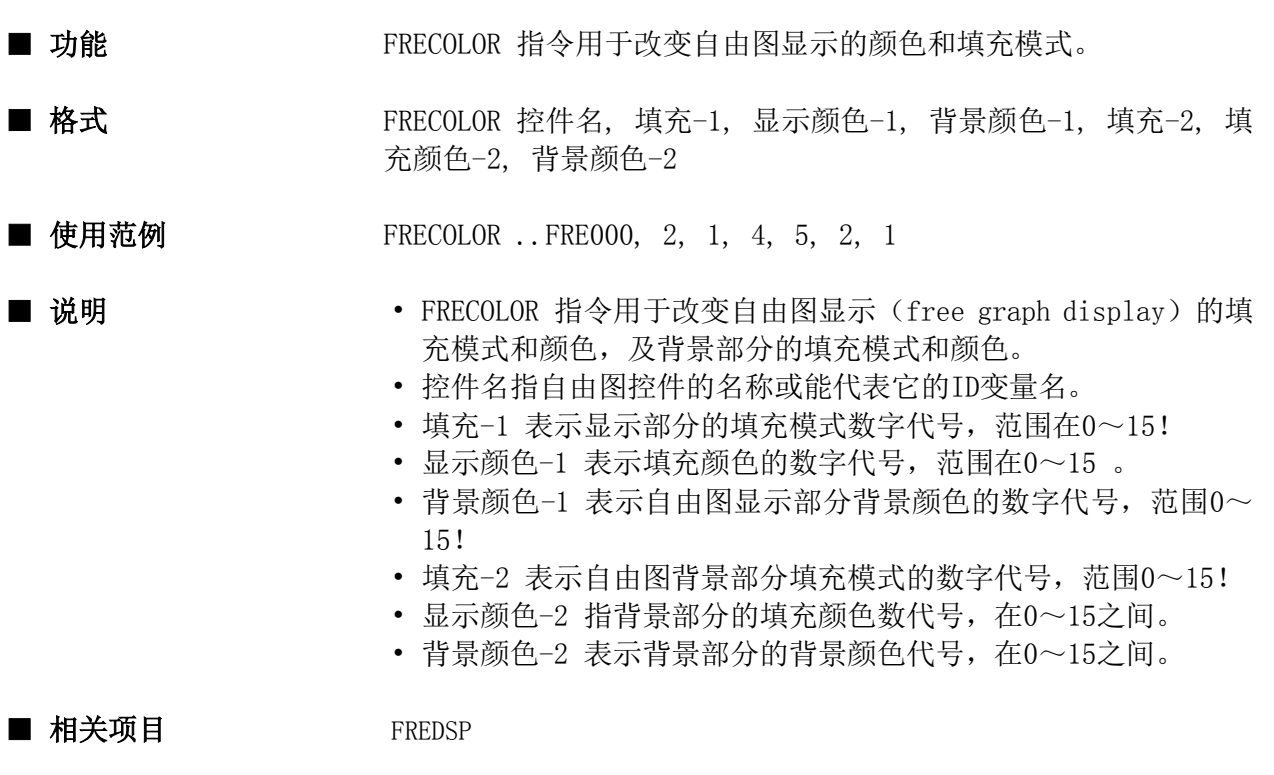

# ■ 程序实例

conf static name@  $name@ = . . FRED000$ end conf evnt input type%, id@, data% if type% =  $3$  then FRECOLOR name@, 2, 3, 1, 4, 5, 2 endif end evnt

# FREDSP

指令

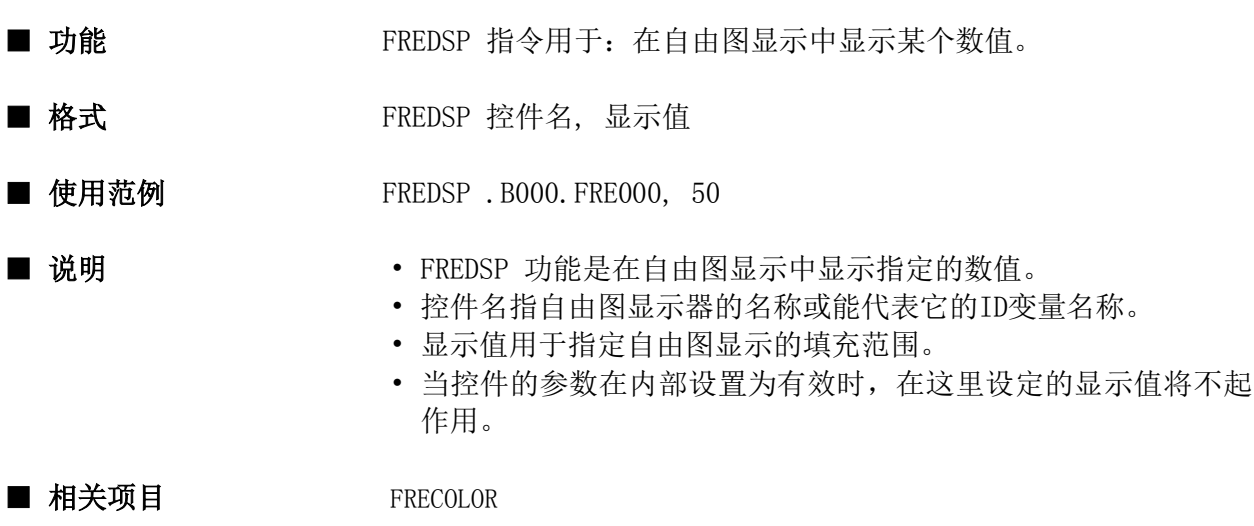

```
conf
    static name@
   name@ = . . FRED000end conf
evnt
    input type%, id@, data%
   FREDSP name@, data%
end evnt
```
# FSEEK

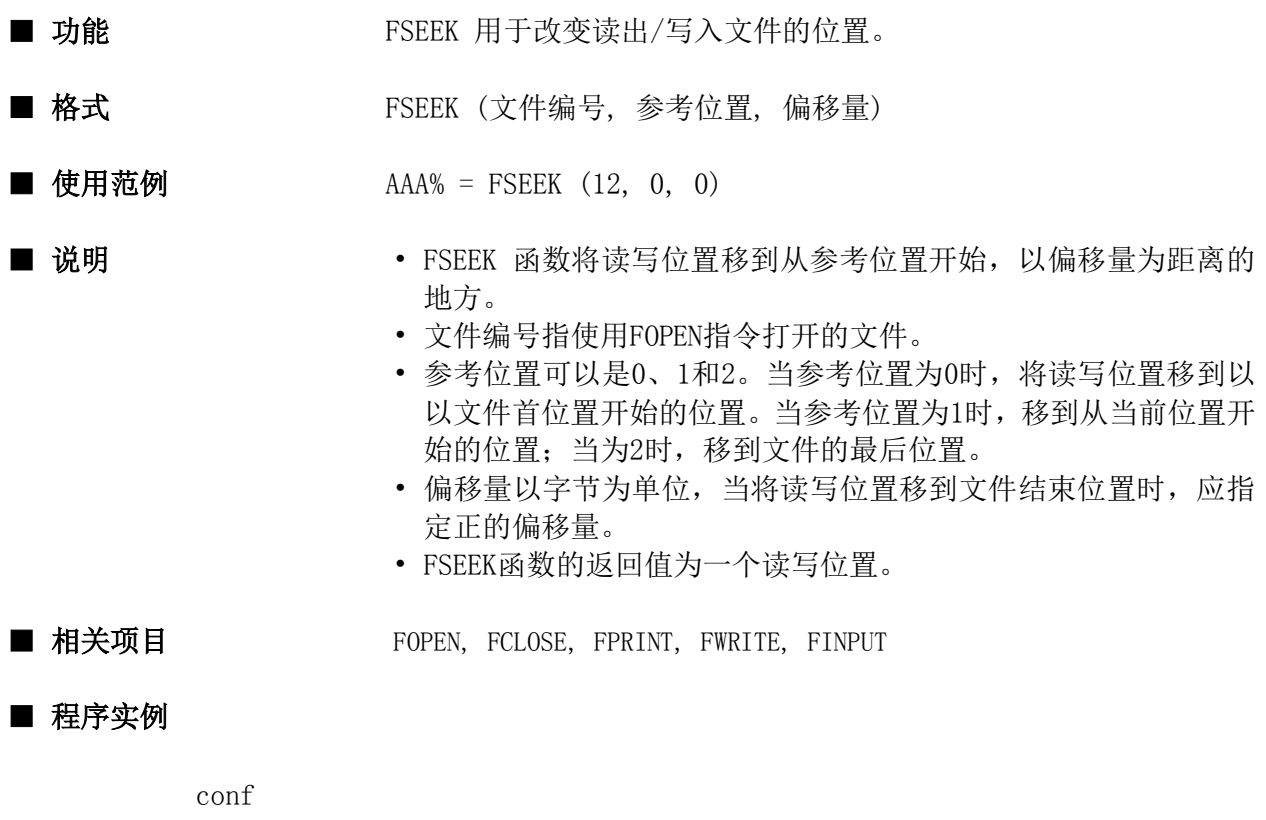

```
 fopen "C:TEST", 2 , 5
end conf
evnt
  AAA$ = "12345"
  fwrite 5, AAA$, "ABCD"
   fseek(5, 0, 0)
   finput 5, VSTR$
end evnt
```
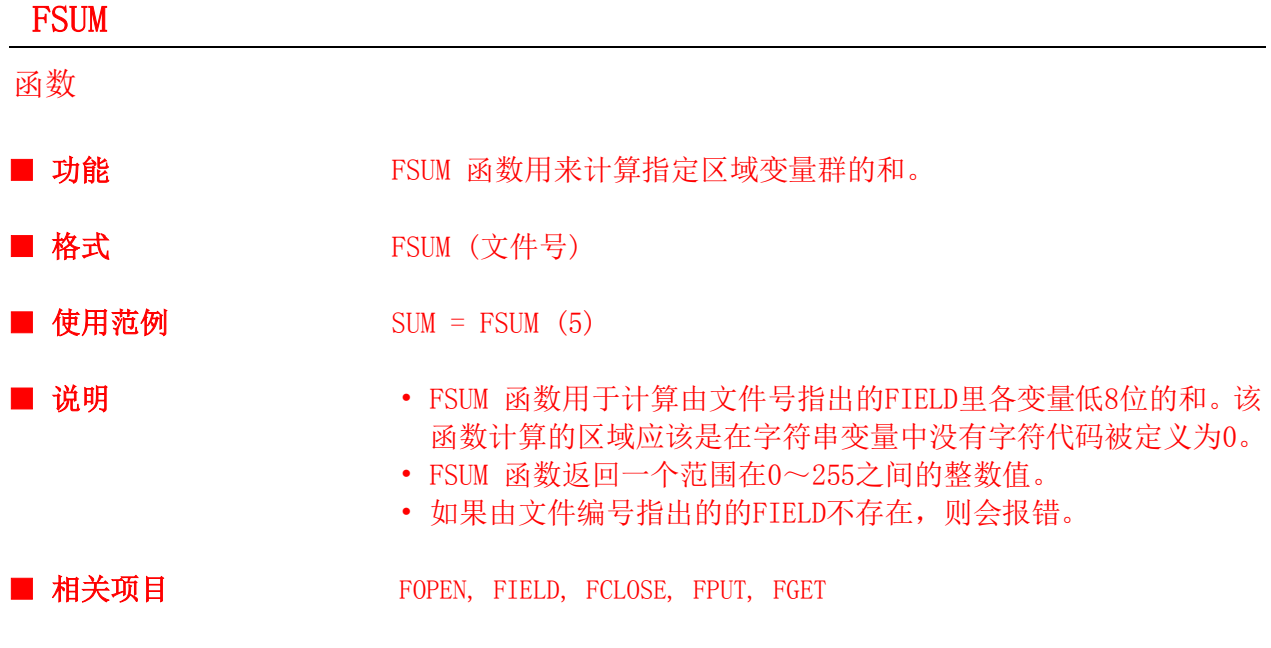

```
■ 程序实例
```

```
conf
    field 5
       global no%
       global moji1$ , moji2$
    end field
    global sum%
    fopen "MEMORY", 2 , 5
    ......
end conf
evnt
    fget 5 , 3
   if sum\% = FSUM(5) then
       numdsp ..NUM000 , no%
       strdsp ..STR000 , moji1$
       strdsp ..STR001 , moji2$
    else
      strdsp ..STR002, "SUM-error"
    fclose 5
end evnt
```
指令

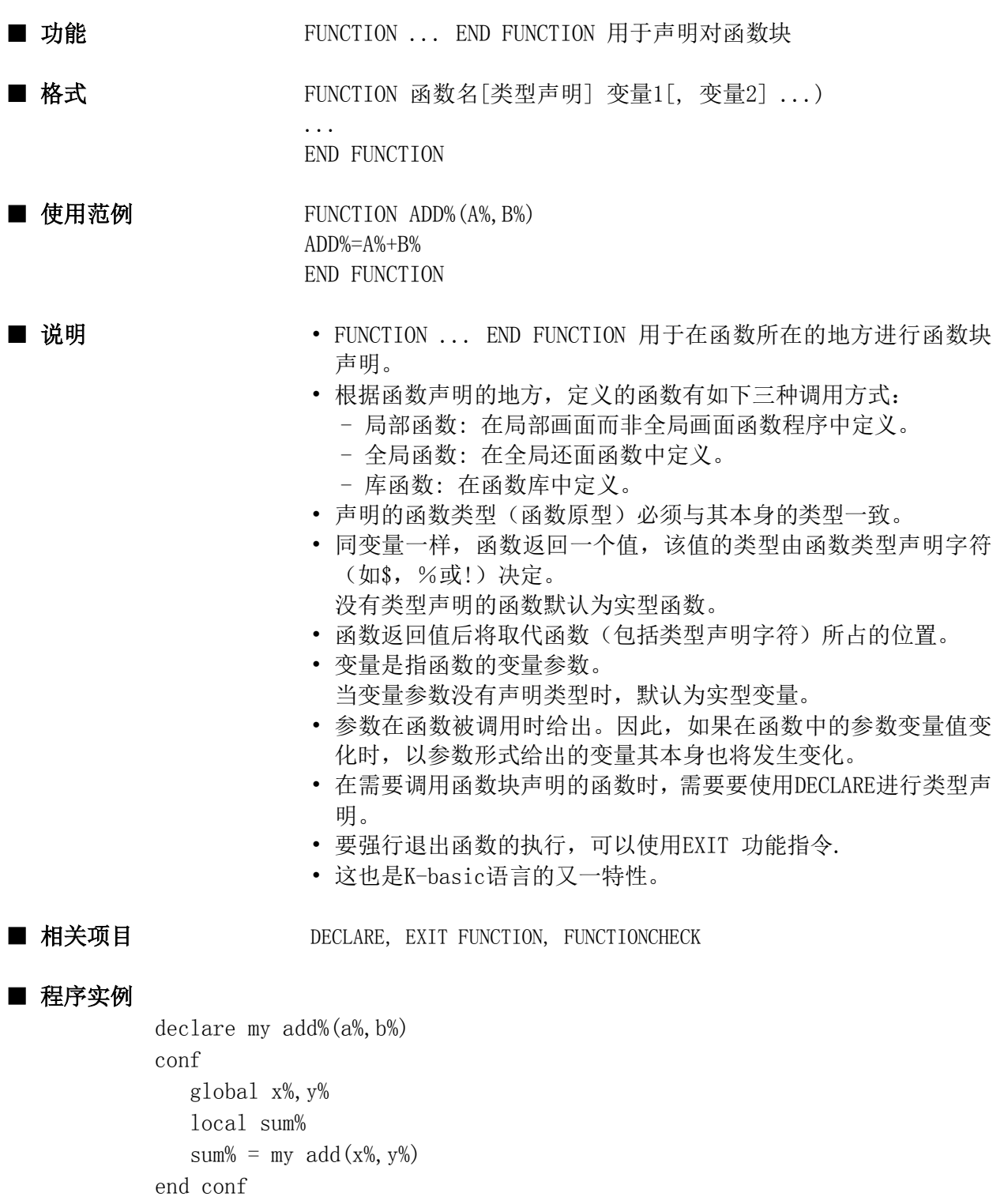

FUNCTION my add%(a%, b%)

```
 my add%=a%+b%
```
END FUNCTION

指令

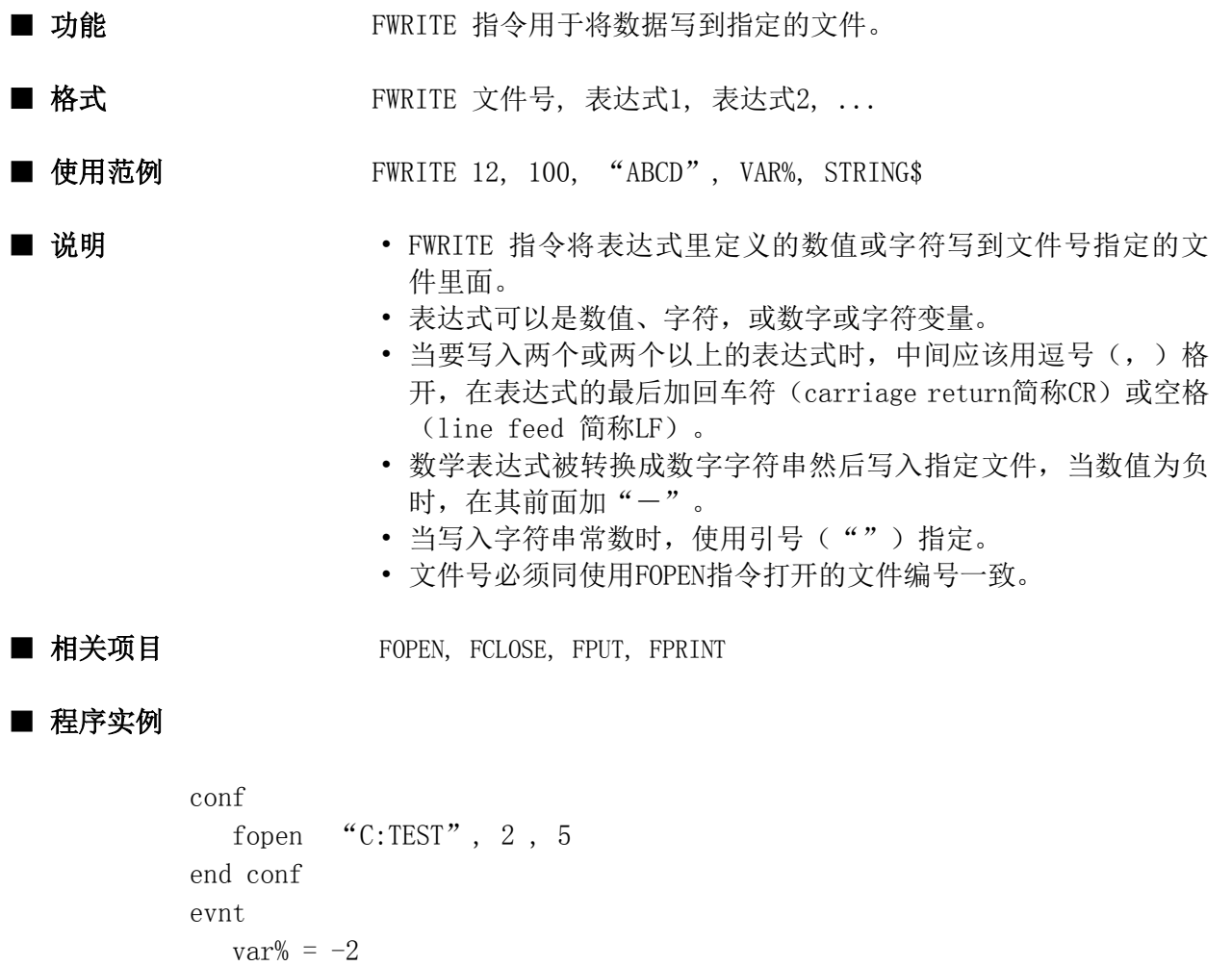

fwrite 5, 123, var%, "ABCD", "XYZ"

end evnt

被写入指定文件的数据如下: 123,  $-2$ , "ABCD", "XYZ" CR/LF

#### **GETBLIGHT**

指令

■ 功能 GETBLIGHT 指令用于读取背光灯从点亮到熄灭的持续时间。

- 格式 GETBLIGHT 变量名
- 使用范例 **GETBLIGHT VAR**
- 说明 变量名指要将背光灯点亮的持续时间赋给的目标变量名。时间单位为 分,当值为0时,表示背光灯还没有关闭。
- 相关项目 SETBLIGHT

#### ■ 程序实例

conf GETBLIGHT var  $var = var*2$  setblight var end conf

# **GETDATE**

指令

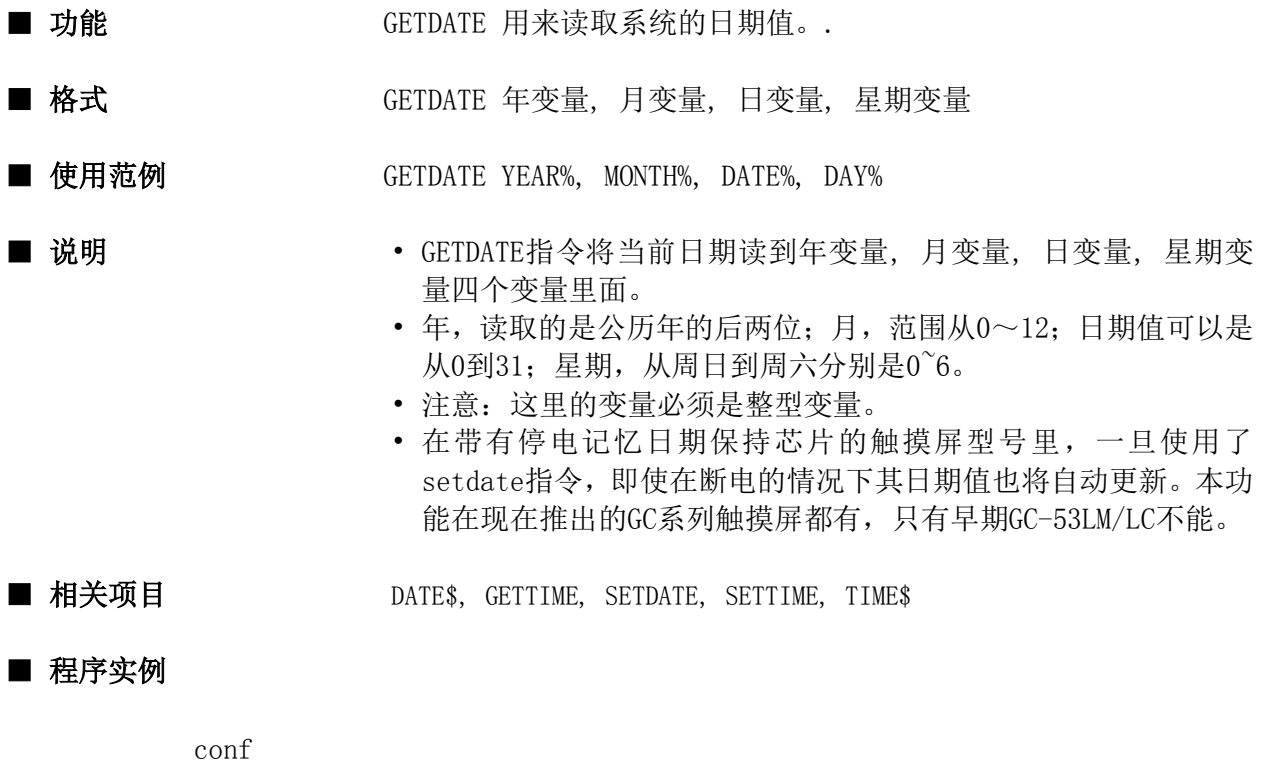

 GETDATE yr%, mt%, d%, dd% numdsp ..NUM000, yr% numdsp ..NUM001, mt% numdsp ..NUM002, d% end conf

#### GETGID

函数

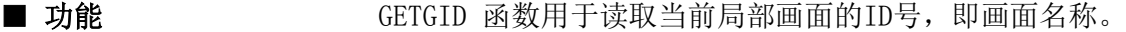

- 格式 GETGID()
- 使用范例 VAR@ = GETGID()
- 

- 说明 CETGID 函数读取当前局部画面的ID名称。
	- 当然本函数不能用于读取全局画面的ID名称。因为全局画面是一 直都显示的。
- 相关项目 GETGNO

#### ■ 程序实例

evnt input type%, id@, data% if type%  $= 3$  then  $VAR@ = GETGID()$  $NO% = GETGNO(VAR@)$  $00^{\circ}$ D100 = NO% end if end evnt

#### GETGNO

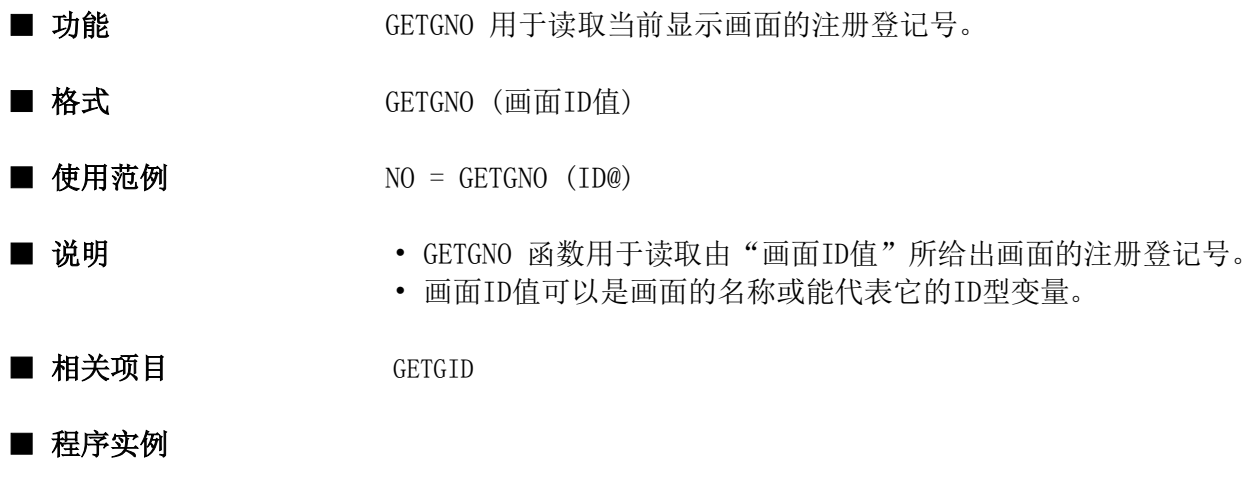

```
evnt
    input type%, id@, data%
   if type% = 3 then
      VAR@ = GETGID() NO% = GETGNO(VAR@)
      00^{\circ}D100 = NO%
    end if
end evnt
```
#### **GETID**

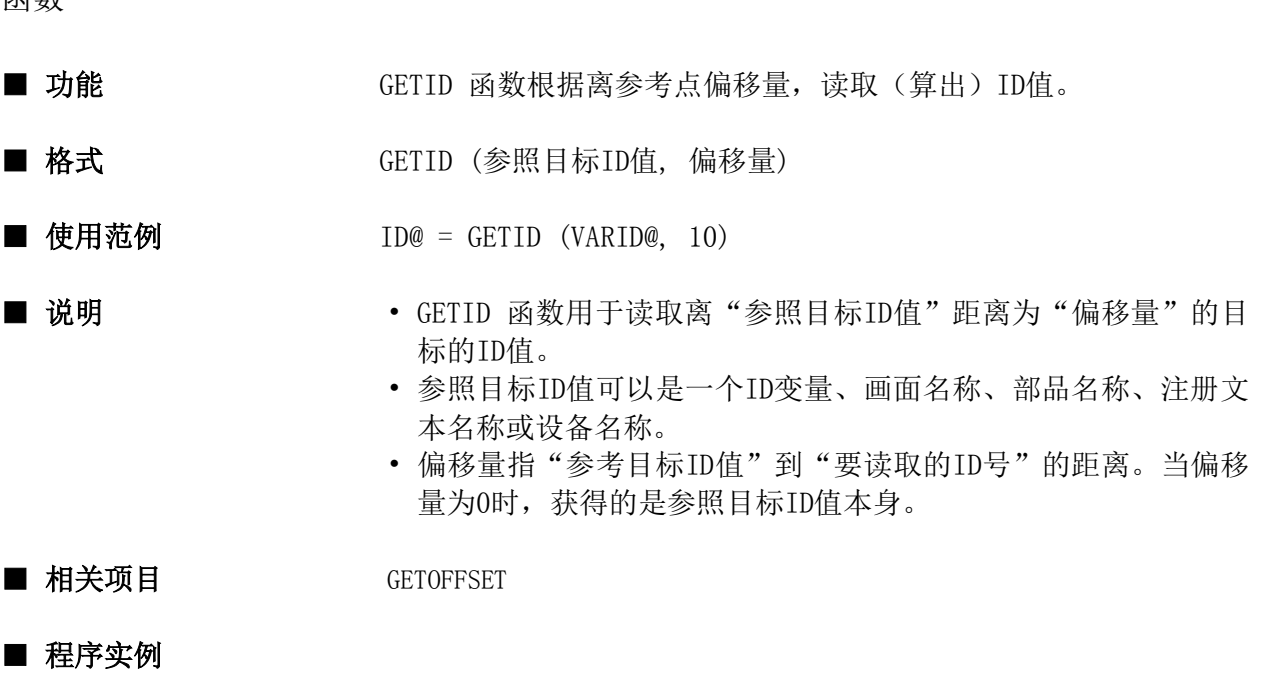

```
conf
    cyclic 00˜d0001 * 30
end conf
evnt
   input ty%, id@, dat%
   offset = getoffset(00^{\circ}d0001, id@) ...
      根据偏移量值进行错误处理。
      ...
   id@ = getid (00^{\circ}d0001, offset) ....
end evnt
```
# **GETKEY**

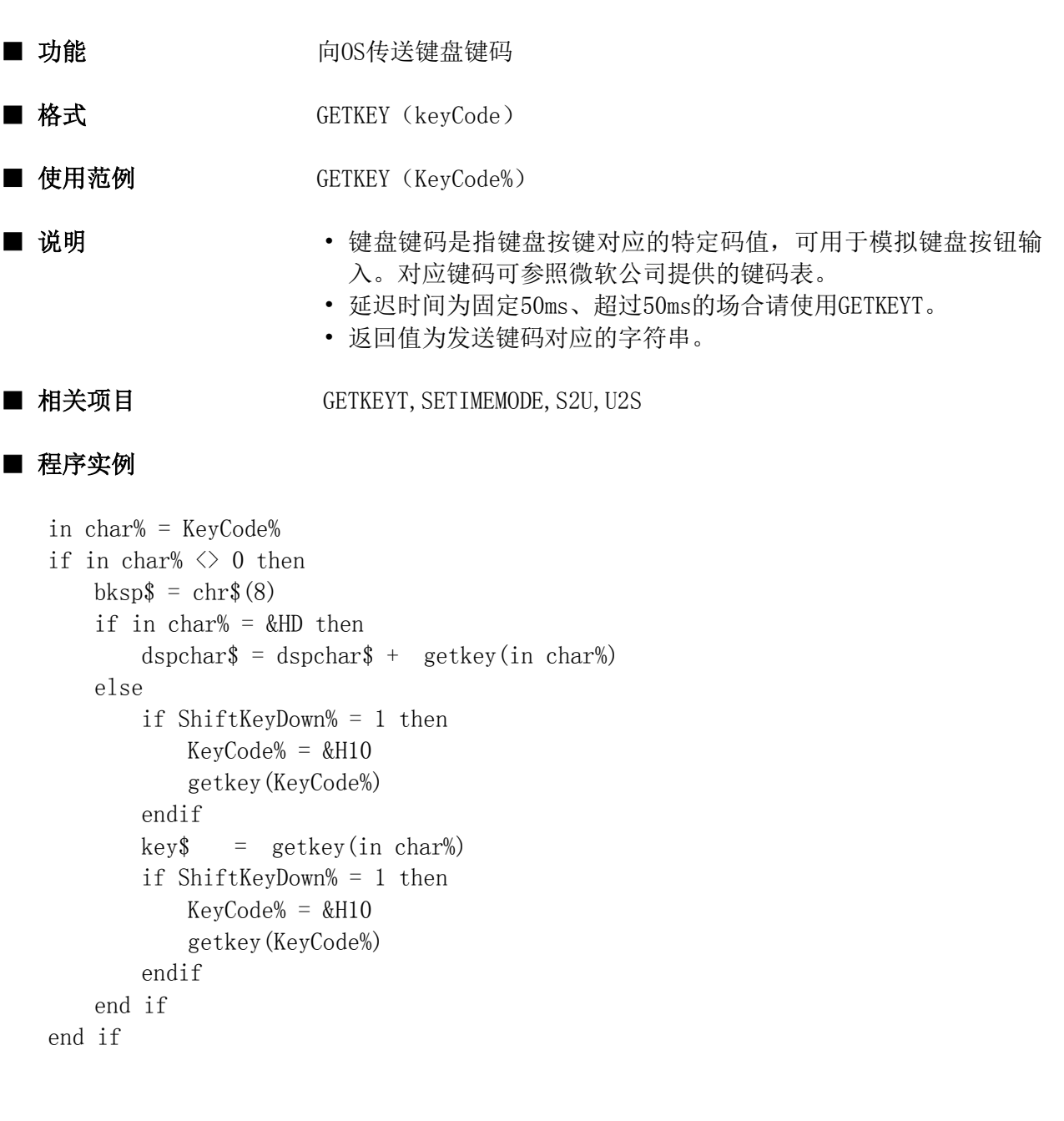

# **GETKEYT**

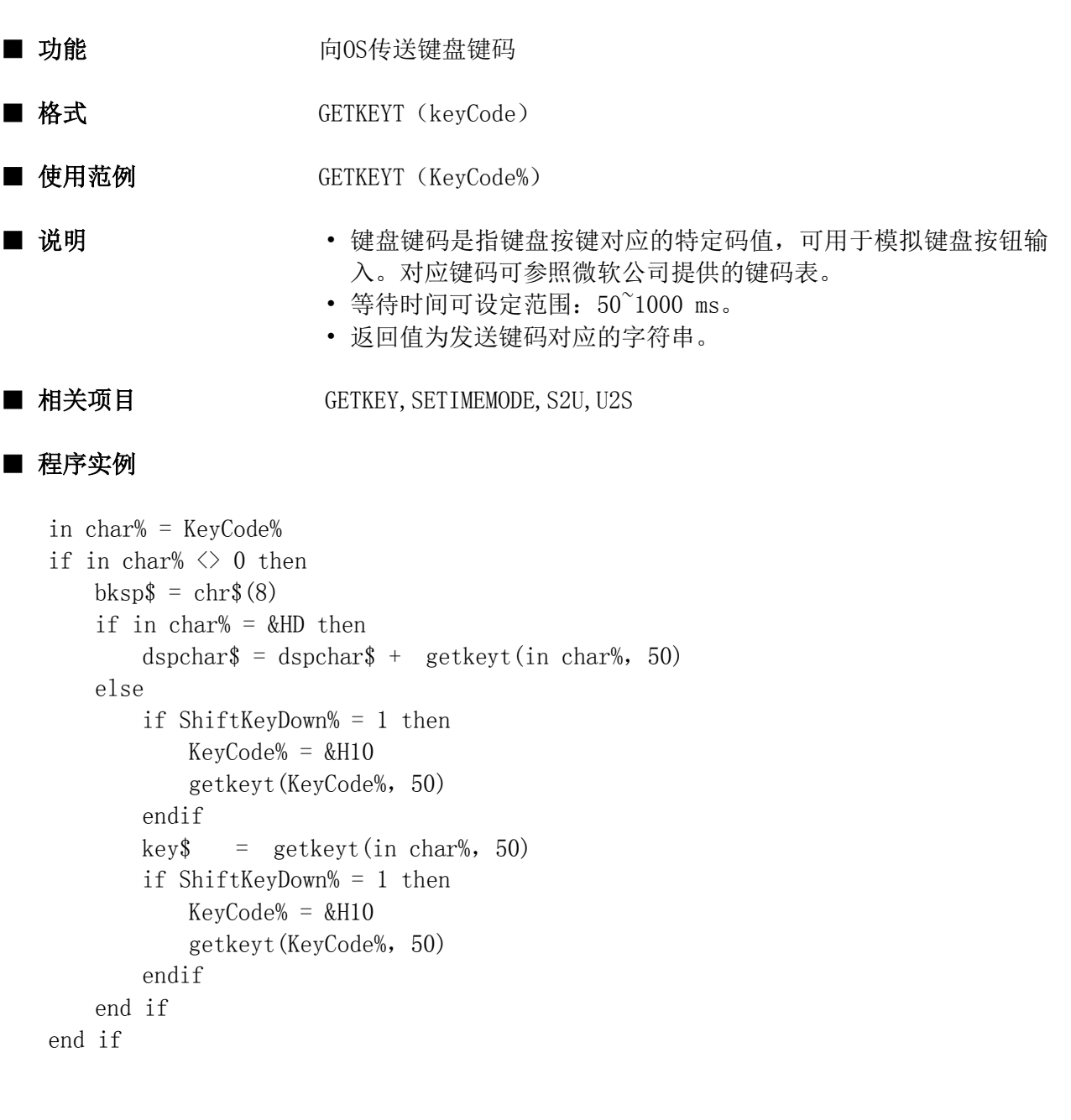

#### GETLANG

函数

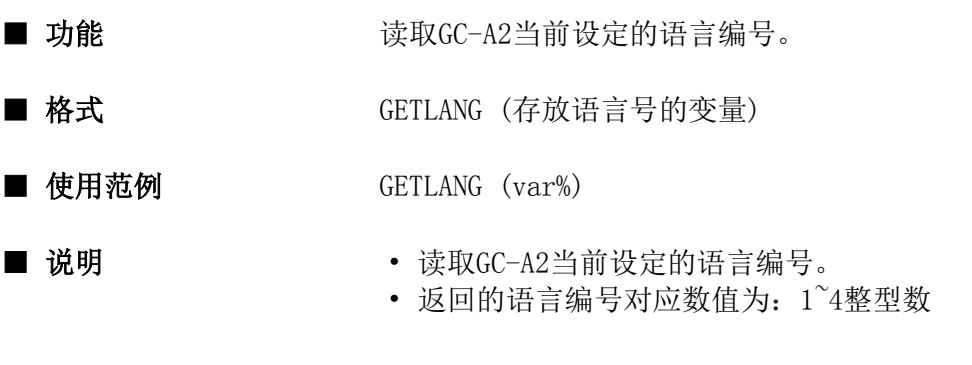

■ 相关项目 SETLANG

```
if type% = 3 then
   if id@ = . . SWT000 then
       if data% = 1 then
           setlang(1)
       elseif data% = 0 then
           getlang(lang%)
       end if
   end if
end if
```
#### **GETOFFSET**

函数

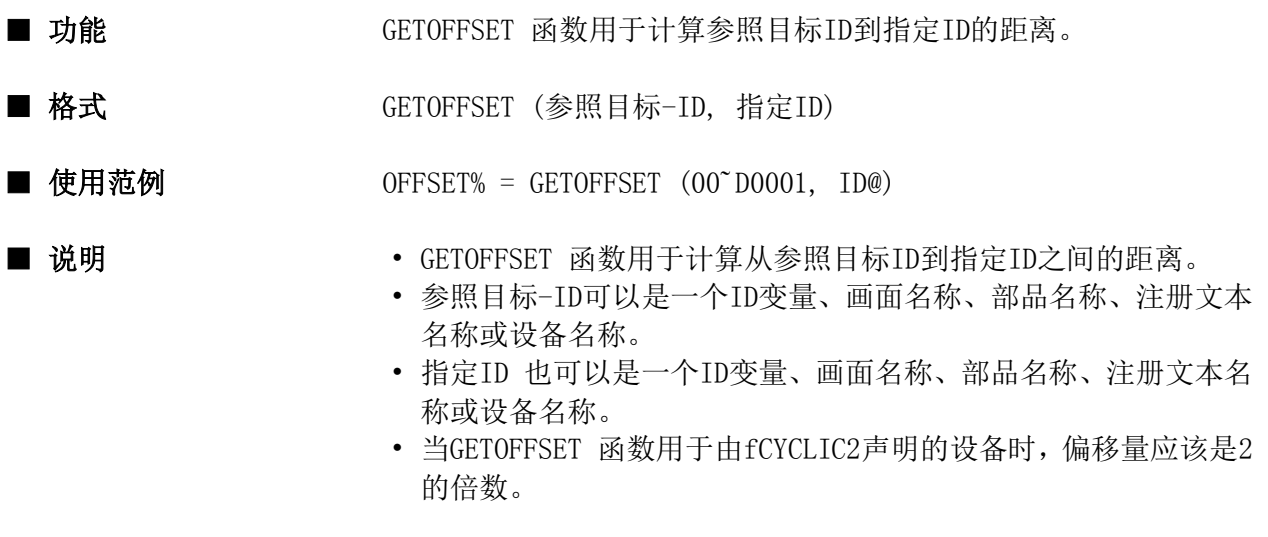

■ 相关项目 GETID

```
conf
    cyclic 00˜d0001 * 30
end conf
evnt
   input ty%, id@, dat%
   offset = GETOFFSET(00^{\circ}d0001, id@) ...
      根据偏移量值进行错误处理。
     ...
   id@ = getid (00^{\circ}d0001, offset) ....
end evnt
```
# GETTIME

指令

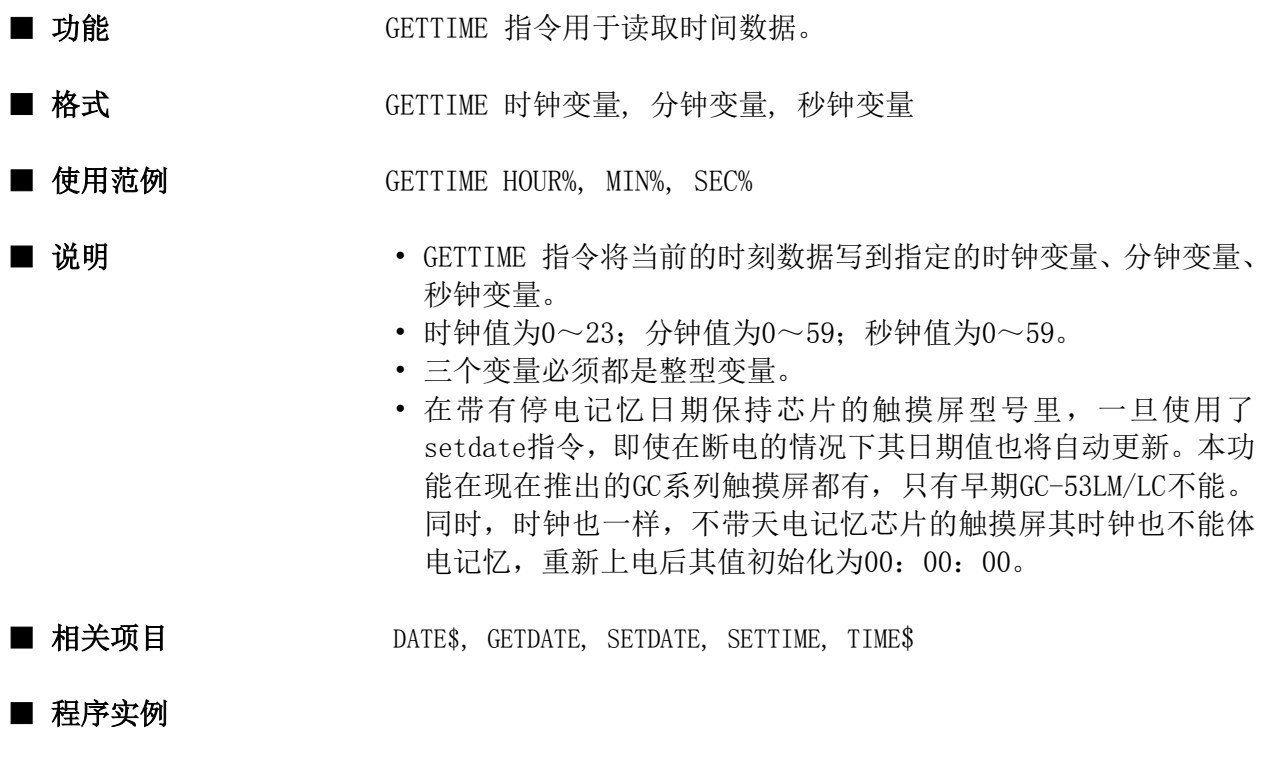

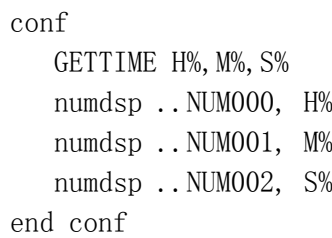

#### GLOBAL

指令

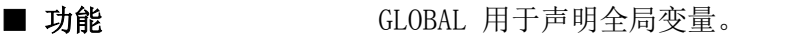

■ 格式 **GLOBAL 变量名称** [, 变量名...]

■ 使用范例 GLOBAL VAR, XYZ(2,3), MOJI\$ \* 20

- 说明 • GLOBAL用于声明全局变量。全局变量能从所有的程序里读取数据。 也能向任意程序中写入数据。全局必须在使用前用Global对其进 行声明。这种变量在每次上电时进行初始化,在上电期间其值具 有自保功能。
	- 一个普通变量,数组变量,字符串变量都可以定义成全局变量。
	- 当定义数组或字符串变量时,不需要使用DIM和STRING对其进行声 明。而对于非全局变量则需要使用。

■ 相关项目 AUTO, BACKUP, DIM, LOCAL, STATIC, STRING

#### ■ 程序实例

conf

```
 GLOBAL var%, float
    GLOBAL moji$ * 50
    GLOBAL xyz@(10,10)
end conf
```
# GOSUB

指令

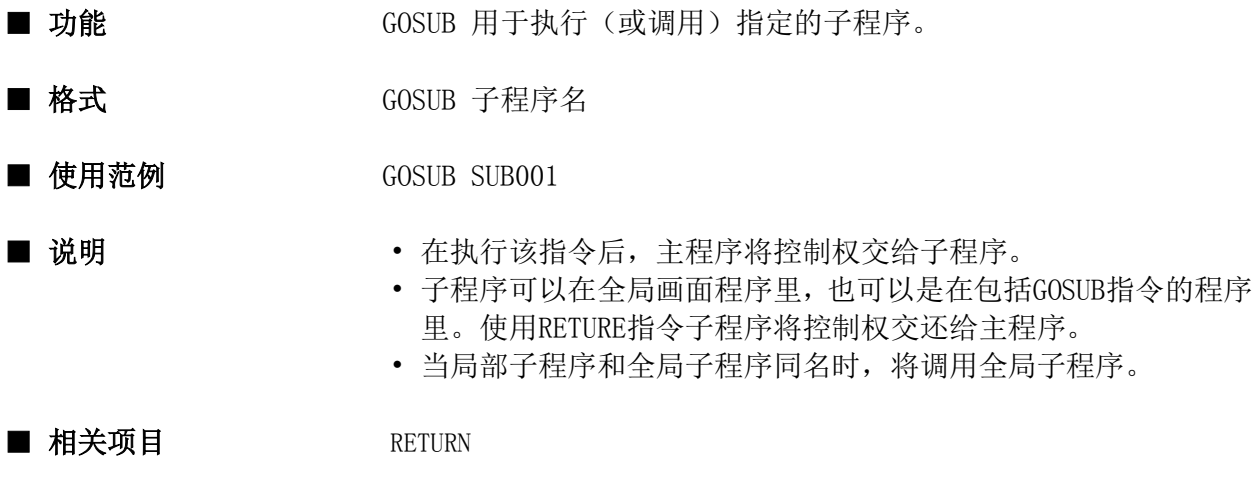

```
evnt
  X = 10 GOSUB SUB001
   numdsp ..NUM000, X
end evnt
SUB001:
  ab = X+3 RETURN
```
### GOTO

指令

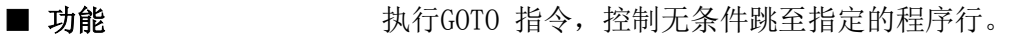

- 格式 GOTO 标签名
- 使用范例 GOTO LABEL1
- 说明 **http://defaulter.com/defaulter/**的元条件跳至由标签名指定的程序行,然后程序 由此往下执行。
- 相关项目 不

```
evnt
  if a = 1 then goto L1
  a = 3L1: numdsp ..NUM000, a
end evnt
```
#### HEX\$

■ 功能

函数

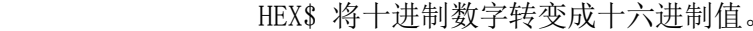

- 格式 **HEX\$** (数学表达式)
- 使用范例 HEX\$ (123)
- 
- 说明 • HEX\$ 将一个十进制数值转换成一个十六进制数值。
	- 当数学表达式为浮点型时,转换时先将其转换成整数,然后再将 其转化成十六进制数。
	- 转换时十进制数值必须在-2147483648 ~ 2147483647之间。
- 相关项目 OCT\$, VAL

#### ■ 程序实例

evnt input type , id@ , data  $moji$ \$ = HEX\$ (data) strdsp ..STR000, moji\$ end evnt

指令

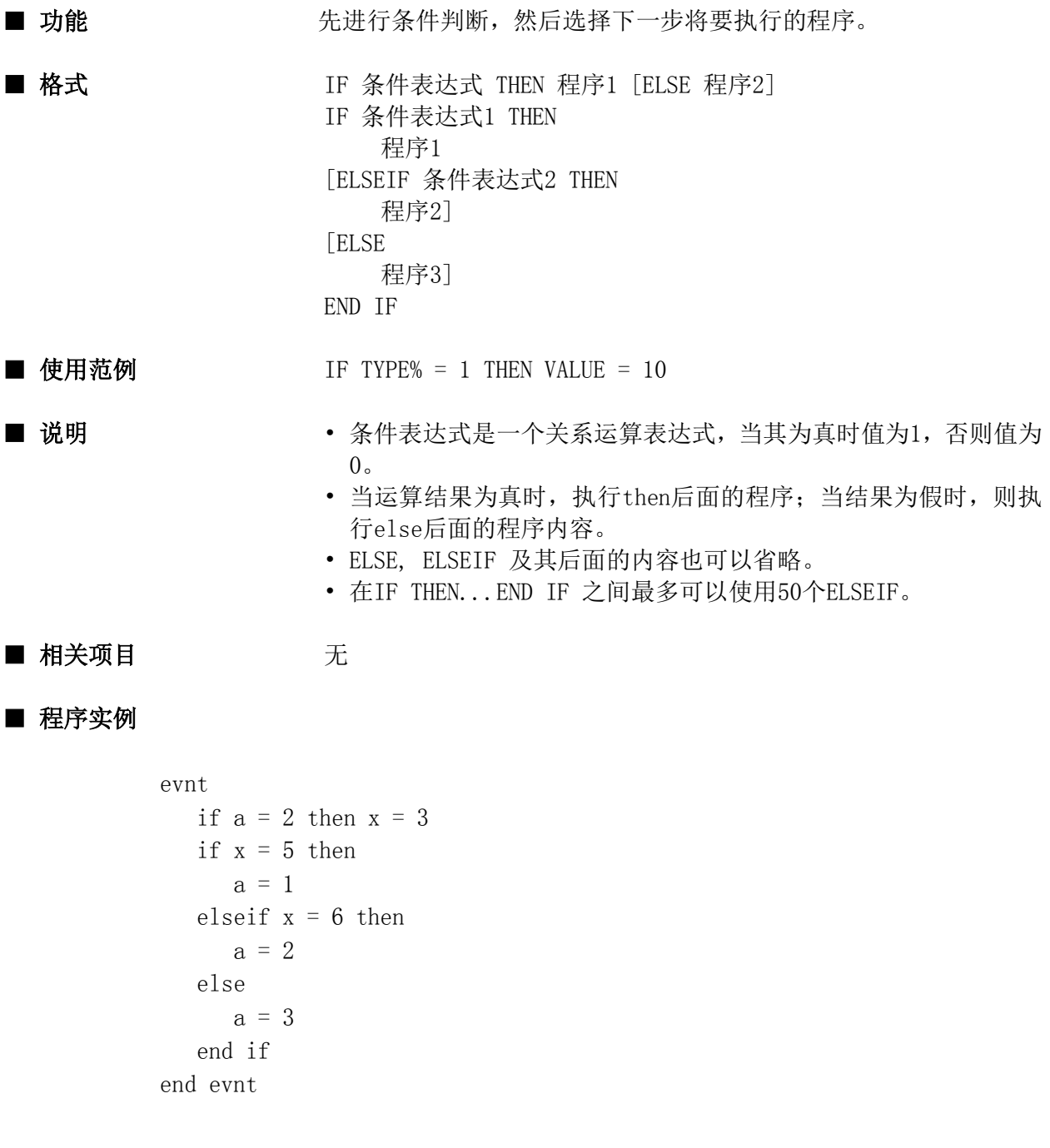

声明

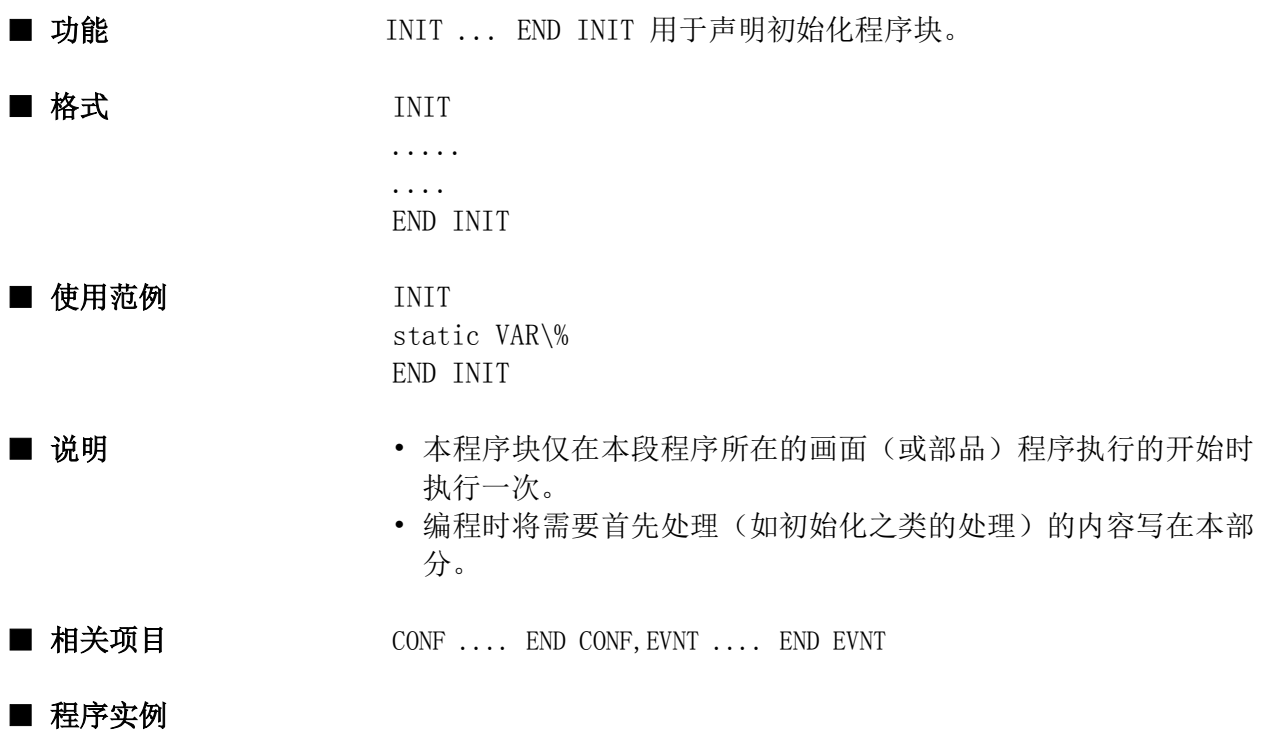

INIT global moji\$ moji\$="initial value" END INIT

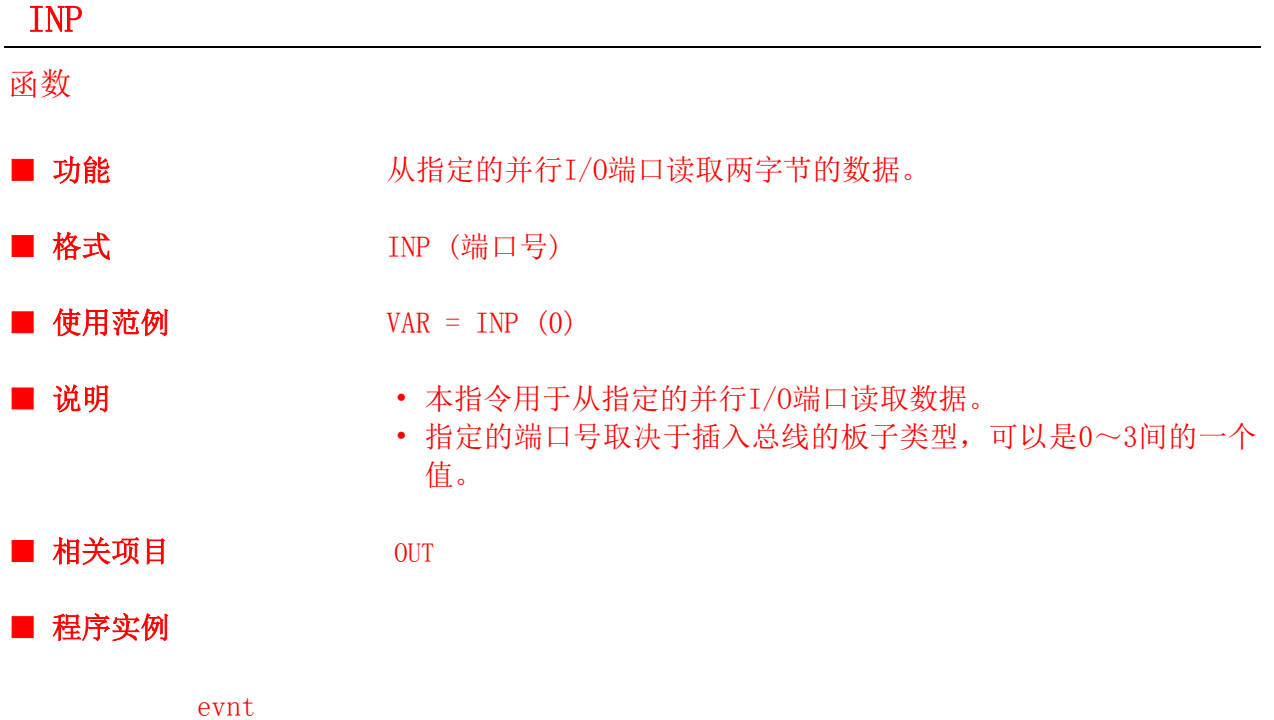

```
var% = inp(0)if (var% and 1) = 1 then var% = 0OUT 0, var%
end evnt
```
#### INPBIT

函数

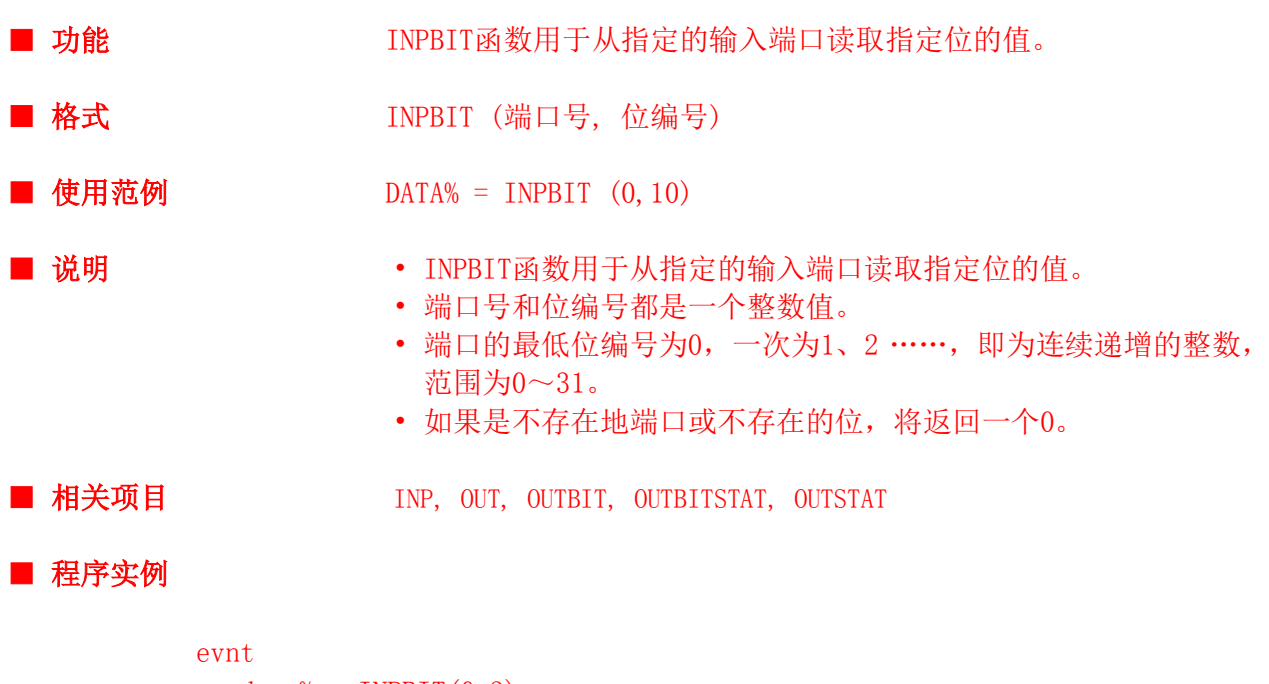

```
data\% = INPBIT(0, 3)if data\% = 0 then
      outbit 0,3,1
    endif
end evnt
```
#### INPUT

指令

■ 功能 INPUT 将发送给画面或部品的数据读入到指定的变量。

■ 格式 INPUT 变量名1 [, 变量名2] .....

■ 使用范例 INPUT V1, ID@, DATA

■ 说明 • INPUT 读取发送给画面或部品的数据。

• 表示数据发送者类型的整型数(或变量)作为第一个变量;表示发送者身份 (数据是谁发送的)的ID为第二个变量;后面就是真正接收到的数据。

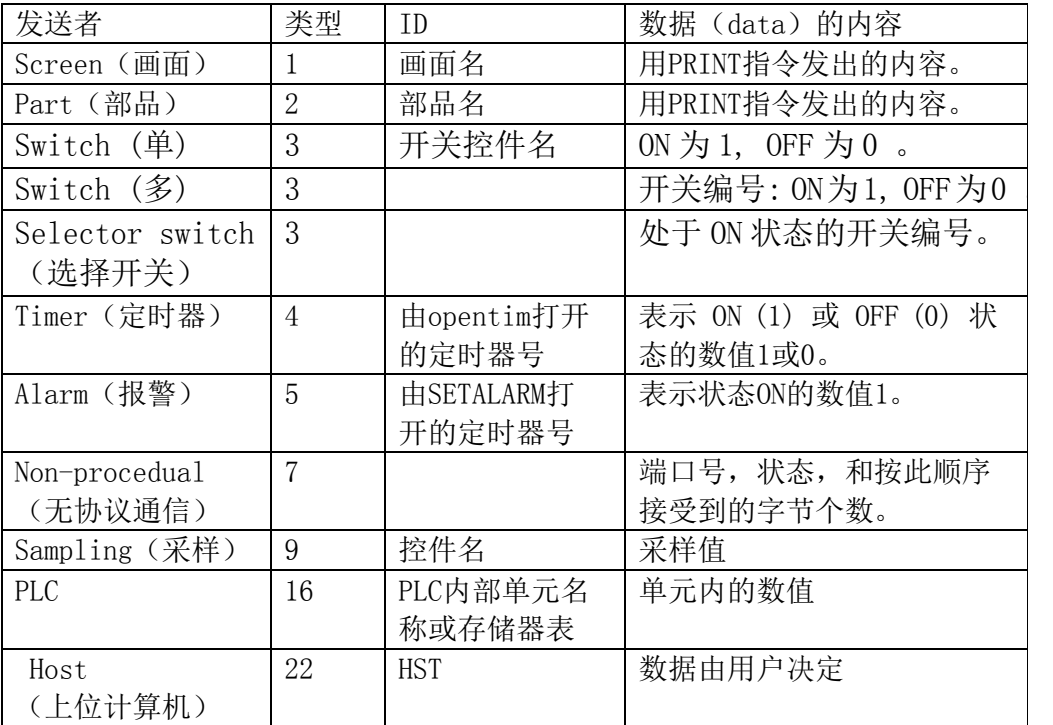

- 当在进行采样的曲线图、棒形图、等上进行数据显示时,如果数据要发送给 K-basic程序, 则要使用数据发送者"sampling"。这时, ID为进行采样的控 件名,数据为输出的采样值。
- 来自触摸屏内部存储器表(00~mtbl(×××))和PLC单元的消息,类型为 16。
- 当数据由无协议通信送来时,端口号为1~2;状态为0表示正常接收,1表示 缓冲区满,-1表示通信出错;接收到的字节数即为无协议通信接受到的数据 字节总量(即写入数据接收缓冲区的数据量)。对于文本模式,还要读取结 束码,当状态为1或-1时,表示正在读取接收到的数据量值。
- 多开关或选择开关的编号从左到右(从上倒到下)依次为1、2、3……。

■ 相关项目 PRINT, CYCLIC, OPENPARALLEL, OPENCOM, OPENSIO

■ 程序实例

```
conf
   global buffer$
   opensio 2 , 0, buffer$
    setsio 2, 10
end conf
evnt
    input type, id@, port%, status%, bytes%
   if type = 7 then
    moji$ = left(buffer$, bytes$ - 1) strdsp ..STR000 , moji$
    end if
end evnt
```
#### INSTR

函数

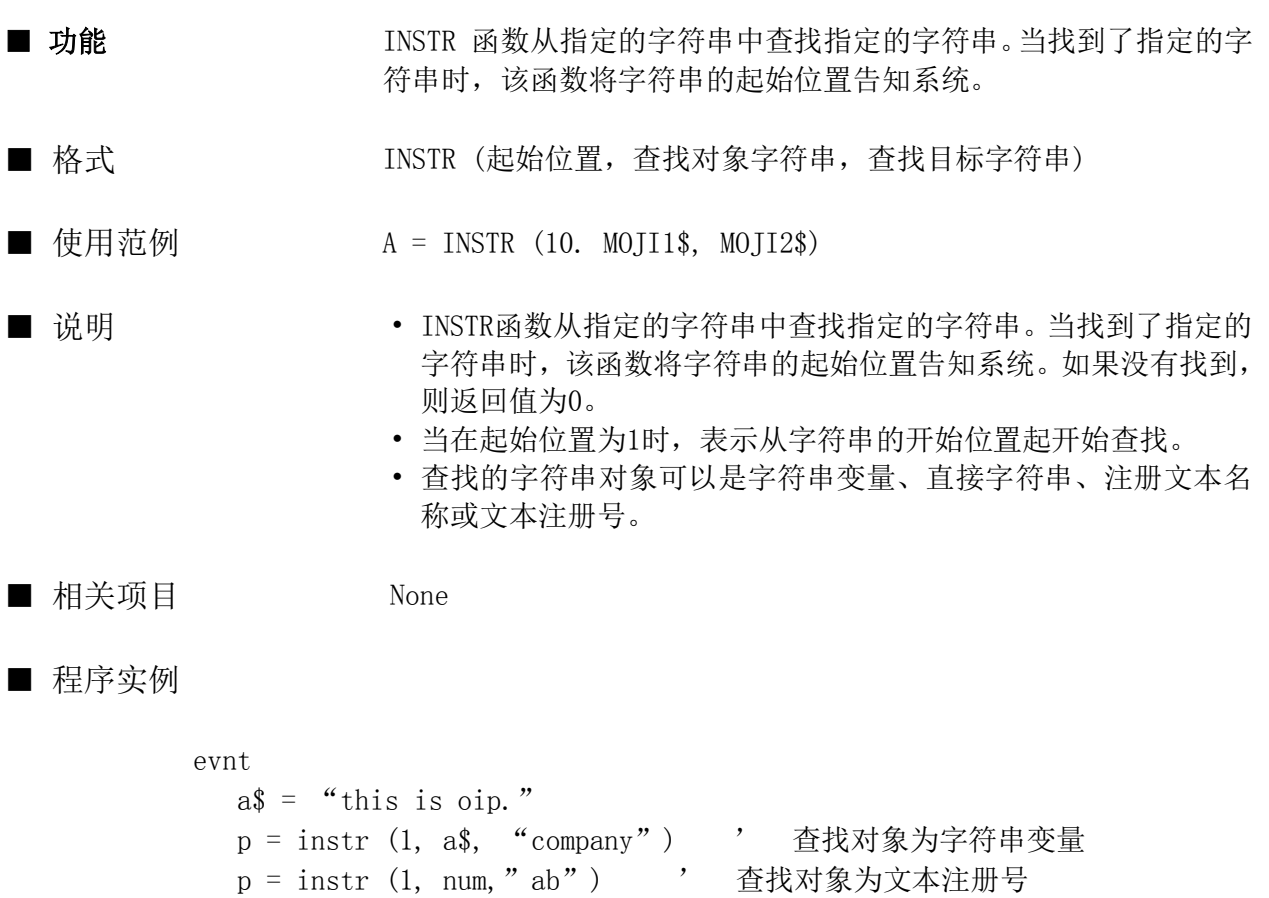

end evnt

# 函数 ■ 功能 INT 对数学表达式取整, 从而将实数变为整数。 ■ 格式 **INT** (数学表达式) ■ 使用范例 A = INT (30.1) ■ 说明 • INT 对其后面括号内的数学表达式向小的方向取整, 从而将实数

变为整数。

INT  $(1.4) \rightarrow 1$ INT  $(-1, 4) \rightarrow -2$ ■ 相关项目 CINT

• 当表达式为负时,也是向下取整。方法如下:

■ 程序实例

INT

evnt input type%, id@, data  $intvar% = INT (data)$  numdsp ..NUM000, intvar% end evnt

179

### INTERLOCK

指令

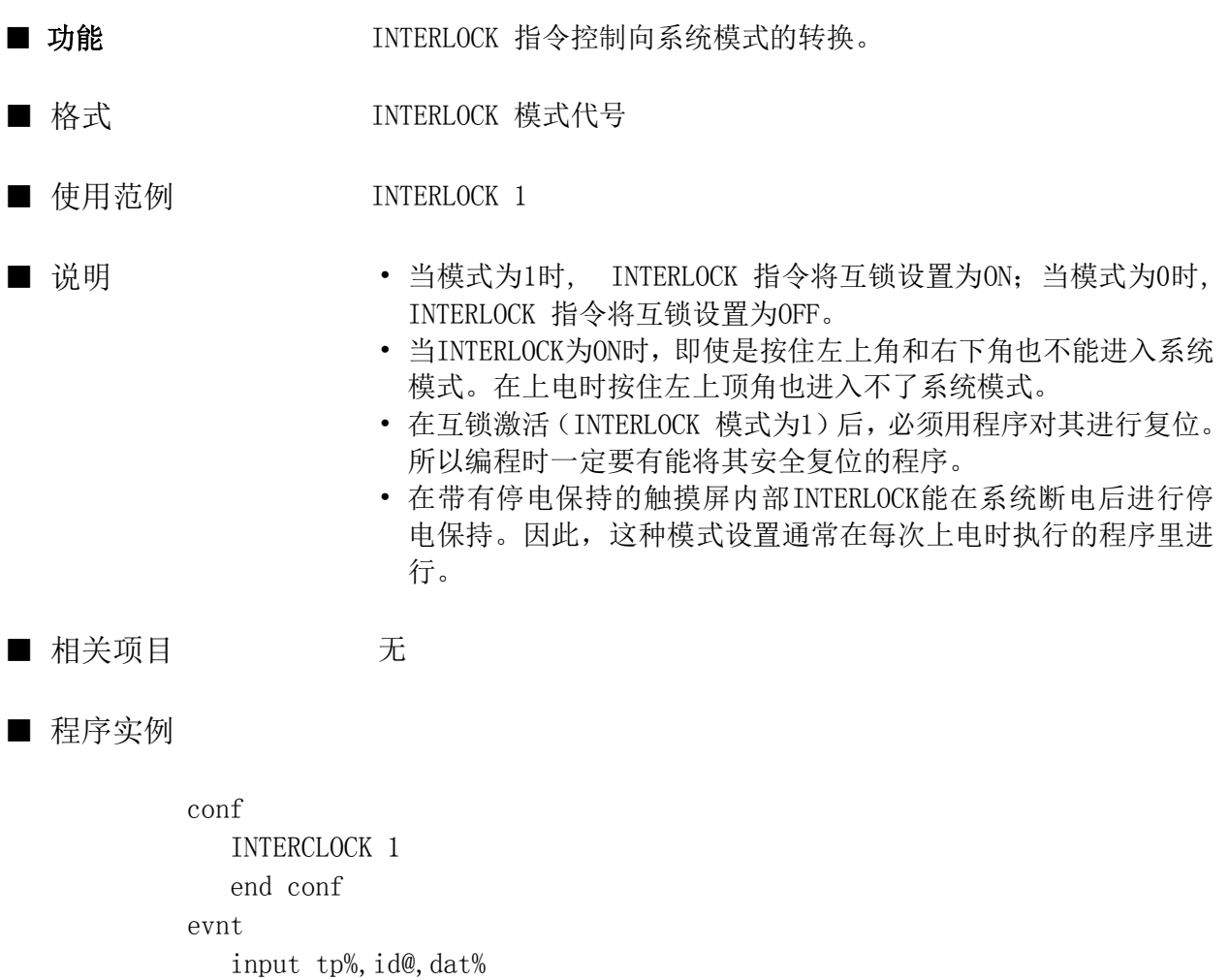

if id@ = ..sw then interlock 0

 ..... end evnt

#### IOCTL

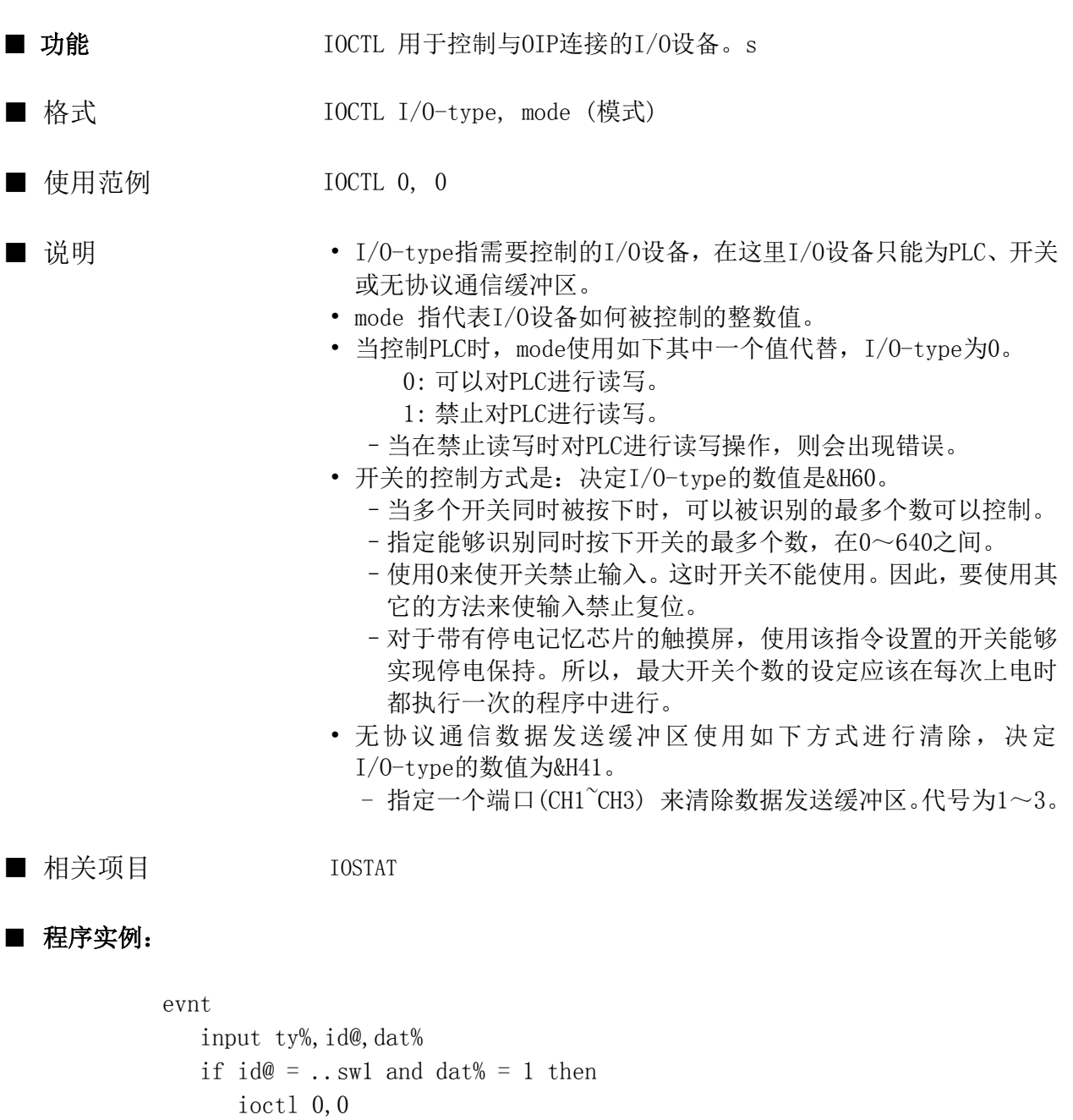

- else
- ioctl 0,1 endif end evnt

#### IOCTL2

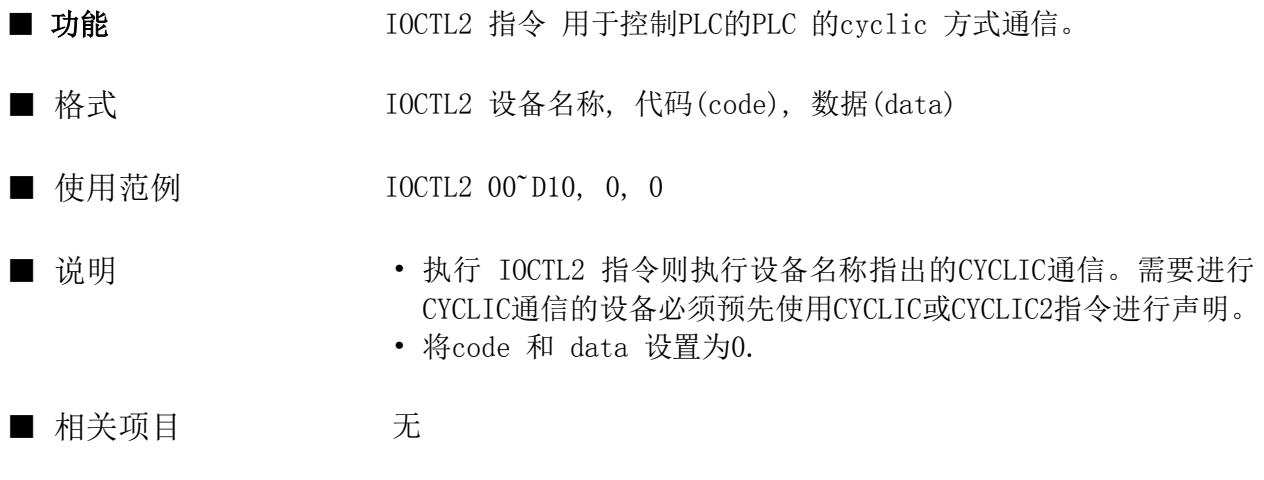

```
■ 程序实例
```

```
conf
    cyclic 00˜D10
end conf
evnt
   input ty%, id@, dat%
    if id@ = ..sw1 then
      00^{\circ}D11 = 1
       ioctl2 00˜D10 ,0 ,0
    endif
end evnt
```
#### IOSTAT

函数

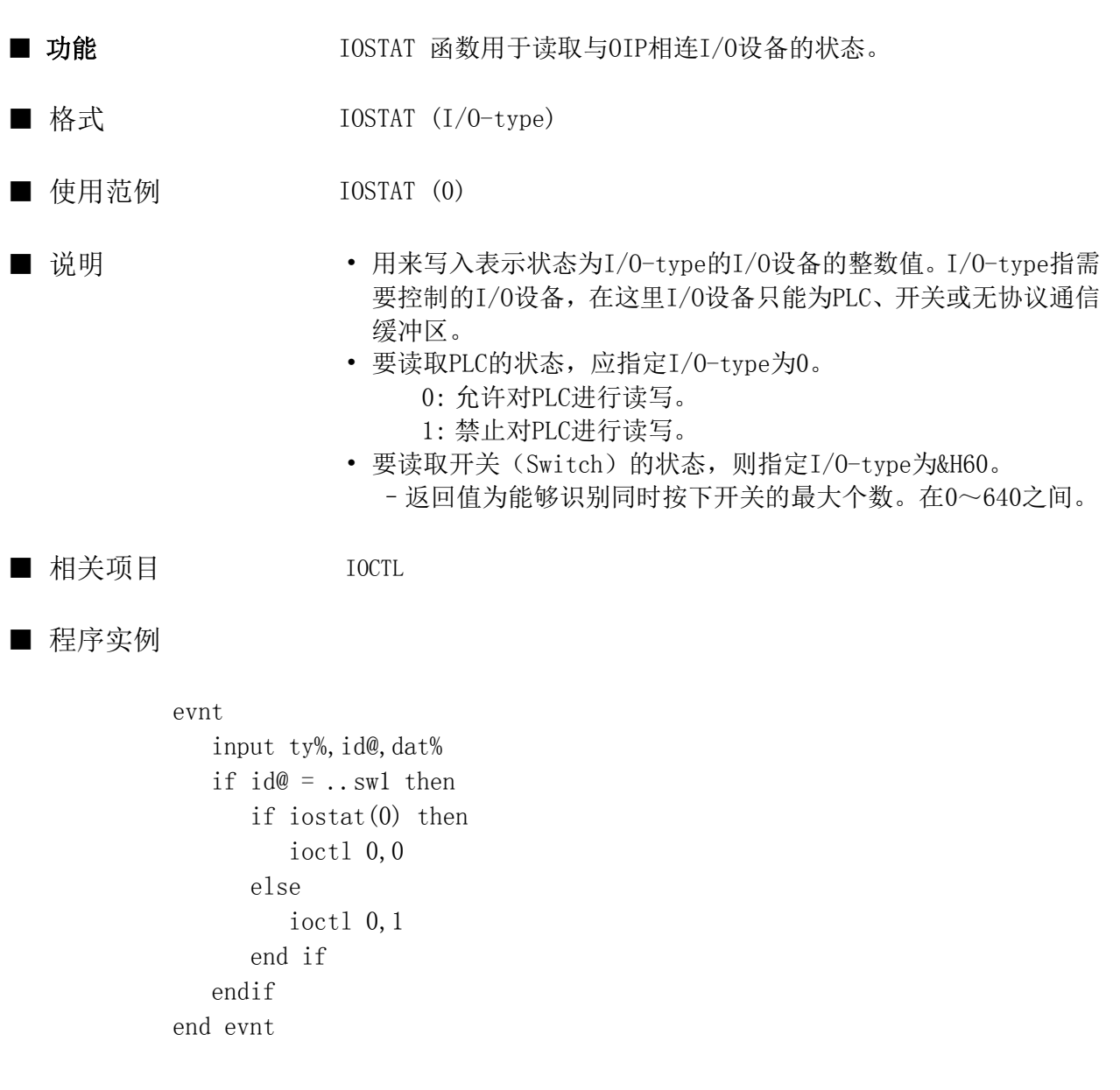

#### JUMP

指令

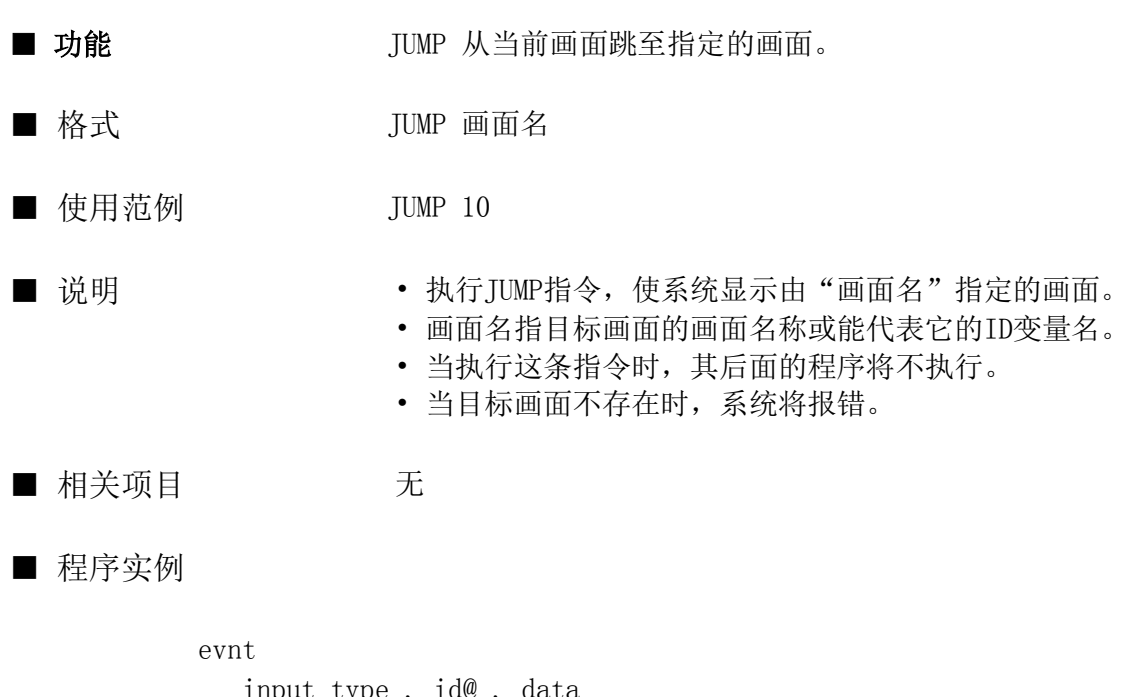

input type ,  $id\mathcal{Q}$  , if type = 3 and  $id@ = . . SWT000$  then JUMP GAMEN.. end if end evnt

#### KILL

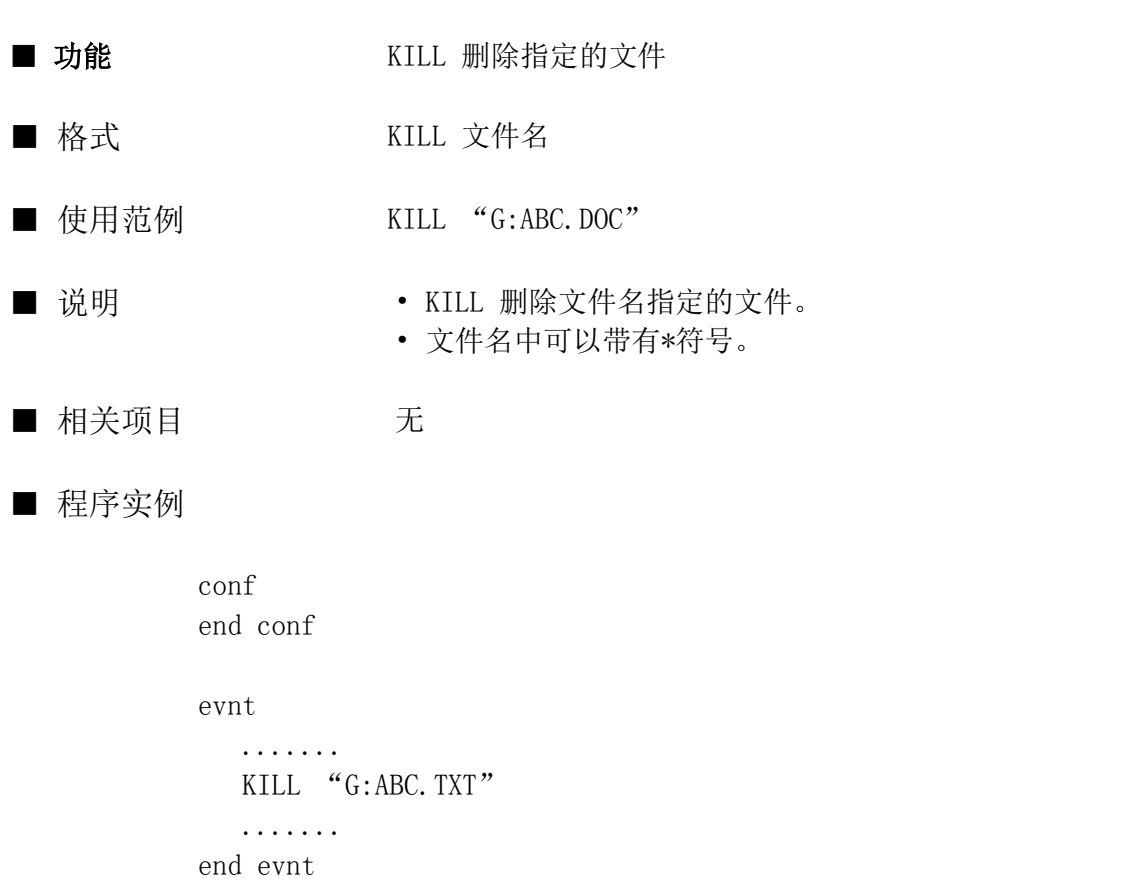

#### LAMPCOLOR

指令

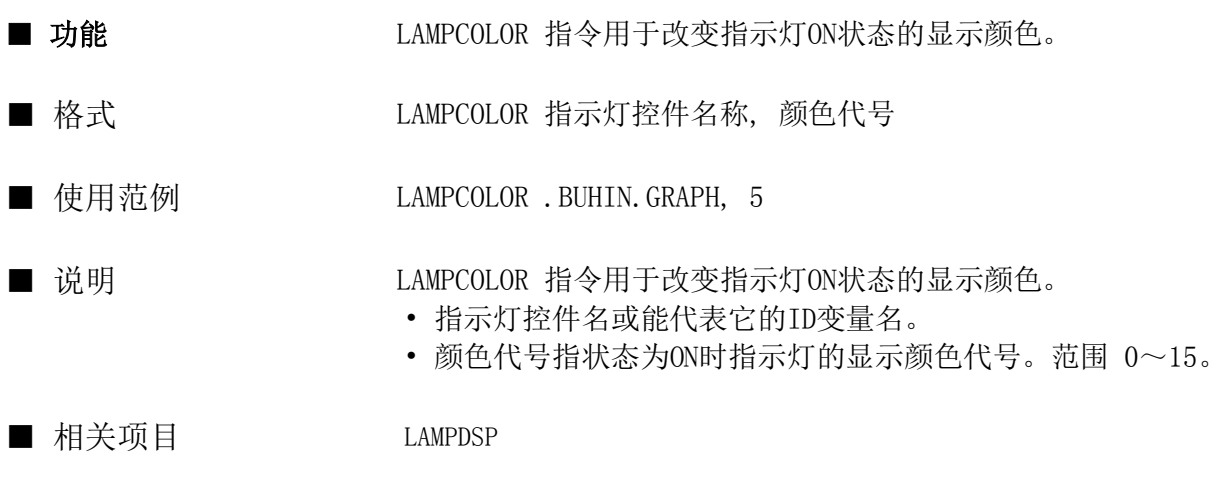

■ 程序实例

conf lampdsp .buhin.gpaph , 0 LAMPCOLOR . buhin.gpaph, 7 lampdsp .buhin.gpaph , 1 end conf

#### LAMPDSP

指令

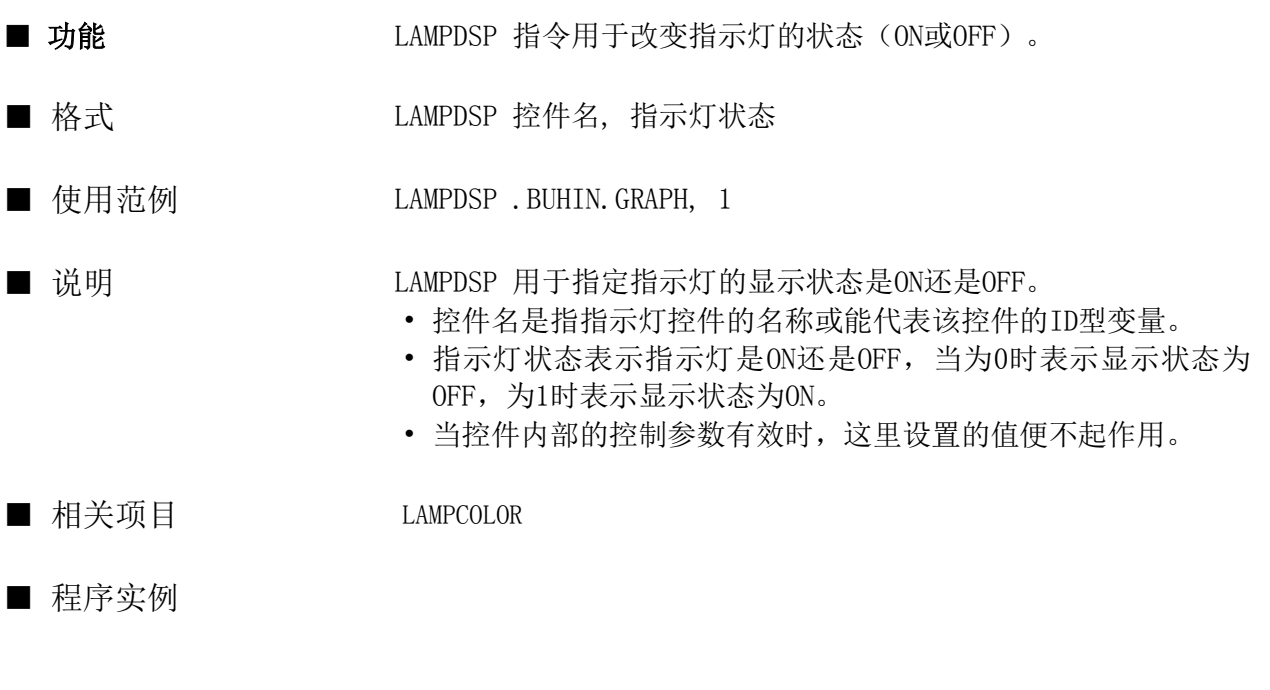

evnt

input type, id@, data var@ = .buhin.graph LAMPDSP var@ , data end evnt

#### LEFT\$

函数

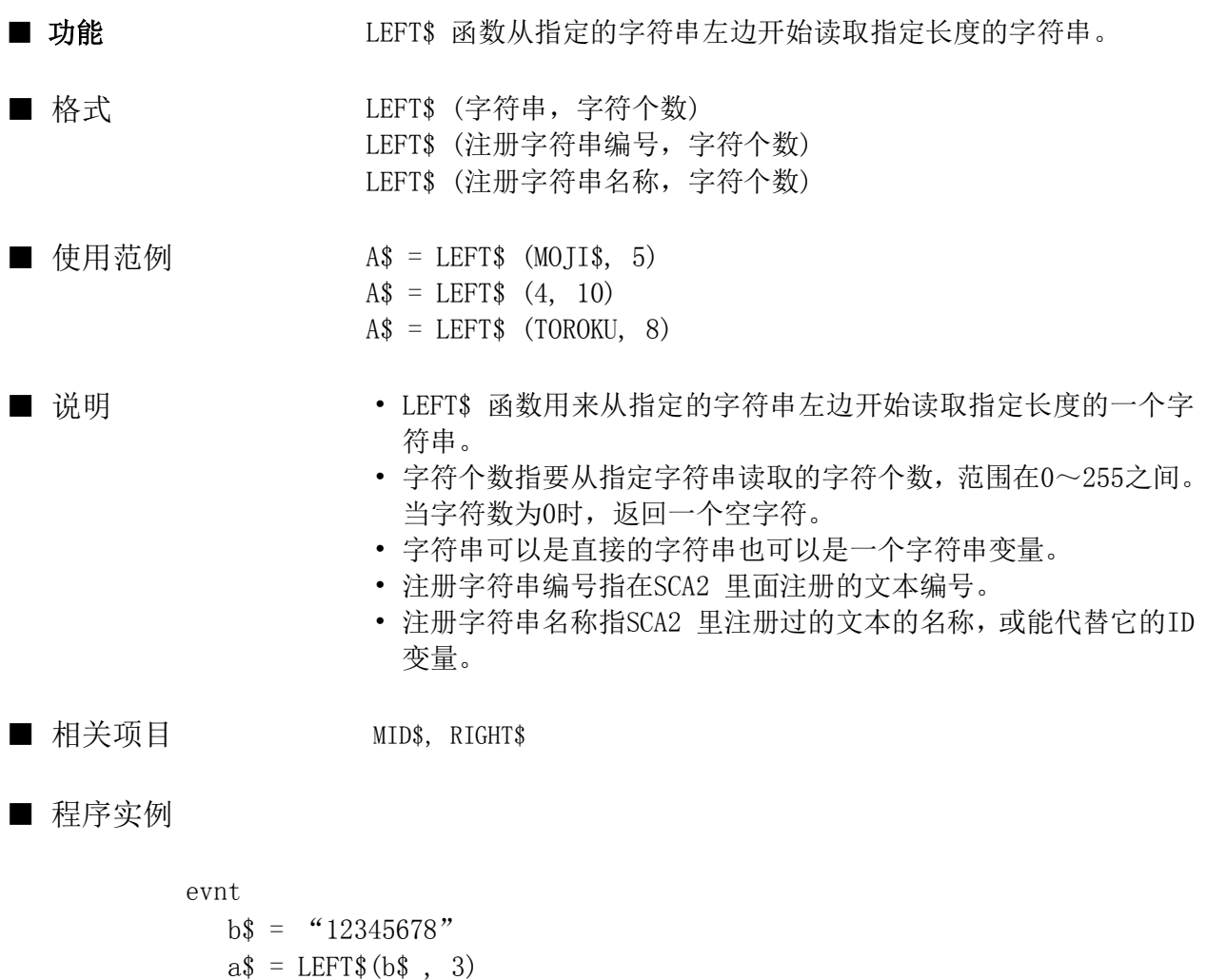

 $c$ \$ = LEFT\$ (id@, 4) end evnt

 $c$ \$ = LEFT\$ (no , 3)

#### LEN

函数

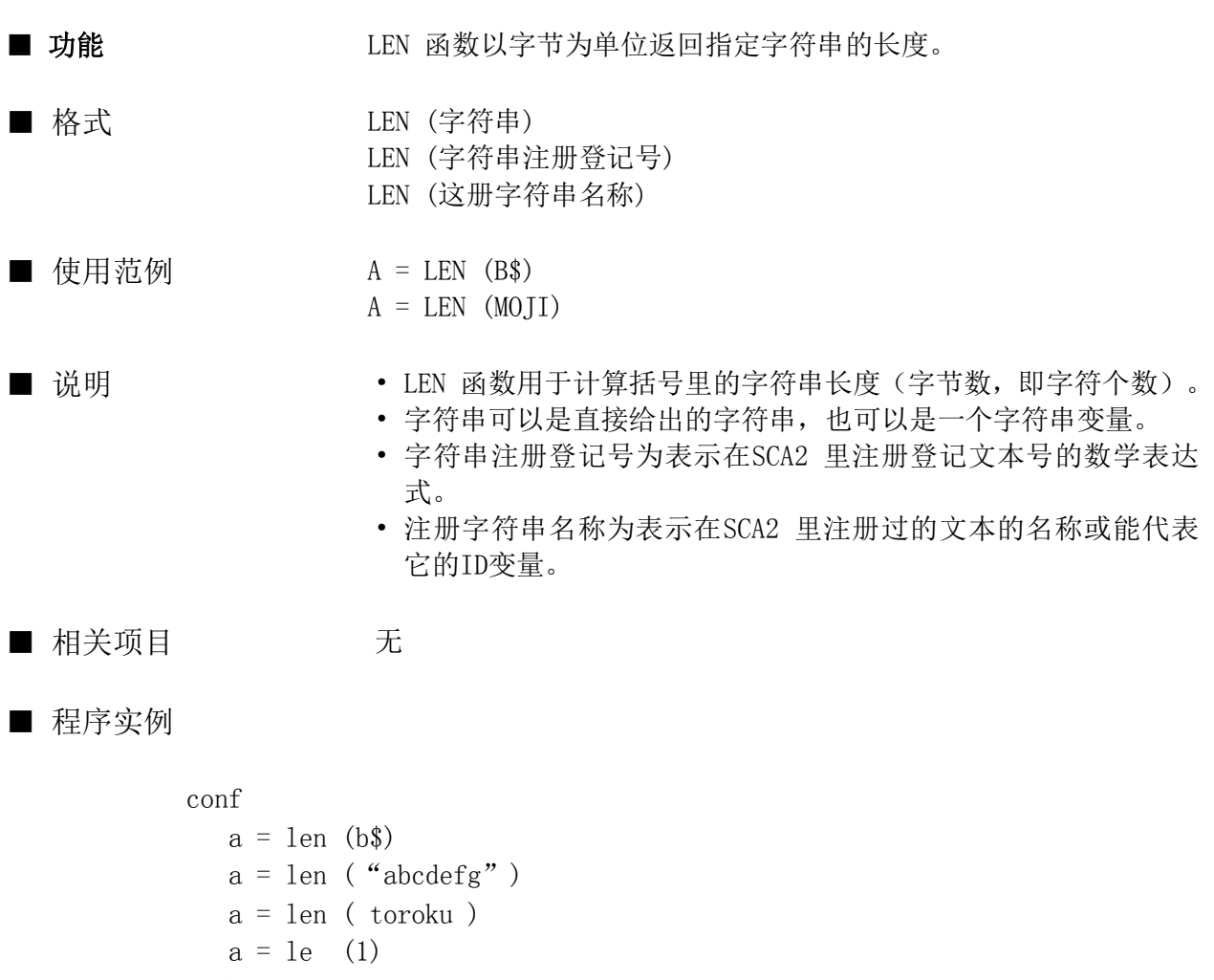

end conf

#### LINE

指令

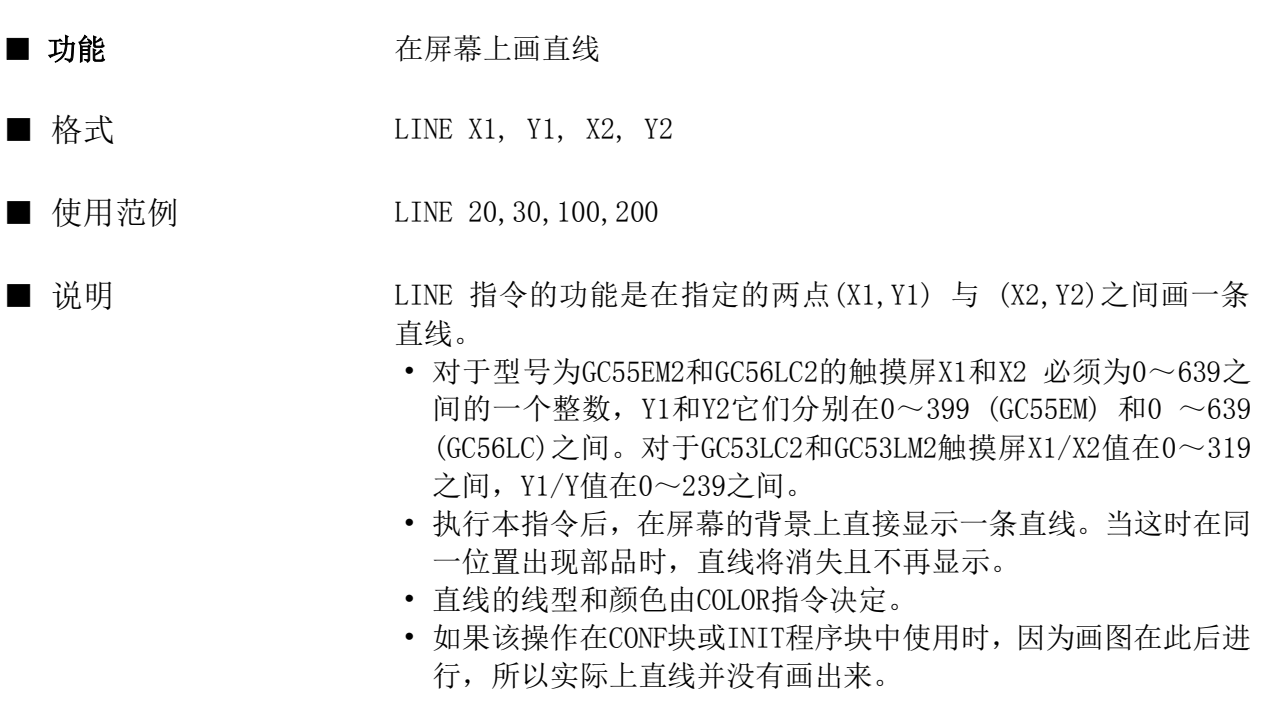

■ 相关项目 COLOR

■ 程序实例

conf color 1 , 0 , 3 end conf evnt .... dot 100,200 dot 100,300 color 1 , 0 , 0 line 100,200,100,300 .... end evnt

#### LINPUT

指令

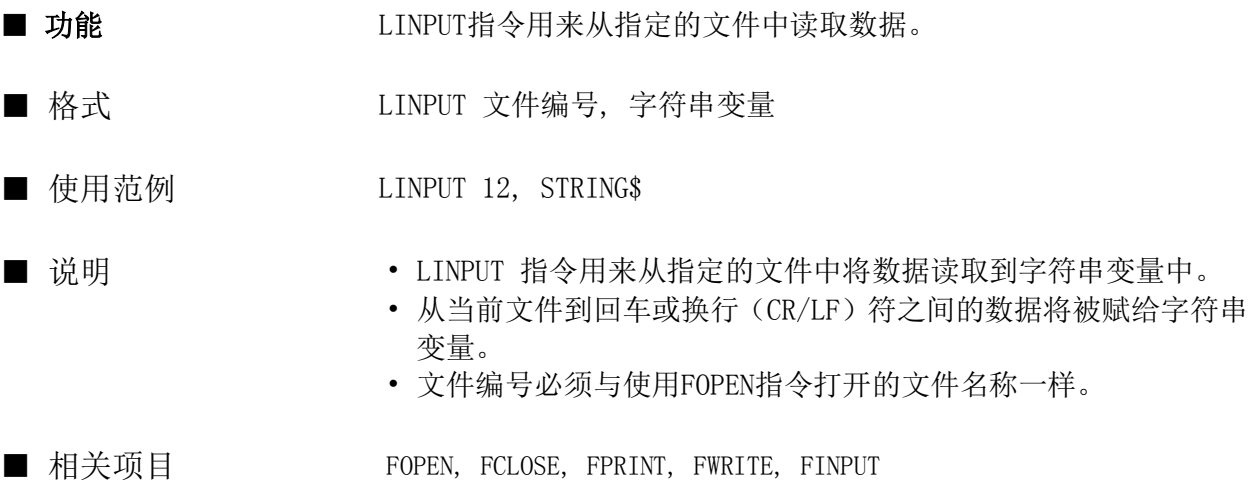

■ 程序实例

```
conf
  fopen "G:\Tilde S", 2, 5
end conf
evnt
  AAA$ = "12345" fwrite 5, AAA$, "ABCD"
   fseek(5, 0, 0)
   linput 5, VSTR$
end evnt
 文件书写如下:
     "12345", "ABCD" CR/LF
 当数据读入后,变量值如下:
     VSTR$ "12345", "ABCD"
```
## LNECOLOR

指令

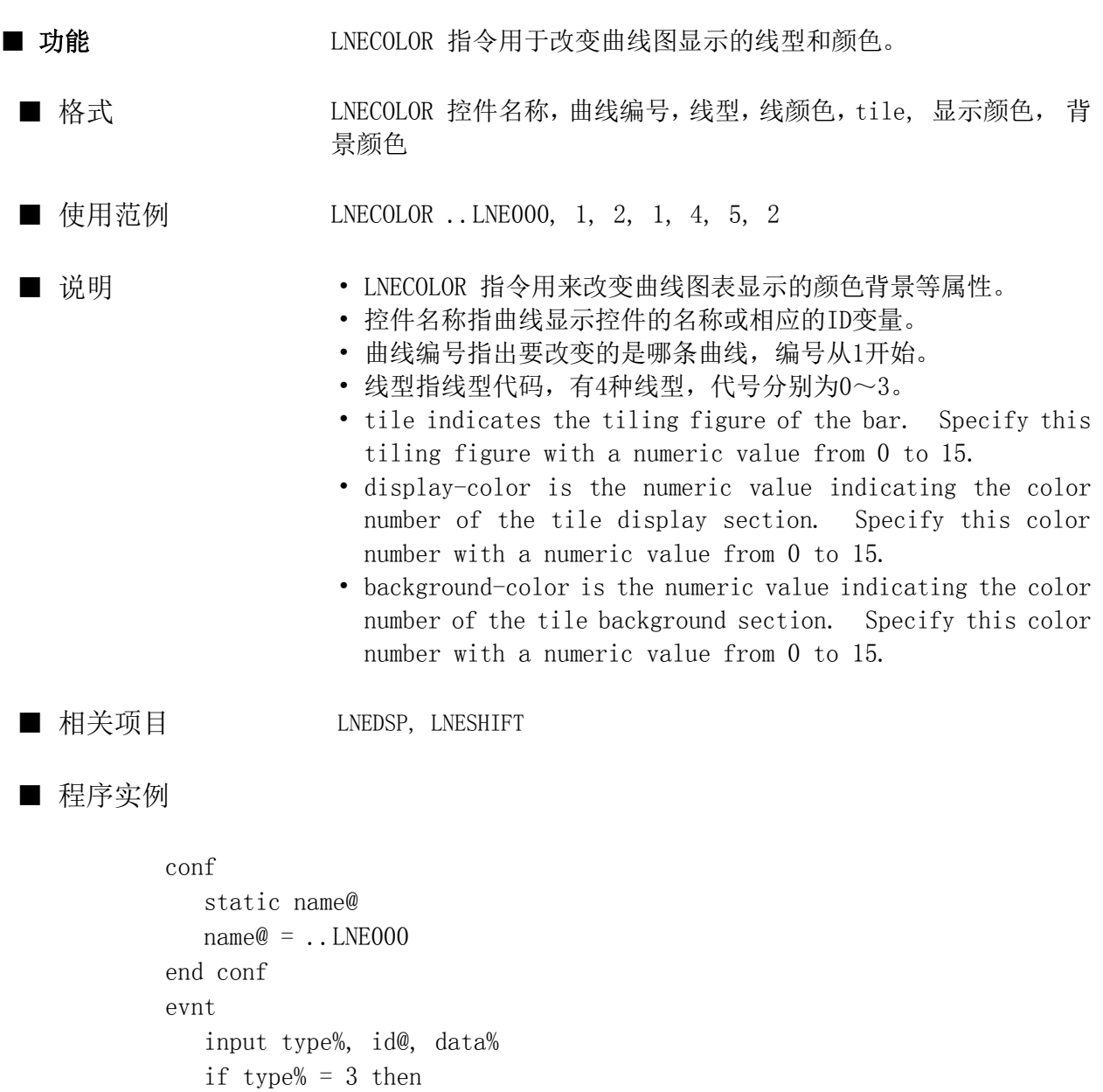

 LNECOLOR name@, 2, 3, 1, 4, 5, 2 endif

end evnt

#### LNEDSP

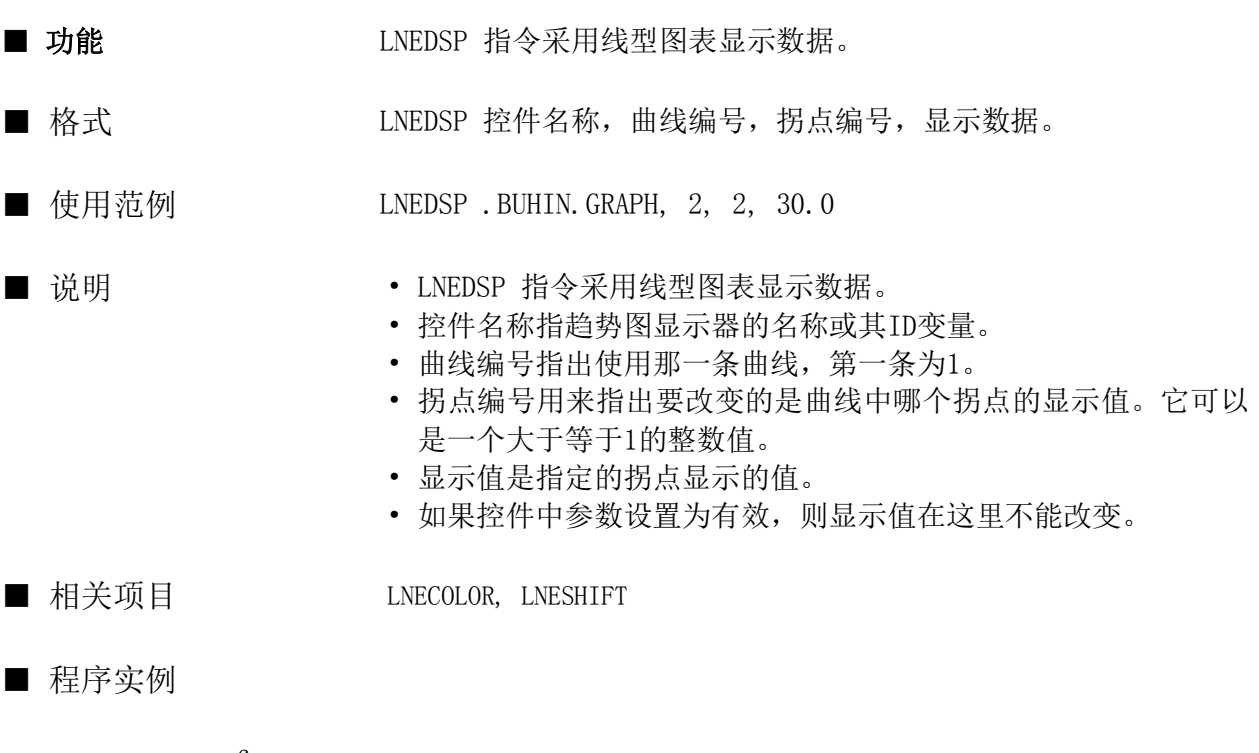

```
conf
    static name@
   name@ = . . LNE000end conf
evnt
    input type%, id@, data%
    lnedsp name@, 2, 2, data%
end evnt
```
#### LNESET

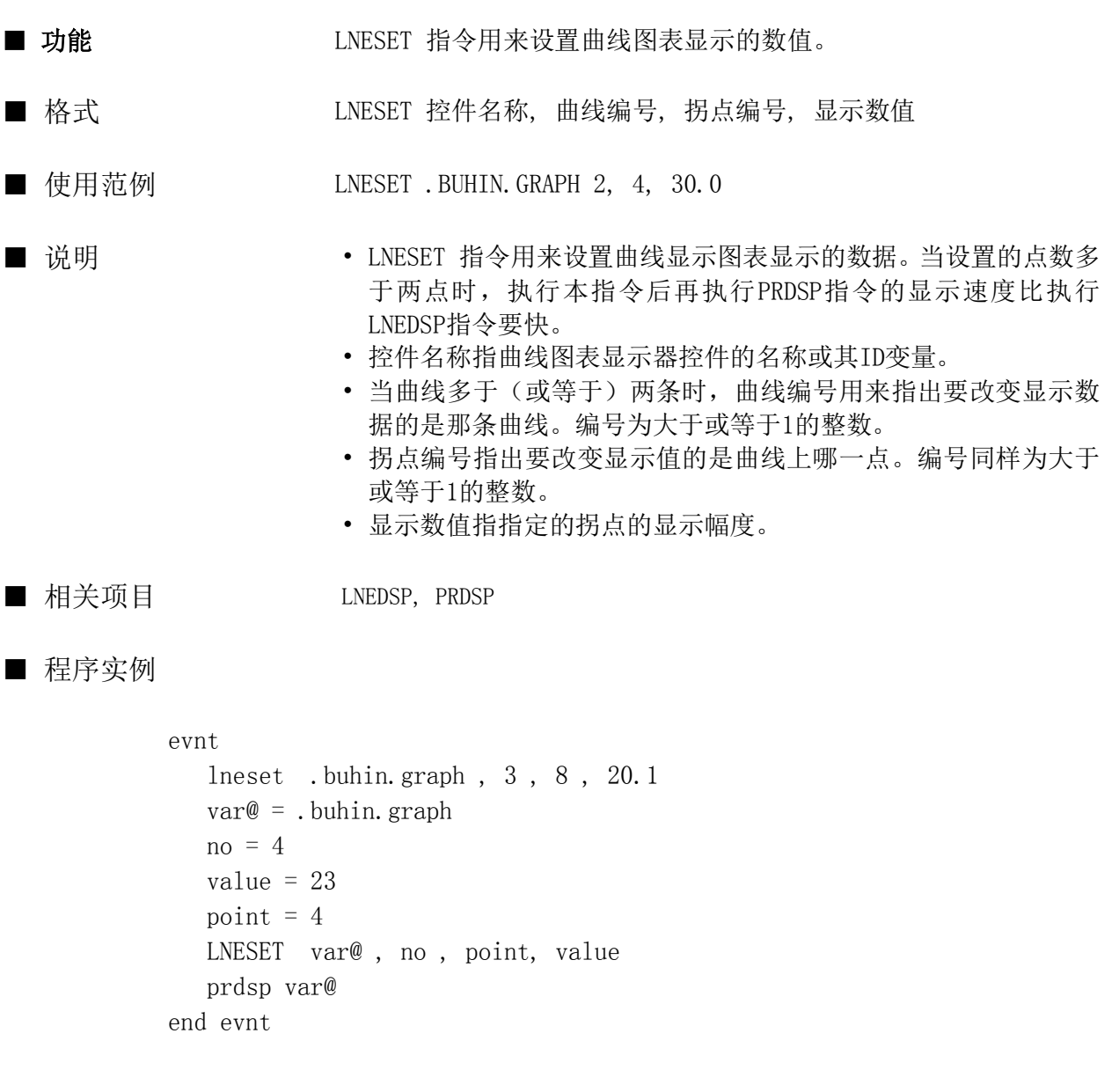

#### LNESHIFT

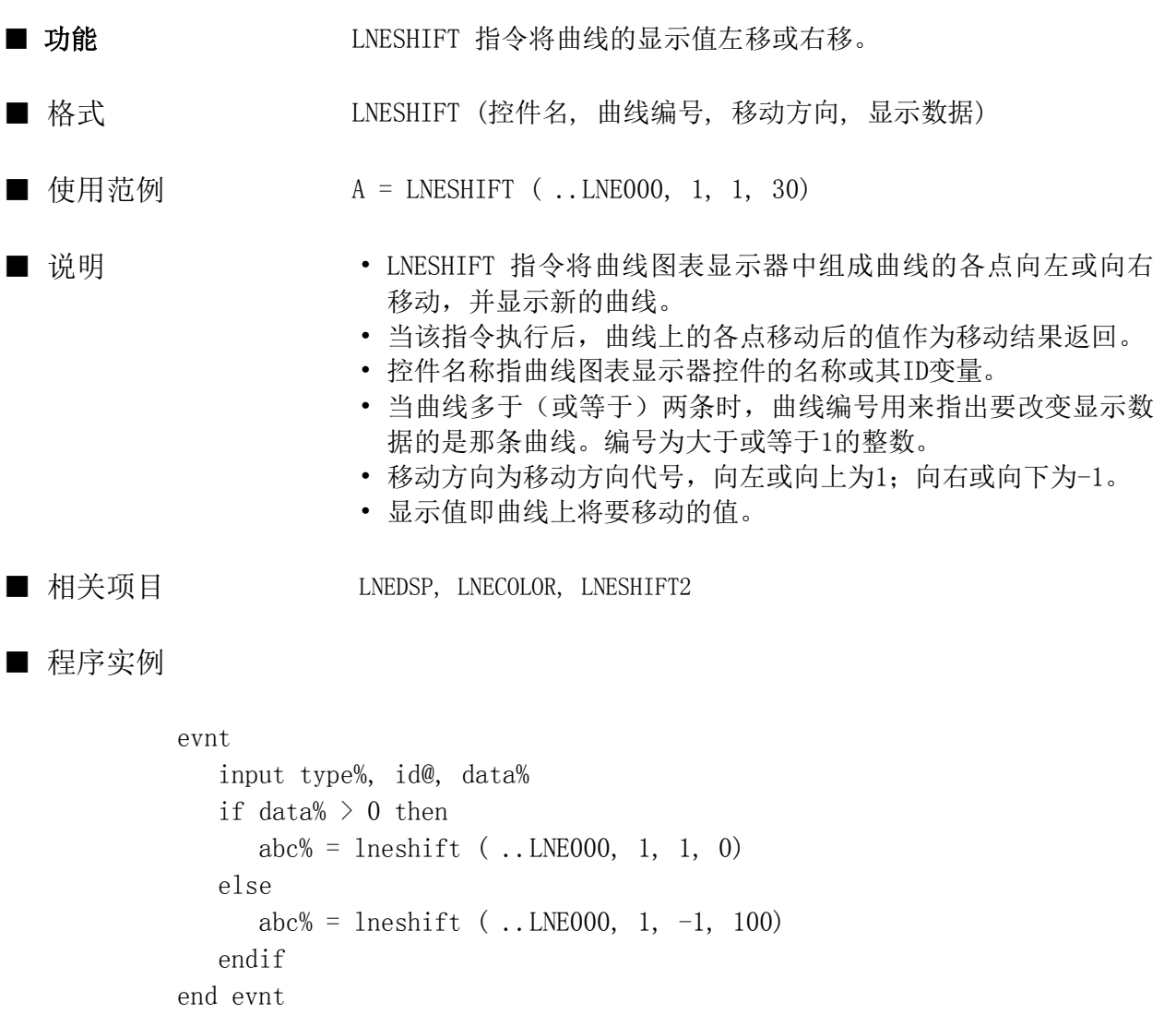

#### LNESHIFT2

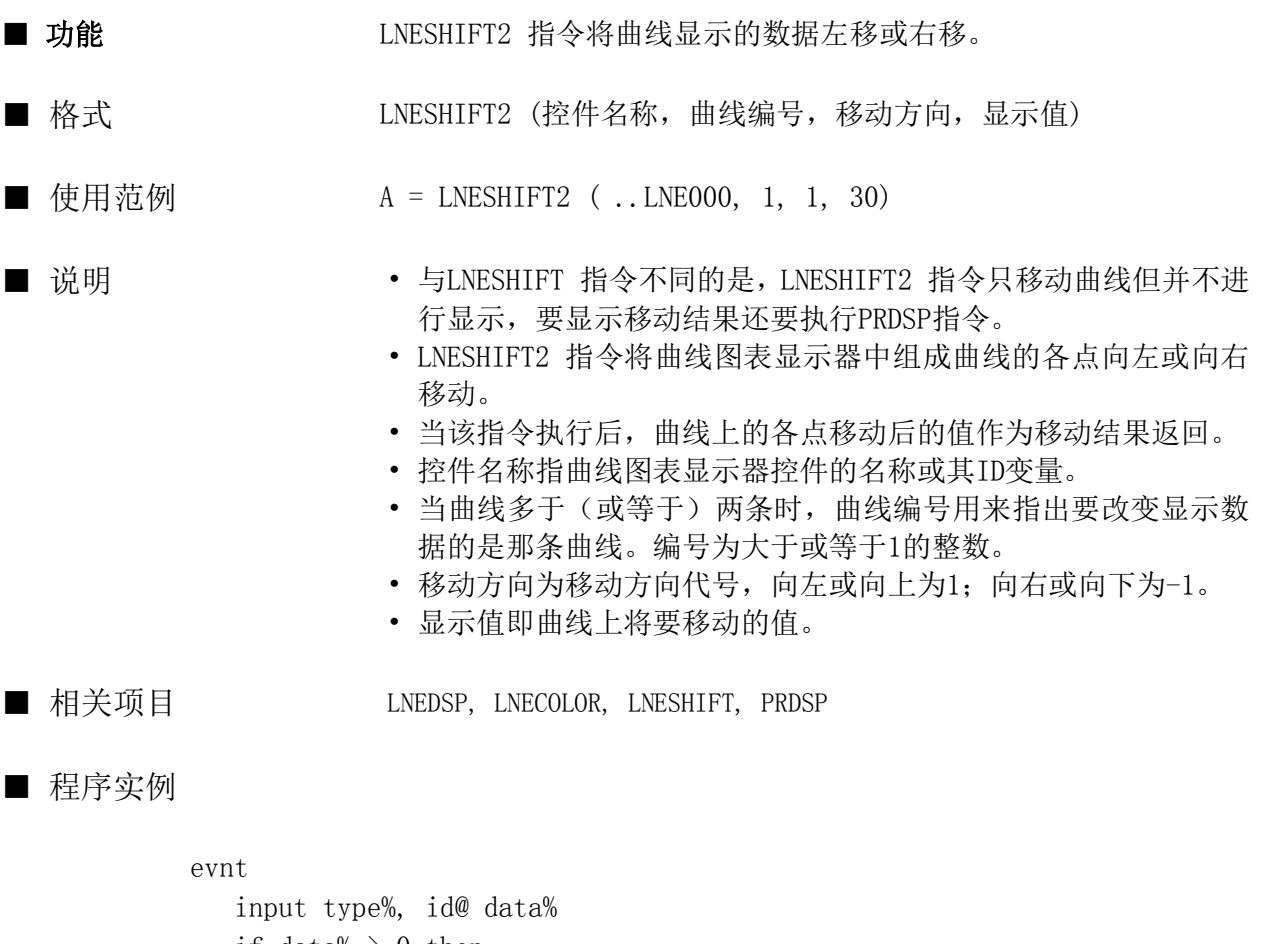

```
if data \gg 0 then
      abc% = lneshift2 ( ..LNE000, 1, 1, 0)
   else
     abc% = lneshift2 ( ..LNE000, 1, -1, 100)
   endif
   prdsp ..LNE000
end evnt
```
#### LOCAL

指令

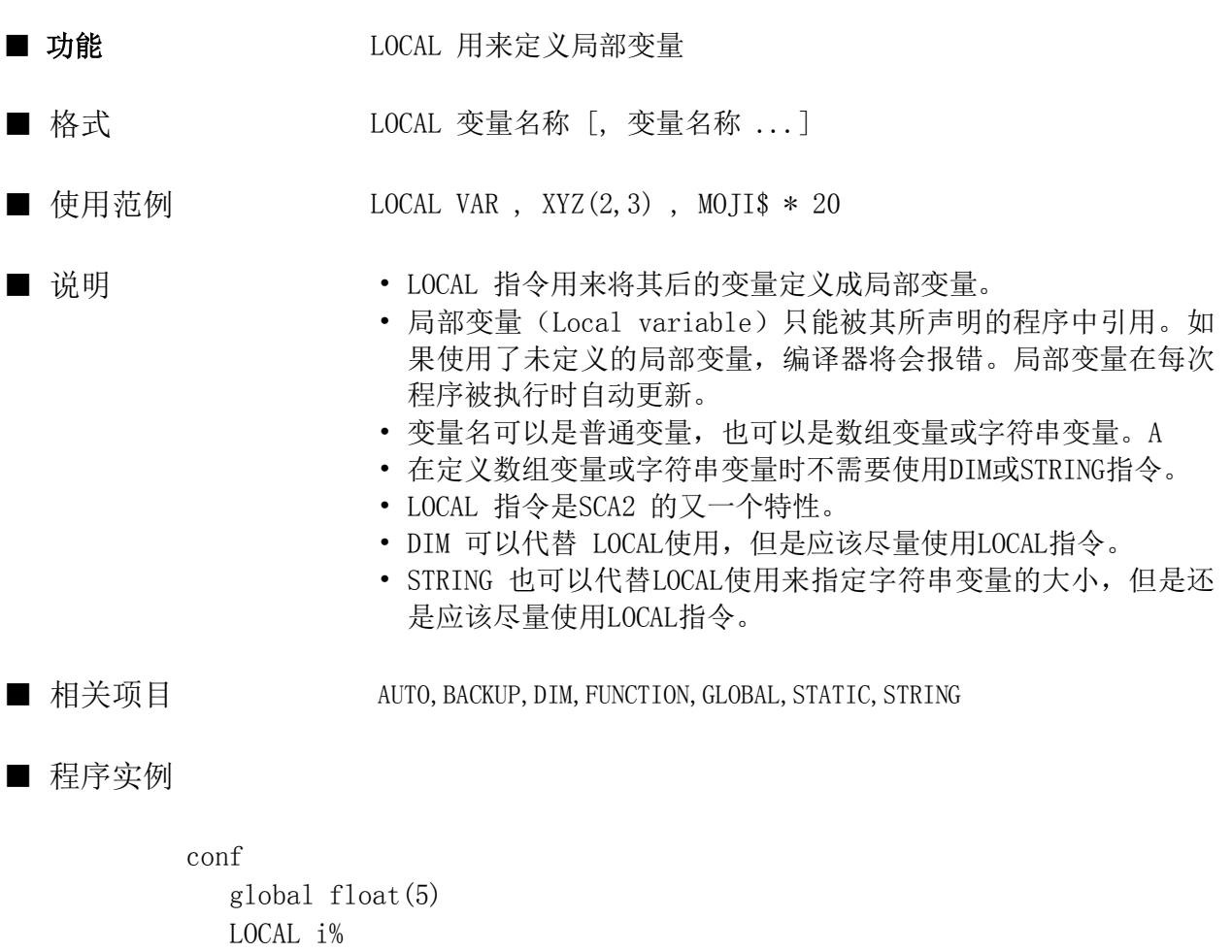

for  $i\% = 0$  to  $5$ float( $i\%$ ) =  $i\%*3$  next end conf

#### LOCALCHECK

指令

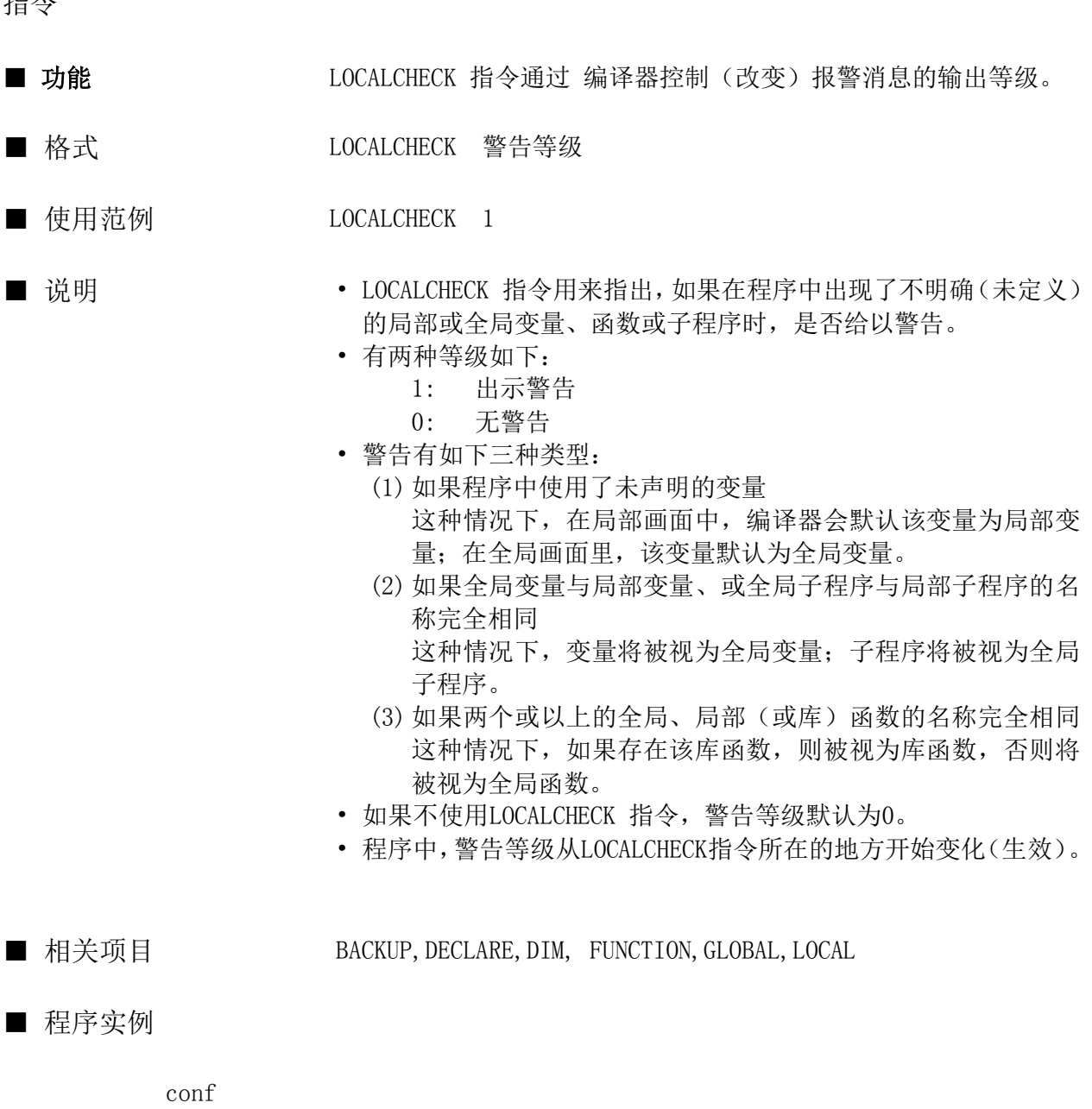

 local newvar3\$  $newvar1$ \$ = "no warning" LOCALCHECK 1 newvar2 $\ $$  = "warning is given!"  $newvar3$ = "no warning"$ end conf

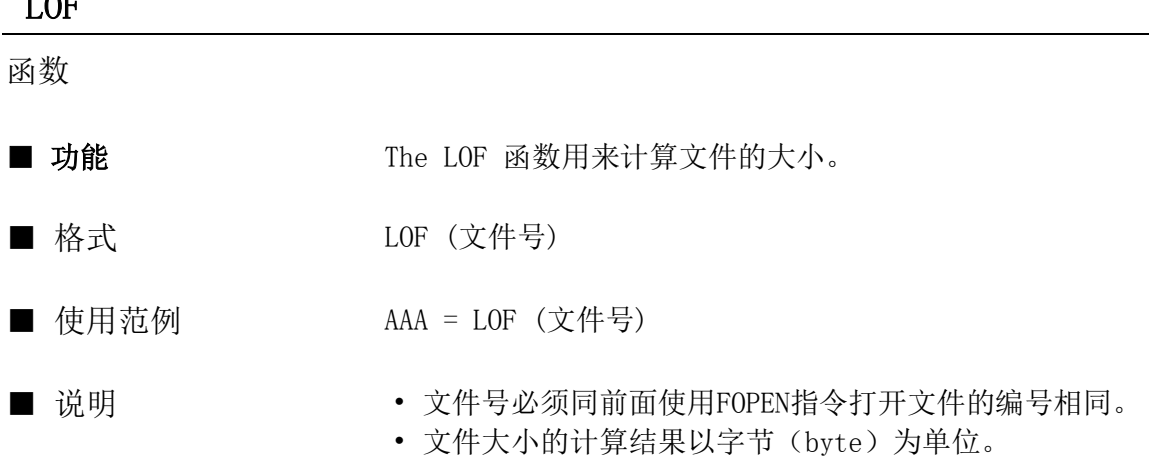

■ 相关项目 FOPEN, FIELD, FCLOSE, FPUT, FGET, EOF

#### ■ 程序实例

```
conf
   field 5
      global no%
       global moji1$ , moji2$
    end field
    global sum%
    fopen "E:\MEMORY", 2 , 5
    ......
end conf
evnt
  no\% = 1moji1$ = "product-name"
  moji2\ = "product-number"
   fput 5 , 3
   if LOF(5) > 100 then
       fclose 5
    end if
end evnt
```
#### $L$  OF

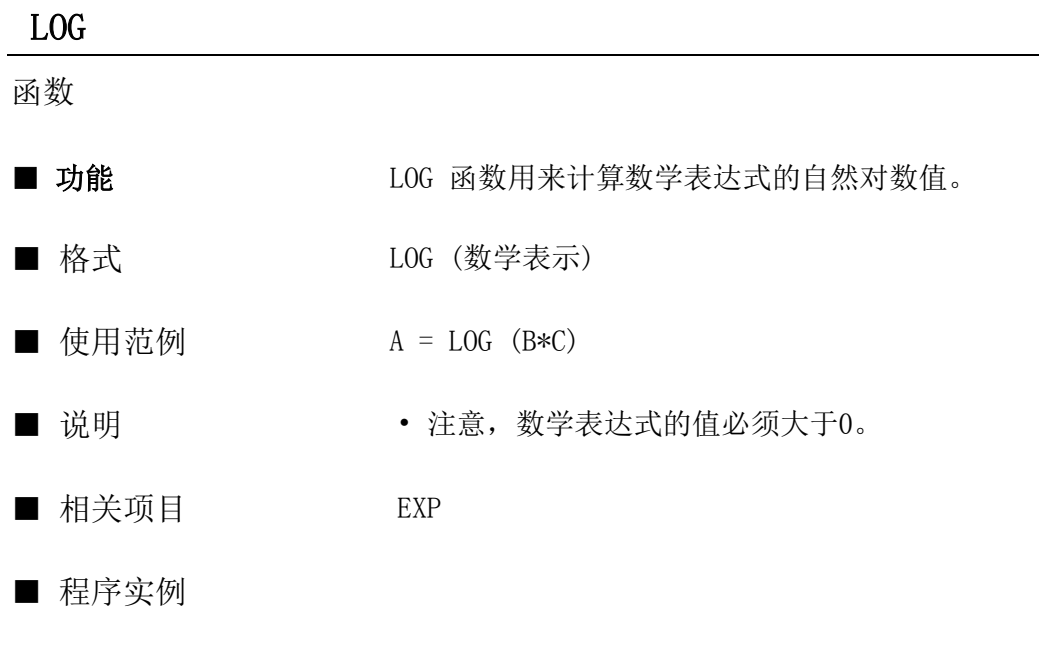

conf  $la = log(10)$  $1b = log (a * b)$ end conf

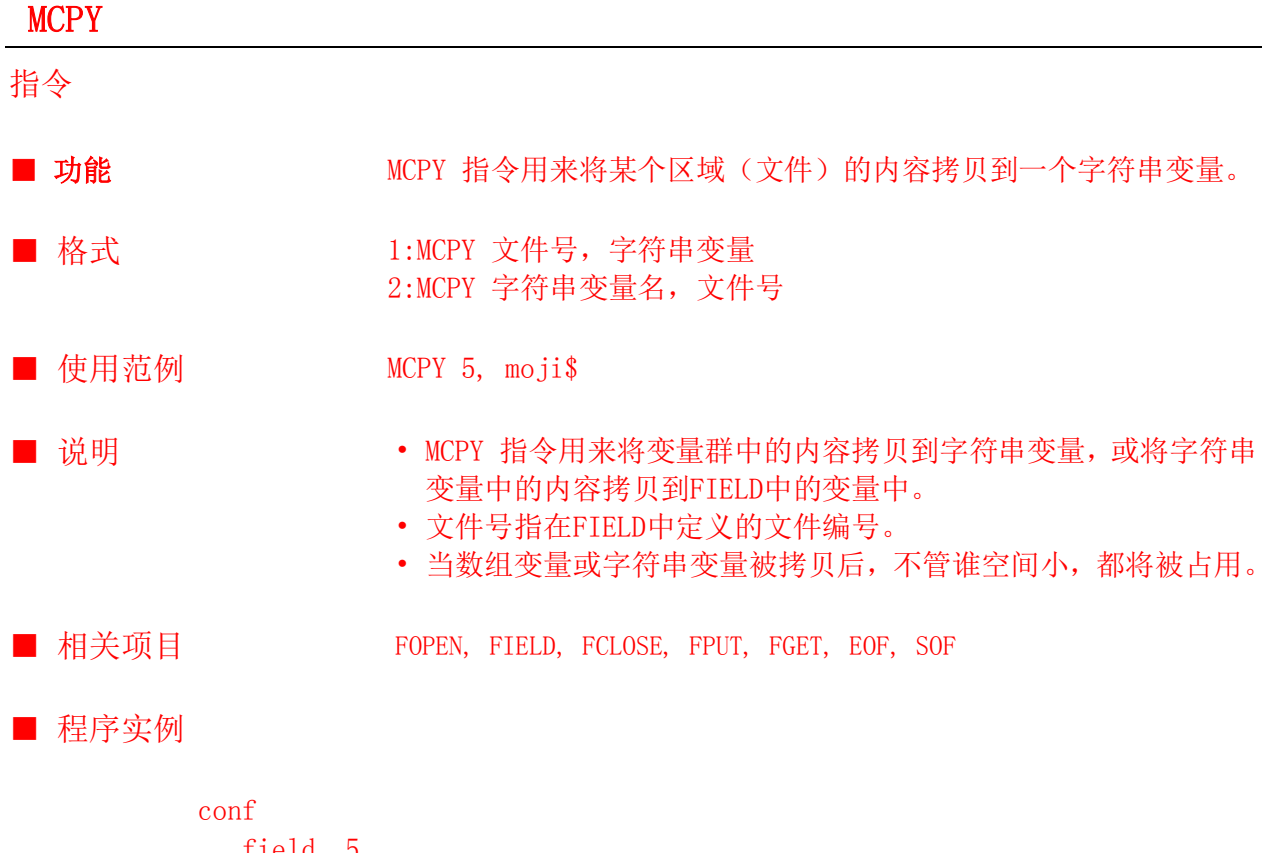

```
 field 5
      global no%
      global moji1$ , moji2$
   end field
    global buff$ * 50
   opensio 1 , 0 , buff$
    fopen "MEMORY", 2 , 5
end conf
evnt
  no\% = 1moji1\ = "product-name"
  moji2$ = "product-number"
  size% = soft(5) MCPY 5 , buff$
   writesiob 1 , size% , buff$
end evnt
```
#### MEDIACHK

函数

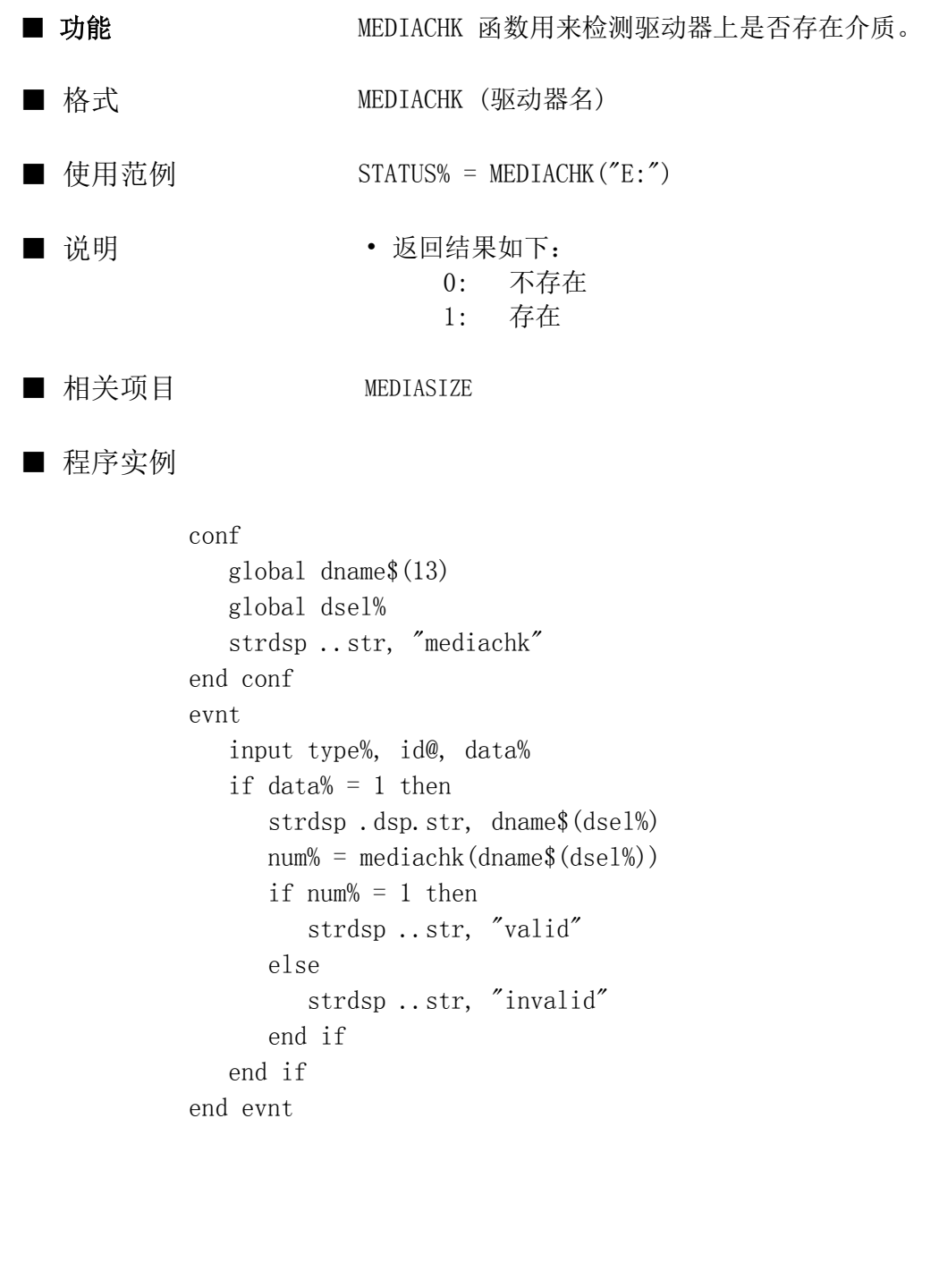

#### MEDIASIZE

函数

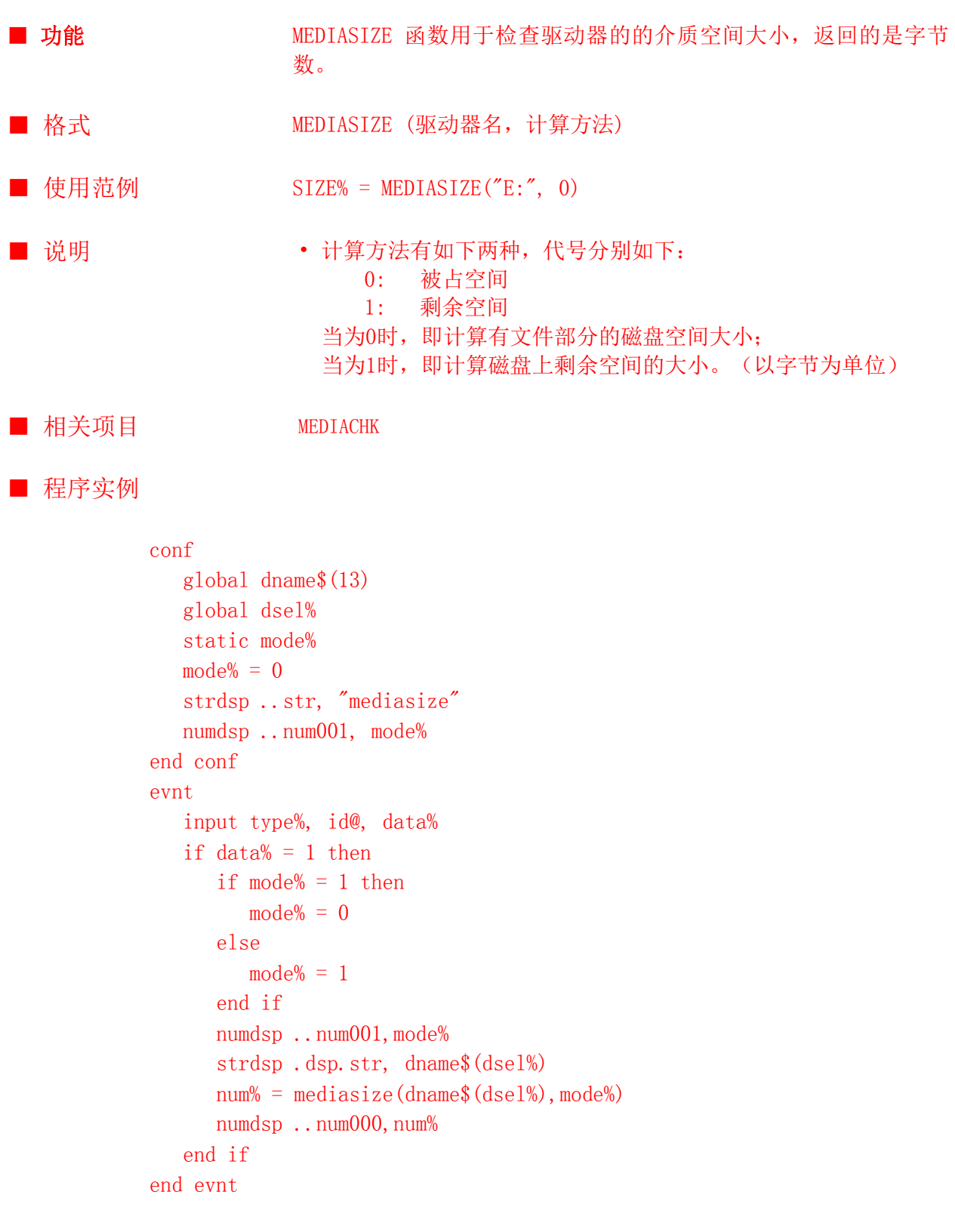

#### MID\$

指令

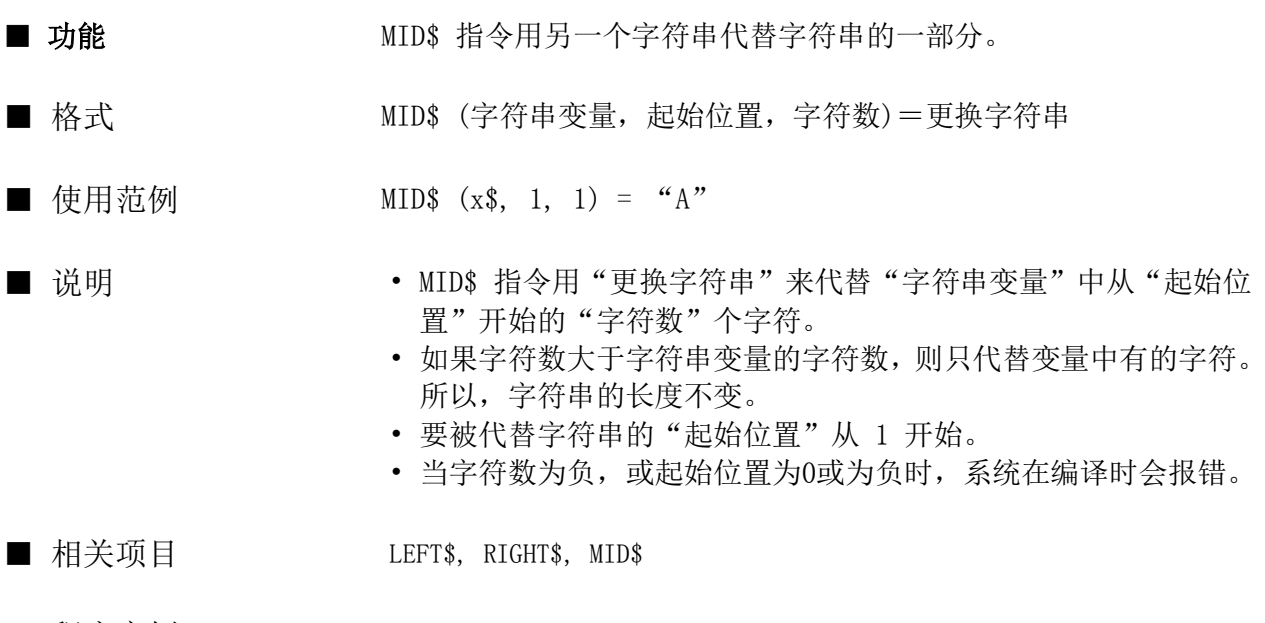

■ 程序实例

```
conf
   static moji$
  moji$ =" ABCDEFG"
end conf
evnt
    input type, id@, data$
   mid$(moji$(, 4, 3) = data$end evnt
```
#### MID\$

函数

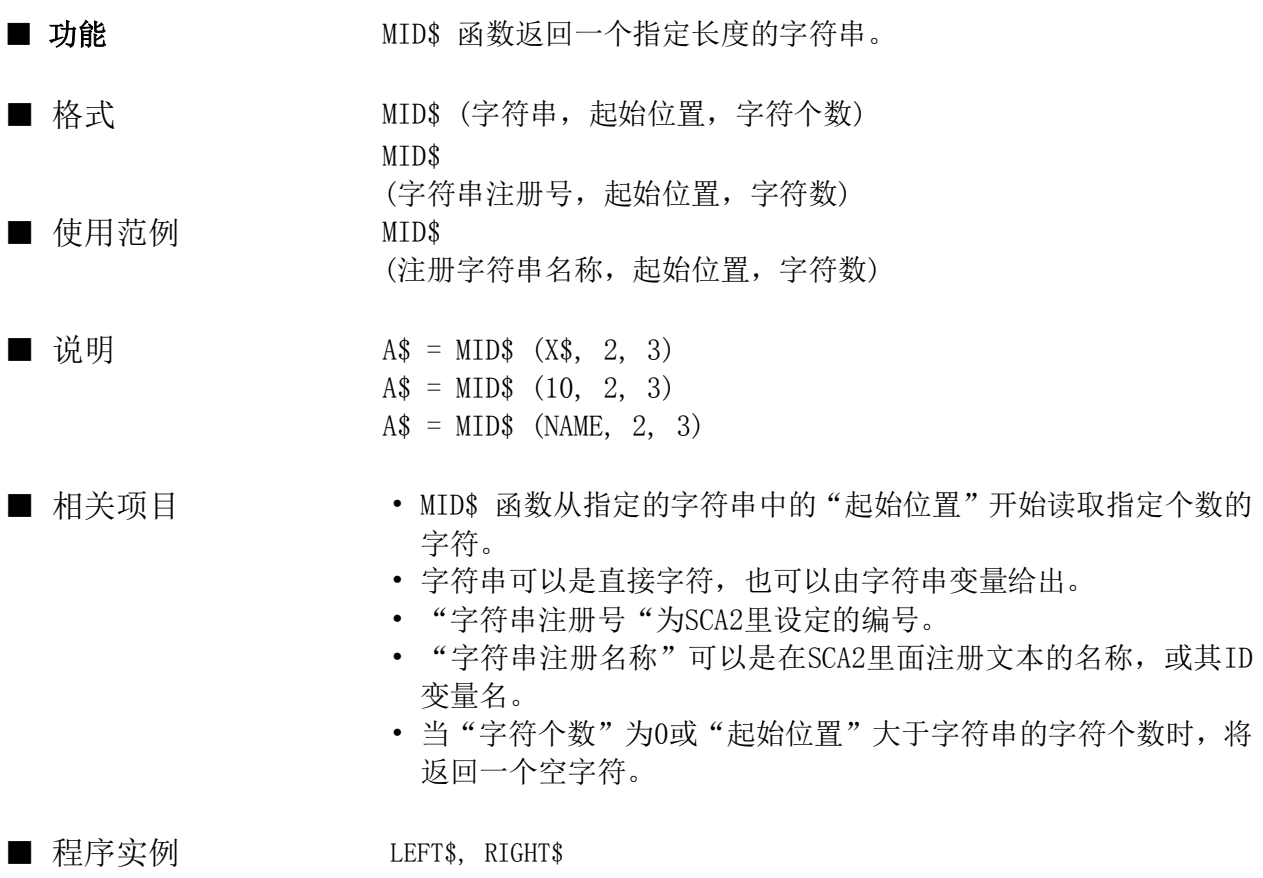

evnt input type,id@,data\$  $a$ \$ = mid\$ (data\$, 3, 3) strdsp ..STR000, a\$

end evnt

## MKB 指令 ■ 功能 MKB 指令将数据存储到字符串变量的任意位置。 ■ 格式 MKB 字符串变量, 存放地, 数据 ■ 使用范例 MKB MOJI\$, 5, VAR ■ 说明 • MKB 指令将数据地低位字节放入字符串变量中的某个位置(由"存 放地"指定)。 • 存放低必须是整型或浮点型常数或变量,1表示起始位置。 • 要写入的数据必须是整型或浮点型常数或变量,当为浮点型变量 或常数时,先将其转换成整型,在写入时只写入一个字符。 ■ 相关项目 MKS, MKW, MKI, MKF, MKID, CVB, CVW, CVI, CVF, CVID ■ 程序实例

conf

```
end conf
evnt
   org\ = "1234567"
    strdsp ..STR000, org$
   MKB org$, 2, &H39
    strdsp ..STR001, org$
end evnt
```
206

#### MKDIR

指令

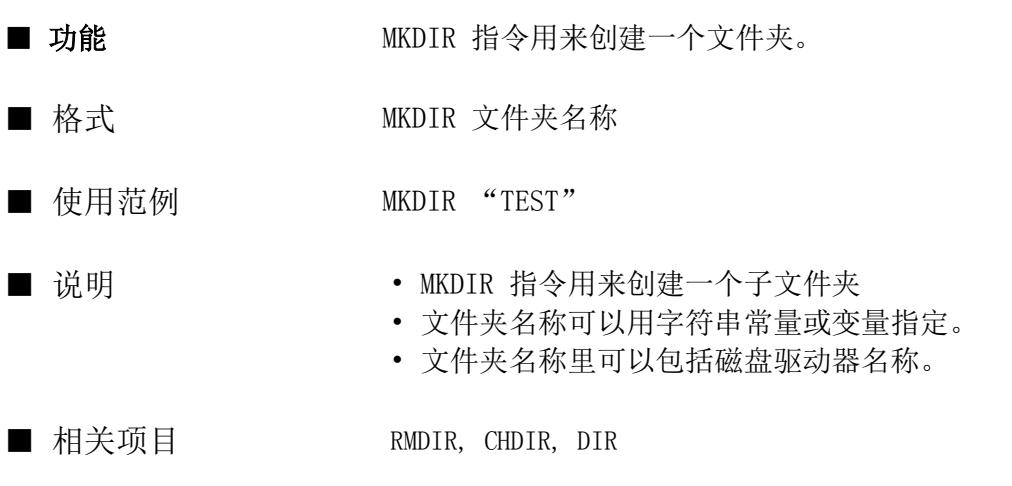

■ 程序实例

conf end conf evnt ...... MKDIR "C:TEST" ...... end evnt

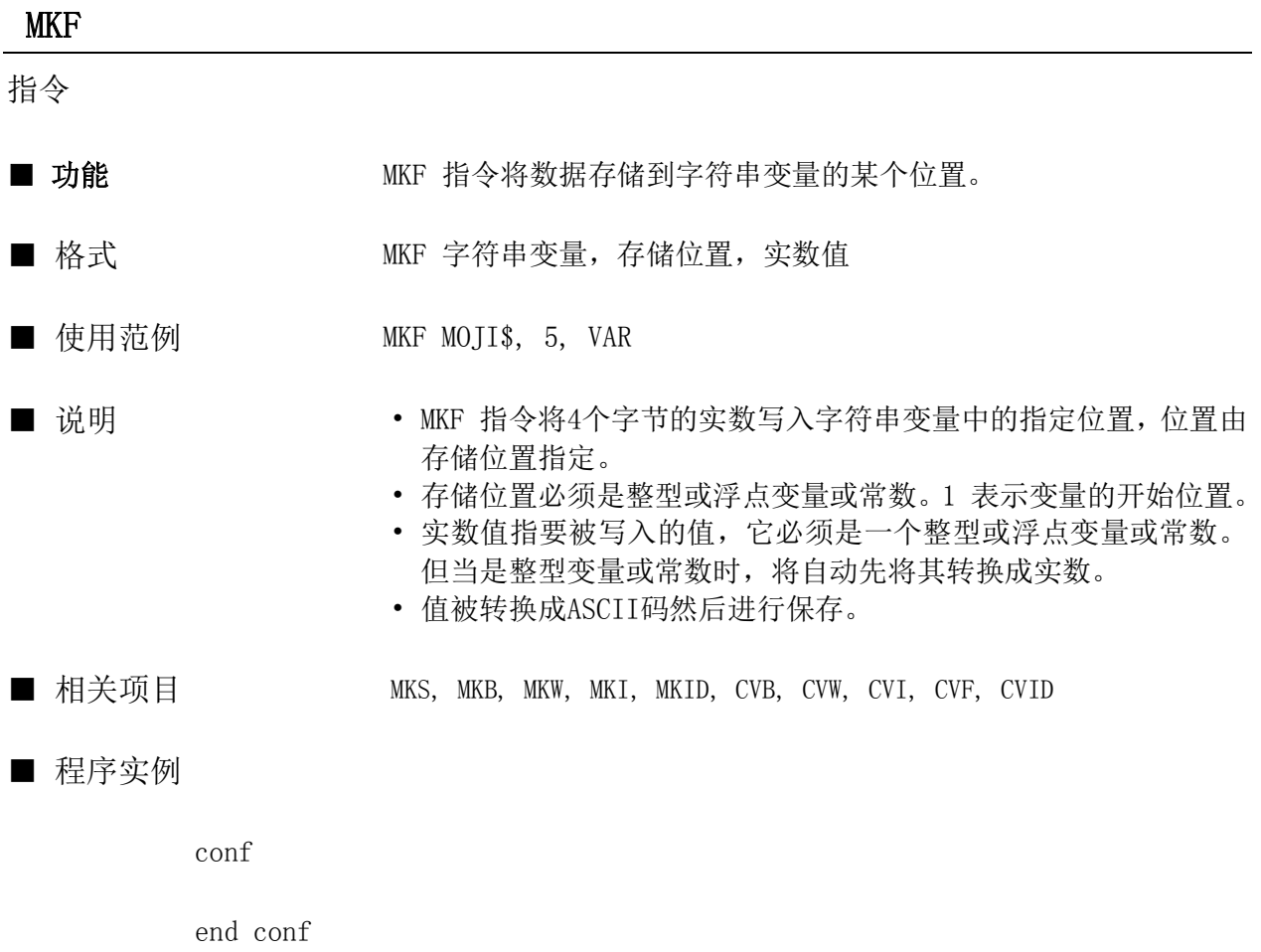

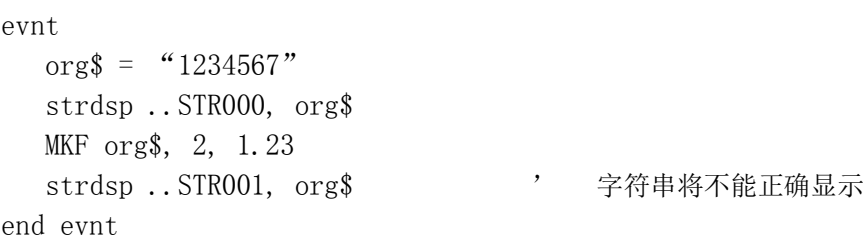

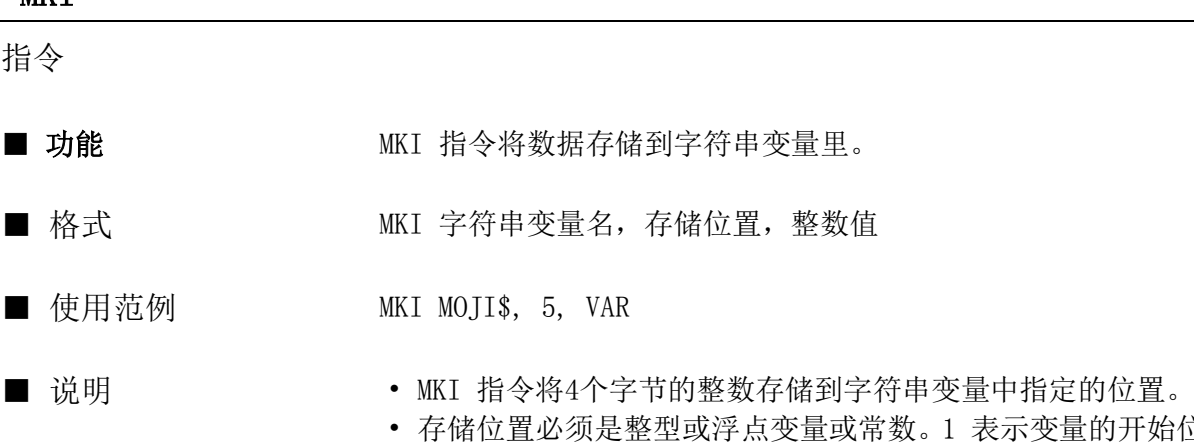

台位置。 • 整数值指要被写入的值,它必须是一个整型或浮点变量或常数。 但当是实型变量或常数时,将自动先将其转换成整型变量或常数。 • 值被转换成ASCII码然后进行保存。

■ 相关项目 MKS, MKB, MKW, MKF, MKID, CVB, CVW, CVI, CVF, CVID

■ 程序实例

conf

```
end conf
evnt
  org\ = "1234567"
    strdsp ..STR000, org$
   MKI org$, 2, &H39404142
    strdsp ..STR001, org$
end evnt
```
**MKT** 

#### MKID

指令

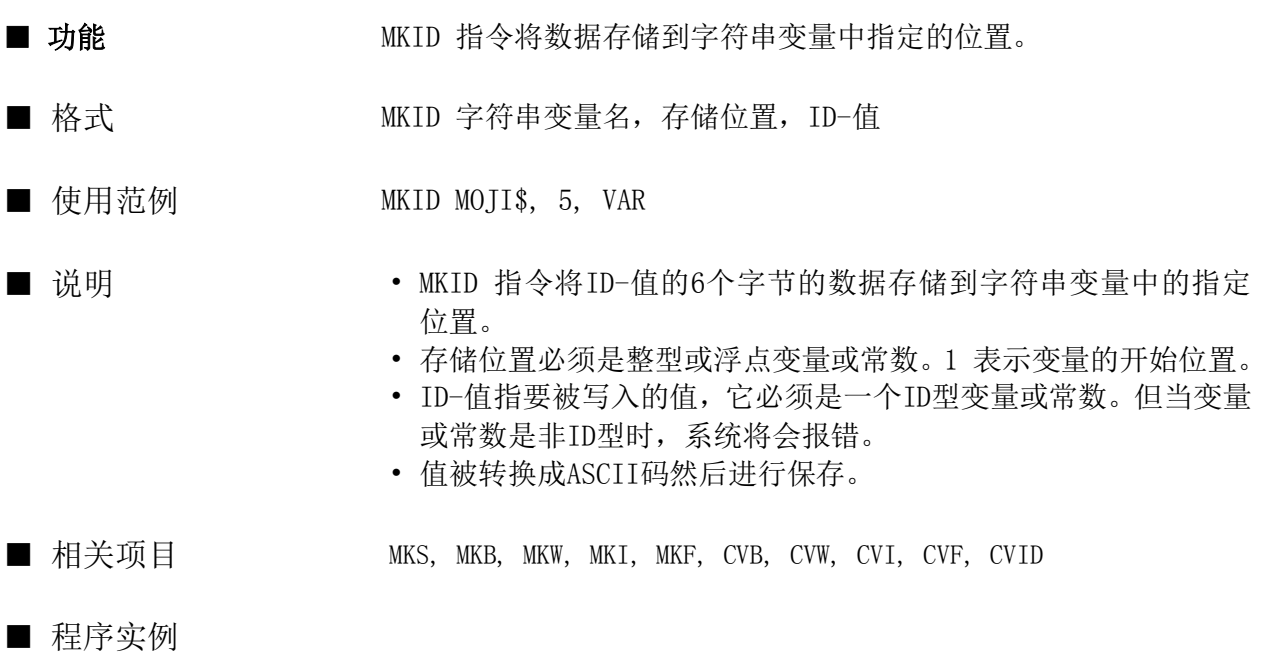

conf

```
end conf
evnt
   input type%, id@, data%
  org$ = "1234567"
   strdsp ..STR000, org$
   MKF org$, 2, id@
  strdsp ..STR001, org$ ' 字符串将不能正确显示
end evnt
```
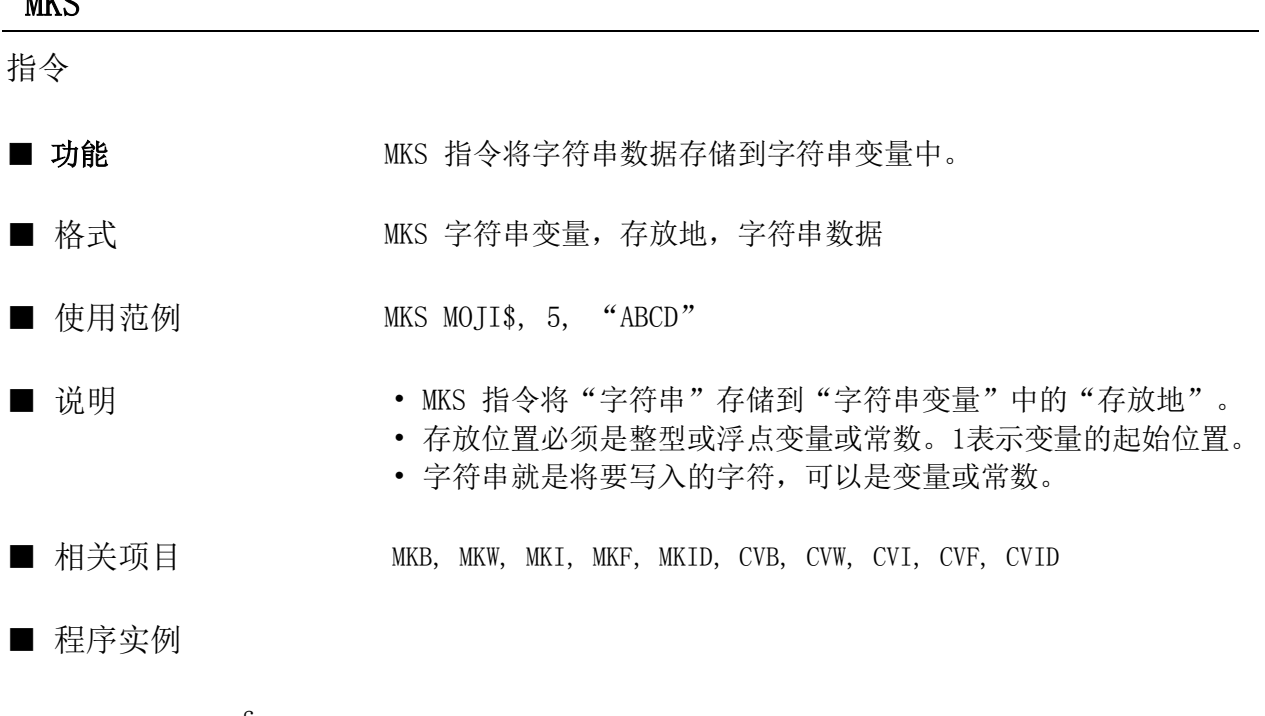

conf

```
end conf
evnt
   \text{org$} = \text{1234567}' strdsp ..STR000, org$
    MKS org$, 2, ``76543''
    strdsp ..STR001, org$
end evnt
```
# 指令 ■ 功能 MKW 指令将数据存入字符串变量。 ■ 格式 MKW 字符串变量, 存放位置, 数值 ■ 使用范例 MKW MOJI\$, 5, VAR ■ 说明 • • MKW 指令将两个字节的数据存放到"字符串变量"中的"存放位 置",存放地点从字符串的开始位置开始计算。 • 存放位置必须是整型或浮点变量或常数。1表示变量的起始位置。

- 数值指将被写入的数值,它必须是整型或浮点型变量或常数。当 指定为整数时,浮点变量或常常数首先转换成整型数。执行该指 令后,只将数值的最低两位写入字符串变量。
- 值被转换成ASCII码然后进行保存。

■ 相关项目 MKS, MKB, MKI, MKF, MKID, CVB, CVW, CVI, CVF, CVID

■ 程序实例

conf

```
end conf
evnt
   \text{org$} = "1234567"
    strdsp ..STR000, org$
    MKW org$, 2, &H3940
    strdsp ..STR001, org$
end evnt
```
**MKW** 

## MOVE

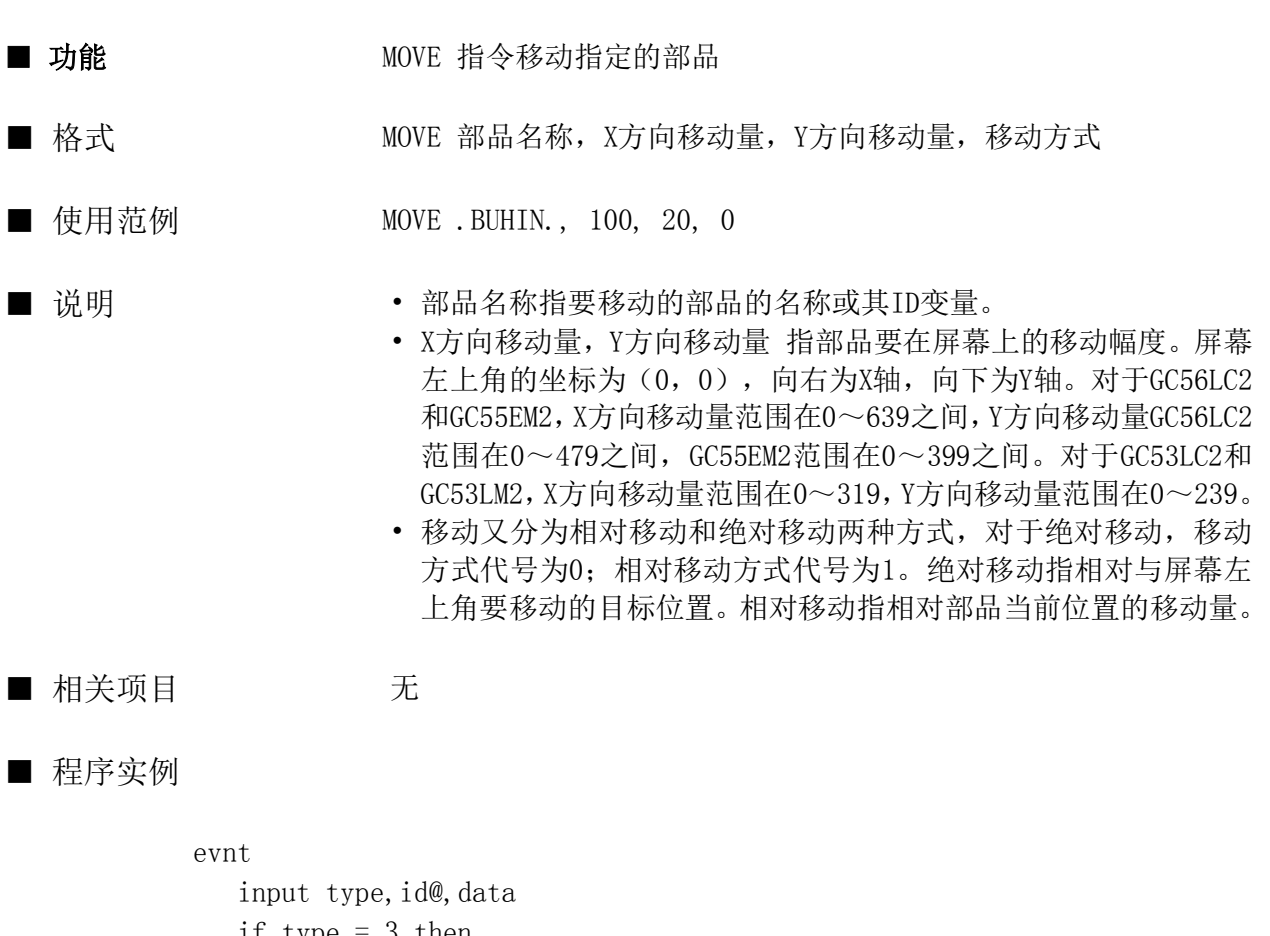

```
if type = 3 then
       buhin@ = .buhin2.
       MOVE buhin@ , 10 , 10 , 0
    endif
end evnt
```
#### MTRCOLOR

指令

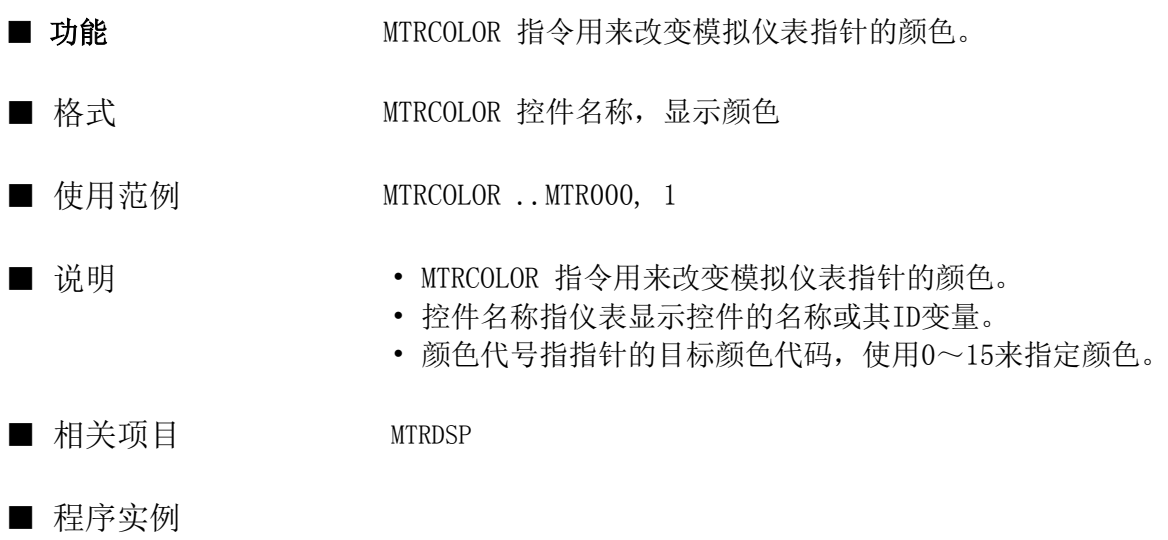

evnt

 input type%, id@, mcolor% MTRCOLOR ..MTR000, mcolor% end evnt

#### **MTRDSP**

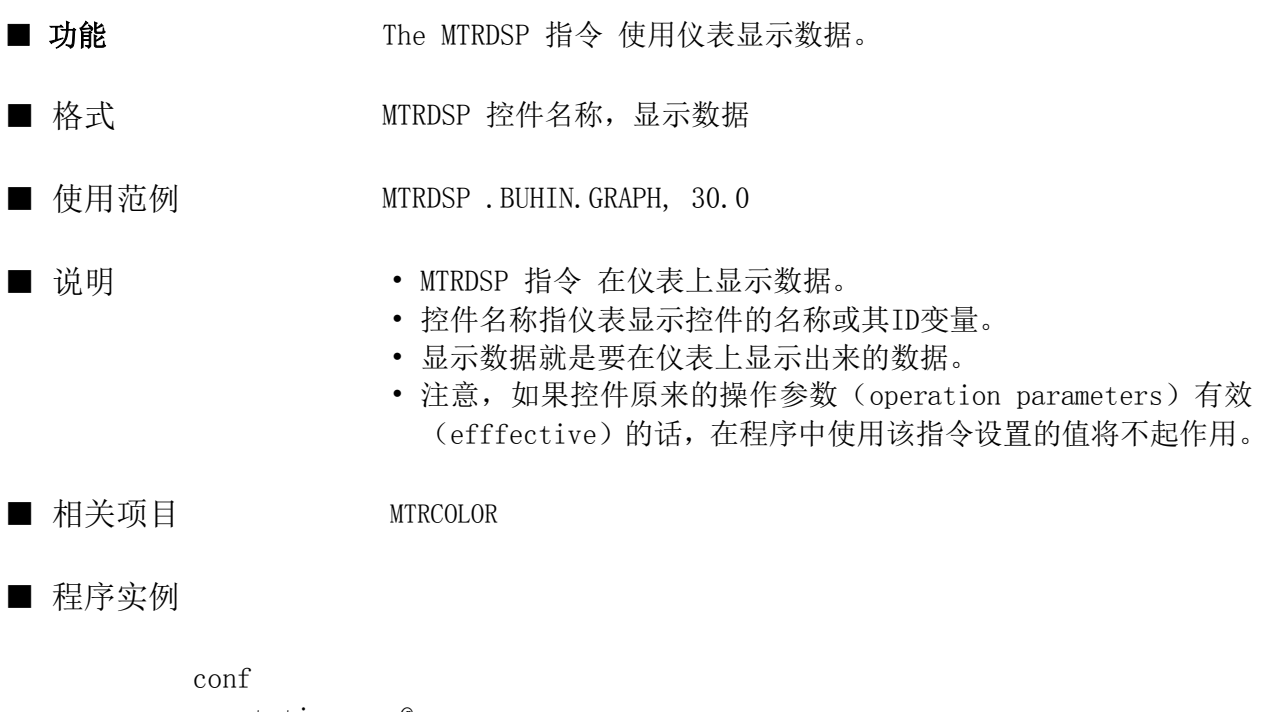

```
 static name@
   name@ = . . MTR000end conf
evnt
    input type%, id@, data%
    MTRDSP name@, data%
end evnt
```
## NUMCOLOR

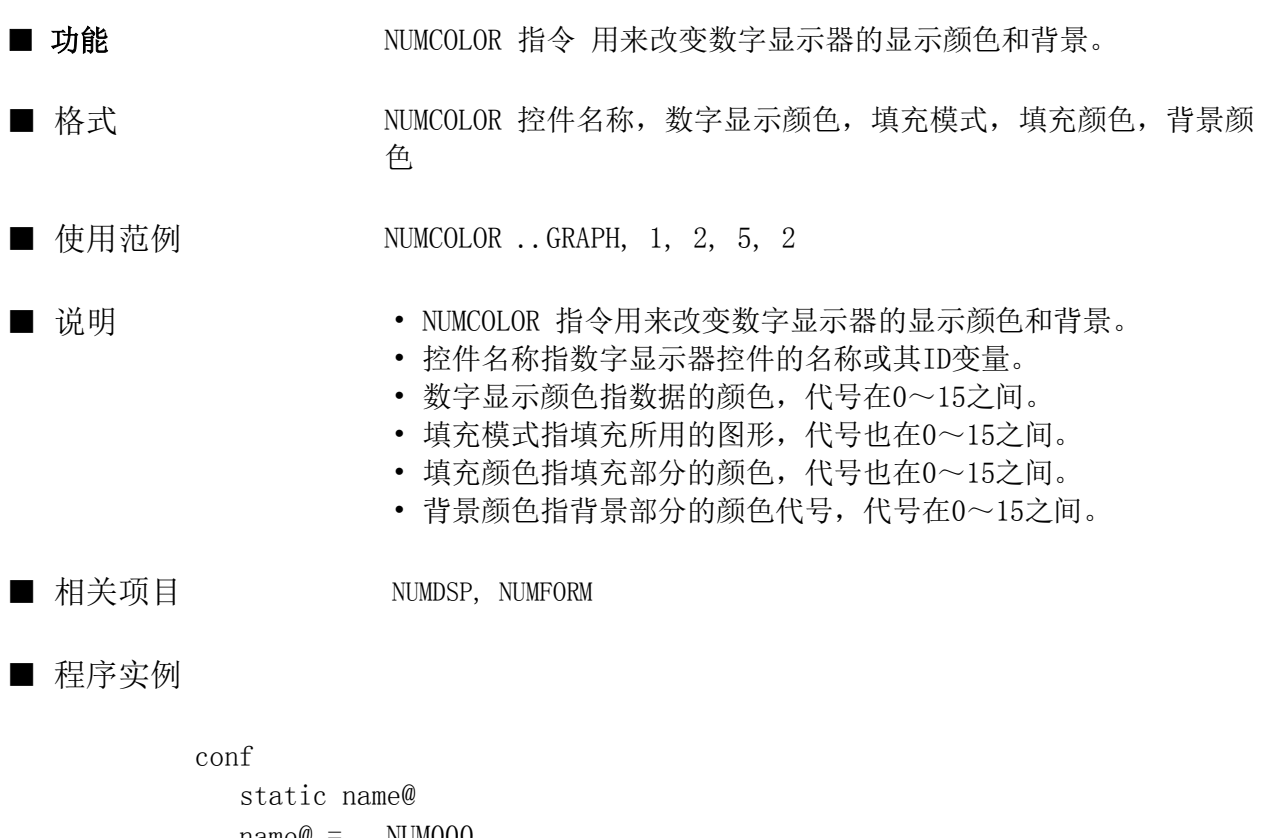

```
name@ = . . NUM000end conf
evnt
    input type%, id@, data%
   if type% = 3 then
     NUMCOLOR name@, 2, -1, -1, -1 endif
end evnt
```
#### NUMDSP

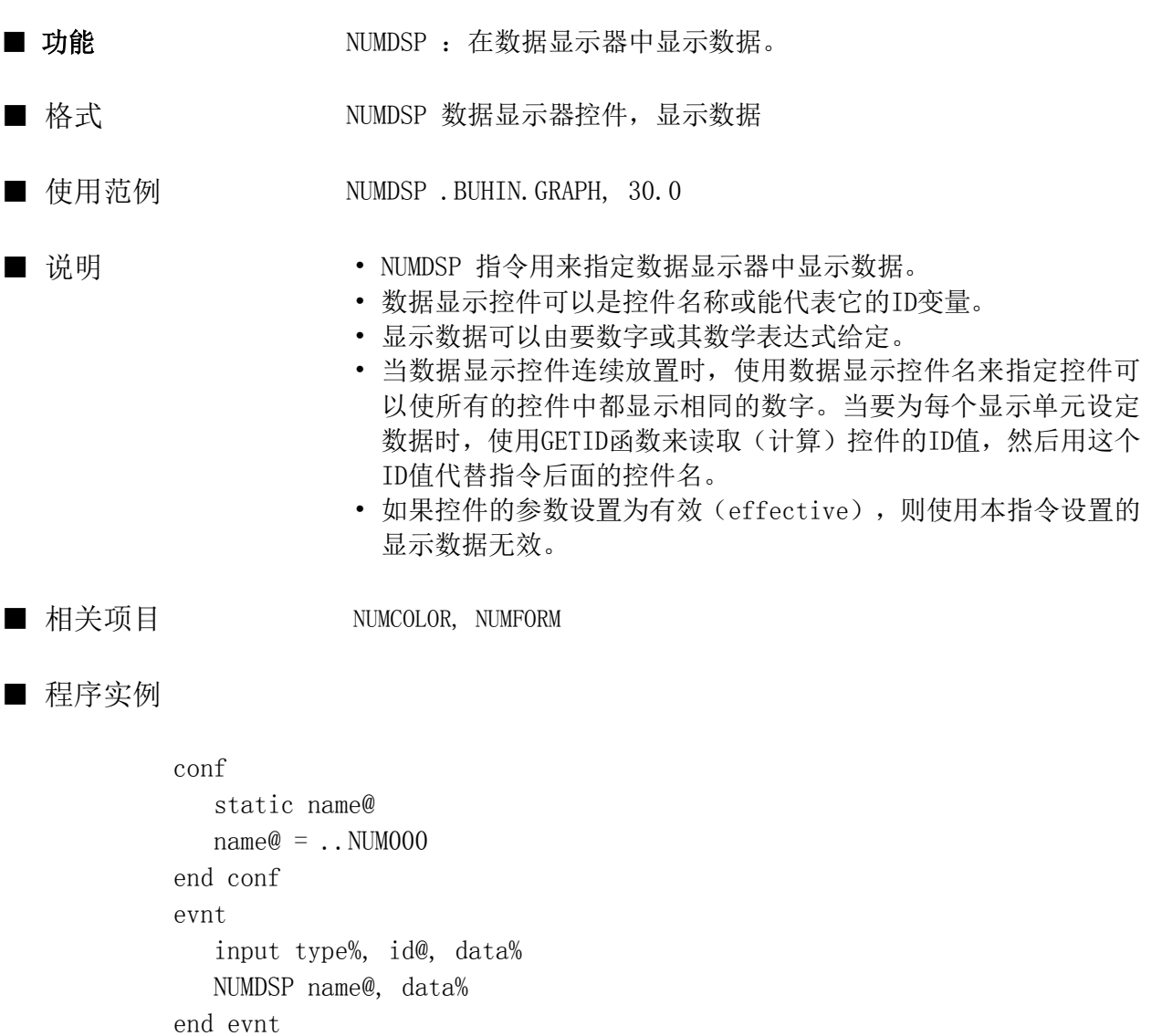

#### NUMDSP2

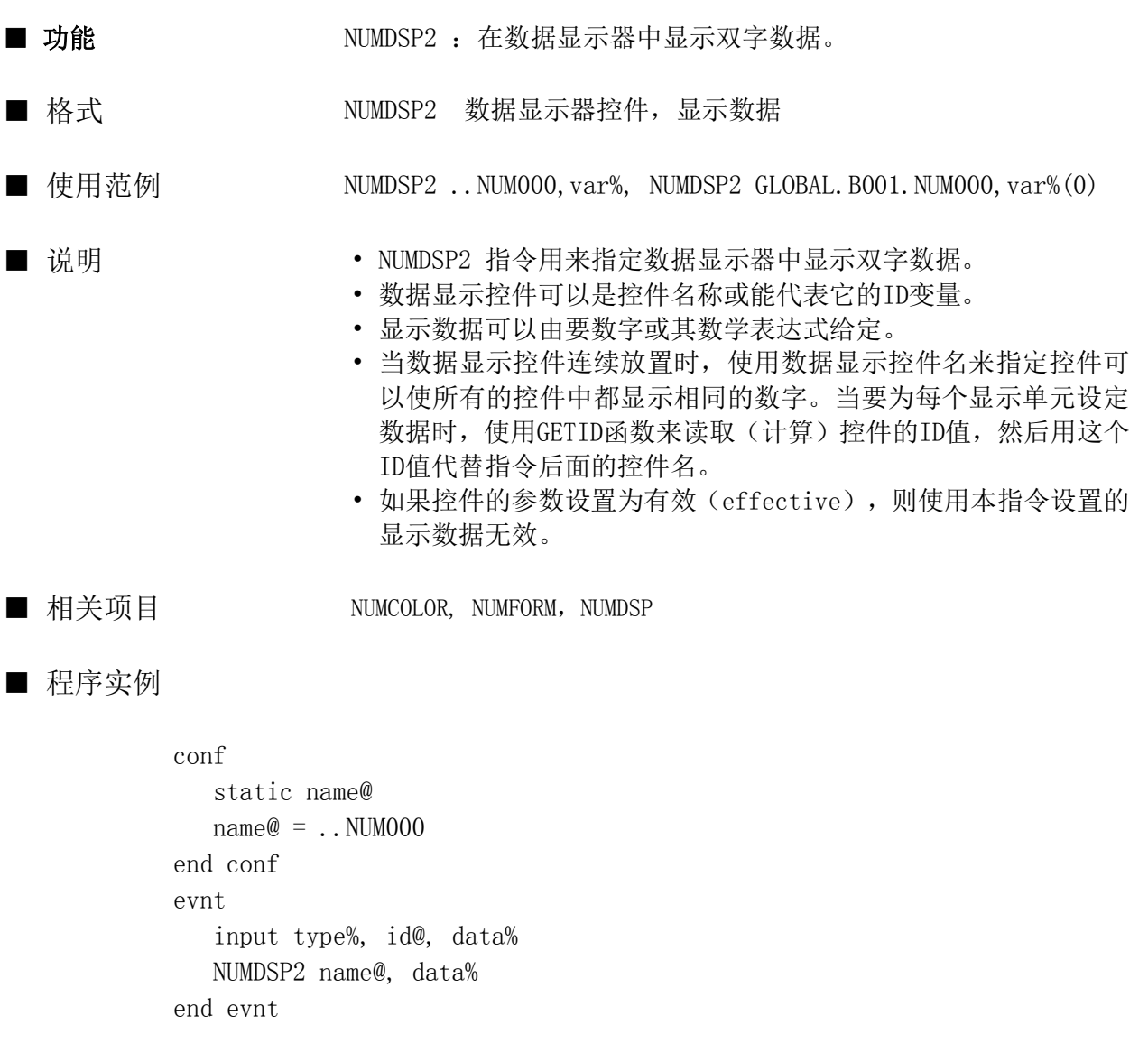

#### NUMFORM

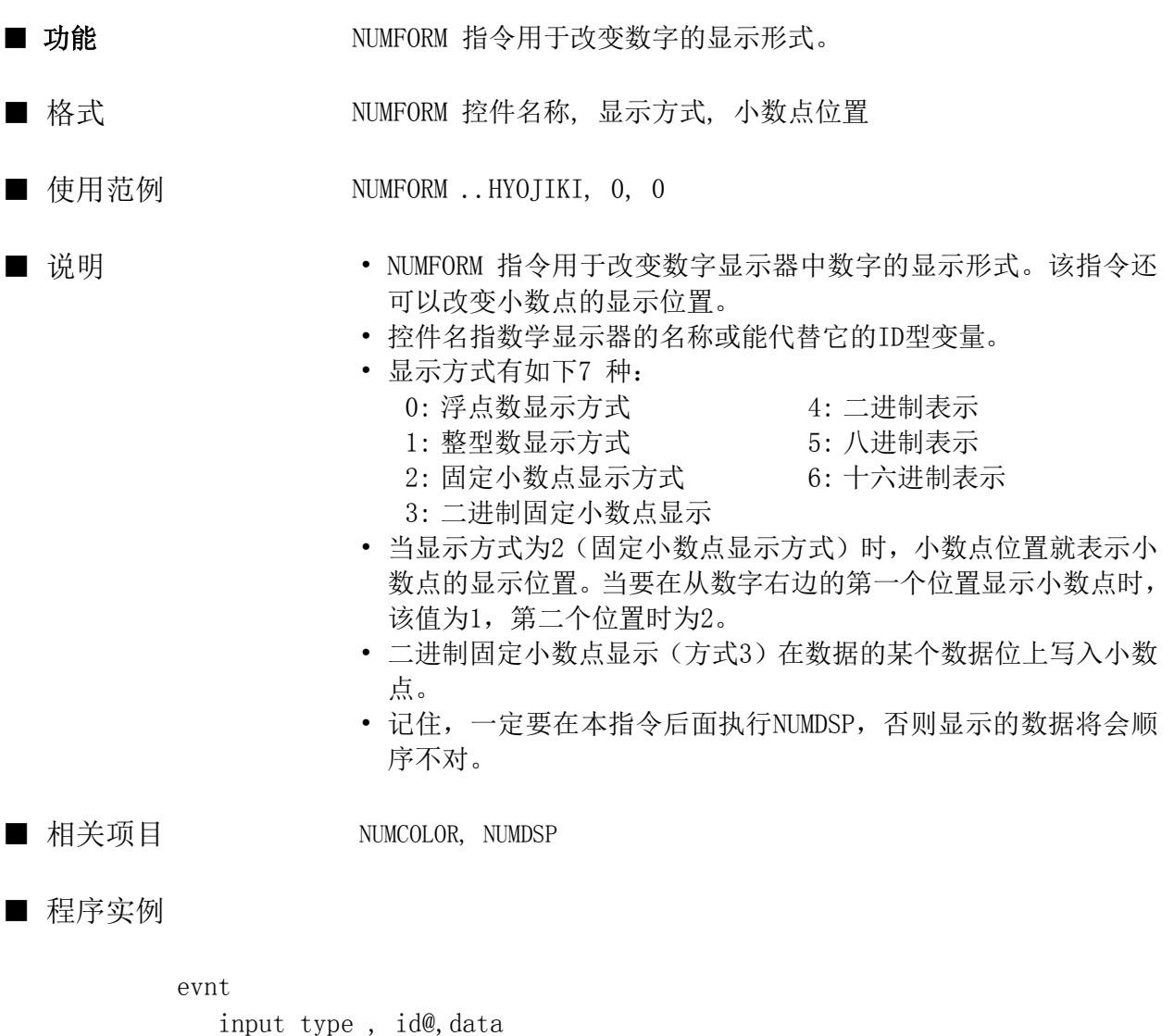

```
 var@ = .buhin.gamen
    NUMFORM var@ , data , 2
    numdsp var@ , 30.1
end evnt
```
#### OCT\$

函数

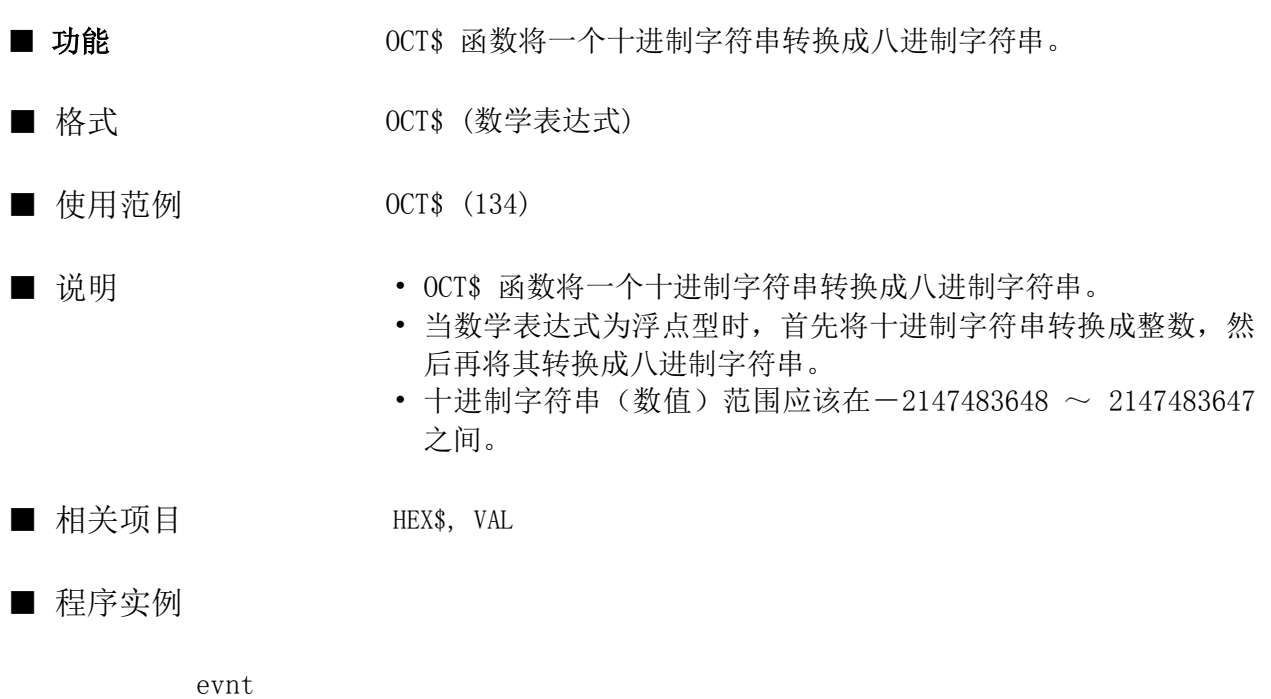

 input type , id@ , data  $moji$ \$ =  $OCT$ \$ (data) strdsp ..STR000, moji\$ end evnt

#### **ONFERR**

指令

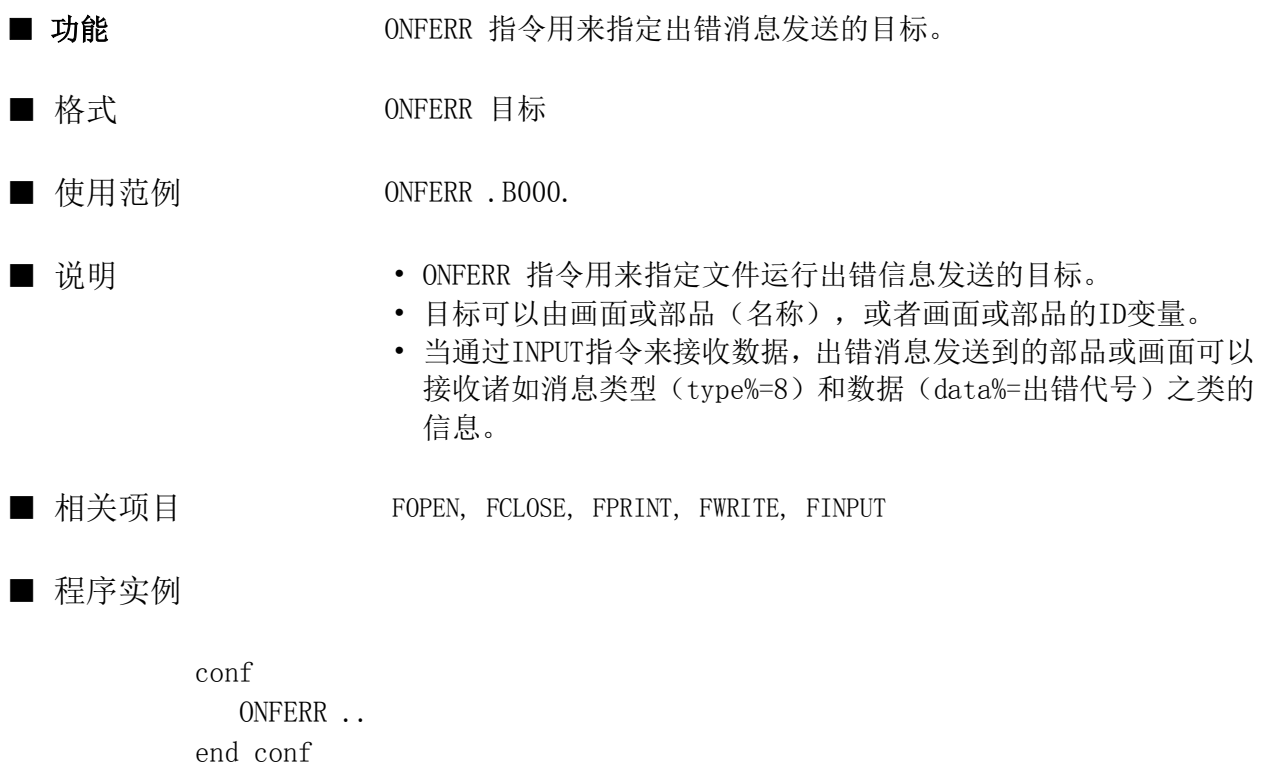

evnt input ty%, id@, dat1% ......

end evnt

When an error occurs, 8 is set in ty% and an error code (number) is set in dat1%.

#### OPEN

指令

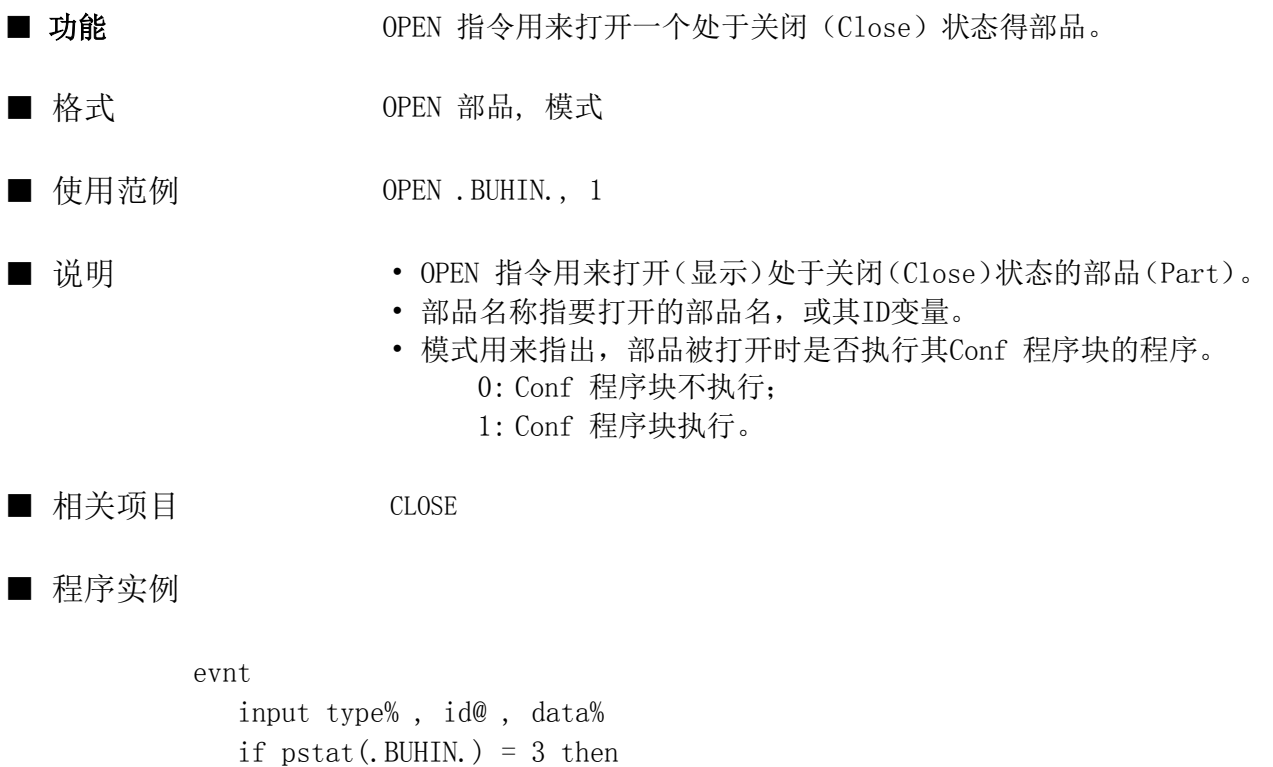

 OPEN .BUHIN., 0 endif end evnt

#### OPENCOM

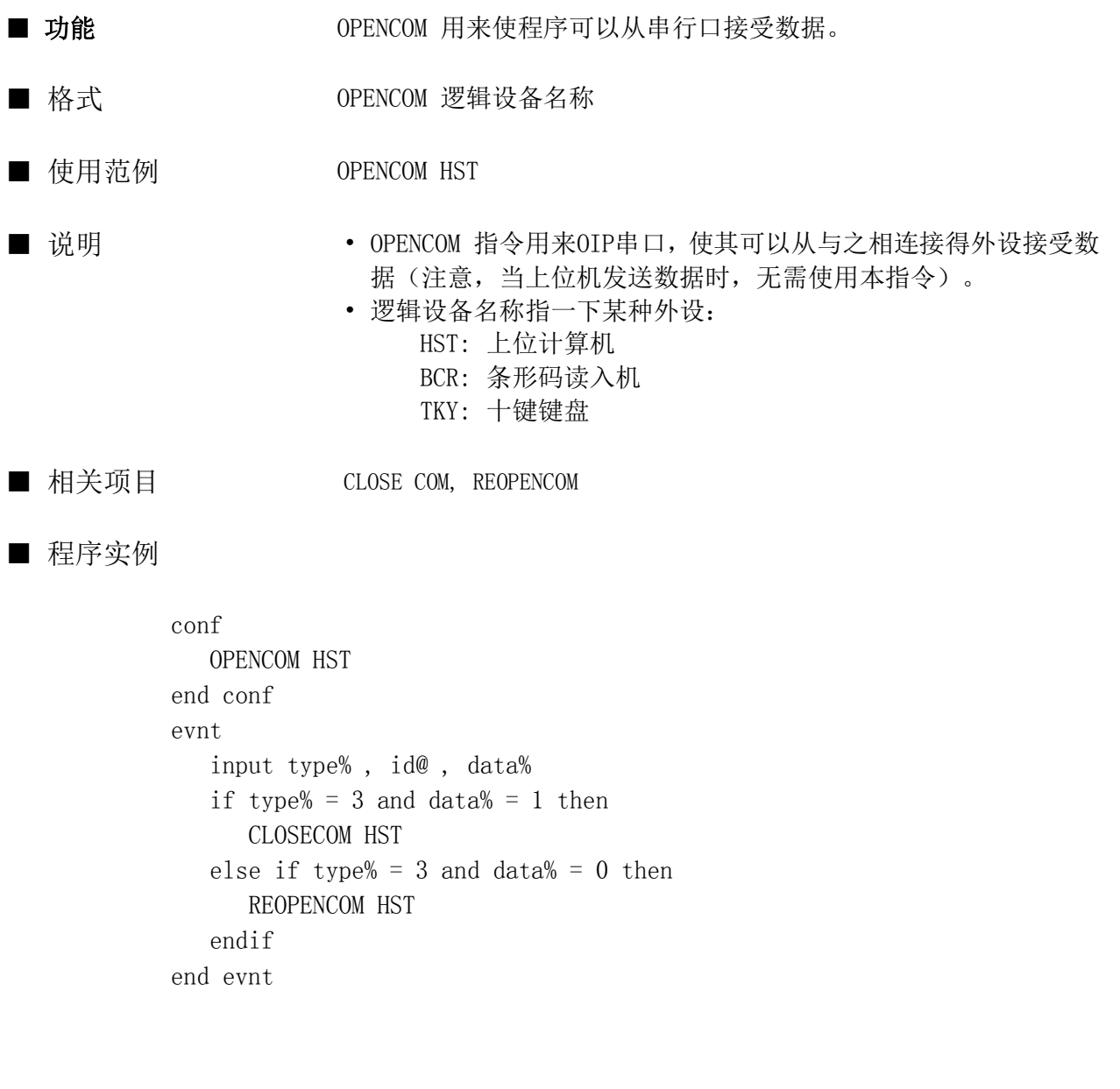

#### OPENPARALLEL

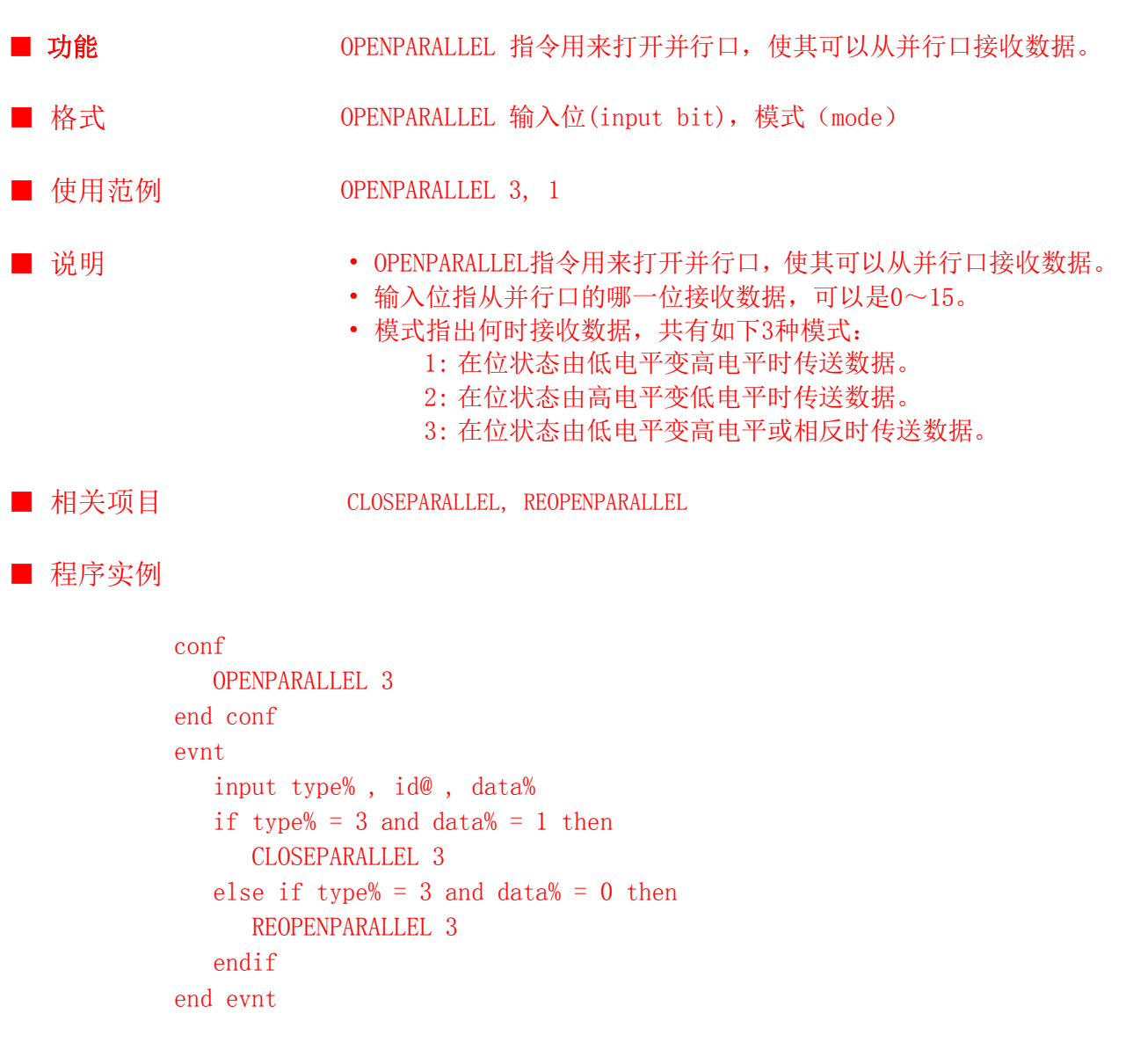

## OPENSIO

指令

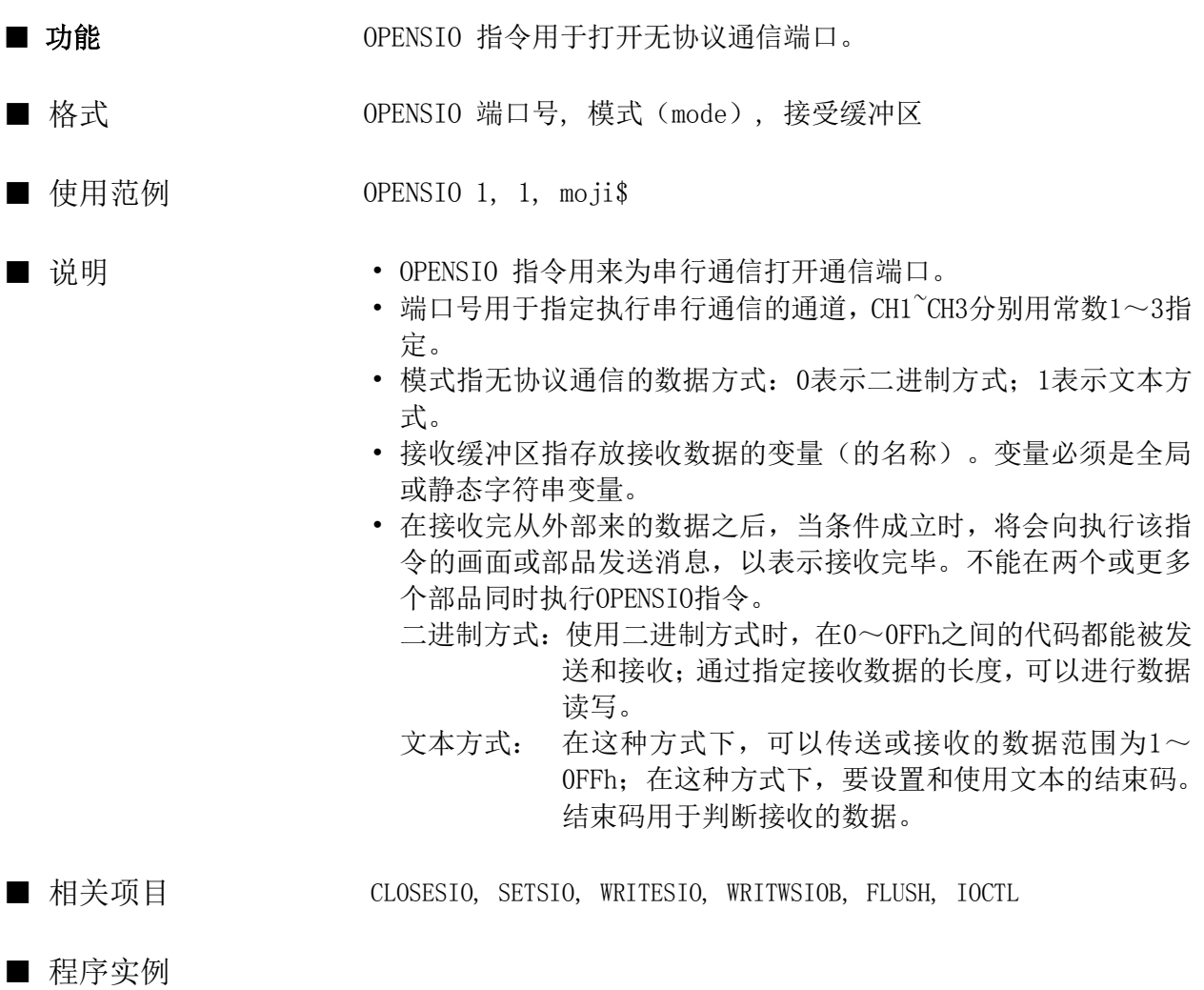

conf global buf\$ \* 200 OPENSIO  $2$ ,  $1$ , buf\$ setsio 2 , &HD end conf evnt strdsp ..STR000 , buf\$ closesio 2 end evnt

#### OPENTIM

函数

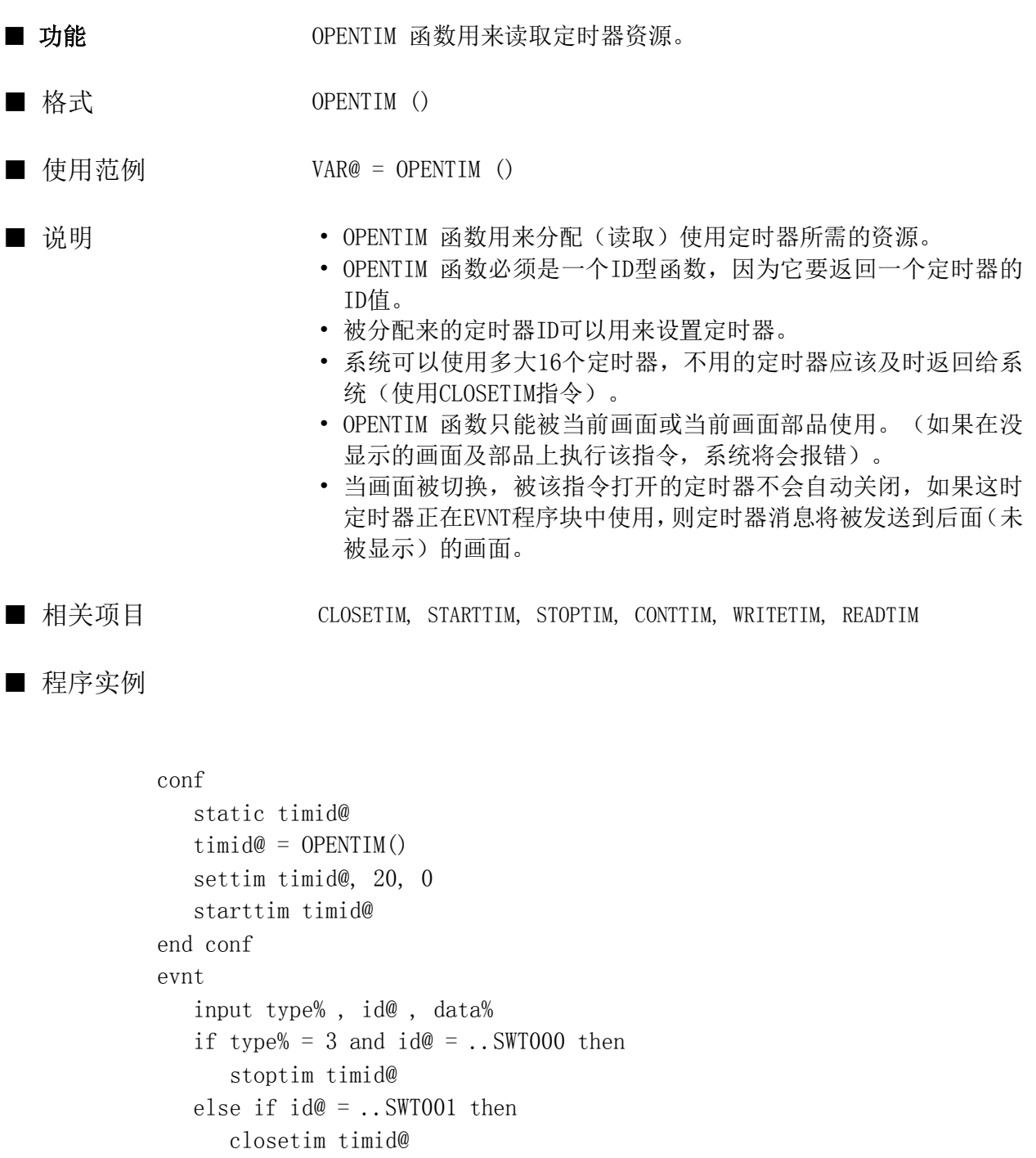

 end if end evnt

#### OPENTIM2

函数

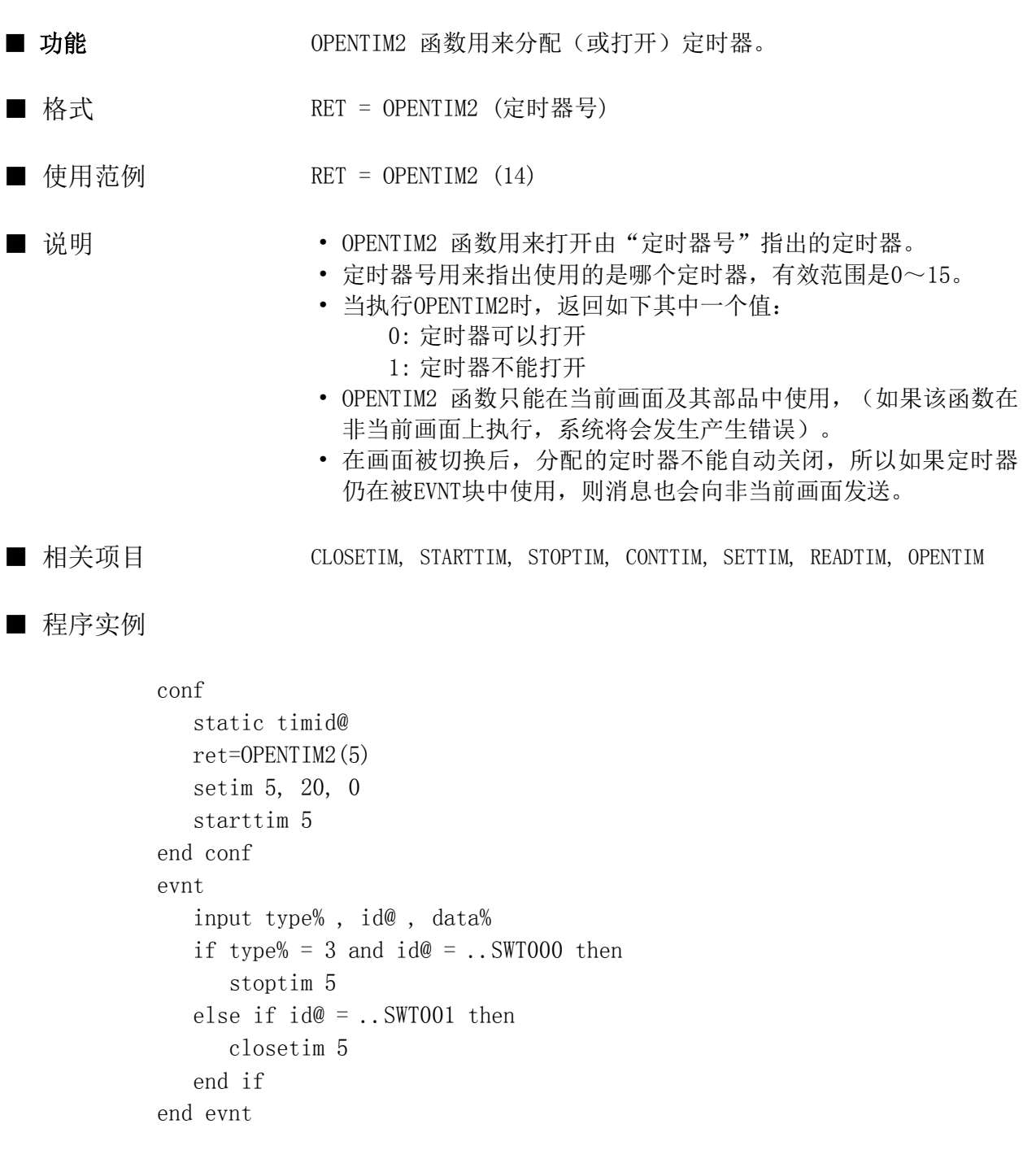

#### OPENTIM3

函数

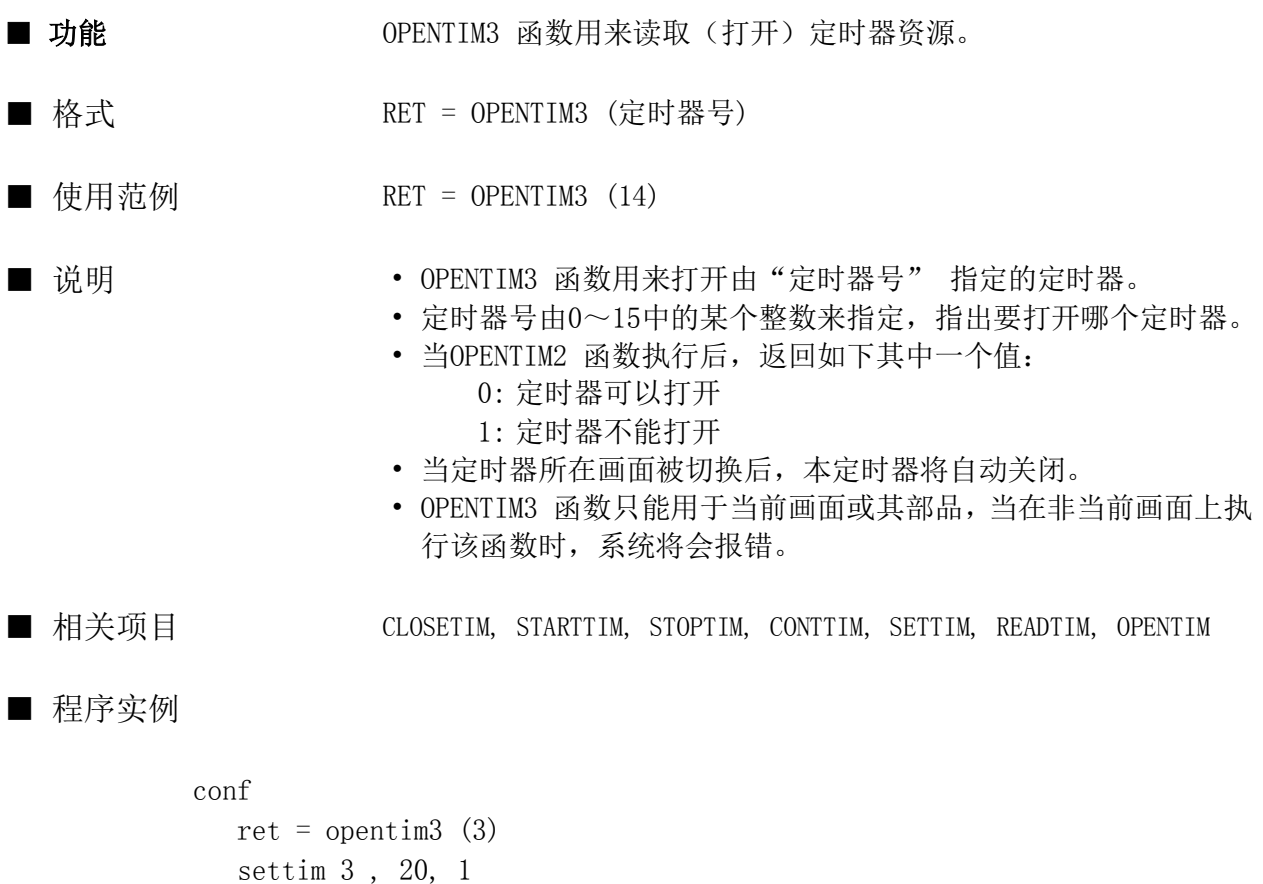

```
 stoptim 3
   closetim 3
end conf
```
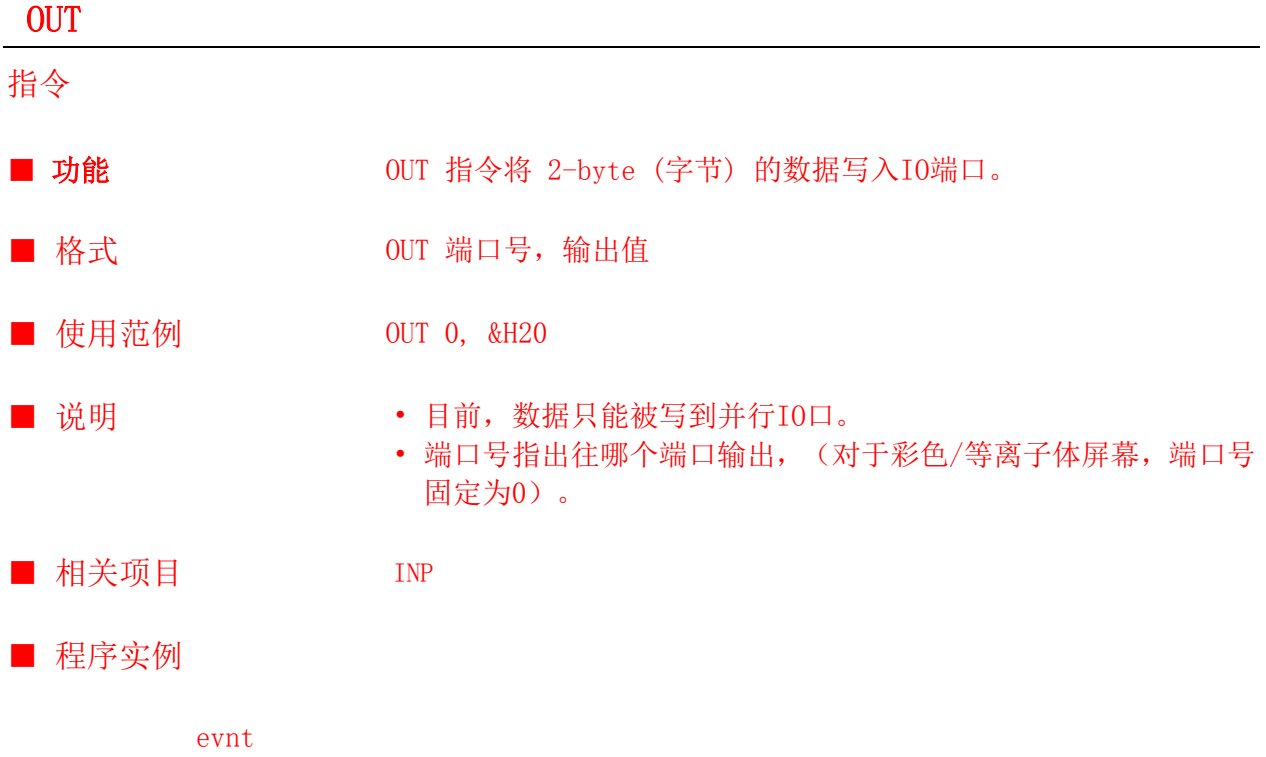

input type, id@, data out 0, data end evnt

#### **OUTBIT**

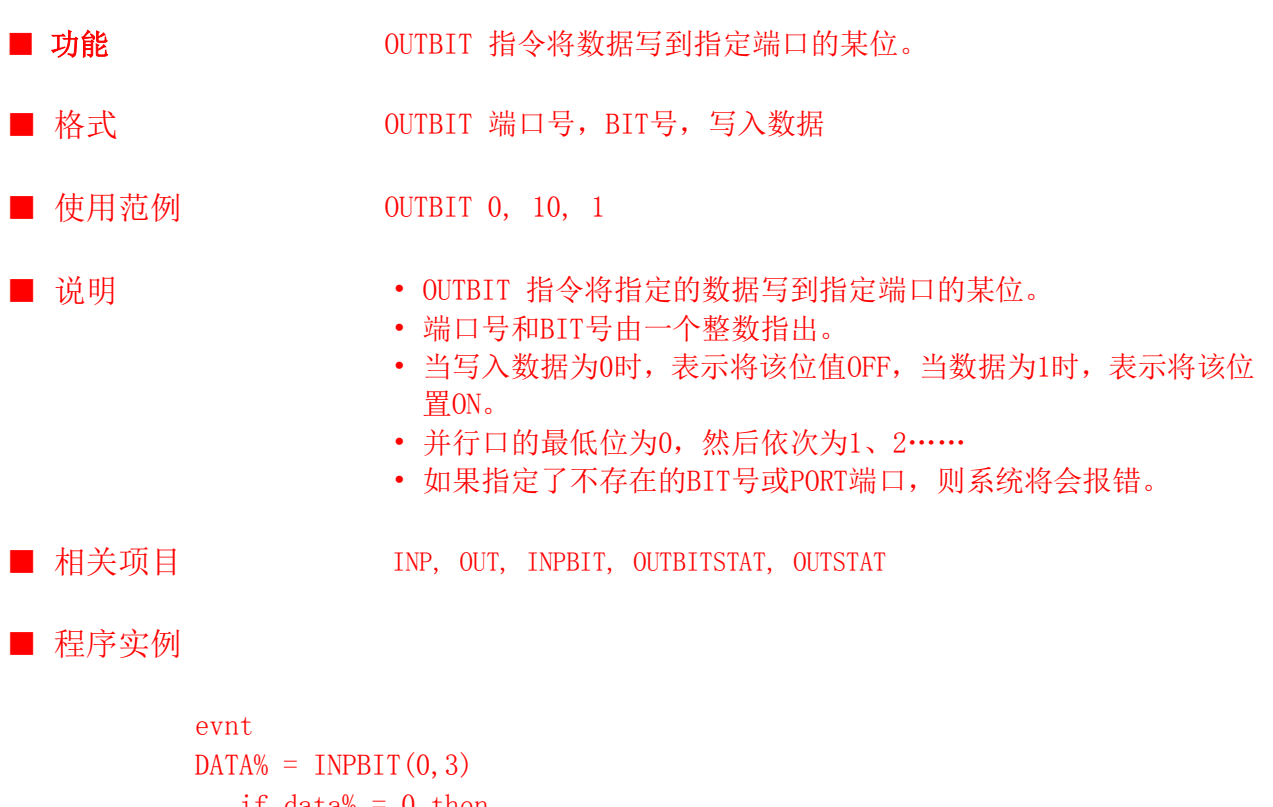

```
if data\% = 0 then
       outbit 0,3,1
    endif
end evnt
```
### **OUTBITSTAT**

函数

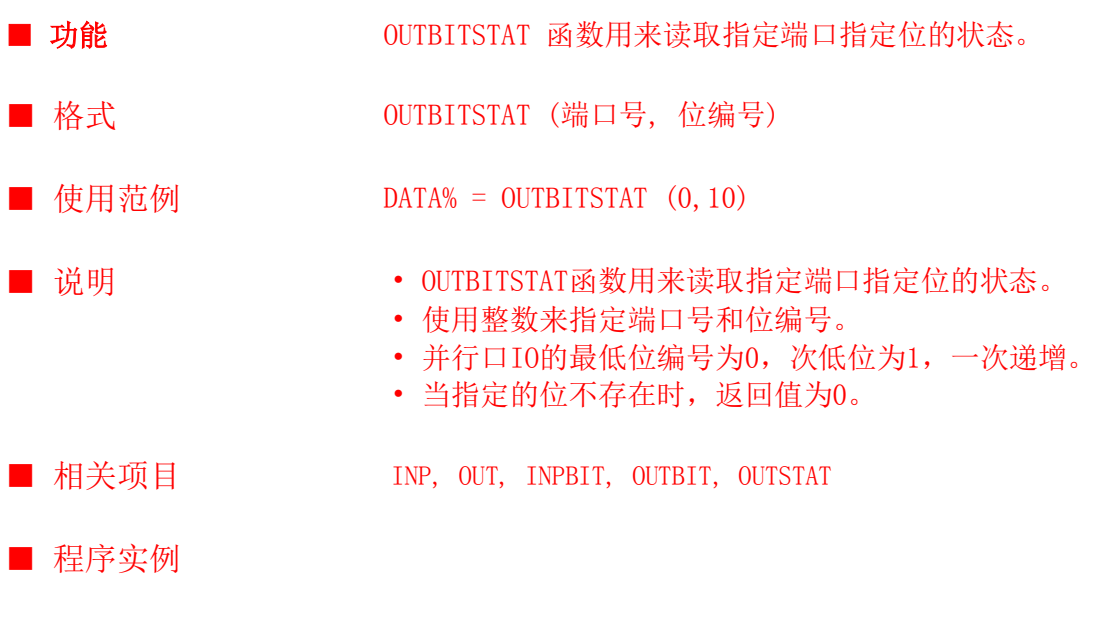

```
evnt
   data% = outbitstat(0,3)if data\% = 0 then
      outbit 0,3,1
    endif
end evnt
```
#### **OUTSTAT**

函数

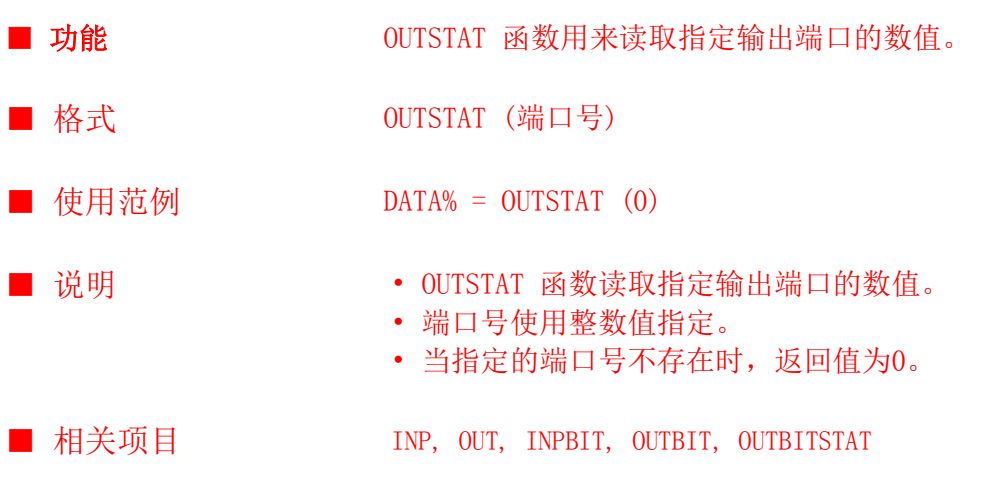

■ 程序实例

evnt  $data% = outstat(0)$ if  $data% = 0$  then out 0,&hffff endif end evnt

#### PIPCOLOR

指令

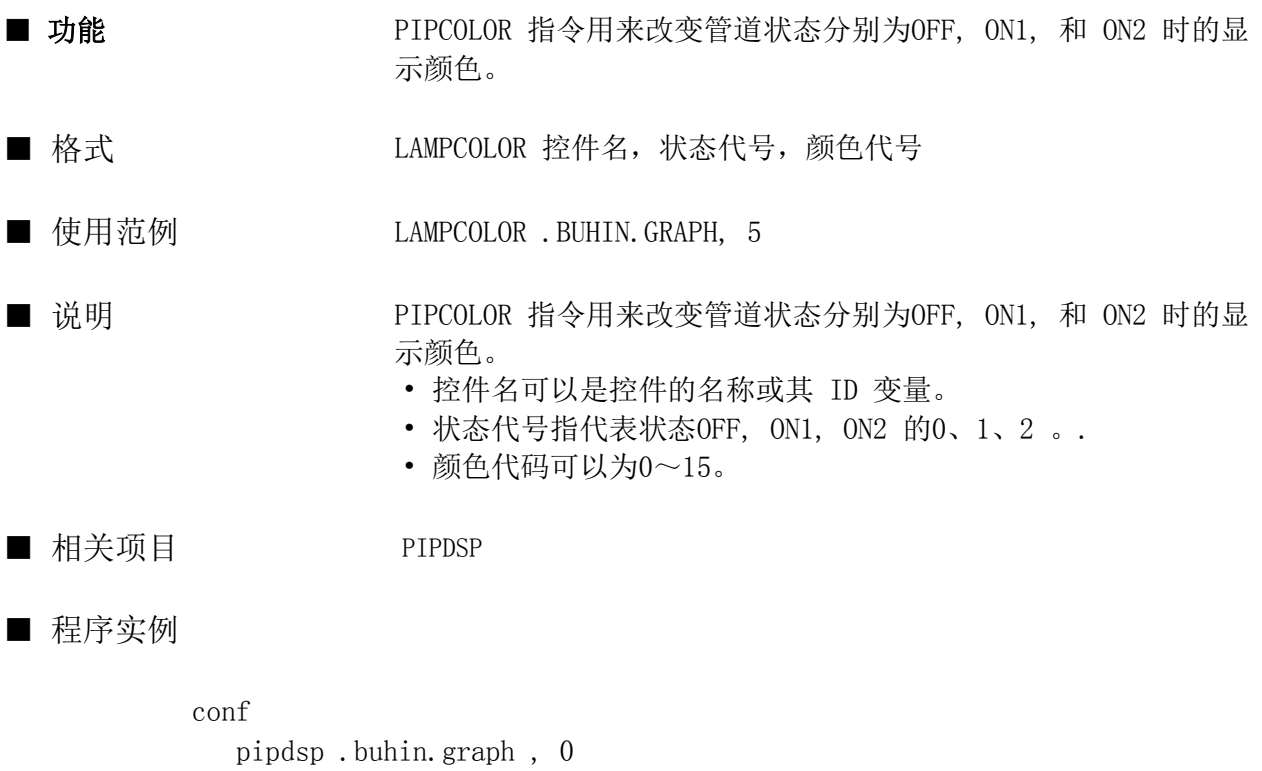

 PIPCOLOR .buhin.graph ,1 ,7 lampdsp .buhin.graph , 1 end conf

#### PIPDSP

指令

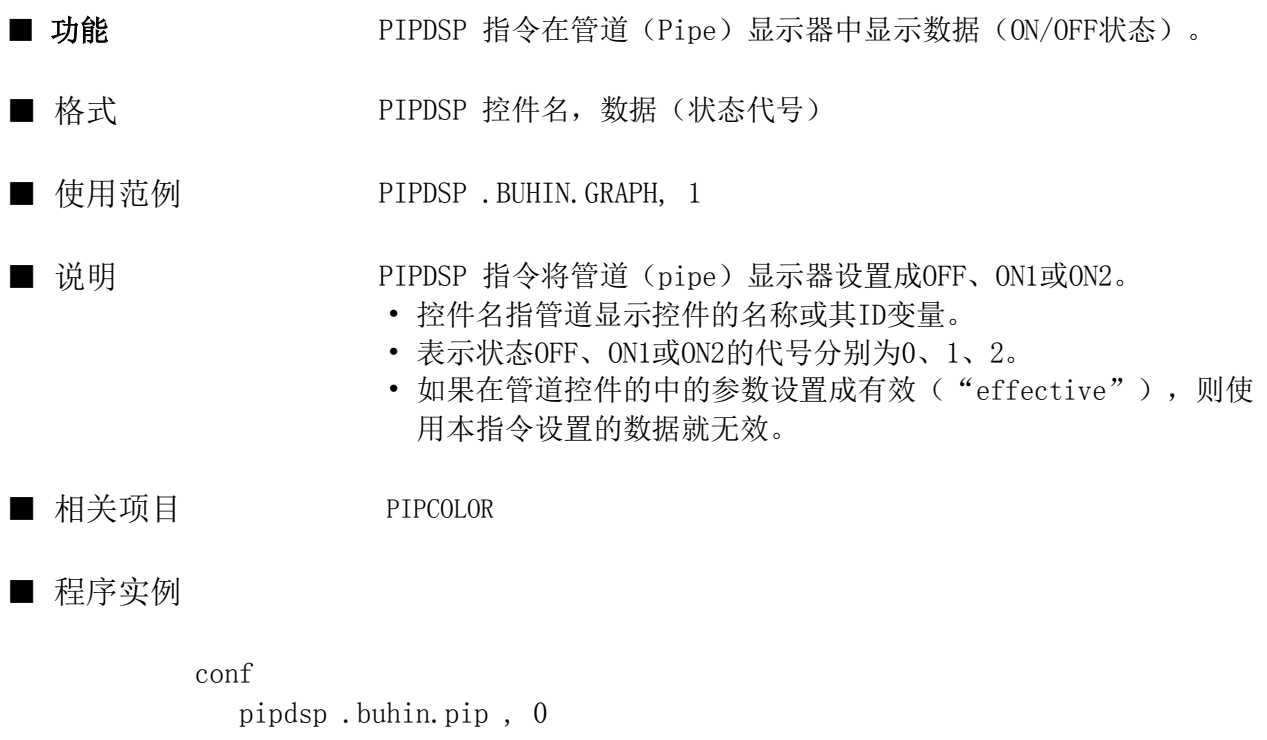

PIPCOLOR .buhin.pip , 1,7 pipdsp .buhin.pip , 1 end conf

#### PLTCOLOR

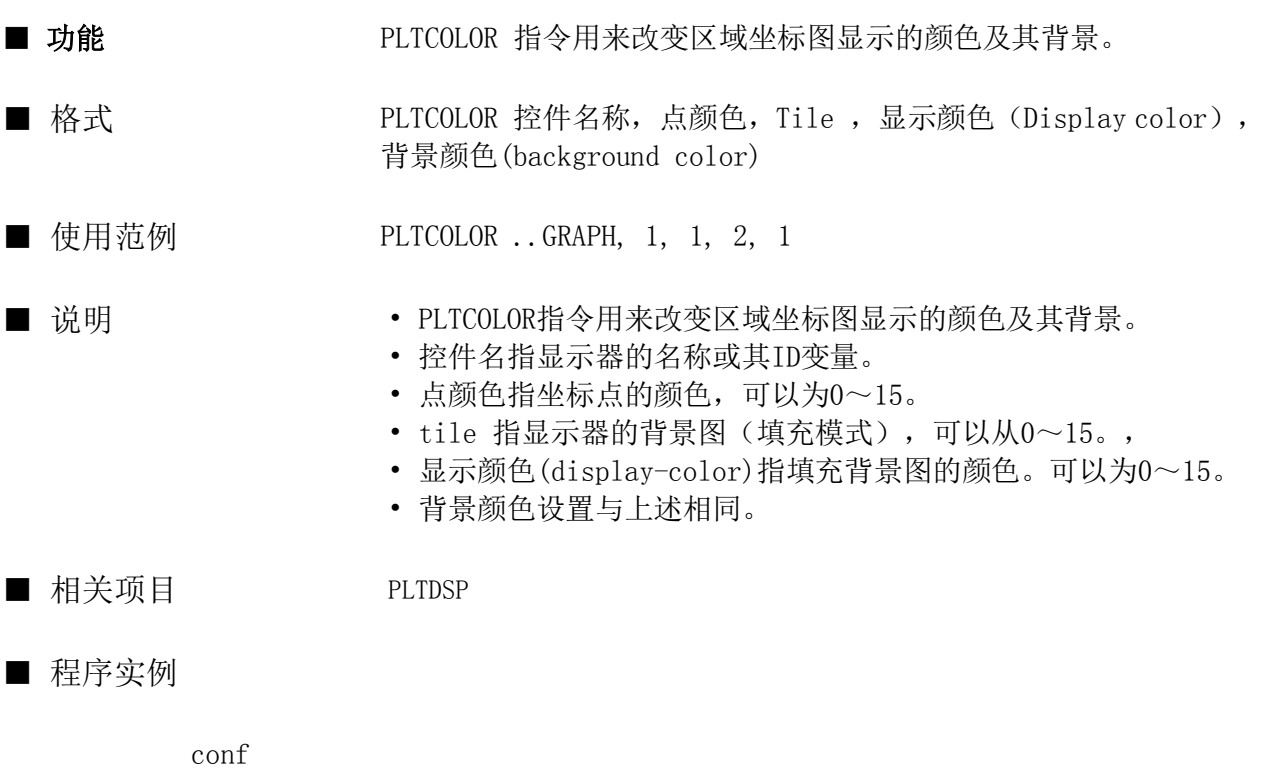

```
 static name@
  name@ = . . PLT000end conf
evnt
   input type%, id@, data%
   if type% = 3 then
     PLTCOLOR name@, 2, 3, 1, 4
   endif
end evnt
```
#### PLTDSP

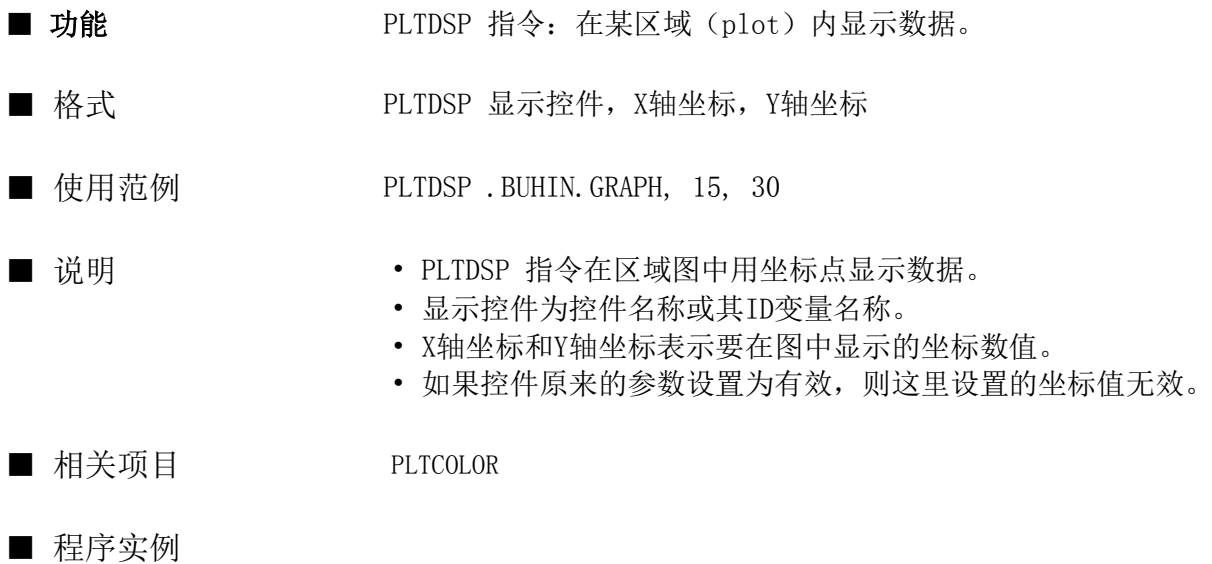

```
conf
    static name@
   name@ = . . PLT000end conf
evnt
    input type%, id@, x%,y%
   if type% = 3 then
     PLTDSP name@, x%, y%
    endif
end evnt
```
## PMODE

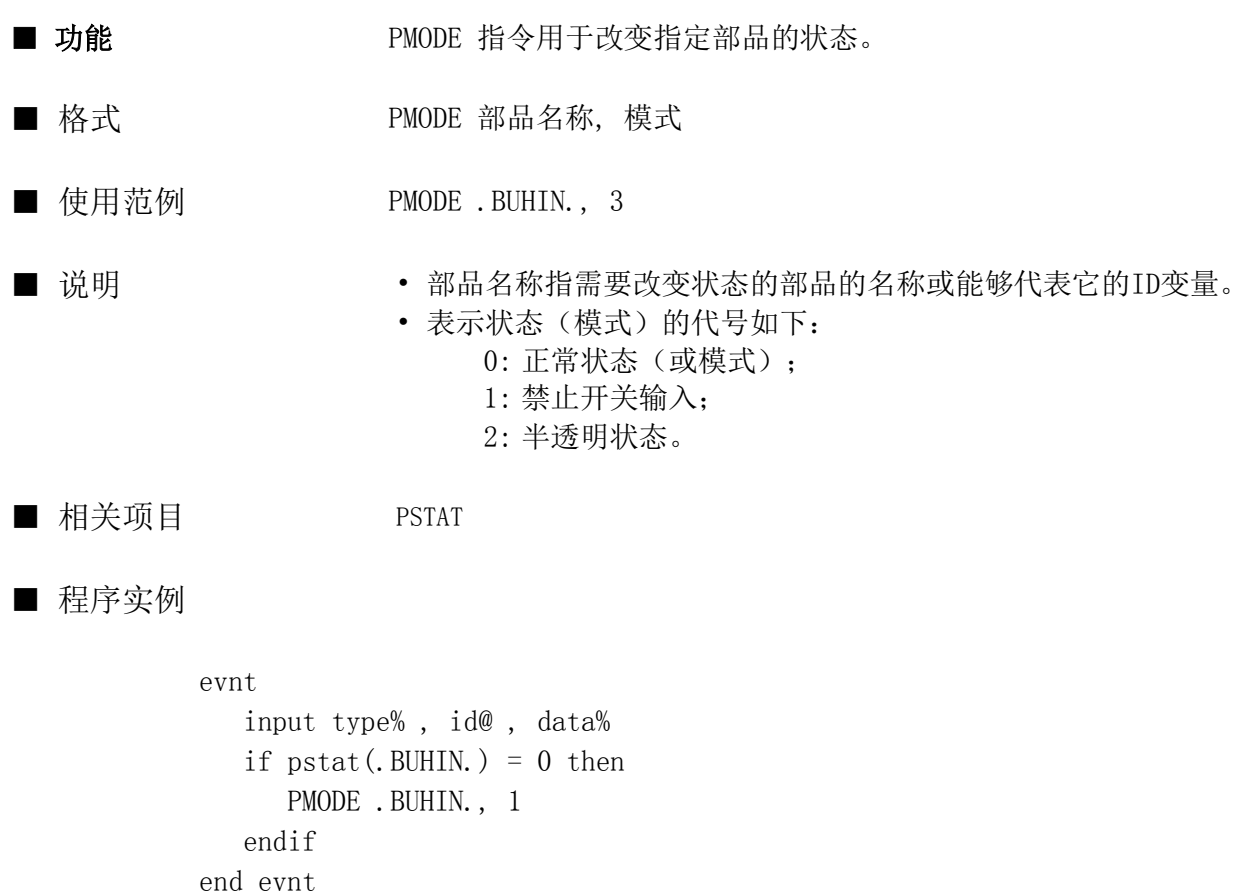

#### PRDSP

指令

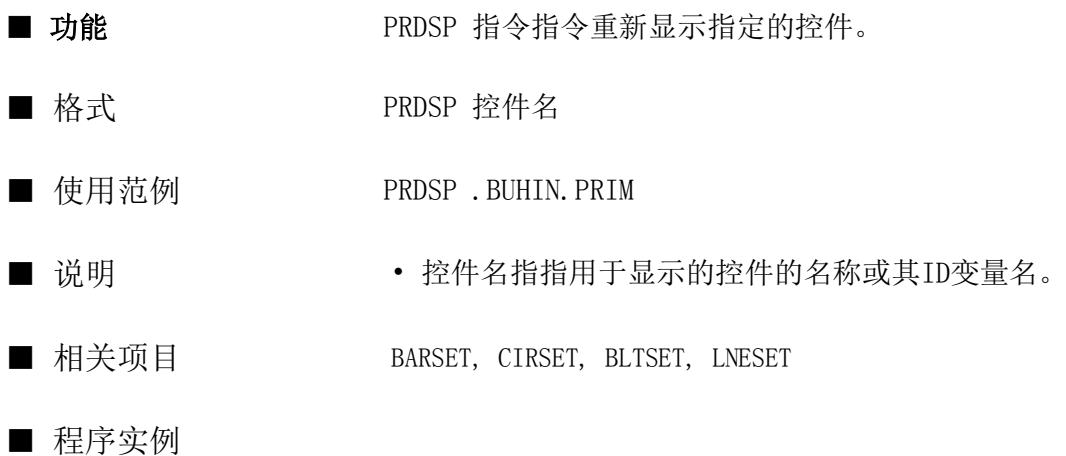

evnt

```
 lneset .buhin.graph , 3 , 8 , 20.1
   lneset .buhin.graph , 3 , 8 , 20.1
  PRDSP .buhin.graph
end evnt
```
#### PREVJUMP

指令

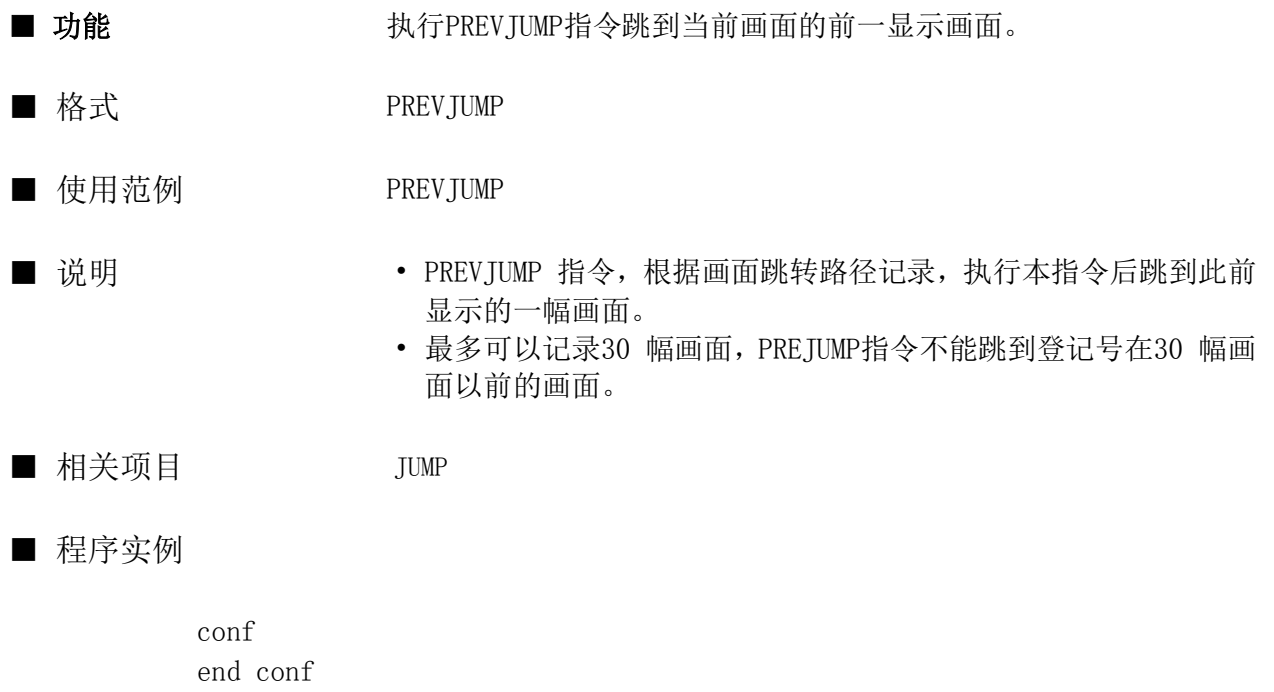

evnt input type% , id@ , data% if id@ = ..SWT000 then PREVJUMP end evnt

#### PRINT

指令

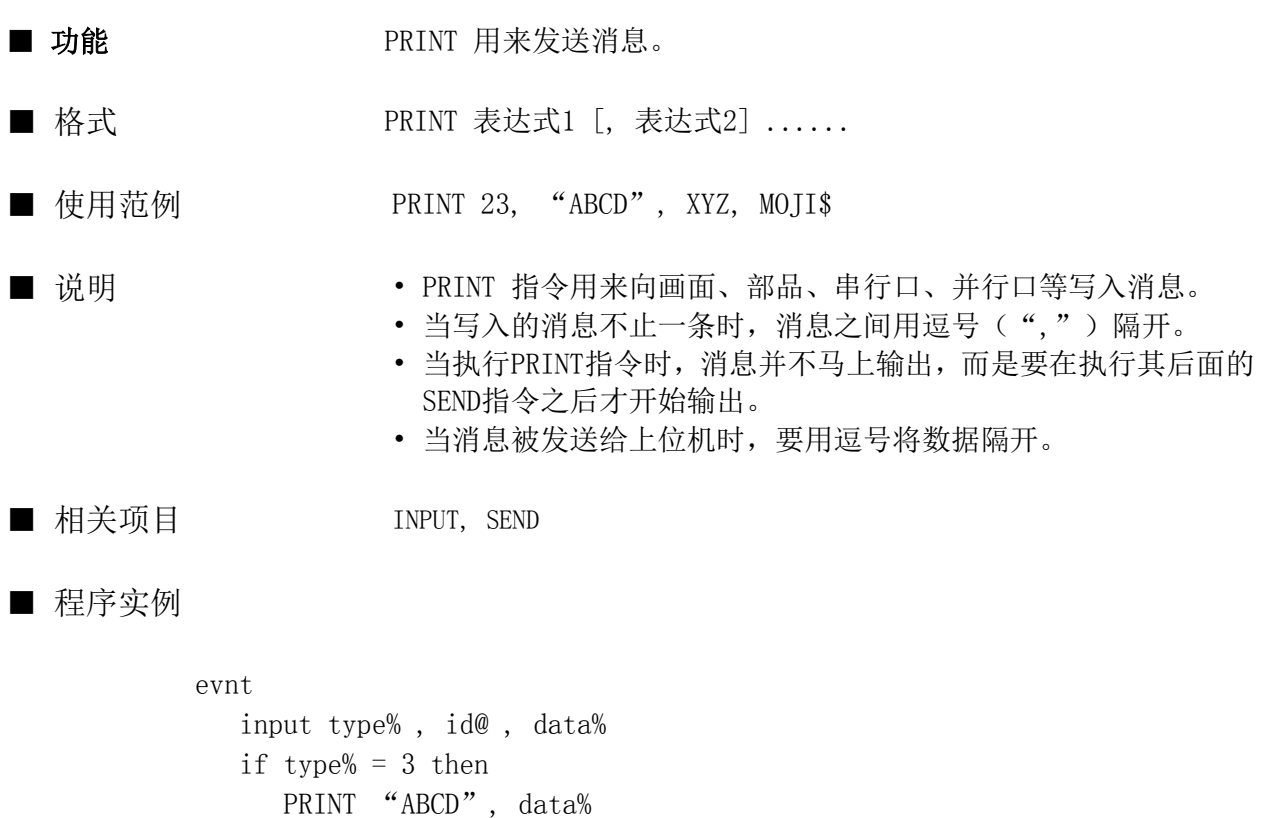

send .B000.

 endif end evnt

#### PRMCTL

指令

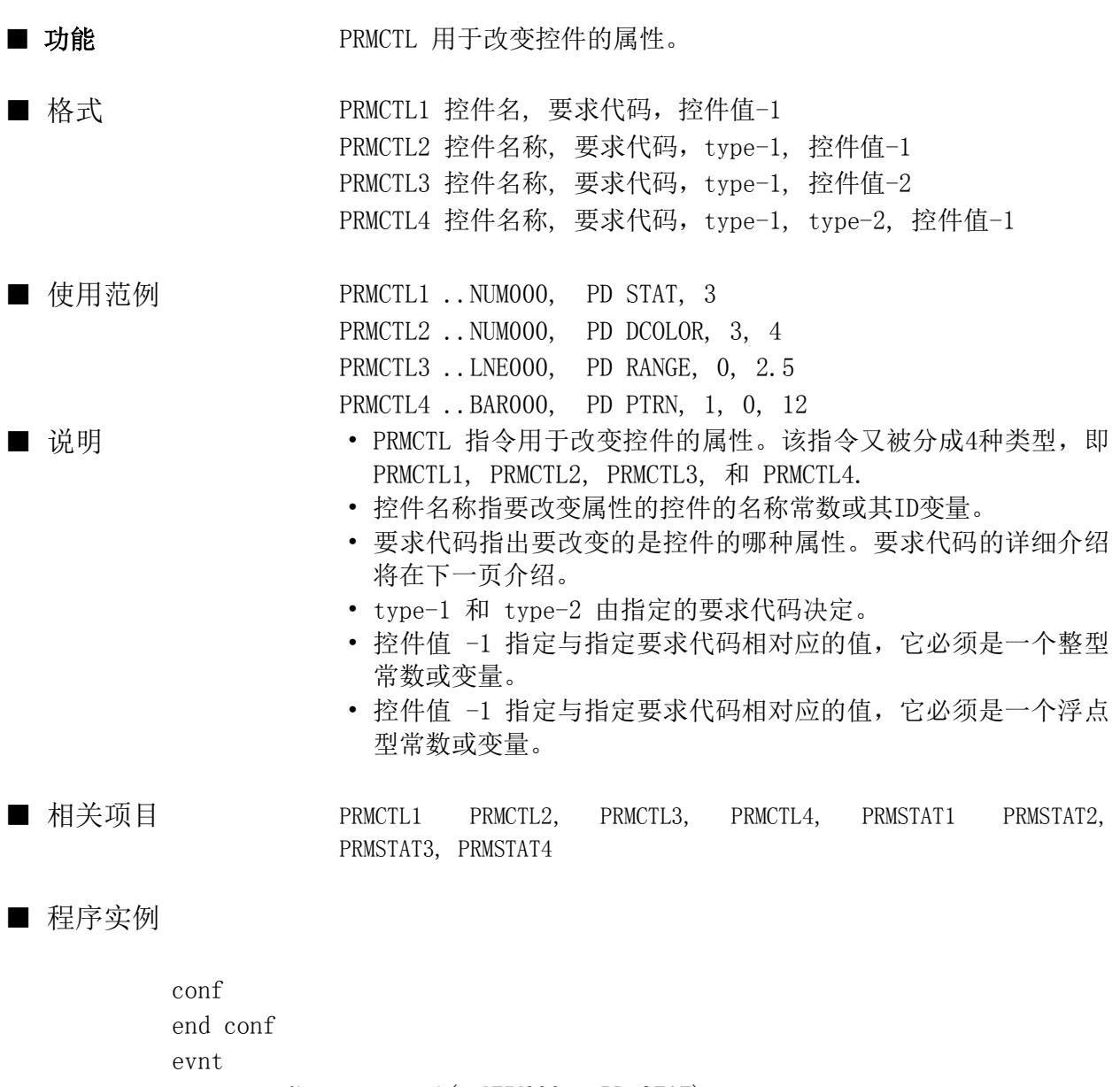

status% =  $prmstat1$ (..NUM000, PD STAT) if status $% = 0$  then PRMCTL1 .. NUM000, PD STAT, 2

endif

end evnt

• 可以被PRMCTL1 指令使用的"要求代码"的类型和用法解释如下:

1. PD STAT

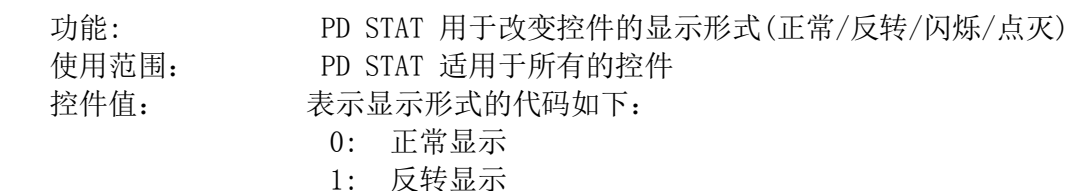

- 2: 闪烁显示
- 3: 点灭显示

2. PD DSPFMT

功能: PD DSPFMT 用于改变控件的显示形式。 使用范围: PD DSPFMT 适用于数字和字符显示控件。 控件值: 控件值决定于是使用数字显示控件还是字符显示器 数字显示器 有一种 医二十二指数字显示器 0: 浮点数表示 0: 左边对其显示 1: 整数表示 1: 居中显示 2: 固定小数位置表示 2: 右边对齐显示 3: 二进制不定小数位置显示 4: 二进制表示 5: 八进制表示 6: 十六进制表示

3. PD PTPOS

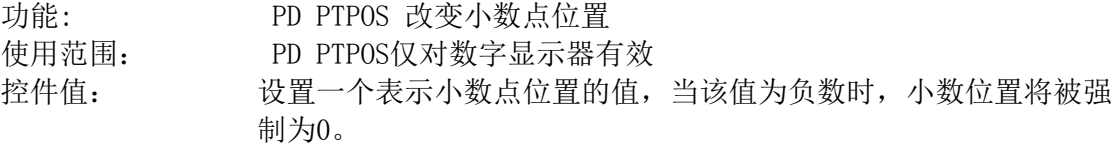

#### 4. PD ZSPRS

功能: 使用范围:

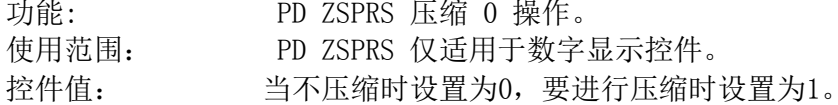

#### 5. PD FIGMD

功能: PD FIGMD 用来设置显示的图形是否采用放缩的方法使其大小同图 形显示器相匹配。 使用范围: PD FIGMD 仅适用于图形显示控件。

控件值: 当不需要时为0,需要时为1。

6. PD WSIZ

功能: PD WSIZ 用于改变点的大小和线的粗细。

使用范围: PD WSIZ 适用于点坐标显示(plot), 仪表显示(meter), 管道 显示(pipe displays)。

控件值: 对于点坐标显示(plot display),用0~2来设置点的大小;对于 仪表显示,使用0~2来设置线的宽度;对于管道显示器,使用0~3 来表示管道的粗细(1,3,5,7)。

7. PD PIPSTAT

功能: PD PIPSTAT 用于改变指示灯或管道显示的ON/OFF状态。

使用范围: PD PIPSTAT 仅适用于指示灯和管道显示控件。

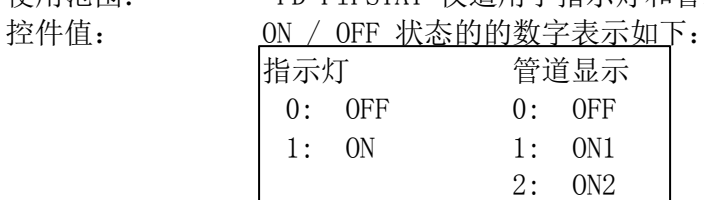

8. PL FIRST

功能: PL FIRST 用于改变图形显示或文本显示的起始注册号。 使用范围: PL FIRST 适用于文本和图形显示器控件。 控件值: 将值为你希望的起始注册号。

9. PL SMPMSG

功能: PL SMPMSG 用来设置当控件进行采样时,控件是否向其所在的部品 发送消息。

使用范围: PL SMPMSG 适用于坐标图显示(plot display)、棒图显示(bar graph)、和趋势图显示控件。

控件值: 当要发送消息时,将其设置为1,否则设置为0。

10. PL SMPCTL

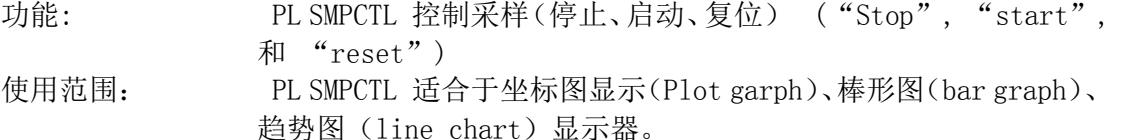

- 控件值: "Stop" 停止采样, "Start" 从停止状态启动开始采样, "Reset" 将所有的结果清除,从头开始采样。
	- 0: 停止采样
	- 1: 启动采样
	- 2: 采样复位

11. PL SMPTME

功能: PL SMPTME 改变采样时间(周期)。 使用范围: PL SMPTME适合于坐标图显示(Plot garph)、棒形图(bar graph)、 趋势图(line chart)显示器。 控件值: 设置表示采样时间的数值(采样时间为: 设置值×0.5s), 当采样 时间变化时,采样在复位后重新启动。

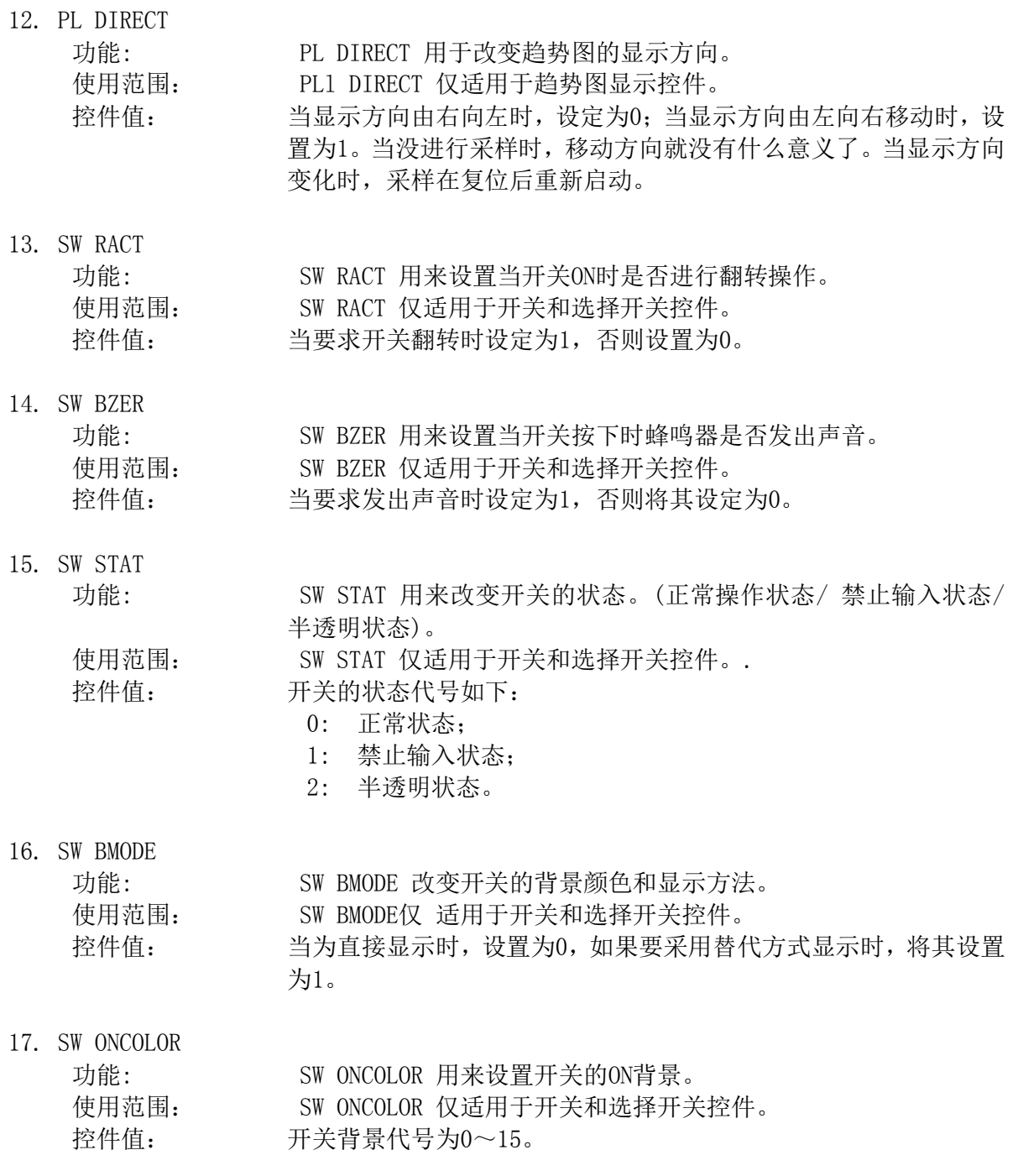

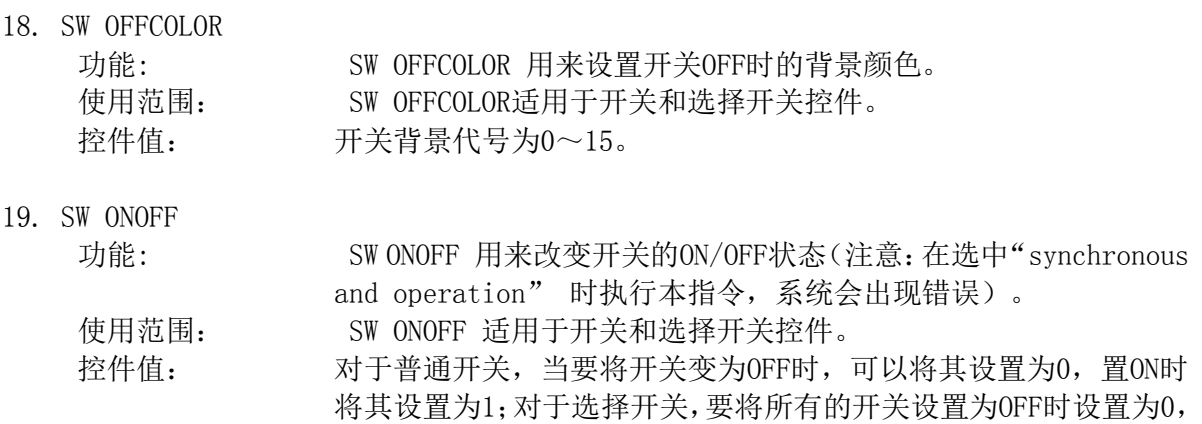

要将某个开关设置为ON时,只要将相应的号码。

- 可以被PRMCTL2 指令使用的"要求代码"的类型和用法解释如下:
	- 1. PD DCOLOR

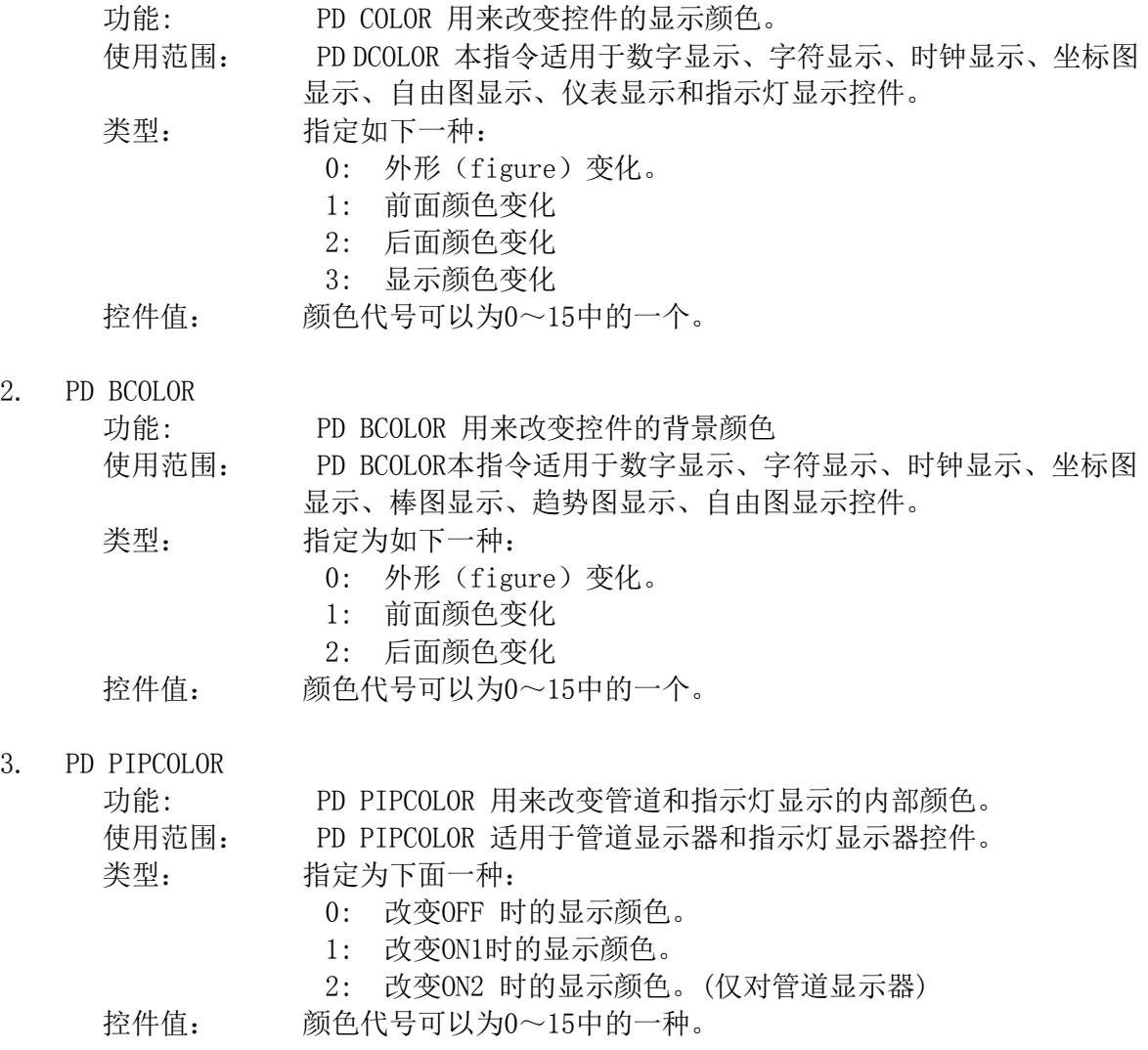

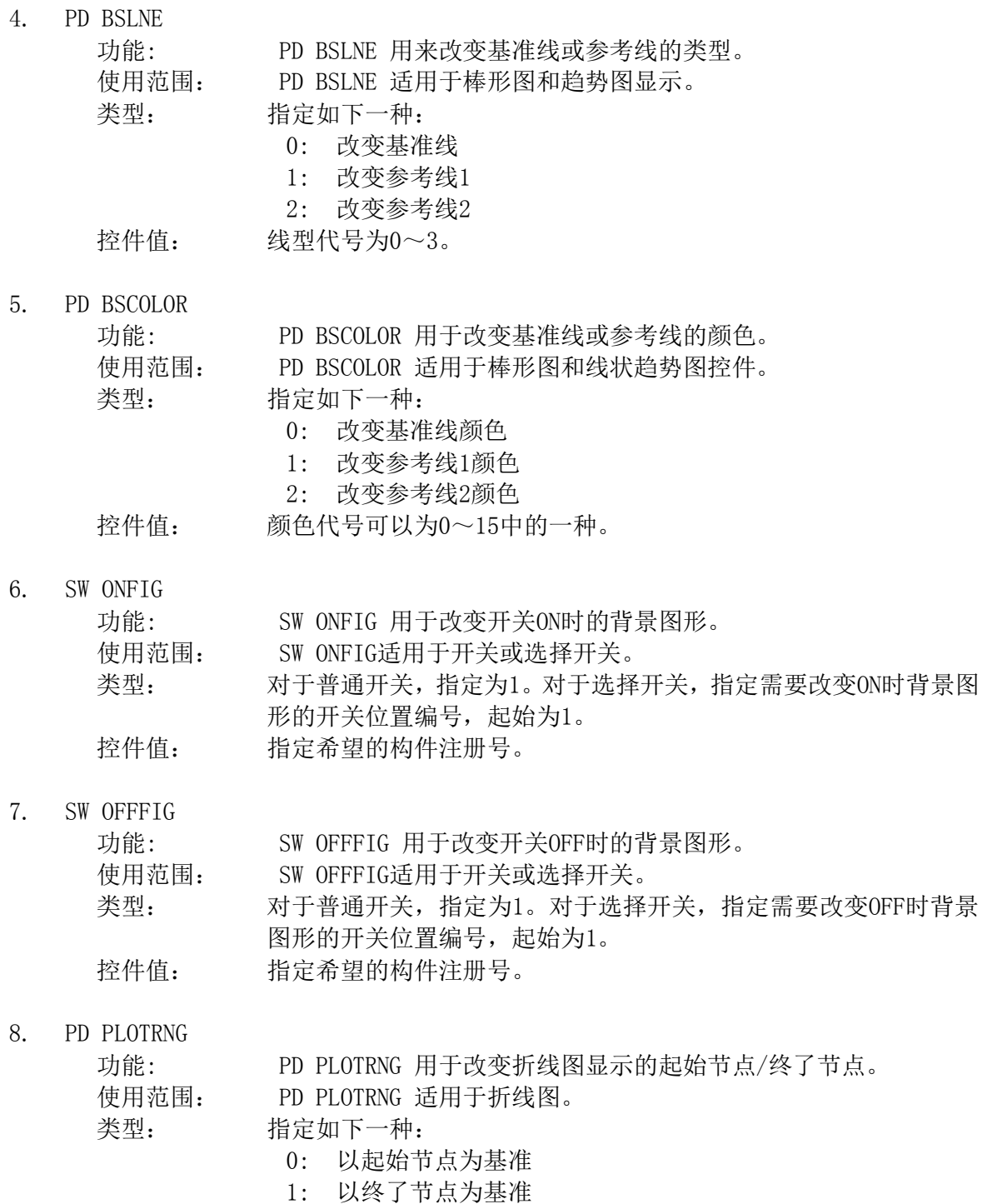

控件值: 可指定的节点号范围为: 0~(折线图最大节点数-1)。
- 可以被PRMCTL3 指令使用的"要求代码"的类型和用法解释如下:
	- 1. PD Range 功能: PD Range 用来设置控件的显示范围 使用范围: PD range 适用于棒图、趋势图、自由图、滑动图(Slide)、仪表 和坐标显示图(Plot display)控件。 类型: 当使用坐标显示图 (Plot display) 控件时, 可用0 (X轴最小值变 动)、1(X轴最大值变动)、2(Y轴最小值变动)、3(Y轴最大值 变动)。其它控件使用2(最小值变动)、3(最大值变动)。 控件值: 要改变的值的范围 (显示范围) 。
	- 2. PD BSVAL 功能: PD BSVAL 改变参考线和基准线的值。 使用范围: PD BSVAL 仅对棒形图和趋势图控件有效。 类型: 0 (基准线变化), 1 (参考线1变化), 2 (参考线2变化). 控件值: 设置目标值
- 可以被PRMCTL4 指令使用的"要求代码"的类型和用法解释如下:
	- 1. PD PTRN

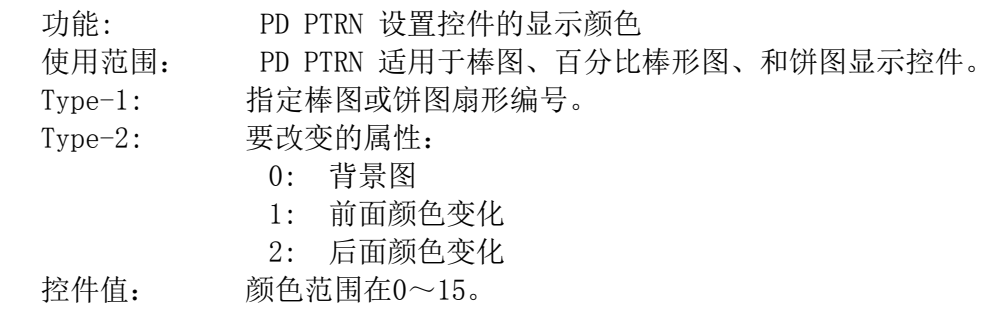

2. PD LNE

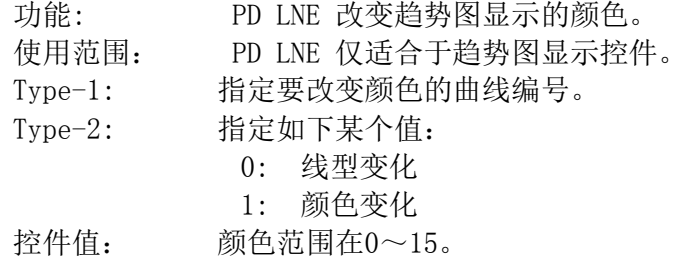

### PRMSTAT

函数

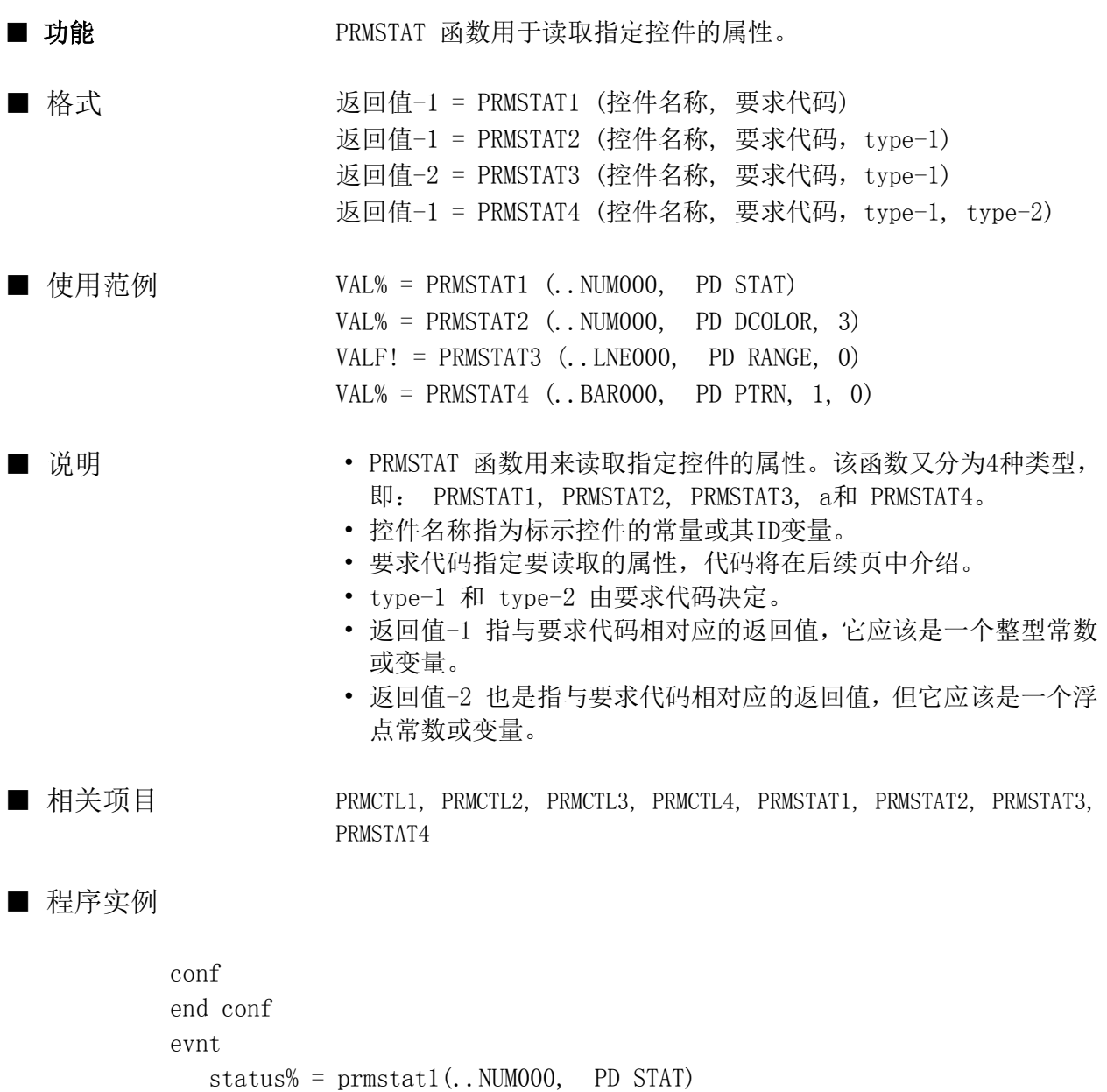

if status $% = 0$  then PRMCTL1 .. NUM000, PD STAT, 2 endif

end evnt

- 可以被PRMCTL1 指令使用的"要求代码"的类型和用法解释如下:
	- 1. PD NUMS

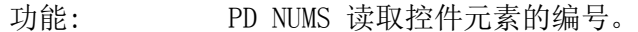

使用范围: PD NUMS 适用于所有的控件

返回值-1: 设置表示显示形式的数值。当显示形式不是连续控件方式时,该返 回值恒为1。

- 2. PD ROTATE 功能: PD ROTATE 读取控件的旋转角度。 使用范围: PD ROTATE 适用于所有的显示控件。 返回值-1: 当旋转角度为0时,返回值为0;当旋转角度为90度时,返回值为1; 当旋转角度为180度时,返回值为2;当旋转角度为270度时,返回值 为3。对于饼图、仪表图、指示灯、管道显示图, 返回值通常为0。
- 3. PD STAT

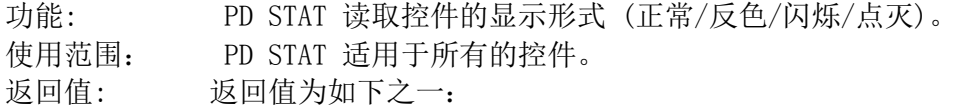

- 0: 正常显示
- 1: 反色显示
- 2: 闪烁显示
- 3: 点灭显示
- 4. PD DSPFMT
	- 功能: PD DSPFMT 读取控件的显示形式。
	- 使用范围: PD DSPFMT 适用于数字和文本显示控件。

返回值-1: 返回值取决于是使用数值显示器还是文本显示器:

#### 数值显示器 文本显示器

- 0: 浮点型表示 0: 靠左边显示
- 1: 整数表示 1: 居中显示
- 2: 固定小数点表示 2: 靠右边显示
- 
- 
- 3: 二进制方式固定小数点表示
- 4: 二进制表示
- 5: 八进制表示
- 6: 十六进制表示
- 5. PD DATFMT

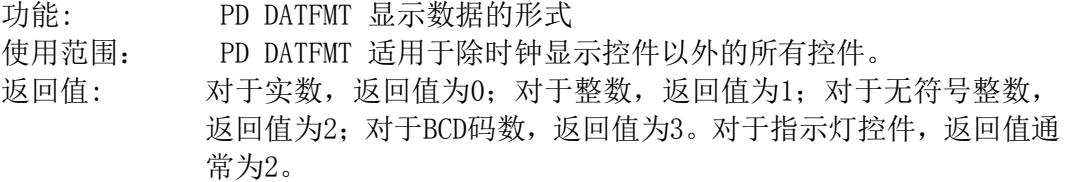

 $\mathcal{C}$  DD FONT

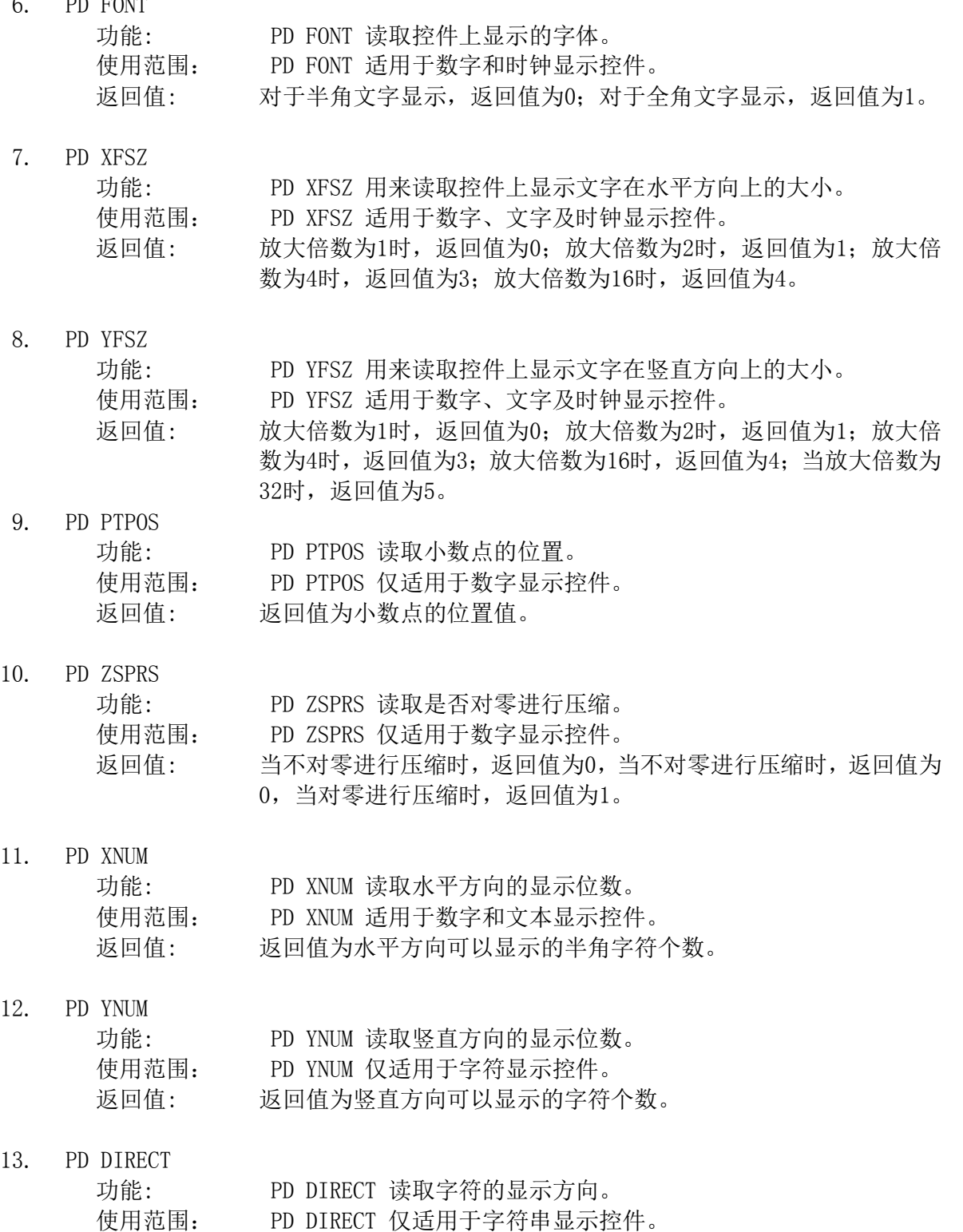

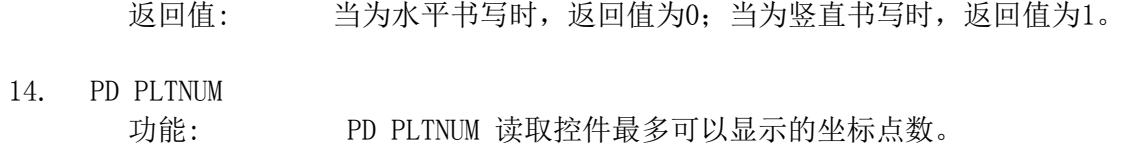

使用范围: PD PLTNUM 适用于坐标显示图和趋势图显示控件。

返回值: 返回值为可以显示的最多点数。

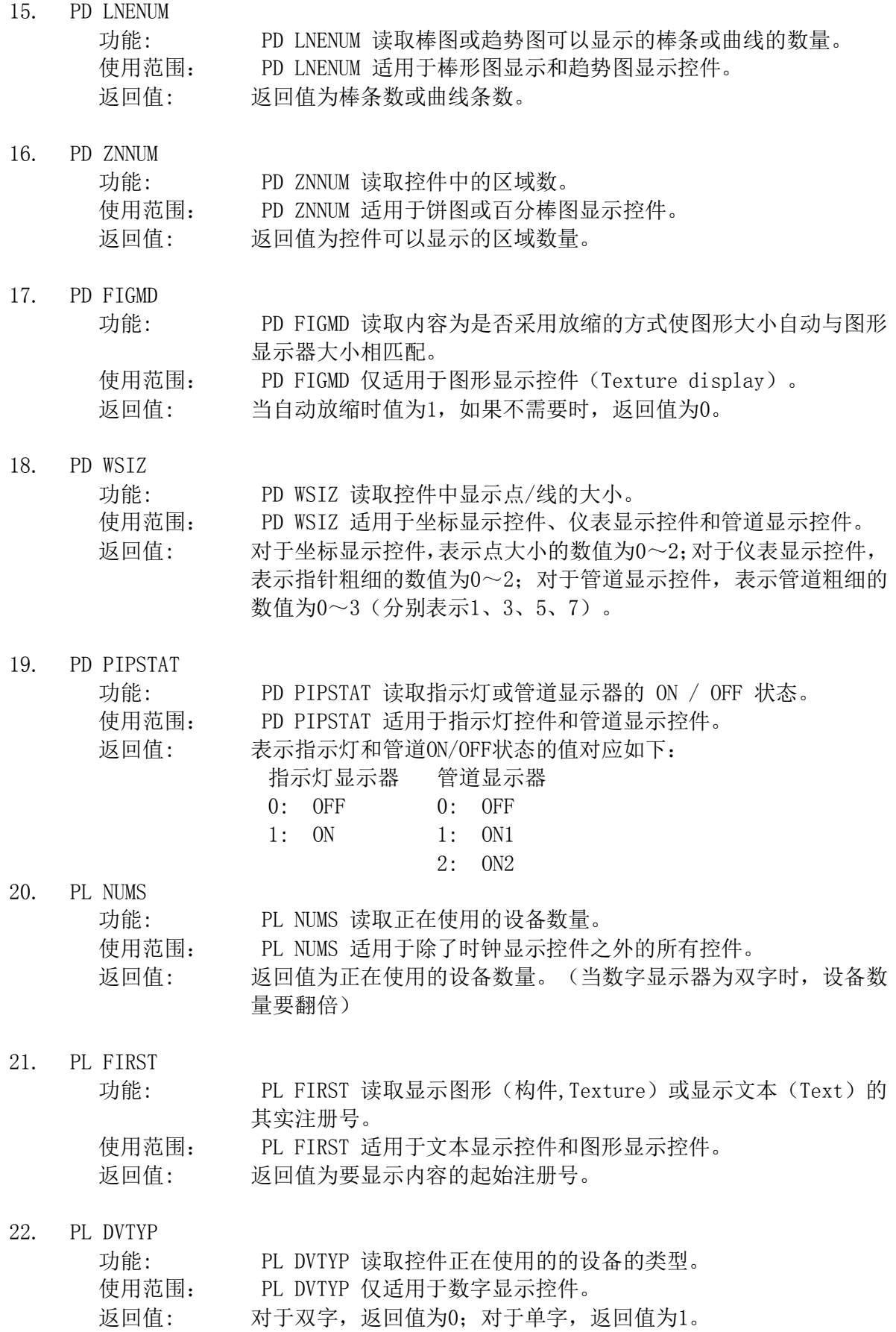

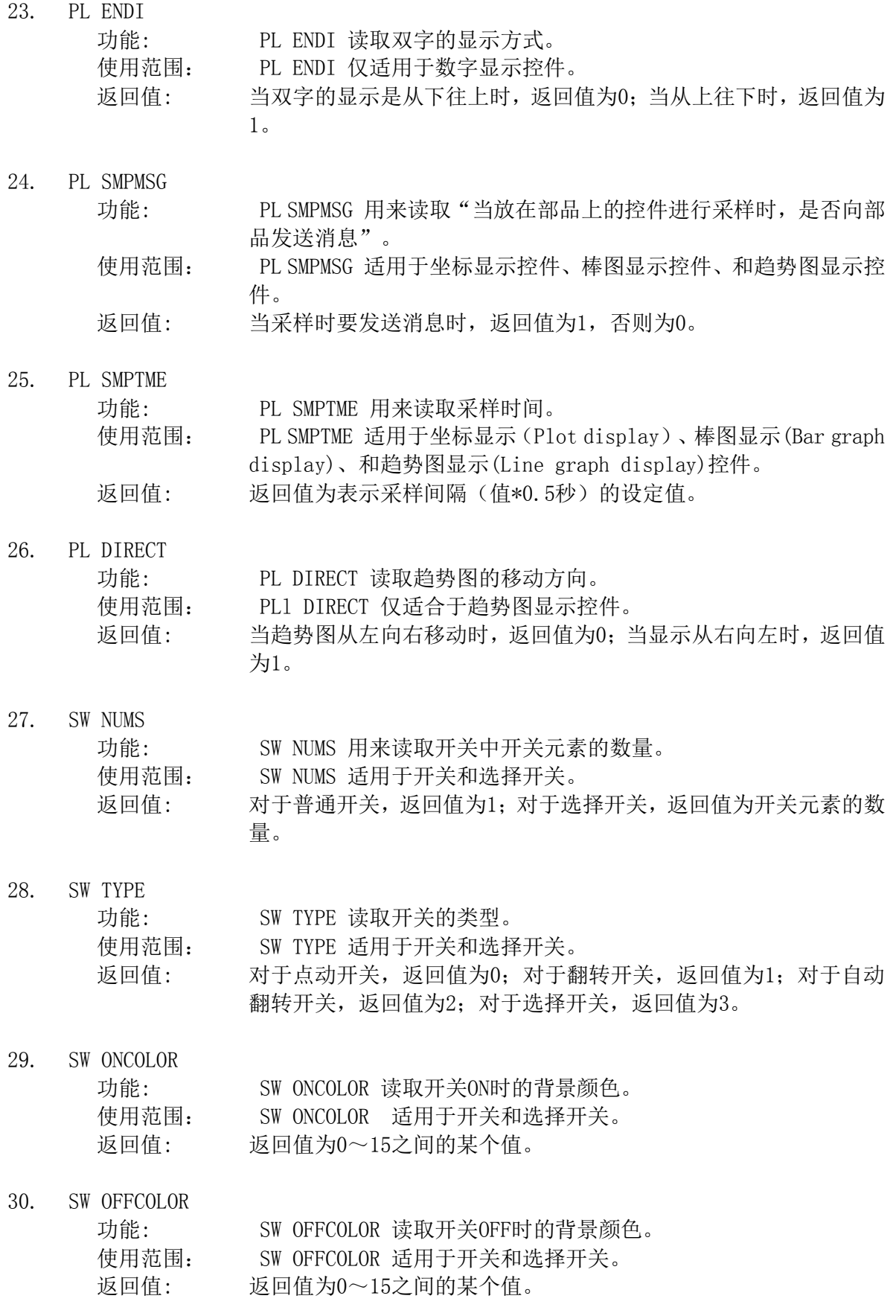

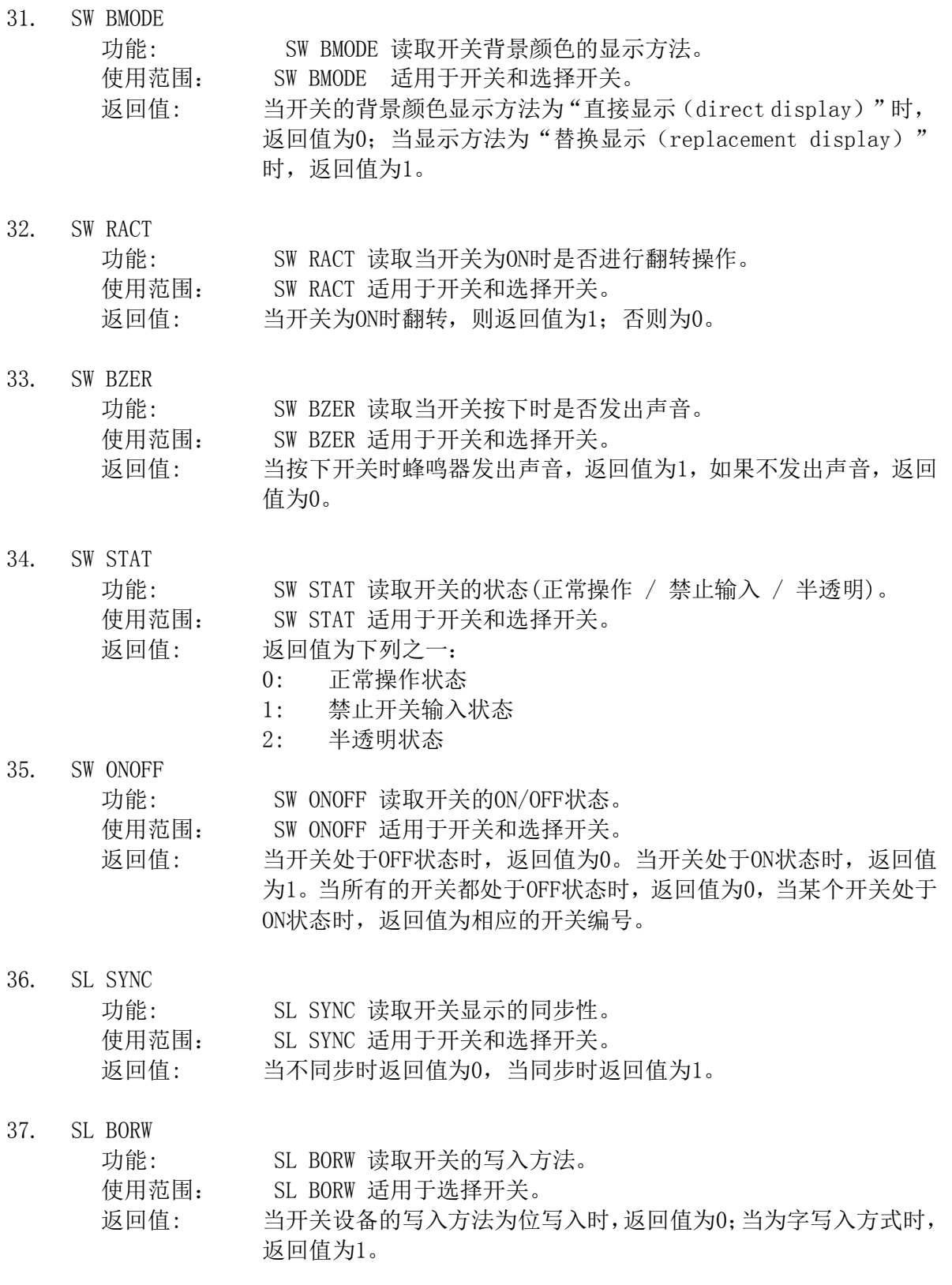

- 可以被PRMCTL2 指令使用的"要求代码"的类型和用法解释如下:
	- 1. PD DCOLOR 功能: PD COLOR 读取控件的显示颜色。 使用范围: PD DCOLOR 适用于数字显示、文本显示、时钟显示、坐标图显示、 自由图显示、仪表显示和指示灯显示控件。 类型: 类型为下列其一: 0: 读取背景图形(Figure)。 1: 读取前色 2: 读取背景色 3: 读取显示颜色 返回值: 返回的颜色值可能为0~15中的一个。 2. PD BCOLOR 功能: PD BCOLOR 读取控件的背景颜色。 使用范围: PD BCOLOR 适用于数字显示、文本显示、时钟显示、坐标图显示、 自由图显示、仪表显示和指示灯显示控件。 类型: 指定如下一个: 0: 读取背景图形(Figure)。 1: 读取前色 2: 读取背景色 返回值: 返回的颜色值可能为0~15中的一个。 3. PD PIPCOLOR 功能: PD PIPCOLOR 读取管道或指示灯的内部颜色。 使用范围: PD PIPCOLOR 适用于管道或指示灯显示控件。 类型: 指定如下一个: 0: 读取OFF时的颜色(仅对管道和指示灯控件有效)。 1: 读取 ON1 时的颜色。(仅对管道和指示灯控件有效)。 2: 读取 ON2 时的显示颜色 (仅对管道显示控件有效) 返回值: 返回的管道内部颜色可能为0~15中的某个。 4. PD BSLNE 功能: PD BSLNE 读取基准线和参考线的线型。 使用范围: PD BSLNE 适用于棒图显示控件和趋势图显示控件。 类型: 指定要读取的对象: 0: 读取基准线线型 1: 读取参考线1线型 2: 读取参考线2线型 返回值: 返回值为线型代号0~3。 5. PD BSCOLOR 功能: PD BSCOLOR 读取基准线和参考线的颜色。 使用范围: PD BSCOLOR 适用于棒图显示控件和趋势图显示控件。 类型: 指定要读取的对象: 0: 读取基准线颜色 1: 读取参考线1颜色
		- 2: 读取参考线2颜色

返回值: 返回值为颜色代号可能为0~15中的某个。

- 6. SW ONFIG 功能: SW ONFIG 读取开关为 ON 时背景的显示构件 使用范围: SW ONFIG 适用于开关和选择开关。 类型: 对于开关,指定为1;对于选择开关,为状态为1的开关的编号。编 号从1开始。 返回值: 返回值为背景构件编号。 7. SW OFFFIG 功能: SW OFFFIG读取开关为 OFF 时背景的显示构件 使用范围: SW OFFFIG适用于开关和选择开关。 类型: 对于普通开关,指定为1。对于选择开关,指定为状态为OFF的开关 编号。 返回值: 返回值为背景构件编号。
- 8. SL WRITE 功能: SL WRITE 读取开关写入时的值。 使用范围: SL WRITE 仅适用于开关控件。 类型: 要读取当开关为ON时的写入值时,设定为1,否则设定为0。 返回值: 返回开关写入时的值。
- 9. PD PLOTRNG
	- 功能: PD PLOTRNG 读取趋势图显示曲线的起始点和终点。
		- 使用范围: PD PLOTRNG 仅适用于趋势图显示控件。
		- 类型: 指定方法如下:
			- 0: 表示读取显示的起始点。
			- 1: 表示读取显示的终点。

• 可以被PRSTAT3 指令使用的"要求代码"的类型和用法解释如下:

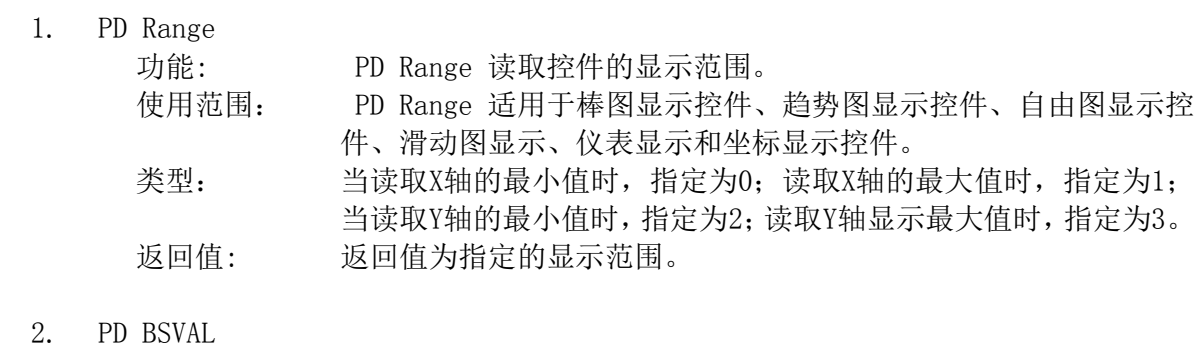

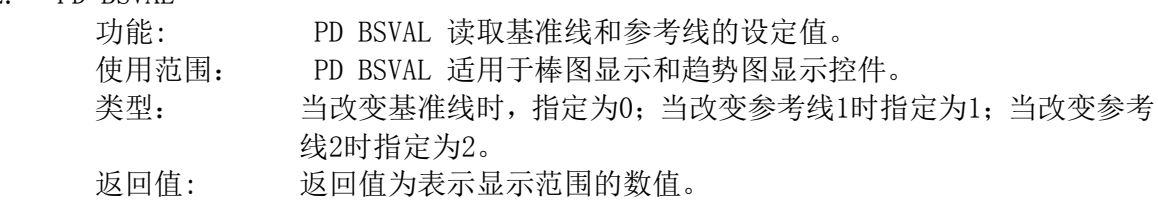

- 可以被PRMSTAT4 指令使用的"要求代码"的类型和用法解释如下:
	- 1. PD PTRN

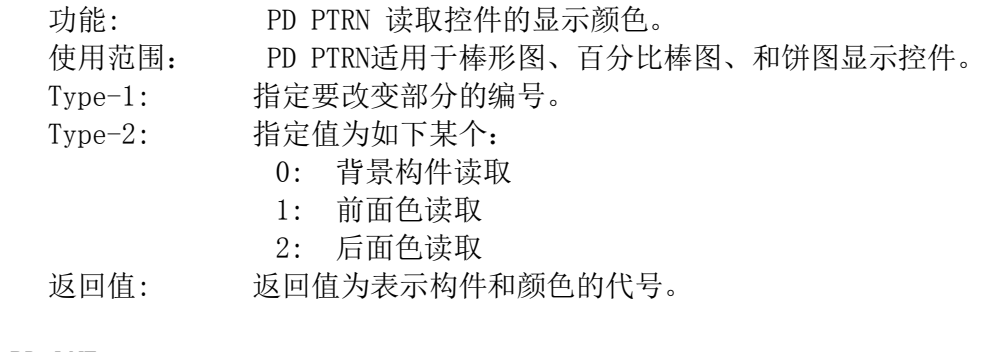

2. PD LNE

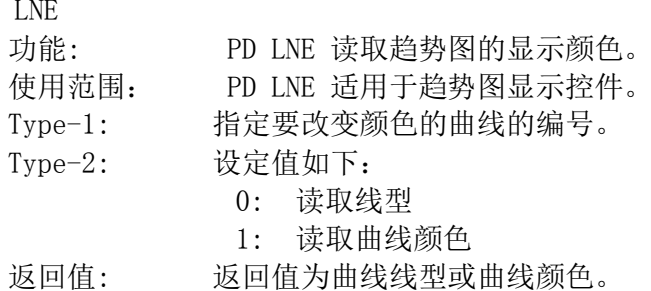

#### PSTAT

函数

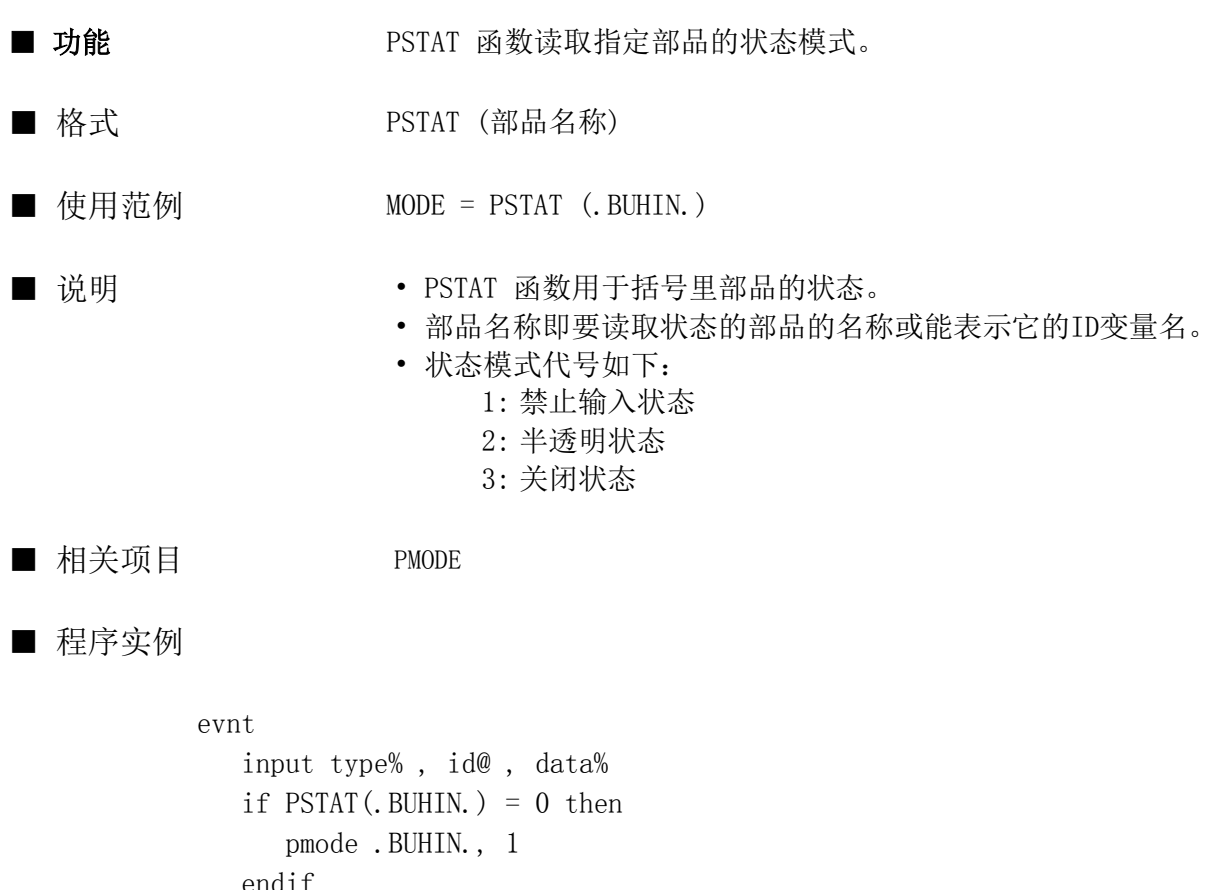

 endif end evnt

#### RANGE

指令

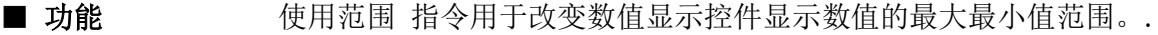

■ 格式 使用范围 控件名称, area-1, area-2, area-3, area-4

■ 使用范例 使用范围 ..GRAPH, 0, 0, 100, 100

■ 说明 • 控件名称可以是图形显示器名称也可以是能代表图形显示器的ID变量 名。

• 控件里能表示的最大最小值范围设定方法如下表所示:

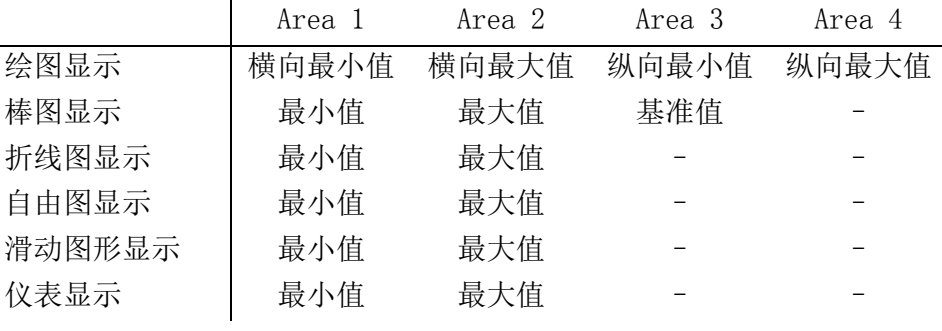

"-":无

#### ■ 相关项目 None

#### ■ 程序实例

```
evnt
    input type% , id@ , min%,max%
   if type% = 3 then
      RANGE ..MTR000, min%, max%, 0, 0
    endif
end evnt
```
#### READTIM

函数

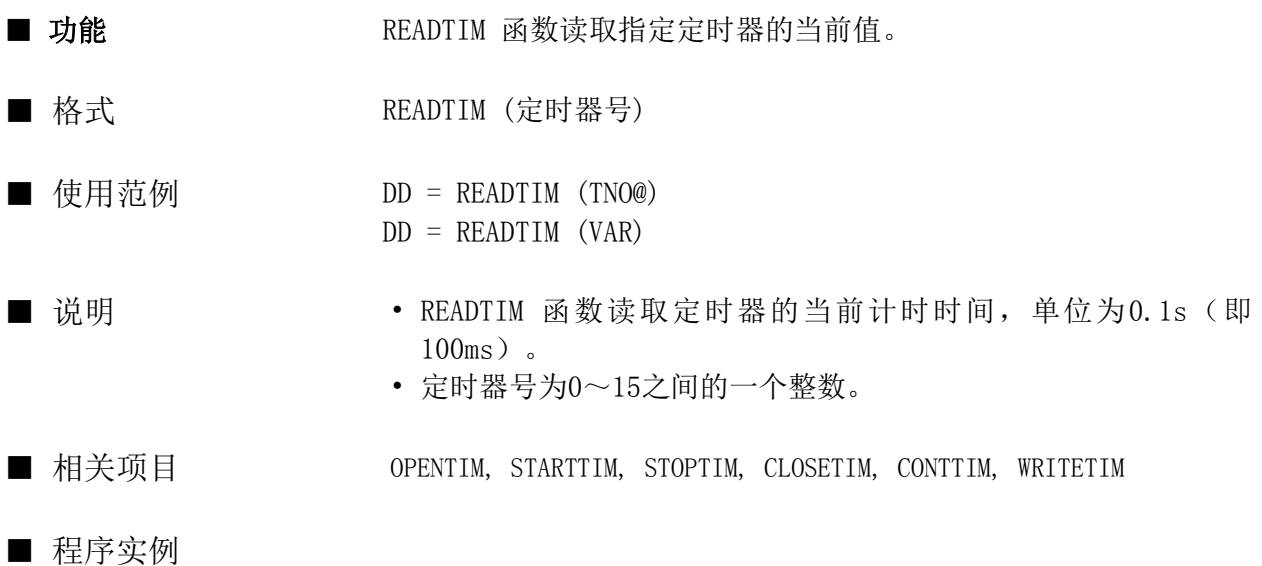

```
conf
    static timid@
    timid@ = OPENTIM()
    settim timid@, 20, 0
    starttim timid@
end conf
evnt
    input type% , id@ , data%
   if type% = 3 then
       \text{tim\%} = \text{READTIM}(\text{timid}\%)numdsp .. NUM000, tim%*100
    end if
end evnt
```
#### RENAME

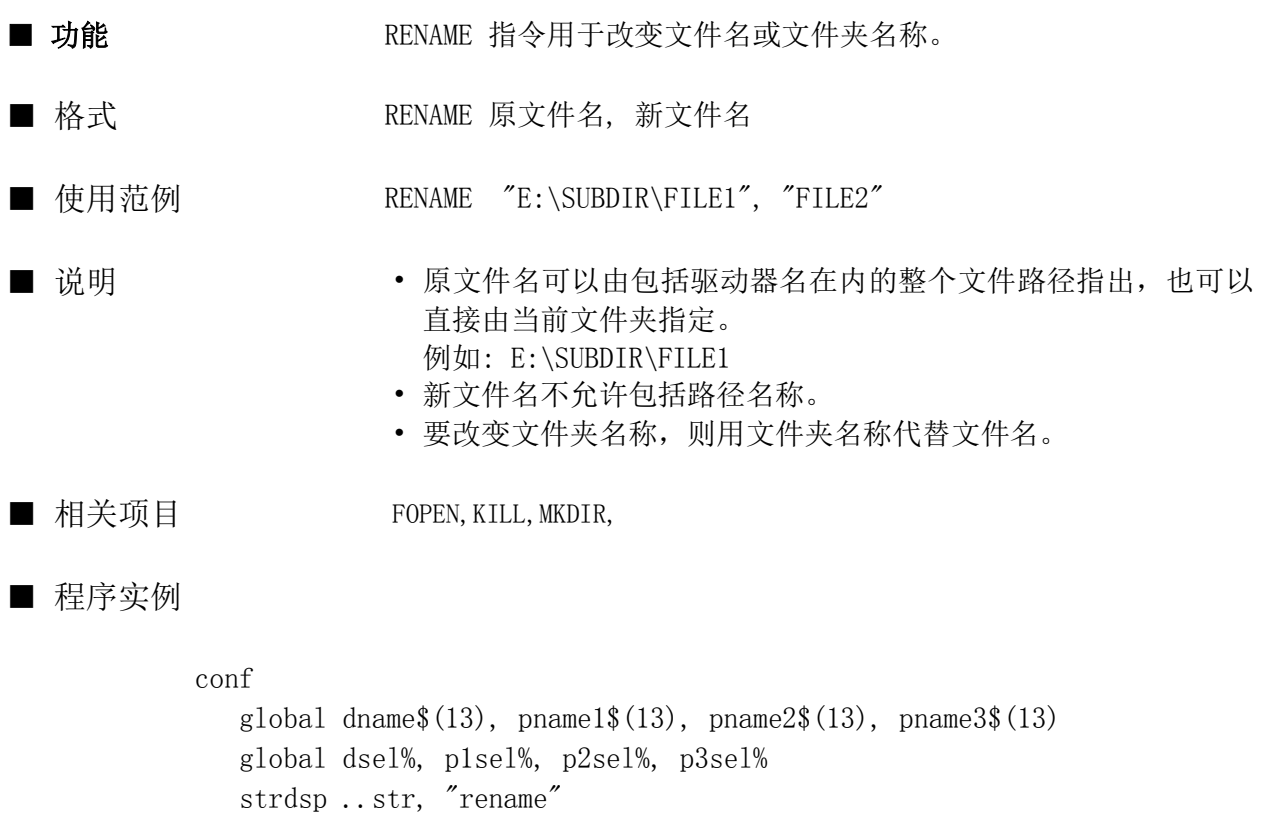

```
end conf
evnt
    input type%, id@, data%
   if data\% = 1 then
      path$ = dname$(dsel%) + pname1$(p1sel%) + pname2$(p2sel%)
      strdsp.dsp.str, path$
       rename path$, pname3$(p3sel%) 
   end if
end evnt
```
# REOPENCOM

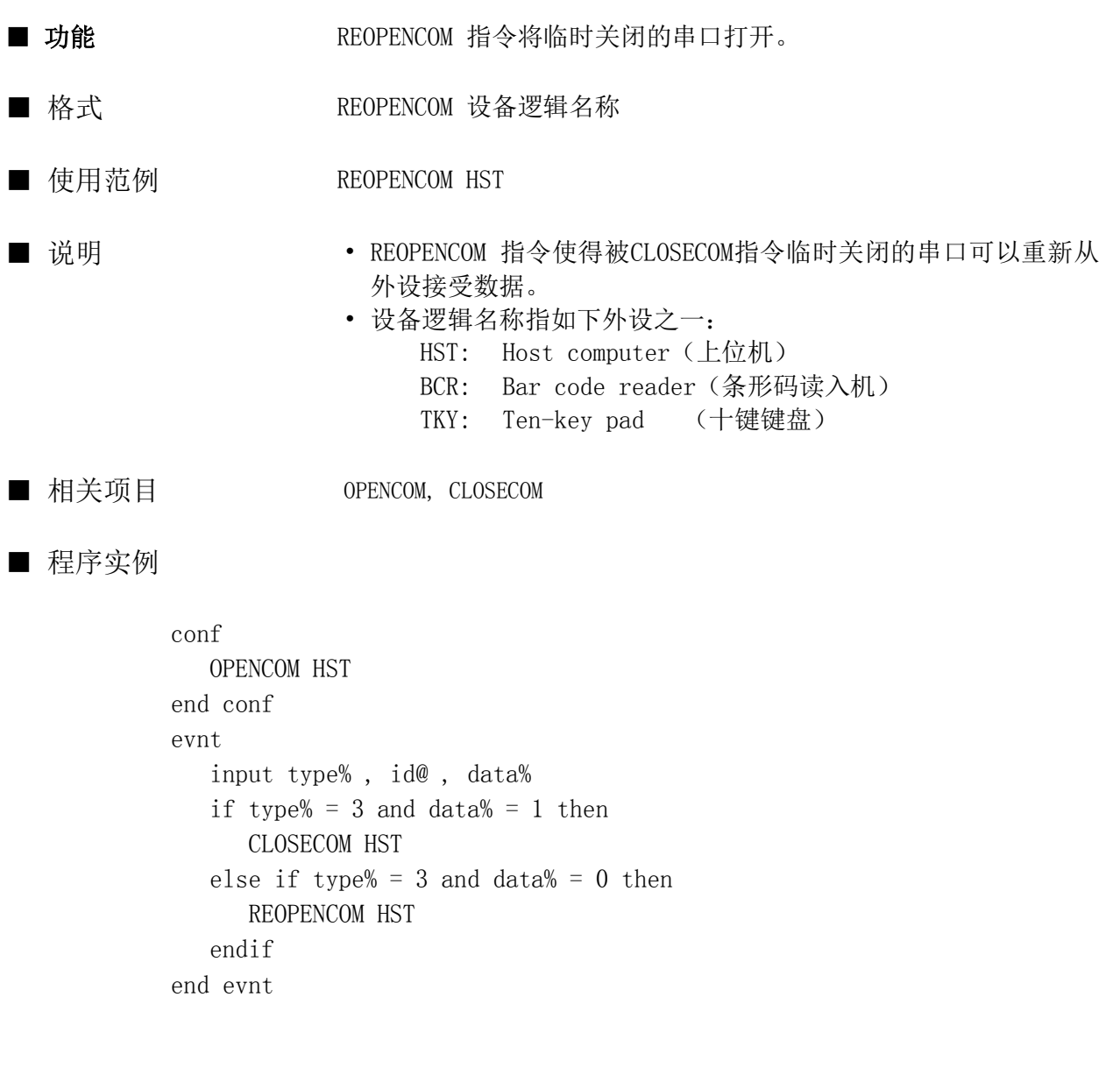

#### REOPENPARALLEL

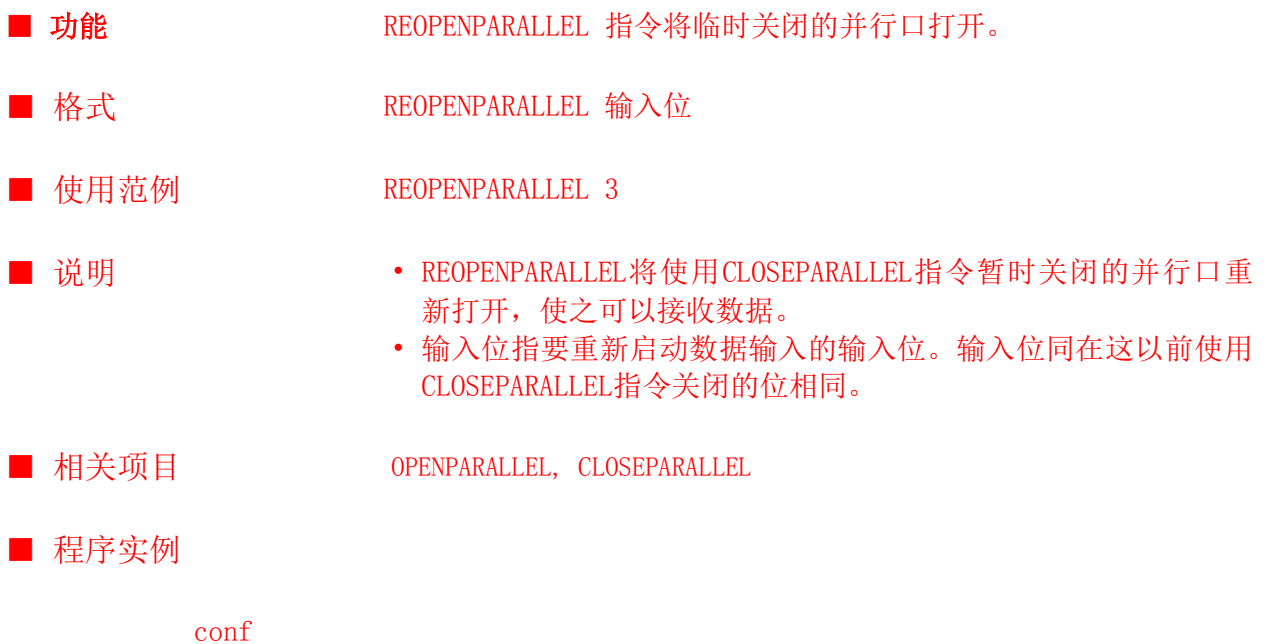

```
 OPENPARALLEL 3
end conf
evnt
   input type% , id@ , data%
   if type% = 3 and data% = 1 then
      CLOSEPARALLEL 3
  else if type% = 3 and data% = 0 then
      REOPENPARALLEL 3
   endif
end evnt
```
#### RESETALARM

指令

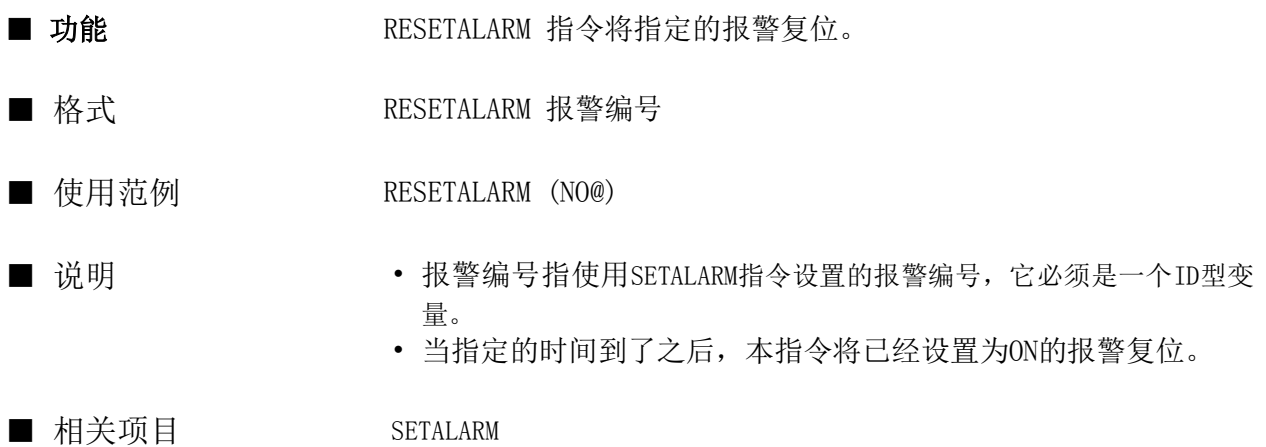

■ 程序实例

```
conf
    static alid@
   alid@ = setalam(10, 0)end conf
evnt
    input type% , id@ , data%
   if type% = 3 then
      RESETALARM(alid@)
    end if
end evnt
```
#### RETURN

指令

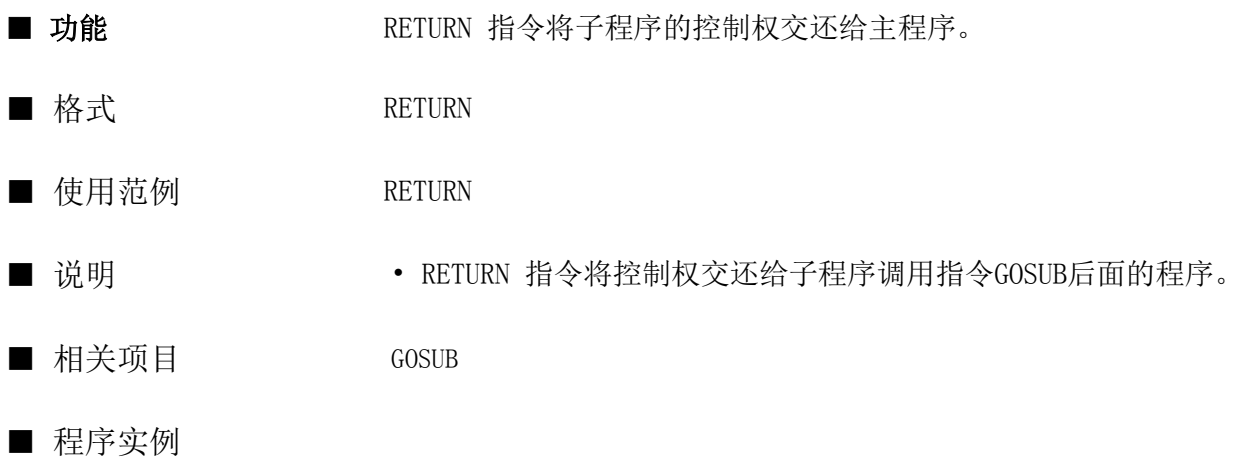

evnt  $X = 10$  GOSUB SUB001 numdsp ..NUM000, X end evnt SUB001:  $X = X+3$ RETURN

## RIGHT\$

函数

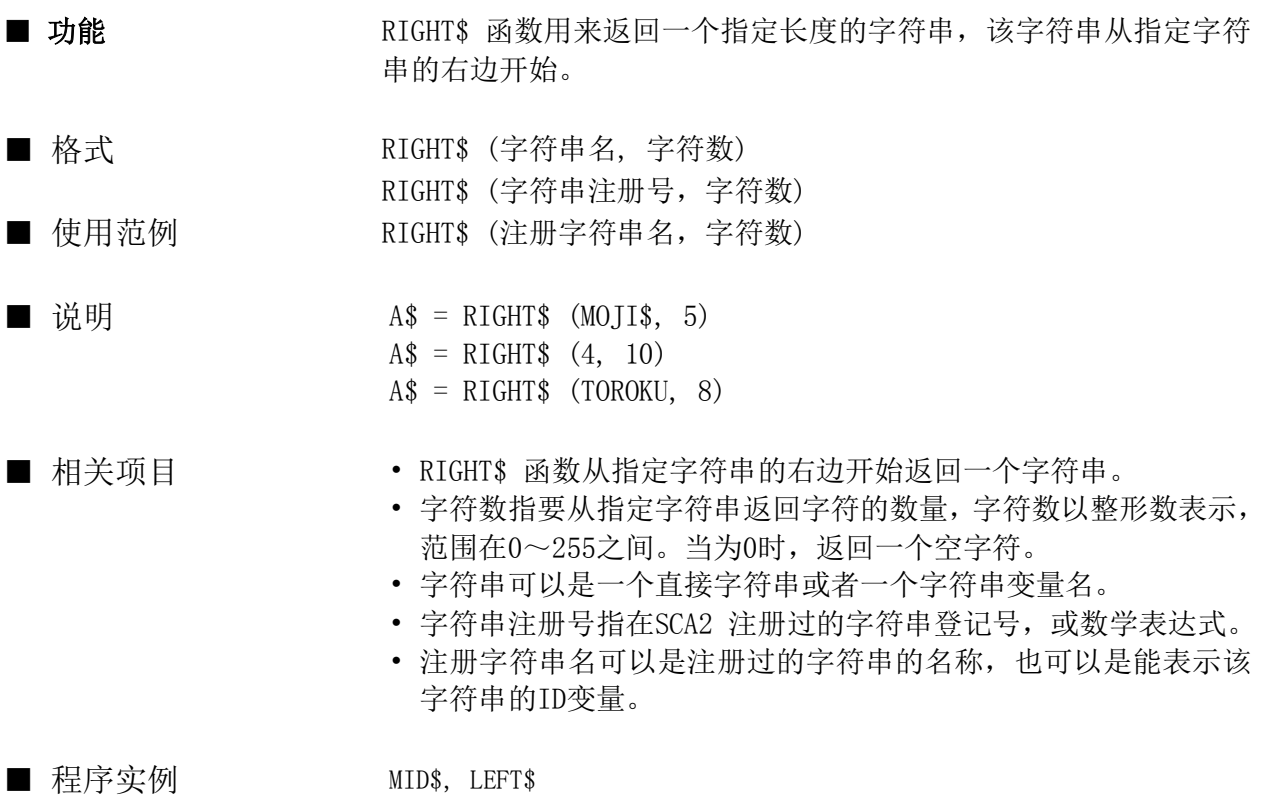

evnt  $b$ \$ = "12345678"  $a$ = RIGHT$(b$ , 3)$  $c$ \$ = RIGHT\$ (no, 3)  $c$ \$ = RIGHT\$ (id@, 4) end evnt

# RMDIR

指令

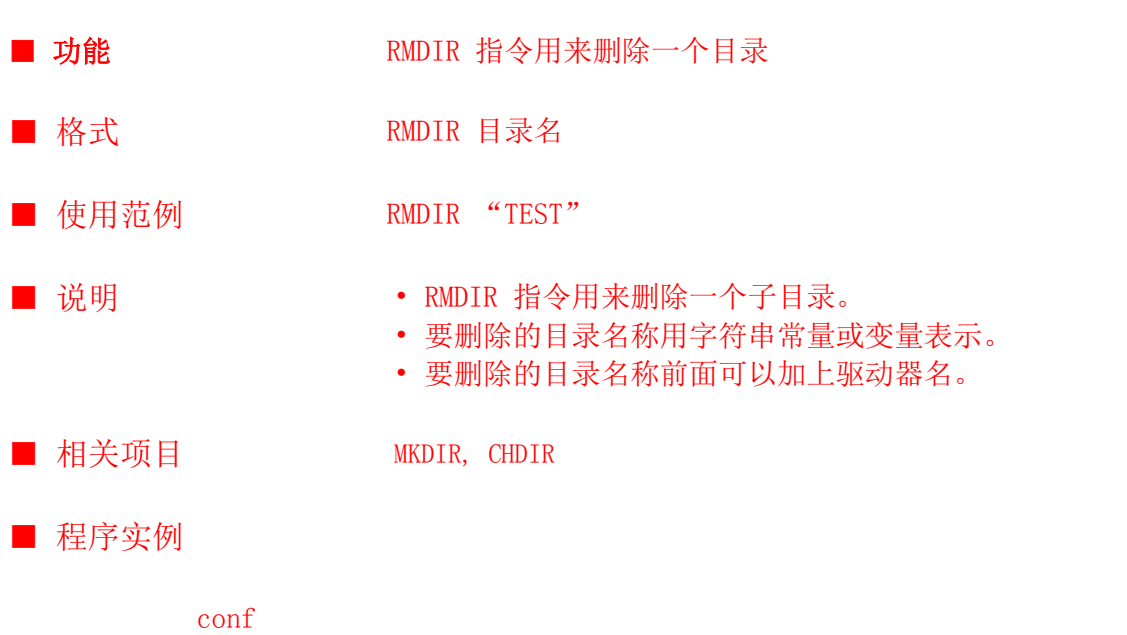

end conf evnt ...... RMDIR "C:TEST" ...... end evnt

#### ROTATE

指令

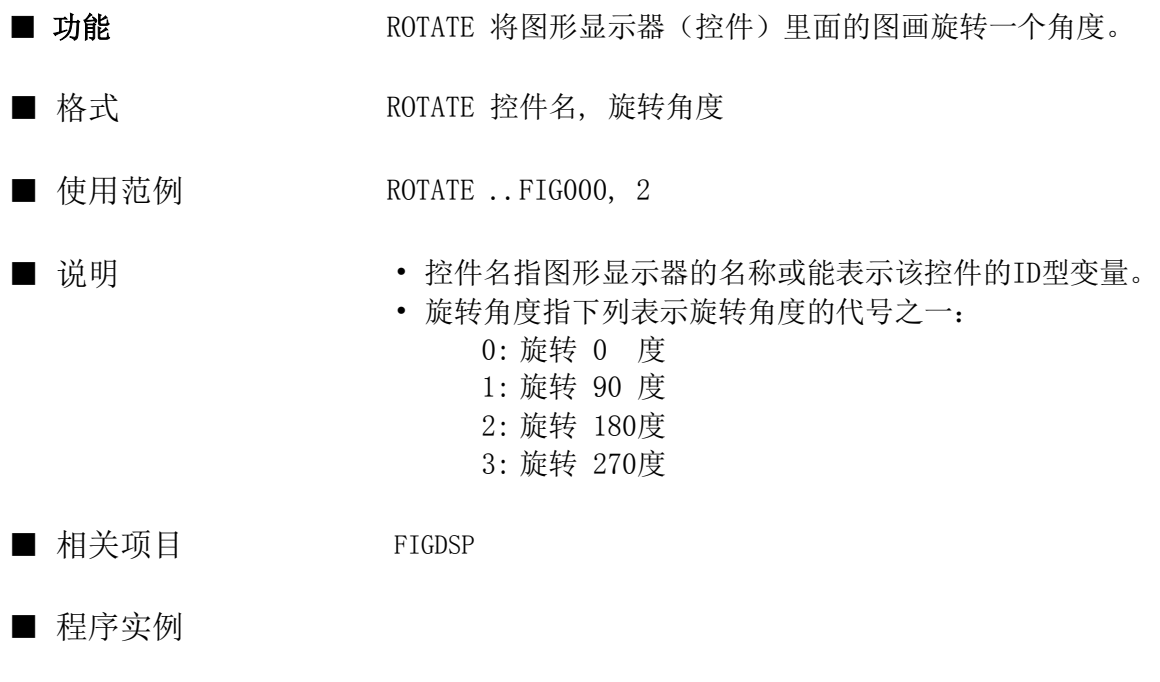

evnt input ty , id@, fig% ROTATE ..FIG000, fig% end evnt

#### RSTAT

函数

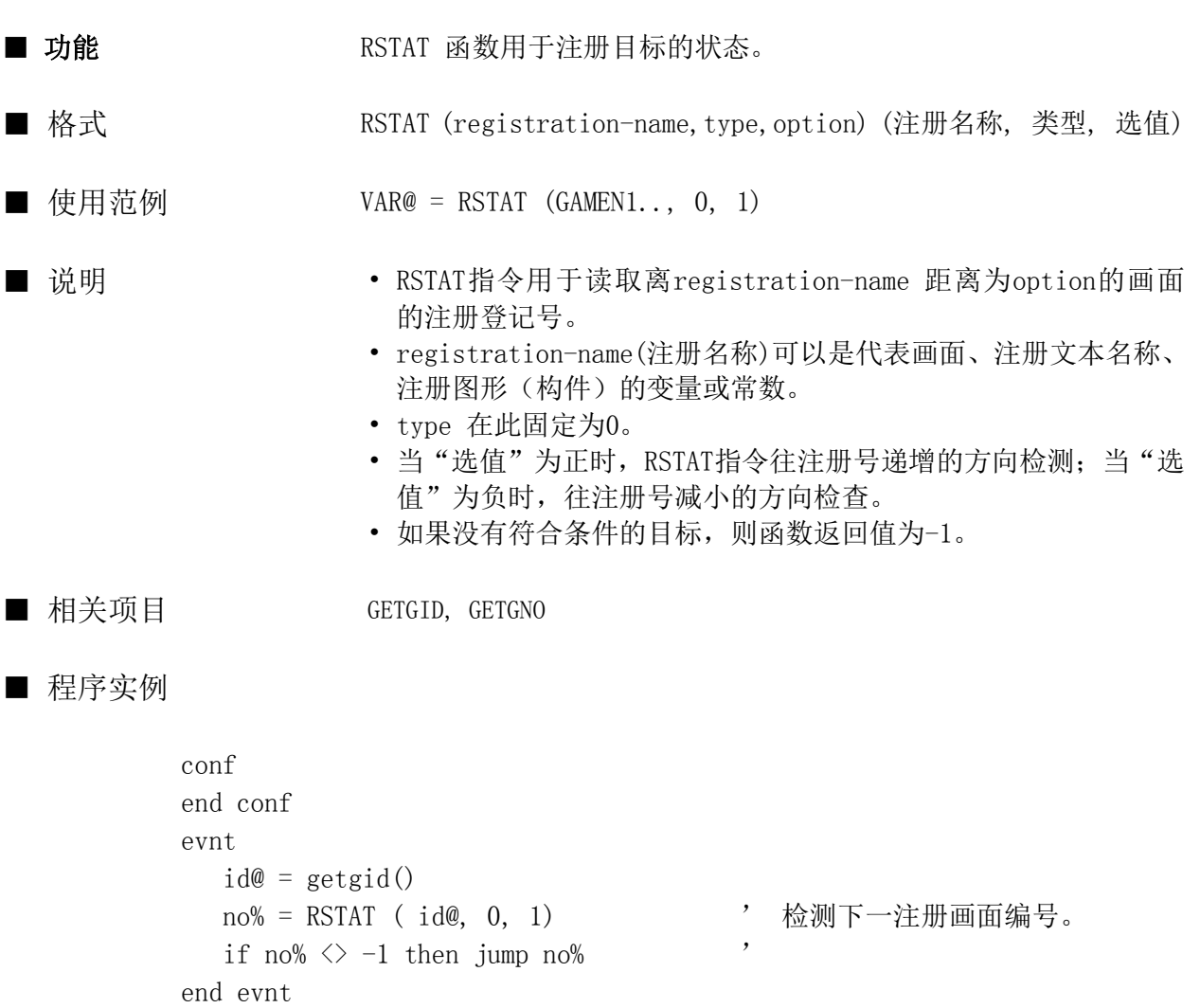

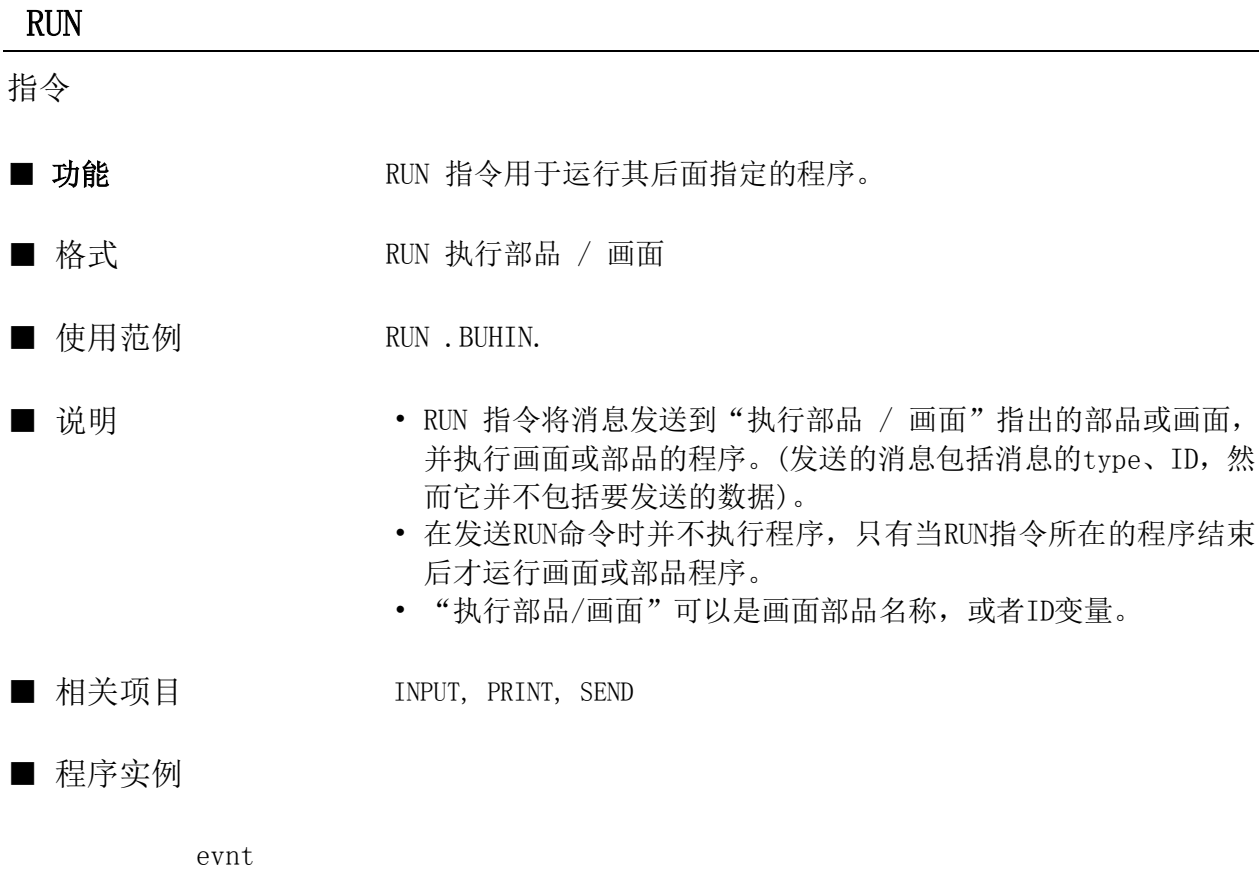

```
 input ty , id@, fig%
   if ty = 3 and id@ = . . SWT000 then
       RUN .B000.
    endif
end evnt
```
269

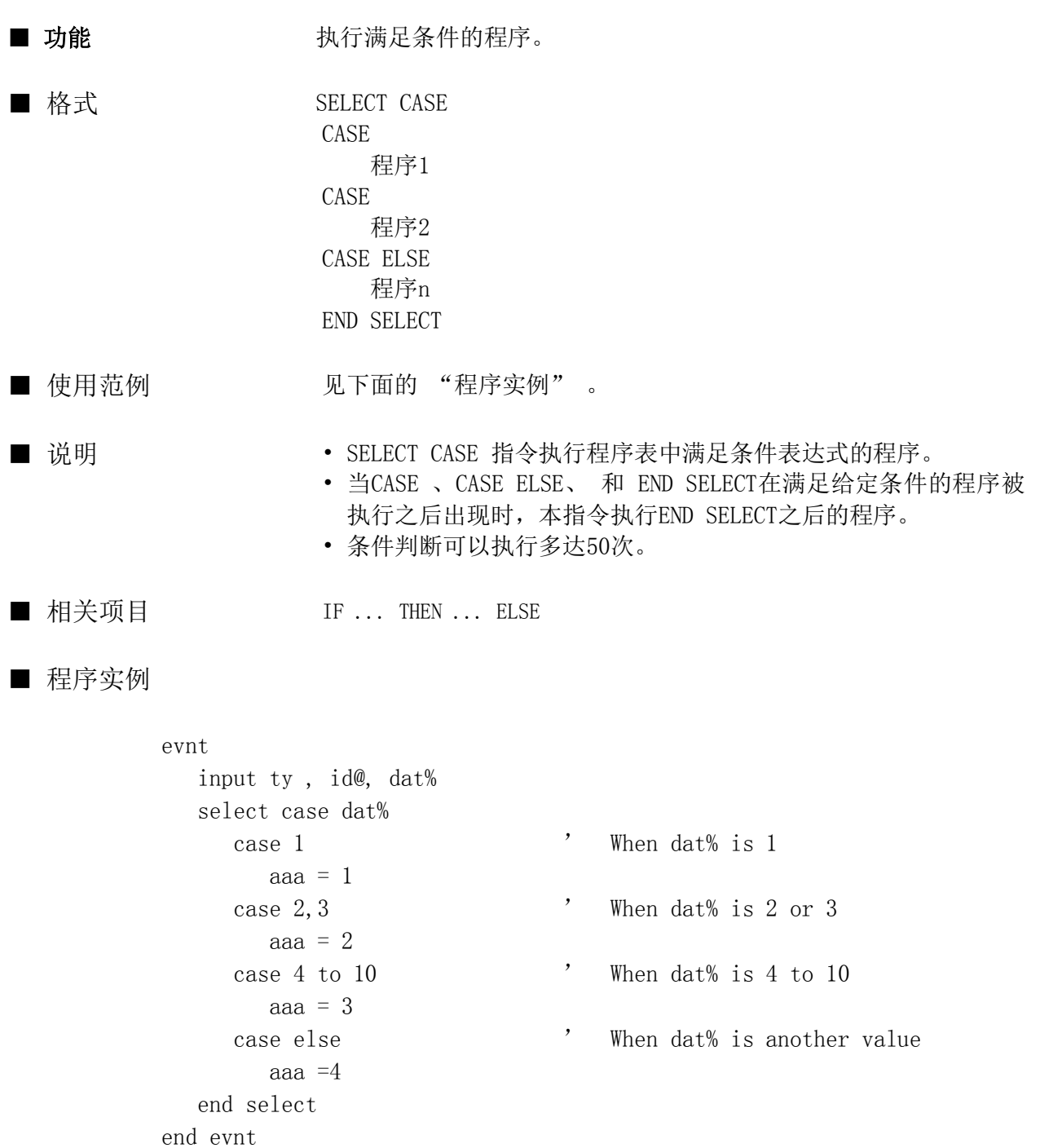

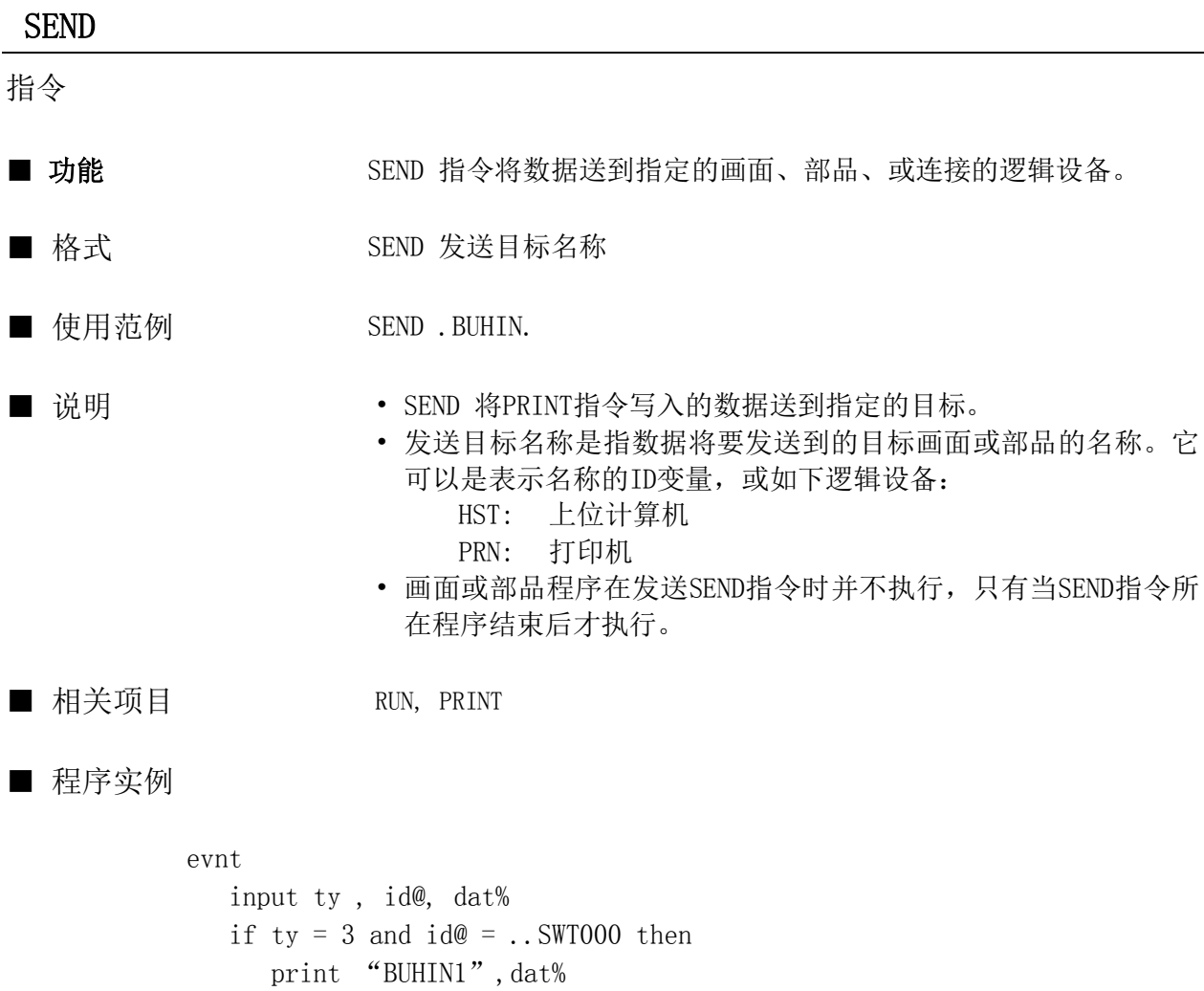

 send .B0000. endif end evnt

# SENDMAIL

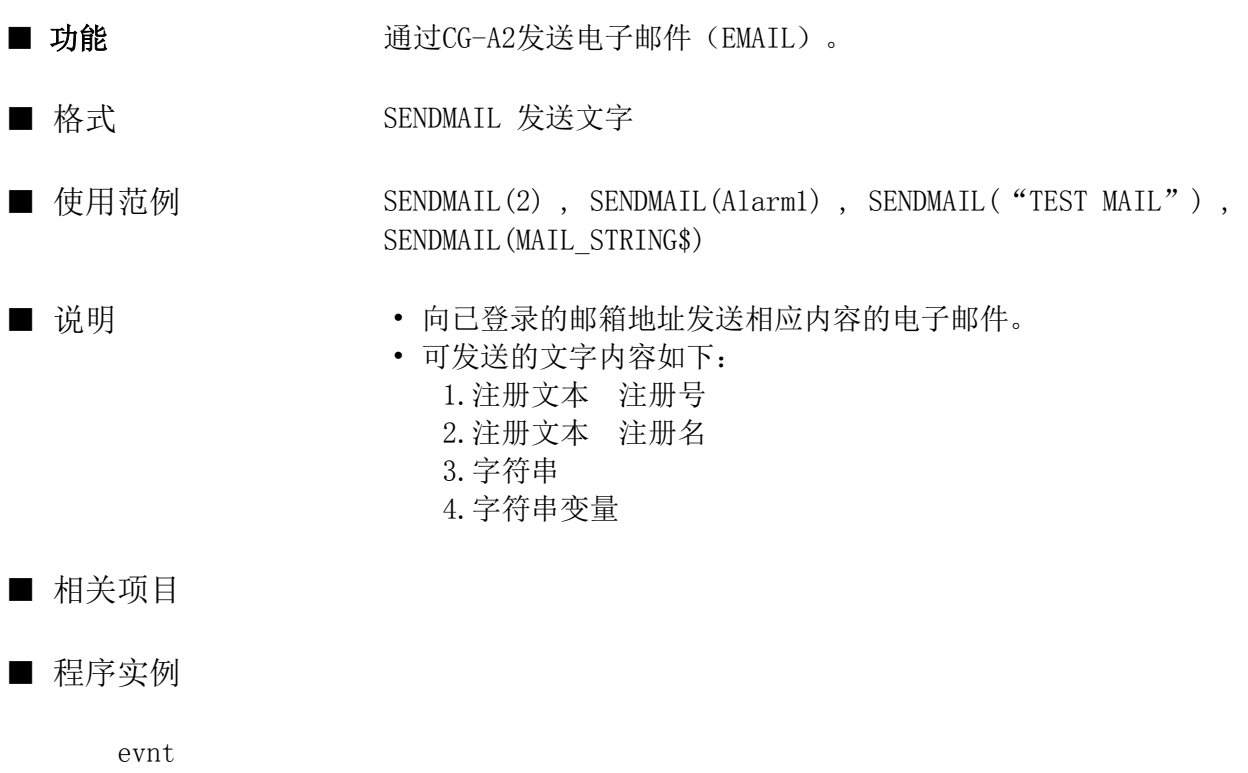

```
input type%, id@, data%
   if type% = 3 and ..swt000 then
        SENDMAIL("异常 1 电源电压低下")
    endif
end evnt
```
#### SETALARM

指令

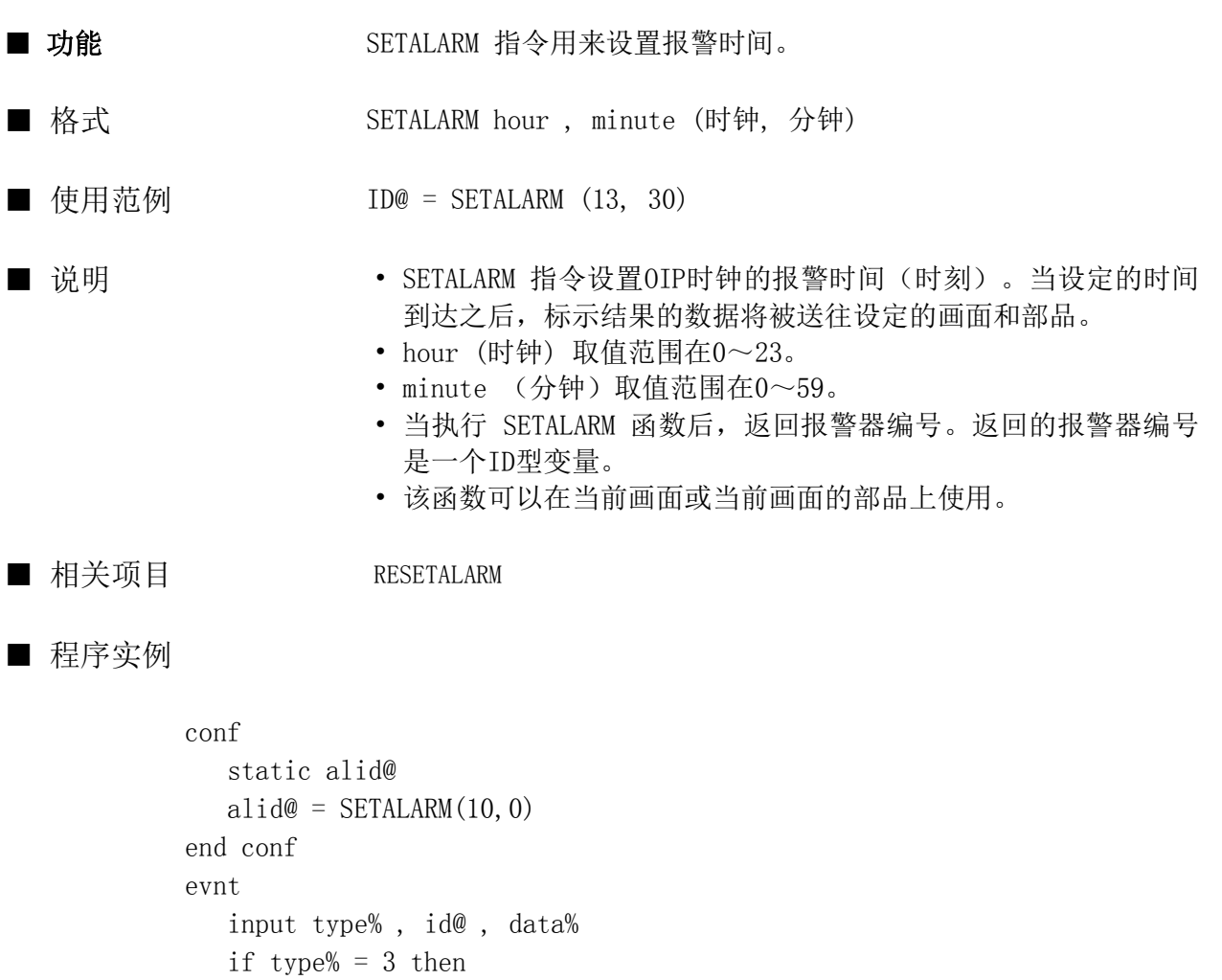

 resetalarm(alid@) end if

end evnt

#### **SETBEEP**

 endif end evnt

指令

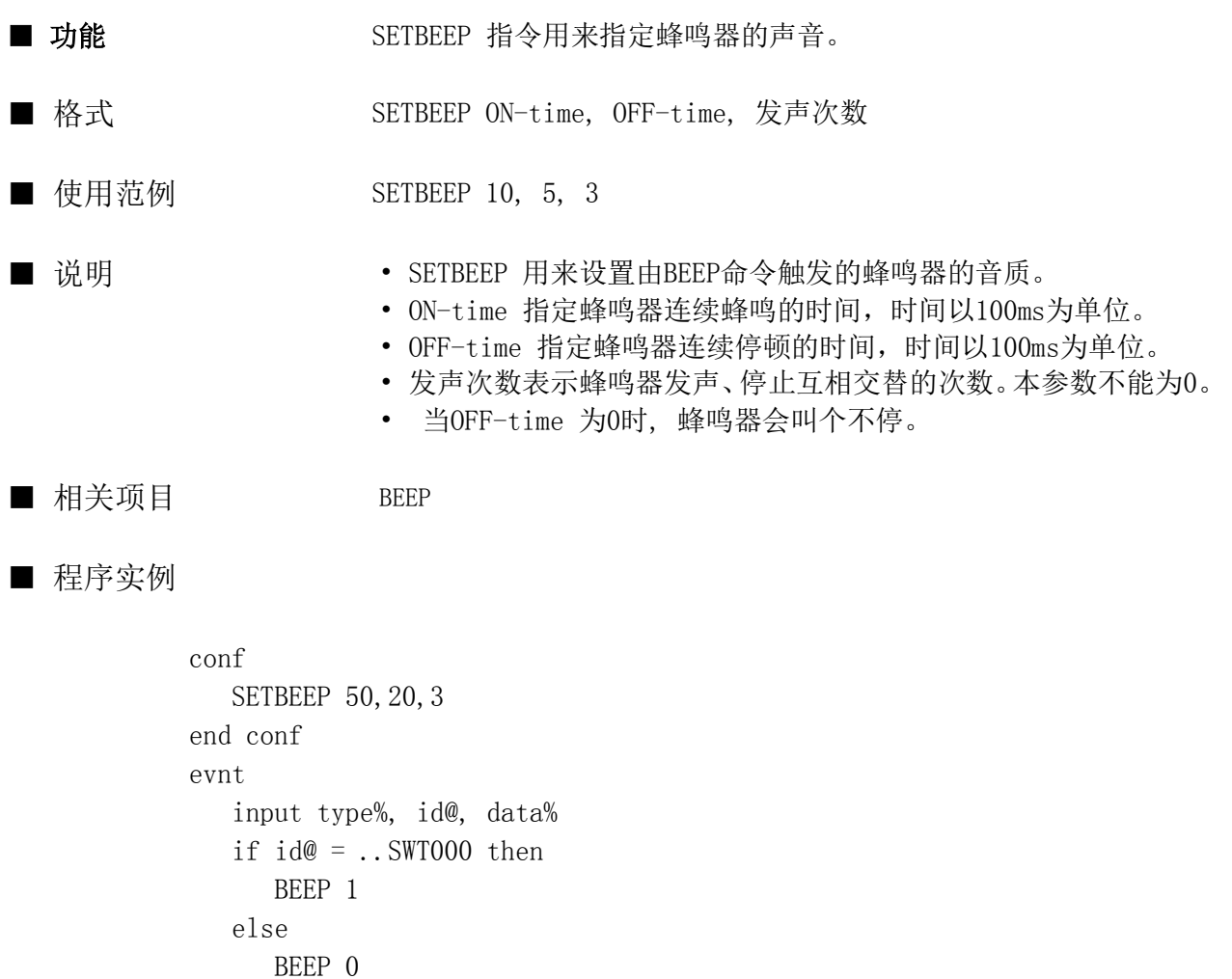

274

#### **SETBLIGHT**

指令

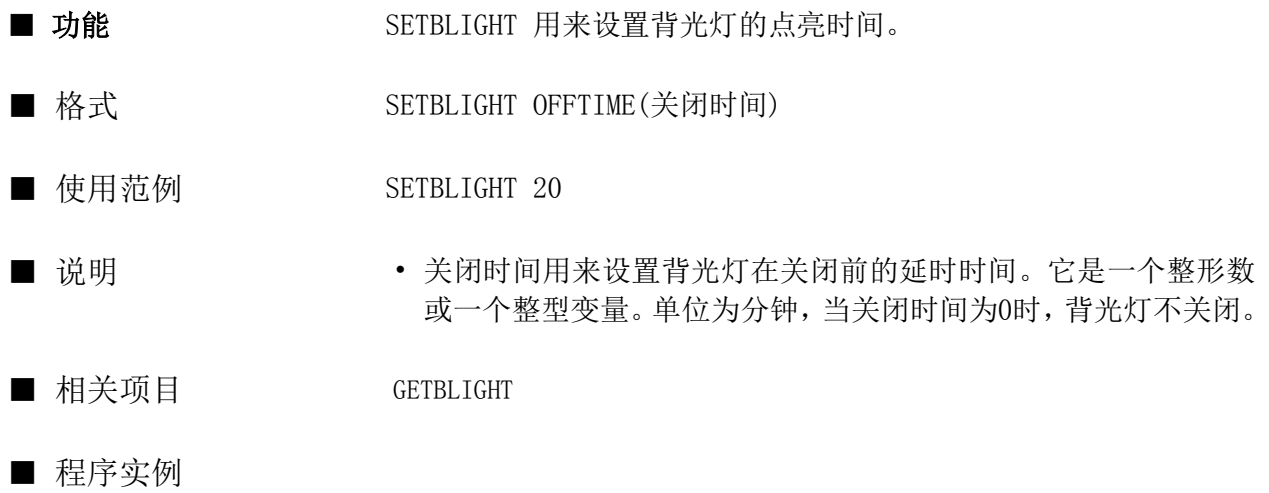

conf getblight var var =  $var*2$  SETBLIGHT var end conf

#### **SETDATE**

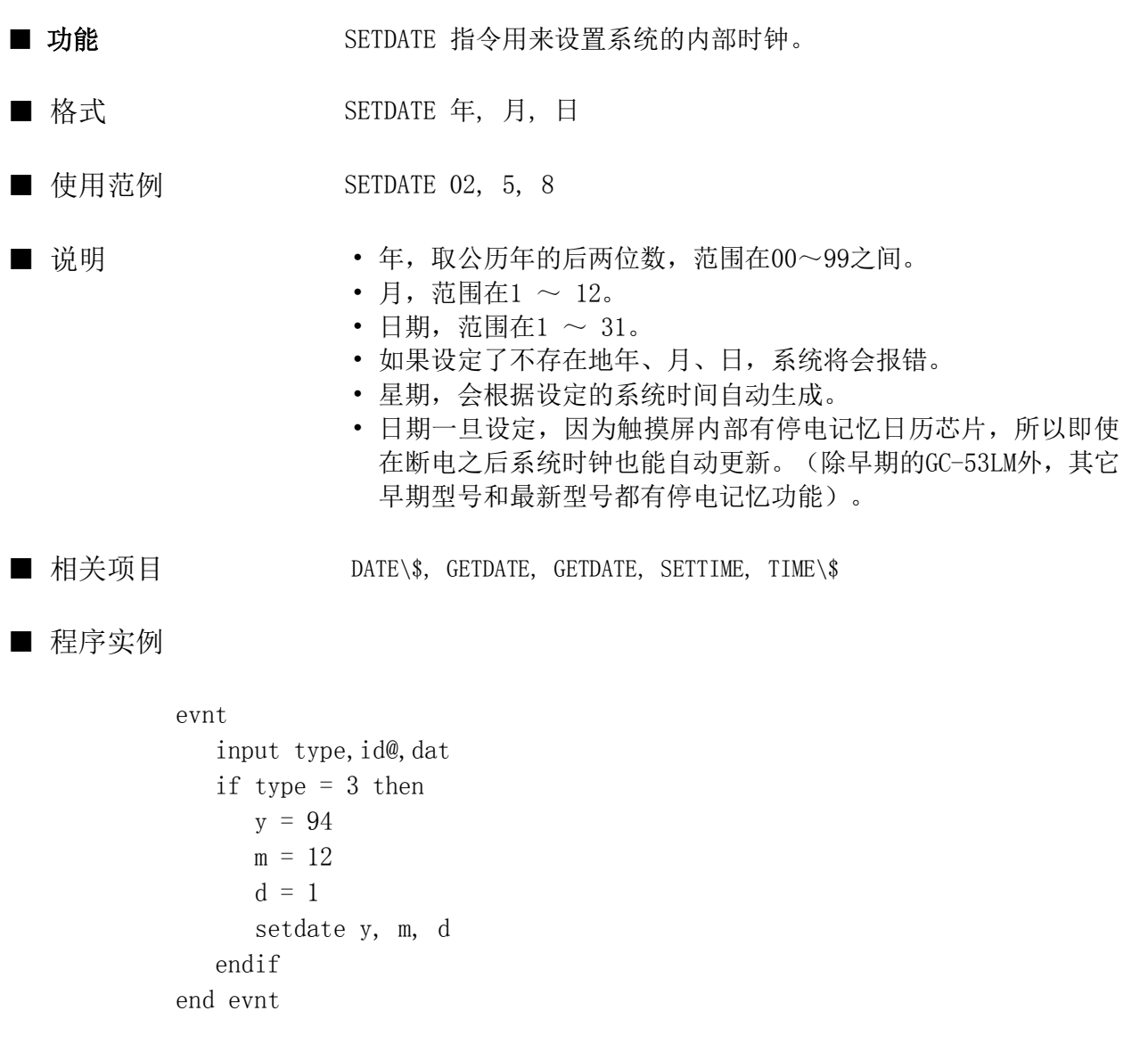

# SETIMEMODE

函数

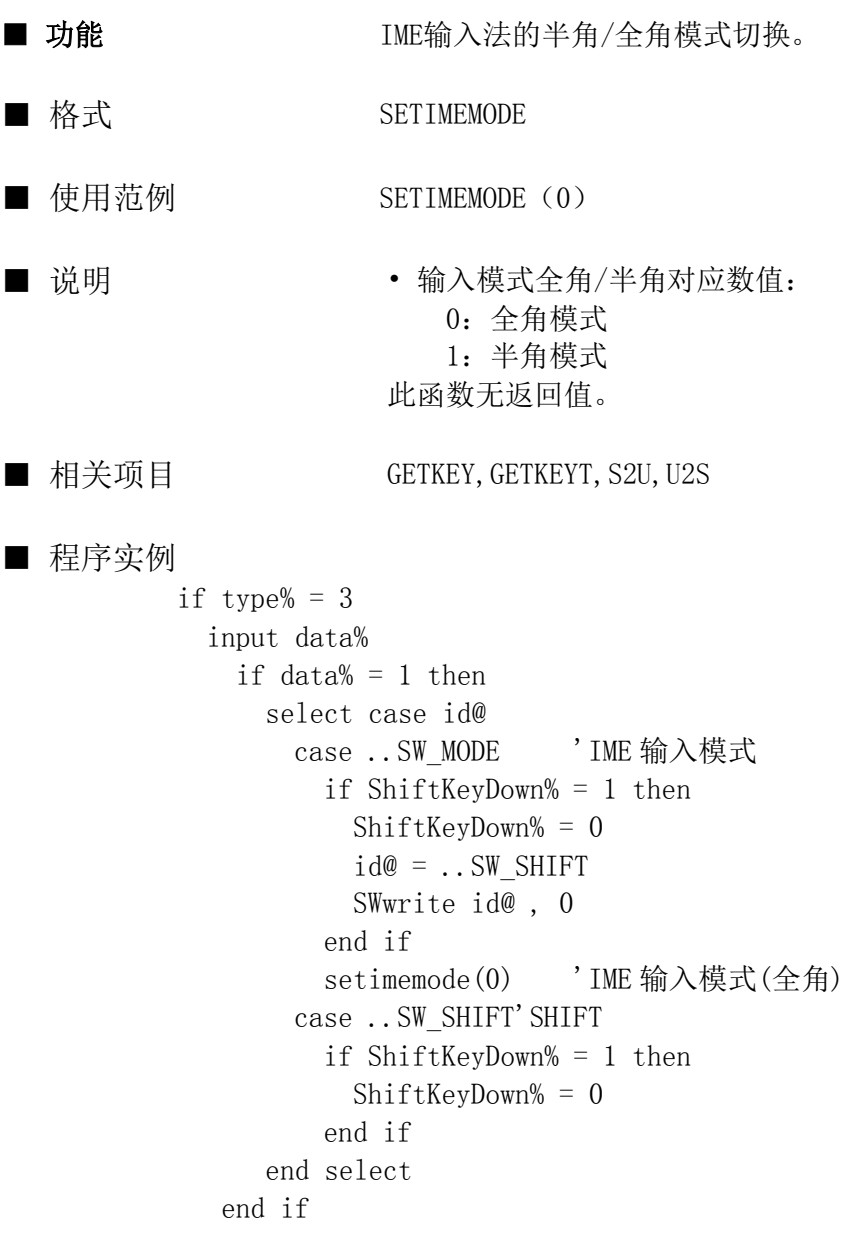

### SETLANG

指令

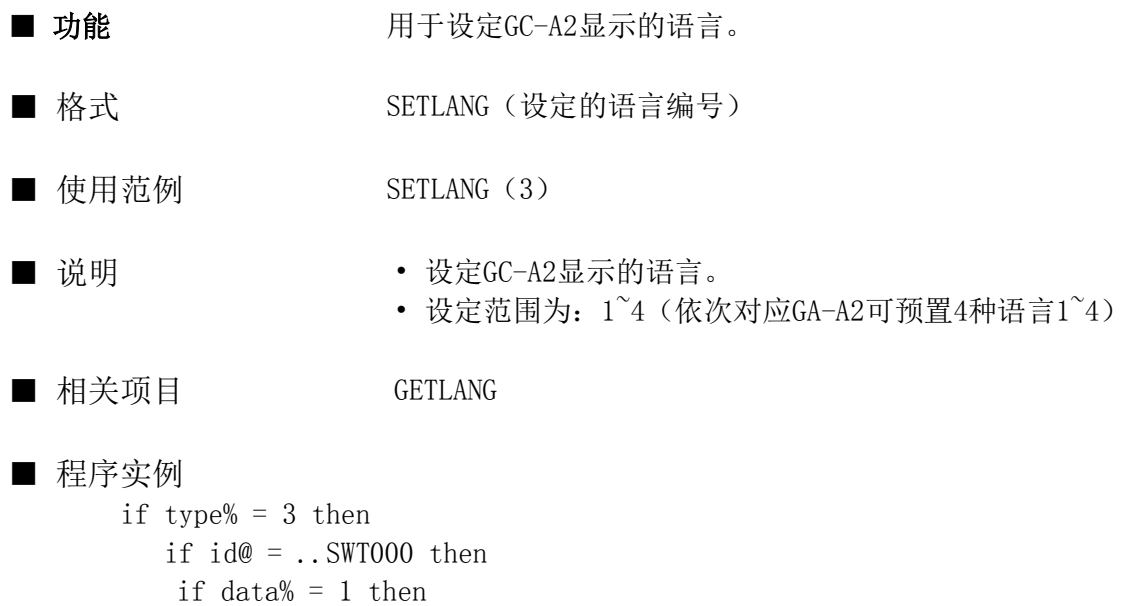

setlang(3) elseif  $data\% = 0$  then getlang(lang%)

end if end if

end if

#### **SETLNEPLOT**

指令

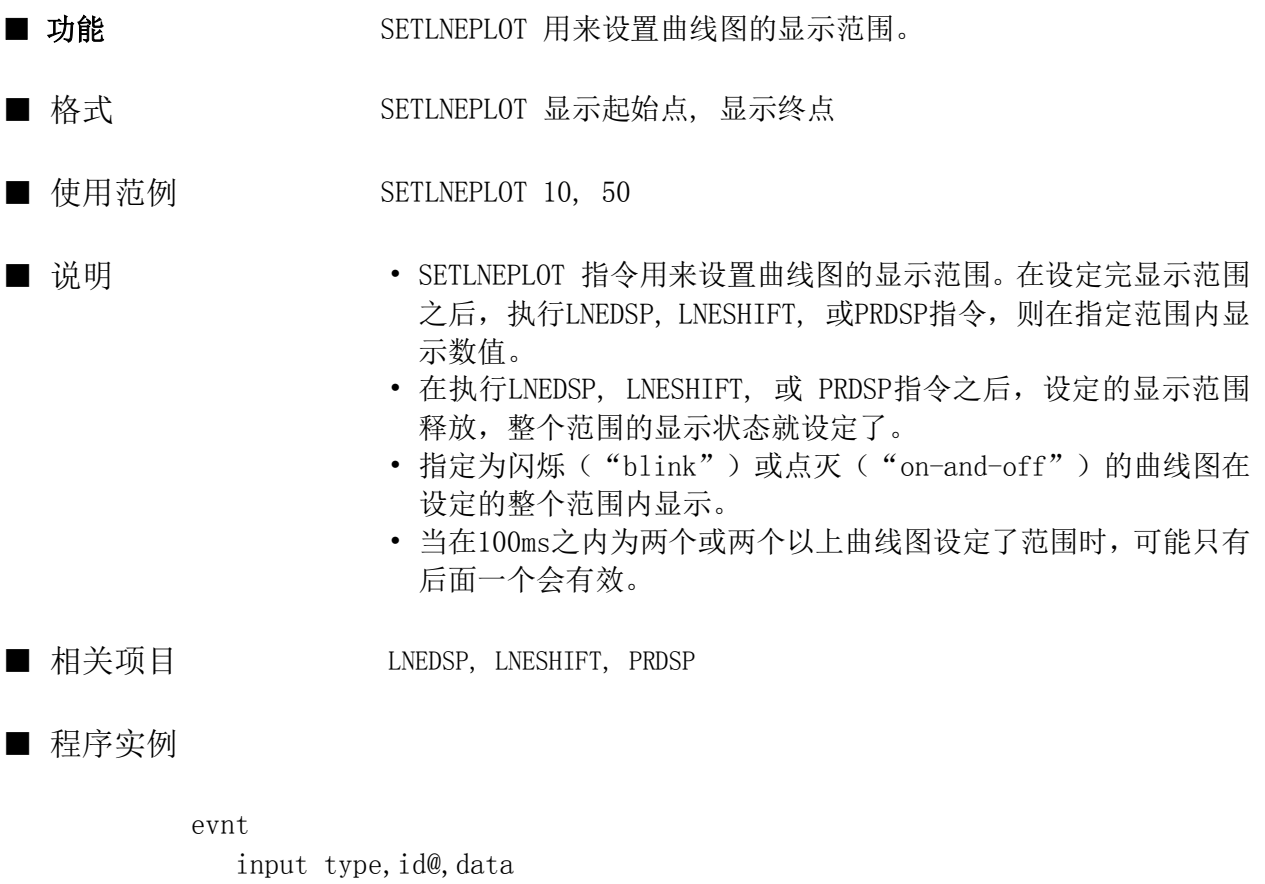

SETLNEPLOT 20, 30 lneshift (..lnegraph , 1,1, 40) end evnt

#### SETSIO

指令

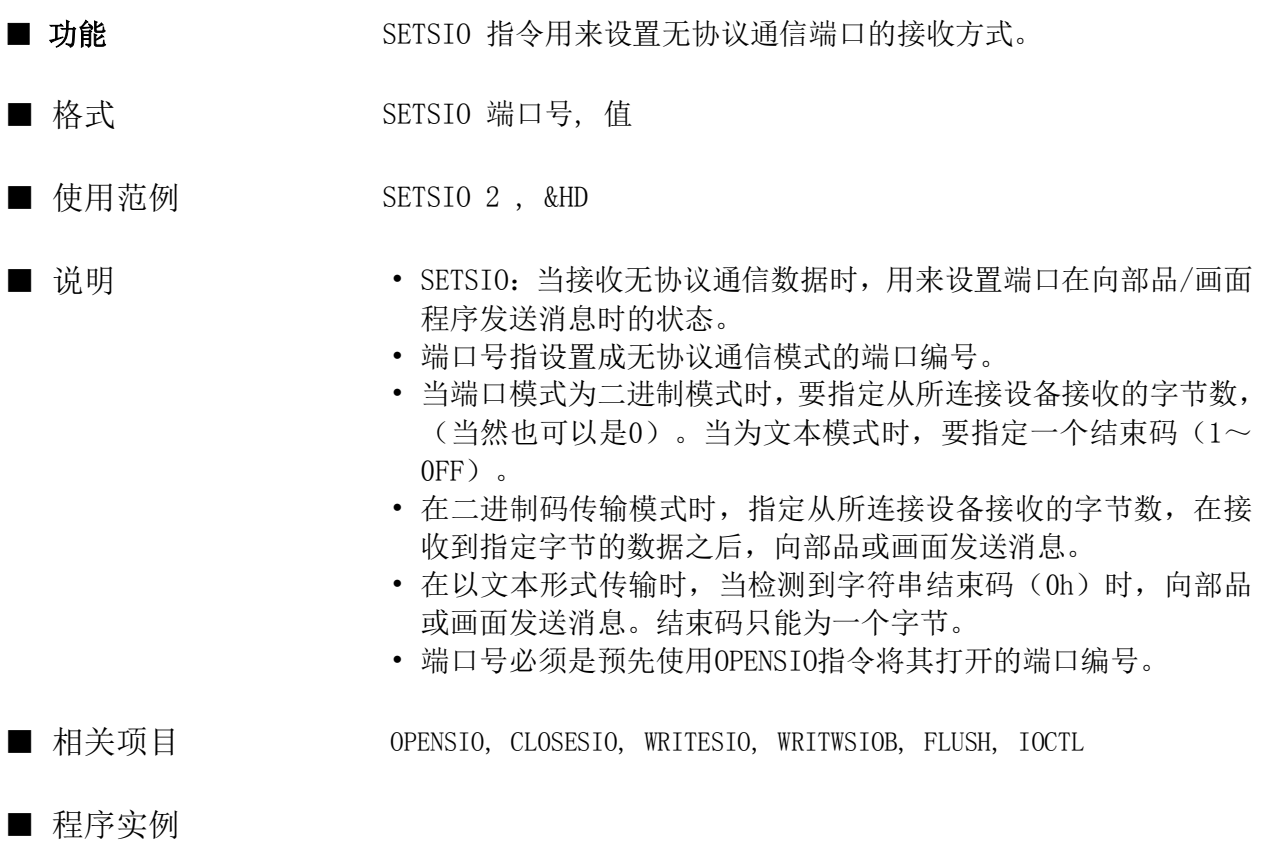

conf global buf\$ \* 200 opensio 2 , 1 , buf\$ SETSIO 2 , &HD end conf evnt strdsp ..STR000 , buf\$ closesio 2 end evnt

#### SETTIM

指令

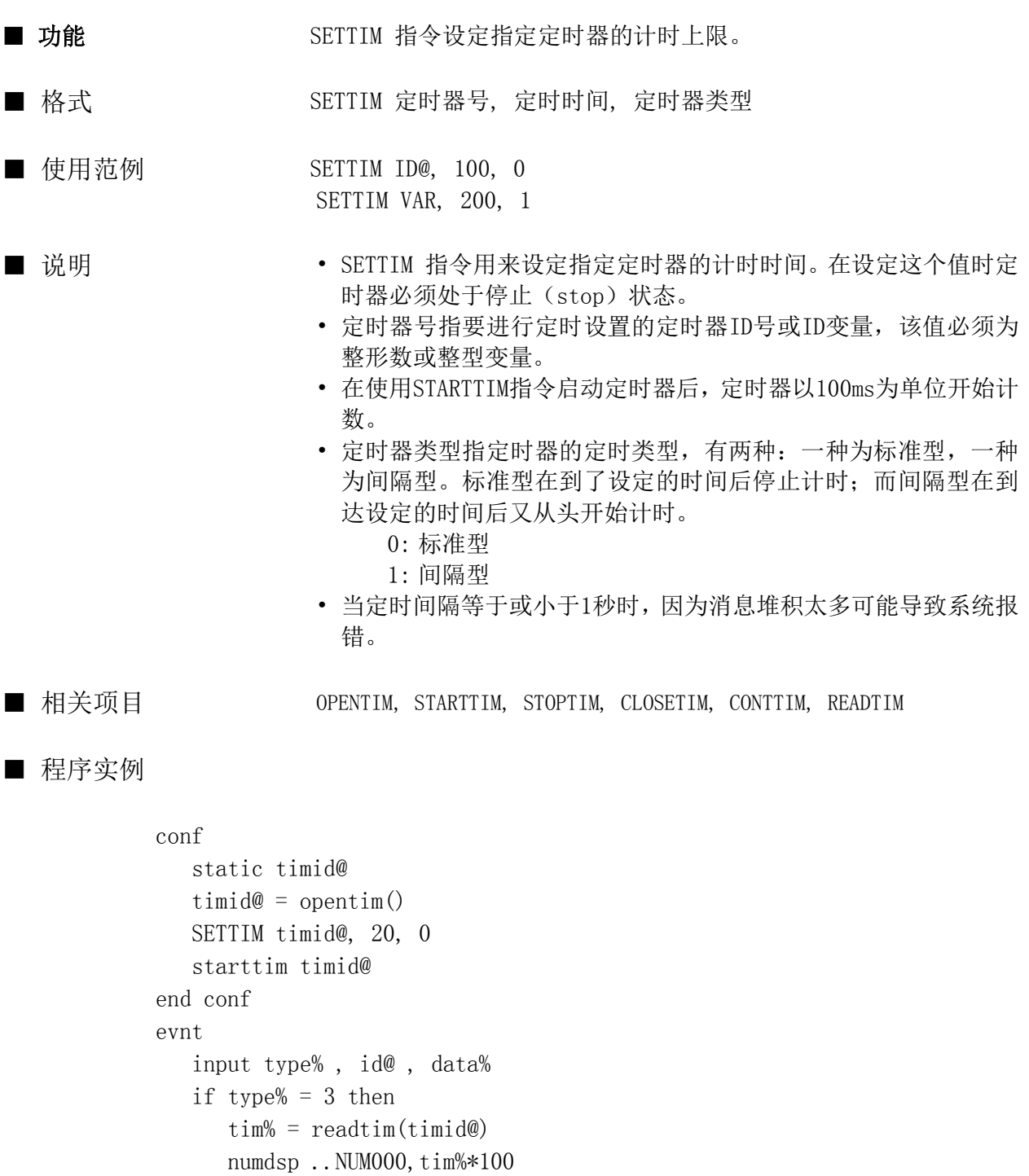

 end if end evnt

#### SETTIME

指令

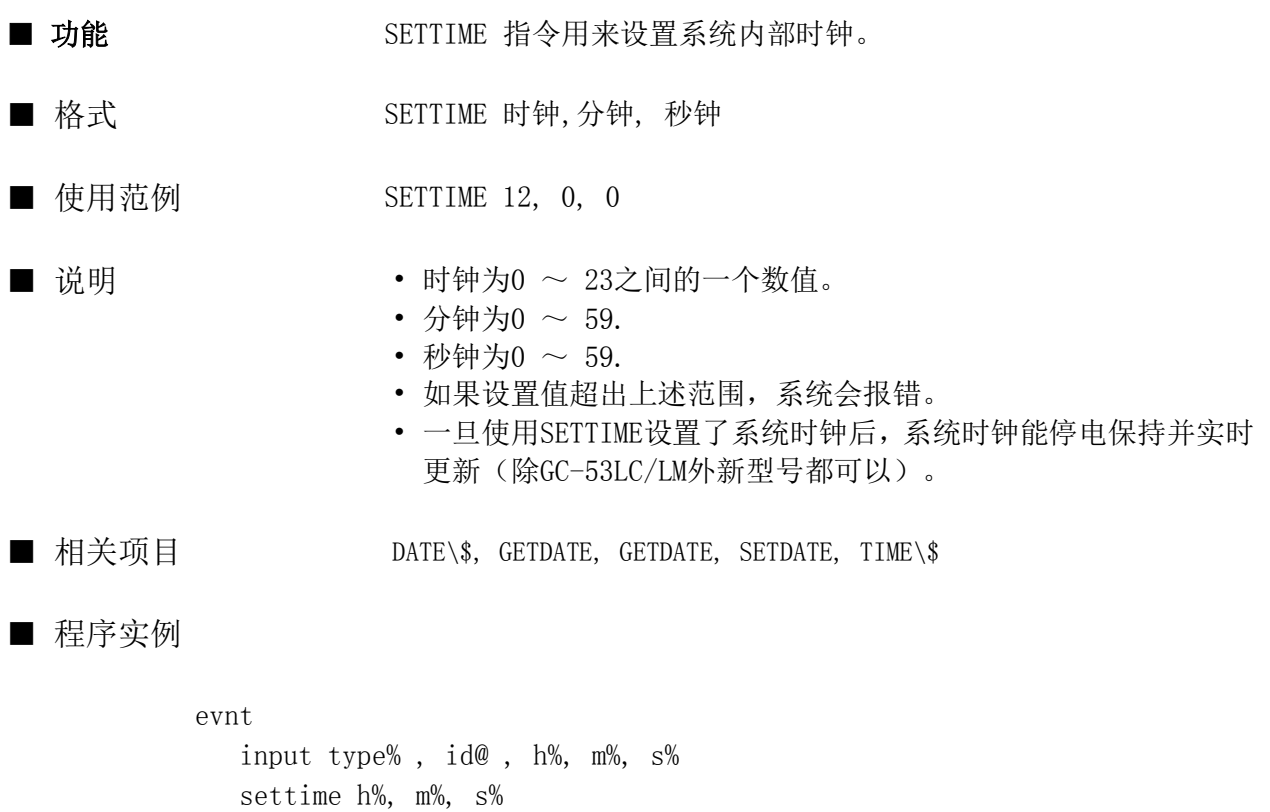

end evnt
#### SHIFT

指令

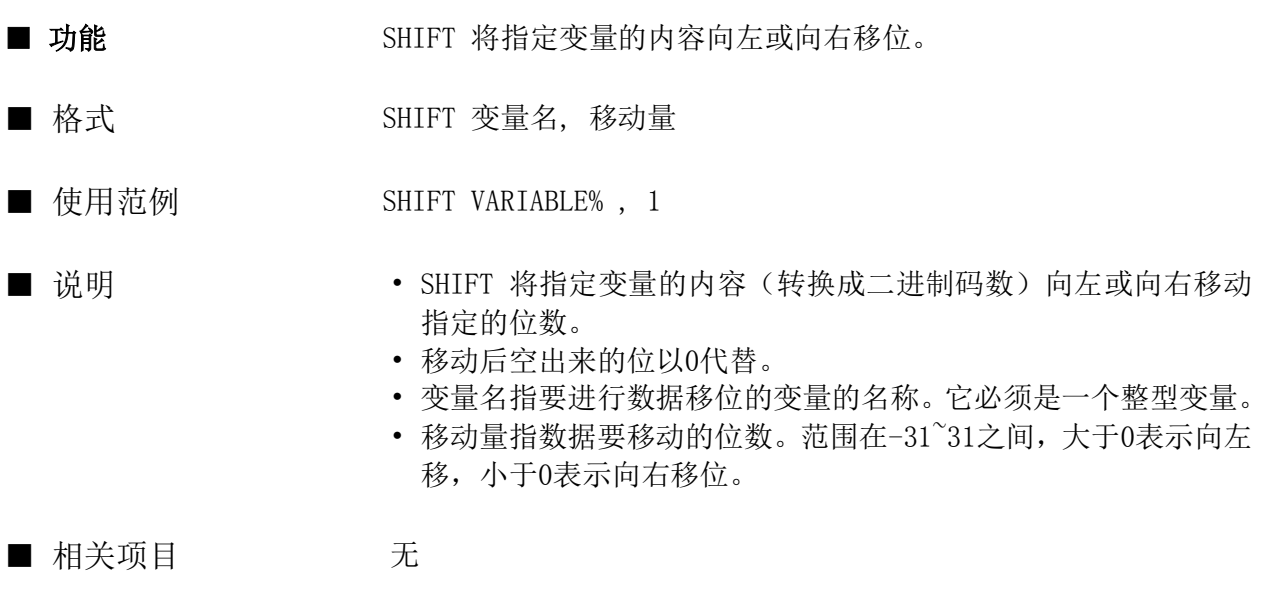

■ 程序实例

```
conf
end conf
evnt
    input type% , id@ , data%
    numdsp ..NUM000 , data%
    shift data% , 1
    numdsp ..NUM000 , data%
end evnt
```
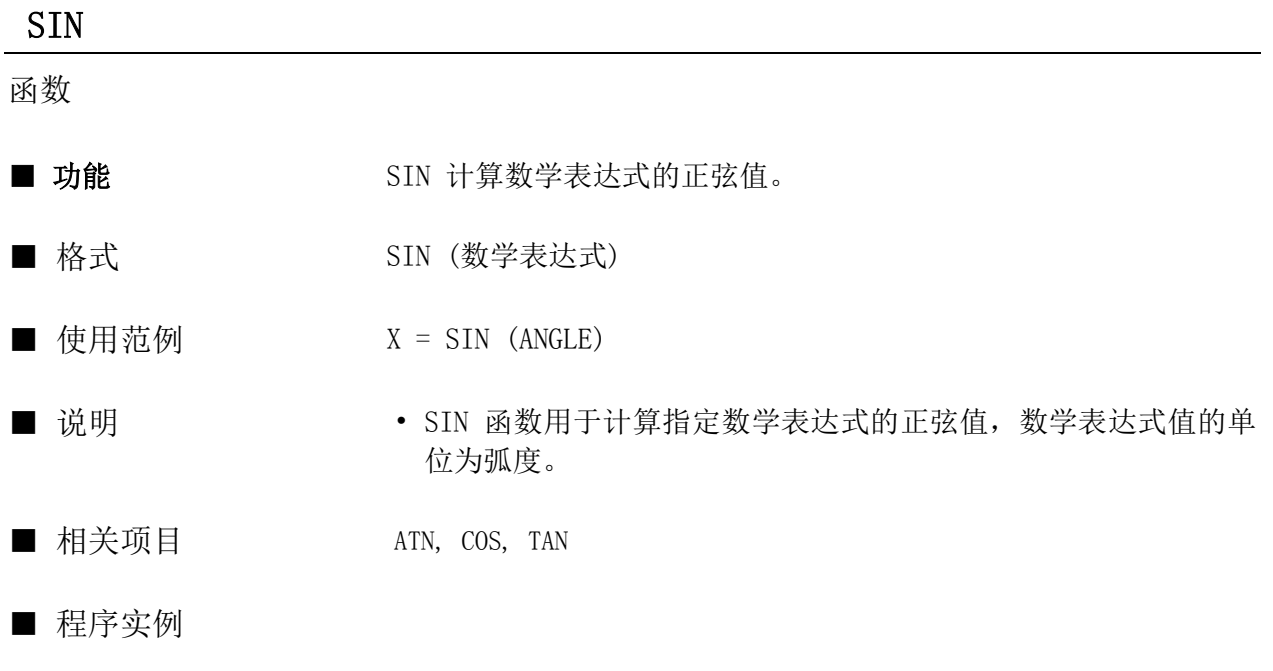

evnt angle =  $3.141592/3$  $x = SIN$  (angle) numdsp..num000,x end evnt

284

#### **SLDDSP**

指令

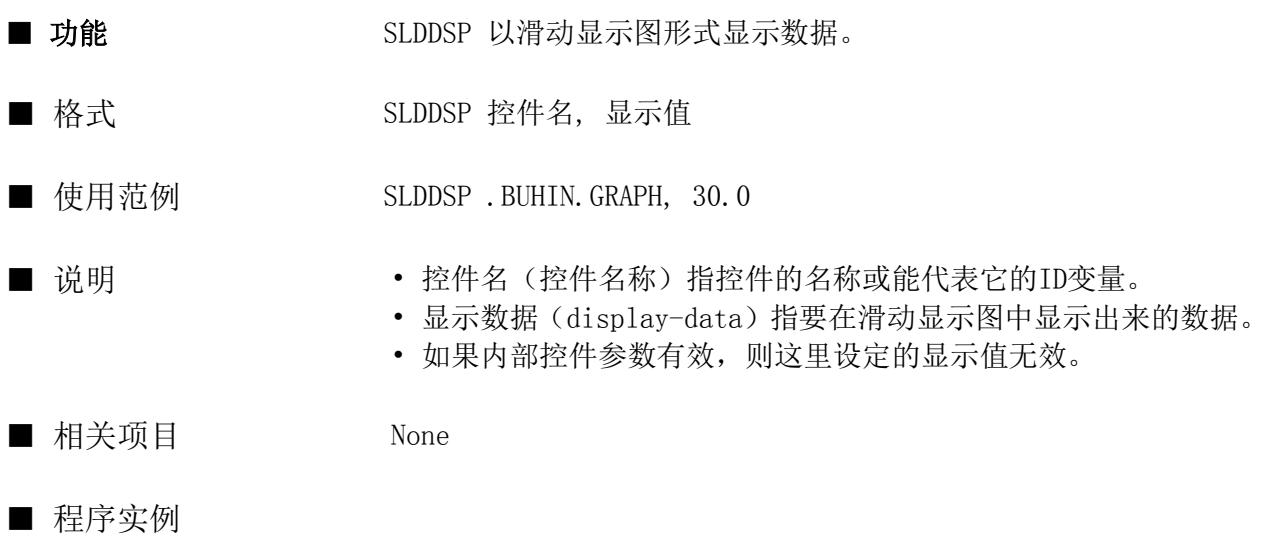

evnt input type, id@, data SLDDSP ..SLD000, data

end evnt

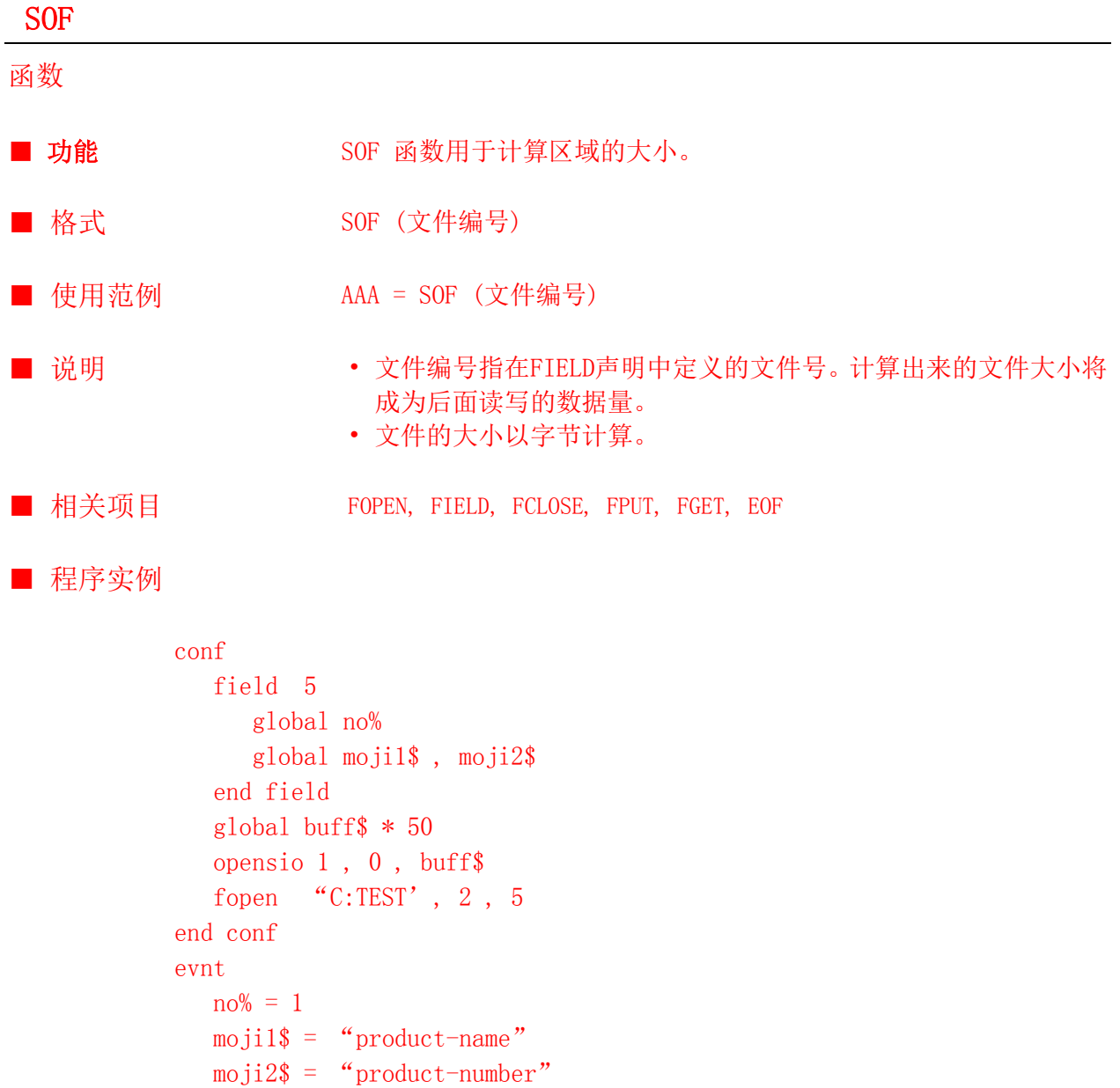

 $size\% = SOF(5)$ mcpy 5 , buff\$

end evnt

writesiob 1 , size% , buff\$

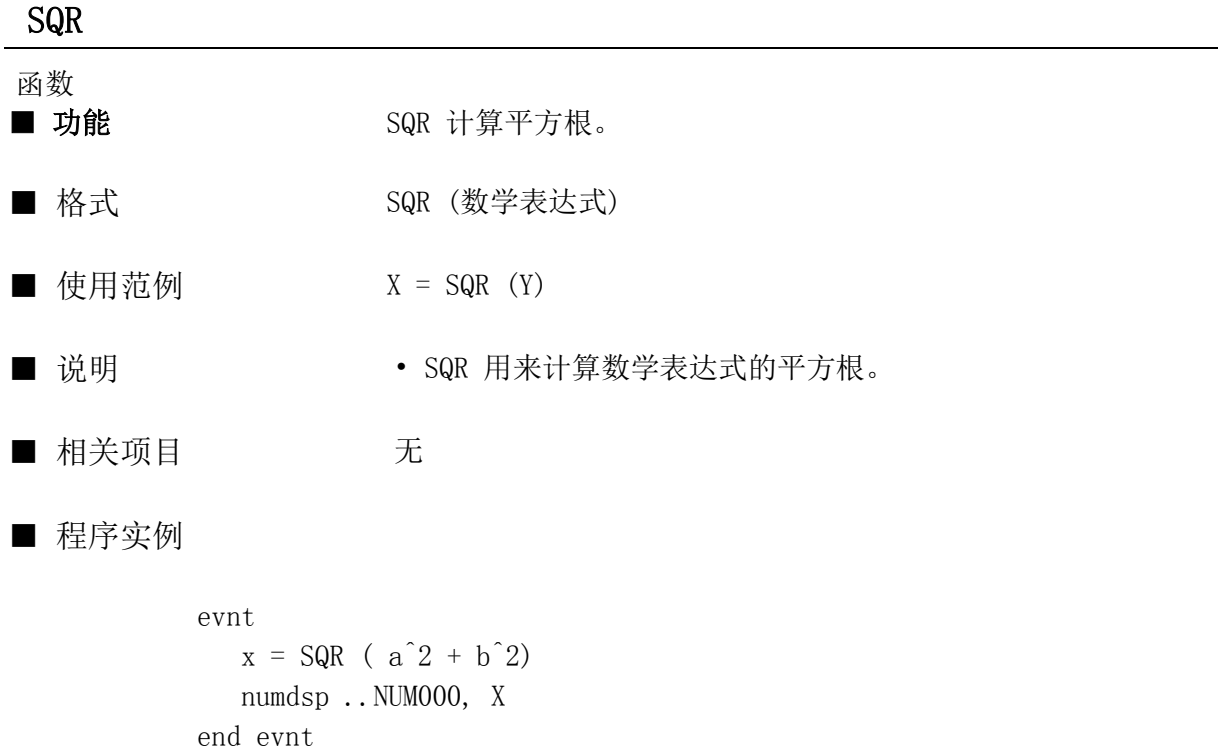

 $\overline{\phantom{a}}$ 

#### STARTTIM

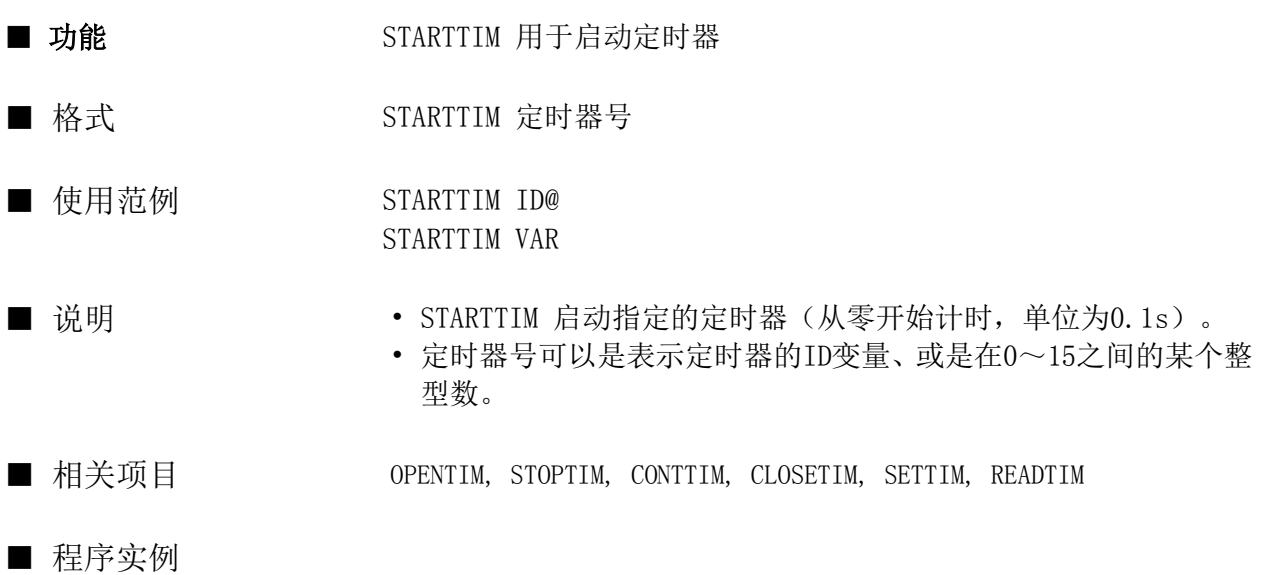

```
conf
    static timid@
    timid@ = opentim()
    settim timid@, 20, 0
    STARTTIM timid@
end conf
evnt
    input type% , id@ , data%
   if type% = 3 then
       tim% = readtim(timid@)
      numdsp .. NUM000, tim%*100
    end if
end evnt
```
#### STATIC

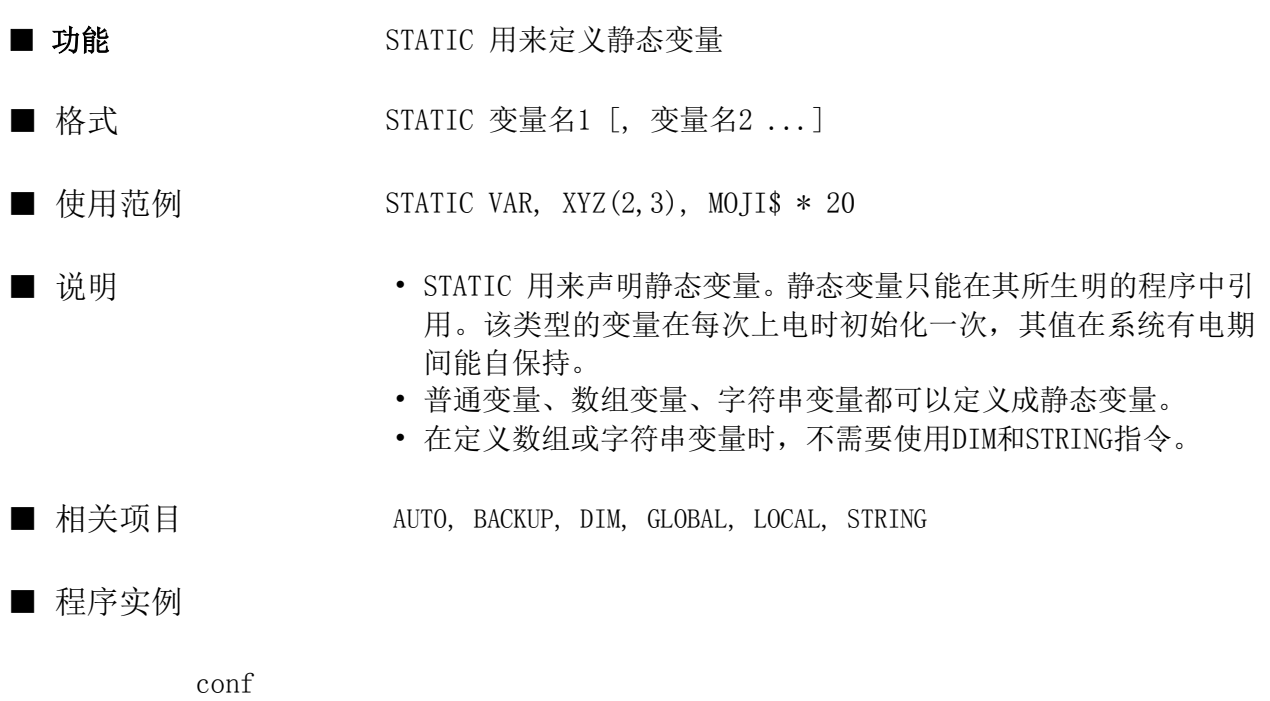

```
 STATIC var%, float
   STATIC moji\text{$} * 50, moji2(10) * 3
   STATIC xyz@(10,10)
end conf
```
# **STOP** 指令 ■ 功能 STOP 指令中止程序的执行。 ■ 格式 STOP ■ 使用范例 STOP ■ 说明 • 执行本指令将停止本指令后面程序的执行。 ■ 相关项目 RUN

#### ■ 程序实例

evnt

 input type , id@, data if type = 3 and data = 0 then STOP numdsp ..NUM000, data end evnt

#### STOPTIM

指令

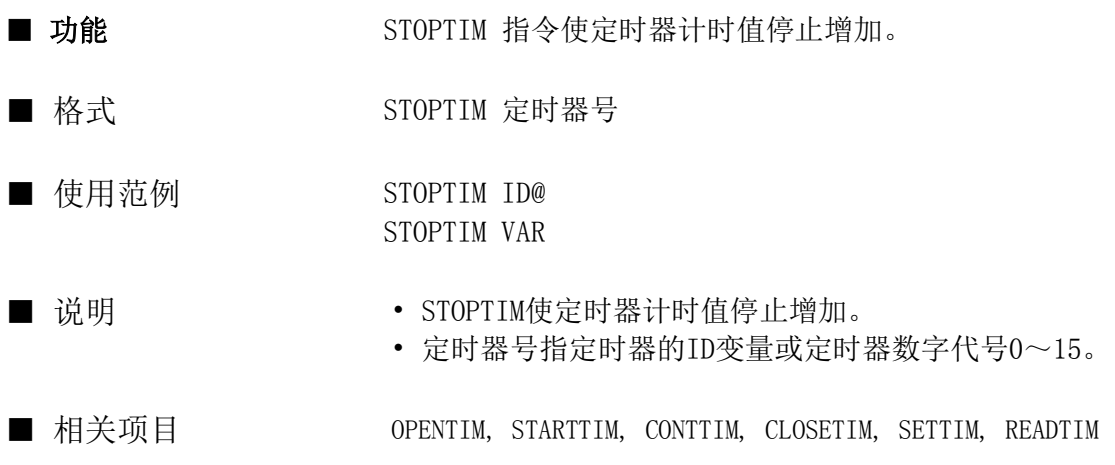

#### ■ 程序实例

```
conf
    static timid@
   timid@ = opentim() settim timid@, 20, 0
    starttim timid@
end conf
evnt
    input type% , id@ , data%
   if type% = 3 and data% = 1 then
       tim% = readtim(timid@)
      numdsp .. NUM000, tim%*100
    else
      STOPTIM timid@
    end if
end evnt
```
### STR\$

函数

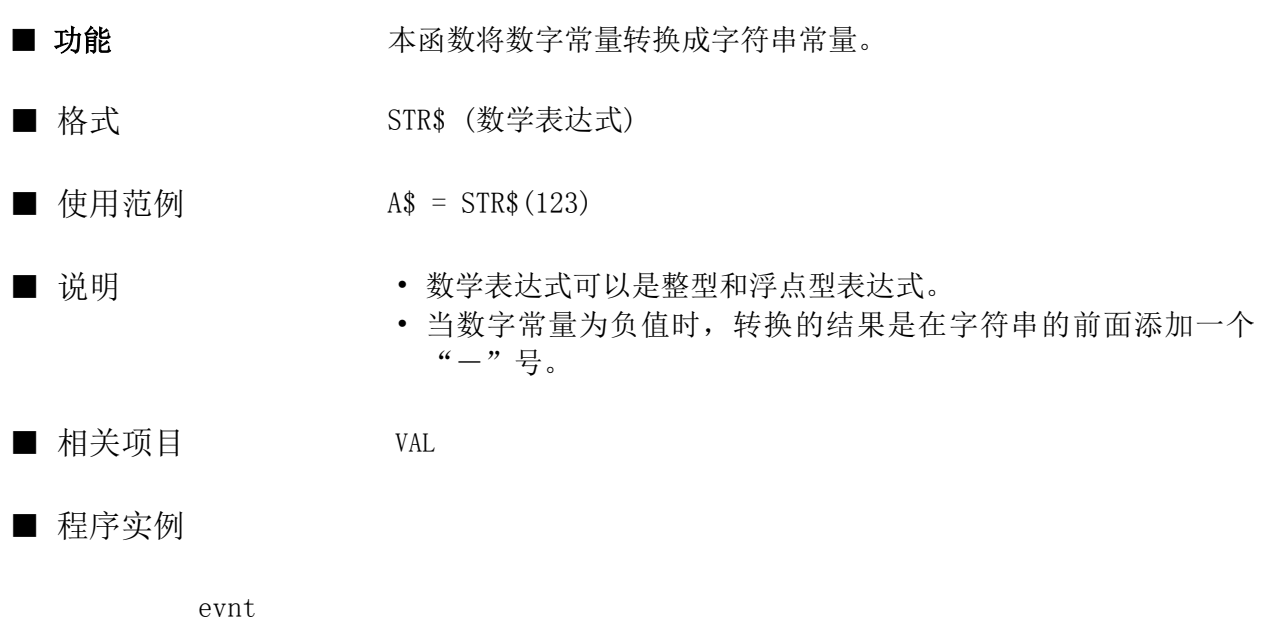

 input type, id@,data  $a$ \$ = STR\$ (data) strdsp ..hyojiki , a\$ end evnt

#### **STRCOLOR**

指令

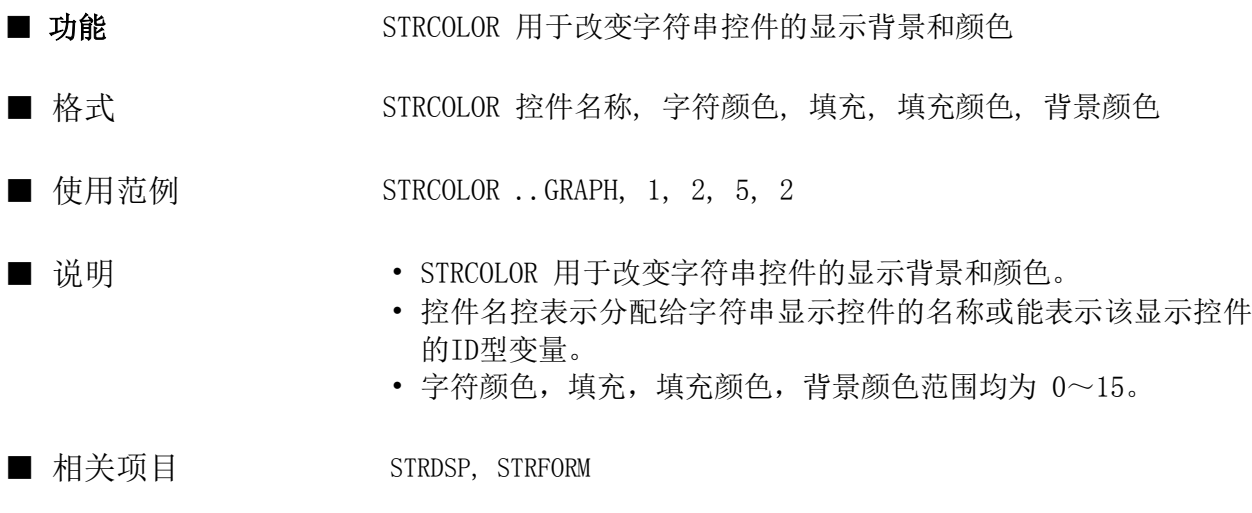

■ 程序实例

```
conf
    static name@
   name@ = . . STR000end conf
evnt
    input type%, id@, data%
   if type% = 3 then
      STRCOLOR name@, 2, -1, -1, -1 endif
end evnt
```
#### **STRDSP**

指令

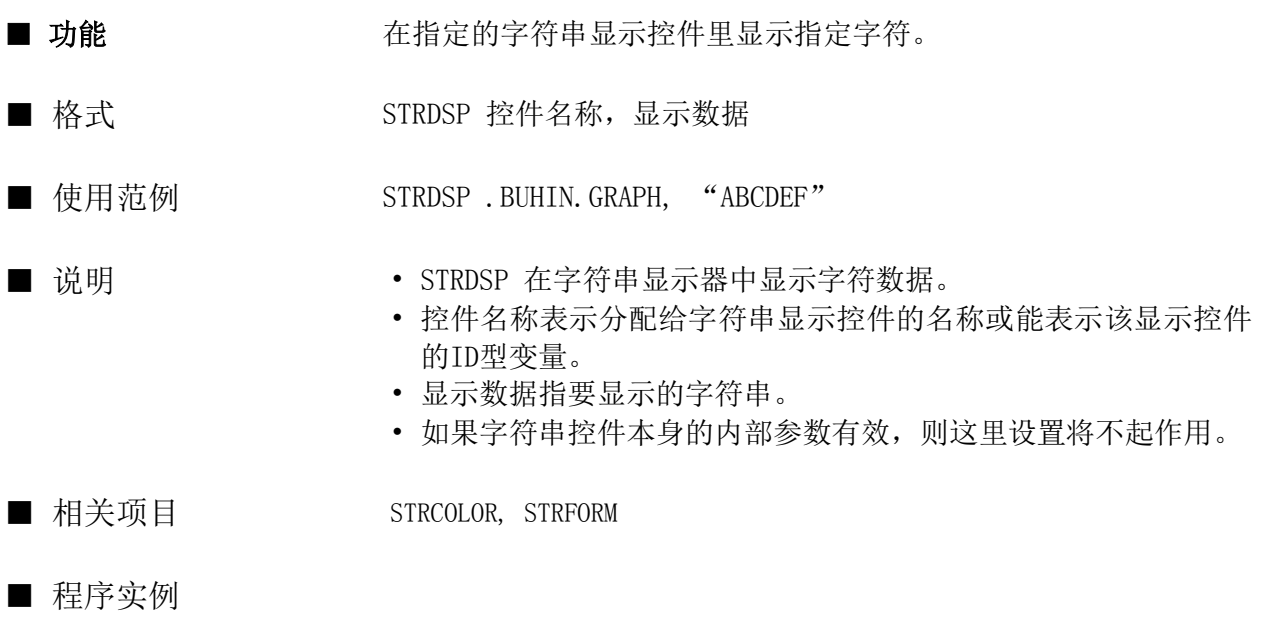

conf static name@  $name@ = . . STR000$ end conf evnt input type%, id@, data\$ STRDSP name@, data\$ end evnt

#### **STRFORM**

指令

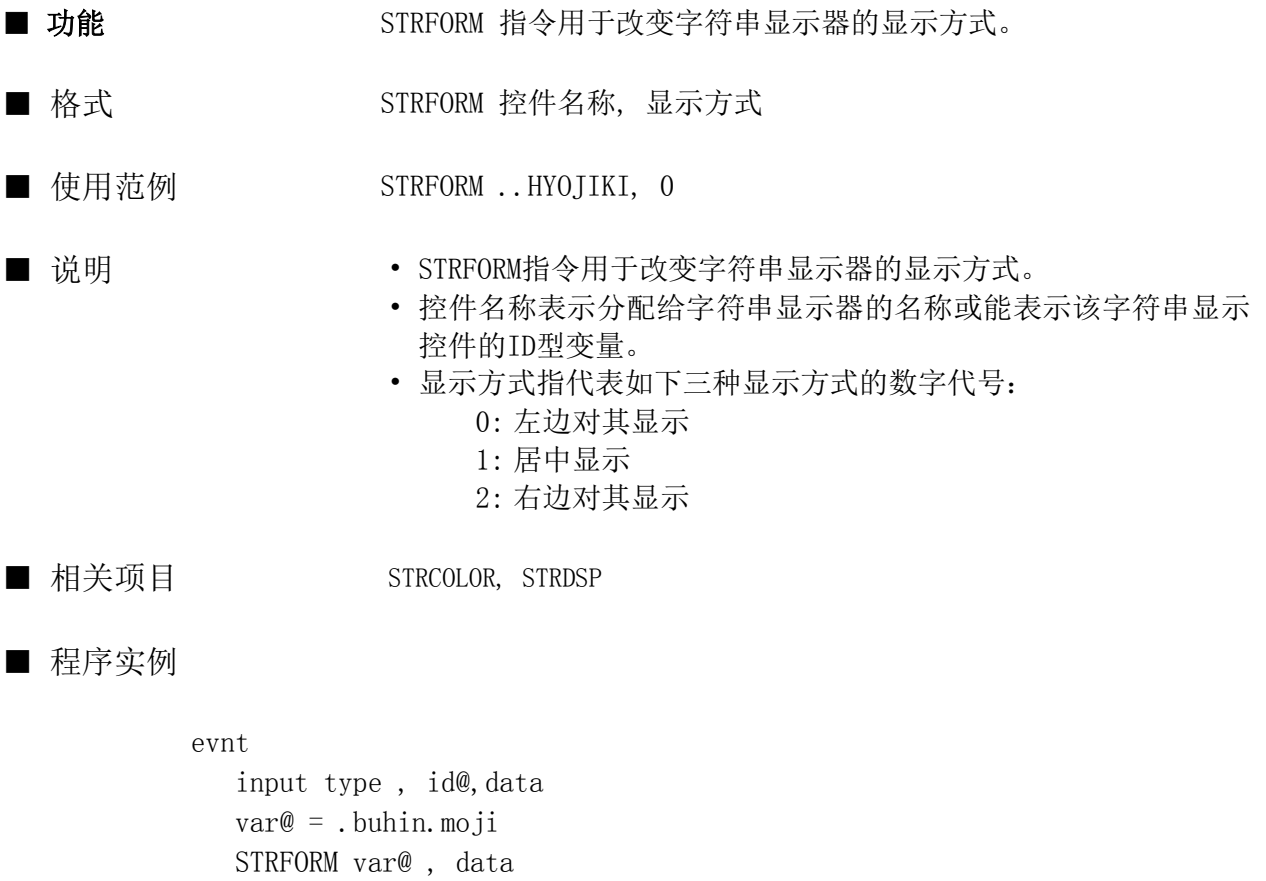

strdsp var@ , "ABCDEFG"

end evnt

#### STRING

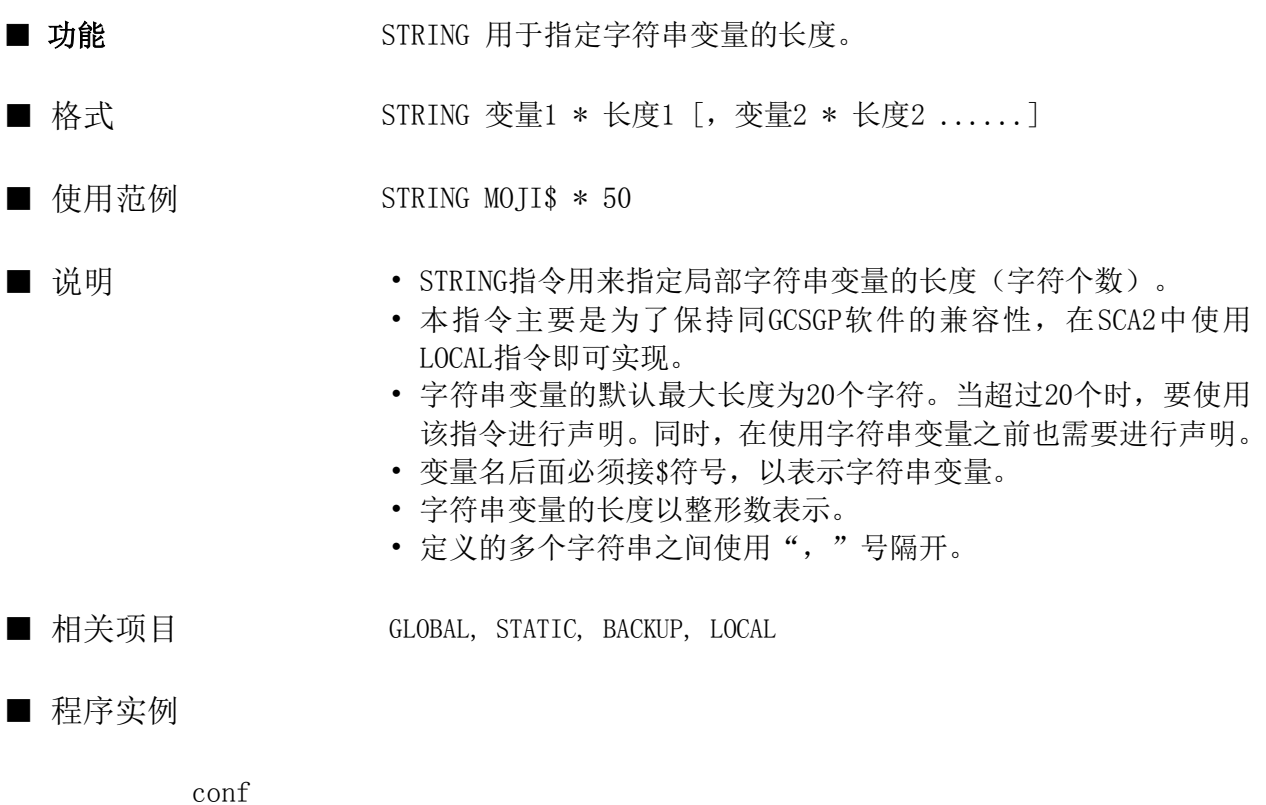

```
 string xxx$ * 40
   string moji$ * 50
end conf
```
#### SWFIG

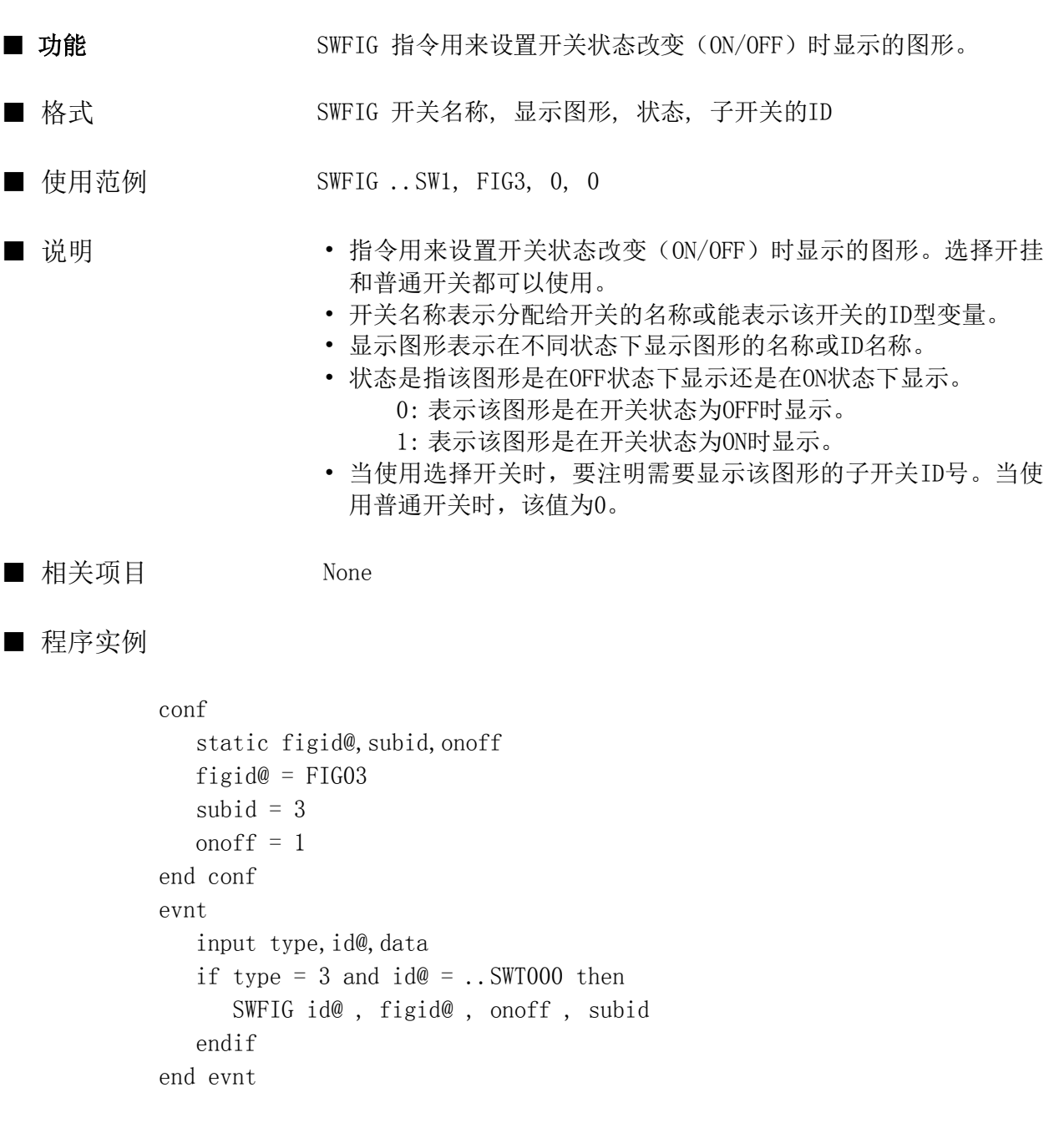

#### SWMODE

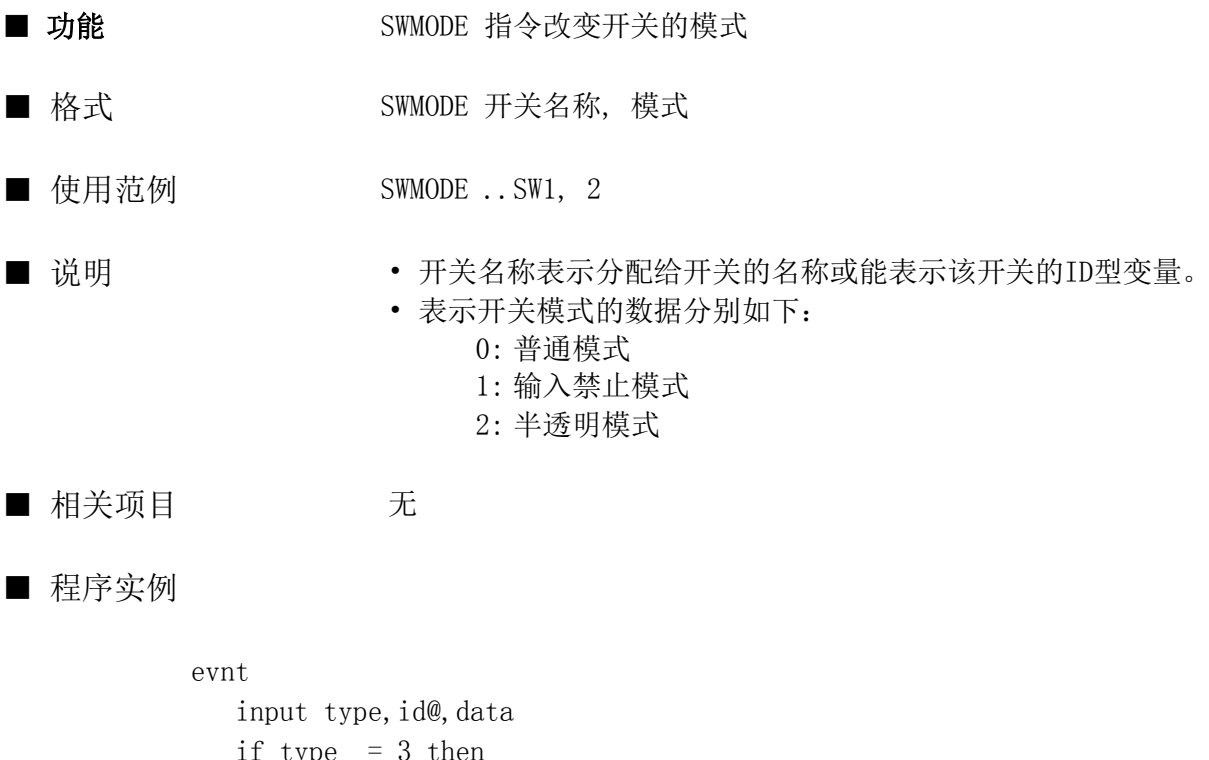

```
 if type = 3 then
      SWMODE ..sw2 , 1
      SWMODE var@ ,2
   end if
end evnt
```
#### SWREAD

函数

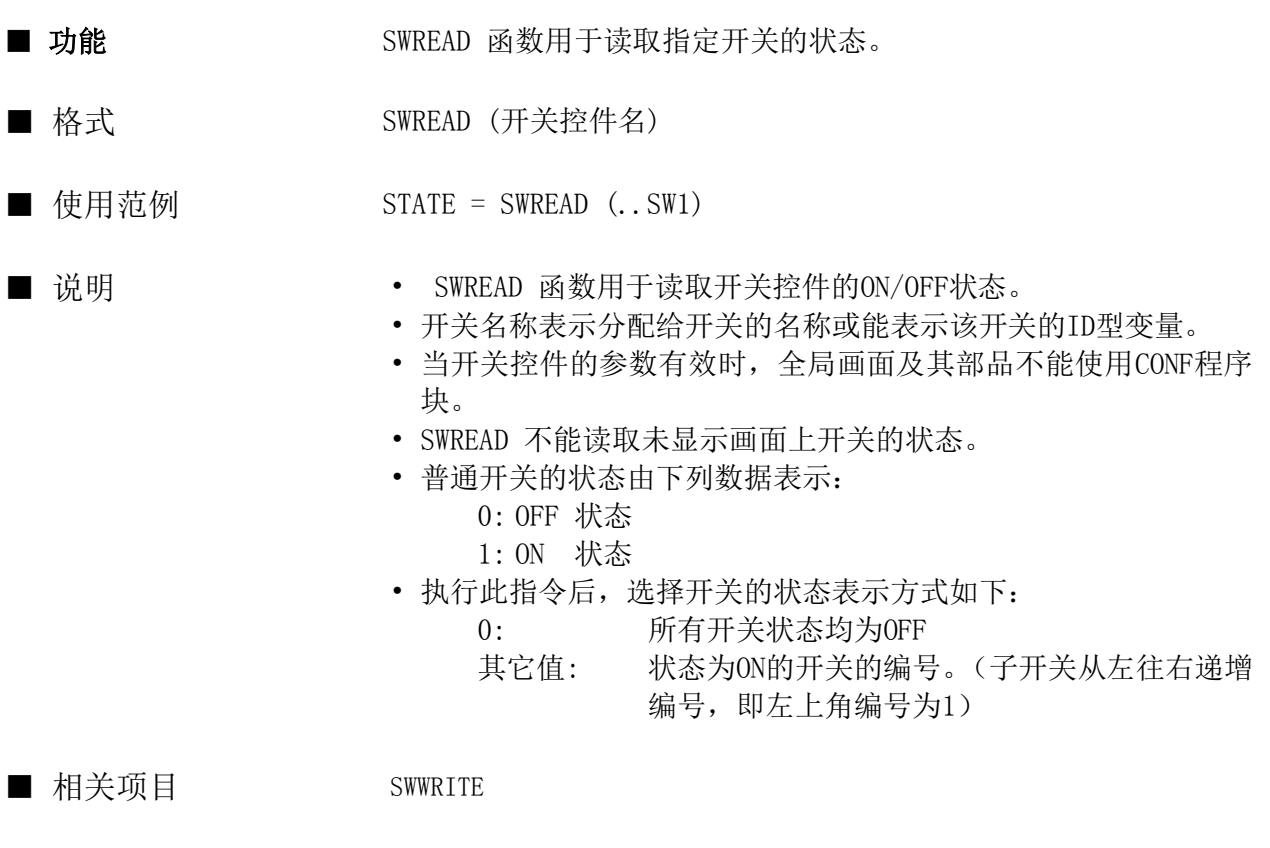

■ 程序实例

evnt input type, id@, data  $id@ = . . SW2$  state = SWREAD (ID@) if state  $= 0$  then swwrite id@,1 endif end evnt

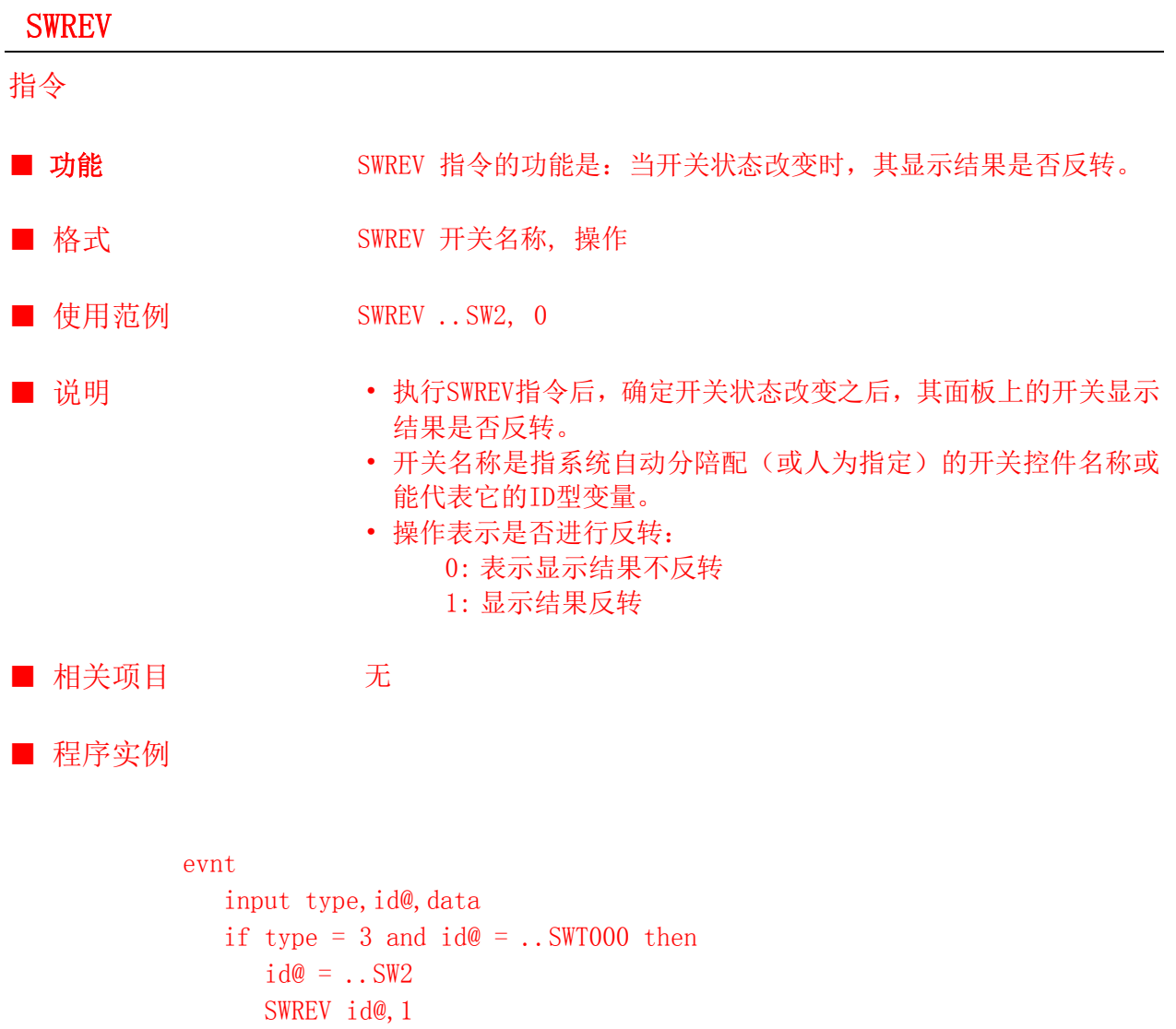

 endif end evnt

#### SWWRITE

指令

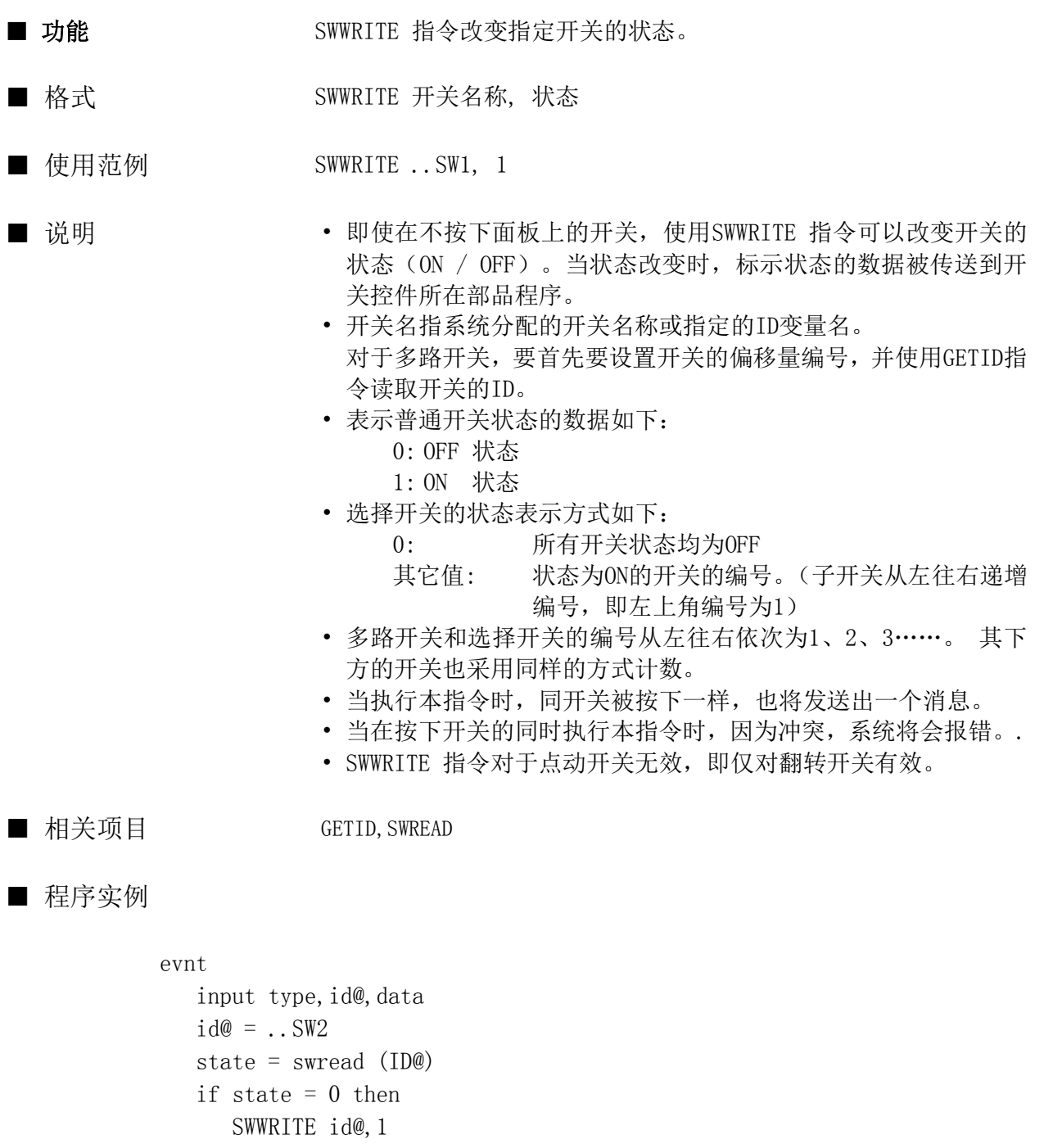

 endif end evnt

# S2U

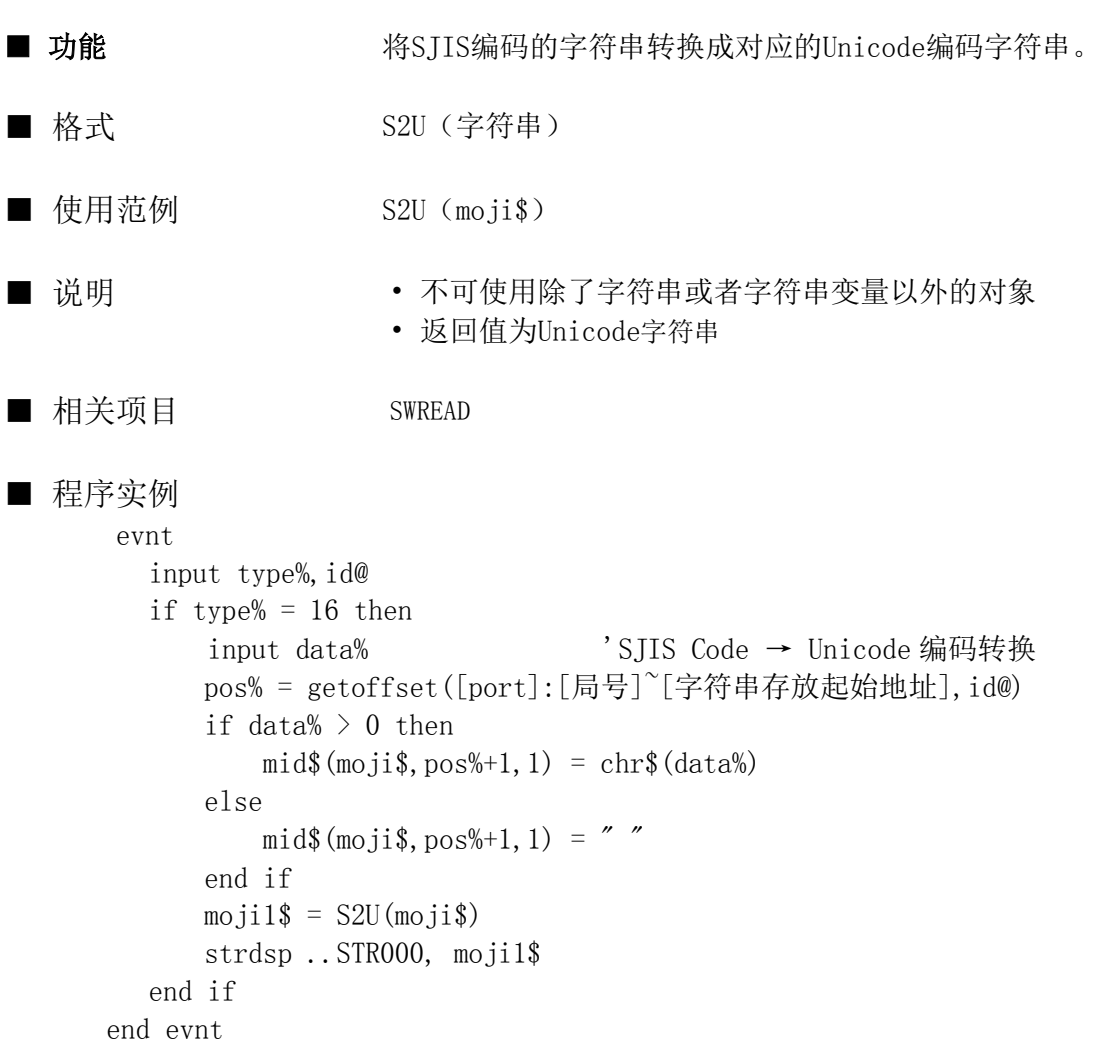

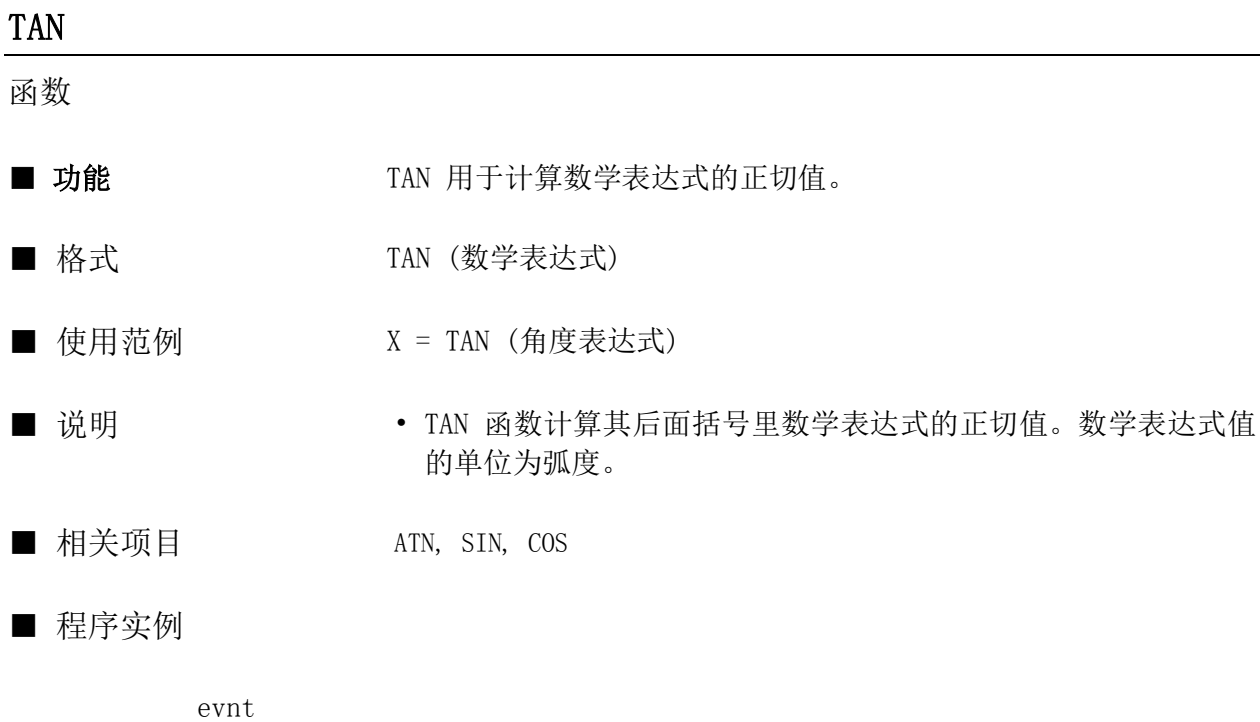

angle =  $3.141592/3$  $x = TAN$  (angle) numdsp..num000,x end evnt

# TIME\$

指令

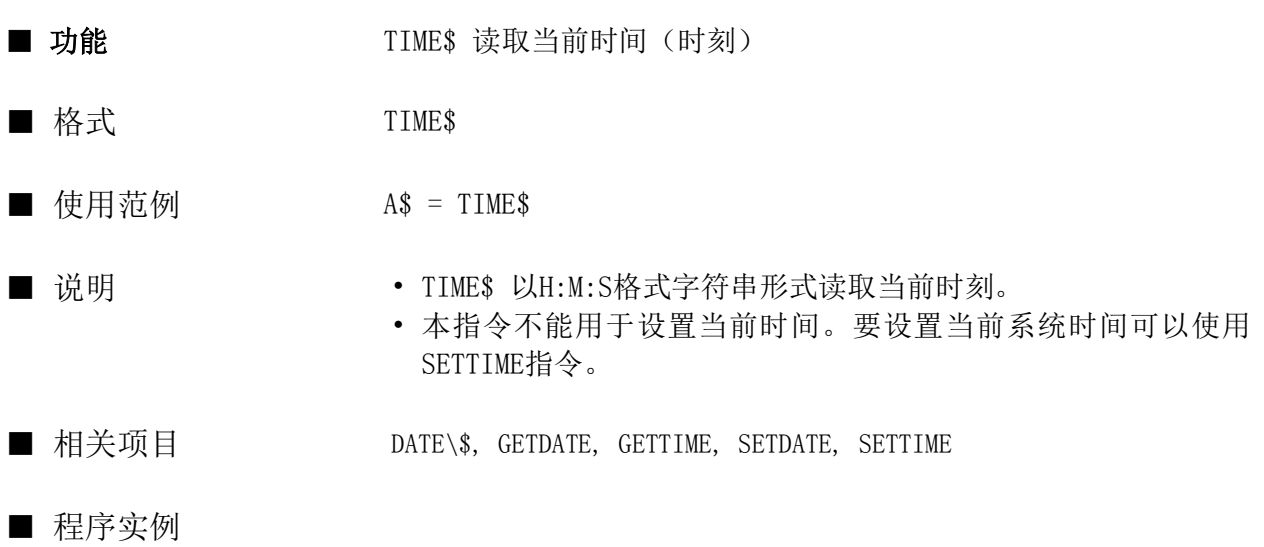

conf  $moji$ \$ = TIME\$ strdsp ..STR000 , moji\$ end conf

#### TIMID

函数

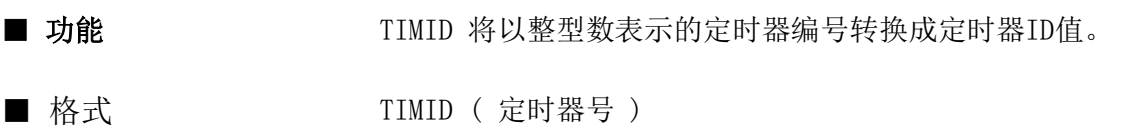

- 使用范例 AA@ = TIMID (VAR)
- 说明 TIMID 将以整型数表示的定时器编号转换成定时器ID值。定时器 号可以是整形数,也可以是一个整型变量。
- 相关项目 TIMINT, OPENTIM2

#### ■ 程序实例

```
conf
   openim2(2) settim 2 , 20, 0
    starttim 2
end conf
evnt
  input type, id@
   if id@ = timid(2) then
      .......
   end if
end evnt
```
#### TIMINT

函数

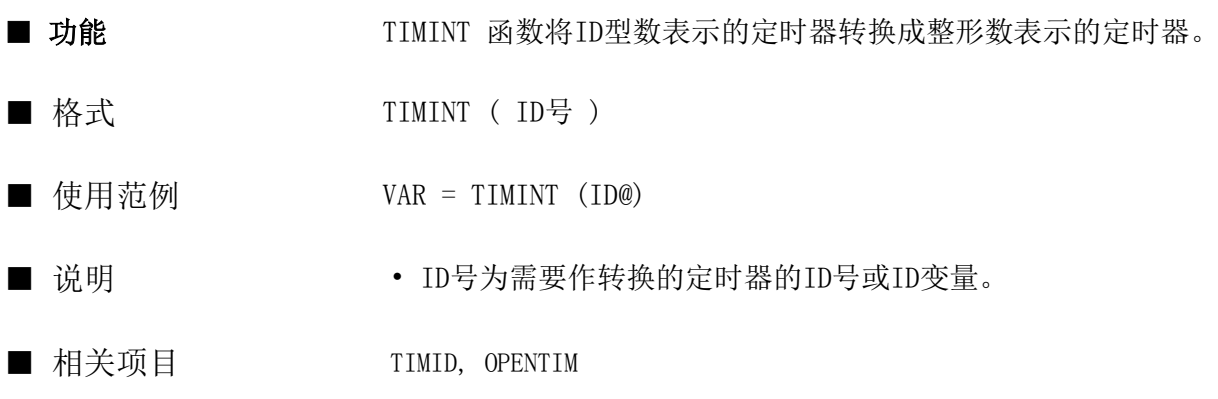

# ■ 程序实例

evnt

```
 .....
    id@=opentim()
   no = TIMINT (id@) chktim ( no )
    ....
end evnt
```
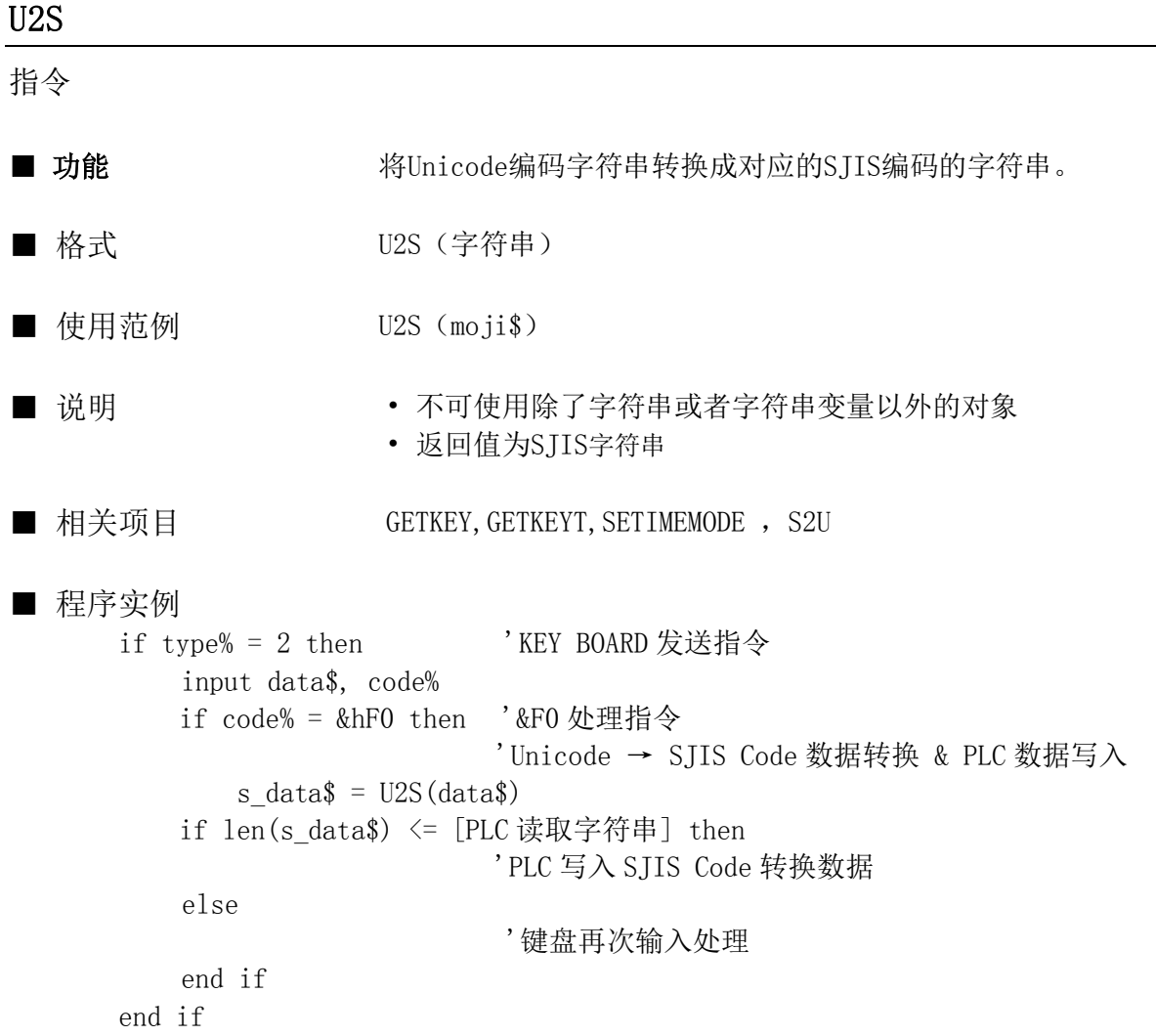

# VAL/VAL2

函数

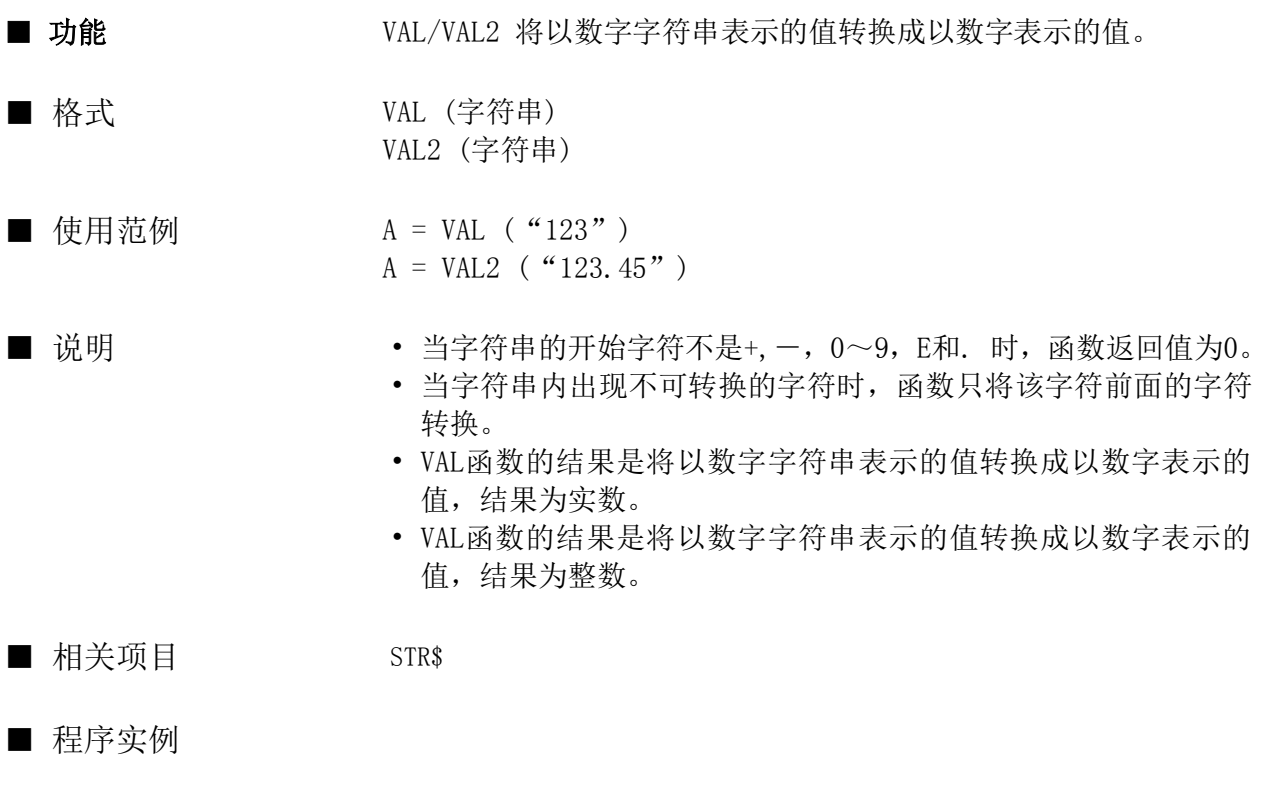

```
conf
  var = VAL ( "234")
   numdsp ..NUM000 , var
end conf
```
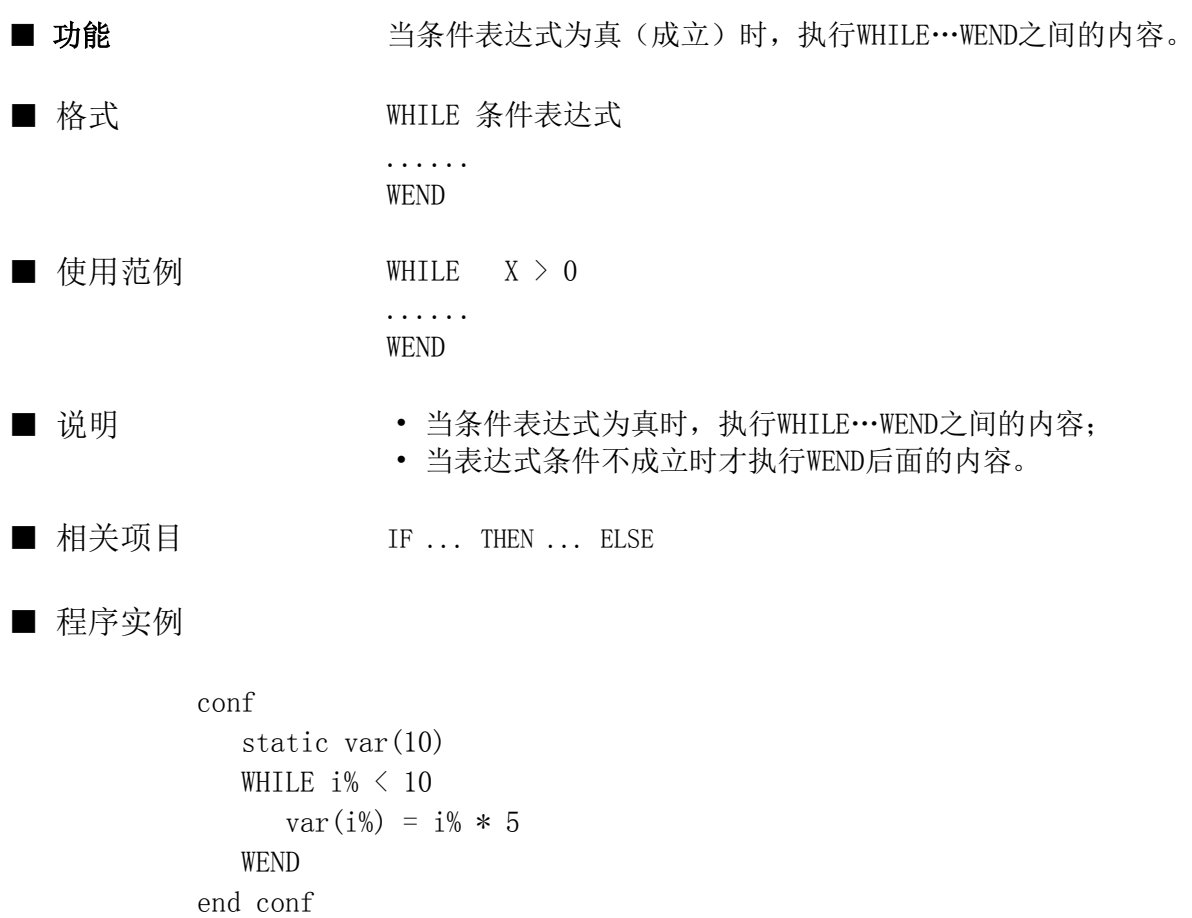

指令

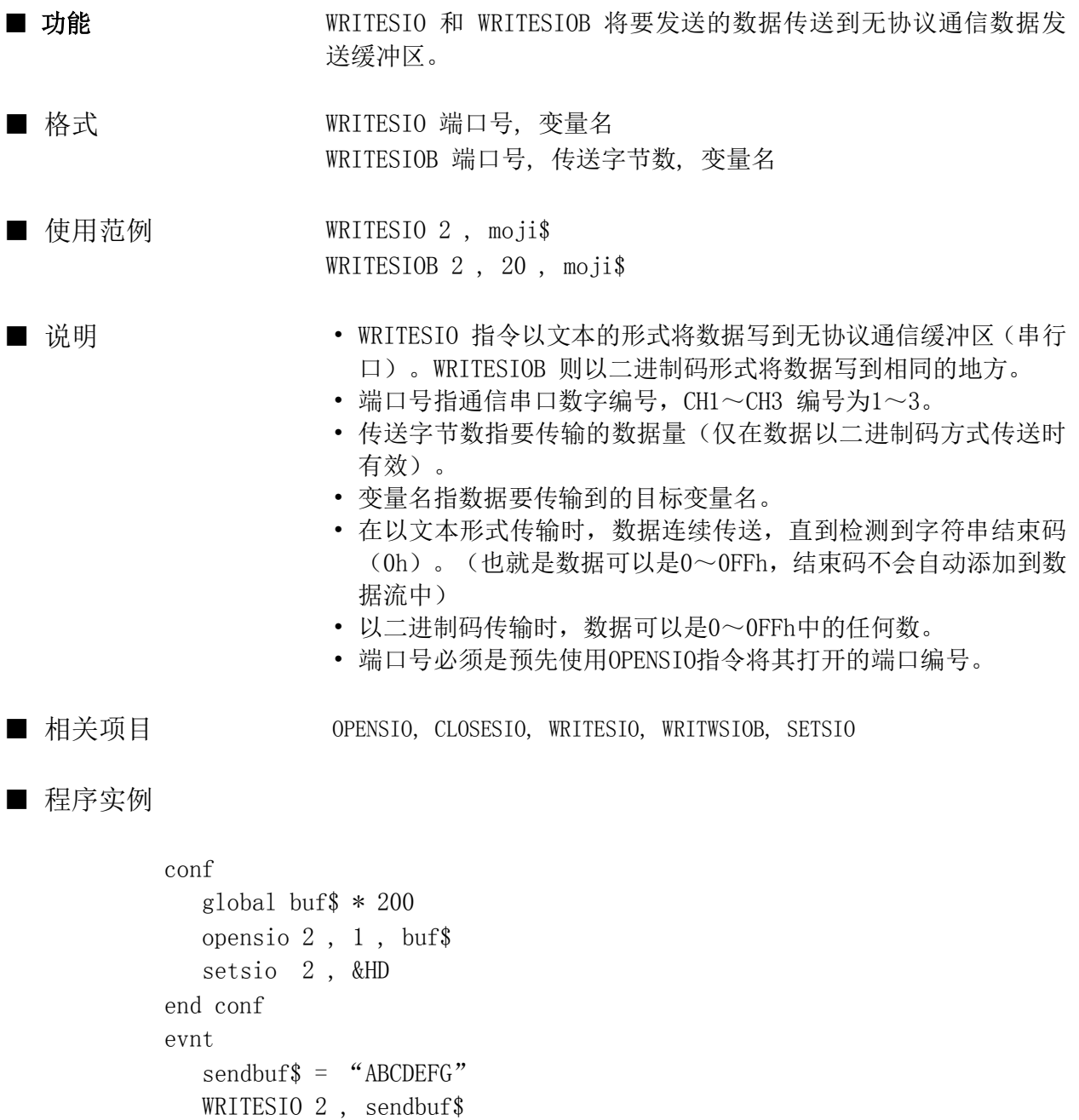

closesio 2

end evnt

#### FILEWRITE

指令

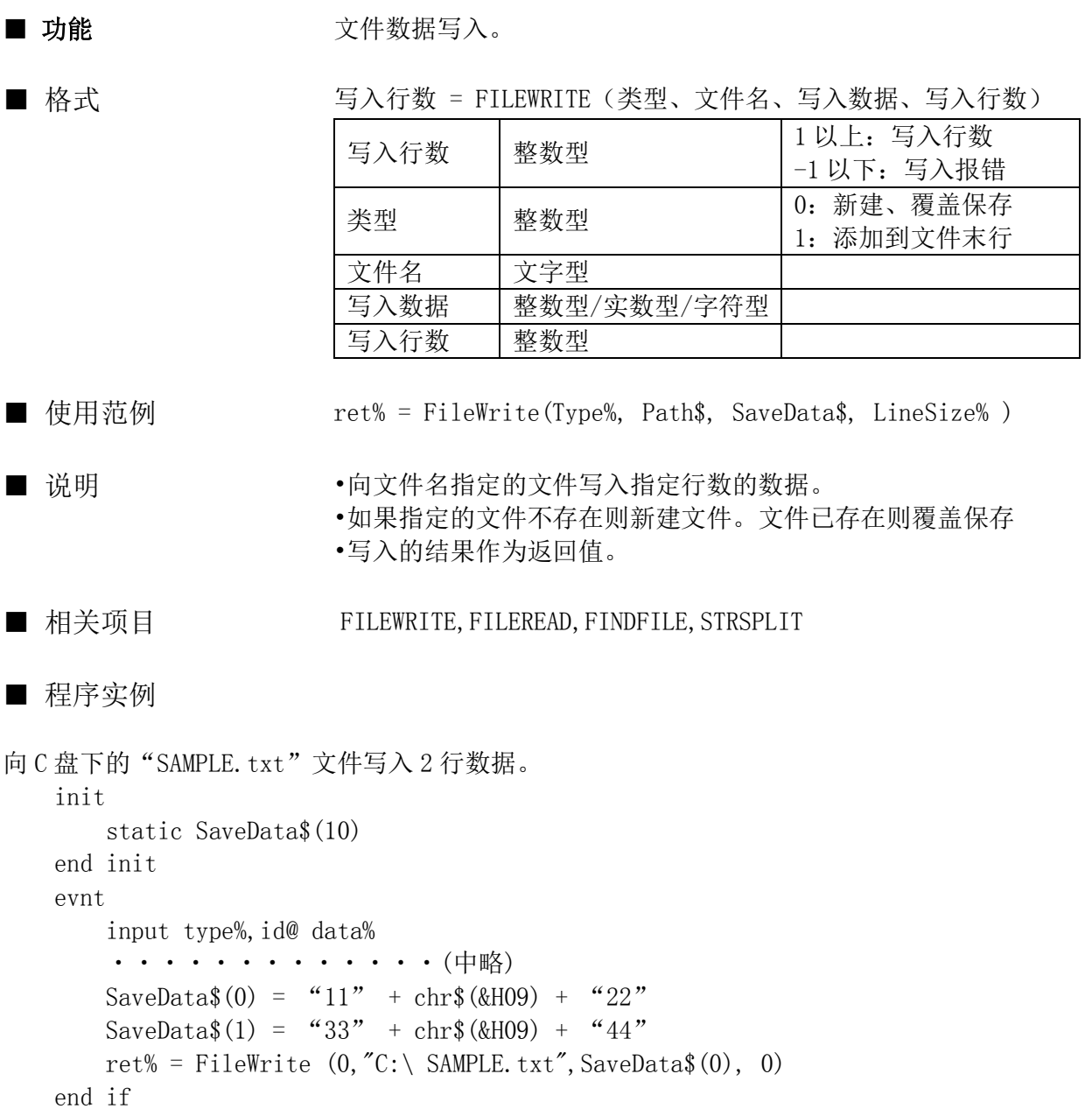

(K-BASIC 执行结果)

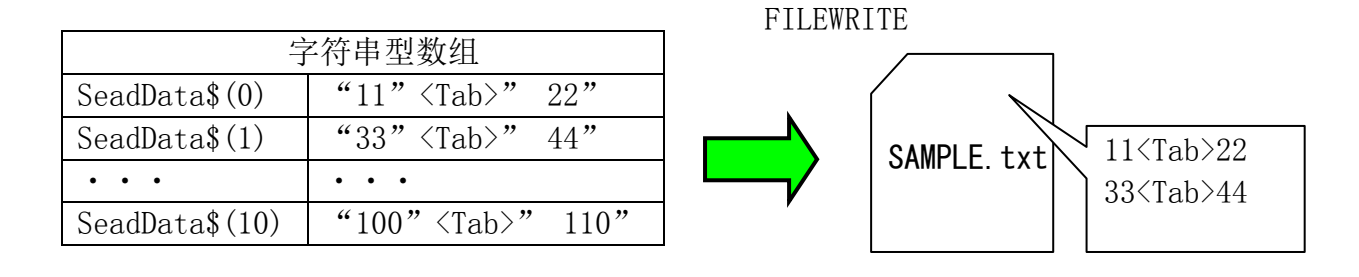

#### FILEREAD

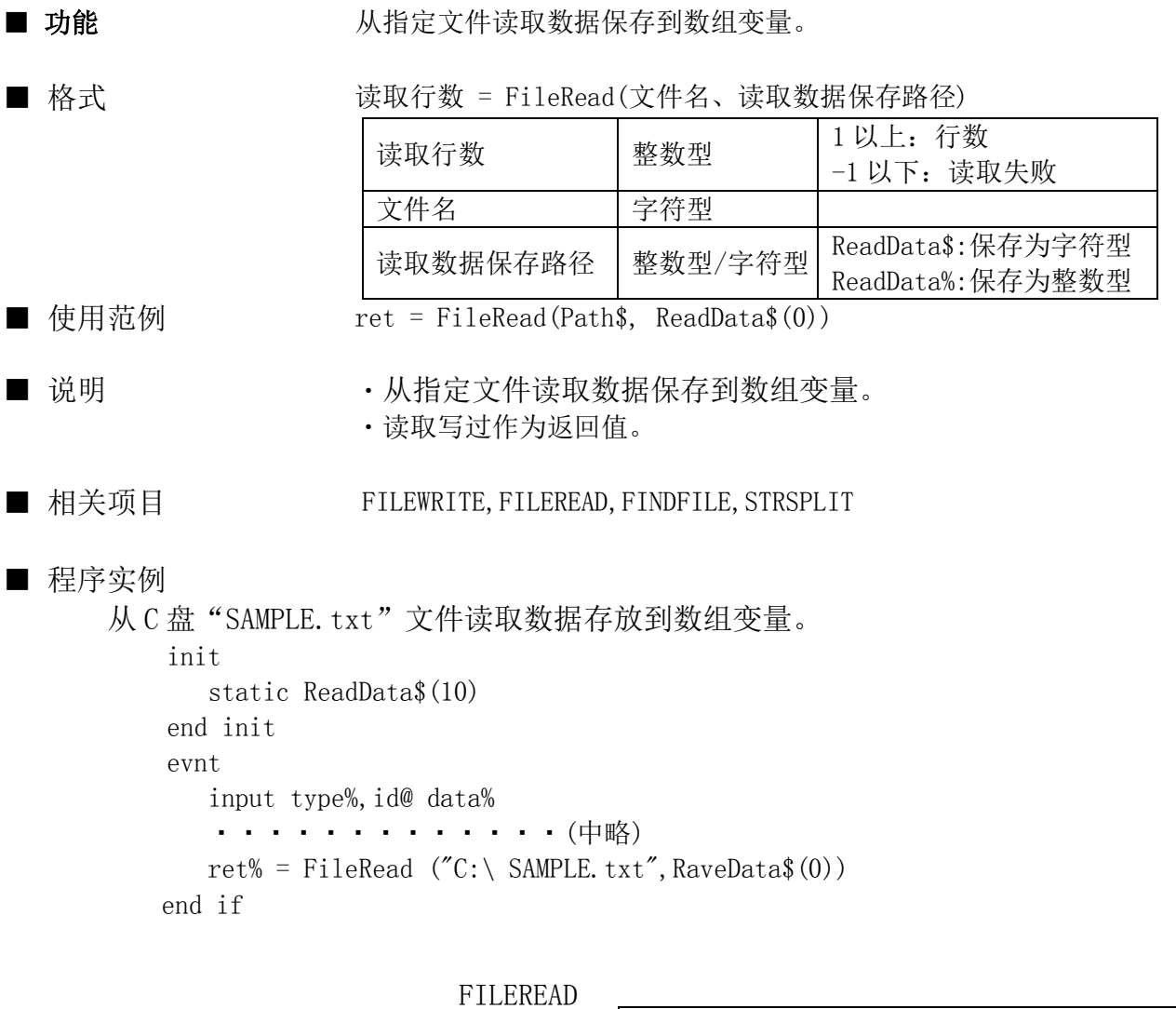

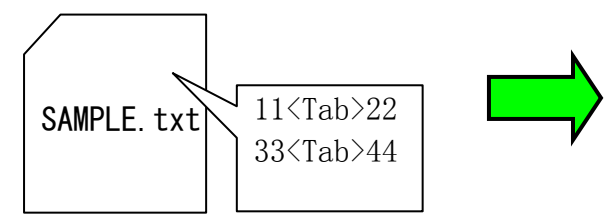

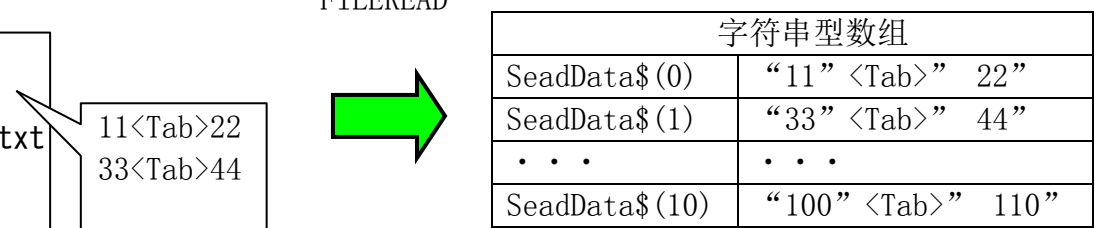

#### FINDFILE

指令

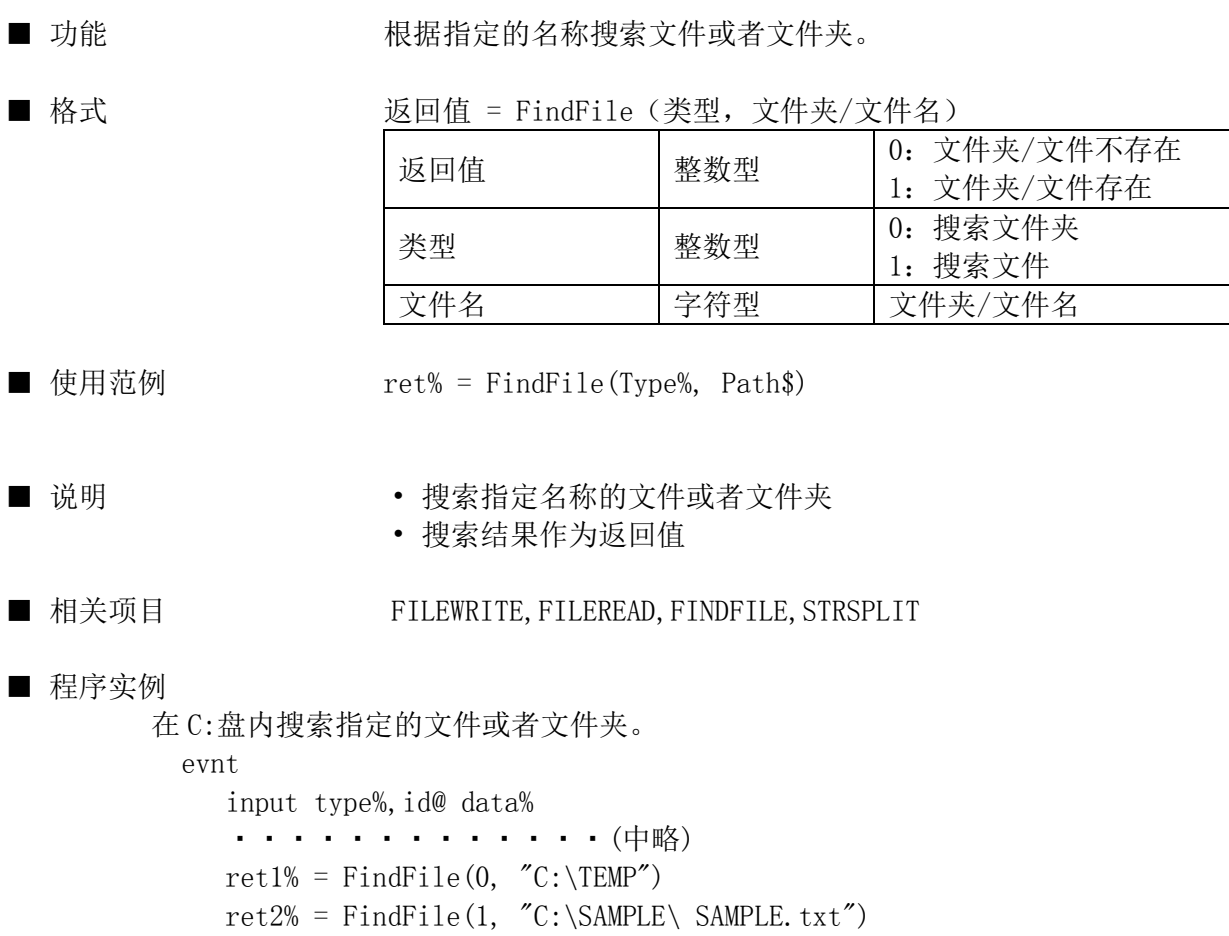

end if

#### STRSPLIT

指令

 $\blacksquare$ 

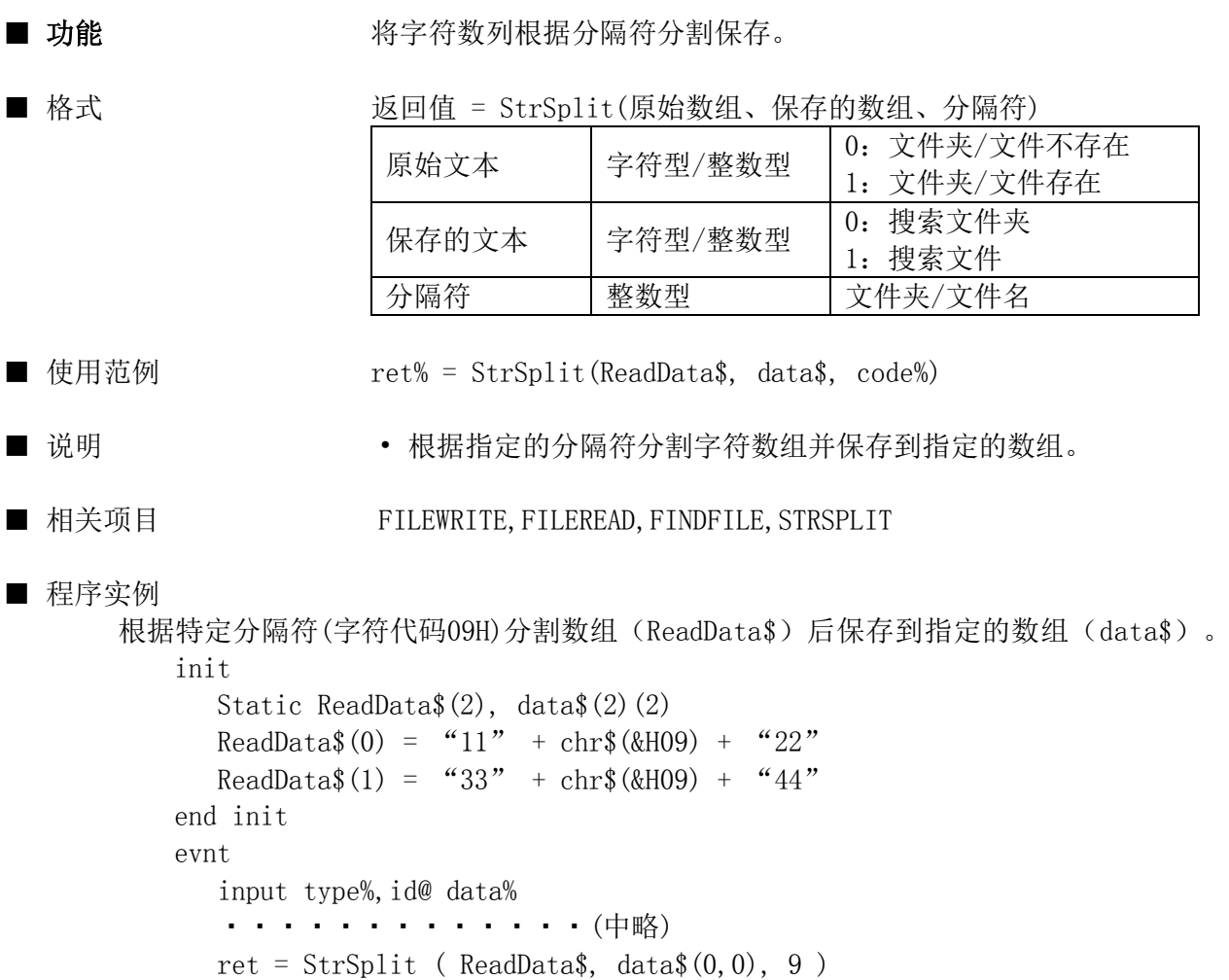

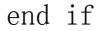

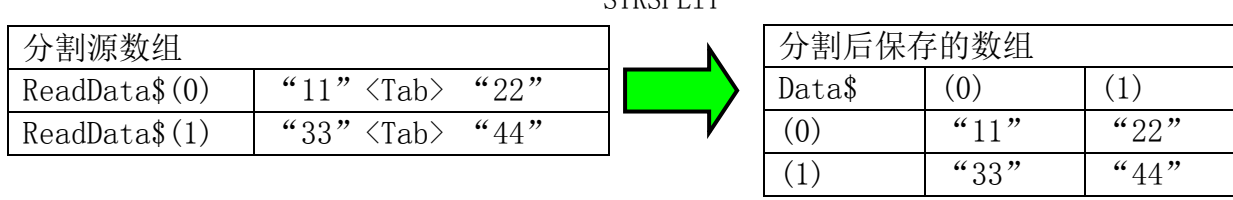

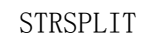

**TLIF HET (TIM /FINYANI)**<br>Koyo ELECTRONICS (WUXI) CO.,LTD. 地址:江苏省无锡市建筑西路 599 号 1 栋 21 层 邮编:214072 电话:0510-85167888 传真:0510-85161393 http://www.koyoele.com.cn

KEW-M9549A

2019 年 3 月